**Программный продукт "ПАРУС-Бюджет 8"**

# **Модуль**

# **"Кадры и штатное расписание"**

Руководство пользователя

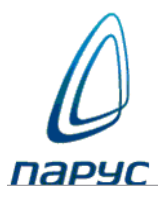

Москва - 2023

© ООО "ПАРУС", 2023. Все права защищены.

Без предварительного получения письменного разрешения ООО "ПАРУС" этот документ (или его часть) не может быть подвергнут копированию, фотокопированию, репродуцированию, переводу или переносу на любые носители.

Информация, содержащаяся в этом документе, может быть изменена без специального уведомления, что не является нарушением обязательств по отношению к пользователю со стороны ООО "ПАРУС".

Содержание данного документа может частично не соответствовать установленной у пользователя версии Программного продукта - в связи с постоянным его развитием. Для получения более точной информации используйте электронную справочную систему.

# Оглавление

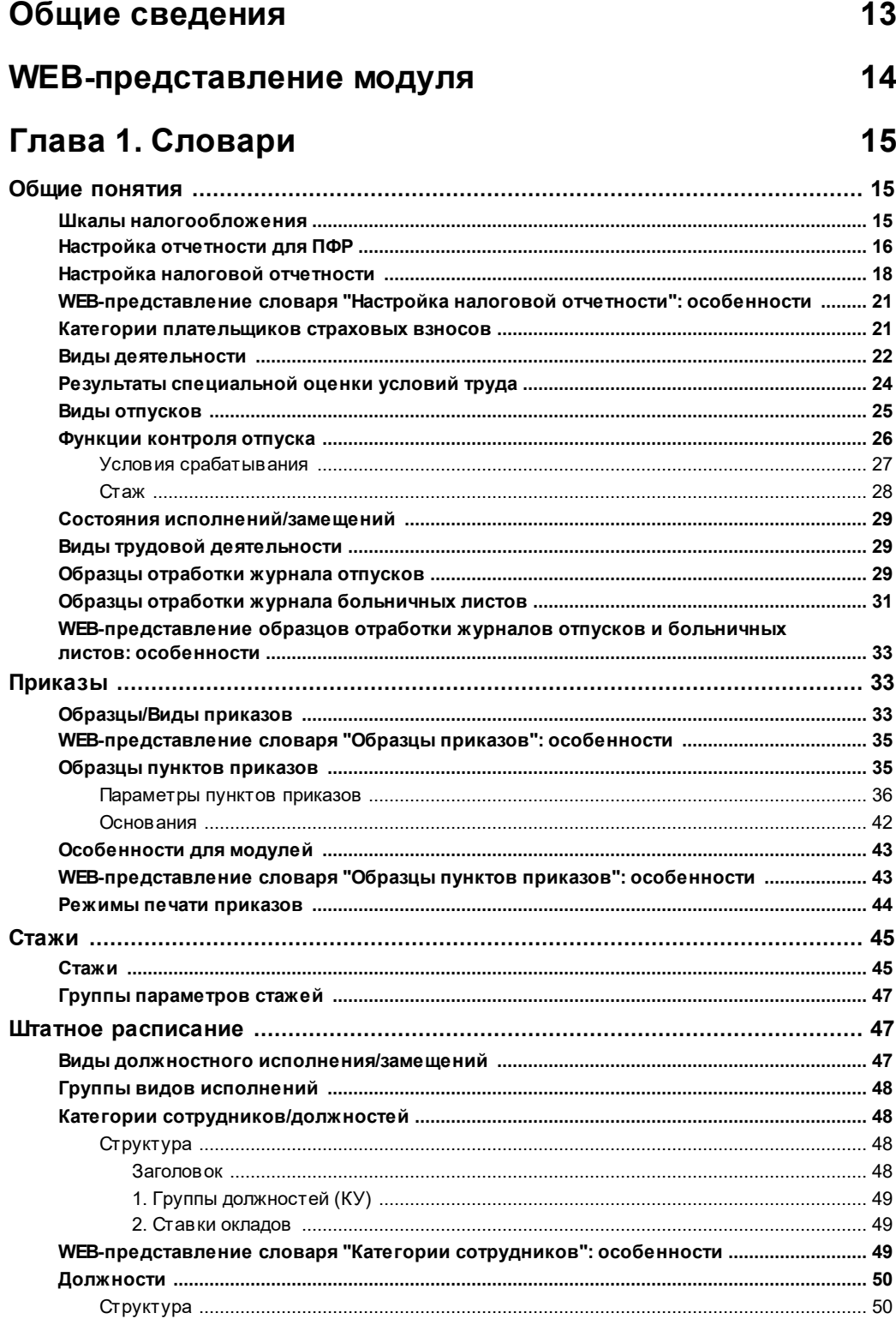

 $\overline{\mathbf{3}}$ 

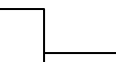

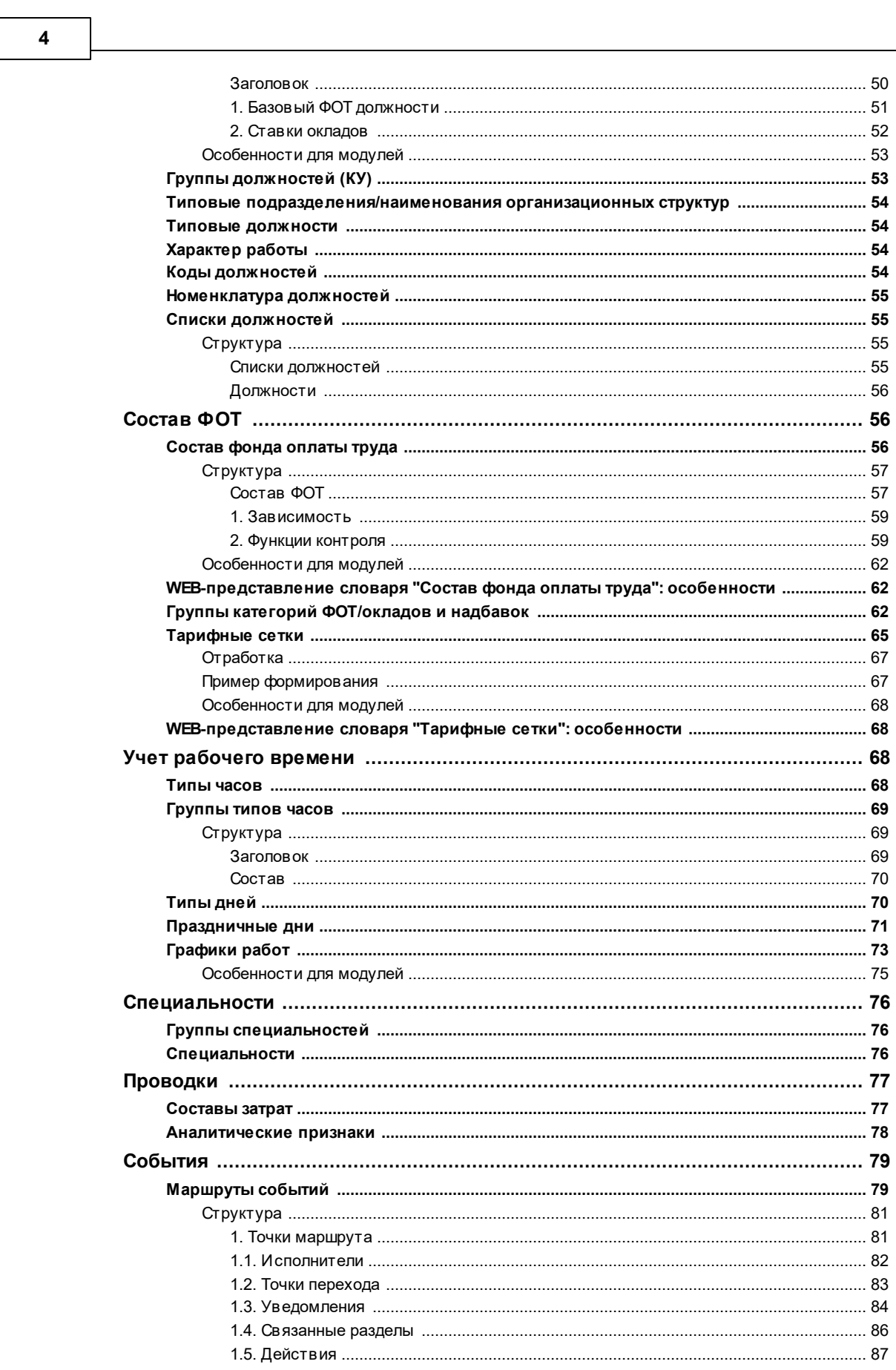

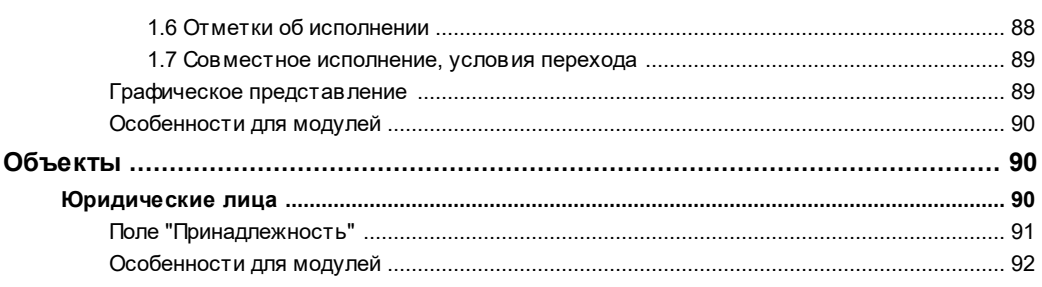

## Глава 2. Документы

### 93

 $5\overline{)}$ 

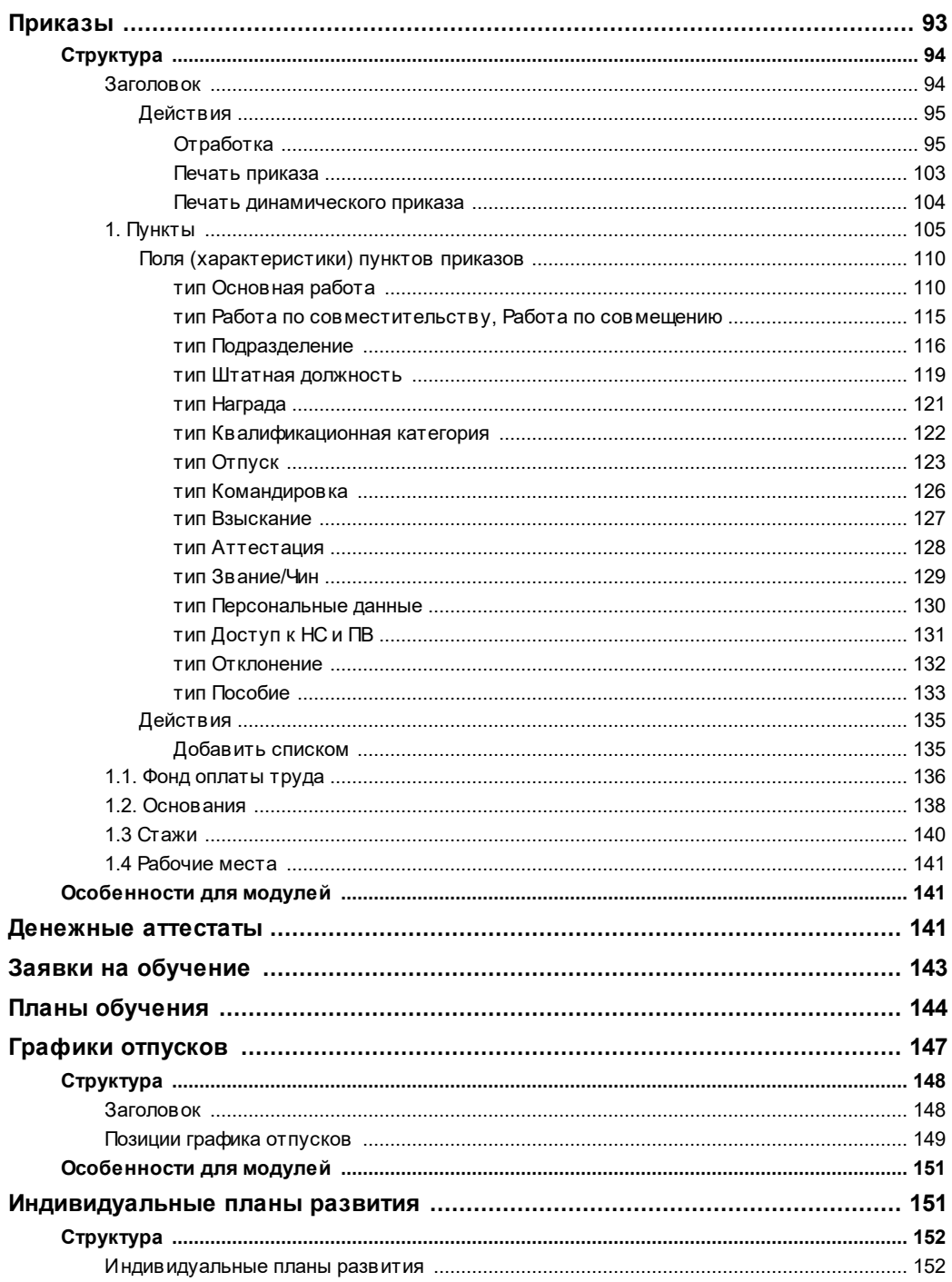

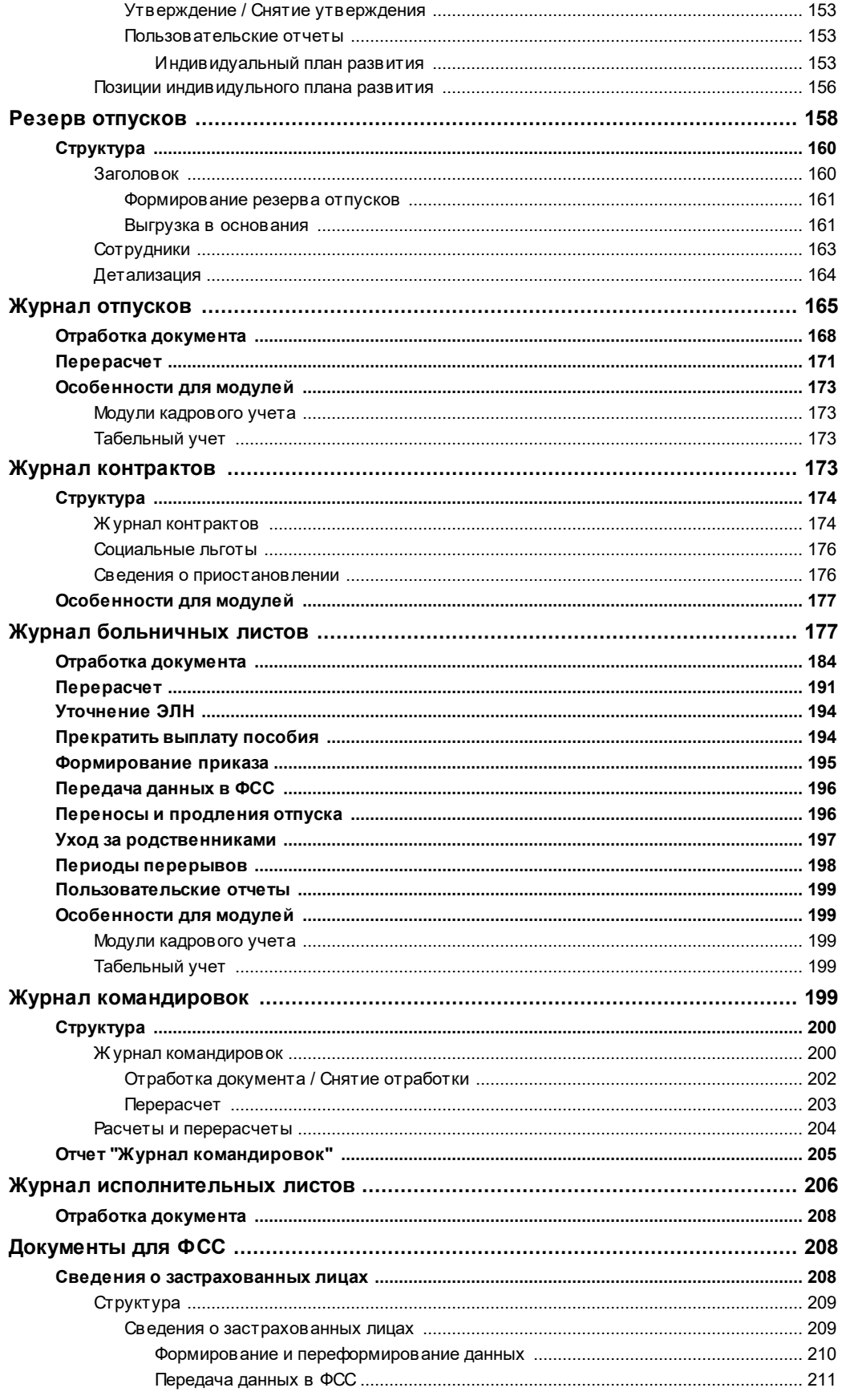

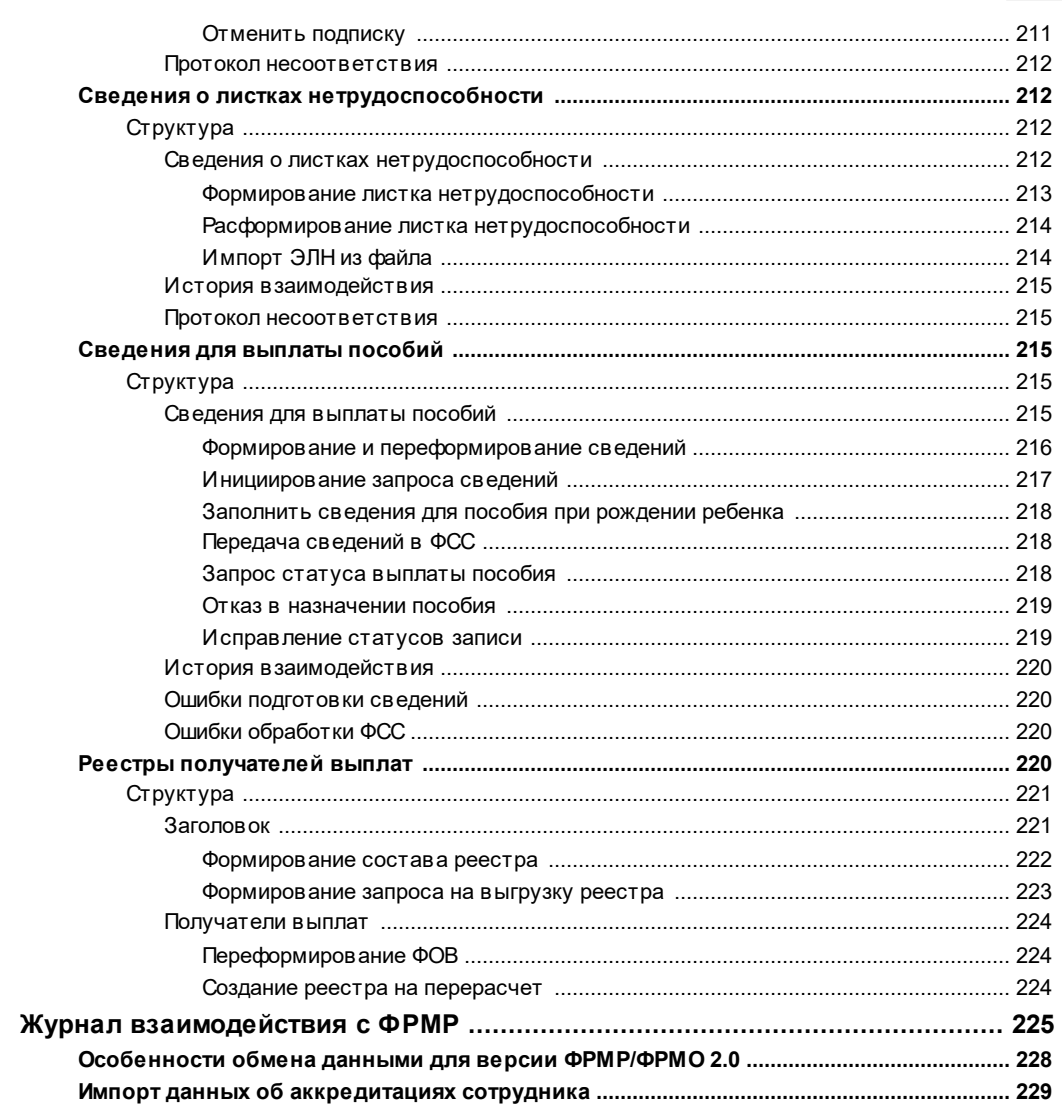

# Глава 3. Учет сотрудников

### 230

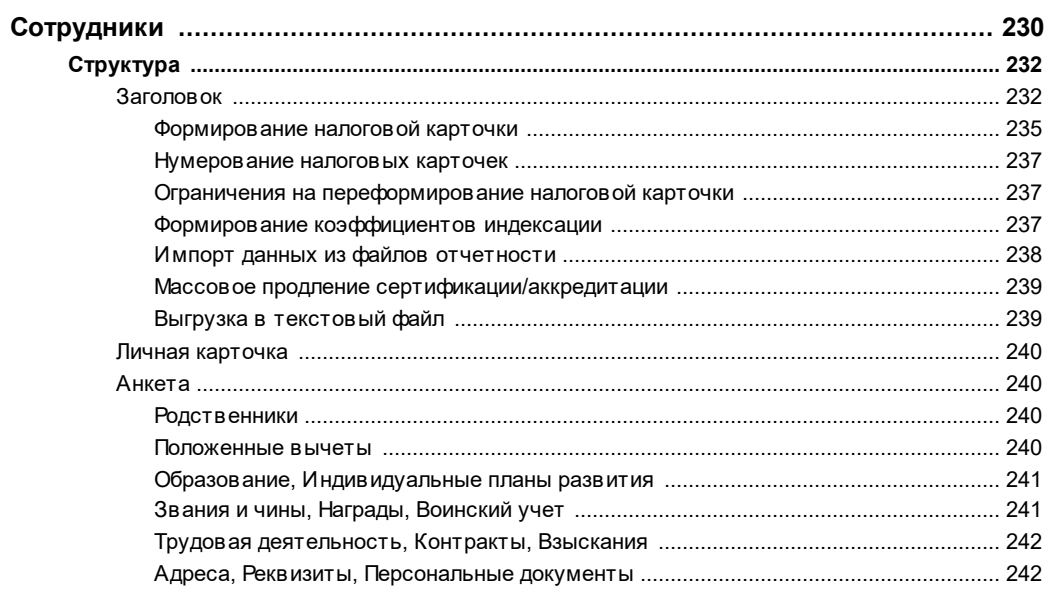

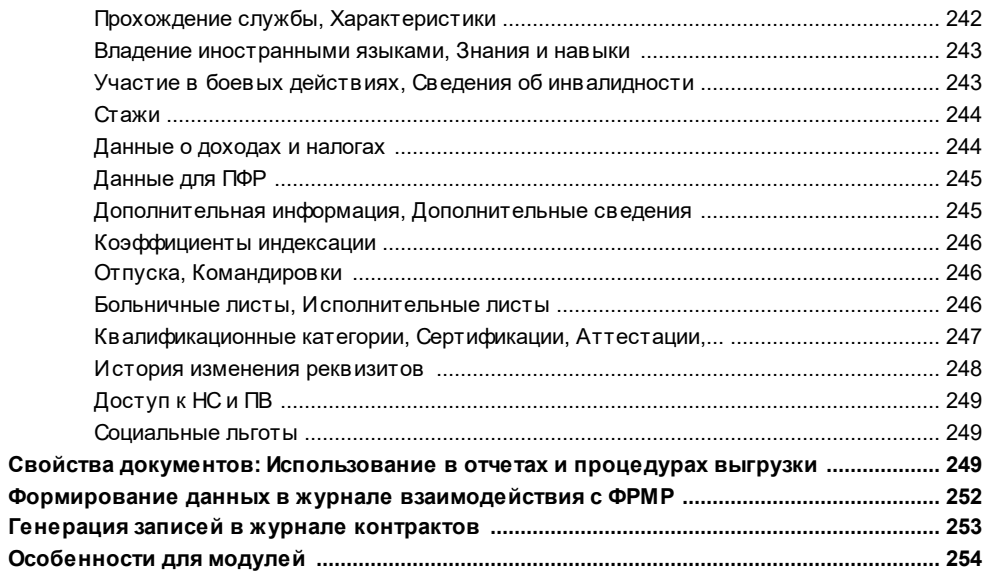

### Глава 4. Учет подразделений

### 255

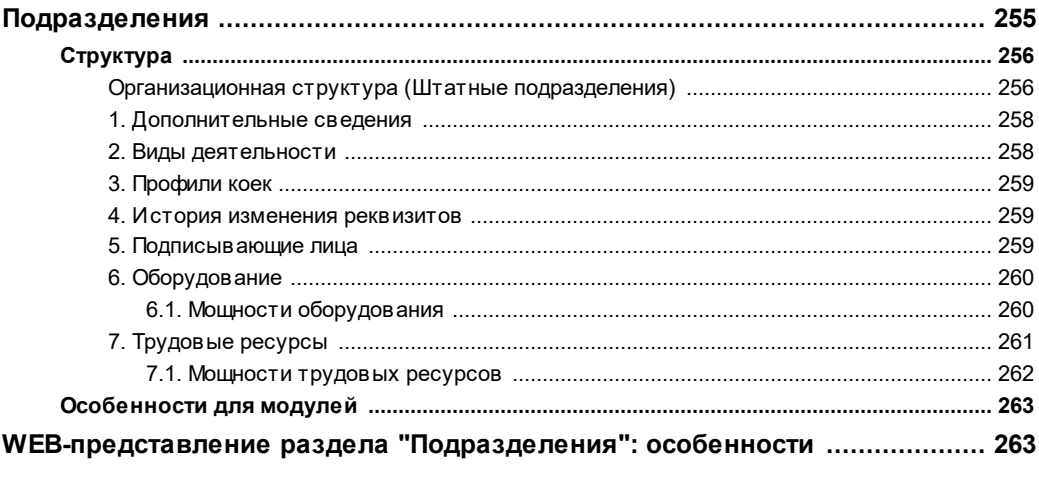

### Глава 5. Учет должностей

### 264

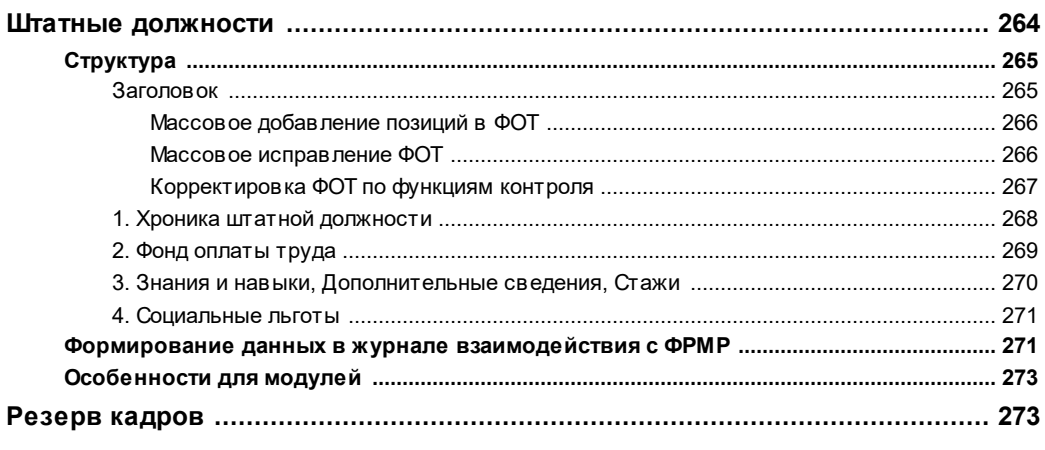

#### Глава 6. Учет исполнений должностей 274

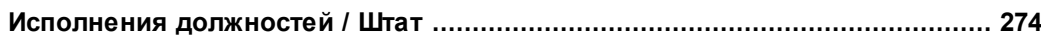

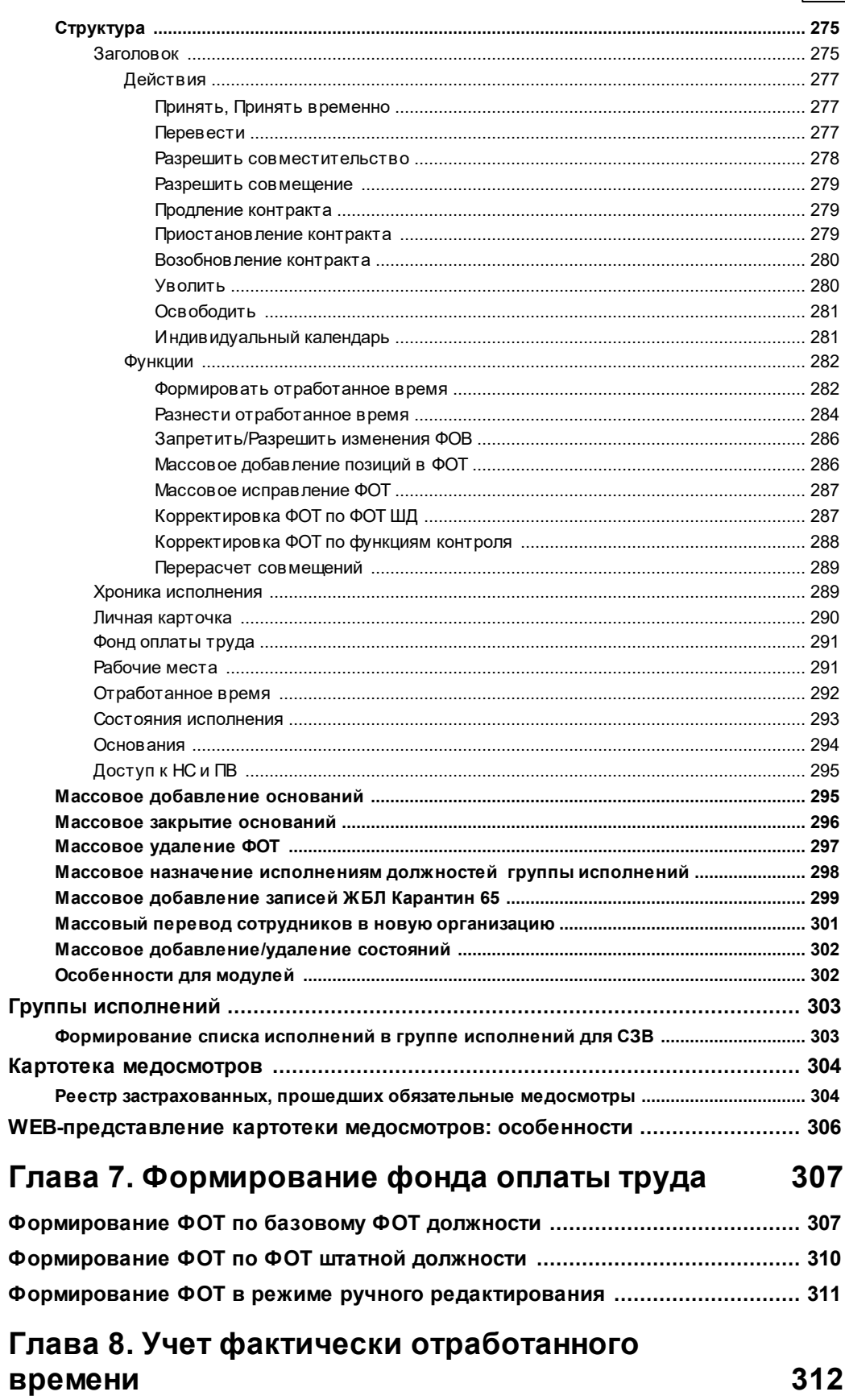

 $\overline{9}$ 

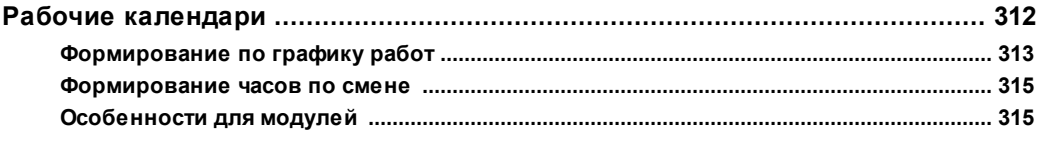

### Глава 9. Подбор персонала

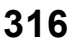

335

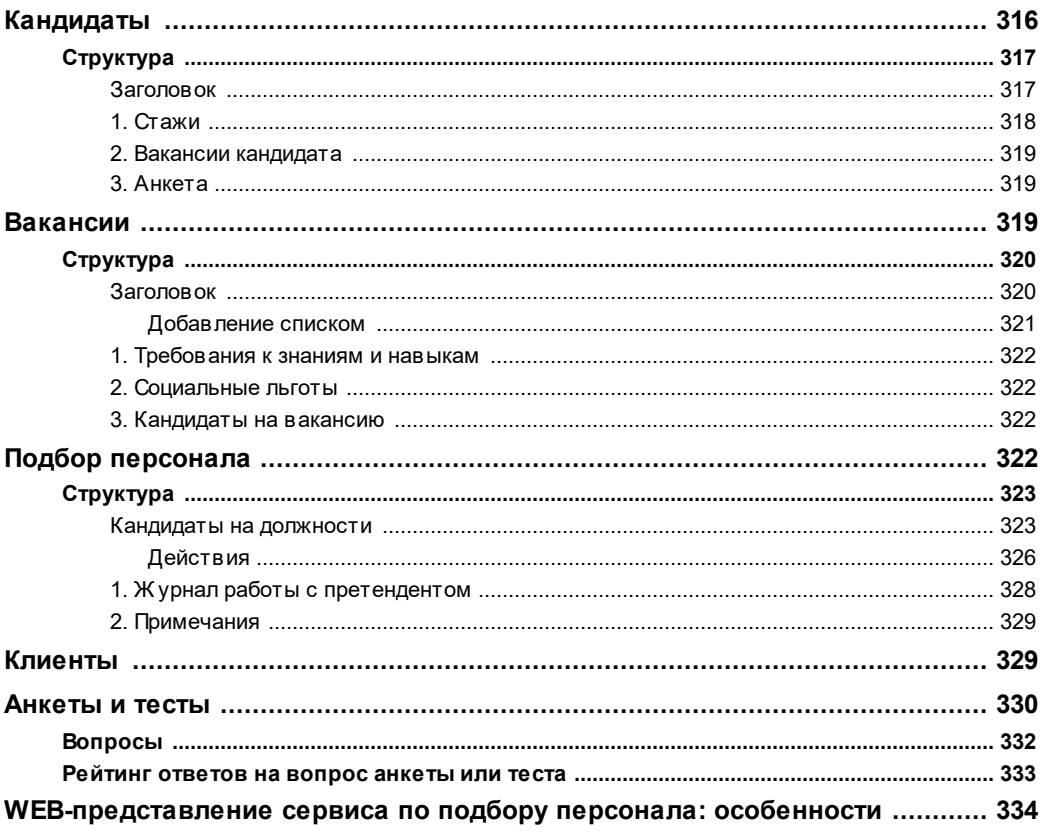

### Глава 10. Электронный листок нетрудоспособности

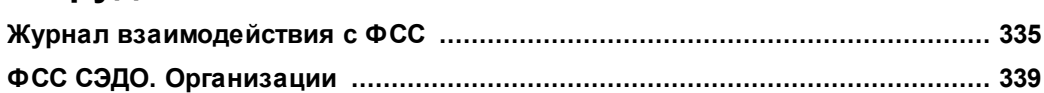

#### Глава 11. Электронные трудовые книжки  $342$

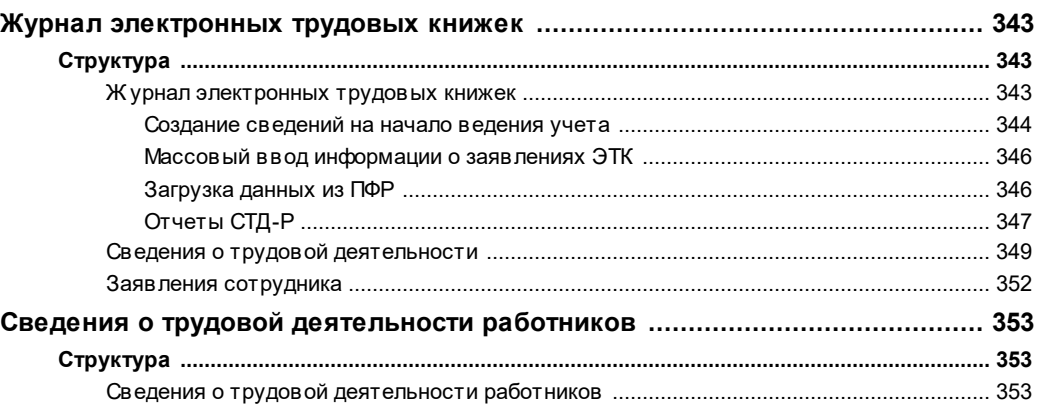

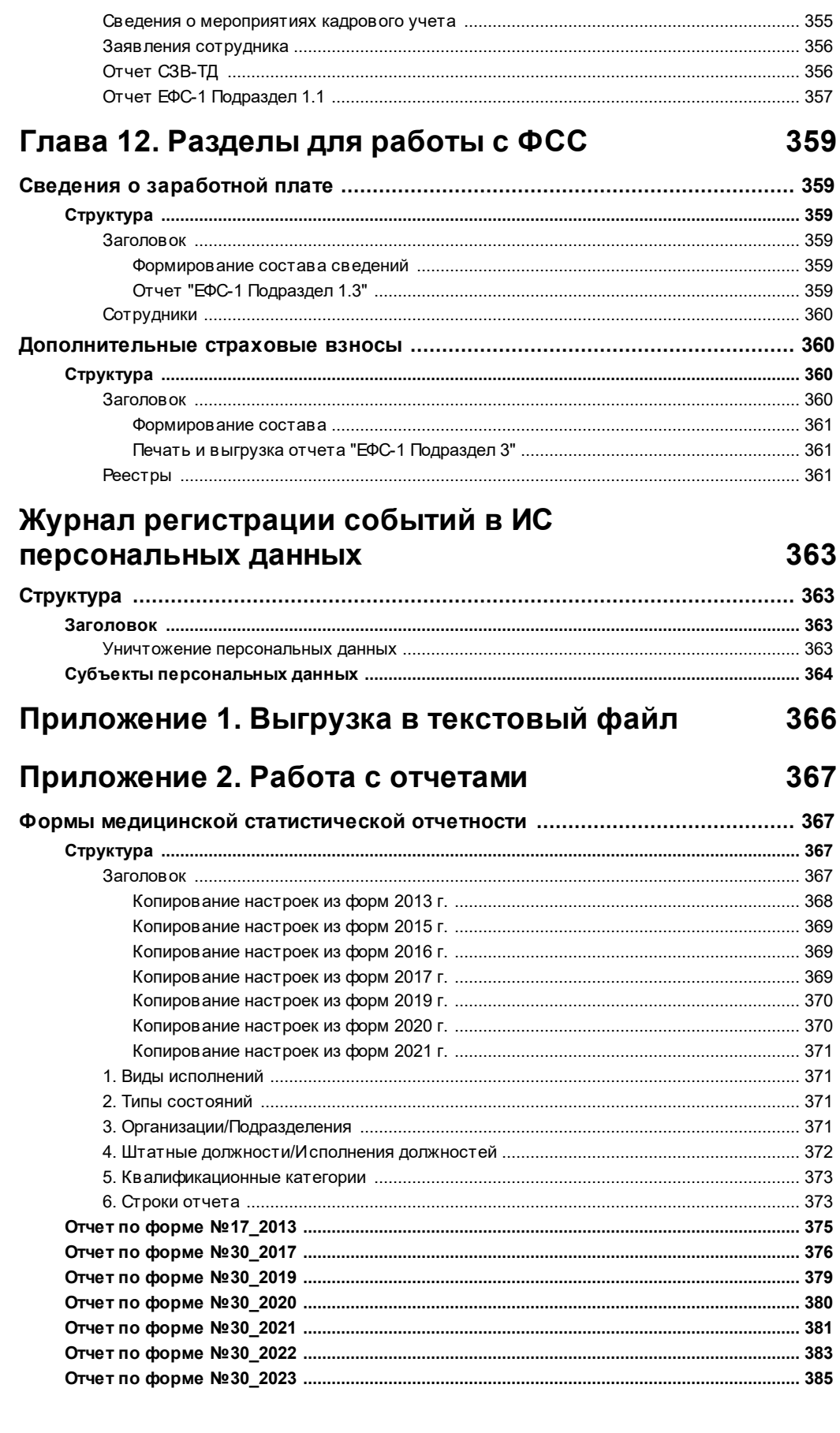

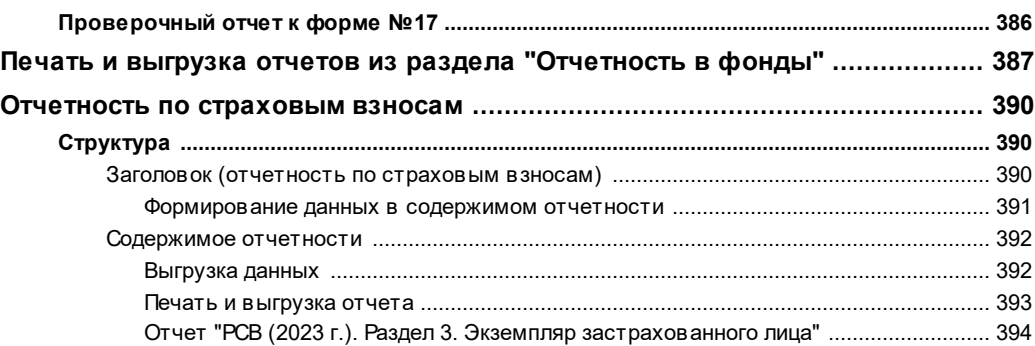

# <span id="page-12-0"></span>**Общие сведения**

Модуль "Кадры и штатное расписание" Программного продукта "ПАРУС-Бюджет 8" (далее, **Система**) предназначен для автоматизации работы отделов кадров и обеспечивает реализацию следующих процессов:

- · Формирование штатного расписания регистрация подразделений и должностей, формирование штата организации, учет нештатных подразделений.
- · Прием сотрудников на работу, назначение на должность, учет личных сведений сотрудников.
- · Учет сведений по всем исполняемым сотрудником должностям, учет нештатных должностей, учет данных о командировках и отпусках.
- · Учет квалификационных категорий сотрудников, прохождения курсов повышения квалификации, сертификации.
- · Учет кадровых перемещений перевод на другую работу (должность), работа по совместительству, работа по совмещению, ведение хроники исполнений должностей.
- · Формирование приказов по персоналу и штатному расписанию с последующей их отработкой в учете.
- · Учет военнообязанных и денежного довольствия.
- · Формирование отчетности для ИМНС и ПФ, и выгрузку данных для ИМНС или ПФ в текстовый файл.

# <span id="page-13-0"></span>**WEB-представление модуля**

1) При описании функционала WEB-представления приводятся **только его отличия/особенности** по сравнению с соответствующим функционалом WINпредставления.

2) Описание работы в WEB-интерфейсе приведены в документе **СИС\_Онлайн\_Системные\_средства\_Web2.chm.**

3) В WEB-представлении НЕ доступна печать в Microsoft Word (используется в WINпредставлении, например, при печати динамического приказа).

4) **Особенности** реализации того или иного раздела в WEB-представлении даются в главе руководства, посвященной этом разделу, в **статье** "**WEB-представление ... : особенности"**:

Пункт главного меню "Документы"

· Приказы

Пункт главного меню "Учет"

- [Подразделения](#page-262-1) 263
- · Сотрудники
- · Штатные должности
- · Исполнения должностей
- [Клиенты](#page-333-0) 334
- [Анкеты и тесты](#page-333-0) 334
- [Подбор персонала](#page-333-0) зза
- [Картотека медосмотров](#page-305-0) 306
- · Отчетность в фонды

Пункт главного меню "Словари" (особенности реализации даются по ряду отдельных словарей)

- [Настройка налоговой отчетности](#page-20-0) 21
- [Образцы приказов](#page-34-0) 35
- [Образцы пунктов приказов](#page-42-1) 43
- <u>[Категории сотрудников](#page-48-2)</u> 49
- <u>[Состав фонда оплаты труда](#page-61-1)</u> 62
- [Тарифные сетки](#page-67-1) 68
- · Графики работ
- · Выплаты и удержания
- [Образцы отработки журнала отпусков](#page-32-0) 33
- <u>[Образцы отработки журнала больничных листов](#page-32-0)</u> зз<sup>'</sup>
- · Контрагенты

# <span id="page-14-0"></span>Глава 1. Словари

После того как Система установлена на Вашем компьютере, ее необходимо настроить для учета особенностей Вашей организации. Первым шагом по настройке и подготовке Системы к работе должно быть заполнение словарей.

Понятие "Словарь" в Системе используется достаточно условно. Договоримся называть словарем любое хранилище информации, содержащее некоторые вспомогательные сведения, которые используются при работе с объектами учета.

Словари в Системе имеют несколько функций. Во-первых, применение словарей значительно ускоряет процесс занесения новой информации - ввод данных с клавиатуры заменяется выбором из словаря позиции, которая содержит нужную информацию. Во-вторых, применение словарей снижает вероятность появления ошибки при вводе данных. И, в-третьих, указав определенную позицию словаря, Вы делаете доступными Системе все характеристики этой позиции при последующей обработке объекта учета.

В стандартной поставке Системы многие словари уже содержат некоторые данные. При подготовке Системы к работе Вам необходимо проверить все словари и, при необходимости, привести их содержимое в соответствие с состоянием дел в Вашей организации. Заполнение словарей производится либо отдельно, либо при работе с разделами, а также другими словарями.

Примечание. Ниже будет дано описание словарей, наиболее важных для работы Системы. Описание всех словарей смотрите в электронной справке.

# <span id="page-14-1"></span>Общие понятия

### Шкалы налогообложения

Словарь содержит данные о ставках налогообложения. Словарь может включать в себя несколько шкал налогообложения. Данные словаря могут быть структурированы по иерархии каталогов.

Каждая из шкал содержит свою историю изменения (хронику) ставок налогообложения, т.е. устанавливает значения ставок налогообложения на определенный период. Чтобы перейти к хронике ставок налогообложения выбранной шкалы, необходимо выбрать в контекстном меню окна пункт "Редакции". Каждая редакция характеризуется датой (верхний список) и списком ставок налогообложения для разных сумм доходов, действующих с данной даты.

Так, если предположить, что шкала "НДФЛ" содержит ставки налога на доходы физических лиц, действовавшие с 2000 года, то, с учетом изменения ставок в 2001 году, хроника ставок налогообложения этой шкалы должна содержать две редакции. Одна описывает ставки, действовавшие до 2001, другая – ставки, действовавшие с 01.01.2001.

Данные словаря используются при расчете выплат и удержаний по ряду алгоритмов, например, по алгоритму "Налог". Шкала, по которой должны определяться ставки, указывается в параметрах алгоритма. Редакцию шкалы Система выберет автоматически, исходя из того, за какой период выполняется расчет.

### <span id="page-15-0"></span>Настройка отчетности для ПФР

Данный словарь предназначен для хранения перечня категорий отчетности, предоставляемой в ПФР (Пенсионный фонд РФ).

При настройке параметров выплат и удержаний в словаре "Выплаты и удержания" Вы отнесете выплату/удержание к определенной категории из данного словаря. Категория точнее, ее параметры - укажет Системе, как учитывать суммы данной выплаты/удержания в типовых отчетах для ПФР.

#### Структура

- Заголовок
	- Типы дней
	- Состояния исполнения
	- $\bullet$  Выплаты

#### Поля (характеристики):

Заголовок содержит параметры категории отчетности.

- Мнемокод и Наименование категории отчетности. Обязательные параметры.
- Период действия с: по: Период действия категории отчетности запись словаря отбирается для обработки в случае попадания периода ее действия на период отчетности, например, при выполнении действия "Сформировать личные данные" в разделе "Отчетность в фонды" (при формировании записей спецификации "Стажи ПФР") -
- Вид деятельности. По данным одноименного словаря. Обязательный параметр.
- Учитывать как. Производится выбор (из "жестко" заданного списка) одного из видов учета категории отчетности в ПФР.

- Если выбран вид учета ДСВ работник или ДСВ работодатель, то параметр **Правило** учета суммы принимает значение По месяцу, В котором начислено и недоступен для изменения. Указанные виды учета используются для настройки формирования отчета и выгрузки по форме ДСВ-3.

- Для вида учета Перерые в льготном стаже с одной стороны прерываются все льготные стажи, с другой стороны остается в действии обычный страховой стаж.

- Вид учета Оплачиваемый отпуск используется с кодом параметра стажа ДЛОТПУСК. В Системе возможен просто учет оплачиваемого отпуска (полностью аналогично ВРНЕТРУД) и учет оплачиваемого отпуска перед увольнением. Выбор варианта при формировании персонифицированной отчетности в ПФР определяется параметром отчета "Учитывать отпуска (ДЛОТПУСК) всегда".

- Правило учета суммы в отчетах для ПФР. Производится выбор одного из возможных значений: По месяцу, В котором начислено; По месяцу, ЗА который начислено; По месяцу, ЗА который начислено, если больше чем В.
- Код сведений. По данным словаря "Группы параметров стажей". В поле подставляется мнемокод текущего параметра стажей выбранной группы (см. ниже 17).
- Учет дополнительных сведений исчисления стажа. Возможные режимы заполнения дополнительных сведений об исчислении трудового стажа (см ниже 17).
- Подставлять код только для льготных стажей. Состояние данного параметра учитывается для режимов Подстановка кода и Подстановка кода и прерывание льготных стажей:
- · Если параметр выставлен, то производится дополнительная проверка наличия льготных стажей на календарном отрезке, куда требуется подставлять код, и если есть льготные стажи, то код подставляется, если нет - код не подставляется.
- · Если параметр НЕ выставлен, то код подставляется независимо от наличия льготных стажей.

Спецификация "Типы дней" содержит обязательный мнемокод **Тип дня**, заполняемый по данным одноименного словаря.

Спецификация "Состояния исполнения" содержит обязательный мнемокод **Состояние исполнения**, заполняемый по данным одноименной спецификации исполнений должностей.

Спецификация "Выплаты" - "зеркальное" отображение спецификации "Учет в отчетности ПФР" словаря "Выплаты и удержания". Спецификация содержит мнемокоды выплат/удержаний, которым сопоставлена текущая настройка отчетности для ПФР. Заполнение спецификации производится из заголовка словаря "Настройка отчетности для ПФР" (действие "Добавить выплаты"), или из словаря "Выплаты и удержания".

Примечание. Если в заголовке словаря "Выплаты и удержания" есть ссылка на текущую позицию словаря "Настройка отчетности для ПФР" (поле "Учет в пенсионном фонде"), то формирование отчетности производится без учета спецификации "Учет в отчетности ПФР".

<span id="page-16-0"></span>Параметры "Код сведений" и "Учет дополнительных сведений исчисления стажа", а также спецификации "Типы дней", "Состояния исполнения" и "Выплаты" предназначены (начиная с 2014 года) для учета дополнительных сведений при исчислении стажа на основании разных источников данных (типов дней, состояний исполнений, выплат). Для указанных в спецификациях словаря источников данных формируются интервалы (временные отрезки), на которых производится вставка в стажи дополнительных сведений. При этом используются указания пользователя как отражать дополнительные сведения в стажах (параметр "Учет дополнительных сведений исчисления стажа"), и с каким кодом (параметр "Код сведений"):

- · Режим *Подстановка кода* производится вставка в стажи аналогично ВРНЕТРУД, с последующей подстановкой кода.
- · Режим *Подстановка кода и пр ер ывание льготных стажей* производится вставка в стажи аналогично АДМИНИСТР (удаление на интервале данных о льготных стажах), с последующей подстановкой кода.
- Режим *Прерывание льготных стажей* производится удаление на интервале данных о льготных стажах без подстановки кода (например, в случае перерыва в льготном стаже во время донорства, учебного отпуска и т.д.).
- Режим *Прерывание страхового стажа* производится удаление на интервале данных о всех стажах, в том числе и страховом стаже - т.е. в отчетности для данного интервала вообще не будет отображаться стажевый отрезок (например, в случае прогулов).

#### **Действия**

#### **Заголовок**

- · Типовые действия
- · Добавить выплаты Массовое добавление записей в спецификацию "Выплаты" (в спецификацию "Учет в отчетности ПФР").

#### **Спецификации**

· В спецификациях "Типы дней" и "Состояния исполнения" доступны типовые действия.

• В спецификации "Выплаты" доступно только удаление записей.

### <span id="page-17-0"></span>Настройка налоговой отчетности

Данный словарь (сокращенно ННО) предназначен для хранения перечня категорий отчетности, предоставляемой в Инспекцию министерства по налогам и сборам (ИМНС).

Классификация - отнесение выплат/удержаний к той или иной категории данного словаря выполняется при настройке параметров выплат/удержаний в словаре "Выплаты и удержания" (спецификация "Учет в налоговой отчетности"). Категория, точнее, ее параметры, укажет Системе, как учитывать суммы данной выплаты/удержания в типовых отчетах для ИМНС (как в индивидуальных, по налогу с физических лиц, так и в отчетах предприятия по единому социальному налогу - ЕСН).

При формировании налоговой карточки Система распределит суммы выплат/удержаний по видам доходов, вычетов и налогов, описанным в словаре "Настройка налоговой отчетности". Отчеты для ИМНС будут сформированы уже на основании налоговой карточки.

#### Структура

- Заголовок
	- $\bullet$  Ставки

Примечание. Список ставок имеет смысл только для категорий, предоставляющих вычеты, и содержит список ставок вычетов, действовавших для данной категории вычетов в разное время.

#### Заголовок

Содержит параметры позиции (категории) отчетности. Регистрация записи производится типовым образом.

#### Поля (характеристики):

- Мнемокод и наименование позиции налоговой отчетности.
- Вид позиции налоговой отчетности (Доход, Вычет, Налог, Расход).
- Тип позиции налоговой отчетности. Выбор из "жесткого" списка. При этом:
	- Типы позиций Не включается в облагаемый доход, Включается в облагаемый доход, Включается в облагаемый доход с учетом вычета - имеют смысл для вида Доход. Примеры использования: Не включается в облагаемый доход – для страховых взносов (например, пособие по уходу за ребенком до 1,5 лет). Включается в облагаемый доход для выплат, облагаемых в полном размере. Включается в облагаемый доход с учетом вычета - для выплат, облагаемых частично (материальная помощь, например).
	- Типы позиций На налогоплательщика, На ребенка, На ребенка в двойном размере (вдовы), Имушественный вычет (60), Социальный вычет (69) - имеют смысл для вида Вычет.

Примеры использования: На налогоплательщика - для вычетов, предоставляемых на самого налогоплательщика (например, вычет 104 - 500 рублей на налогоплательщика, пп.2 п.1 ст.218 НК). На ребенка - для вычетов, предоставляемых на детей налогоплательщика (например, вычет 114 - 1400 руб. на первого ребенка в возрасте до 18 лет). Имущественный вычет (60) – для учета сумм предоставленных имущественных налоговых вычетов (например, 311 - 2000 000 руб. в сумме, израсходованной на новое строительство, либо приобретение на территории Российской Федерации жилого дома,

квартиры, комнаты...). Социальный вычет (69) - для учета сумм предоставленных социальных налоговых вычетов (319 - сумма уплаченных налогоплательщиком в налоговом периоде пенсионных взносов по договору (договорам) негосударственного пенсионного обеспечения...).

• Типы позиций Льгота ЕСН, Налог, Налог по льготе, Налог для удержания МНС имеют смысл для вида Налог.

Примеры использования: Налог - при настройке удержания, соответствующего НДФЛ по той или иной ставке, определенной параметром "Налоговая база". Налог для удержания МНС - для отражения в учете и отчетности налога, переданного на удержание в ФНС.

- Тип Учет только облагаемой части. Используется для отображения компенсационных выплат при увольнении, по которым положена скидка, - только той частью, которая подлежит налогообложению. Например, в форме 2-НДФЛ по коду 4800 "Иные доходы" отображается только сумма компенсации, подлежащая налогообложению НДФЛ. Внимание! Данный тип имеет смысл только при включении начислений, рассчитанных по алгоритмам расчета материальной помощи (Пом, МП2, МПВ, Чос).
- Тип Фиксированный авансовый платеж. Имеет смысл для вида Налог. Используется для отражения в учете и отчетности налога, уплаченного авансом в фиксированном размере работником-иностранцем, работающим по патенту. Позиции состава налоговой карточки, привязанные к позиции словаря указанного типа, учитываются, например, при формировании значения поля "Сумма фиксированных авансовых платежей" раздела 5 отчета по Форме 2-НДФЛ (2015 г).
- Тип Возврат излишне удержанного налога. Используется для отражения в учете сумм НДФЛ, возвращенных налоговым агентом налогоплательщику в порядке, установленном ст. 231 НК РФ (на расчетный счет). В отчетах по формам "2-НДФЛ", "2-НДФЛ (ОП)", "Реестр 2-НДФЛ" сумма налога излишне удержанная налоговым агентом отображается (с обратным знаком) в разделе общих сумм дохода и налога наряду с другими суммами налога. Отчет по форме "6-НДФЛ": при обработке спецификации налоговой карточки "Состав" (обработка записей с видом Налог) учитываются записи связанные с типом позиции налоговой отчетности Возврат излишне удержанного налога и итоговое значение отображается в разделе 1 отчета в блоке "Итого по всем ставкам", в поле 090.
- Налоговая база позиции налоговой отчетности. Выбор из "жесткого" списка:
	- Учет по налоговой ставке 13% (35%, 30%). Учет по налоговой ставке 13% доходы, облагаемые в соответствии с п.1, 3 ст. 224 НК РФ (все, кроме учтенных по ставкам 30% и 35%). Учет по налоговой ставке 35% - доходы, облагаемые в соответствии с п.2 ст. 224 НК РФ (призы, материальная выгода). Учет по налоговой ставке 30% - доходы, облагаемые в соответствии с п.4 ст. 224 НК РФ (дивиденды). Использование в наименовании ставки 30% является исторически сложившимся, в актуальных отчетных формах доходы и налог учитываются по ставке 13%.
	- Учет сумм, налог по которым исчисляется в НИ;
	- Учет по ставкам ПФР (ФФОМС, ТФОМС, ФСС РФ);
	- Учет по ставкам страховой части ПФР (накопительной части ПФР, страховой части ПФР (не ЕНВД), накопительной части ПФР (не ЕНВД));
	- Учет по ставкам солидарной части ПФР;
	- Дополнительная солидарная часть ПФР Ст. 58.3.п.1/2 (вредные/тяжелые). В процессе расчета отчислений при рассмотрении суммы дохода для включения в облагаемую базу определяется относится ли сумма к оплате работ по вредным или тяжелым работам.
	- Учет по ставкам ФСС (ОСС НС). Тип налоговой базы для выделения сумм доходов, скидок, налога по травматизму.
- Вычет из дохода. Для каждой записи словаря, соответствующей частично облагаемой выплате необходимо указать код вычета. Коды вычетов задаются в словаре "Вычеты из дохода". Значение вычета будет отражено в налоговой отчетности, в разделе "Доходы, облагаемые по ставке ".
- Код позиции ИМНС. Код по справочникам "Коды доходов" и "Коды вычетов", утверждаемым ФНС.

Пример таблицы соотношений кода позиции ИМНС, типа позиции, налоговой базы и вычета из дохода для настройки отображения выплат в отчетах приведена здесь>>> или по ключевому слову <Отчеты, Форма РСВ-1 ПФР> (основной топик; отчет по приказу 12.11.2009 № 894н в части учета доходов судей/прокуроров; изменения в отчете по приказу №232 от 15.03.2012).

Дополнительно. Параметр начисления "Код НДФЛ" (начисление по алгоритму "Сбербанк") заполняется кодом позиции ИМНС из строки данного словаря с налоговой базой НДФЛ в любой выплате, которая учтена с входимость + (как начисление или аванс).

- Признак Льгота субъекта РФ определяет, что позиция налоговой отчетности является льготой субъекта РФ.
- Признак Учитывать по периоду ЗА определяет, что выплаты/удержания, относящиеся к данной позиции налоговой отчетности, необходимо учитывать по месяцу ЗА который они рассчитаны. Если флажок не установлен, учет ведется по месяцу В котором рассчитаны выплаты/удержания.

Примечание. Если признак установлен, то учет по периоду ЗА производится для всех видов налоговой отчетности, в т.ч. и для налога, причем и в случае если он начислен за предыдущие периоды того же года.

- Признак Признак кратности выставляется для позиций вида Вычет и позволяет предоставлять вычет кратно.
- Признак Учет периодов начисления. Если признак установлен для строки словаря на которую отнесено некоторое начисление, то при формировании налоговой карточки сотрудника ее атрибуты "Начислено В" и "Начислено За" заполняются переносом значений периодов из этого начисления. Используется, например, в случае формирования корректирующих сведений в ПФР.
- Признак Зачет выплаченного дохода. Значение Да признака учитывается при формировании состава налоговой карточки для сторнирования (на сумму межрасчетной ведомости) дохода по основной ведомости. Это относится к начислениям по алгоритму "Сбербанк", включенным в межрасчетную ведомость. Подробнее в описании формирования налоговой карточки.
- Признак Не рассматривать по налоговой базе. Признак выставляется для позиций вида Налог, использующихся в случаях: определения суммы и возврата сумм излишне удержанного НДФЛ. Состояние признака учитывается: при отборе начислений для пропуска расчетов, в которых уже есть налог; при отборе других налогов, которые будут учитываться совместно с текущим.
- Признак Учесть доходы по периоду выплаты. Установка признака (значение  $\mathcal{A}a$ ) требуется для учета доходов по периоду выплаты при расчетах по алгоритму "Налог".
- Номер группы налогов. Целое число (один знак), по умолчанию ноль. Учитывается при расчете по алгоритму "Налог" (при значении "Да" параметра алгоритма "Группировать по налоговой базе" и значении Любого налога группы параметра "Не рассматривать выплаты при отсутствии"): отбираются (при прочих равных) записи настройки налоговой отчетности номер группы налогов которых равен номеру группы налогов записи, к которой привязан текущий налог.

Примечание. Параметр введен в рамках доработок по прогрессивной шкале НДФЛ.

#### **Ставки**

Данная спецификация содержит параметры (сумму и дату начала действия) ставки вычета для выбранной категории отчетности.

Регистрация записи спецификации производится типовым образом с учетом следующих особенностей, при выполнении действий "Добавить", "Размножить", "Исправить":

- · период действия суммы вычета ограничен сверху датой начала действия следующей записи, если таковая запись имеется;
- · если при выполнении перечисленных действий Система обнаружит, что в списке имеется запись с такой же датой "Действует с", что и в редактируемой записи, она выдаст предупреждение и вернет Вас в форму для исправления даты начала действия записи.

#### **Перечисления в бюджет**

Спецификация отражает КБК перечислений в бюджет.

Данные спецификации используются при формировании перечислений в бюджет из ведомостей по оплате труда - суммы налога с физических лиц и отчислений в фонды, вошедшие в расчет рассматриваемой ведомости, рассматриваются в разрезе Налоговая база + **КБК** + Сотрудник + Ведомость + Подразделение.

Регистрация записи спецификации производится типовым способом.

#### **Поля (характеристики):**

- · **Дата начала действия** позиции спецификации. Поле обязательное.
- · **Основной КБК**. По данным словаря "Бюджетная классификация доходов". Поле обязательное.
- · **КБК нерезидентов**. По данным словаря "Бюджетная классификация доходов".
- · **Особая отметка нерезидента**. Указывается мнемокод соответствующего аналитического признака, по данным словаря "Аналитические признаки".
- · **КБК СОУТ**. По данным словаря "Бюджетная классификация доходов". При формировании перечислений в бюджет из ведомостей по оплате труда: если в начислении задан параметр СОУТ, в качестве КБК берется КБК СОУТ; если не задан - берется основной КБК.

Примечание. В принципе данную спецификацию в текущей работе с перечислениями в бюджет имеет смысл заполнять только для строк настройки налоговой отчетности с видом *Налог* , а КБК нерезидентов и особую отметку - для строк с налоговой базой 13%.

# <span id="page-20-0"></span>*WEB-представление словаря "Настройка налоговой отчетности": особенности*

#### **Структура словаря**

· Спецификация "Перечисления в бюджет" отображается в главном окне раздела на отдельной вкладке наряду со спецификацией "Ставки" (в WIN-представлении спецификация вызывается из пункта меню "Перечисления в бюджет").

### <span id="page-20-1"></span>*Категории плательщиков страховых взносов*

Данный словарь предназначен для хранения перечня категорий плательщиков страховых взносов. Словарь относится к группе словарей, отвечающих за формирование отчетности для пенсионного фонда.

Категория плательщика страховых взносов присваивается каждому сотруднику при задании его личных данных в разделе "Учет | Сотрудники". Она определяет тариф (процент) страховых взносов, удерживаемых как с сотрудников данной категории, так и с их работодателей.

Регистрация записи о категории плательщика страховых взносов производится типовым образом.

# <span id="page-21-0"></span>*Виды деятельности*

Данный словарь предназначен для хранения перечня видов деятельности. Он относится к группе словарей, отвечающих за формирование отчетности для пенсионного фонда (ПФР).

Виды деятельности используются в словаре "Настройка отчетности для ПФР" как одна их характеристик категорий отчетности. При формировании отчетов эта характеристика отвечает за формирование данных по единому вмененному налогу.

Для каждого вида деятельности в словаре (спецификация "Виды деятельности") может быть указан регистрационный номер организации и тариф страхового взноса работодателя. Если вид деятельности указан в характеристиках категории отчетности в словаре "Настройка отчетности для ПФР", то выплаты/удержания, относящиеся к данной категории, смогут проходить в отчетах для ПФ со своим регистрационным номером и своим (отличным от указанного в категории плательщика) тарифом страхового взноса работодателя.

Кроме того, для каждого вида деятельности в словаре (спецификация "Организации") можно задать список организаций и их регистрационных номеров в ПФР. Данный механизм позволяет избежать дублирования отчислений при наличии более одной подотчетной организации с одинаковым видом деятельности.

#### **Структура**

- · Заголовок
	- · Организации
	- · Страховые тарифы

#### **Заголовок**

Содержит параметры вида деятельности.

#### **Поля (характеристики):**

- · **Мнемокод** и **наименование** вида деятельности.
- · **Регистрационный № организации в ПФР** по виду деятельности.
- · **Тариф** страховых **взносов** с **работодателя**.

**Примечание.** Поле доступно для редактирования, если флажок "Использовать тарифы из категории плательщика" не установлен. Если флажок установлен, значение тарифа определяется из словаря "Категории плательщиков страховых взносов".

- · **Использовать тарифы из категории плательщика.** Признак использования категории плательщика для определения тарифа страховых взносов работодателя.
- · **Код ОКВЭД.** Код вида деятельности согласно Общероссийскому классификатору видов экономической деятельности.
- · **Код ОКОНХ.** Код вида деятельности согласно Общесоюзный классификатор отраслей народного хозяйства.

#### **Организации**

Данная спецификация предназначена для задания организации и ее регистрационного номера в ПФР по определенному виду деятельности.

**Примечание.** Каждая организация может быть задана по некоторому виду деятельности только один раз.

#### **Поля (характеристики):**

- · **Организация** и ее **регистрационный номер в ПФР** по определенному виду деятельности. **Примечание.** Организация должна быть предварительно зарегистрирована в словаре "Контрагенты" как юридическое лицо. В противном случае Система выдаст соответствующее сообщение.
- · **Основная.** Признак того, что выбранный вид деятельности для данной организации является основным.

Указанный признак используется при формировании пользовательского отчета по форме N П-4 "Сведения о численности, заработной плате и движении работников" для корректного отражения данных в разрезе видов экономической деятельности. При этом вид деятельности, на который будет отнесена начисленная сотруднику сумма, определяется либо по ссылке на словарь "Настройка отчетности для ПФР", заданной в параметрах выплаты, либо по записи словаря "Виды деятельности", в спецификации которой есть ссылка на соответствующую организацию и установлен признак "Основной". **Примечание.** Для организации, по которой формируется отчет, необходимо задать основной вид деятельности, иначе Система выдаст предупредительное сообщение.

#### **См. также:**

Определение регистрационного номера в ПФР при формировании отчетности

При формировании отчетности в ПФР регистрационный номер определяется по соответствующему виду деятельности, который задается на форме параметров отчета.

При этом следует учесть некоторые особенности. На момент поиска регистрационного номера уже известны вид деятельности и организация-работодатель. Тогда, если регистрационный номер задан непосредственно в параметрах вида деятельности, то берется именно он. Иначе, в спецификации "Организации" словаря "Виды деятельности" производится поиск записи, имеющей ссылки на указанные вид деятельности и работодателя, и из нее берется требуемый регистрационный номер. В случае, если такая запись не найдена, регистрационный номер считается неопределенным.

Таким образом, пользователи, которые имеют единственную организацию, могут не заводить дополнительных записей в спецификации. Пользователям, имеющим более одной организации, необходимо заводить по каждой из них для указанного вида деятельности отдельную строку в спецификации с указанием ее регистрационного номера в ПФР по данному виду деятельности.

#### **Страховые тарифы**

Данная спецификация предназначена для хранения информации о страховых тарифах для вида деятельности. Характеризуется **началом действия**, размером **ставки отчисления на травматизм** и **классом профессионального риска.**

Регистрация записей спецификации производится типовым образом.

### <span id="page-23-0"></span>*Результаты специальной оценки условий труда*

Словарь "Результаты специальной оценки условий труда" (СОУТ) предназначен для регистрации системы тарифов отчислений в соответствии с правилами аттестации рабочих мест при работе во вредных и тяжелых условиях труда.

Данные словаря используются, например:

- · При регистрации записей спецификации "Рабочие места" для исполнений/замещений должностей.
- · При регистрации записей спецификации "Рабочие места" для пунктов приказов о назначениях и перемещениях.
- · В параметрах алгоритма Дот ("Дополнительный тариф ПФР").

Определение тарифа дополнительного страхового взноса по результатам СОУТ В соответствии с Федеральным законом от 28.12.2013 N 426-ФЗ в части расчета отчислений с доходов при работе во вредных и тяжелых условиях труда (УТ) произведен переход (с 2014 г.) на аттестацию рабочих мест по единой схеме в соответствии с определением класса и подкласса условий труда:

- Класс УТ Опасный (4 подкласс) 8% (солидарная часть тарифа страховых взносов)
- · Класс УТ Вредный (3.4 подкласс) 7% (солидарная часть тарифа страховых взносов)
- · Класс УТ Вредный (3.3 подкласс) 6% (солидарная часть тарифа страховых взносов)
- · Класс УТ Вредный (3.2 подкласс) 4% (солидарная часть тарифа страховых взносов)
- · Класс УТ Вредный (3.1 подкласс) 2% (солидарная часть тарифа страховых взносов)
- · Класс УТ Допустимый (2 подкласс) 0% (солидарная часть тарифа страховых взносов)
- · Класс УТ Оптимальный (1 подкласс) 0% (солидарная часть тарифа страховых взносов)

#### **Поля (характеристики)**

- · **Порядковый номер.** Поле обязательное. При добавлении записи производится инициализация номера максимальным на момент добавления значением +1. Номер уникален в рамках словаря.
- · **Мнемокод, Наименование.** Поля обязательные, мнемокод уникален.
- · **Тариф.** Заполняется по данным словаря "Шкалы налогообложения". Если тариф не указан, то в дальнейших расчетах для текущего результата СОУТ будет использоваться значение 0%.

· **Код ФНС**. Параметр обязательный.

Примечание. Начиная с редакции ПП от 03.2017г расширен состав атрибутов записи словаря для учета новой классификации, использующейся ФНС с 2017г. - добавлен обязательный атрибут "Код ФНС". При обновлении версии программного продукта в рамках релиза будет произведена инициализация данного атрибута в зависимости от значения мнемокода в существующих записях на основании таблицы соответствия:

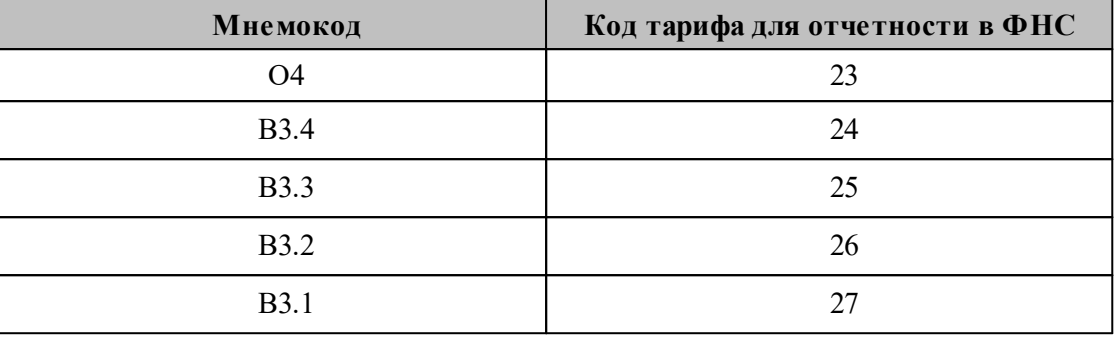

#### **Действия**

• Типовые лействия

## <span id="page-24-0"></span>*Виды отпусков*

Словарь предназначен для регистрации и хранения сведений о видах отпусков сотрудников. Данные словаря используются при задании учетных данных сотрудников в разделе "Сотрудники".

Запись вида отпуска характеризуется:

- · порядковым **Номером**;
- · **Мнемокодом** и **Наименованием**;
- · **Кодом ОКИН** код вида отпуска согласно Общероссийскому классификатору информации о населении;
- · признаком **Выплата компенсации** дополнительное уточнение о том, что вместо отпуска данного вида будет выплачена компенсация. Последнее учитывается в пунктах приказов типа "Отпуск" (действие "Предоставить"), в журнале отпусков, в графиках отпусков.

Возможна регистрация записей с типом "Остаток" (установлен признак **Остаток**), которые предназначены для учета "входящих остатков" дней отпуска при начале работы с Системой. Записи с этим типом в дальнейшем используются в спецификации "Отпуска" раздела "Сотрудники" для отражения остатков дней отпуска за последний рабочий год, по которому имеются остатки дней неиспользованного отпуска.

В разделах "Резерв отпусков", "Журнал отпусков", "Приказы" реализована возможность (при расчете положенных дней отпуска и ранее предоставленных дней отпуска) учета "входящих остатков" дней отпуска при начале работы с Системой . При предоставлении отпуска (компенсации), расчете резерва сначала будут выбраны дни "остатка". В дальнейшем отсчет рабочего года Сотрудника в целях расчета положенных дней отпуска будет осуществляться от даты {"За период По" + 1 день} по стандартным правилам.

Реализована возможность задать правило **Не учитывать прерывание дополнительных дней**. Значение данного признака учитывается при добавлении отпуска с тем или иным видом: если признак имеет значение "Да" (не учитывать), то прерывание стажа при предоставлении дополнительных дней отпуска НЕ будет производиться.

Примечание. Поскольку одному и тому же сотруднику дополнительные дни по разным видам отпусков не могут быть предоставлены, использование указанного признака обеспечивает независимый подсчет дополнительных дней отпуска, например, сотруднику1 за вредные условия труда и сотруднику2 за ненормированный рабочий день при одних параметрах настройки раздела "Сотрудники".

Реализована возможность (установив соответствующий признак) **Полностью исключить отпуск без сохранения ЗП для дополнительных дней**. В этом случае отпуск за свой счет учитывается целиком в качестве перерыва в стаже для предоставления отпуска. Если признак не установлен, то с учетом первых 14 дней (в стандартном случае первые 14 дней в периоде не подлежат учету как перерыв). Учет состояния данного признака производится при расчете положенных дней отпуска и при формировании отчета SL2870 "Расчет дополнительных дней отпуска".

Регистрация записи словаря производится типовым образом.

### <span id="page-25-0"></span>*Функции контроля отпуска*

Функции контроля, зарегистрированные в данном словаре, обеспечивают возможность контроля количества дополнительных дней отпуска предоставляемых сотруднику в соответствии со стажем работы.

Функции контроля используются при определении основных и дополнительных дней отпуска и вызываются при добавлении/редактировании записей журнала отпусков, спецификации графиков отпусков, пунктов приказов на отпуск, и спецификации "Отпуска" сотрудника.

#### **Поля (характеристики)**

- · **Порядковый номер.** Порядковый номер функции контроля.
- Тип. Тип функции контроля (<u>Стаж</u> 28). Определяет параметры функции контроля и алгоритм обработки.
- Тип дней. Основные, Дополнительные. Определяет, какой параметр отпуска предполагается контролировать с помощью функции: соответственно "Основные дни" или "Дополнительные дни".
- · **Параметры.** Символьное поле для задания параметров функции контроля. Перечень параметров и их значений <u>см. здесь.</u> 28
- Условия срабатывания. Символьное поле для задания <u>условий</u> 27, при выполнении которых производится запуск на выполнение функции контроля.
- · **Продолжить.** Признак продолжения работы. Если установлен флажок, то после срабатывания текущей функции продолжается рассмотрение функций контроля с большим порядковым номером.

#### **Действия**

· Типовая регистрация

### <span id="page-26-0"></span>Условия срабатывания

Условие срабатывания представляет собой логическое выражение, состоящее из функций, объединенных в единое выражение с помощью логических операторов. При этом возможно использование стандартных операторов для логических выражений.

Функции условно разбиты по общности типа обработки:

Сравнения с перечнями значений (данные об исполнении) КДФ('Параметр1', 'Параметр 2',...., 'Параметр N'),

где КДФ - код функции.

КДФ определяет тип возможных задаваемых значений и правила их обработки. Параметры функции являются перечнем мнемокодов одного из словарей, на который имеет ссылку исполнение должности. Наименование словаря определяется наименованием КДФ.

Возможные значения КДФ:

РС() - категория сотрудника;

- $CP()$  должность;
- $PT() BUZ$  исполнения.

Алгоритм работы функций заключается в сравнении мнемокода записи словаря, ссылка на которую задана в исполнении должностей, с перечнем мнемокодов, заданных в параметрах функции. Если хотя бы один параметр функции совпадает с мнемокодом, условие считается выполненным. Атрибуты исполнения должностей (ссылки на словари) берутся на дату, заданную на момент проверки (обычно это текущая учетная дата).

Примечание. Само исполнение должности определяется по следующему правилу:

- сначала ищется основное исполнение сотрудника, действующее на "Дату с:" периода, за который предоставлен отпуск; если такое исполнение найдено, то оно используется для условий срабатывания;
- если такого исполнения нет, то берется любое основное исполнение, действующее на периоде, за который предоставлен отпуск;
- если таких исполнений несколько, то берется исполнение с минимальной продолжительностью действия.

### Сравнение с продолжительностью стажа

#### EXPR('Мнемокод стажа')

Аргументом функции является мнемокод позиции словаря "Стажи". Данная функция определяет продолжительность стажа на указанную дату и возвращает количество лет стажа на текущую системную дату.

Для получения логического условия функция используется в составе выражений:

EXPR('Мнемокод стажа') оператор сравнения (количество лет) Например, EXPR('На предприятии')>5.

#### Реквизиты отпуска

#### ТО(<Тип отпуска>).

возможно одно из следующих значений: 0 - основной; 1 - дополнительный; 2 - без сохранения  $3\Pi$ , например: **TO(0)**.

VO('Мнемокод вида отпуска')

### <span id="page-27-0"></span>Стаж

Функция типа "Стаж" предназначена для контроля количества дней отпуска с учетом продолжительности стажа.

В параметрах функции задается вид стажа, и шкала, устанавливающая зависимость размера отпуска от продолжительности стажа. По информации, имеющейся в списке "Стажи" анкеты сотрудника, функция определяет продолжительность стажа на дату контроля и по шкале находит соответствующую продолжительность отпуска.

Имеется возможность указать две функции контроля с разными параметрами, и для каждой функции указать свой период действия.

Функция имеет параметры: /EXPR; /SC; /DS; /PD

/EXPR - мнемокод стажа.

Способ задания: /EXPR=Мнемокод.

Параметр идентифицирует позицию словаря "Стажи", на основании которой ведется расчет продолжительности отпуска.

/SC - шкала зависимости количества дней отпуска от продолжительности стажа. Способ задания: /SC=X1:Y1;X2:Y2...Xn:Yn, где X - значение стажа в годах, Y - количество дней

/DS= Этот параметр может принимать следующие значения:

- DU текущая системная дата,
- DO дата начала отпуска,
- DP дата начала периода, за который предоставляется отпуск,
- DN первое января года периода, за который предоставляется отпуск.

Дата, на которую определяем продолжительность стажа, определяется по значению параметра /DS. Если значение не задано, то берется начало периода, за который предоставляется отпуск. Потом на основании полученной продолжительности и шкалы определяем соответствующее значение дней отпуска.

/PD=(Дата С-Дата По) - параметр определяет период действия функции "Стаж".

Дата С, Дата По – даты начала и окончания периода действия функции контроля. Если Дата С или По не заданы - они принимают некоторые заведомо малые и большие значения соответственно.

После определения опорной даты (по параметру /DS) определяется интервал (по параметру /PD) и попадание на этот интервал опорной даты:

- Если опорная дата попала на интервал, то производится подсчет количества дней отпуска.
- Если нет обработка прекращается, и функция возвращает нулевое значение.

Примеры корректного задания параметра:

- $\bullet$  /PD=01.01.2015-31.12.2015
- $/PD=01.01.2015$
- $\bullet$  /PD=-31.12.2015

Любые другие варианты рассматриваются, как отсутствие параметра.

Функция "Стаж" возвращает подсчитанное количество Основных или Дополнительных лней, которые положены сотруднику.

# <span id="page-28-0"></span>Состояния исполнений/замещений

Словарь предназначен для регистрации и хранения сведений о типах состояний исполнений должностей. В Системе типы состояний предназначены для унификации описания состояний исполнений должностей.

Запись типа состояния исполнений характеризуется порядковым Номером, Мнемокодом, Наименованием, признаком Переносить при переводе. При переводе сотрудника на новое исполнение должности (как при работе со списком исполнений должностей, так и через отработку приказа), в новое исполнение будут перенесены состояния имеющие тип, у которого данный признак установлен (кроме этого д.б. установлен параметр "Переносить состояния при переводе" раздела "Исполнения должностей").

Регистрация подобной записи производится типовым образом.

# <span id="page-28-1"></span>Виды трудовой деятельности

Словарь предназначен для хранения перечня видов трудовой деятельности. Данные словаря используются при задании учетных данных сотрудников в разделе "Учет | Сотрудники".

Запись вида трудовой деятельности характеризуется мнемокодом и наименованием. Регистрация подобной записи производится типовым образом.

## <span id="page-28-2"></span>Образцы отработки журнала отпусков

Данные раздела "Образцы отработки журнала отпусков" используются при отработке записей (документов) журнала отпусков.

При отработке документов первоначально производится поиск соответствующего образца (по совпадению Типа отпуска и Вида отпуска в образце и в отрабатываемой записи журнала), и инициализация параметров отработки данными найденного образца.

В модулях по расчету заработной платы отработка возможна как в основания, так и в состояния исполнений. В модулях кадрового учета отработка производится только в состояния исполнений. Соответственно различны и наборы атрибутов образцов отработки в этих модулях.

#### Поля (характеристики)

#### Общие данные

- Номер образца, уникальный в рамках организации. Если отрабатываемому документу соответствуют несколько образцов, то используется образец с наименьшим порядковым номером.
- Тип отпуска, Вид отпуска. Поиск образца для отработки производится по совпадению обоих атрибутов в рассматриваемой записи журнала и записи образца.

Параметры основания (для модулей по расчету заработной платы)

• В исполнениях. Для определения исполнений, в которые будут добавлены основания, необходимо указать соответствующее значение:

#### **30 Глава 1. Словари**

- · *Основное* будет отобрано исполнение сотрудника, действующее на дату начала периода отпуска выбранной записи журнала, и имеющее ссылку на вид исполнения с признаком "Основной";
- · *Все* будут отобраны все исполнения сотрудника, действующие на дату начала периода отпуска выбранной записи журнала;
- *Указанный контракт* из всех исполнений сотрудника будут отобраны исполнения по совпадению контракта (т.е. те, где ссылка на контракт в записи журнала отпусков совпадает со ссылкой на контракт в исполнении).
- · **Начало расчетного периода**
- · **Учет ФОВ**
- · **Коэффициент индексации**
- · **Размер оплаты** коэффициент кратности выплаты.

#### **Основные дни**

- · **Выплата**
- · **Затраты**
- · **Группа выплат**

**Дополнительные дни**

- · **Выплата**
- · **Затраты**
- · **Группа выплат**

Выплата/Затраты в дополнительных днях учитываются в случае заведения двух оснований. Группа выплат указывается, если для каждого периода отпуска необходимо сформировать перечень оснований, с учетом детализации по составам затрат в рамках периода.

#### **Параметры состояния день и продолжения** (для модулей кадрового учета и модулей по расчету заработной платы)

· **В исполнениях.** Для определения исполнений, в которые будут добавлены состояния, необходимо указать соответствующее значение:

- · *Основное* будет отобрано исполнение сотрудника, действующее на дату начала периода отпуска выбранной записи журнала, и имеющее ссылку на вид исполнения/замещения с признаком "Основной";
- · *Все* будут отобраны все исполнения сотрудника, действующие на дату начала периода отпуска выбранной записи журнала.
- · *Указанный контр акт* из всех исполнений сотрудника будут отобраны исполнения по совпадению контракта (т.е. те, где ссылка на контракт в записи журнала отпусков совпадает со ссылкой на контракт в исполнении).

#### **Основные дни**

- · **Состояние**
- · **Тип дня**
- · **Считать должность вакантной**

#### **Дополнительные дни**

- · **Состояние**
- · **Тип дня**
- · **Считать должность вакантной**

Параметры состояния **данный параметры состояния** (для модулей

кадрового учета госслужащих)

· **В замещениях.** Для определения замещений, в которые будут добавлены состояния, необходимо указать соответствующее значение: *Основное* - будет отобрано замещение сотрудника, действующее на дату начала периода отпуска выбранной записи журнала, и имеющее ссылку на вид замещения с признаком "Основной"; *Все* - будут отобраны все

замещения сотрудника, действующие на дату начала периода отпуска выбранной записи журнала.

- Состояние
- Тип дня

Значения атрибутов на вкладках "Параметры основания" и "Параметры состояния" подставляются в форму параметров отработки записей журнала отпусков.

#### **Действия**

- Типовая регистрация
- Вызов процедуры синхронизации данных раздела из пункта меню "Расширения | Пользовательские процедуры":

- Процедура реализует перенос данных словаря "Образцы отработки журнала отпусков", имеющихся в текущей организации, в другие организации базы данных.

- Для переноса берутся помеченные записи словаря или, если нет помеченных, текущая запись.

- Параметры процедуры одинаковые для всех словарей: признак Переносить только заголовок; текстовое поле Организация - приемник.

- Если значение параметра "Организация - приемник" задано - перенос данных осуществляется в указанную организацию; если значение параметра НЕ задано - перенос данных будет осуществлен во все организации используемой базы данных.

## <span id="page-30-0"></span>Образцы отработки журнала больничных листов

Данные раздела "Образцы отработки журнала больничных листов" используются при отработке записей журнала больничных листов.

При отработке больничных первоначально производится поиск соответствующего образца (по совпадению Вида заболевания и Вида пособия в образце и в отрабатываемой записи журнала), и инициализация параметров отработки данными найденного образца.

В модулях по расчету заработной платы отработка возможна как в основания, так и в состояния исполнений. В модулях кадрового учета отработка производится только в состояния исполнений. Соответственно различны и наборы атрибутов образцов отработки в этих модулях.

#### Поля (характеристики)

#### Общие данные

- Номер образца, уникальный в рамках организации. Если отрабатываемому документу соответствуют несколько образцов, то используется образец с наименьшим порядковым номером.
- Вид заболевания. Поиск образца для отработки производится по совпадению вида заболевания в рассматриваемой записи журнала и в записи образца.
- Вид пособия. Значения выбираются из "жесткого" списка. Поиск образца для отработки производится по совпадению вида пособия в рассматриваемой записи журнала и в записи образца. Совпадение фиксируется и когда вид пособия в образце не задан.

Параметры основания расчету заработной платы)

(для модулей по

#### 32 Глава 1. Словари

• В исполнениях. Для определения исполнений, в которые будут добавлены основания необходимо выбрать соответствующее значение: Основное - будет отобрано исполнение сотрудника, действующее на дату начала периода заболевания выбранной записи журнала и имеющее ссылку на вид исполнения с признаком "Основной"; Все - будут отобраны все исполнения сотрудника, действующие на дату начала периода заболевания выбранной записи журнала.

#### Первая выплата

- Выплата
- Затраты
- Количество дней
- График работ
- Группа выплат. Группа выплат указывается, если для периода больничного необходимо сформировать перечень оснований, с учетом детализации по составам затрат в рамках периода.

#### Вторая выплата

Выплата/Затраты во второй выплате учитываются в случае заведения двух оснований.

- Выплата
- Затраты
- Группа выплат

#### Уволенные. Первая выплата

Больничный, выплачиваемый из средств предприятия уволенным сотрудникам, проводится по отдельным счетам и КОСГУ - для этого используется данный отдельный блок параметров. При отработке конкретного больничного сначала анализируется соотношение даты начала больничного (без учета даты продления) и даты увольнения - если больничный наступил позже, то для расчета пособий за первые три дня временной нетрудоспособности вместо блока параметров "Первая выплата" используется данный блок параметров.

- Выплата
- Затраты
- Группа выплат

Основания выплат

- Начало расчетного периода
- Учет ФОВ
- Коэффициент индексации
- Процент оплаты
- Учесть продление больничного.

Параметры состояния (для модулей

кадрового учета и модулей по расчету заработной платы)

- В исполнениях/В замещениях. Для определения исполнений/замещений, в которые будут добавлены состояния, необходимо выбрать соответствующее значение: Основное - будет отобрано исполнение/замещение сотрудника, действующее на дату начала периода заболевания выбранной записи журнала, и имеющее ссылку на вид исполнения с признаком "Основной"; Все - будут отобраны все исполнения/замещения сотрудника, действующие на дату начала периода заболевания выбранной записи журнала.
- Состояние (по данным словаря "Состояния исполнений/замещений")
- Тип дня (по данным словаря "Типы дней")
- Считать должность вакантной (Да / Нет). Обеспечивается возможность использовать определенные виды больничного листа как основание для высвобождения вакансии в результате болезни занимающего ее сотрудника.
- Стаж, Параметр стажа. Если значения параметров указаны, то при отработке больничного по беременности и родам - на период декретного отпуска вставляется запись о стаже сотрудника с кодом ДЕКРЕТ.

Примечание. Поле "Параметр стажа" доступно, если у стажа указана группа параметров 2.

• Состояние МСЭ, Тип дня МСЭ. Блок атрибутов для создания состояния, отражающего нахождение на медико-социальной экспертизе. Обработка данных атрибутов аналогична обработке атрибутов "Состояние", "Тип дня".

Значения атрибутов на вкладках "Параметры основания"/"Параметры состояния" подставляются в соответствующую форму параметров отработки записей журнала больничных листов.

#### Действия

- Типовая регистрация
- Вызов процедуры синхронизации данных раздела из пункта меню "Расширения | Пользовательские процедуры":

- Процедура реализует перенос данных словаря "Образцы отработки журнала больничных листов", имеющихся в текущей организации, в другие организации базы данных.

- Для переноса берутся помеченные записи словаря или, если нет помеченных, текущая запись.

- Параметры процедуры одинаковые для всех словарей: признак Переносить только заголовок; текстовое поле Организация - приемник.

- Если значение параметра "Организация - приемник" задано - перенос данных осуществляется в указанную организацию; если значение параметра НЕ задано - перенос данных будет осуществлен во все организации используемой базы данных.

# <span id="page-32-0"></span>**WEB-представление образцов отработки** журналов отпусков и больничных листов: особенности

Заголовок словарей

- В WIN-представлении параметры отработки в основания (из модуля "Расчет заработной платы") и в состояния (из модуля "Кадры и штатное расписание") размещены на двух разных формах.
- В WEB-представлении параметры отработки в основания и в состояния для указанных модулей размещены на единой форме, на соответствующих вкладках ("Параметры основания", "Параметры состояния"). Использование тех или иных параметров отработки определяется модулем, из которого производится отработка.

# <span id="page-32-1"></span>Приказы

### Образцы/Виды приказов

Словарь "Образцы приказов" служит для организации хранения и использования информации об образцах приказов (ОП) - шаблонах заголовков типовых приказов по персоналу и штатному расписанию, используемых при подготовке документов-приказов. Данные из образца приказа будут переноситься во вновь создаваемый документ.

#### **Структура**

- · Заголовок
	- · Шаблоны

#### **Заголовок**

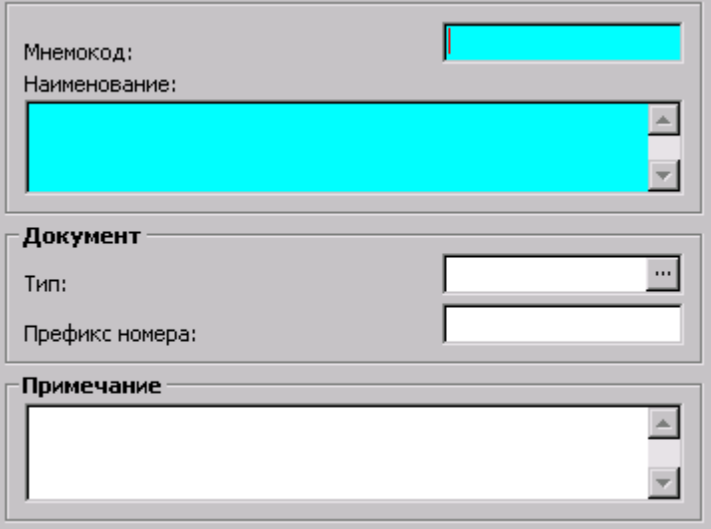

Запись ОП характеризуется **мнемокодом** и **наименованием**, а также определяет **префикс номера** и **тип** документа (приказа), формируемого в соответствии с ним.

Начиная с 8.5.6.0 На вкладке **Шаблон для печати** размещены поля **Заголовок** и **Подписная часть** шаблона формулировки в динамическом приказе. Подробнее см. в справке на раздел "Приказы", в параграфе "Печать динамического приказа".

#### **Шаблоны**

Кроме того, каждый ОП может быть связан с произвольным количеством режимов печати (РП) и одновременно - с пользовательскими отчетами. Последние будут использоваться в качестве шаблонов печати документа (приказа), формируемого в соответствии с ОП, и выводимого на печать с указанием соответствующего РП.

Система позволяет привязывать шаблоны как к отдельным образцам пунктов приказа, так и к образцам приказов в целом. В дальнейшем при печати приказа Вы сможете указать Системе, какие шаблоны следует использовать, выбрав соответствующий режим печати.

Будем различать шаблоны для списочной печати и для печати отдельных пунктов. В приказе с шаблоном **для списочной печати** перечисляются сразу несколько объектов, над которыми выполняется действие. Данный шаблон следует привязывать к образцам приказов. При печати по такому шаблону в приказ помещается списком информация по всем пунктам приказа. Например, если приказ содержит несколько пунктов и каждый пункт касается отдельного сотрудника, то в напечатанном приказе будут перечислены все сотрудники.

В приказе с шаблоном **для печати отдельного пункта** фигурирует один объект. Данный шаблон следует привязывать к образцам пунктов приказов, и при его использовании будут напечатаны отдельные приказы по каждому пункту.

В случае **с динамическим шаблоном** приказ состоит из заголовка и пунктов приказа в виде отдельных абзацев. Данный шаблон следует привязывать как к образцам приказов, так и к образцам пунктов приказов. При этом в заголовке приказа находится шаблон, который, в свою очередь, включает шаблоны из пунктов (для каждого пункта - свой шаблон). При печати такого приказа следует задать как динамический режим печати в

приказе, так и динамические режимы печати в пунктах приказов. Полученный отчет будет представлять собой единый документ, содержащий пункты приказа (подотчеты) различного типа, полученные на основании работы нескольких шаблонов.

**Примечание.** Для печати приказов можно использовать только пользовательские отчеты подготовленные при помощи генератора отчетов Crystal Reports.

Регистрация записей словаря производится типовым способом.

### <span id="page-34-0"></span>*WEB-представление словаря "Образцы приказов": особенности*

#### **Структура словаря**

· Отсутствует спецификация "Шаблоны". Печать приказа и текущего пункта приказа производится при выборе действия "Расширения | Пользовательские отчеты" раздела "Приказы" (спецификация "Пункты") и, далее, требуемого отчета из списка "привязанных" к разделу (поставляемых с Системой).

### <span id="page-34-1"></span>*Образцы пунктов приказов*

Словарь "Образцы пунктов приказов" служит для организации хранения и использования информации о шаблонах пунктов приказов по персоналу и штатному расписанию.

**Пункт приказа** – это единичное управленческое действие, которое необходимо выполнить над объектом. Например, ввести штатную должность или предоставить отпуск сотруднику организации. Если приказ готовится по нескольким объектам, то для каждого необходимо создать в приказе свой пункт. Приказ может содержать неограниченное количество пунктов, причем с различными управленческими действиями.

Пункт приказа характеризуется типом, который определяет объект, и действием, которое необходимо выполнить над объектом. Возможные типы и действия жестко заданы в Системе.

Тип образца пункта приказа (ОПП) – обеспечивает связь пункта приказа, формируемого на основе ОПП, с соответствующими (связанными) учетными регистрами Системы. Исключением является тип "Общий", введенный для приказов, не имеющих связи с учетными регистрами. Таким образом, возможные варианты действий над учетным объектом зависят от типа ОПП. Кроме того, в зависимости от типа, ОПП характеризуются различными параметрами и основаниями.

Каждый ОПП может быть связан с произвольным количеством режимов печати и пользовательских отчетов. Отчеты будут использоваться в качестве шаблонов печати документа (приказа), формируемого в соответствии с ОПП и выводимого на печать с указанием соответствующего режима печати.

Таким образом, при добавлении пункта приказа Система предлагает выбрать образец из числа заведенных в данном словаре и далее - в зависимости от типа пункта приказа – объект, в отношении которого формируется пункт приказа. Объектом, в зависимости от типа приказа, может быть сотрудник (принимаемый или уже работающий), штатная должность, подразделение. Далее необходимо указать значения параметров, относящихся к объекту. При отработке приказа они будут отражены в учетных регистрах Системы. Перечень параметров различен и определяется объектом и действием, которое над ним выполняется. Если в образце пункта приказа были заданы значения каких-либо параметров, то они переносятся автоматически, при необходимости их можно исправить и дополнить. Действие, которое

выполняется над объектом (например, ввести в штат, принять, уволить, перевести и т.д.), определено в образце пункта приказа.

#### **Структура**

- · Заголовок
	- · Шаблоны
		- <u>[Основания](#page-41-0)</u> 42

#### **Поля (характеристики)**

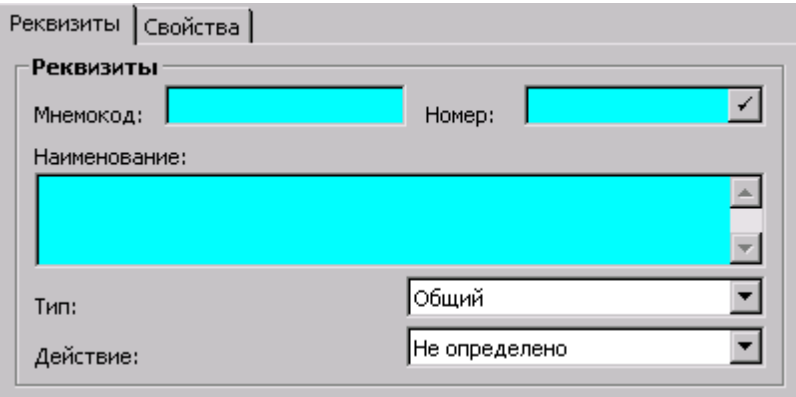

#### **Заголовок**

- · **Наименование**, **Мнемокод**, порядковый **Номер** пункта приказа.
- · **Тип и Действие** соответствующие данному пункту приказа. Обратите внимание: после регистрации записи данные поля становятся недоступными для редактирования.
- · На вкладке **Шаблон для печати** размещено поле для ввода шаблона формулировки в динамическом приказе. Подробнее см. в справке на раздел "Приказы", в параграфе "Печать динамического приказа".

#### **Шаблоны**

Система позволяет привязывать шаблоны как к отдельным образцам пунктов, так и к образцам приказов в целом. В дальнейшем при печати приказа Вы сможете указать Системе, какие шаблоны следует использовать, выбрав соответствующий режим печати.

Примечание. Для печати приказов можно использовать только пользовательские отчеты подготовленные при помощи генератора отчетов Crystal Reports.

#### **Действия**

- · Регистрация записей словаря производится типовым способом.
- [Параметры](#page-35-0) за Действие предназначено для указания дополнительных параметров пункта приказа.

### <span id="page-35-0"></span>**Параметры пунктов приказов**

Для каждого пункта приказа можно указать ряд дополнительных параметров. Их набор определяется типом пункта приказа и видом действия. Доступ к параметрам настройки осуществляется через пункт контекстного меню **Параметры**, в результате чего на экране отображается соответствующая форма.
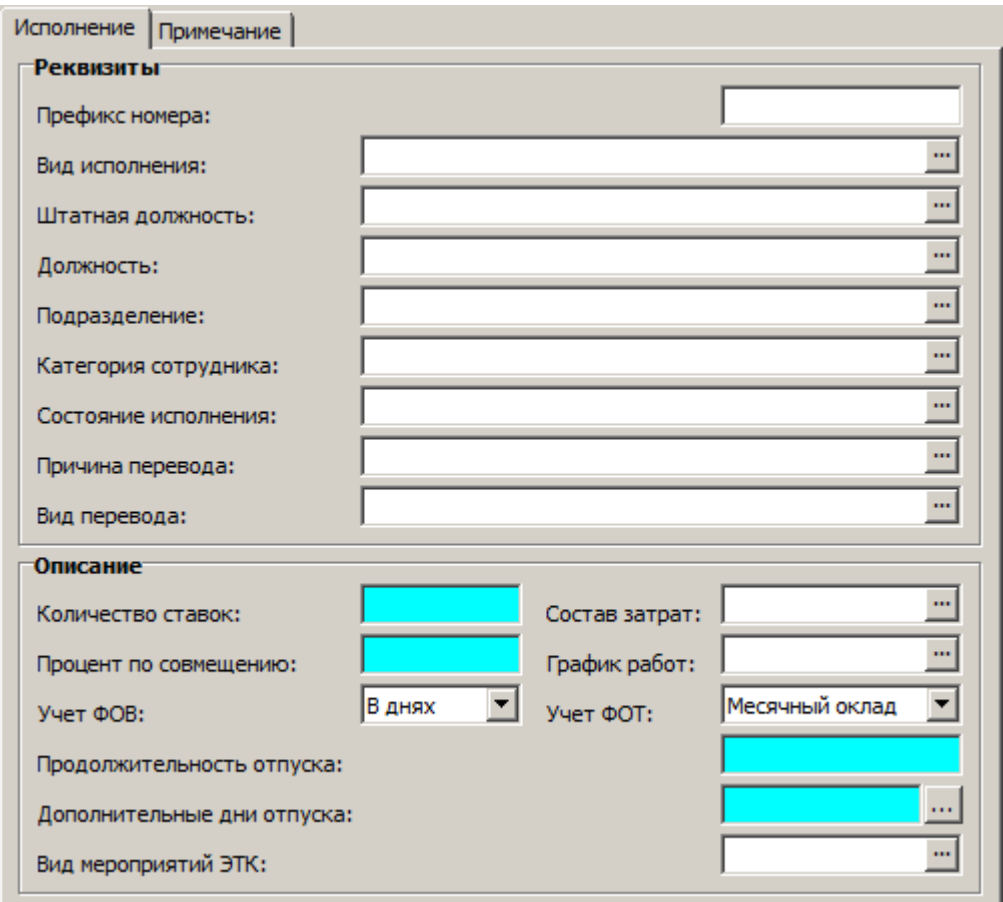

Например, для ОПП с типом "Основная работа" и действием "Принять" на экране отображается следующая форма для задания параметров:

В данной форме вы можете задать некоторые параметры: в группе полей "Реквизиты" реквизиты исполнения (префикс номера, вид должностного исполнения, штатную должность и т.д.), а в группе полей "Описание" - условия исполнения должности, которые будут использованы в пункте приказа, сформированном на основании редактируемого образца.

Эти параметры впоследствии будут автоматически перенесены в Пункт приказа, формируемый на основании данного образца пункта приказа. При создании приказа параметры могут быть дополнительно отредактированы.

Ниже приведено описание некоторых параметров для различных сочетаний Типа пункта приказа и Вида действия.

### **Тип "Штатная должность", действие "Ввести"**

- · **Префикс номера** пункта приказа, который будет использован в пункте приказа, формируемом на основании данного образца.
- · **Должность**. Устанавливает связь штатной должности с характеристиками должности.
- · **Подразделение**, в котором исполняется штатная должность.
- · **Категория сотрудников**.
- · **Характер работы**.
- · **Направление деятельности**. Заполняется по данным одноименного раздела.
- · **Количество ставок**, выделенных для штатной должности, **состав затрат**, **график раб**от, **звание/ чин** который будет использован в пункте приказа, формируемого на основании редактируемого образца.

#### **38 Глава 1. Словари**

- · **Учет ФОВ**. Указывается способ учета фактически отработанного времени (ФОВ), который будет использован в пункте приказа, формируемого на основании редактируемого образца. Возможные варианты: В часах; В днях.
- · **Учет ФОТ**. Укажите тип категории фонда оплаты труда (ФОТ), который будет использован в пункте приказа, формируемого на основании редактируемого образца. Возможные варианты: Почасовой тариф; Дневной тариф; Месячный оклад.
- · **Разряды с:, по:**. Диапазон разрядов, которые будут использованы в пункте приказа, формируемого на основании образца.
- · **Основные дни**. Количество дней основного отпуска сотрудника. **Дополнительные дни**. Количество дополнительных дней основного отпуска сотрудника. Возможен ввод вручную или с использованием спецификации "Детализация дополнительных дней" (вызов по кнопке справа от поля).
- · Флажок **"Штатная"** определяет, будет ли должность указываться в штатном расписании.

**Тип "Основная работа", "Работа по совместительству", "Работа по совмещению"; действия Принять (**в т.ч. **Принять временно), Перевести (**в т.ч. **Перевести временно** и **Перевести на основную работу), Разрешить.** 

- · **Префикс номера** исполнения должности, который будет использован в пункте приказа, формируемом на основании данного образца.
- · **Вид исполнения.** При работе с типом пункта приказа "Основная работа" может быть указан только вид исполнения, имеющий признак "Основное", при работе с пунктом приказа "Работа по совмещению" - имеющий признак "Внутреннее совмещение", а при работе с пунктом "Работа по совместительству" только не имеющие признаков "Основной" и "Внутреннее совмещение.
- · **Штатная должность.** Мнемокод должности, которая будет указана в пункте приказа, формируемом на основании данного образца. Обратите внимание, что после выбора мнемокода должности в этом поле отображается значение, состоящее из трех частей, пишущихся через разделитель (например, знак "#"). В первой части фиксируется мнемокод должности, во второй - мнемокод подразделения, а в третьей - префикс и номер штатной должности. Если параметр задан, поля Должность и Подразделение становятся недоступны для редактирования.
- · **Должность, Подразделение**. Если задан параметр "Штатная должность", поля становится недоступны для редактирования.
- · **Категория сотрудника** и **Состояние исполнения**.
- · **Причина перевода**. Указывается причина перемещения сотрудника.
- · **Вид перевода.** По данным словаря "Виды перемещения".

В печатных формах № Т-5 (№ Т-5а) выводится информация о виде и причине перевода (выводятся наименования позиций соответствующих словарей).

- · **Количество ставок** по штату (по умолчанию 1), значение **процента по совмещению** обязанностей, **состав затрат**, **график работ** описывают исполнение.
- · **Продолжительность отпуска**, **Дополнительные дни отпуска**. Количество дополнительных дней основного отпуска сотрудника можно задать вручную или с использованием спецификации "Детализация дополнительных дней" (вызов по кнопке справа от поля).
- · **Учет ФОВ**. Указывается способ учета фактически отработанного времени (ФОВ), который будет использован в пункте приказа, формируемого на основании редактируемого образца. Возможные варианты: В часах; В днях.
- · **Учет ФОТ**. Укажите тип категории фонда оплаты труда (ФОТ), который будет использован в пункте приказа, формируемого на основании редактируемого образца. Возможные варианты: Почасовой тариф; Дневной тариф; Месячный оклад.
- · **Вид мероприятий ЭТК**. Заполняется по данным одноименного словаря. Значение в данном поле учитывается при отработке пункта приказа в электронную трудовую книжку (ЭТК).
- · **Режим формирования ФОТ**. Возможные значения: *Не задан* (по умолчанию); *По ФОТ Исполнения*; *По ФОТ Штатной должности*; *По ФОТ Исполнения и Штатной*

должности. Указанный режим учитывается при формировании спецификации исполнения "Фонд оплаты труда" для добавляемого пункта приказа.

Если режим Не задан, то формирование ФОТ исполнения определяется значениями параметров настройки раздела "Приказы" ("Переносить ФОТ при

переводе/совместительстве/совмещении (Приказы)".

Если ФОТ формируется на основании обоих источников (режим По ФОТ Исполнения и Штатной должности.), то сначала переносятся позиции ФОТ из Штатной должности, а потом из Исполнения переносятся позиции ФОТ, которые не указаны в ФОТ Штатной должности.

Тип "Основная работа", действие "Прочее"

вкладка "Состояния"

Параметры используются при формировании состояний исполнений, а также при закрытии действующих состояний и оснований.

- Тип состояния. По данным списка "Состояния исполнений".
- Тип дня. По данным словаря "Типы дней".
- Считать должность вакантной.
- Примечание.
- Закрыть. Признак определяет режим работы пункта приказа формировать новое состояние или закрыть имеющееся. По умолчанию не установлен. Признак доступен для редактирования только при добавлении параметров образца, потом его изменить нельзя.

вкладка "Дополнительно"

- Вид мероприятий ЭТК. Заполняется по данным одноименного словаря. Значение в данном поле учитывается при отработке пункта приказа в электронную трудовую книжку (ЭТК).
- Причина приостановления. Выбор значения из перечня: Мобилизация; Служба по контракту; Контракт о добровольном содействии; Не задана (по умолчанию).

#### Тип "Основная работа", действие "Уволить"

- Причина увольнения. Заполняется по данным словаря "Причины перемещений и увольнений". Будет указана в пункте приказа, формируемом на основании данного образца.
- Расторгнуть только контракт по основному месту работы. Параметр используется при необходимости расторжения трудового договора по основному месту работы с сохранением трудового договора по совместительству. При значении параметра "Да" закрывается только часть исполнений по следующему правилу:
	- Если в основном исполнении задан контракт, закрываются все исполнения, в которых ссылка на контракт совпадает со ссылкой заданной в основном исполнении, которое выбрали при увольнении.
	- Если в основном исполнении контракт НЕ задан, закрываются все исполнения, в которых вид исполнения "Основной" = "Нет" И "Внутреннее совмещение" = "Да".

Закрытие всех исполнений сотрудника, действующих на дату увольнения, производится:

- При значении параметра "Да", если на момент отработки пункта приказа у сотрудника имеется только одно исполнение должности.
- Призначении параметра "Нет".

В обоих случаях проставляются дата и основание увольнения (пункт, статья).

• Вид мероприятий ЭТК. Заполняется по данным одноименного словаря. Значение в данном поле учитывается при отработке пункта приказа в электронную трудовую книжку (ЭТК).

### Тип "Отпуск", действия "Предоставить", "Продлить"

- Вкладка "Отпуск"
- Вид и тип отпуска, которые будут указаны в пункте приказа, формируемом на основании данного образца.

#### 40 Глава 1. Словари

- График работы.
- Предоставляемое количество основных и дополнительных дней отпуска.
- Стаж и Параметр стажа. Данные параметров используются при отработке приказов на отпуск, например, для формирования соответствующей записи о стаже сотрудника в случае отпуска по уходу за ребенком до полутора лет.

Примечание. Поле "Параметр стажа" доступно, если у стажа указана группа параметров 2.

- Режим отката. Возможные значения Стажи до отпуска. Стажи после отпуска. В первом случае при откате приказа на отпуск производится открытие стажей с датой закрытия, равной Начало отпуска -1. Во втором случае вместо открытия окончания периода стажа до события производится смещение даты начала стажа после события (использовать, например, когда связка отпусков Декрет - Отпуск по уходу до 1.5 лет действует сразу друг за другом).
	- вкладка "Состояние"

задаются характеристики основных и дополнительных дней отпуска.

- Тип состояния исполнения во время нахождения сотрудника в отпуске, отдельно для основных и дополнительных дней отпуска.
- Тип дня. Выбрав определенный тип, Вы указываете Системе, нужно ли учитывать дни отпуска как невыход на работу или как рабочие дни.
- Признак того, что на время отпуска сотрудника исполняемая им должность будет считаться вакантной.

#### вкладка "Связанные образцы"

содержит ссылки на образцы для пунктов приказов с типом "Отпуск", действиями "Отозвать" и "Продлить": Образец пункта приказа на отзыв, Образец пункта приказа на продление. Эти ссылки используются для создания соответствующих пунктов приказов при отработке отпусков из Журнала больничных листов (в случае больничного во время отпуска).

Примечание. Образец пункта приказа на отзыв может быть инициализирован только ссылкой на образец пункта приказа с типом "Отпуск" и действием "Отозвать"; образец пункта приказа на продление - только ссылкой на образец пункта приказа с типом "Отпуск" и действием "Продлить".

### Тип "Отпуск", действие "Отозвать"

- Тип состояние исполнения должности при отзыве сотрудника из отпуска.
- Тип дня. Выбрав определенный тип, Вы указываете Системе, нужно ли учитывать дни при отзыве сотрудника из отпуска, как невыход на работу или как рабочие дни.
- Признак того, что во время отзыва сотрудника из отпуска исполняемая им должность будет считаться вакантной.

### Тип "Командировка", действие "Направить"

- Цель командировки, которая будет использован в пункте приказа, формируемого на основе редактируемого вида пункта приказа.
- Источник финансирования. Символьное поле для указания за счет каких средств оплачивается командировка: это могут быть средства бюджета, ОМС или платных услуг. Возможен также вариант указания конкретной организации. Поле заполняется по данным словаря "Источники финансирования".
- Адрес места командирования сотрудника, задается в поле Географическое понятие и отображается в поле Aдрес. В свою очередь, если задать (или изменить) значение поля "Адрес", то оно будет автоматически перенесено в поле Дополнение к адресу.
- Тип состояния исполнения при направлении сотрудника в командировку.
- Тип рабочего дня. Выбрав определенный тип. Вы указываете Системе, как нужно учитывать дни командировки.
- Считать должность вакантной. Признак того, что на время командировки сотрудника исполняемая им должность будет считаться вакантной.
- Текст примечания при направлении сотрудника в командировку.

## **Тип "Командировка", действие "Отозвать"**

- · Тип состояния исполнения при отзыве сотрудника из командировки.
- · Тип дня. Выбрав определенный тип, Вы указываете Системе, как нужно учитывать дни отзыва из командировки.
- · Признак того, что при отзыве сотрудника из командировки, исполняемая им должность будет считаться вакантной.

### **Тип "Награда", действие "Наградить"**

· **Тип награды**, который будет использован в пункте приказа, формируемом на основании данного образца.

Примечание. После выбора значения данное поле становится недоступным для ввода и редактирования. Атрибут "Тип награды" может быть изменен только для того вида пункта приказа, на который нет ссылки ни в одном пункте приказа.

- · **Вид награды**. При вызове словаря в нем отображаются только те записи, которые имеют в своих характеристиках указанный тип наград (поощрений).
- · **Вид поощрения**. Текстовое поле. Если данное поле заполнено, то его значение будет выведено в печатной форме в поле "Вид поощрения", если не заполнено - будет выведено наименование вида награды.
- · **Причина (мотив) награждения (поощрения)**. Формулировка причины награждения (поощрения), которая будет указана в пункте приказа, формируемом на основании данного образца.
- · **Отрабатывать в:**. Возможные значения *Спецификацию Награды*, *Основания начислений*, *Спецификацию Награды и основания начислений*. Значение параметра учитывается при отработке пункта приказа в учете.

### **Тип "Квалификационная категория", действие "Присвоить"**

- · **Квалификационная категория**, которая будет указана в пункте приказа, формируемом на основании данного образца.
- · **Специальность должности**, которая будет указана в пункте приказа, формируемом на основании данного образца.
- · **Категория ФОТ**. Заполняется по данным словаря "Состав ФОТ". Возможность явного задания категории ФОТ и размера надбавки за присвоение категории. Размер надбавки задается в соответствующем пункте приказа.
- · **Вид мероприятий ЭТК**. Заполняется по данным одноименного словаря. Значение в данном поле учитывается при отработке пункта приказа в электронную трудовую книжку (ЭТК).

#### **Тип "Взыскание", действия "Наложить", "Снять"**

При наложении взыскания указываются (по данным одноименных словарей):

- · **Вид проступка**, который будет указан в пункте приказа, формируемом на основании данного образца.
- · **Вид** накладываемого **взыскания**.
- · **Причина и инициатор наложения взыскания**.

При снятии взыскания указывается **Основание снятия взыскания**.

### **Тип "Аттестация"**

- · Подразделение в котором должна проходить аттестация.
- · Должности для которых должна пройти аттестация.
- · Категории сотрудников, для которых проводится аттестация.

### **Тип "Звание/Чин"**

#### **42 Глава 1. Словари**

- · **Звание или чин**, которое будет указано в пункте приказа, формируемом на основании данного образца.
- · **Вид присвоения** указанного звания или чина. Поле обязательное, значение выбирается из словаря "Виды присвоения званий". После регистрации параметров пункта приказа - значение данного поля недоступно для редактирования. Если поле не заполнено, формирование пункта приказа на основе данного образца будет невозможно.
- · **Категория ФОТ**. Заполняется по данным словаря "Состав ФОТ". Возможность явного задания категории ФОТ и размера надбавки за присвоение Звания/Чина. Размер надбавки задается в соответствующем пункте приказа.
- · **Вид мероприятий ЭТК**. Заполняется по данным одноименного словаря. Значение в данном поле учитывается при отработке пункта приказа в электронную трудовую книжку (ЭТК).

### **Типы "Работа по совместительству", "Работа по совмещению", действие "Освободить"**

- · **Причина перевода**. По данным словаря "Причины перемещений и увольнений".
- · **Вид мероприятий ЭТК**. Заполняется по данным одноименного словаря. Значение в данном поле учитывается при отработке пункта приказа в электронную трудовую книжку (ЭТК).

### **Тип "Доступ к НС и ПВ"**

- · Основание
- · Примечание

Вводятся вручную.

#### **Тип "Отклонение"**

- · "Тип отклонения". Заполняется по данным одноименного словаря
- · Признаки "Отрабатывать в табеле", "Формировать отклонение для сотрудника".

Параметры учитываются при отработке пункта приказа (при создании записей в журнале отклонений).

#### **Тип "Пособие", действия "Назначить"**

Для действия "Назначить" параметры размещены на вкладке "Пособие":

- · **Вид пособия** обязателен к заполнению и выбирается из жесткого списка: *Беременность и роды, Ранние сроки беременности, Рождение ребенка, Уход за ребенком, Погребение, Оплата дополнительных 4 дней*. По сравнению с журналом больничных список более краткий.
- · **Вид заболевания** обязателен к заполнению по данным одноименного словаря.
- · Нетрудоспособность в период отпуска/ **Отпуск**, выбор из жесткого списка: *Не рассматривать*, *Продлить*, *Перенести*. Аналогично соответствующему полю в журнале больничных.
- · Группа полей **Стаж** для указания параметров стажа и режима отката расчетов по стажу (*после пособия* или *до пособия*) при откате отработки приказа.

и на вкладке "Состояния": **Тип состояния**, **Тип дня**, **Считать должность вакантной**. Параметры учитываются при создании и отработке пункта приказа (при создании записей в журнале больничных).

## **Основания**

Основания ОПП – это выплаты/удержания (в/у), связанные с теми действиями, которые отражаются пунктом приказа, сформированным из этого образца.

Поскольку в Системе выплата/удержание характеризуется алгоритмом расчета, получается, что все возможные основания делятся на несколько видов, каждый из которых определяется набором параметров управления алгоритмом расчета в/у. Эти параметры задаются при

регистрации в/у в словаре "Выплаты и удержания", однако при добавлении в/у в список оснований образца пункта приказа они могут быть изменены.

Чтобы связать основание с ОПП, необходимо внести его в список оснований, прикрепленный к ОПП. Для этого необходимо выполнить следующие действия:

- при выполнении команды "Добавить" контекстного меню данного списка открывается словарь "Выплаты и удержания", из которого выбирается необходимая в/у;
- после выбора в/у открывается форма редактирования, где предоставляется возможность изменения расчетных параметров выбранной в/у.

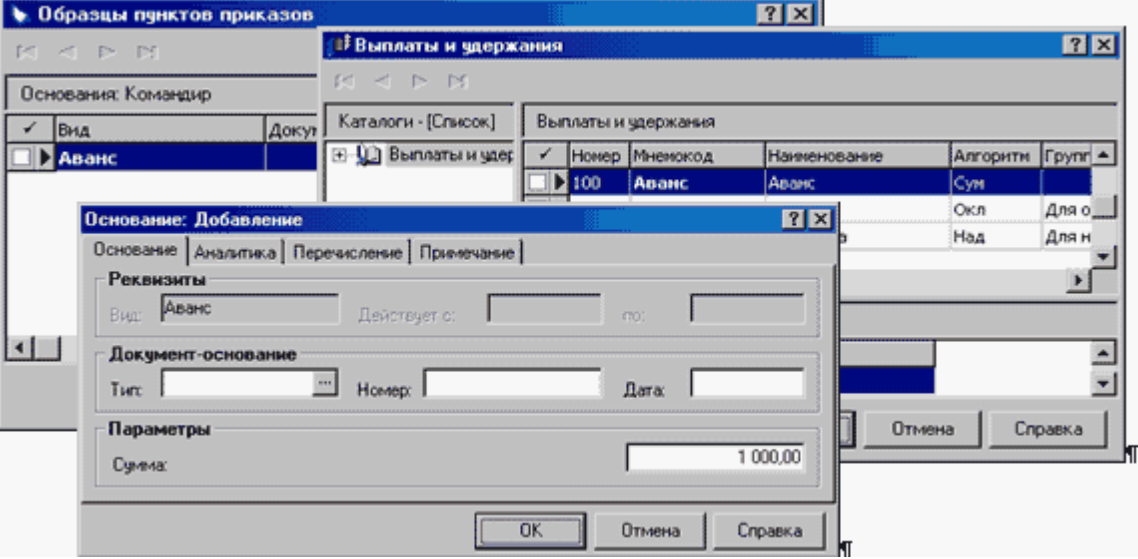

Таким образом, посредством формирования списка оснований может быть выполнена индивидуальная для ОПП настройка параметров в/у. Далее, при формировании пункта приказа по данному образцу параметры в/у могут быть снова откорректированы.

Примечание. Определение периода действия того или иного основания выполняется непосредственно для пункта приказа. Поэтому, при формировании списка оснований для ОПП, данные поля недоступны для ввода.

# Особенности для модулей

Об особенностях использования данного раздела в других модулях Системы см. электронную справку на раздел.

# WEB-представление словаря "Образцы пунктов приказов": особенности

### Структура словаря

• Отсутствует спецификация "Шаблоны". Печать приказа и текущего пункта приказа производится при выборе действия "Расширения | Пользовательские отчеты" раздела "Приказы" (спецификация "Пункты") и, далее, требуемого отчета из списка "привязанных" к разделу (поставляемых с Системой).

· Отсутствует спецификация "Основания".

#### **Заголовок словаря**

· Выбор типа и действия для образца пункта приказа производится в поле "Действие" формы редактирования. В поле "Тип" (недоступно для редактирования) отображается выбранный тип пункта приказа.

# *Режимы печати приказов*

Режим печати (РП) представляет собой идентификатор, который может быть связан с образцом заголовка приказа - ОП (в словаре "Образцы приказов") и образцом пункта приказов - ОПП (в словаре "Образцы пунктов приказов"). С каждым образцом может быть связано произвольное количество РП.

При связывании образца и РП может быть, кроме того (в той же форме редактирования), задана связь образца с определенным пользовательским отчетом (ПО), который будет использоваться в качестве шаблона печати соответствующего образца. Таким образом, применительно к конкретному образцу, РП оказывается идентификатором шаблона печати.

*Пр имечание*. Для печати приказов можно использовать только пользовательские отчеты подготовленные при помощи генератора отчетов Crystal Reports.

При формировании конкретного приказа (на основании определенного ОП и перечня ОПП), он оказывается связан с некоторым количеством РП и, через них, с ПО, т.е. с несколькими вариантами шаблонов печати. И указав, при выводе приказа на печать, конкретный РП, можно тем самым указать, в соответствии с каким РП (вариантом шаблона печати, представляющим собой совокупность нескольких ПО) должен быть напечатан приказ в данном конкретном случае.

Схема этого процесса изображена на рисунке:

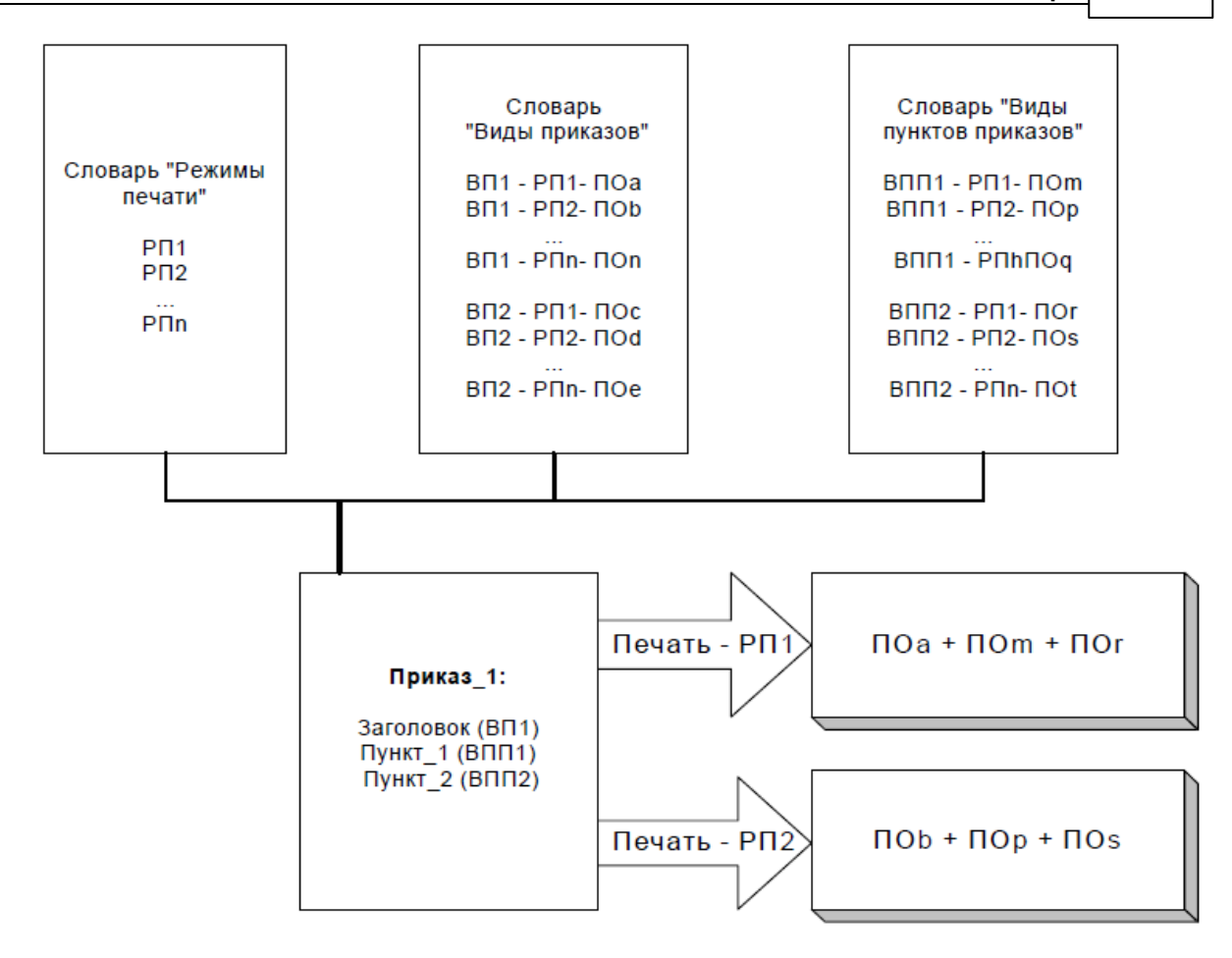

Использование РП позволяет избежать необходимости прямого указания конкретного шаблона печати для заголовка и каждого из пунктов приказа, что упрощает и ускоряет процесс вывода на печать приказов, содержащих большое количество пунктов.

Кроме того, для заголовка приказа и для каждого пункта приказа обычно известно, для чего именно производится печать. Механизм использования РП позволяет разделить все шаблоны по отношению к режимам печати, что существенно упрощает работу. Например, можно сформировать РП "Формы по внутреннему регламенту", "Формы в соответствии с требованиями Госкомстата" и т.д.

# **Стажи**

Группа словарей "Стажи" объединяет словари "Стажи" и "Группы параметров стажей", данные из которых используются в анкетах сотрудников организации, а также отчетах для ПФР.

# *Стажи*

**Трудовой стаж -** продолжительность трудовой деятельности, исчисляемая в установленном порядке. Различают стаж общий, специальный и непрерывный.

**Общий стаж** - суммарная продолжительность трудовой и иной общественно полезной деятельности, независимо от имевшихся перерывов. С учетом этого стажа назначается пенсия по старости или по инвалидности вследствие общего заболевания, а также пенсия по случаю потери кормильца, умершего в результате такого заболевания.

**Специальный стаж** - суммарная продолжительность трудовой или иной общественно полезной деятельности, но выделенная из общего стажа либо по ее содержанию, либо по условиям труда, в т.ч. климатическим, в которых она протекала. Специальный стаж, выделенный по содержанию работы, имеет значение для назначения пенсии за выслугу лет, стаж, выделенный по условиям труда, а также местности, где протекала трудовая деятельность (напр., в районах Крайнего Севера), дает право на определенные льготы в области пенсионного обеспечения. Наиболее широкие льготы предоставляются тем, кто трудился на подземных работах, на работах с вредными условиями труда и в горячих цехах.

**Непрерывный стаж** - продолжительность работы на одном предприятии (в учреждении, организации) без перерыва или на разных предприятиях, если при переходе с одного предприятия на другое непрерывность стажа сохранялась в установленном порядке. Этот вид стажа имеет значение в основном для определения размера пособия по временной нетрудоспособности и установления надбавки к пенсии.

Словарь "Стажи" предназначен для создания и хранения перечня видов стажей, учет которых ведется в анкетах сотрудников (раздел "Сотрудники").

В Системе предусмотрена 2-х уровневая организация стажей. Первый уровень - это словарь "Стажи", который содержит перечень видов стажей. Второй уровень - стаж сотрудника, который выбирается из словаря "Стажи". Ему устанавливается период действия и коэффициент расчета.

Система не ограничивает количество учитываемых видов стажей - сколько видов Вы подготовите в словаре "Стажи", столько и сможете внести в список. В отчетах для ПФР будет показана информация только о тех стажах, которые включаются в формы отчетности для ПФР: стажи работы в особых территориальных условиях ("северный"), с особыми условиями труда, исчисляемый трудовой стаж, выслуга лет. Для таких стажей должны быть заданы соответствующие характеристики, которые выбираются из перечня, подготовленного в словаре "Группы параметров стажей".

Запись о стаже характеризуется **Мнемокодом**, **Наименованием**, **Группами параметров** стажей, признаком **Не рассматривать при перемещениях.** Состояние признака учитывается при формировании стажей сотрудника в случае его назначений и перемещений (при выполнении действий "Принять", "Принять временно", "Перевести" в списке исполнений должностей, и отработке соответствующих приказов). В этих случаях при отборе стажей (сотрудника и по должностям) для дальнейшей обработки учитываются (кроме прочего) те виды стажей, для которых признак НЕ установлен.

Выбор одного из значений признака **Рассмотреть стаж** (*По сотр уднику* или *По контр агенту)* определяет вариант учета стажевых отрезков:

- $\bullet$  Если указано *По сотруднику*, то учитываются только стажевые отрезки рассматриваемого сотрудника.
- · Если указано *По контр агенту*, то учитываются стажевые отрезки всех сотрудников, имеющих ссылку на того же контрагента-физическое лицо, что и рассматриваемый сотрудник.

Таким образом возможен подсчет продолжительности стажей как в разрезе сотрудников, так и в разрезе контрагентов.

Регистрация записи словаря производится типовым образом.

# Группы параметров стажей

Данный словарь предназначен для формирования групп параметров стажей. Он используется как вспомогательный при заполнении словаря "Стажи" - стажам, которые должны быть показаны в отчетах для ПФР (северный, особые условия труда, трудовой, выслуга лет), сопоставляются соответствующие параметры.

Параметры стажей используются Системой при выборе информации для включения в формы отчетности, предоставляемые в ПФР. Список параметров стажей и их наименований законодательно устанавливается руководящими органами ПФР. В формы отчетности для ПФР включаются параметры стажей и их наименования в строгом соответствии с этим  $C\overline{U}$  $R\overline{C}$  $R\overline{O}$  $M$ 

Записи заголовка и параметра стажей характеризуются:

- Мнемокодом и Наименованием. Обязательные уникальные поля.
- Поле Учет количества ставок. Значение поля (возможные значения Нет, Из исполнения, Из стажей сотрудника) учитывается при выполнении действия по формированию личных данных в разделе "Отчетность в фонды".
- Признаком Рассчитать продолжительность и полями Формула ФОВ и Тип параметра (возможные значения Месяцы/Дни; Часы/Минуты; Количество, Часы). Значения параметров учитываются, например, при выполнении действия по расчету продолжительности в разделе "Отчетность в фонды".

Примечание. Определение дополнительных сведений в Днях, Часах, Количествах требуется только для типов стажей: Исчисление страхового стажа; Условие для досрочной трудовой пенсии.

Регистрация записей заголовка и спецификации производится типовым образом.

# Штатное расписание

# Виды должностного исполнения/замещений

Словарь "Виды должностного исполнения" предназначен для хранения списка видов должностного исполнения, зарегистрированных в Системе, и организации использования этой информации в других разделах Системы.

Виды исполнений предназначены для унификации описания исполнения должности и могут быть одного из следующих типов:

- основное предназначен для описания исполнения должностей, являющихся основными. Имеет установленный признак (флажок) Основной;
- внутреннее совмещение предназначен для описания должностей, совмешаемых сотрудником организации. Имеет установленный признак (флажок) Внутреннее совмешение:
- не основное предназначен для описания исполнения должностей сотрудникамисовместителями. Не имеет признаков "Основной" и "Внутреннее совмещение".

Запись вида должностного исполнения характеризуется **Мнемокодом**, **Наименованием** и признаками того, что вид должностного исполнения может являться основным или быть внутренним совмещением.

Регистрация подобной записи производится типовым образом.

# *Группы видов исполнений*

Виды должностного исполнения могут объединяться в группы - для этого предназначен словарь **Группы видов исполнений**. Включение видов должностного исполнения в состав группы производится в спецификации словаря "Состав".

При работе с записями заголовка словаря и спецификации "Состав" доступны типовые действия.

Данные словаря используются при формировании ряда отчетов, например: при заполнении параметра "Вид исполнения ГПХ" отчета "Справка о доходах для больничных листов (2013 г.)"; при заполнении параметра "Группа видов исполнений - основное" отчета "(Кадры) Отчет о военнообязанных\_2013".

# *Категории сотрудников/должностей*

Данный словарь предназначен для хранения списка категорий сотрудников и организации использования этой информации в других разделах Системы. Категория сотрудников входит в состав характеристик исполнения должности и штатной должности.

С другой стороны словарь позволяет вести учет профессионально квалификационных групп (**ПКГ**), которые используются в новой системе оплаты труда.

**Примечание.** В полном объеме словарь используется в модулях Системы, связанных с кадровым учетом. В других модулях (таких, например, как "Управление деловыми процессами", "Управление имуществом" и др.), он играет вспомогательную роль, обеспечивая правильное функционирование раздела "Сотрудники".

### **Структура**

• [Заголовок](#page-47-0) 48

- <u>[Группы должностей \(КУ\)](#page-48-0)</u>| 49
- [Ставки окладов](#page-48-1)<sup>149</sup>

# <span id="page-47-0"></span>**Структура**

## *Заголовок*

Запись заголовка (запись о категории сотрудника) характеризуется порядковым **номером**, **мнемокодом** и **наименованием**. Кроме того, для каждой категории может задаваться **коэффициент к тарифной сетке**, который используется Системой для расчета ставки в тарифной позиции ФОТ (индивидуальный коэффициент по формуле расчета тарифной ставки). При этом категория ФОТ должна иметь признак "Учитывать коэффициент к тарифной сетке из категории сотрудников". Так же для категории может быть указан **аналитический признак,** который используется при формировании проводок по заработной плате для исполнения должности (в некоторых модулях, например по бухгалтерскому учету, задание аналитического признака недоступно).

В заголовке доступны типовые действия.

# <span id="page-48-0"></span>*1. Группы должностей (КУ)*

Спецификация "Группы должностей (КУ)" отражает связь между словарями "Категории сотрудников (ПКГ)" и "Группы должностей (КУ)" - практически категория сотрудников является группой групп должностей.

Спецификация не накладывает никаких дополнительных ограничений при ссылках на указанные словари.

Запись спецификации характеризуется порядковым **номером** группы должностей, **мнемокодом** и **полным наименованием** группы должностей.

В спецификации доступны типовые действия с учетом следующих особенностей:

- · Отсутствует действие "Размножить";
- · При выполнении действия "Добавить" возможен списочный ввод записей: вначале вызывается раздел "Группы должностей" в режиме словаря, в котором можно пометить список позиций. Помеченные записи, за исключением повторных, будут добавлены в спецификацию. Если позиции не будут помечены, то в спецификацию будет добавлена текущая запись.
- · При выполнении действия "Исправить" вы сможете заменить текущую группу должностей другой группой должностей (группой, которая еще отсутствует в спецификации).

## <span id="page-48-1"></span>*2. Ставки окладов*

При тарифицировании должностных окладов зачастую применяется назначение **диапазона ставок** должностных окладов (Минимальная, Максимальная ставки). При этом должностной оклад конкретного исполнителя по указанной должности может быть любым, в пределах заданного диапазона (заданной "вилки" окладов). Спецификация "Ставки окладов" содержит хроники изменения "вилки" окладов. Возможно ведение хроник по нескольким "вилкам" окладов в рамках одной должности. Указанные "вилки" окладов используются для расчета по позициям ФОТ Штатной должности и Исполнения должности (реализована соответствующая функция контроля **Диапазон окладов**).

Запись спецификации характеризуется **Номером, Датой начала действия, Минимальной и Максимальной ставкой** (при этом Максимальная ставка >= Минимальная ставка), **Примечанием**.

Значение номера уникально в рамках должности и даты начала действия. Используя это, возможно ведение хроник по нескольким "вилкам" окладов в рамках одной должности. При добавлении записи спецификации в поле "Номер" по умолчанию подставляется значение, на единицу большее максимального зарегистрированного номера.

В спецификации доступны типовые действия.

# *WEB-представление словаря "Категории сотрудников": особенности*

### **Структура словаря**

· Спецификация "Ставки окладов" отображается в главном окне раздела на отдельной вкладке наряду со спецификацией "Группы должностей (КУ)" (в WIN-представлении спецификация вызывается из пункта меню "Ставки окладов").

· При регистрации записи спецификации "Группы должностей (КУ)" первоначально отображается форма редактирования с полем "Группы должностей (КУ)", а при заполнении этого поля - раздел "Группы должностей".

# *Должности*

Данный словарь предназначен для хранения перечня должностей, зарегистрированных в Системе, и организации использования этой информации в других разделах Системы.

Должность используется при регистрации штатной должности и указывается в списке характеристик исполнения должности сотрудника. Штатные должности, как правило, регистрируются в модулях, включающих в себя подсистему кадрового учета.

### **Структура**

- [Заголовок](#page-49-0) 50
	- [Базовый ФОТ должности](#page-50-0) 51
	- [Ставки окладов](#page-51-0) 52

К числу основных характеристик должности относятся:

- · Аналитический признак, который может быть использован при формировании проводок по заработной плате для исполнений данной должности.
- · Диапазон допустимых по должности тарифных разрядов, т.е. минимальный и максимальный тарифный разряды для данной должности. Это поможет Системе при назначении сотрудника на должность правильно назначить ему тарифный разряд.
- · Базовый ФОТ должности, который может быть использован для автоматического формирования ФОТ исполнения должности и штатной должности.

# <span id="page-49-0"></span>**Структура**

## *Заголовок*

Заголовок содержит параметры должности.

## **Поля (характеристики)**

- · **Порядковый номер**, **Мнемокод** и **Наименование** должности. Обязательные поля.
- · **Типовая должность** предназначена для унификации описания должности и регистрируется в словаре "Типовые должности".
- · **Группа должностей**. Указывает на принадлежность должности к выбранной группе.
- · **Группа специальностей**. Заполняется по данным словаря "Группы специальностей". Параметр необязательный, используется при ведении электронных трудовых книжек.
- · **Профессиональный стандарт**. Заполняется по данным одноименного словаря (словарь имеет деление по каталогам). Значение поля отображается также в колонке "Профессиональный стандарт" списка должностей.

Примечание. В 2021 указание профессионального стандарта при назначениях и перемещениях стало обязательным для предприятий, которые используют профессиональный стандарт при описании требований к сотруднику, исполняющему должность, для которой указаны профессиональные стандарты. Указание профессионального стандарта производится в Штатной должности или Должности.

- Словарь **"Профессиональные стандарты"**содержит (помимо прочих) атрибуты:
- **Код стандарта** (маска ввода "99.999" допустимы только цифры, разделенные точкой) в заголовке словаря;
- **Код трудовой функции** (маска ввода "X" допустимы только буквы) и **Уровень квалификации** (маска ввода "9" - допустимы только цифры) в спецификации "Обобщенные трудовые функции". У одного стандарта может быть несколько трудовых функций.
- Значения атрибутов отображаются через дефис в одной колонке "Код по профстандарту" ("99.999-X-9").
- · **Обобщенная трудовая функция**. Ссылка на записи спецификации указанного профессионального стандарта. Данное поле доступно при заполненном поле "Профессиональный стандарт".
- · **Аналитический признак** может быть использован при формировании проводок по заработной плате для исполнений данной должности.
- · **Диапазон разрядов с по** диапазон допустимых по должности тарифных разрядов, т.е. минимальный и максимальный тарифный разряды для данной должности. Это поможет Системе при назначении сотрудника на должность правильно назначить ему тарифный разряд. Начальное значение должно быть меньше конечного.
- · **Дополнительный тариф солидарной части ПФР**. Возможные значения: *Нет*; *Ст.58.3.п.1 (вр едные)*; *Ст.58.3.п.2 (тяжелые)*; *Оба дополнительных тар ифа*. В процессе расчета отчислений при рассмотрении суммы дохода для включения в облагаемую базу определяется: относится ли сумма к оплате работ по вредным или тяжелым работам. Отнесение суммы к какому-либо из указанных типов работ (ПФР Ст.58.3. п.1 (вредные) или ПФР Ст. 58.3. п.2 (тяжелые)) производится и в ряде других разделов (например, хроники Исполнений должностей, Подразделений, Штатных должностей).
- · Признак **Руководящий состав** определяет, исполняется ли должность на уровне руководящего состава. Можно использовать для выделения соответствующих сотрудников. Значение признака будет перенесено в параметры штатной должности, в которой будет указана ссылка на текущую должность.

### **Действия**

- · Типовые действия
- · Функции | Массовое исправление условий ПФР...

## <span id="page-50-0"></span>*1. Базовый ФОТ должности*

Базовый ФОТ должности содержит параметры позиции базового ФОТ должности и может быть использован для автоматического формирования ФОТ исполнения должности и штатной должности.

### **Поля (характеристики)**

**Описание** 

- · **Состав ФОТ** мнемокод составляющей фонда оплаты труда (ФОТ), входящей в состав базового ФОТ должности.
- · **Тарифная сетка** при редактировании значения категории ФОТ в поле автоматически устанавливается тарифная сетка, заданная в выбранной категории.

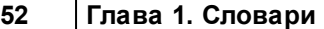

- · **Разряд** номер разряда для автоматического расчета ставки по формуле при формировании ФОТ исполнения должности и ФОТ штатной должности. Данное поле доступно для редактирования, если задана тарифная сетка.
- · **Ставка** для расчета суммы при автоматическом формировании ФОТ исполнения должности или ФОТ штатной должности. Данное поле доступно для редактирования, если в поле разряд задано нулевое значение.
- · **Коэффициент** значение коэффициента для расчета суммы при автоматическом формировании ФОТ исполнения должности или ФОТ штатной должности и единица его измерения.
- · **Часы** числитель и знаменатель параметра для расчета суммы при автоматическом формировании ФОТ исполнения должности или ФОТ штатной должности.
- · **Учитывать при расчете совмещений** признак устанавливается, если позиция базового ФОТ должна учитываться при расчете совмещений.

**\_\_\_\_ Условие \_\_\_\_\_\_\_\_\_\_\_\_\_\_\_\_\_\_\_\_\_\_\_\_\_\_\_\_\_\_\_\_**

· **Условие**, при выполнении которого данная категория ФОТ включается в ФОТ исполнения или штатной должности при выполнении операции "Сформировать ФОТ". Правила задания условия и его обработки аналогичны используемым при подборе функции контроля позиции ФОТ.

### **Действия**

· Типовые действия

## <span id="page-51-0"></span>*2. Ставки окладов*

При тарифицировании должностных окладов зачастую применяется назначение **диапазона ставок** должностных окладов (Минимальная, Максимальная ставки). При этом должностной оклад конкретного исполнителя по указанной должности может быть любым, в пределах заданного диапазона (заданной "вилки" окладов).

Спецификация "Ставки окладов" содержит хроники изменения "вилки" окладов. Возможно ведение хроник по нескольким "вилкам" окладов в рамках одной должности.

Указанные "вилки" окладов используются для расчета по позициям ФОТ Штатной должности и Исполнения должности (реализована соответствующая функция контроля Диапазон окладов).

### **Поля (характеристики)**

· **Номер**. Значение поля уникально в рамках должности и даты начала действия. Используя это поле возможно ведение хроник по нескольким "вилкам" окладов в рамках одной должности.

При добавлении записи спецификации в поле по умолчанию подставляется значение, на единицу большее максимального зарегистрированного номера.

- · **Дата начала действия**.
- · **Минимальная ставка**, **Максимальная ставка**. Максимальная ставка >= Минимальная ставка.
- · **Примечание**.

#### **Действия**

· Типовые действия

# Особенности для модулей

Об особенностях использования данного словаря в других модулях Системы см. в электронной справке на словарь.

# Группы должностей (КУ)

Словарь предназначен для регистрации и хранения перечня групп должностей, а также для учета квалификационных уровней (KУ). Записи словаря структурированы по каталогам.

Примечание. Квалификационные уровни используются в новой системе оплаты труда.

### Поля (характеристики)

- Порядковый Номер;
- Мнемокод и Наименование;
- Продолжительность отпуска (количество Основных и Дополнительных дней отпуска);
- Максимальный размер отпуска.

Каждая группа должностей может содержать:

- Историю изменения (хронику) коэффициента индексации, которая устанавливает Значение коэффициента на определенную Дату. Возможно ведение нескольких коэффициентов индексации, каждого со своей хроникой - для этого используйте параметр коэффициента Номер. Номер отдельной хроники коэффициента индексации д.б. один и тот же. Коэффициенты индексации используются в дальнейшем для индексации ФОТ с помощью функций контроля.
- Историю изменения значений основных и дополнительных дней ежегодного отпуска спецификация Продолжительность отпусков. Атрибуты записи спецификации: Действует с:, Основные дни:; Дополнительные дни:. В спецификации доступны типовые действия. При добавлении записи производится автогенерация значений атрибутов: "Действует с" = текущая системная дата; "Основные дни" = 0; "Дополнительные дни = 0. Количество дополнительных дней основного отпуска сотрудника можно задать вручную или с использованием спецификации "Детализация дополнительных дней" (вызов по кнопке справа от поля "Дополнительные дни").

При всех действиях по назначениям/перемещениям сотрудника ("Принять", "Принять временно", "Перевести", "Разрешить совместительство/совмещение") и соответствующих им пунктов приказов - значение продолжительности отпуска подставляется из группы должностей (из записи спецификации "Продолжительность отпусков", действующей на дату назначения/перемещения).

Значение максимального размера отпуска используется функциями контроля отпуска.

### Действия

- Регистрация записей словаря производится типовым способом
- "Отработать в исполнения и ШЛ"- отработка записей спецификации "Продолжительность отпусков" во все исполнения и штатные должности, имеющие связь с текущей группой должностей. Действие вызывается из заголовка словаря и выполняется по помеченным группам должностей или (если нет помеченных) по текущей. На форме параметров действия можно (но необязательно) указать реквизиты приказа (Тип, Номер, Дата) и необходимость Учесть последнее изменение. Отказ от учета, делает необходимым задание Даты начала просмотра изменений. В параметре действия Отработать в: указывается также. куда производится отработка: Исполнения; ШД; Исполнения и ШД.

# *Типовые подразделения/наименования организационных структур*

Словарь предназначен для регистрации и хранения перечня типов подразделений. Используется для унификации описания штатных подразделений.

Запись типа подразделения характеризуется **мнемокодом** и **наименованием**. Регистрация подобной записи производится типовым образом.

# *Типовые должности*

Словарь предназначен для регистрации и хранения списка типовых должностей, зарегистрированных в Системе. Используется для унификации описания должностей.

Запись типовой должности характеризуется мнемокодом и наименованием. Регистрация подобной записи производится типовым образом.

# *Характер работы*

Словарь предназначен для регистрации и хранения перечней типовых формулировок, определяющих характер работы сотрудника.

Характер работы чаще всего зависит от должности, которую исполняет сотрудник, поэтому данные словаря используются при занесении в Систему сведений о штатных должностях.

Для записи характера работы в словаре можно указать мнемокод и наименование. Регистрация подобной записи производится типовым образом.

# *Коды должностей*

Словарь предназначен для регистрации и хранения перечня кодов должностей в реестре должностей организации, ведомства. Данные словаря используются в рамках ведения штатнодолжностного учета.

## **Поля (характеристики)**

· Порядковый **номер** кода должности.

По умолчанию Система автоматически генерирует и заносит в данное поле номер, на единицу больший максимального из зарегистрированных номеров, и контролирует его уникальность. Для автоматического ввода номера Вы можете также нажать на кнопку, расположенную у правого края поля.

**Примечание.** При вводе вручную следует учитывать, что номер не может содержать более десяти цифр и букв.

- · **Мнемокод** кода должности.
- · **Наименование** кода должности.

Регистрация записей словаря производится типовым способом.

# *Номенклатура должностей*

Словарь предназначен для учета должностей или органов, обладающих правами выполнения каких-либо действий с объектами учета (назначение сотрудника, исключение должности, переименование подразделения и т.д.) путем подписания соответствующих документов.

### **Поля (характеристики)**

· Порядковый **номер** номенклатурной должности или органа.

По умолчанию Система автоматически генерирует и заносит в данное поле номер, на единицу больший максимального из зарегистрированных номеров, и контролирует его уникальность. Для автоматического ввода номера Вы можете также нажать на кнопку, расположенную у правого края поля.

**Примечание.** При вводе вручную следует учитывать, что номер не может содержать более десяти цифр и букв.

- · **Мнемокод** номенклатурной должности или органа.
- · Полное **наименование** номенклатурной должности или органа.

Регистрация записей словаря производится типовым способом.

# *Списки должностей*

Данные словаря используются при формировании статистической отчетности по заработной плате (начиная с 2013 года).

Словарь реализует группировку должностей. Одна должность может входить в несколько групп.

Списки должностей могут быть структурированы по каталогам. Для регистрации списка необходимо указать его уникальный Мнемокод и Наименование. Спецификация словаря содержит перечень должностей, включенных в текущий список. Возможно добавление в перечень сразу ряда отмеченных должностей - действие "Добавить списком".

# **Структура**

## *Списки должностей*

Списки могут быть структурированы по каталогам.

### **Поля (характеристики)**

· Для регистрации списка необходимо указать его уникальный **Мнемокод** и **Наименование**.

## Действия

• Типовые лействия При размножении списка - перечень его должностей не переносится.

## Должности

Перечень должностей, включенных в текущий список.

## Поля (характеристики)

• Должность. По данным словаря "Должности". Поле обязательное к заполнению. Возможен выбор только одной должности. Для массового добавления должностей в список используйте действие "Добавить списком".

## Действия

- Типовые действия Удаление возможно для списка отмеченных записей.
- Добавить списком

Добавление в список сразу ряда отмеченных должностей. При выполнении действия производится:

• вызов словаря "Должности" для указания пользователем нескольких требуемых для добавления должностей;

• добавление (после выбора должностей) перечня записей в текущий список спецификации Если в списке уже есть должность, которую указали для добавления - она пропускается.

# Состав ФОТ

# Состав фонда оплаты труда

Данный словарь предназначен для составления перечня категорий фонда оплаты труда (ФОТ), из которых складывается ФОТ штатных должностей и исполнений должностей сотрудников.

Примечание. ФОТ штатной должности используется в модулях кадрового учета, а также в модулях, в состав которых включена подсистема кадрового учета.

Каждая категория ФОТ представляет определенную составляющую заработка сотрудника, положенного по данному месту работы (занимаемой должности) – оклад. надбавка. повышение, регулярная премия и т.п. Между составляющими ФОТ может быть установлена зависимость: например, некоторая надбавка может рассчитываться от оклада и от суммы каких-либо других надбавок, т.е. может находиться в зависимости от какой-либо категории или группы категорий.

При работе со словарем имеются две принципиально важные возможности:

• возможность установки зависимостей между категориями;

• возможность "привязывать" к категории одну или несколько функций контроля.

Структура категории ФОТ

- $\bullet$  Coctab  $\Phi$ OT 57
	- Зависимость  $\boxed{59}$
	- Функции контроля ФОТ 59

# <span id="page-56-0"></span>Структура

## Cocmae ¢OT

Заголовок записи категории ФОТ содержит общую информацию, которая будет использоваться при формировании ФОТ следующего уровня. Как правило, в словаре выполняется предварительная настройка параметров категорий ФОТ. При включении категории ФОТ в ФОТ исполнения или штатной должности, заданные в словаре значения параметров можно будет изменить.

## Поля (характеристики)

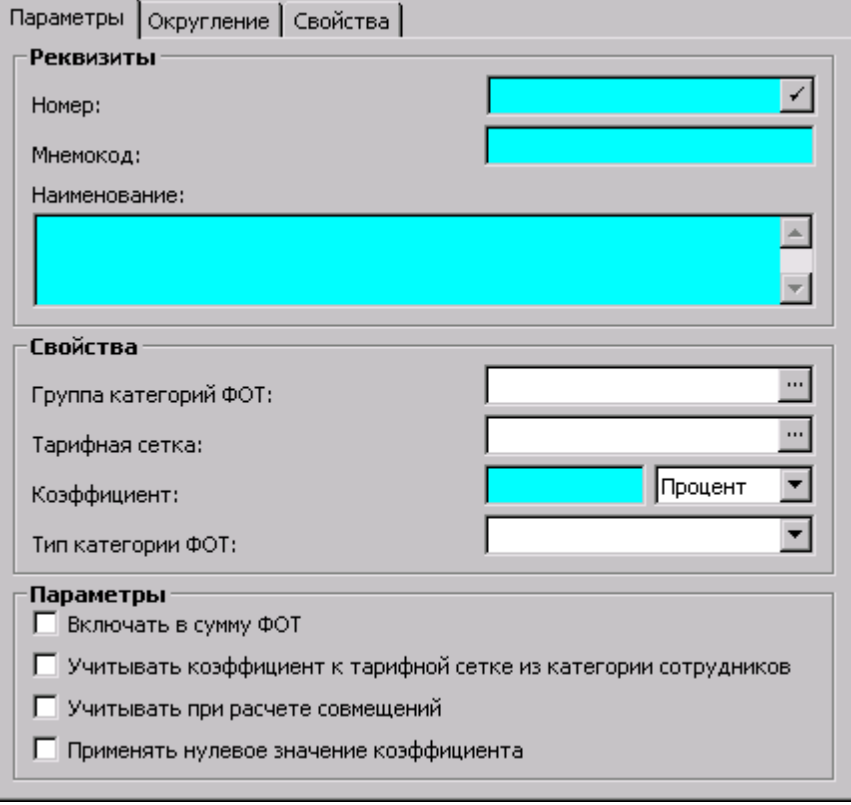

### Параметры

### **Реквизиты**

• Номер, Мнемокод, Наименование категории ФОТ.

Свойства

- Группа категорий ФОТ. Устанавливает связь категории ФОТ с характеристиками группы категорий ФОТ.
- Тарифная сетка. Устанавливает связь категории ФОТ с характеристиками тарифной сетки.
- Коэффициент. Задает коэффициент и единицу измерения (Процент или Ставка) для расчета суммы позиции ФОТ исполнения.
- Тип категории ФОТ. Возможные значения: Почасовой тариф, Дневной тариф, Месячный оклад).

#### Параметры

- Включать в сумму ФОТ. Установите данный флажок, если требуется учитывать текущую позицию при определении суммы по ФОТ.
- Учитывать коэффициент к тарифной сетке из категории сотрудников. Если установить флажок, то при расчете суммы позиции ФОТ исполнения будет учитываться коэффициент к тарифной сетке, заданный в категории сотрудников, а не в тарифной сетке. Если флажок не установлен, то в расчетах используется коэффициент тарифной сетки.
- Учитывать при расчете совмещений. Если установить флажок, при формировании позиций ФОТ исполнения по умолчанию устанавливается разрешение на учет при расчетах по совмещению.
- Применять нулевое значение коэффициента. Флажок определяет, будет ли при расчете суммы позиции ФОТ исполнения учитываться нулевое значение коэффициента. По умолчанию (флажок не установлен), при расчете суммы, если ставка не равна нулю, а коэффициент равен нулю, ему принудительно присваивается значение 100 процентов или одна ставка, в зависимости от выбранной размерности.

Округление

#### Округление ставки/Округление суммы

- Количество разрядов, до которого требуется округлять ставку.
- Режим. Определяет правила округления: Стандартный, В большую, В меньшую.

### Действия

- Типовые действия
- Вызов процедуры синхронизации данных раздела из пункта меню "Расширения | Пользовательские процедуры":

- Процедура реализует перенос данных словаря "Состав ФОТ", имеющихся в текущей организации, в другие организации базы данных.

- Для переноса берутся помеченные записи словаря или, если нет помеченных, текущая запись.

- Параметры процедуры одинаковые для всех словарей: признак Переносить только заголовок; текстовое поле Организация - приемник.

- Если значение параметра "Организация - приемник" задано - перенос данных осуществляется в указанную организацию; если значение параметра НЕ задано - перенос данных будет осуществлен во все организации используемой базы данных.

- Внимание! Лля корректной обработки перекрестных ссылок синхронизацию ланных раздела "Состав ФОТ" и данных раздела "Группы категорий ФОТ" необходимо производить в следующем порядке:

- 1. "Группы категорий ФОТ" с включенным параметром "Переносить только заголовок".
- 2. "Состав ФОТ".
- 3. "Группы категорий ФОТ" с выключенным параметром "Переносить только заголовок".

58

## <span id="page-58-0"></span>1. Зависимость

В Системе различают зависимые и независимые категории ФОТ.

Зависимые категории ФОТ - это категории при задании которых в позициях ФОТ исполнения должности или ФОТ штатной должности значения параметров "Сумма" рассчитываются на основании параметров других позиций ФОТ. Соответственно, остальные категории являются независимыми.

Например, сумма должностного оклада в определенный период времени является фиксированной величиной, а надбавки к должностному окладу (за вредность, за сложность), как правило выражаются в процентах от суммы должностного оклада. В приведенном примере независимой категорией ФОТ является категория, предназначенная для описания должностного оклада, а зависимыми - категории, предназначенные для описания надбавок к должностному окладу.

Зависимости определяются при помощи групп категорий ФОТ.

## Поля (характеристики)

- Состав ФОТ. Категория ФОТ, входящая в группу, с которой связана данная категория.
- Входимость В/У. Символ входимости категории ФОТ в группу. Он определяет, какая характеристика данной категории "Сумма", "Ставка" или "Коэффициент" будет использована при расчете выплат/удержаний, зависящих от данной группы категории ФОТ.
	- Примечание. Более подробную информацию о том как используется тот или иной символ в том или ином алгоритме расчета Вы можете получить из описания алгоритмов.
- Входимость в ФОТ. Способ вхождения категории ФОТ в группу.

Спецификация используется только для просмотра зависимостей. Действия, связанные с редактированием записей списка ("Добавить", "Исправить", "Удалить" и т.п.), в данном списке недоступны.

## <span id="page-58-1"></span>2. Функции контроля

Функциями контроля называется набор специальных функций, которые "привязываются" к категориям ФОТ в словаре "Состав ФОТ". Привязка функций контроля к категориям ФОТ выполняется при помощи пункта "Функции контроля ФОТ" контекстного меню главного окна словаря "Состав ФОТ".

Функции контроля используются для автоматического слежения за тем, чтобы параметры (атрибуты) ФОТ исполнений должностей или ФОТ штатных должностей ("Коэффициент", "Ставка", "Разряд" и т.п.), в каждый момент времени определенным образом соответствовали учетным данным сотрудника. При этом контроль за параметрами ФОТ исполнения должностей и ФОТ штатных должностей обеспечивается разными наборами функций.

Примечание. Функции контроля ФОТ штатных лолжностей залаются только в молулях кадрового учета.

Принцип контроля состоит в следующем. К категории ФОТ привязываются одна или несколько функций контроля, каждая из которых контролирует свой параметр ФОТ. Функция "знает", каким должно быть значение контролируемого ею параметра при тех или иных

#### 60 Глава 1. Словари

условиях. При этом несколько функций могут контролировать один и тот же параметр ФОТ. Контроль выражается в том, что при добавлении категории в ФОТ исполнения (или штатной должности) Система запрашивает привязанные к ней функции контроля и автоматически предлагает присвоить параметрам категории значения, рассчитанные функциями контроля. Если для функции контроля указан период действия, то Система будет предлагать изменения категории ФОТ только для этого периода. Функция контроля срабатывает, вне зависимости от заданного периода действия.

Например, пусть некоторая категория ФОТ представляет собой надбавку за стаж (один из видов стажа, данные о котором имеются в учетных данных сотрудника). Вы привязываете к надбавке функцию "Стаж", в параметрах функции указываете, какой процент надбавки должен соответствовать той или иной продолжительности стажа данного вида. Теперь, определяя по учетным данным сотрудника продолжительность стажа, Система может контролировать процент, а, следовательно, и сумму надбавки за стаж в ФОТ исполнения. Но если будет задан период действия функции контроля, а текущая учетная дата не попадет в это период, функция контроля сработает, но изменение данных не произойдет.

Может сложиться ситуация когда изменяются правила получения надбавки за стаж, например изменится шкала зависимости процента надбавки от продолжительности стажа. Тогда можно привязать вторую функцию контроля "Стаж" и задать для обеих функций контроля периоды действия. В параметрах функций указываются проценты надбавки по продолжительности стажа, действующие в заданный период. Так же для первой функции необходимо установить признак "Продолжить". При корректировке по функциям контроля будут использованы свои проценты надбавки для каждого периода.

### Функции контроля ФОТ для исполнений должностей:

- $\bullet$  Стаж
- Вычисляемый стаж
- Звание/Чин
- Разряд
- $\bullet$  Степень
- Почетное звание
- Диапазон окладов
- Образование
- Квалификационная категория
- Группа должностей
- Группа подразделений

### Функции контроля ФОТ для штатных должностей:

- Звание/Чин
- Разряд
- Диапазон окладов
- Группа должностей
- Группа подразделений

Словарь "Состав ФОТ" описывает общие правила работы с фондом оплаты. Уже на уровне настройки словаря известны атрибуты, которые требуется инициализировать и правила их инициализации. Например, для надбавки за стаж известно, что:

• зависит от оклада (другая позиция ФОТ);

- процент зависит от стажа работы сотрудника на предприятии;
- правило зависимости процента можно описать как перечень пар Количество лет Процент.

### Условия срабатывания

Но часто пользователь должен иметь возможность для одной позиции ФОТ задать несколько функций контроля (спецификация функции контроля словаря Состав ФОТ). Это связано с тем, что правил обычно несколько и они зависят от дополнительных условий (например, подразделения). Поэтому в Системе реализована возможность задания нескольких функций контроля для одной позиции ФОТ и введен механизм выбора функции из списка заданных для каждого конкретного случая. Данная операция является общей обработкой и не зависит от реализации функции контроля. При этом рассматриваются функции, относящиеся к позиции словаря Состав ФОТ и проверяются условия срабатывания. Если условие выполнено, то выбирается данная функция контроля. После отработки функции контроля, если установлен признак "Продолжить" продолжается рассмотрение функций, если признак не задан, прекращается. Рассмотрение функций производится в порядке возрастания порядкового номера.

## Поля (характеристики)

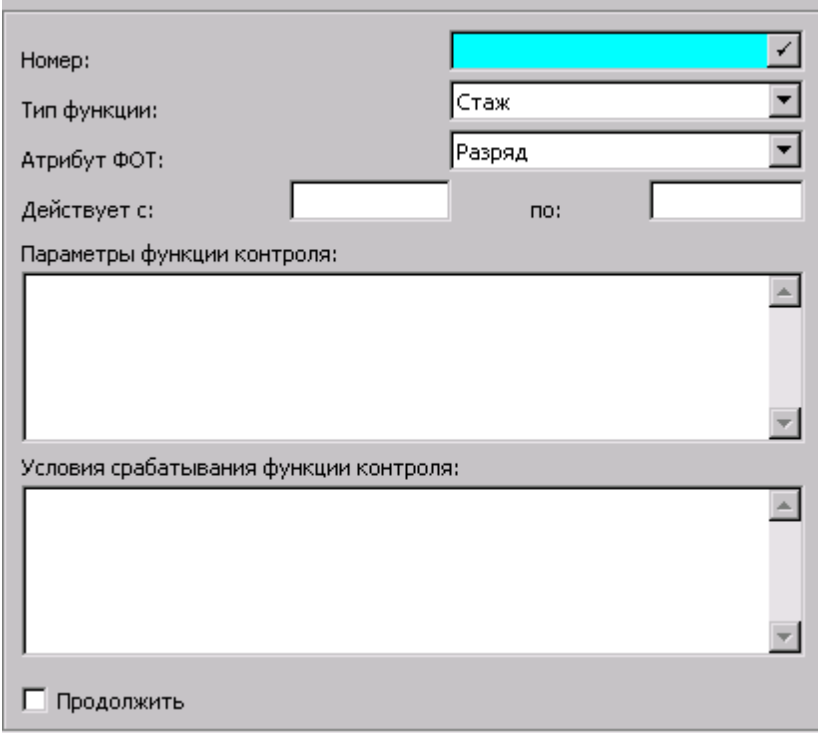

- Номер. Порядковый номер функции контроля в списке функций для выбранной позиции словаря "Состав ФОТ".
- Тип функции контроля. Указывается одна из перечисленных выше функций контроля (Стаж. Вычисляемый стаж. Звание/Чин. и т.л.), которая определяет способ расчета значения контролируемого параметра, в том числе и источники исходных данных, на основании которых выполняется расчет.
- Атрибут ФОТ, который будет определяться с помощью функции контроля.
- Действует с. по. Период действия функции контроля. Диапазон дат, в котором функция контроля будет изменять категории ФОТ.
- Параметры функции контроля. Символьное поле для задания параметров функции контроля. Перечень параметров и их значений зависит от конкретной функции контроля.
- Условия срабатывания функции контроля символьное поле для задания условий, при выполнении которых производится запуск на выполнение функции контроля. Перечень атрибутов и их значений является общим для всех функций контроля.
- Продолжить. Если установлен флажок, то после срабатывания этой функции продолжается рассмотрения других функций контроля.

Примечание. Следует учесть, что в случае, когда значения контролируемых параметров задаются в виде десятичной дроби, разделителем между целой и дробной частью числа должна служить точка.

# Особенности для модулей

Об особенностях использования данного словаря в других модулях Системы см. в электронной справке на словарь.

# **WEB-представление словаря "Состав фонда** оплаты труда": особенности

### Структура словаря

• Спецификация "Функции контроля ФОТ" отображается в главном окне раздела на отдельной вкладке наряду со спецификацией "Зависимость" (в WIN-представлении спецификация вызывается из пунктов меню "Для исполнений/Для штатных должностей").

### Спецификация "Функции контроля ФОТ"

• При регистрации записи спецификации выбор вида функции контроля производится в поле "Вид функции", возможные значения: Для исполнений; Для штатных должностей; Для пенсионных дел.

# Группы категорий ФОТ/окладов и надбавок

Данный словарь предназначен для формирования групп из категорий ФОТ, список которых подготовлен в словаре "Состав ФОТ".

Группа, содержащая список категорий ФОТ называется также "группой зависимости", а категория, зависящая от группы других категорий, - "зависимой" категорией. В "группу зависимости" может входить одна или несколько категорий.

Между категориями ФОТ может устанавливаться зависимость, вследствие которой, например, некоторая надбавка, определяемая конкретной категорией, может рассчитываться от оклада и от суммы каких-либо других надбавок, т.е. находится в зависимости от какой-либо категории или группы категорий (от соседних позиций).

Следует отметить, что в словаре "Группы категорий ФОТ" зависимость между категориями только декларируется, а конкретные значения (количество процентов, дополнительных окладов, надбавок или повышений) задаются при формировании ФОТ конкретного исполнения должности во вкладке ФОТ.

Аналогичным образом группы ФОТ используются для указания нужного перечня позиций ФОТ при расчете выплат и удержаний. Если выбранная категория (точнее, ее характеристики, заданные в ФОТ) должна использоваться при расчете некоторой выплаты (удержания), то для этой категории делается отметка в строке входимости в рассчитываемую выплату (удержание).

#### Группы категорий ФОТ используются:

- В словаре "Состав ФОТ" для задания зависимости одних категорий ФОТ от других;
- В словаре "Выплаты и удержания" для задания зависимости выплат/удержаний от категорий ФОТ (в модуле для расчета заработной платы).

В соответствии с двойным назначением группы входящие в ее состав категории ФОТ имеют две характеристики "Входимость ...". Одна используется при расчете категорий ФОТ, другая – при расчете выплат и удержаний, зависящих от данной группы категорий.

### Структура

- Заголовок
	- $\bullet$  Coctab

### Заголовок

Запись заголовка группы характеризуется мнемокодом и наименованием.

Регистрация подобной записи производится типовым образом.

Из заголовка доступен вызов процедуры синхронизации данных раздела из пункта меню "Расширения | Пользовательские процедуры":

- Процедура реализует перенос данных словаря "Группы категорий ФОТ", имеющихся в текущей организации, в другие организации базы данных.

- Для переноса берутся помеченные записи словаря или, если нет помеченных, текущая запись.

- Параметры процедуры одинаковые для всех словарей: признак Переносить только заголовок; текстовое поле Организация - приемник.

- Если значение параметра "Организация - приемник" задано - перенос данных

осуществляется в указанную организацию; если значение параметра НЕ задано - перенос данных будет осуществлен во все организации используемой базы данных.

Внимание! Для корректной обработки перекрестных ссылок синхронизацию данных раздела "Состав ФОТ" и данных раздела "Группы категорий ФОТ" необходимо производить в следующем порядке:

1. "Группы категорий ФОТ" с включенным параметром "Переносить только заголовок".

- 2. "Состав ФОТ".
- 3. "Группы категорий ФОТ" с выключенным параметром "Переносить только заголовок".

### Состав

Запись состава группы содержит информацию о категории ФОТ и параметрах ее вхождения в состав группы.

### Поля (характеристики)

- Позиция ФОТ. Задает категорию ФОТ, входящую в группу.
- Входимость в ФОТ. Задает способ вхождения выбранной категории ФОТ в группу (Сумма. Ставка).

Характеристика "Входимость в ФОТ", например, категории В, входящей в группу категорий G = {В. ...}. используется в ФОТ исполнения при расчете сумм категорий ФОТ, зависящих от группы С. Она определяет, какая из заданных в ФОТ характеристик категории В - "Сумма" или "Ставка" - должна использоваться при расчете сумм категорий, зависящих от данной группы G.

• Входимость в В/У. Определяет характер входимости категории в группу с точки зрения расчета выплат/удержаний.

В данном поле задается символ, определяющий, какая из характеристик данной категории ("Сумма" или "Ставка") будет использована при расчете выплат/удержаний, зависящих от данной группы категории ФОТ.

Более подробную информацию о том, как используется тот или иной символ в том или ином алгоритме расчета, Вы можете получить из описания алгоритмов.

Примечания:

- · Символ входимости может определять, какая характеристика данной категории "Сумма", "Ставка" или "Коэффициент" будет использована при расчете выплат/удержаний, зависящих от данной группы категории ФОТ. Расчет выплат/удержаний производится в модуле "Расчет заработной платы".
- · Для модуля "Расчет пенсионного обеспечения" в поле "Входимость в В/У" задается символ входимости, определяющий условия вхождения категории ФОТ в состав пенсии при его автоматическом формировании (см. справку на модуль расчета пенсионного обеспечения).
- · Для модуля "Подушевое финансирование" поле "Входимость в В/У" имеет наименование **Правило для тарифицируемого ФОТ**. Определяет условия проверки на совпадение пар дополнительных параметров тарифицируемого ФОТ ("Предмет", "Учебный класс", "Подгруппа", "Компонент") из рассматриваемой и из зависимой записи. Условия проверки задаются определенными контекстами (строками входимости):
	- · **[ALL]** игнорировать несовпадение всех пар дополнительных параметров тарифицируемого ФОТ ("Предмет", "Учебный класс", "Подгруппа", "Компонент").
	- · **[SBJ]** игнорировать несовпадение пары "Предмет".
	- · **[CLS]** игнорировать несовпадение пары "Учебный класс".
	- · **[GRP]** игнорировать несовпадение пары "Подгруппа".
	- · **[CRP]** игнорировать несовпадение пары "Компонент".

Примечание. При отсутствии контекста в поле - производится проверка на полное совпадение пар дополнительных параметров. При расчете одной зависимой позиции для разных позиций, от которых зависимая рассчитывается - можно задавать разные правила сравнения атрибутов.

### Примеры

1) Зарегистрирован один оклад, без привязки к классам. Педнагрузка зависит от оклада. Оклад (Математика)= 20000

Педнагрузка (Математика 5 а класс) = 20000\*70/100 = 14000

Педнагрузка (Математика 5 б класс) = 20000\*40/100 = 8000

В группе ФОТ, от которой считается Педнагрузка, в строке спецификации, где указан Оклад, в поле "Правило для тарифицируемого ФОТ" задается [CLS]

Примечание. Если оклад задан не для предмета, а является базовым, то можно задать контекст [ALL].

2) Зарегистрировано столько педагогических окладов, сколько классов. Есть надбавка "Коэффициент за специальные работы", которая считается от общей суммы окладов.

Педнагрузка (Математика 5 а класс )= 14000

Педнагрузка (Математика 5 б класс ) = 8000

Коэффициент за специальные работы = (14000 + 8000) \* 0.2= 4400

В группе ФОТ, от которой считается коэффициент за специальные работы, в строке спецификации, где указана Педнагрузка, в поле "Правило для Тарифицируемого ФОТ" задается [ALL].

#### **Действия**

· Типовая регистрация

# *Тарифные сетки*

Тарифные сетки предназначены для задания параметров расчета ставок тарифных разрядов в позициях ФОТ исполнения должности, штатной должности. На основании этих данных могут рассчитываться категории ФОТ, представляющие тарифные оклады и тарифные надбавки, в виде дополнительных тарифных разрядов к окладу.

Принцип использования тарифной сетки состоит в следующем: например, формируя ФОТ исполнения должности, вместо указания суммы тарифного оклада можно указать тарифный разряд сотрудника, после чего сумма будет рассчитана автоматически по заданной Вами тарифной сетке.

*Пр имечание.* Задание параметров расчета ставок тарифных разрядов в позициях ФОТ штатной должности производится только в модуле кадрового учета.

В число характеристик тарифной сетки входят ставка первого разряда и таблица коэффициентов и доплат (собственно сетка), задающая ставки тарифных разрядов при помощи коэффициентов к ставке 1-го разряда и сумм доплат.

### **Структура**

· Заголовок

- · Разряды тарифной сетки
- · Ставки первого разряда

## **Заголовок**

Содержит параметры тарифной сетки.

## **Поля (характеристики)**

- · **Мнемокод** и **наименование** тарифной сетки. Значения должны быть уникальными в пределах словаря.
- · **Базовый разряд.** Номер базового разряда для расчета ставки по формуле.
- · **Процент повышения** для расчета ставки по формуле.

### **Действия**

- · Типовая регистрация
- <mark>[Отработать](#page-66-0)</mark> 67

## **Разряды тарифной сетки**

Содержит параметры разрядов тарифной сетки.

## **Поля (характеристики)**

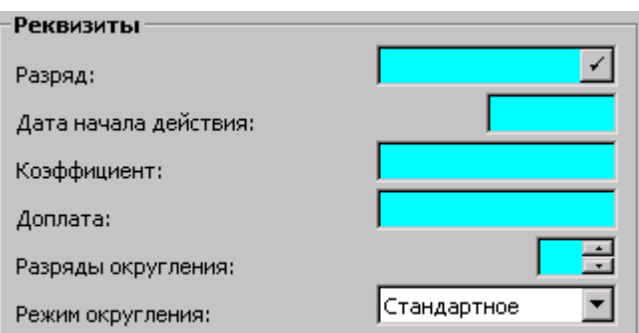

#### **66 Глава 1. Словари**

- · **Разряд.** Номер разряда тарифной сетки. Не допускается ввод такого же номера как у зарегистрированного ранее разряда на ту же дату, что указана в поле "Дата начала действия".
- · **Дата начала действия** позиции в списке разрядов тарифной сетки. По умолчанию Система автоматически подставляет текущую дату.
- · **Коэффициент** тарифной сетки.
- · **Доплата.** Размер доплаты по тарифной сетке.
- · **Разряды округления** и **режим округления**. Способ округления ставки заданного разряда.

### **Действия**

· Типовая регистрация

## **Ставки первого разряда**

Содержит список ставок первого разряда тарифной сетки.

### **Поля (характеристики)**

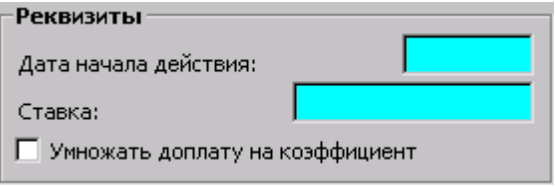

- · **Дата начала действия** и значение **ставки** первого разряда.
- · **Умножать доплату на коэффициент.** Если установить флажок, то при расчете тарифной ставки будет произведено умножение доплаты на коэффициент тарифной сетки.

### **Действия**

· Типовая регистрация

Следует отметить, что каждая позиция в списке **разрядов тарифной сетки** или в списке **ставок первого разряда** содержит дату начала действия. Это означает, что, когда придет время внести изменения в параметры, например, 10-го разряда (изменить тарифный коэффициент или установить доплаты), следует, не удаляя записи и не исправляя старых значений ее параметров, просто добавить в список новую запись для 10-го разряда, с новыми значениями параметров и новой датой начала действия. Тогда при расчете ставок 10-го разряда Система сможет использовать обе записи, в зависимости от того, за какой период выполняется расчет. Отметим также, что история изменения ставок первого разряда и история изменения тарифных коэффициентов и доплат тарифной сетки ведутся независимо друг от друга.

**Примечание.** Задание параметров расчета ставок тарифных разрядов в позициях ФОТ штатной должности производится только в модуле кадрового учета.

#### **См. также:**

[Пример формирования тарифной сетки](#page-66-1) <sup>67</sup>

# <span id="page-66-0"></span>Отработка

Изменение параметров тарифной сетки не влечет за собой автоматического пересчета сумм категорий ФОТ, которые рассчитываются по данной сетке. Поэтому для отражения этих изменений в ФОТ исполнений должностей и (или) ФОТ штатных должностей необходимо выполнить отработку тарифной сетки.

## Параметры

- Учесть изменения, начиная с: Дата, начиная с которой в хрониках ФОТ исполнений и (или) штатных должностей будут учитываться внесенные в сетку изменения.
- Флажок Отработать в исполнениях должностей для отработки в ФОТ исполнений должностей.
- Флажок Отработать в штатных должностях для отработки в ФОТ штатных должностей.

При выполнении этой процедуры в модуле по расчету заработной платы изменения характеристик тарифных сеток отражаются только в ФОТ исполнений должностей сотрудников и указанные выше флажки недоступны для установки.

# <span id="page-66-1"></span>Пример формирования

Состав и назначение параметров тарифных сеток рассмотрим на примере формирования тарифной сетки с наименованием ЕТС (Единая тарифная сетка), при использовании которой ставки разрядов выше 18-го будут рассчитываться как ставка 18-го разряда плюс 10% за каждый разряд сверх 18-го.

Формирование сетки начинаем с ее регистрации в словаре "Тарифные сетки". В контекстном меню выбираем пункт "Добавить" и задаем параметры сетки (заметим, что здесь задаются не зависящие от времени параметры сетки):

- базовый тариф  $-18$ ;
- процент повышения  $-10$ .

Задаем ставку первого разряда. Для этого вызываем контекстное меню и выбираем в нем пункт "Ставки первого разряда". Появившееся окно содержит историю изменения ставки первого разряда тарифной сетки (список значений ставок первого разряда на разные даты). Добавляем в историю первую запись, в которой задаем:

- дата начала действия 01.01.02;
- $\bullet$  ставка 450:
- признак "Умножать доплату на коэффициент" не устанавливаем.

При изменении ставки первого разряда (или состояния флага "Умножить доплату на коэффициент") в этот список добавляется новая запись, с новым значением ставки первого разряда (или нового значения флага) и датой начала ее действия. Период действия старой записи (т.е. старого значения ставки первого разряда и параметра "Умножить доплату на коэффициент") будет ограничен сверху датой начала действия новой записи.

Закрываем список ставок первого разряда и формируем список тарифных коэффициентов и доплат для чего добавляем 18 позиций в спецификацию тарифной сетки (т.к. сетка должна содержать 18 тарифных разрядов), в каждой из которых задаем нужные значения, которые будут использоваться Системой для расчета ставок по формуле.

# **Особенности для модулей**

Об особенностях использования данного раздела в других модулях Системы см. в электронной справке на раздел.

# *WEB-представление словаря "Тарифные сетки": особенности*

**Структура словаря**

· Спецификация "Ставки первого разряда" отображается в главном окне раздела на отдельной вкладке наряду со спецификацией "Разряды тарифной сетки" (в WIN-представлении спецификация вызывается из пункта меню "Ставки первого разряда").

# **Учет рабочего времени**

# *Типы часов*

Данный словарь предназначен для хранения списка типов часов, зарегистрированных в Системе - дневных, вечерних, ночных, сверхурочных и т.п.

Типы часов предназначены для классификации рабочего времени при описании состава рабочего дня в различных разделах Системы (например, в графике работ, рабочих календарях, фактически отработанном времени).

Различают основные и неосновные типы часов (например, сверхурочные). Смысл данного деления заключается в том, что "основные" часы относятся к норме, которую работник должен отработать. В состав одного рабочего дня один тип часов может быть включен только один раз.

Запись типа часов характеризуется **мнемокодом**, **наименованием**, **кодом**, и порядковым **номером**.

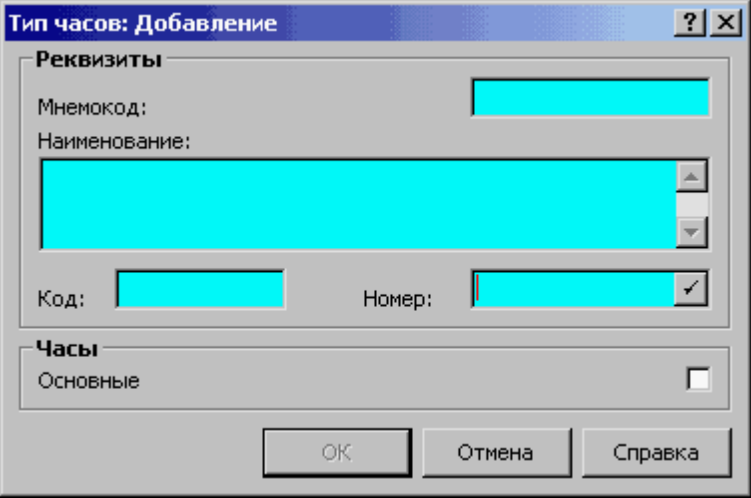

Флажок **Основные** определяет, что данный тип часов является основным. Регистрация записи производится типовым образом.

# *Группы типов часов*

Словарь "Группы типов часов" обеспечивает возможность:

- · ведения именованных списков (групп) типов часов;
- · включение любого типа часов в произвольное количество групп;
- · использование полученных групп для указания перечня типа часов при работе с табелем учета рабочего времени;
- · ссылки на словарь доступны из разделов "Табели", "Подразделения", "Пункты приказов".

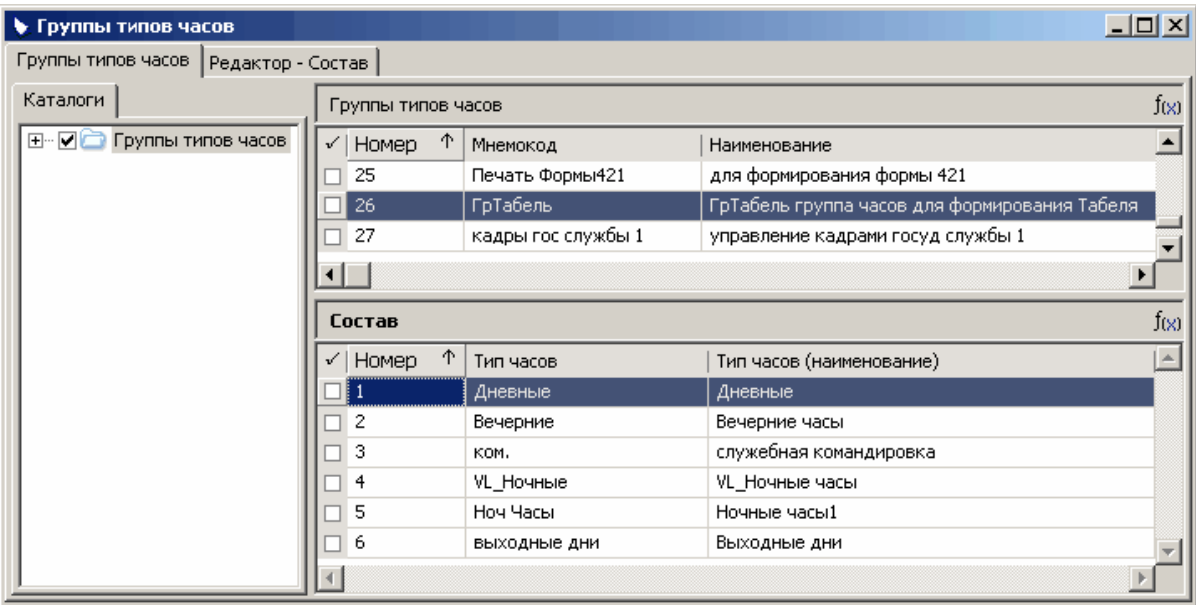

Возможность указания группы типов часов реализована в модулях кадрового учета, расчета заработной платы, табельного учета, учета производственных нарядов, учета подушевого финансирования.

**Структура**

- [Заголовок](#page-68-0) 69
	- [Состав](#page-69-0) 70

# <span id="page-68-0"></span>**Структура**

## *Заголовок*

Заголовок содержит общие характеристики группы типов часов.

### **Поля (характеристики)**

### **70 Глава 1. Словари**

- · **Номер.** Обязательный, уникальный параметр в рамках раздела. При добавлении записи производится заполнение поля "Номер" значением имеющегося (в рамках раздела) максимального номера + 1.
- · **Мнемокод.** Обязательный уникальный параметр.
- · **Наименование.** Параметр необязательный.

### **Действия**

· Типовые действия

## <span id="page-69-0"></span>*Состав*

Спецификация содержит общие характеристики состава текущей группы типов часов.

## **Поля (характеристики)**

- · **Номер.** Обязательный уникальный параметр. При добавлении записи производится заполнение поля "Номер" значением имеющегося (в рамках состава) максимального номера  $+1.$
- · **Тип часов.** Обязательный параметр, значение задается выбором из словаря "Типы часов".
- · **Тип часов (наименование).** Отображается наименование выбранного типа часов. Поле недоступно для редактирования.

## **Действия**

· Типовые действия

# *Типы дней*

Данный словарь предназначен для хранения списка типов дней, зарегистрированных в Системе – отпуск (декретный, учебный, очередной), больничный, командировка, прогул, отгул и т.п. Типы дней предназначены для классификации рабочих дней при учете фактически отработанного времени.

Запись типа дней характеризуется **Мнемокодом**, **Наименованием, Кодом** и порядковым **Номером**.

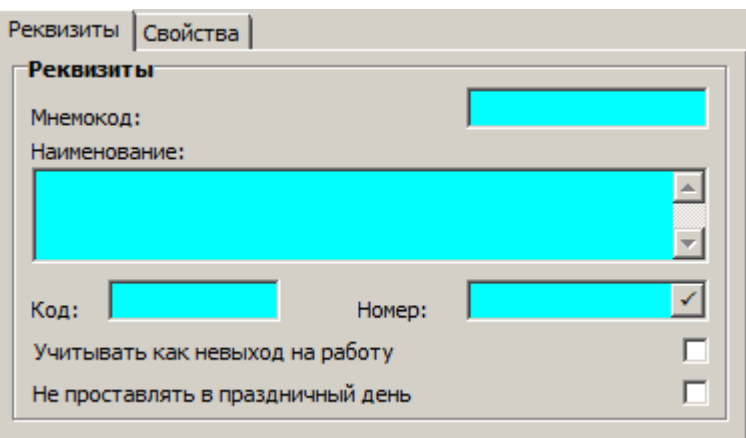

Типы дней с признаком **Учитывать как невыход на работу** используются для классификации дней, в которые сотрудник не выходил на работу. Такая характеристика как номер используется при автоматическом формировании фактически отработанного времени. Имеется возможность задавать правило добавления отдельных типов дней в сведения о фактически отработанном времени в зависимости от того, является ли календарный день праздничным. Для этого предназначен параметр **Не проставлять в праздничный день**. Параметр актуален для типов дней, соответствующих ежегодным отпускам, в продолжительность которых согласно ст. 120 ТК РФ нерабочие праздничные дни не включаются. Состояние параметра учитывается (в части подстановки типов дней) при формировании индивидуального календаря и фактически отработанного времени (ФОВ) в исполнении должности, а также при формировании фактически отработанного времени в табеле.

Примечание. Например, в разделе "Исполнения должностей" при формировании спецификации "Отработанное время" (при подстановке типов дней, для которых установлен параметр "Не проставлять в праздничный день") для отпуска в мае 2018 г. - тип дня "Отпуск" не будет указан для 01 и 09 мая, являющихся праздничными.

Регистрация записи производится типовым образом.

# *Праздничные дни*

Данный словарь предназначен для регистрации и хранения списка праздничных/выходных дней, зарегистрированных в Системе, и организации использования этой информации в других разделах Системы.

Например, в молулях кадрового учета и расчета заработной платы информация о праздничных днях используется при формировании рабочих календарей (если учет праздничных дней задан в соответствующем графике работ).

В модуле "Закупки, склад и реализация" данные словаря используются для автоматического формирования расчетного периода.

В словаре реализована возможность задавать правило переноса рабочих дней на выходные ("рабочие субботы"). Для этого в записи словаря "Праздничные дни" для дня, который является выходным, и который должен быть отработан в другой день, задается дата дня, который станет рабочим вместо этого дня.

Праздничные (выходные) дни могут быть заданы несколькими способами:

### **72 Глава 1. Словари**

а) нерабочий праздничный день по ТК РФ (например, 12.06.2018) – указывается дата праздничного дня и его наименование;

б) нерабочий день, который установлен постановлением Правительства РФ, как нерабочий, в связи с тем, что нерабочий праздничный день по ТК РФ выпал на выходной день (например, 05.11.2018) – указывается дата выходного дня, наименование и признак "Перенос выходного дня" имеет значение "Да";

в) нерабочий день, который установлен постановлением Правительства РФ, как нерабочий, в целях рационального использования работниками выходных и нерабочих праздничных дней, но ранее являлся рабочим днем и должен быть отработан в другой день, (например,11.06.2018) – указывается дата выходного дня, наименование и дата, на которую перенесен этот, ранее рабочий, день - "Перенос рабочего дня на".

## **Поля (характеристики)**

- · **Дата** праздничного дня.
- · **Наименование** праздничного дня.
- · Признак **Перенос выходного дня** позволяет вести учет как самого праздника (значение признака равно *Нет*), так и дня, на который пришелся перенос выходного в связи с праздником (значение равно Да).
- · Дата **Перенос рабочего дня на:**. Используется для учета сокращенной продолжительности рабочего времени в днях НЕ непосредственно предшествующих праздничным, в которых продолжительность рабочего времени должна быть сокращенной в соответствии с законодательством. Например, в случае переноса рабочего дня 30.04.18 г. на выходной день 28.04.18 г.

Может быть задан только один из параметров: или "Перенос выходного дня" (установлен признак), или "Перенос рабочего дня на:" (задана дата).

Состояние признака "Перенос выходного дня" и дата "Перенос рабочего дня на:" (а также значения атрибутов "Уменьшение нормы предпраздничного дня" и "Учитывать переносы праздничных дней" в "Графиках работ") учитываются при автоматическом уменьшении продолжительности рабочего дня:

- · В алгоритмах, использующих данные о праздничных днях формирование рабочего и индивидуального календарей.
- · В спецификации исполнения должности "Отработанное время" при определении нормы рабочего времени и фактически отработанного времени для дней, установленных постановлением Правительства РФ, как нерабочие, но которые ранее являлись рабочими днями и должны быть отработаны в другой день. При этом, обработка атрибута "Перенос рабочего дня на:" запускается для графиков работы, у которых признак "Учитывать переносы праздничных дней" имеет значение "Да".
- · В отчетах по формированию Табеля учета использования рабочего времени (отчеты CS0620; SL1940; TB0040) с учетом состояния признака "Печатать отклонения".

## **Действия**

Регистрация записи праздничного дня возможна вручную (типовым образом) или с использованием процедуры "Массовый перенос праздничных дней". Процедура осуществляет перенос праздничных дней из прошлых периодов:

- Имя процедуры P\_HOLIDAYS\_MASS\_INSERT. Запуск процедуры производится из пункта контекстного меню "Расширения | Пользовательские процедуры".
- · В параметрах процедуры указывается год, из которого производится перенос дней, и год, в который они переносятся ("Год из" и "Год в").
• Если в периоде "Год в" уже зарегистрирован хотя бы один праздничный день, перенос не производится и выдается сообщение В хххх (год в) уже есть праздничные дни.

Примечание. При работе со словарем следует учесть, что даты праздников должны быть выставлены с указанием текущего учетного года, в котором производятся работы с календарями и периодами. В начале каждого года необходимо либо производить корректировку праздничных дней по дате, либо, если требуется вести историю изменений праздничных дней, завести все записи заново с указанием дат каждого праздника именно в текущем календарном году.

## Графики работ

Данный словарь предназначен для составления перечня графиков работ. График работ представляет собой описание рабочей недели: количество рабочих и выходных дней, количество часов в каждом рабочем дне и т.д.

Используемый в Системе принцип составления графиков работ основан на том, что работа есть периодический процесс. Например, обычную 40-часовую "пятидневку" графически можно изобразить так:

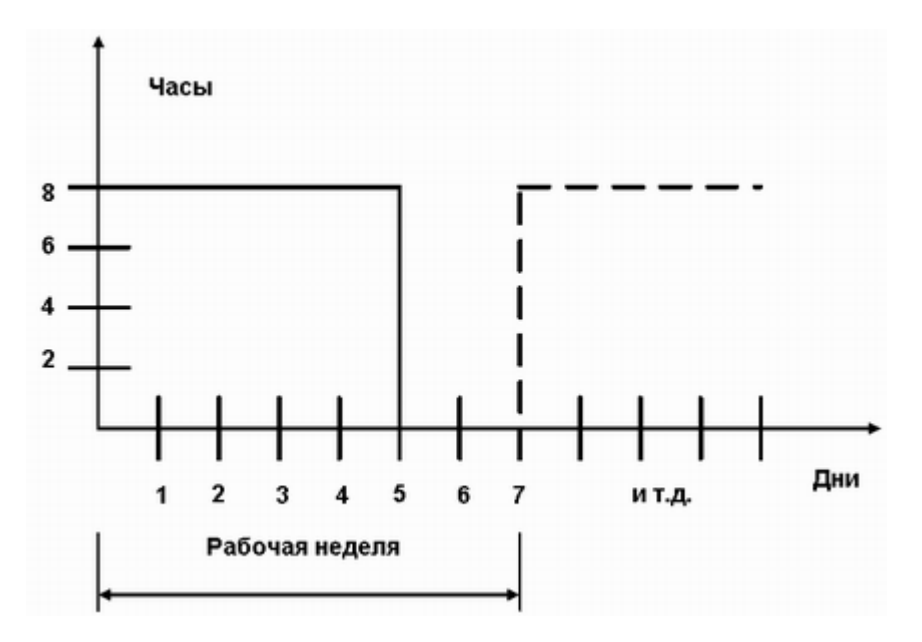

Т.е. работа выполняется 5 дней по 8 часов, затем – 2 дня по 0 часов (выходные), затем процесс повторяется. Понятно, что для описания такой работы достаточно описать один ее период - рабочую неделю.

В Системе графики описываются заданием данных о каждом рабочем дне с указанием номера в порядке следования дней в периоде и даты, которой соответствует первый день периода (Дата начала отсчета). В число данных по каждому дню входят количество рабочих часов и их тип, которые задаются при работе с составом рабочего дня.

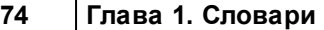

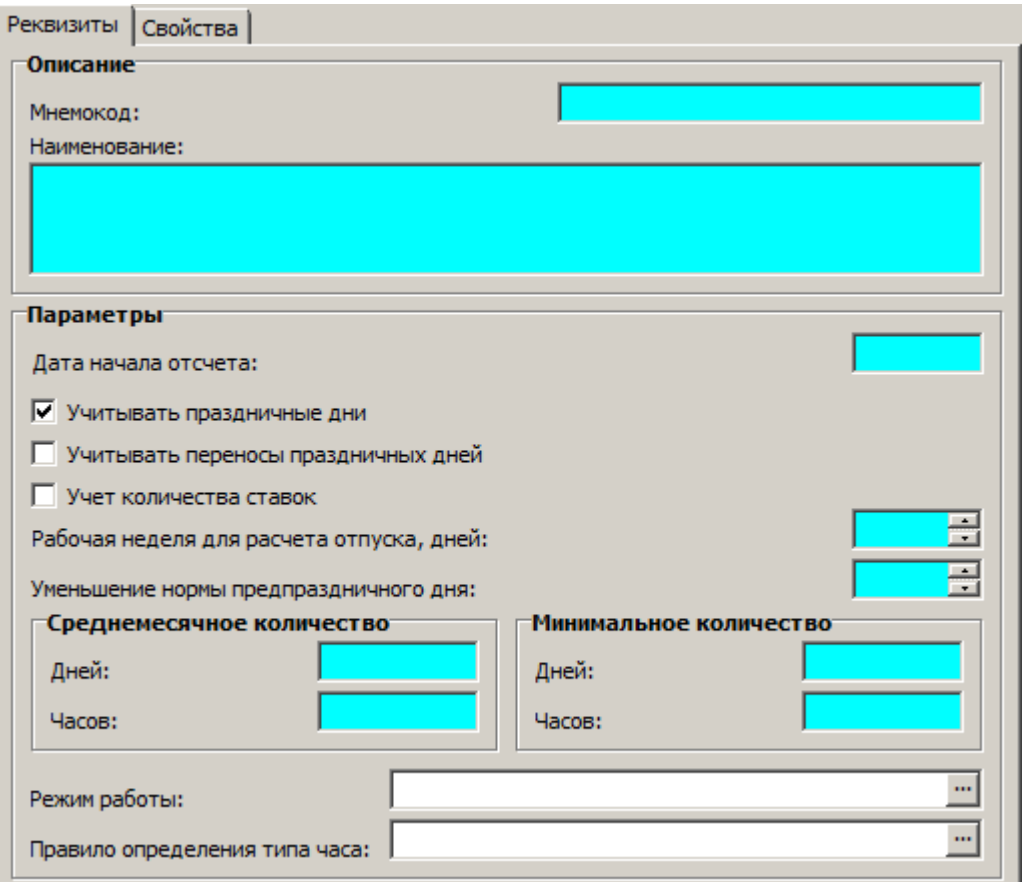

Для учета работы на неполную ставку служит признак **Учет количества ставок**: если признак установлен и в хронике исполнения должности задано количество ставок (меньше 1), то при формировании нормы отработанного времени из исполнения должности берется указанное количество ставок; если признак НЕ установлен, при формировании нормы отработанного времени количество ставок берется равным 1(в модулях "Управление персоналом и штатное расписание", "Учет производственных нарядов", "Расчет заработной платы").

В Системе реализована механика автоматического уменьшения продолжительности предпраздничного рабочего дня с учетом случая работы сотрудника на неполную ставку. Размер сокращения нормы времени работы в рабочий день предшествующий празднику задается в числовом параметре **Уменьшение нормы предпраздничного дня**. Значение параметра учитывается в алгоритмах, использующих данные о праздничных днях: формирование рабочего/индивидуального календаря; формирование фактически отработанного времени исполнения; расчет Нормы отработанного времени в расчетных алгоритмах Окл, ДМн, ДСт, МПВ, Над, Отр, Пед, Рас, РКф, Свр.

Примечание. Рабочее время уменьшается на один час именно в предпраздничный день, если же был перенос выходного в связи с праздником, то время работы в предшествующий переносу рабочий день не уменьшается.

Коэффициент приведения отработанного времени определяется по заголовку графика работы, как отношение минимального количества часов к минимальному количеству дней. Используется, например, при расчете среднесписочной численности (ССЧ). Если значение коэффициента окажется равным нулю, то при расчете ССЧ он принимается равным 6,67.

Для формирования структуры часов рабочего дня в заголовке графика работы предусмотрено действие **Сформировать Часы по Смене**. При этом:

1. Если в графике не задана ссылка на **Режим работы**, то выдается предупреждение типа *Не задан р ежим р аботы* и действие не выполняется.

2. Если в графике не задана ссылка на **Правило определения типа часа** (правило формирования ФОВ по типу часа), и в словаре "Правила определения типа часа" нет записи с установленным признаком Использовать по умолчанию, то выдается предупреждение типа Не задано правило формирования ФОВ и действие не выполняется.

3. Если вышеуказанные ссылки заданы, то правило формирования ФОВ определяется по приоритету: сначала из графика, а потом по умолчанию.

Примечание. При выполнении действия "Сформировать Часы по Смене" определение наличия перехода дня в смене производится с учетом состояния признака "С переходом дня" для смены указанного режима работы сотрудника.

Спецификация "Состав" содержит описание рабочей недели. Для доступа к этой спецификации следует воспользоваться пунктом "Состав" контекстного меню словаря. В верхнем списке здесь перечислены дни рабочей недели, а в нижнем для каждого дня задаются тип и количество рабочих часов (норма). В один день можно включить часы разных типов, например - дневные и вечерние. В колонке "Сумма часов" верхнего списка для каждого дня отображается итоговое (по всем типам) количество часов.

Например, для рассмотренной "пятидневки" следует зарегистрировать рабочие дни с порядковыми номерами от 1 до 5 с указанием нормы рабочего времени равной 8 часам и два рабочих дня с порядковыми номерами 6 и 7 с указанием нулевого значения для нормы часов. При этом допустим, что структура дня простая, поэтому укажем один тип часов "Дневные".

Информация графиков работ может использоваться для формирования рабочих календарей и автоматического формирования фактически отработанного времени. При этом Система анализирует значение признаков Учитывать праздничные дни и Учитывать переносы праздничных дней:

- если установлен признак "Учитывать праздничные дни", то при расчете календаря Система учтет праздничные дни, перечень которых составлен в словаре "Праздничные дни";
- состояния признаков учитываются также при формировании расчетных периодов По графику работ (для модуля "Планирование и учет в дискретном производстве");
- обработка переноса рабочих дней (задана дата "Перенос рабочего дня на:" в словаре "Праздничные дни") производится, если в графике работ установлен признак "Учитывать переносы праздничных дней".

Примечание. Признак "Учитывать переносы праздничных дней" доступен, если установлен признак "Учитывать праздничные дни" (учет переносов имеет смысл при учете праздничных дней).

Помимо перечисленных, графики имеют и другие характеристики: все они используются в модулях по расчету заработной платы при расчете отпускных.

### Особенности для модулей

Об особенностях работы с разделом в других модулях Системы см. в электронной справке на раздел.

## **Специальности**

## *Группы специальностей*

Словарь предназначен для регистрации и хранения списка групп специальностей. Данные словаря используются, в частности, при задании характеристик специальности в словаре "Специальности".

Запись о группе специальностей характеризуется мнемокодом, порядковым номером, наименованием и кодом группы специальностей по Общероссийскому классификатору занятий (ОКЗ). Запись словаря регистрируется типовыми способами.

**Примечание**. В поле "Номер" по умолчанию Система автоматически генерирует и заносит в данное поле номер, на единицу больший максимального из зарегистрированных номеров, и контролирует его уникальность. При вводе вручную следует учитывать, что номер не может содержать более десяти цифр и букв.

### *Специальности*

Словарь "Специальности" предназначен для хранения перечня специальностей, зарегистрированных в Системе, и организации использования этой информации в других разделах Системы. В частности, в разделе "Штатные должности", а также при задании учетных данных сотрудников.

#### **Поля (характеристики)**

- · **Мнемокод** специальности.
- · **Номер**. Введите порядковый номер специальности. По умолчанию Система автоматически генерирует и заносит в данное поле номер, на единицу больший максимального из зарегистрированных номеров, и контролирует его уникальность. При вводе вручную следует учитывать, что номер не может содержать более десяти цифр и букв.
- · **Наименование**. Введите полное наименование специальности. Атрибут НЕ уникальный, обязательный для ввода. Ранее существовавший атрибут "Наименование" переименован в "Уникальное наименование". В записях, зарегистрированных до переименования, наименование заполняется значением уникального атрибута.
- · **Уникальное наименование**. Уникальный атрибут (переименованный атрибут "Наименование").
- · **Группа специальностей**. Мнемокод группы, в которую входит данная специальность.
- · **Код по ОКПДТР**. Введите код специальности согласно Общероссийскому классификатору профессий рабочих, должностей служащих и тарифных разрядов (ОКПДТР).

#### **Действия**

· Типовые действия

# Проводки

## Составы затрат

Данный словарь предназначен для создания перечня составов затрат. Состав затрат входит в число характеристик исполнения должности и является одним из признаков, определяющих коды счетов проводки, по которой проходят рассчитанные по данному исполнению суммы в своде проводок по заработной плате.

Главной функцией словаря является детализация затрат для последующего использования при отражении расчетов по заработной плате на счетах бухгалтерского учета.

#### Структура

- Заголовок
	- Аналитические признаки

Заголовок содержит параметры состава затрат.

#### Реквизиты

- Мнемокод и наименование состава затрат.
- Номер состава затрат.

По умолчанию Система автоматически генерирует и заносит в данное поле номер, на единицу больший максимального из зарегистрированных номеров, и контролирует его уникальность. Для автоматического ввода номера Вы можете также нажать на кнопку, расположенную у правого края поля.

Примечание. При вводе вручную следует учитывать, что номер не может содержать более десяти цифр и букв.

• Группа составов затрат. Поле заполняется по данным словаря "Группы составов затрат". При формировании проводок по заработной плате, будет произведено распределение затрат по составам затрат входящим в выбранную группу. Если группа не задана, то затраты будут целиком отнесены на текущий состав затрат.

Примечание. При заполнении поля вызывается словарь "Группы составов затрат". Словарь "Группы составов затрат" может быть вызван также из меню (Словари | Проводки | Группы составов затрат) модулей для расчета заработной платы. В меню модулей кадрового учета словарь отсутствует.

#### Бухгалтерский учет

- Дебет. Номер дебетуемого счета.
- Аналитика. Номера аналитических счетов 1-5 порядков дебетуемого счета.
- ПБЕ. Подразделение балансовой единицы дебетуемого счета.
- Кредит. Номер кредитуемого счета.
- Аналитика. Номера аналитических счетов 1-5 порядков кредитуемого счета.
- ПБЕ. Подразделение балансовой единицы кредитуемого счета.

#### Налоговый учет

Корреспонденция для задания аналитики проводок налогового учета (задается аналогично аналитике проводок бухгалтерского учета, аналогичные макроподстановки, ссылающиеся на значения полей данной вкладки, имеют префикс N)

• Дебет. Номер дебетуемого счета.

#### **78 Глава 1. Словари**

- · **Аналитика.** Номера аналитических счетов 1-5 порядков дебетуемого счета.
- · **ПБЕ.** Подразделение балансовой единицы дебетуемого счета.
- · **Кредит.** Номер кредитуемого счета.
- · **Аналитика.** Номера аналитических счетов 1-5 порядков кредитуемого счета.
- · **ПБЕ.** Подразделение балансовой единицы кредитуемого счета.

#### **Аналитические признаки**

Спецификация содержит параметры аналитических признаков. Запись аналитического признака характеризуется порядковым **номером** и мнемокодом (**аналитический признак**). Кроме того в ней справочно показывается информация из словаря "Аналитические признаки":**значение**, **счет**, **аналитический счет**.

#### **Действия**

- · Регистрация записей заголовка и спецификации производится типовым образом. При размножении записи (после заполнения формы редактирования и нажатия кнопки "ОК") Система выставляет запрос *Унаследовать входимость в группы составов затрат?* При утвердительном ответе в спецификацию "Состав группы" словаря "Группы составов затрат" будет добавлена запись, **имеющая ссылку на состав затрат, который создали в результате размножения.** Остальные атрибуты этой записи совпадают с атрибутами записи спецификации, имеющей ссылку на состав затрат, на основании которого произвели размножение.
- · Из заголовка доступен вызов пользовательской процедуры **Массовое добавление составов затрат в группу**:
	- Параметры процедуры **Группа составов затрат**, **Переформировать группу** (Да/Нет).
	- Процедура реализует массовое добавление составов затрат в указанную в параметрах группу.
	- При требовании переформировать группу, состав группы предварительно очищается.

### *Аналитические признаки*

Данный словарь предназначен для создания перечня аналитических признаков. Аналитические признаки входят в состав характеристик ряда объектов учета Системы. Их можно рассматривать как метки, дополнительные характеристики, позволяющие классифицировать объекты учета при выполнении тех или иных операций.

В модуле по расчету заработной платы аналитические признаки используются при формировании проводок по заработной плате: рассчитанные сотрудникам суммы, в зависимости от того, кому, где и в каких условиях они были рассчитаны, несут на себе те или иные аналитические признаки. Последние могут служить для определения номеров счетов, по которым сумма проходит в своде проводок по заработной плате.

В некоторых других модулях Системы словарь может использоваться, как вспомогательный – для обеспечения правильного функционирование раздела "Сотрудники" и др.

#### **Поля (характеристики)**

- · **Мнемокод** и **Наименование** аналитического признака.
- · **Значение** аналитического признака (мнемокод, номер счета). Поле недоступно, если указан синтетический и/или аналитический счет словаря "План счетов".
- · **Счет** (синтетический). Заполнение проводится по данным словаря "План счетов". Поле недоступно, если указано значение аналитического признака.
- · **Уровень** (1-5) аналитики. Если уровень аналитики будет не задан, то после выбора аналитического счета поле заполнится автоматически.
- · **Аналитика** номер аналитического счета требуемого уровня. Заполнение проводится по данным словаря "План счетов". Поле недоступно, если указано значение аналитического признака. Выбор аналитического счета может быть произведен только после указания синтетического счета, и только из тех аналитических счетов, которые относятся к данному синтетическому счету и уровню аналитики (если этот уровень задан).

#### **Действия**

· Типовые действия

## **События**

Группа словарей "События" используется в рамках решения задачи подбора персонала.

Примечание. Для автоматизации работы по подбору персонала используются специализированные разделы "Кандидаты", "Вакансии", "Подбор персонала", вспомогательные разделы "Клиенты", "Анкеты и тесты", группы словарей "События", "Клиенты", ряд других словарей.

Группа словарей содержит данные по типовым событиям, типовым статусам событий, типовым заголовкам примечаний, маршрутам событий, типичным вопросам и ответам. Остановимся на ключевом словаре "Маршруты событий".

## *Маршруты событий*

**Маршрут события** (МС) в Системе – это отображение "траектории развития" события определенного типа. МС представляет собой перечень <u>[точек маршрута](#page-80-0)</u>I <sup>в А</sup> (ТМС). Каждая ТМС характеризуется статусом события в этой ТМС и некоторыми другими характеристиками.

Совокупность ТМС и представляет собой траекторию развития события, последовательно меняющего состояния (и, соответственно, статусы) от начала до завершения отображаемого этим событием делового процесса.

Каждый маршрут события описывает развитие одного из типов событий: возможные переходы от одного его статуса к другому и характеристики деловых процедур, предусмотренных для каждого статуса (исполнители, автоматически рассылаемые сообщения, условия перехода к другой процедуре).

В каждой точке маршрута должны быть указаны <mark>[исполнители](#page-81-0)</mark>l <sup>82</sup>l, задействованные в работе над событием на данной стадии (в данной ТМС). Если для точки указано более одного исполнителя, то событие (пока оно имеет статус, соответствующий данной ТМС) может быть переадресовано любому из них.

Исполнителем может быть не только сотрудник, но и клиент. Он может быть задан как Организация-клиент, Подразделение организации-клиента, Должность в подразделении организации-клиента или Сотрудник в подразделении организации-клиента.

#### 80 Глава 1. Словари

Совокупность ТМС, составляющая Маршрут события, должна быть определенным образом упорядочена: деловой процесс переходит из стадии в стадию не произвольным образом, а в некоторой конкретной последовательности. Упорядочение последовательности ТМС производится заданием переходов <sup>вз</sup>і (связывающих ТМС между собой): для каждой ТМС регистрируются другие TMC того же маршрута, в которые может быть переведено событие текущего типа. Совокупность перечня ТМС и перечня точек перехода задает конфигурацию конкретного маршрута.

В зависимости от количества возможных точек перехода (одна точка или группа точек), маршрут может быть линейным или разветвленным.

- Линейный маршрут не содержит ветвлений, в нем предполагается следование события от начальной точки к конечной без выполнения внутри маршрута условных переходов. Может иметь только одну начальную точку и только одну конечную точку.
- Разветвленный маршрут предполагает возможность условного перехода из текущей точки в одну из нескольких следующих. Может иметь несколько начальных и конечных точек.

Движение события по некоторому маршруту может сопровождаться рассылкой связанных с определенными этапами этого движения (точками маршрута) сообщений (уведомлений 84)).

К текущей точке маршрута возможна "привязка" пользовательских разделов 86 и ряда разделов Системы, а также действий внутри этих разделов.

Реализована возможность совместного исполнения события - настройка маршрута события для направления сразу нескольким исполнителям: каждый из исполнителей должен получить уведомление; у каждого из исполнителей имеется возможность поставить отметку об исполнении. Переход в следующую точку маршрута определяется выбранными условиями. См. также спецификации "Отметки об исполнении", "Совместное исполнение, условия перехода".

#### Структура

• Заголовок

- Точки маршрута 81
	- Исполнители 82
	- <u>Точки перехода</u> <sup>83</sup>
	- Уведомления 84
	- Связанные разделы 86
	- Действия<sup>[87</sup>) (недоступно, если в соответствующем типовом событии не задан раздел для использования в статусной модели)
	- Отметки об исполнении 88
	- Совместное исполнение, условия перехода 89

Заголовок содержит параметры маршрута события. Он включает мнемокод и наименование МС и устанавливает связь с определенным типом события. Здесь же можно задать отображение маршрута события в <u>графическом</u> вел виде - спецификация Редактор маршрутов. Представление маршрута события отображается в спецификации раздела "Точки маршрута".

Примечание. В маршруты событий введено ограничение: недопустимо изменение типа события при наличии у маршрута точек маршрута. На форме редактирования маршрута тип события закрыт от изменения, если существуют точки маршрута.

Регистрация записей заголовка производится типовым способом. Перед регистрацией записи Система предлагает автоматическое создание точек маршрута по данным статусов типового события сопоставленного регистрируемому маршруту события.

### <span id="page-80-0"></span>Структура

### 1. Точки маршрута

Спецификация содержит список точек данного маршрута.

#### Поля (характеристики)

Реквизиты

- Статус события. Значение выбирается из списка статусов типового события (того типового события, с которым связан текущий МС).
- Флажок Разрешить использование в качестве начала маршрута определяет возможность или невозможность использования данной TMC в качестве начала MC.
- Флажок Добавлять примечание при переходе в точку маршрута включает/выключает возможность добавления примечания непосредственно при выполнении команд "Действие: Перейти" и "Действие: Выполнить возврат" в разделе "События".
- Флажок Добавлять примечание при перенаправлении в точке маршрута включает/выключает возможность добавления примечания к событию при выполнении действия "Направить" в разделе "События".

Если флажок установлен, то после выбора исполнителя, которому направляется событие, отображается форма добавления примечания с типом примечания по умолчанию для текущего статуса события. После заполнения формы производится добавление примечания к событию (аналогично добавлению примечания при установленном признаке "Добавлять примечание при переходе в точку маршрута").

- Совместное исполнение. Состояние флажка учитывается при настройке маршрута события для направления сразу нескольким исполнителям.
- Флажок Запретить исправление события в точке маршрута.
- Описание. Дополнительная текстовая информация.

Группа Время пребывания в точке маршрута

- Флажок Учитывать время пребывания определяет, следует ли автоматически контролировать время пребывания события в данной TMC. Если флажок установлен, такой контроль производится, и по истечении контрольного срока, заданного в полях Дни, Часы и Минуты, Система (при условии, что это предусмотрено в списке Уведомлений) автоматически разошлет сообщение (уведомление) о том, что контрольное время пребывания события в ТМС превышено.
- Флажок В рабочих днях. При установленном флажке дата истечения времени пребывания в точке маршрута рассчитывается с учетом рабочих дней (используются данные раздела "Рабочие календари"). Флажок доступен для редактирования при установленном флажке "Учитывать время пребывания".

#### Особенности:

- При расчете даты истечения времени пребывания в точке маршрута в рабочих днях, если текущая дата выпадает на рабочий день, то начало отсчета идет от текущего времени текущей даты.

- Если текущая дата выпадает на нерабочий (выходной) день, то время нерабочего дня не учитывается и расчет даты истечения времени производится с начала первого рабочего дня сразу после выходных на заданное время пребывания в днях, часах и минутах.

#### **Действия**

• Типовая регистрация

#### 82 Глава 1. Словари

Для точек маршрута, из которых необходим автоматический переход в следующий статус при выполнении действия в разделе, необходимо заполнить спецификацию "Действия в точке маршрута" - это возможно при использовании статусной модели.

### <span id="page-81-0"></span>1.1. Исполнители

Спецификация "Исполнители в точке маршрута" предназначена для формирования и хранения списка исполнителей в текущей точке маршрута.

Внимание! Для каждой точки маршрута должен быть определен исполнитель по умолчанию.

### Поля (характеристики)

#### Исполнитель

• Предопределенный исполнитель. Определяет, какой из предопределенных исполнителей (инициатор события или куратор клиента, или ответственный куратор, или сотрудник организации-клиента) должен использоваться в качестве исполнителя.

Если выбрано значение Не используется, будут доступны группы полей "Штатное расписание", "Нештатная структура", "Пользователи" позволяющие задать исполнителя.

При выборе значения Назначается процедурой в отдельном поле формы Процедура назначения исполнителя должна задаваться пользовательская процедура (описание см. ниже). Предопределенных исполнителей, назначаемых процедурой, в точке маршрута можно задать несколько, каждого со своей отдельной пользовательской процедурой (другие виды предопределенных исполнителей задаются однократно).

- Чтобы исполнитель являлся исполнителем по умолчанию, необходимо установить флажок Исполнитель по умолчанию.
- Разрешить изменение начальной точки маршрута. Установка признака предоставляет данному исполнителю право назначать текущую точку маршрута - начальной точкой.

#### Штатное расписание, Нештатная структура, Пользователи

Заполнением одного из полей данных групп задается:

• Сотрудник, либо Организация и Должность, либо Штатная должность, Подразделение, либо Нештатная структура, либо Пользователь или Группа пользователей - которые будут зарегистрированы в данной точке маршрута в качестве исполнителя. Если при заполнении полей вводятся взаимоисключающие значения, то Система принимает значение, введенное последним.

#### Полномочия

На этой вкладке содержится несколько флажков, установка каждого из которых влечет наделение заданного Исполнителя соответствующими полномочиями:

- Разрешить выполнение перехода в следующую точку.
- Разрешить выполнение переадресации.
- Разрешить выполнение возврата.
- Разрешить выполнение аннулирования.
- Разрешить выполнение отмены аннулирования.

#### Совместное исполнение

- Ответственный исполнитель. Признак Да/Нет. В условиях перехода при совместном исполнении события производится проверка отметок об исполнении в разрезе ответственных исполнителей.
- Время исполнения (Дни, Часы, Минуты). Поля доступны при установке Учета времени пребывания в точке маршрута.

#### Пользовательская процедура назначения исполнителя

• Пользовательская процедура должна иметь следующий набор параметров:

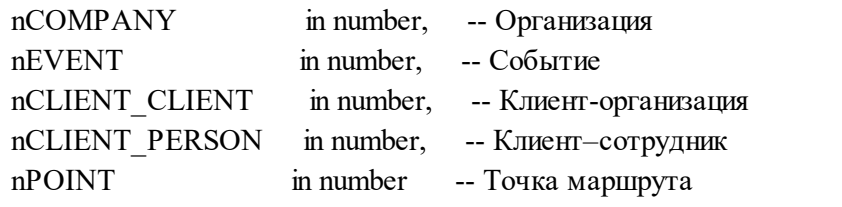

Параметры nCLIENT CLIENT и nCLIENT PERSON добавлены дополнительно к nEVENT, т.к. в некоторых случаях nEVENT может быть пуст (например, при поиске исполнителя по умолчанию в момент создания нового события).

• Особенности работы с назначаемыми процедурой исполнителями в точке совместного исполнения:

- Если в пользовательской процедуре назначается несколько исполнителей, то при входе в точку совместного исполнения для каждого назначенного исполнителя будет создаваться отдельная запись истории события с действием "Совместное исполнение".

- Если у записи исполнителя в точке маршрута установлен признак "Ответственный исполнитель", а исполнитель в записи предопределенный и

назначаемый процедурой, то этот признак распространяется на всех назначенных пользовательской процедурой исполнителей. Если потребуются назначаемые процедурой исполнители с различными значениями признака "Ответственный", то можно завести отдельные записи исполнителей в точке маршрута, каждую со своим значением признака и со своей пользовательской процедурой, в которой должен назначаться свой список исполнителей.

- При проверке условий перехода из точки совместного исполнения, требующих проверку наличия отметок ответственных исполнителей, будет достаточно установки одной отметки об исполнении любым из назначенных пользовательской процедурой исполнителей.

### Действия

• Типовая регистрация.

### <span id="page-82-0"></span>1.2. Точки перехода

Спецификация "Точки перехода" предназначено для формирования и хранения списка точек перехода из текущей точки маршрута.

Каждый регистрируемый переход может сопровождаться заданием условий перехода и возврата (при необходимости, в предыдущую ТМС). Условие задается выбором некоторой пользовательской процедуры, которая запускается в момент выполнения команды Перейти (или Выполнить возврат) и реализует проверку чего-либо (из числа операций, связанных с текущим событием). Например, добавления примечания с определенным заголовком в текущей ТМС или отправки уведомления из предыдущей ТМС и т.д.

Если для некоторой точки маршрута определено несколько точек перехода, то условия перехода определяются отдельно для каждой из этих точек.

#### Поля (характеристики)

#### Точка перехода

• Наименование точки, с которой текущая точка будет соединена переходом. Наименование выбирается из списка, в который автоматически включаются типовые статусы событий.

#### 84 Глава 1. Словари

связанные с точками текущего МС (маршрута события) и еще не соединенные переходом с текущей точкой.

- Направлять исполнителю по умолчанию. Признак, предопределяющий направление события (при переходе из текущей точки в точку, связываемую с ней переходом) исполнителю, заданному для этой точки "Исполнителем по умолчанию". Если признак не выставлен, то, при наличии нескольких исполнителей в точке маршрута, будет возникать ошибка Невозможно определить исполнителя по умолчанию. Проверьте правильность настройки маршрутной карты типового события.
- Примечание.
- Только для автоматического перехода. Состояние признака будет учитываться при подборе точек перехода после выполнения действия. Необходимо выставить признак, если переход будет осуществляться автоматически в результате выполнения какого-либо действия в разделе.

#### Условие перехода, Условие возврата

На этих вкладках могут быть заданы условия, допускающие выполнение редактируемого перехода и возврата (обратного перехода): пользовательские процедуры, предназначенные для выполнения проверок, разрешающих или запрещающих выполнение операций, и тексты сообщений о невозможности выполнения операции.

Например, в качестве условия выполнения перехода может быть задано создание примечания в текущей TMC, а в качестве условия выполнения возврата - создание примечания в точке перехода. Процедуры проверки должны проверять наличие таких примечаний и при их отсутствии выдавать сообщение типа "Переход не может быть выполнен, поскольку в текущей точке маршрута не создано примечание".

- Флажок Добавлять примечание при переходе включает/выключает возможность добавления примечания непосредственно при выполнении команды "Действие: Перейти" в разделе "События".
- Флажок Добавлять примечание при возврате включает/выключает возможность добавления примечания непосредственно при выполнении команды "Действие: Выполнить возврат" в разделе "События".

#### Действия

• Типовая регистрация

### <span id="page-83-0"></span>1.3. Уведомления

Спецификация предназначена для создания и хранения уведомлений, относящихся к текущей точке маршрута.

#### Поля (характеристики)

- Тип сообщения. Типовое предупредительное сообщение, к которому относится уведомление.
- Заголовок и Текст сообщения. В текст сообщения будет автоматически включена информация о событии: номер, тип, статус в данной точке маршрута и дата изменения.
- Если заголовок или текст для уведомления не заданы, то будет использована процедура формирования текста сообщения связанная с типовым предупредительным сообщением. Эта процедура сформирует и заголовок, и текст предупредительного сообщения.
- Если процедура не сформировала заголовок (текст) сообщения, то используется заголовок (текст) заданный для уведомления в точке маршрута, если заголовок (текст) не задан, в предупредительном сообщении будет отображено следующее: "Ошибка формирования текста сообщения. Проверьте корректность соответствующей процедуры" или "Ошибка формирования заголовка сообщения. Проверьте корректность соответствующей процедуры".
- Если процедура формирования не задана, то используются текст и заголовок из типового предупредительного сообщения, при этом они могут быть добавлены в уведомление по отдельности (в зависимости от того, какое поле не заполнено).
- Для типа доставки Через очередь рассылок процедура формирования текста сообщения может возвращать еще и HTML текст, и список документов из раздела Присоединенные документы. В конечном итоге вся информация будет отправлена по email.

О дополнительных параметрах процедуры формирования текста сообщения см. в справке на словарь "Типовые предупредительные сообщения".

- Поместить в каталог. Задается каталог раздела "Предупредительные сообщения" или "Очередь рассылок", в который должно помещаться активизированное уведомление.
- Тип активизации. Причина, вызывающая автоматическую рассылку уведомления.

#### Особенности:

Уведомления с типом активизации После выхода за рамки пребывания в этой точке маршрута отсылаются в адрес Администратора Системы. Для его рассылки в модуле "Администратор" должно быть зарегистрировано пользовательское задание, которое по заданному расписанию запускает процедуру P\_CLNEVENTS\_CHECK\_EXPIRE (входящую в поставку Системы).

#### Доработки:

Добавлена позиция После добавления примечания к событию в этой точке маршрута. - соответственно при добавлении/размножении примечания к событию будет вызвана процедура формирования уведомлений с указанным типом активизации. Данный тип активизации позволит, например, произвести настройку уведомлений в любой точке маршрута, если было добавлено примечание в данной точке маршрута.

Убраны устаревшие типы активизации: После выполнения действия в этой точке маршрута и После выполнения отката действия в этой точке маршрута.

- Удалять из очереди после рассылки. Если признак установлен, то после того как с уведомлением ознакомятся все адресаты, оно автоматически будет удалено из очереди сообщений раздела "Предупредительные сообщения".
- Тип доставки. Внутренний, Через оператора связи, Через очередь рассылок. Тип доставки Внутренний (средствами Системы управления), используется в том случае, когда адресат или адресаты уведомления - пользователи Системы. При изменении типа доставки поле "Поместить в каталог" очищается.

При выборе типа доставки Через очередь рассылок в поле "Поместить в каталог" доступны каталоги раздела "Очередь рассылок". По данному типу доставки при формировании уведомления формируется очередь рассылки (вместо формирования предупредительных сообщений).

• Оператор связи, через которого будет передаваться сообщение. Поле активизируется при выборе типа доставки сообщения Через оператора связи.

#### Адресаты уведомления

Подчиненная спецификация предназначена для создания и редактирования списка адресатов, которым рассылается текущее уведомление.

Из выпадающего списка к полю Предопределенный адресат выбирается одно из значений:

- Если выбран режим Не используется. будут доступны группы полей "Штатное расписание". "Нештатная структура", "Пользователи" позволяющие задать необходимый адресат.
- При выборе значения Назначается процедурой в отдельном поле формы Процедура назначения алресата должна задаваться пользовательская процедура. Предопределенных адресатов назначаемых процедурой в точке маршрута можно задать несколько, каждого со своей отдельной пользовательской процедурой (другие виды предопределенных адресатов задаются однократно).

Пользовательская процедура назначения адресата должна иметь следующий набор параметров:

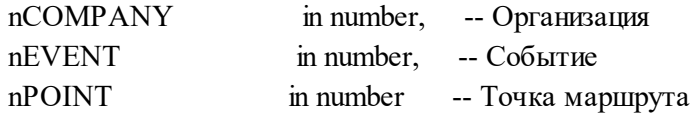

Пользовательская процедура не имеет возвращаемых параметров. Назначение адресата должно производиться через вызов внутри нее специальной процедуры назначения предопределенного адресата.

#### Штатное расписание, Нештатная структура, Пользователи

Заполнением одного из полей данных групп задается:

- Сотрудник, либо Организация и Должность, либо Штатная должность, Подразделение, либо Нештатная структура, либо Пользователь или Группа пользователей - которые будут зарегистрированы в данной точке маршрута в качестве адресата:
	- Если в записи адресата уведомления не пуст пользователь, то уведомление рассылается этому пользователю (независимо от наличия/отсутствия провайдера).
	- Если в записи адресата уведомления не пуста группа пользователей, то уведомление рассылается "активным" пользователям группы (независимо от наличия/отсутствия провайдера).
	- Если в записи адресата уведомления не пуста нештатная группа и она действует на системную дату, то уведомление рассылается пользователям, идентифицирующим сотрудников в исполнениях, входящих на системную дату в эту нештатную структуру и действительных на системную дату.
	- Если при заполнении полей вводятся взаимоисключающие значения, то Система принимает значение, введенное последним.

Примеры рассылки уведомлений (определения Системой адресатов сообщения) в зависимости от заданных в точке маршрута исполнителя и адресата уведомления:

- Если исполнитель в точке маршрута = группа без исполнителя по умолчанию и адресат уведомления = группа, то адресаты сообщения = все члены группы.
- Если исполнитель в точке маршрута = группа без исполнителя по умолчанию и адресат уведомления = исполнитель в точке маршрута, то адресаты сообщения = пусто.
- Если исполнитель в точке маршрута = группа с исполнителем по умолчанию и адресат уведомления = группа, то адресаты сообщения = все члены группы.
- Если исполнитель в точке маршрута = группа с исполнителем по умолчанию и адресат уведомления = исполнитель в точке маршрута, то адресаты сообщения = исполнитель по умолчанию.

При работе с записями спецификации и подчиненной спецификации доступны типовые действия.

### <span id="page-85-0"></span>1.4. Связанные разделы

Спецификация "Связанные разделы" предназначена для "привязки" к текущей точке маршрута пользовательских разделов и ряда разделов Системы, а также действий внутри этих разделов.

Примечание. В дальнейшем это используется в разделе "События" при работе со спецификацией "Связанные разделы". Там для каждой точки маршрута (статуса события) будут доступны только те разделы и действия в них, которые указаны в спецификации "Связанные разделы" этой точки маршрута.

В качестве характеристики записи необходимо указать Наименование раздела, который "привязывается" к текушей точке маршрута. Выбор раздела производится из словаря "Разделы. вызываемые из событий".

Спецификация имеет подчиненную спецификацию "Разрешенные действия". В качестве характеристики записи необходимо указать Наименование действия, которое будет разрешено в разделе "привязанном" к текущей точке маршрута.

При работе с записями спецификации и подчиненной спецификации доступны типовые действия.

### <span id="page-86-0"></span>1.5. Действия

Спецификация "Действия в точке маршрута" содержит действия раздела, влияющие на движение документа по маршруту (относится к разделу Системы, для которого активна определенная статусная модель; активность устанавливается в разделе "Статусные модели разделов").

1) В спецификации определяется точка автоматического перехода в результате выполнения действия в разделе (с учетом подчиненной спецификации "Доступные точки перехода").

2) В спецификации регулируется доступность действий в точке маршрута вообще и определенным исполнителям в частности:

- Если действие есть в спецификации, но у него не заданы исполнители, то его выполнение всем запрещено.
- Если у действия в спецификации есть исполнители (в подчиненной спецификации "Доступные исполнители"), то проверяется, принадлежит ли пользователь (связанный с ним сотрудник, штатное подразделение, должности и пр.), выполняющий данное действие, множеству исполнителей в данной точке маршрута:

- Если да, то выполняется процедура проверки возможности выполнения действия. Если она не задана, то выполняется действие.

- Если нет, то выдается сообщение о нарушении прав на выполнение данным исполнителем действия в данной точке маршрута.

• Действия раздела, не указанные в данной спецификации, доступны всем пользователям.

#### Поля (характеристики)

- Действие системы. Выбор из действий раздела, указанного в типовом событии, которое связано с данным маршрутом. Поле обязательное.
- Процедура проверки условий выполнения. Ссылка на раздел "Пользовательские процедуры". В процедуре может создаваться исключение, препятствующее выполнению действия и сопровождающееся сообщением о причине.

#### Действия

- Типовая регистрация
- Добавить все действия

При этом:

- При выборе в заголовке спецификации пункта контекстного меню "Добавить", возможно добавление только одного действия раздела (которое выбирается из окна "Действия в разделе"). - При выборе в заголовке спецификации пункта контекстного меню "Добавить все действия" производится добавление всех действий раздела. Безусловно доступные действия можно будет удалить из спецификации, а для остальных по необходимости добавить точки автоматического перехода и исполнителей.

Подчиненная спецификация "Доступные исполнители"

• Регистрация записи спецификации аналогична спецификации "Исполнители в точке маршрута", но только в разрезе данных на вкладке "Исполнитель".

• Аналогично исполнителям в точке маршрута на форме редактирования доступных исполнителей присутствует группа полей **Предопределенный исполнитель** - определяет, какой из предопределенных исполнителей (инициатор события или куратор клиента, или ответственный куратор, или сотрудник организации-клиента) должен использоваться в качестве исполнителя.

При выборе значения Назначается процедурой в поле Процедура назначения исполнителя должна задаваться пользовательская процедура. Предопределенных исполнителей, назначаемых процедурой, в точке маршрута можно задать несколько, каждого со своей отдельной пользовательской процедурой (другие виды предопределенных исполнителей задаются однократно). При этом:

- Если в записи доступного исполнителя не нулевой предопределенный исполнитель, производится проверка его соответствия текущему пользователю.

- Для использования предопределенных исполнителей типа Куратор или Сотрудник организации-клиента, необходимо, чтобы у события была указана организация-клиент (определяется путем настройки соответствия контрагентов клиента и текущей организации).

- Пользовательская процедура должна иметь следующий набор параметров:

- nCOMPANY in number, -- Организация nEVENT -- Событие in number. nPOINT in number -- Точка маршрута
- Пользовательская процедура не имеет возвращаемых параметров.

Подчиненная спецификация "Доступные точки перехода"

В спецификации перечислены точки автоматического перехода, каждая со своим приоритетом.

#### Поля (Характеристики)

- Точка автоматического перехода. Выбор из точек маршрута. Для выполнения автоматического перехода из текущей точки А в выбранную точку Б, точка Б должна присутствовать в спецификации "Точки перехода" точки А. После выполнения действия в разделе связанное событие будет автоматически переводиться в указанную точку.
- Приоритет.

#### Действия

• Типовая регистрация.

- При добавлении записи значение приоритета инициализируется значением на единицу большим максимального приоритета для того же действия.

- При добавлении/исправлении события производится проверка на дублирование приоритета, дублирование точки автоматического перехода.

При выполнении в разделе Системы действия (при наличии связанного события) производится проверка условия перехода в порядке возрастания приоритета: если переход безусловный или пользовательская процедура проверки условий перехода разрешила переход, то выбирается текущая точка перехода для дальнейшей обработки; если условие перехода не выполняется ни для одной записи спецификации, выдается сообщение об ошибке.

### <span id="page-87-0"></span>1.6 Отметки об исполнении

Спецификация содержит перечень отметок об исполнении, используемых при совместном исполнении события.

Действия в спецификации доступны только для точек маршрута с установленным признаком "Совместное исполнение".

Записи спецификации регистрируются на основе данных словаря **Типовые отметки об исполнении**: содержит типизированные отметки о выполнении события в точке маршрута исполнителем (согласовано, выполнено и т.п.).

Для записи спецификации можно указать необходимость **Добавлять примечание при установке отметки**.

### <span id="page-88-0"></span>*1.7 Совместное исполнение, условия перехода*

В спецификации задаются условия перехода/возврата в следующую точку маршрута, используемые при совместном исполнении события.

Действия в спецификации доступны только для точек маршрута с установленным признаком "Совместное исполнение".

#### **Поля (характеристики)**

- · **Приоритет**. Инициализируется значением максимального имеющегося приоритета + 1. Указывает приоритет записи спецификации в рамках текущего маршрута событий.
- Выполняемое действие. *Переход / Возврат*. При возврате в предыдущую точку недоступно поле "Точка перехода".
- · **Точка перехода**. По данным спецификации "Точки перехода".
- · **Отметка об исполнении**. По данным спецификации "Отметки об исполнении".
- · **Прочие отметки об исполнении**. Признак доступен, если не заполнено поле "Отметка об исполнении".
- · Группа **Проверка наличия отметок**. Возможные значения: *Всех ответственных исполнителей*; *Хотя бы одного ответственного исполнителя*; *Минимального количества*. При последнем значении в поле **Минимальное количество отметок** указывается соответствующее количество.
- · **Заголовок примечания**. Заполняется по данным спецификации "Заголовки примечаний" типового события. При заданном заголовке становится доступным и обязательным поле **Примечание**.

### <span id="page-88-1"></span>**Графическое представление**

**Графическое представление маршрута событий.** Спецификация содержит графическую схему маршрута события.

Схема представляет собой перечень (последовательность) точек текущего маршрута события, представленных не в виде списка, но в виде графической схемы, на которой начальная и конечная точки маршрута изображены кружками, промежуточные – прямоугольниками, а переходы между точками – стрелками.

Работая со схемой маршрута, можно выполнить типовые действия по редактированию: точки маршрута; списков связанных с точкой исполнителей, уведомлений, переходов между точками маршрута, разделов – аналогично, как и в стандартном представлении.

При вызове контекстного меню из схемы текущим является активизированный (стандартным для MS Windows способом) элемент схемы, соответствующий некоторой записи стандартного представления либо переходу между ТМС. Если ни один элемент схемы не активизирован, то в контекстном меню доступна только одна команда – "Добавить точку маршрута".

### Особенности для модулей

Об особенностях использования данного раздела в других модулях Системы см. в электронной справке на раздел.

# Объекты

90

## Юридические лица

Система позволяет хранить и анализировать информацию о хозяйственной деятельности нескольких организаций одновременно - в единой информационной системе. Механизм разделения информации для разных организаций, работающих в единой информационной системе, реализуется заданием системной организации и юридического лица:

- Юридическое лицо это та организация, информация о проведении финансовоэкономической деятельности которой (хозяйственные операции, отгрузки или оприходование товаров, заключение договоров, оформление заказов и т.д.) регистрируется и обрабатывается в Системе. Иными словами, юридическое лицо - это организация, от имени которой в Системе регистрируется и обрабатывается информация.
- Системная организация это понятие, обозначающее организацию, владеющую частью единого информационного пространства при использовании Системы одновременно несколькими организациями. Каждая системная организация может иметь список юридических лиц (иначе представителей организации).

Задание юридического лица при регистрации информации позволяет определить принадлежность информации той организации, отражение результатов деятельности которой проводится в Системе. Юридические лица могут задаваться как представители организаций, являющиеся заказчиками или исполнителями, продавцами или покупателями, определять плательщика или получателя, указывать организацию, которой принадлежит документ, заказ, хозяйственная операция, платеж, партия товаров и т.д. (название и назначение определяется разделом, в котором задается юридическое лицо).

Регистрация системной организации проводится в модуле "Администратор".

Регистрация юридического лица выполняется при работе с модулями Системы последовательным выполнением следующих шагов:

- 1. Регистрация в словаре "Контрагенты" характеристик, описывающих юридическое лицо как организацию.
- 2. Регистрация в словаре "Юридические лица" характеристик юридического лица и установка связи с характеристиками, заданными в словаре "Контрагенты".

В каждом конкретном сеансе работы пользователь имеет возможность работать с информацией нескольких организаций-юридических лиц, но только одной системной организации, имя которой задается при запуске сеанса работы с модулем.

Каждая системная организация может иметь только одно основное юридическое лицо, которое используется (в некоторых модулях при вводе некоторых документов) как значение по умолчанию, если не указано значение параметра настройки "Юридическое лицо". Признак того, что юридическое лицо является основным (флажок "Основное"), устанавливается только один раз при работе со словарем "Юридические лица". Удалить признак можно только в случае,

если в списке юридических лиц нет иных записей кроме записи об основном юридическом лице.

Внешняя организация может рассматриваться как частный случай, когда системная организация имеет только одно юридическое лицо.

#### Поля (характеристики)

- Контрагент, выступающий в качестве организации юридического лица.
- Мнемокод юридического лица. Значение должно быть уникальным в пределах списка юридических лиц. Поле доступно после указания контрагента.
- Наименование. Полное наименование юридического лица. Значение должно быть уникальным в пределах списка юридических лиц. Поле доступно после указания контрагента.
- Основное. Признак данное юридического лицо является основным в списке юридических лиц системной организации.

#### Действия

Типовая регистрация записей с учетом следующих особенностей:

- Не допускается удаление записи о юридическом лице, от имени которого в Системе зарегистрированы документы.
- При редактировании мнемокода юридического лица изменение в документах, зарегистрированных в Системе не проводится.

### Поле "Принадлежность"

Введите или выберите из словаря "Юридические лица" мнемокод юридического лица (ЮЛ), которому относится документ (запись) раздела.

Если плательщик (получатель) является ЮЛ, то в зависимости от вида операции (Приход или Расход) поле "Принадлежность" инициализируется Получателем или Плательщиком соответственно. Если плательщик (получатель) не является ЮЛ, то поле "Принадлежность" инициализируется ЮЛ с признаком "Основное".

Внимание! При изменении поля "Принадлежность" надо учитывать следующие особенности:

- В разделах, не допускающих деления по ЮЛ, особенности отсутствуют.
- В разделах, допускающих деление по ЮЛ, может возникнуть ситуация, описанная следующим примером:

Пусть пользователь:

• имеет права доступа к зарегистрированному в Системе документу, принадлежащему Юридическому лицу А,

• но не имеет доступа к подобным документам, принадлежащим Юридическому лицу Б. Этот пользователь не сможет непосредственно (например, при помощи действия "Добавить") зарегистрировать новый документ, относящийся к Б. Но, исправив значения поля "Принадлежность" с А на Б, такой пользователь фактически зарегистрирует новый документ, принадлежащий Б, обойдя данные ему права доступа: он фактически "переносит" документ из А в Б, причем в дальнейшем он не сможет работать с перенесенным таким образом документом. Поэтому не следует изменять принадлежность документов ЮЛ без особой необходимости.

• В некоторых разделах Системы (например в разделах "Банковские документы" и "Кассовые документы"), поле "Принадлежность" формы редактирования документа закрыто для исправления (редактирования).

#### **Примечание.**

- · О возможности деления разделов Системы по юридическим лицам см. в разделе "Разделы системы" модуля "Администратор".
- · Права доступа (в частности, по ЮЛ) устанавливаются в модуле "Администратор".

### **Особенности для модулей**

Об особенностях работы с разделом в других модулях Системы см. в электронной справке на раздел.

## **Приказы**

Раздел предназначен для подготовки и отработки приказов по штатному расписанию и персоналу. Любое действие над сотрудником, исполнением, подразделением и должностью выполняется посредством подготовки соответствующего приказа. Вы можете сформировать готовый для печати приказ, отредактировать его и распечатать.

В Системе большинство действий над сотрудниками, подразделениями, штатными должностями выполняются либо напрямую из разделов, либо посредством подготовки и отработки соответствующих приказов.

По структуре приказы могут быть простыми и сложными. Простым (индивидуальным) называется приказ, если он касается одного лица. В заголовках к текстам таких приказов пишется: "О приеме на работу...", "О переводе на другую работу..." и т.п.

Объединение в приказе нескольких распорядительных пунктов делает приказ сложным. В сложных приказах при решении одного кадрового вопроса (командирование, присвоение разряда и др.) – списочных приказах – заголовок формулируется в зависимости от решаемого вопроса. Заголовок в сложных приказах, решающих несколько кадровых вопросов, отсутствует или дается в обобщенном виде ("По личному составу").

Приказ представляет собой список совместно оформленных кадровых операций (управленческих действий) и состоит из:

- · заголовка приказа обычно в нем указывается регистрационная информация по приказу, реквизиты фирмы и т.д.;
- · пункта/пунктов приказа;
- · подписной части обычно отображается информация об исполнителях и визирующих лицах.

#### **Структура**

- · [Заголовок](#page-93-0) 94
	- [Пункты](#page-104-0) 105

#### **Поля (характеристики) пунктов приказов**

- · [тип "Основная работа"](#page-109-0) 110
- $\bullet$  [тип "Работа по совмещению", "Работа по совместительству"](#page-114-0)| 115
- · [тип "Подразделение"](#page-115-0) 116
- · [тип "Штатная должность"](#page-118-0) 119
- <u>[тип "Награда"](#page-120-0)</u>| 121
- · [тип "Квалификационная категория"](#page-121-0) 122
- <u>[тип "Отпуск"](#page-122-0)</u> 123
- · [тип "Командировка"](#page-125-0) 126
- <u>[тип "Взыскание"](#page-126-0)</u> 127
- · [тип "Аттестация"](#page-127-0) 128
- <u>[тип "Звание/Чин"](#page-128-0)</u>∣ 129
- · [тип "Персональные данные"](#page-129-0) 130
- · [тип "Доступ к НС и ПВ"](#page-130-0) 131
- <u>[тип "Отклонение"](#page-131-0)</u> 132
- <mark>[тип "Пособие"](#page-132-0)</mark> 133
- · [Фонд оплаты труда](#page-135-0) 136

- <mark>[Основания](#page-137-0)</mark> 138
- [Стажи](#page-139-0) 140
- <u>[Рабочие места](#page-140-0)</u> 141

## <span id="page-93-0"></span>*Структура*

### **Заголовок**

Заголовок содержит параметры приказа. При добавлении приказа Система предлагает сначала выбрать образец из числа зарегистрированных в словаре "Образцы приказов". Затем на экране отображается форма редактирования заголовка приказа. Если в образце приказа были заданы значения каких-либо параметров, то они переносятся в форму автоматически; при необходимости их можно изменить и дополнить.

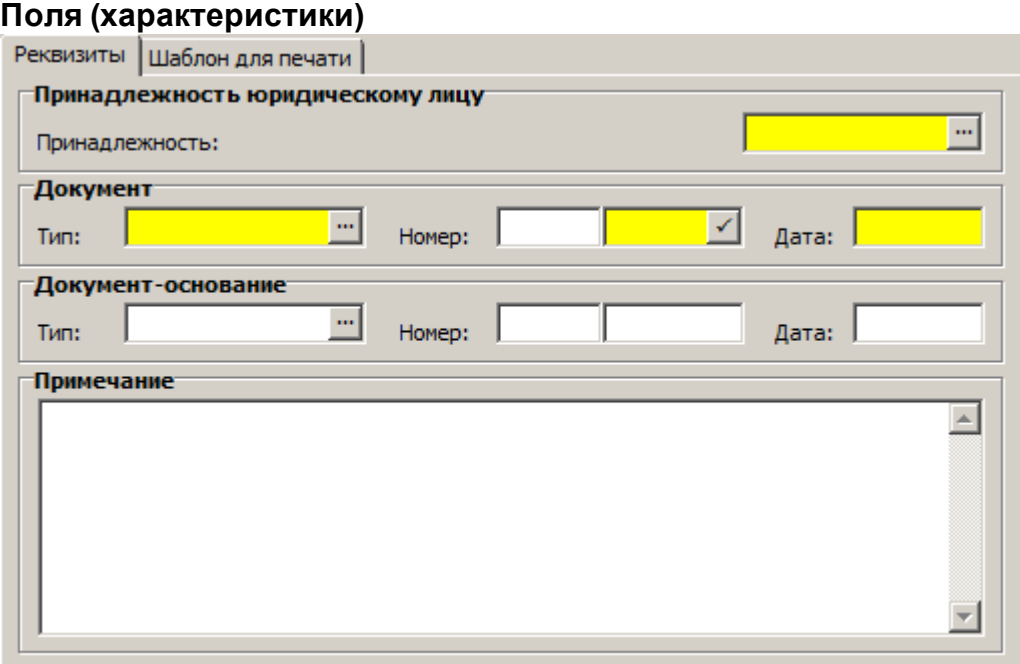

· **Принадлежность**. Обязательное поле, заполняется по данным словаря "Юридические лица". При добавлении приказа поле автоматически инициализируется значением параметра настройки *Юр идическое лицо (JuridicalPerson)*. В дальнейшем, при необходимости, принадлежность приказа может быть изменена.

Примечание. Поле добавлено в рамках расширения уникальности документарных разделов: обеспечивается деление приказов по юридическим лицам; в существовавших ранее записях приказов значение инициализировано как *Основное*. При формировании приказов из графиков отпусков поле заполняется Принадлежностью из Подразделения, заданного в текущем графике отпуска. При невозможности определить Принадлежность - берется *Основное* юридическое лицо. При формировании приказов из планов обучения поле заполняется Принадлежностью из Организации/Подразделения, заданного в заголовке плана обучения. При невозможности определить Принадлежность - берется *Основное* юридическое лицо. См. также системный, локальный параметр настройки "Код раздела\_UniqMode" (Дополнить уникальность номера документа (наименование документа)), возможные значения параметра: *Нет*; *Пр инадлежность и Год*; *Пр инадлежность*; *Год*.

#### **Документ**

· **Тип** приказа, **дата** приказа, **префикс** и **номер** приказа.

#### **Документ- основание**

· **Тип**, **номер** (с префиксом) и **дата** документа основания.

#### **Примечание**

· Произвольное текстовое примечание к приказу размерностью до 4000 символов.

Вкладка **Шаблон для печати**, на которой размещены **Заголовок** и **Подписная часть** формулировки в динамическом приказе. См. <u>[Печать динамического приказа](#page-103-0)</u> 104

#### **Действия:**

· Типовые действия

Формирование приказа осуществляется на основе образца приказа, заведенного в словаре "Образцы приказов".

При добавлении/редактировании приказа возможно использование пользовательских пересчетов - кнопка "Пересчет" на форме редактирования. По нажатию кнопки отображается окно для выбора пользовательского пересчета. Подробнее о настройке и механизме пересчетов см. в справке на раздел "Пользовательские пересчеты".

- · [Отработка](#page-94-0) 95
- <u>[Печать](#page-102-0)</u> 103
- · [Сформировать формулировку для динамического приказа](#page-103-0) 104
- [Печать динамического приказа](#page-103-0) 104

### <span id="page-94-0"></span>*Действия*

### **Отработка**

#### **Отработка приказа**

Утвержденный приказ необходимо отработать. До момента отработки приказ хранится в Системе как проект. Результатом отработки является перенос пунктов приказа, в зависимости от их типов, в различные учетные регистры Системы - "Штат", "Личный состав", "Сотрудники".

Отработать в учете можно как приказ в целом, так и только отдельные его пункты. При выполнении действия "Отработать документ в учете" для выбранного приказа осуществляется последовательная отработка всех входящих в него пунктов. В результате приказ переводится в состояние *Отр аботан* (состояние отображается в колонке "Отработан"). Следует отметить, что данная операция может быть произведена только для всего списка пунктов приказа в целом. Т.е. если не прошла отработка хотя бы одного пункта приказа, производится откат всех отработанных в текущем сеансе пунктов.

Для одновременной обработки нескольких приказов следует выделить все нужные записи в списке и затем вызвать процедуру отработки. Можно отработать и отдельные пункты приказа. Если отработаны отдельные пункты приказа, то состояние отработки приказа - *Отр аботан частично*.

Результатом отработки является перенос данных пункта приказа, в зависимости от его типа, в различные учетные регистры Системы - в структуру подразделений, штатное расписание, исполнения должностей. После отработки пункта приказа ряд его полей становятся недоступны для редактирования.

Формирование приказа и его отработка могут быть разнесены во времени, т.к. данные об атрибутах на период от создания приказа до отработки хранятся в учетных регистрах.

#### **Дополнительно:**

- · При отработке пунктов приказов типа "Основная работа" (действия "Принять", "Принять временно", "Перевести", "Перевести временно") учитывается состояние признака стажа **Не рассматривать при перемещениях** (устанавливается в словаре "Стажи"). В этих случаях при отборе стажей (сотрудника и по должностям) для дальнейшей обработки, кроме прочего, учитываются те виды стажей, для которых **не установлен** признак **Не рассматривать при перемещениях.** Состояние указанного признака учитывается также **при отмене отработки** соответствующих приказов.
- · При отработке пунктов приказов типа "Основная работа" (действие "Перевести"):
	- · Записи спецификаций "Фонд оплаты труда", "Основания" старого исполнения закрываются датой перевода минус 1 день (учитываются основания действующие на указанную дату).
	- · Записи спецификации "Состояния" старого исполнения, действующие на Дату перевода, закрываются Датой перевода минус 1 день. Не закрытый период таких состояний (период Дата перевода - Действует по:) переносится в новое исполнение. Состояния, которые действуют после Даты перевода, просто переносятся в новое исполнение, при этом производится их удаление из старого исполнения. Аналогично, при отработке пунктов приказов типа "Работа по совместительству" (действие "Перевести").
- · При отработке пунктов приказов типа "Основная работа" (действие "Перевести временно"):
	- · Опорное исполнение закрывается датой перевода.
	- · В исполнение "возврата" производится перенос записей ряда спецификаций ("Фонд оплаты труда", "Основания", "Состояния", "Рабочие места"), действующих на дату завершения временного перевода + 1 день ИЛИ на более позднюю дату.
	- · После создания исполнения "возврата" спецификации опорного исполнения закрываются Датой перевода -1. При этом:
		- позиции спецификаций попадающие на Дату перевода -1, закрываются этой датой;
		- позиции, действующие после даты закрытия удаляются;

- Внимание **!** основания, действующие после даты закрытия, удаляются только в случае, если нет начислений имеющих ссылку на эти основания.

- · При отработке пунктов приказов типа "Основная работа" (действие "Изменить"):
	- · Реквизиты исполнения, не подлежащие изменению, сохраняются (не очищаются).
	- · Перенос реквизитов приказа в исполнение не производится. Перенос реквизитов приказа в хронику исполнения производится только при создании нового среза хроники.
- · При отработке пунктов приказов типа "Основная работа" (действие "Уволить") производится:
	- · Закрытие состояний, действующих на дату увольнения состояния закрываются датой увольнения. При этом состояния, чья дата начала действия больше даты увольнения удаляются. Внимание, удаленные при отработке состояния НЕ восстанавливаются при откате (отметим, что такие состояния довольно редки). При увольнении из раздела "Исполнения должностей" состояния, чья дата начала действия больше даты увольнения, не удаляются - в этом случае будет выдано сообщение об ошибке, что потребует анализа и исправления учетной ситуации. Указанные действия по закрытию состояний производятся также для пунктов приказа "Работа по совместительству", "Работа по совмещению" (действие "Освободить").
	- · Закрытие сведений об инвалидности: дата окончания сведений об инвалидности (если она не задана или больше даты увольнения) и дата окончания справки об инвалидности (если она больше даты увольнения) устанавливаются равными дате увольнения. При

откате отработки дата окончания сведений об инвалидности, если она равна дате увольнения, очищается. Аналогично и дата окончания справки.

- · Закрытие срока действия вычетов: для этого д.б. установлен параметр настройки *ClientPersons CloseDeduct ("Закрывать действие вычетов при увольнении")* раздела "Сотрудники". Тогда при отработке пунктов приказов производится закрытие датой увольнения срока действия вычетов для контрагента-физического лица - т.е. дата окончания положенного вычета становится равной дате увольнения сотрудника. При откате отработки дата окончания вычета, если она равна дате увольнения и установлен параметр настройки, очищается.
- · Закрытие доступа к НС и ПВ: если у текущего сотрудника есть запись спецификации "Доступ к НС и ПВ", действующая на дату увольнения, то она закрывается датой увольнения. При откате отработки, дата окончания доступа к НС и ПВ, если она равна дате увольнения, очищается.
- · В запись контракта, указанного в пункте приказа, проставляются дата прекращения контракта (дата увольнения) и основание прекращения (причина увольнения) - в основание прекращения контракта проставляется ссылка на основание прекращения из отрабатываемого пункта приказа (если она в нем задана). Соответственно, при откате отработки эти данные очищаются.
- При отработке пунктов приказов на назначения и перемещения: типа "Основная работа" (действия "Принять", "Принять временно", "Перевести", "Изменить"); типов "Работа по совместительству" и "Работа по совмещению" (действия "Разрешить", "Изменить") значение поля "Примечание"из ФОТ пункта приказа переносится в поле "Примечание" соответствующей записи ФОТ исполнения должности. При откате отработки указанных выше пунктов приказов поле "Примечание" в ФОТ исполнения должности принимает "старое" значение.
- · При отработке пунктов приказов типа "Основная работа" (действия "Принять", "Перевести", "Изменить") данные по указанному в пункте приказа состоянию исполнения (должна быть задана также дата "Испытательный срок с:") переносятся в запись о состоянии соответствующего исполнения должности. Причем, если подходящей записи о состоянии исполнения не найдено, то она регистрируется, если запись найдена - то она редактируется. Тип и период действия (даты "Действует с: по:") записи о состоянии исполнения берутся из пункта приказа (поля "Состояние исполнения" и "Испытательный срок с: по:").

При откате отработки указанных выше пунктов приказов добавленная запись о состоянии исполнения удаляется (правда, если у записи не задан тип рабочего дня, и не установлены признаки "Считать должность вакантной", "Сторнирующая запись").

· При отработке пунктов приказов типа "Работа по совместительству" (действие Изменить) производится обновление атрибутов (если атрибут изменил значение) исполнения и хроники исполнения.

Обновляемые атрибуты исполнения: Префикс номера, Номер, Вид исполнения, Должность, Типовая должность, Подразделение, Типовое подразделение, Штатная должность, Категория сотрудников, Примечание.

При создании новой записи хроники исполнения в нее переносятся атрибуты: Учет ФОТ, Учет ФОВ, График работы, Состав затрат, Количество ставок, Процент по совмещению, Продолжительность отпуска, Даты начала и окончания действия. При обновлении записи хроники исполнения - обновляются те же атрибуты, за

исключением дат начала и окончания действия.

· При отработке пунктов приказов на назначения и перемещения: типа "Основная работа" (действия "Принять", "Принять временно", "Перевести", "Перевести временно", "Изменить"); типов "Работа по совместительству" и "Работа по совмещению" (действия

"Разрешить", "Изменить") поле "Дополнительные дни отпуска" хроники Исполнения (создаваемой или редактируемой) заполняется из одноименного поля пункта приказа.

- · При отработке пункта приказа типов "Основная работа","Работа по совместительству" и "Работа по совмещению" (действие "Изменить") с измененной датой "Действует по:" (вкладка "Исполнение") соответствующая "дата по" хроники исполнения НЕ будет изменена. Указанные пункты приказов с действием "Изменить" надо использовать для изменения атрибутов (возможно и с образованием среза в хронике), но не для изменения базовых дат - т.е., если ошибочно освободили сотрудника не той датой, то необходим откат старого освобождения и регистрация нового освобождения с нужной даты. Как вариант в случае смещения даты освобождения на более ранний срок можно просто сделать освобождение второй раз скорректировав дату.
- · При отработке пунктов приказов типа "Основная работа" (действия "Принять", "Перевести", "Перевести временно", "Уволить") и "Работа по совместительству" (действия "Разрешить", "Освободить", "Перевести", "Перевести на основную работу") производится формирование данных в спецификации сотрудника "Трудовая деятельность". При этом:

- действие "Принять временно" – формируется запись в спецификации на период временной работы; при этом дата "Период работы с:" равняется последней дате приема сотрудника, а если она не задана, то дате приема сотрудника;

- действие "Принять" – аналогично действию "Принять временно", только дата "Период работы по:" не заполняется;

- действие "Перевести" - закрывается действующая на момент перевода запись спецификации датой, предшествующей дате перевода и добавляется новая запись, дата начала которой совпадает с датой перевода;

- действие "Перевести временно" – аналогично действию "Перевести", но дополнительно в добавляемой записи заполняется дата окончания из исполнения, на которое осуществляется перевод; добавляется еще одна запись, в которую копируются данные из закрытой записи, дата начала добавляемой записи - дата следующая за окончанием перевода, дата окончания - из закрытой записи спецификации.

- действие "Уволить" – если есть действующая на момент увольнения запись спецификации, то она закрывается датой увольнения.

- действие "Разрешить" - аналогично действию "Основная работа - Принять";

- действие "Освободить" - аналогично действию "Основная работа - Уволить" (с учетом должности); запись о трудовой деятельности закрывается датой увольнения;

- действия "Перевести", "Перевести на основную работу" для работы по совместительству - аналогичны действию "Основная работа - Перевести" (с учетом должности); дополнительно для действия "Перевести на основную работу" учитывается запись о Трудовой деятельности основного исполнению, которое было закрыто.

Примечание. В организации при приеме на работу внешнего совместителя в его трудовую деятельность заносят информацию как по основному месту работы (для формирования отчетов, связанных со стажами), так и по внешнему совместительству в текущей организации. При этом, мнемокод контрагента-работодателя внешнего совместителя заносится в поле "Место работы" записи о трудовой деятельности при отработке приказа на прием.

- · При отработке пунктов приказов на назначения и перемещения: тип "Основная работа" (действия "Принять", "Принять временно", "Перевести", "Перевести временно"); типы "Работа по совместительству" и "Работа по совмещению" (действие "Разрешить") обеспечивается перенос в исполнение контракта и дополнительного соглашения по контракту, указанным в пункте приказа.
- · При отработке пункта приказа типа "Штатная должность", при формировании записи хроники штатной должности, дополнительно обрабатывается блок "Наименование": в

случае отработки пункта по действию "Ввести" - просто инициализируются атрибуты блока "Наименование" в формируемой записи хроники штатной должности; в случае отработки пункта по действию "Изменить" при определении нужно ли вводить новую запись хроники штатной должности (сравнение старого и нового значений атрибутов) дополнительно анализируется наличие изменения значений атрибутов блока "Наименование", и в случае изменения - создается новая запись хроники.

- · При отработке пункта приказа типа "Штатная должность" (создание/изменение штатной должности) производится инициализация атрибутов "Профессиональный стандарт" и "Обобщенная трудовая функция" (аналогично, например, атрибуту "Специальность").
- · При отработке пункта приказа типа "Отпуск" (действие "Предоставить") может быть сформирована запись стажа для случая отпуска по уходу за ребенком до полутора лет. Для этого, в параметрах образца пункта приказа нужно указать "Стаж" и "Параметры стажа". При отработке дополнительно обрабатывается спецификация сотрудника "Стажи" - отбираются стажи сотрудника, на которого имеет ссылку текущая запись пункта приказа, действующие на интервале начало - окончание отпуска. Запись о непрерывном стаже в спецификации сотрудника "Стажи" корректируется следующим образом:
	- · закрывается существующую запись непрерывного стажа датой на 1 меньше даты начала отпуска;
	- · создается новая запись о непрерывном стаже, с дополнительный код ДЕТИ, с периодом действия, равным периоду отпуска;
	- · добавляется еще одна запись о непрерывном стаже с датой начала на 1 больше, чем дата окончания предыдущей записи и пустой датой окончания, если сотрудник не уволен; датой окончания, равной дате увольнения, если сотрудник уволен.
- · При отработке пункта приказа типа "Отпуск" (действие "Отозвать") в создаваемой для сотрудника записи об отзыве из отпуска инициализируется атрибут "Отзыв из отпуска" (устанавливается признак, справочно отображаются данные об отпуске, из которого произвели отзыв).
- · При отработке пунктов приказов типа "Работа по совместительству" (действие "Перевести на основную работу") дополнительно ищется основное исполнение того же сотрудника, действующее на дату перевода, и кроме опорного неосновного исполнения закрывается также и найденное основное той же датой. Штатно переносятся все основания из пункта приказа, кроме имеющих в примечании код OSNKMP - основания с таким кодом добавляются в найденное основное исполнение.
- · Реализована возможность заполнения реквизитов приказа (типа, номера, даты) в заголовке и в хронике исполнения должности при выполнении действий по назначению и увольнению/освобождению в разделе "Исполнения должностей". При отработке приказов о назначении и увольнении реквизиты приказов в создаваемом исполнении и в хронике исполнения заполняются по реквизитам заголовка отрабатываемого приказа. При этом номер приказа в исполнении получается как префикс+номер отрабатываемого приказа.
- · При отработке пункта приказа типа "Основная работа" (действие "Продлить") производится обработка Хроникальных атрибутов, ФОТ, Состояний и Оснований исполнения. При этом, если на момент продления у исполнения есть основания, дата закрытия ("Действует по:") которых совпадает с текущей датой закрытия исполнения И в выплате/удержании сопоставленной основанию установлен признак "Постоянная", то, кроме сдвига даты закрытия самого исполнения и его хроники, так же изменяется и даты закрытия таких оснований.

При отработке пункта приказа обрабатывается также спецификация исполнения "Доступ к НС и ПВ" - продлевается допуск к НС и ПВ (в соответствии с продлеваемым исполнением изменяется дата "Действует по:" записи спецификации). При этом:

100

- При обработке не производится удаление оснований по которым имеются начисления.
- Если в списке обрабатываемых исполнений есть хотя бы одно, чья дата окончания попадает на интервал продления, то отработка не производится и выдается сообщение типа Отработка невозможна, срок продления перекрывает срок действия другого исполнения.
- Если опорная дата (которая продлевается) совпадает с датой увольнения сотрудника, то производится проверка на наличие других сотрудников с тем же работодателем на интервале [старая дата по: - новая дата по: : если такие сотрудники есть, то выдается предупреждение и отработка не производится; если других сотрудников нет, то кроме изменения даты по: в исполнении изменяется и дата увольнения (обе на новую дату продления).
- Отработка производится с учетом параметра настройки раздела "Проверять наличие начислений при продлении" (PersonOrders CheckPaymProlong). При значении параметра Да производится проверка наличия на периоде продления начислений для основного исполнения, которое действует после продлеваемого - если подобные начисления есть, то отработка (продление) не производится и выдается соответствующее сообщение. Использование параметра позволяет, например, корректно учесть следующую ситуацию: У сотрудника были исполнения обязанностей с 30.04.2016 по 25.05.2016 (временный перевод). 26.05.2016 он возвращается на свое основное место работы, где ему начисляют зарплату. После расчета зарплаты сотруднику продлевают исполнение временных обязанностей до 17.02.2019 г.
- При отработке пунктов приказа типа "Подразделение" (действия "Ввести", "Изменить") поле "Предельная численность" заполняется как в заголовке "Подразделения", так и в записи "Истории изменения реквизитов" (значение берется из одноименного поля пункта приказа по аналогии с другими атрибутами "Подразделения").
- При отработке пунктов приказа типа "Персональные данные" (действие "Изменить") возможна ситуация, когда окажется, что в базе данных уже существует другой контрагент с таким же мнемокодом. В этом случае отработка произведена не будет с выдачей соответствующего сообщения.
- При отработке пункта приказа типа "Основная работа" (действие "Прочее") возможно формирование состояний исполнений, а также закрытие действующих состояний и оснований. При этом учитываются параметры соответствующего образца пункта приказа (в т.ч. состояние признака "Закрыть", определяющего формировать новое состояние или закрыть имеющееся). При этом: состояния исполнения, которые попадают на дату перевода в старом исполнении закрываются датой перевод минус один день; "отрезанный" период состояния переносится в новое исполнение; состояния старого исполнения, которые действуют после даты перевода - переносятся в новое исполнение, и удаляются из старого исполнения.
- При отработке пунктов приказов по увольнению, освобождению, переводу на основную работу, в которых закрывается срок действия исполнения, - закрывается и срок действия контракта, по которому сотрудник исполняет должность. Соответственно, при снятии отработки указанных пунктов приказов открывается срок действия и исполнения, и контракта.
- При отработке пункта приказа "Пособие Прекратить" производится внесение в больничный данных о досрочном прекращении, которые задаются в группах полей "Пособие на рождение/По уходу" и "Приказ страхователя/документ основание прекращения выплаты пособия" пункта приказа: т.е. при отработке не создается новая запись больничного, а в выбранной пользователем при создании пункта приказа записи больничного значения соответствующих атрибутов, изменяются на значения заданные в пункте приказа.

Внимание! При отработке не производится обработка оснований и состояний. Предполагается, что пользователь выполнит действие "Прекратить выплату пособия", которое и обработает указанные учетные данные.

При отработке пункта приказа "Пособие - Назначить"наряду с прочими инициализируется и атрибут "Заявление о выплате пособия от:".

#### **Отработка в электронную трудовую книжку (ЭТК)**:

Это относится к пунктам приказов, созданных на основе образца с заданным значением параметра "Вид мероприятий ЭТК", а именно: "Основная работа" (действия "Принять", "Принять временно", "Перевести", "Перевести временно", "Уволить", "Прочее"); "Работа по совместительству" ("Разрешить", "Перевести", "Перевести на основную работу", "Освободить"); "Звание/Чин" ("Присвоить"); "Квалификационная категория" ("Присвоить").

Для пунктов приказов "Подразделение-Изменить", "Штатная должность-Изменить" параметр "Вид мероприятий ЭТК" размещен в соответствующем пункте приказа. Атрибут используется при формировании в ЭТК мероприятий типа "Перевод" в случае переименования подразделения, штатной должности.

В результате отработки в ЭТК создается запись о мероприятии. При этом:

- При формировании наименования подразделения в мероприятии используется одноименная процедура с учетом значения параметра настройки "Учесть в наименовании подразделения вышестоящие подразделения, начиная с

уровня" (PersonEERJournal\_DeptNameLevel).

- Атрибут "Источник данных" мероприятия инициализируется реквизитами отрабатываемых приказа и пункта приказа.

- Группа атрибутов мероприятия "Профессиональный стандарт" инициализируется соответствующими атрибутами штатной должности исполнения или (если последние не заданы) должности штатной должности. Код выполняемой функции при этом формируется как "Код стандарта"-"Код трудовой функции"-" Уровень квалификации. Данные кода выполняемой функции берутся из стандарта и его спецификации "Обобщенные трудовые функции".

При отработке пункта приказа "Основная работа - Прочее" производится:

- формирование мероприятия ЭТК (дата мероприятия зависит от состояния признака "Закрыть" в параметрах образца пункта приказа);

- формирование записи в спецификации "Сведения о приостановлении" журнала контрактов (если признак "Закрыть" НЕ установлен);

- закрытие ранее сформированной записи в спецификации "Сведения о приостановлении" (если признак "Закрыть" установлен).

Отработка в мероприятия для пунктов "Основная работа - Принять, Принять временно, Уволить" и "Совместительство - Разрешить, Освободить" модифицирована с учетом видов мероприятия НАЧАЛО ДОГОВОРА ГПХ, ОКОНЧАНИЕ ДОГОВОРА ГПХ: для ГПХ в качестве документа основания будут использованы реквизиты контракта. При этом если контракт в пункте приказа не задан, берутся параметры по умолчанию.

**Отмена отработки** приказа также может производиться как для отдельного пункта приказа (действие "Снять отработку пункта в учете"), так и для приказа в целом (действие "Снять отработку документа в учете"). При этом откат отработки приказа состоит из последовательного отката отработки всех входящих в него пунктов, а для каждого пункта отката произведенных при отработке действий.

Примечания:

· При отмене отработки пунктов приказа "Основная работа, изменить", "Работа по совместительству, изменить", "Работа по совмещению, изменить" обеспечивается изменение значение поля "Дополнительные дни отпуска" хроники измененного Исполнения на значение, которое было в этом поле до отработки приказа.

- · В Системе действует следующее ограничение при работе с приказами: при отмене отработки пункта приказа о переводе дата "Действует по:" (далее, "дата по:") в основаниях исполнения (а также в состояниях исполнения и в ФОТ исполнения) НЕ принимает свое исходное значение. Значение этой даты будет равно "дате по:" исполнения, на которое был осуществлен перевод.
- · При откате отработки пунктов приказов типа "Основная работа" (действия "Перевести", "Перевести временно"), "Работа по совместительству" (действие "Перевести"): все состояния удаляемого исполнения переносятся назад в открываемое (базовое) исполнение. При откате отработки указанных выше пунктов приказов: все состояния удаляемого исполнения/замещения переносятся назад в открываемое (базовое) исполнение/замещение. При этом, поскольку назад переносятся и не закрытые при отработке периоды состояний, в базовом исполнении не производится открытие состояний, действующих на Дату перевода - 1.
- · При откате отработки пунктов приказа типа "Подразделение" (действие "Изменить") значение поля "Предельная численность" изменяется (как в заголовке "Подразделения", так и в создаваемой записи "Истории изменения реквизитов" измененного "Подразделения") на значение, которое было в этом поле до отработки приказа.
- · При откате отработки пунктов приказов типа "Основная работа Уволить", открываются все исполнения сотрудника, дата закрытия которых равна дате увольнения из пункта приказа, И которые НЕ имеют связи с ДРУГИМ пунктом приказа, в котором вид действия "Уволить" ИЛИ "Освободить".

Последнее условие добавлено, поскольку совместительство можно закрывать (увольнять) по отдельному пункту приказа.

- · Откат отработки пунктов приказов типа "Основная работа Уволить" возможен, если у сотрудника, по которому производится откат пункта приказа НЕТ основного исполнения, дата начала которого позже даты увольнения. В противном случае откат не производится и выдается сообщение типа "*Сотрудник был повторно принят на работу после увольнения. Откат невозможен*".
- · При откате отработки требуется указать **Дату отката отработки**. Параметр обязательный, по умолчанию инициализируется текущей системной датой. Может быть изменен вручную. Дата отката используется, например, при откате отработки ряда пунктов, которые предполагают создание отменяющей записи в электронной трудовой книжке.
- · При откате отработки в ЭТК:

- Если запись о мероприятии уже включена в отчетность в ПФР - создается отменяющая запись; если запись о мероприятии не была включена в отчетность - запись удаляется. - Атрибут "Источник данных" отменяющей записи копируется из исходного мероприятия.

· Откат пунктов приказов "Квалификационная категория - Присвоить", "Звание/Чин - Присвоить" производится корректно, только если само повышение (надбавка за присвоенное звание/чин/категорию) производилось с отработкой по упрощенной схеме: - На момент отработки известны Звание/Категория, Дата присвоения, Исполнение, Категория ФОТ.

- В ФОТ указанного исполнения производится добавление (с даты присвоения) указанной категории ФОТ. Если на дату присвоения есть уже действующая запись ФОТ по данной категории, то она закрывается датой присвоения - 1. В записи проставляется сумма из спецификации звания или категории.

- При откате удаляется добавленная запись ФОТ и открывается (если такая есть) запись с датой закрытия (начало -1).

· При откате отработки пунктов приказа для работы по совместительству (действия "Разрешить", "Освободить", "Перевести", "Перевести на основную работу") производится соответственно: удаление созданных записей в спецификации сотрудника "Трудовая

деятельность"; удаление Даты по: и Причины увольнения в измененной записи о Трудовой деятельности.

#### <span id="page-102-0"></span>**Печать приказа**

#### **Общие сведения о печати приказов**

Печать приказов представляет собой последовательное отображение информации всех пунктов отмеченных приказов. Пункты одного приказа могут быть разного типа и разного типа действия. Разные типы пунктов приказов "работают" с разными разделами информации и могут иметь различный вид отображения информации при печати.

Вид отображения пунктов приказов определяют шаблоны печати пунктов приказов. Для каждого типа пункта приказа или для каждого типа приказа необходимо создать и привязать свой собственный шаблон настройки печати, соответствующий типу обработки данных данного пункта или приказа в целом.

Будем различать три типа печати приказа:

- · Печать списком предполагает наличие единого заголовка и подписной части приказа для всех пунктов, входящих в приказ, независимо от типа. А также предполагает наличие периодической части (списка) – пунктов приказа. Шаблоны печати приказов данного типа имеют все перечисленные разделы и "привязываются" к образцу приказа с шаблоном списочного типа.
- · Печать приказа по пунктам предполагает наличие отдельного шаблона отчета для каждого типа пункта приказа. Шаблоны печати пунктов "привязываются" к соответствующим образцам пунктов приказов. Пункты приказа печатаются отдельными документами на основании отдельных шаблонов для заголовка и подписной части пункта приказа, а также собственно пункта приказа.
- · В случае с динамическим приказом, где каждый пункт является абзацем, в заголовке приказа находится шаблон, который, в свою очередь, включает шаблоны из пунктов (для каждого пункта свой шаблон). Таким образом, при печати такого приказа следует задать как динамический шаблон в приказе, так и динамические шаблоны в пунктах приказов.

#### **Параметры настройки печати приказов**

**По списку отмеченных приказов.** При этом в отчет включаются все пункты отмеченных приказов. В случае отсутствия отметок в списке приказов печатается приказ, на котором установлен указатель. Вызов формы настройки параметров печати приказов осуществляется из списка приказов через пункт контекстного меню "Печать"

**По списку отмеченных пунктов приказа.** При этом в отчет включаются только отмеченные пункты текущего приказа. В случае отсутствия отметок в списке пунктов печатается пункт, на котором установлен указатель. Этот режим позволяет печатать выписки из приказов. Вызов формы настройки параметров печати приказов осуществляется из списка пунктов приказа через пункт контекстного меню "Печать".

Печать выполняется по настраиваемым шаблонам, подготовленным при помощи генератора отчетов Crystal Reports. После вызова функции "Печать" и установки необходимого режима печати Вы можете просмотреть сформированный документ, для этого установите флажок "Предварительный просмотр перед печатью". После чего Вы можете его не только

распечатать, но и экспортировать в файл или отправить адресату при помощи электронной почты.

#### <span id="page-103-0"></span>**Печать динамического приказа**

Для повышения удобства работы реализован новый подход к печати списочных приказов. От уже существующего отличается возможностью передачи в шаблон пункта не отдельных данных по текущему пункту для встраивания в уже имеющуюся в шаблоне формулировку, а готового текста формулировки с учетом вставок из учетного контура.

При этом:

· Готовый текст для печати реквизитов списочного приказа хранится непосредственно в рамках приказа. Для этого в образце приказа имеется возможность (в отдельных атрибутах) задать формулировку этого текста .

Готовый текст для печати абзаца в списочном приказе хранится непосредственно в рамках пункта приказа. Для этого в образце пункта приказа имеется возможность (в отдельном атрибуте) задать формулировку этого текста.

- · В формулировке можно использовать макроподстановки, исполняемые выражения, bbCode.
- · Возможно как автоматическое формирование текста приказа/пункта приказа по шаблону из образца, так и ручной ввод и редактирование текста:
	- · При ручном вводе возможно использование bbCode
	- · При ручном вводе нельзя использовать макроподстановки они не будут обрабатываться при печати. В случае формулировки с макроподстановками введите ее сначала в образце, а затем используйте функцию "Сформировать формулировку для динамического приказа".
- · Используется прямая печать динамических приказов в Microsoft Word (без использования шаблонов).

Для задания формулировок используются атрибуты:

- · **Шаблон формулировки в динамическом приказе** в разделах "Образцы приказов" и "Образцы пунктов приказов".
- · **Формулировка в динамическом приказе** в разделах "Приказы" и "Пункты приказов".

Указанные атрибуты отображаются только на соответствующих формах редактирования, на вкладке "Шаблон для печати", и имеют строковый тип размерностью 4000 символов.

Для создания формулировки текста на основе образца используется действие **Сформировать формулировку для динамического приказа**. Действие может быть выполнено как над текущей записью, так и над рядом отмеченных записей. В результате выполнения действия:

- · В пункте приказа формируется строка в поле "Формулировка в динамическом приказе". Строка формируется на основании разбора строки указанной в поле "Шаблон формулировки в динамическом приказе" образца пункта приказа.
- · В разделе "Приказы" формирование динамической формулировки производится аналогично пунктам приказов, но только в части реквизитов приказов (заголовок и подписная часть).

Примечание. Если после действия "Сформировать формулировку для динамического приказа" на вкладке "Шаблон для печати" остались макроподстановки, то это означает неправильное их использование. Формирование текста в приказе не предусматривает формирование текста и в пунктах приказа.

Для печати используется действие **Печать динамического приказа**. Вызывается как из списка приказов, так и из списка пунктов приказов. Перед печатью производится запрос на

печать заголовка/подписной части приказа. В результате производится прямая печать в Microsoft Word.

### <span id="page-104-0"></span>**1. Пункты**

Пункт приказа - это единичное управленческое действие, которое необходимо выполнить над объектом, например: ввести штатную должность или предоставить отпуск.

Если приказ готовится по нескольким объектам, то для каждого из них необходимо создать в приказе свой пункт.

Пункт приказа характеризуется типом, который определяет объект, и действием, которое необходимо выполнить над объектом. Возможные типы и действия жестко заданы в Системе.

При добавлении пункта приказа Система предлагает выбрать образец из числа заведенных в словаре "Образцы пунктов приказов" и объект, в отношении которого формируется пункт приказа. Объектом в зависимости от типа приказа может быть сотрудник (принимаемый или исполняющий должность), штатная должность, подразделение. Далее необходимо указать значения параметров, относящихся к объекту. При отработке приказа они будут отражены в учетных регистрах Системы. Перечень параметров различен и определяется объектом и действием, которое над ним выполняется. Если в образце пункта приказа были заданы значения каких-либо параметров, то они переносятся автоматически, при необходимости их можно исправить и дополнить.

При размножении пункта приказа (доступно для некоторых типов пунктов, см. <u>ниже</u>|105'') сразу, без выбора образца пункта приказа и дополнительных данных из разделов, производится копирование данных из текущего (базового) пункта приказа в формируемый пункт и отображение формы редактирования с этими данными.

### **Поля (характеристики)**

Характеристики пункта приказа зависят от его типа и действия. Здесь описаны поля (характеристики) общие для всех пунктов приказов.

- · Мнемокод **образца** пункта приказа, на основе которого сформирован данный пункт. Отображается только в списке записей.
- · **Дата отработки** пункта приказа. Отображается только в списке записей.

· **Параметры** пункта приказа. Отображается только в списке записей.

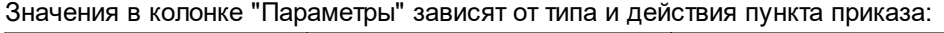

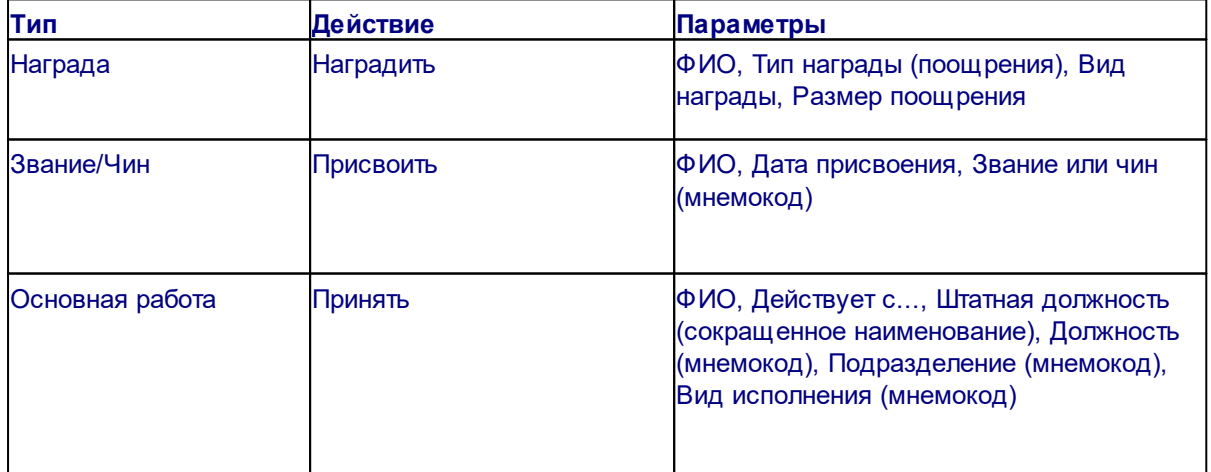

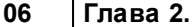

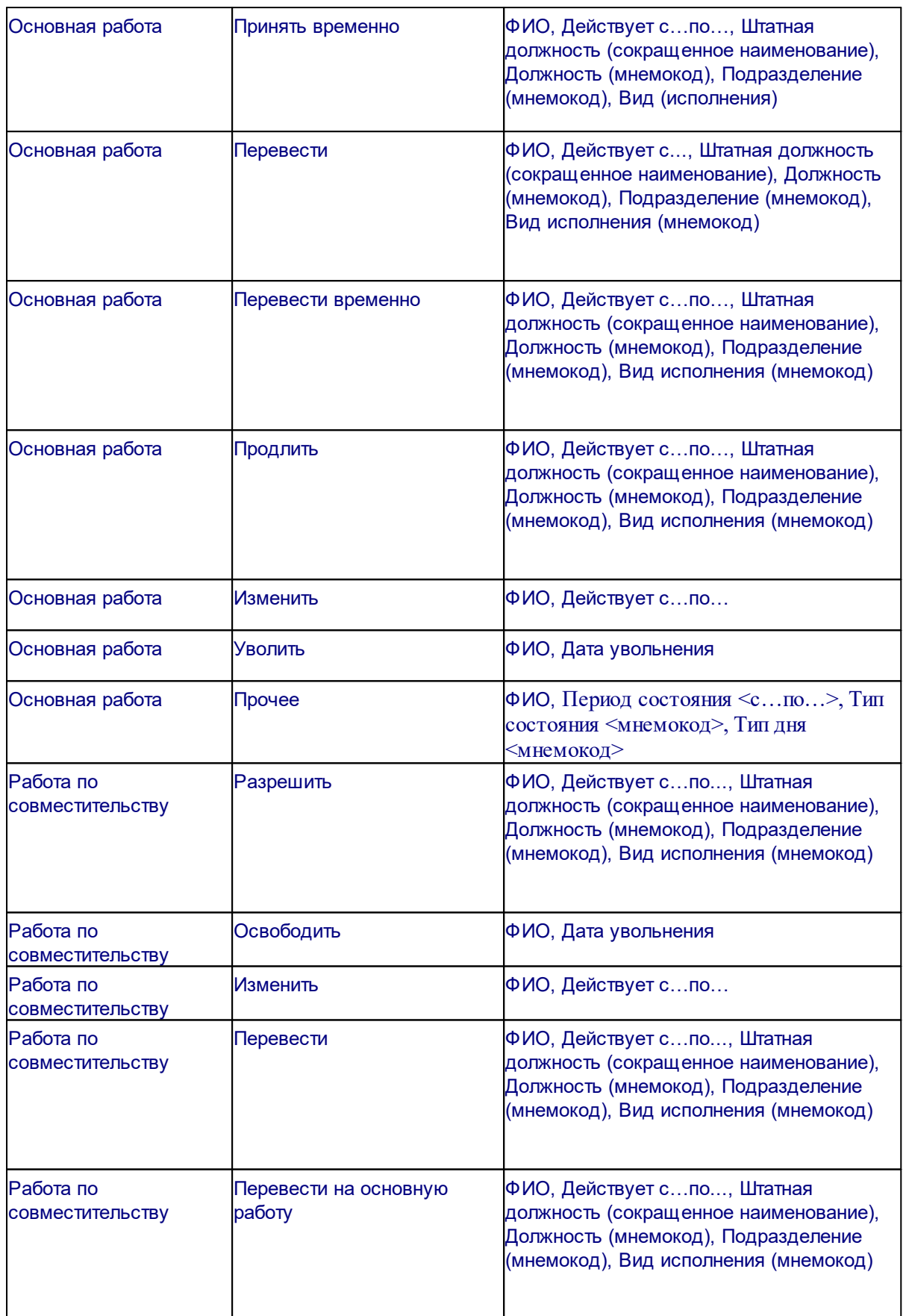

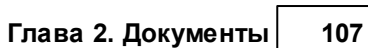

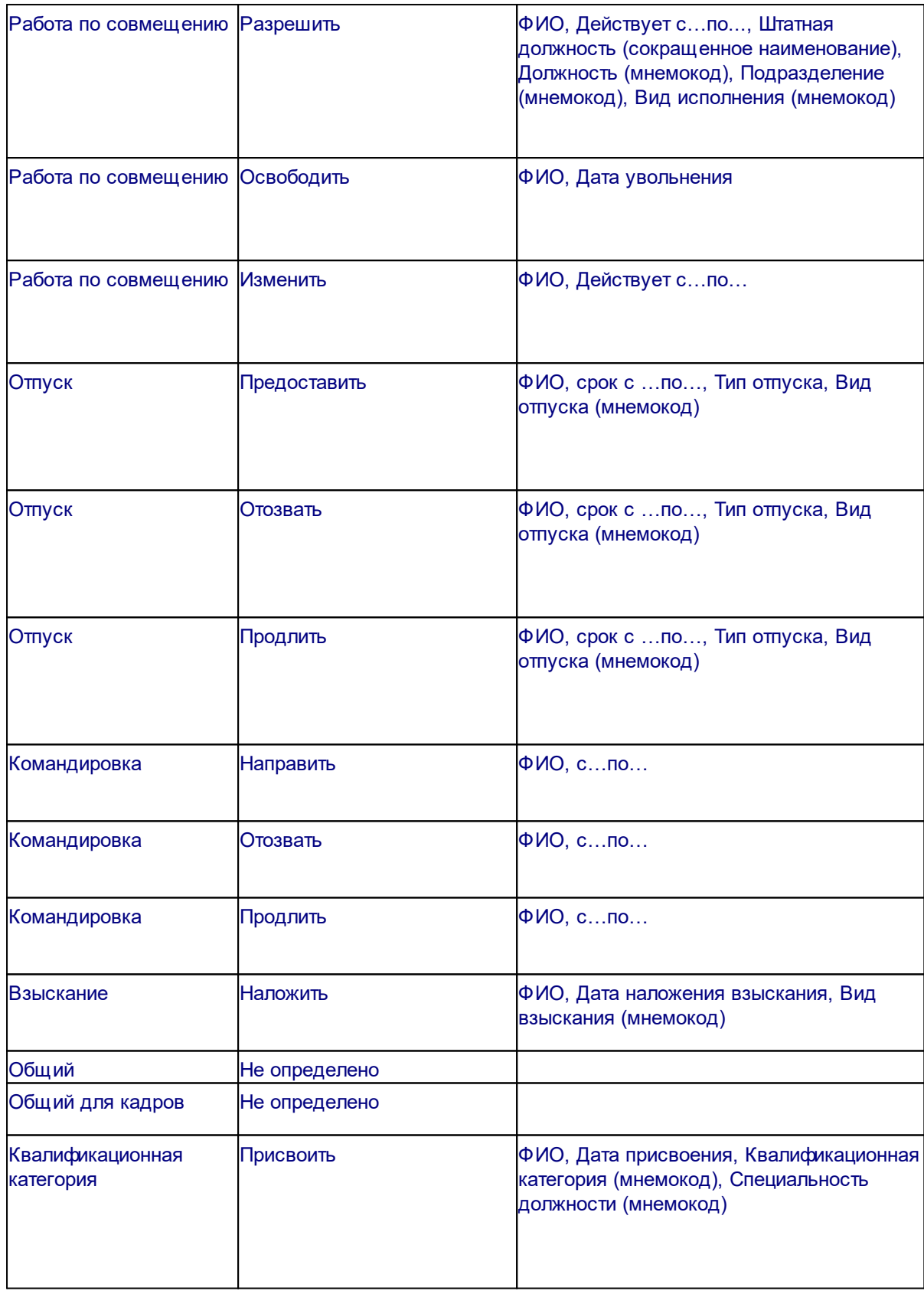

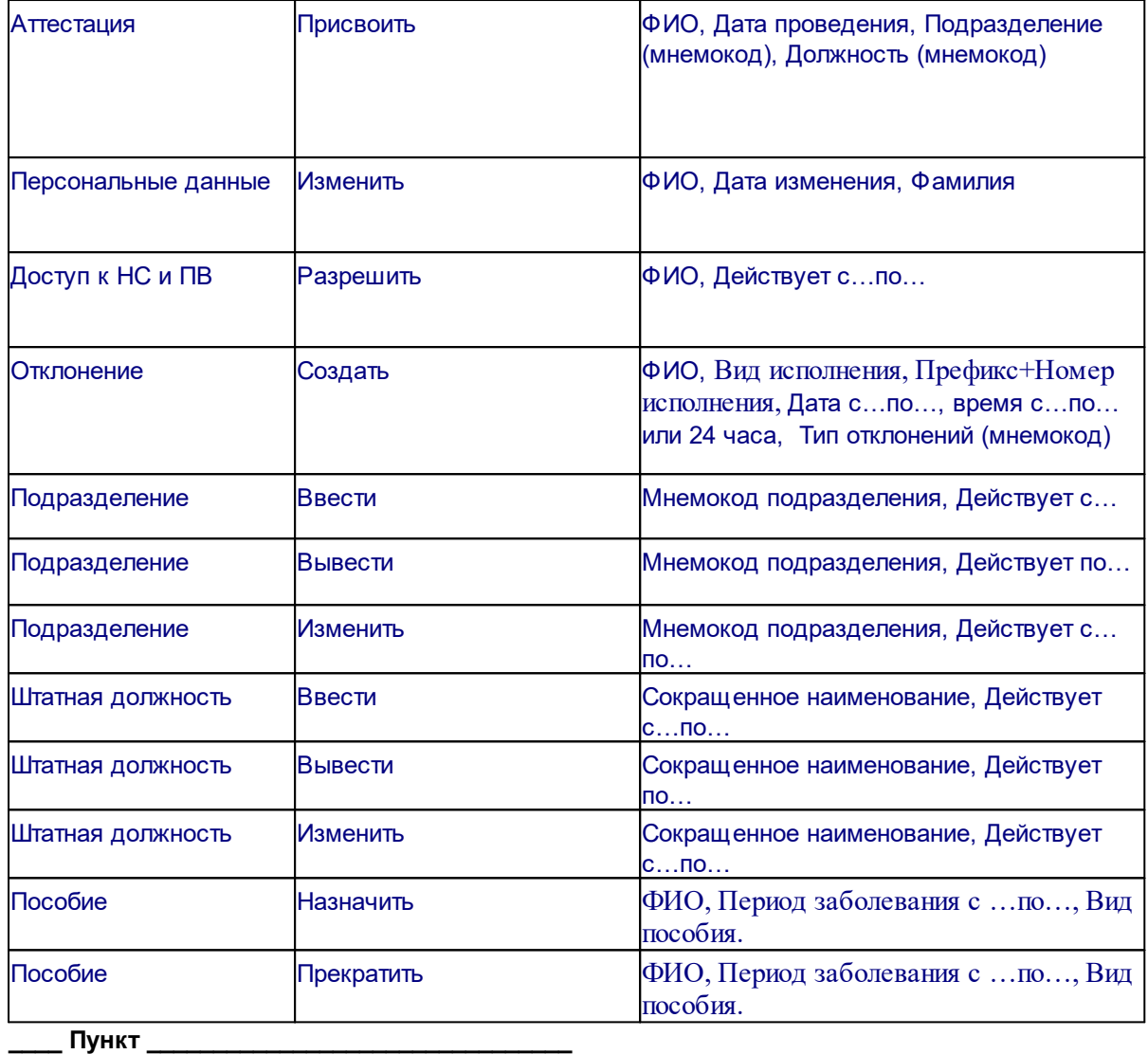

#### **Реквизиты**

- · **Номер** пункта приказа. Вводится или формируется при помощи кнопки, расположенной справа.
- · **Дата изменений по пункту**. Дата изменений внесенных в пункт приказа. Учитывается также при отборе хроники исполнения при регистрации изменений по пункту.
- · **Тип** и **действие** пункта приказа. Содержимое полей определяется образцом пункта приказа и недоступно для редактирования.
- · **Содержание** пункта приказа, по умолчанию в поле отображается наименование образца пункта приказа, на основе которого сформирован пункт.

#### **Документ-основание**

· **Тип**, **Номер**, **Дата** документа-основания. Поля доступны при добавлении пункта приказа, и при редактировании характеристик уже зарегистрированного пункта приказа.

#### **\_\_\_\_ Шаблон для печати \_\_\_\_\_\_\_\_\_\_\_\_\_\_\_\_\_\_\_\_\_\_\_\_\_\_\_\_\_\_\_\_**

• Формулировка в динамическом приказе. См. <u>[Печать динамического приказа](#page-103-0)</u> 104

#### **Действия:**

<span id="page-107-0"></span>· Типовые действия:

Формирование пунктов приказа осуществляется на основе образцов пунктов приказов, зарегистрированных в словаре "Образцы пунктов приказов".
При добавлении/редактировании пункта приказа (любого типа) возможно использование пользовательских пересчетов - кнопка "Пересчет" на форме редактирования. По нажатию кнопки отображается окно для выбора пользовательского пересчета. Подробнее о настройке и механизме пересчетов см. в справке на раздел "Пользовательские пересчеты".

Продление отпуска (добавление пункта "Отпуск, Продлить"), имеющего вид "Выплата компенсации" невозможно. При попытке продления будет выдано сообщение типа *Не* может быть продлена Компенсация за неиспользованный отпуск, выберите другой *пункт пр иказа для пр одления*.

Действие "Размножить" доступно для пунктов приказов следующих типов:

- "Отпуск", действие "Предоставить".

- "Командировка", действие "Направить".

- "Подразделение", действие "Ввести".

- "Штатная должность", действие "Ввести".

- "Отклонение", действие "Создать".

Отличия действия "Размножить" от действия "Добавить" для указанных пунктов приказа: - Размножение доступно только для указанных выше типов и действий пунктов приказа.

- При размножении сразу (без выбора образца пункта приказа и дополнительных данных из разделов) производится копирование данных из текущего (базового) пункта приказа в формируемый пункт и отображение формы редактирования с этими данными.

- Для типов "Отпуск", "Командировка" и "Отклонение" при размножении также добавляются основания. Но, при этом основания берутся не из образца пункта приказа, а из спецификации базового пункта.

Добавление пункта приказа типа "Отпуск": в пункт приказа из опорного исполнения передается ссылка на контракт.

При редактировании периодов действия в заголовке ряда пунктов приказа (именно в рамках редактирования пункта) производится изменение соответствующих дат в спецификациях "Фонд оплаты труда", "Основания", "Рабочие места":

- При обработке ФОТ и рабочих мест производится корректировка периодов действия позиций спецификаций "Фонд оплаты труда" и "Рабочие места";

- При обработке оснований производится: 1) корректировка периода действия оснований в пунктах по назначениям и перемещениям (Прием, Перевод и т.д.); 2) корректировка периодов нахождения в отпуске, командировке и т.д. в пунктах приказов на отпуск, командировку.

- Указанные обработки используются для пунктов приказов: по штатной должности; по назначениям и перемещениям (например, "Основная работа - Принять", "Основная работа - Принять временно"); "Отклонение - Создать"; имеющие тип "Отпуск", "Командировка".

Примечание. Если изменение периода действия ФОТ, оснований или рабочих мест было ранее произведено вручную, а затем изменены даты в заголовке пункта приказа (по штатной должности, по отклонению; по назначениям и перемещениям) - корректировка дат в спецификациях будет осуществляться только, если даты в спецификациях выходят за пределы нового периода из заголовка.

- <mark>[Отработка](#page-94-0)</mark>| 95
- [Добавить списком](#page-134-0) 135
- <mark>[Печать](#page-102-0)</mark> 103
- · [Сформировать формулировку для динамического приказа](#page-103-0) 104
- <u>[Печать динамического приказа](#page-103-0)</u> 104
- · Расширения | Пользовательские отчеты

Формирование отчетов по следующим формам: Т-1; Т-1А; Т-5; Т-5А; Т-6; Т-6А; Т-8; Т-8А; Т-9; Т-9А; Т-10, Т-11, Т-11а. Остановимся на некоторых моментах:

· Обеспечивается печать названия подразделения, названия штатной должности, ФИО сотрудника действующих на дату приказа - т.е. с учетом истории изменения реквизитов.

Последнее относится к следующим полям печатных форм: "наименование организации"; "фамилия, имя, отчество"; "структурное подразделение" (на прежнем и новом месте работы для Т-5, Т-5А); "должность (специальность, профессия), разряд, класс (категория) квалификации" (на прежнем и новом месте работы для Т-5, Т-5А). В случае отсутствия данных в истории изменения реквизитов соответствующих разделов: для полей "наименование организации"; "фамилия, имя, отчество"; "структурное подразделение" - данные берутся из заголовков разделов; поле должности в этом случае не заполняется.

· В отчеты Т-11, Т-11а выводится размер поощрения - сумма, указанная в пункте приказа с типом "Награда", действием "Наградить". Если размер поощрения в пункте не указан, в отчет выводится сумма из оснований пункта приказа - суммарное значение по всем строкам оснований. Поля "мотив поощрения" и "вид поощрения (...)" печатной формы заполняются значениями из одноименных полей пункта приказа. Если вид поощрения в пункте приказа не задан, то в качестве вида поощрения отображается наименованием вида награды, указанного в пункте приказа в поле "Вид награды". Для списочного отчета Т-11а значения общих полей "мотив поощрения" и "вид поощрения (...)" берутся из первой записи обрабатываемых пунктов приказа.

## *Поля (характеристики) пунктов приказов*

#### **тип Основная работа**

По умолчанию в части полей отображаются данные, заданные в параметрах образца пункта приказа на основе которого сформирован пункт.

Отметим следующее:

- · Пункт приказа "Основная работа", действие "Принять временно" является аналогичным пункту приказа "Принять". Единственное отличие состоит в обязательном задании даты окончания исполнения должности.
- · Пункт приказа "Основная работа", действие "Перевести" существует возможность переноса состояний исполнения в новое исполнение. Для этого используется параметр настройки *Переносить состояния при переводе* раздела "Исполнения должностей". При этом:
	- · перечень состояний для переноса соответствует состояниям закрываемого исполнения (с которого осуществляется перевод), действующим на дату перевода, и тип которых имеет установленный признак "Переносить при переводе";
	- · при переносе копируются все атрибуты состояний источников; дата начала равна дате начала действия нового исполнения (дата перевода); дата окончания определяется по правилу: если дата окончания состояния, из которого копируем данные, меньше даты закрытия создаваемого исполнения, то остается она; иначе дата окончания равна дате закрытия нового исполнения.
- · Пункт приказа "Основная работа", действие "Перевести временно" является аналогичным действию "Перевести", но с дополнительными обработками:
	- · как и в действии "Перевести" закрывается текущее основное исполнение и создается новое временное исполнение, на которое переводится сотрудник, но, в отличии от действия "Перевести", дата окончания действия создаваемого исполнения обязательна, т.к. известна дата его закрытия; осуществляется контроль на выход срока действия позиции ФОТ за период действия временного исполнения (Действует с: по:) с выдачей соответствующего предупреждения;
	- · дополнительно создается исполнение, которое по атрибутике полностью соответствует исполнению, с которого осуществляем перевод - это дополнительное исполнение

(исполнение возврата) отражает факт обратного перевода и действует начиная с даты, следующей за датой закрытия временного исполнения;

- · переносятся состояния от исходного исполнения к временному исполнению, а у возвращенного исполнения состояния формируются по-старому;
- · от исходного исполнения к возвращенному исполнению переносятся основания, действующие на дату, предшествующую дате перевода (дата закрытия исходного исполнения).
- · Пункт приказа типа "Основная работа", действие "Продлить":
	- · Для редактирования доступна новая дата окончания выбранного исполнения (поле "Действует по:" на вкладке "Исполнение"), и ряд полей на вкладках "Пункт" и "Шаблон для печати".
	- · Даты с: по: инициализируются по данным самого исполнения, а остальные атрибуты пункта приказа берутся из последней (по сроку действия) хроники исполнения.
	- · При редактировании новое значение даты "Действует по:" может быть как меньше, так и больше старого значения даты, кроме того дата "Действует по:" может быть не задана (бессрочное продление).

Примеры решаемых учетных ситуаций:

а) Сотрудник был принят по срочному трудовому договору. По окончании срока было принято решение продлить трудовой договор, путем заключения дополнительного соглашения, и сделать договор бессрочным.

б) Сотрудник был принят по срочному трудовому договору. По окончании срока, согласно Статьи 58 ТК РФ, в случае, когда ни одна из сторон не потребовала расторжения срочного трудового договора в связи с истечением срока его действия и сотрудник продолжает работу после истечения срока действия трудового договора, - условие о срочном характере трудового договора утрачивает силу и трудовой договор считается заключенным на неопределенный срок.

в) Коррекция ошибочно введенной даты окончания действия исполнения на более раннюю.

· Для редактирования доступно поле "Дополнительное соглашение". Например, при изменении срока действия исполнения (даты "Действует по:") это необходимо отразить в новом дополнительном соглашении с сотрудником.

При отработке пункта приказа в исполнении изменяется и атрибут "Дополнительное соглашение" по данным пункта. При откате отработки - будет возвращено старое значение дополнительного соглашения.

- · Пункт приказа типа "Основная работа", действие "Изменить": инициализация поля "Дополнительный тариф солидарной части ПФР" производится из хроники исполнения.
- · Пункт приказа типа "Основная работа", действие "Прочее". На формах добавления и редактирования пункта приказа отображаются данные по состоянию исполнения: на форме добавления - как группа полей "Состояние", на форме редактирования - как отдельная закладка "Состояние". На форме редактирования так же выводится информация о сотруднике. При добавлении пункта приказа блок полей по состоянию ("Тип состояния", "Тип дня", "Считать должность вакантной", "Примечание") заполняется данными из параметров образца.

При заполнении периода действия состояния: если в параметрах образца установлен признак "Закрыть", то в пункте приказа дата "Действует по:" инициализируется датой изменений; если признак "Закрыть" не установлен - датой изменений инициализируется дата "Действует с:".

При добавлении оснований в пункт приказа также имеются два режима в зависимости от значения признака "Закрыть":

· Если признак установлен - основание (если оно найдено в учете) добавляется. При этом переносятся реквизиты основания, а дата "Действует по:" заполняется датой изменения.

• Если признак не установлен - обработка оснований сводится к переносу оснований из образца с проставлением даты "Действует с:" (дата "Действует по:" проставляется, если выплата не имеет признака постоянная).

Возможен списочный ввод пунктов приказа в рамках стандартного действия "Добавить": при добавлении пункта можно выбрать (отметить) сразу список исполнений, для которых потом задать общие параметры на форме. В результате будет сразу сформирован список пунктов приказа.

При регистрации (редактировании) пунктов приказа задаются следующие характеристики исполнения:

#### Исполнение

• Сотрудник организации. Запись поля "Сотрудник" состоит из трех частей, пишущихся через какой-либо разделитель, например знак "#". В первой части фиксируется мнемокод сотрудника, во второй - табельный номер сотрудника, в третьей - наименование работодателя.

Примечание. Данное поле недоступно для редактирования при работе с такими типами пунктов приказов как "Работа по совместительству", "Работа по совмещению", а также при выполнении действия "Уволить" (для типа "Основная работа").

• Штатная должность сотрудника. Запись поля "Штатная должность" состоит из трех частей, пишущихся через какой-либо разделитель, например знак "#". В первой части фиксируется должность, во второй - подразделение, в третьей - номер штатной должности. При заполнении данного поля Система автоматически подставляет соответствующее значение в поле "Подразделение".

#### • Должность сотрудника.

Примечание. Недопустимо одновременное задание значений в полях "Должность", "Штатная должность". Иными словами, можно заполнить только одно из вышеперечисленных полей формы.

- Подразделение, к которому относится исполняемая должность. По умолчанию, при задании значения в поле "Штатная должность" Система устанавливает мнемокод подразделения штатной должности. Следует отметить, что в данном поле допускается ввод мнемокода штатного подразделения, принадлежащего только той организации, которая указана в поле "Работодатель" сотрудника.
- Категория сотрудника. Выбирается из словаря "Категории сотрудников (ПКГ)".
- Вид исполнения должности. Заполняется по данным словаря "Виды должностного исполнения". При приеме сотрудника на работу (действия "Принять", "Принять временно") или при переводе на другую работу (действие "Перевести") Система предложит на выбор не все зарегистрированные в словаре виды должностного исполнения, а только те, которые имеют признак "Основной".

Если пункт приказа имеет тип "Работа по совместительству ", то Систем предложит выбрать вид должностного исполнения без признаков "Основной" и "Внутреннее совмешение".

Если пункт приказа имеет тип "Работа по совмещению", то следует выбрать вид исполнения должности имеющий признак "внутреннее совмещение".

• Действует с, по. Даты начала и окончания периода исполнения должности.

Дата приема сотрудника на работу должна быть меньше даты начала действия исполнения должности. Также, период действия исполнения должности не может быть меньше периода между приемом и увольнением сотрудника этого исполнения.

Если при приеме сотрудника на основную работу (тип "Основная работа" действия "Принять", "Принять временно") дата начала действия исполнения должности больше даты приема сотрудника на работу (раздел "Сотрудники"), то после отработки она будет перенесена в поле "Последняя дата приема" записи раздела "Сотрудники".

Примечание. Для пункта приказа типа "Основная работа", действие "Перевести временно" дата "Действует по:" обязательна.

- · **Префикс и номер** исполнения должности. Как собственно номер, так и префикс могут включать до десяти цифр и букв. Всякий раз, когда Вы вводите или изменяете номер исполнения, Система контролирует его уникальность.
- · **Состояние исполнения.** При отработке приказа (пункта приказа) в разделе "Штат" создается запись в спецификации "Состояния исполнения" с открытым периодом действия.
- · **Испытательный срок с, по.** Если дата начала действия испытательного срока задана, то в случае изменения даты начала действия исполнения, она приравнивается к измененной дате. Если дата окончания действия испытательного срока задана, то в случае установки даты начала испытательного срока равной нулю или больше даты его окончания, она приравнивается к дате начала испытательного срока.

В случае если состояние исполнения в соответствующем поле задано, то при отработке приказа (пункта приказа) в спецификации "Состояния исполнения" будет сформирована запись, дата начала действия, которой равна дате начала испытательного срока, либо, если она не задана, дате начала действия исполнения. Дата окончания действия записи будет равна дате окончания действия испытательного срока.

- · **Каталог исполнений**, в котором будет создана запись при отработке приказа.
- · **Основание прекращения.** Причина расторжения контракта, по данным словаря "Основания прекращения контрактов". Указанное здесь значение подставляется в одноименное поле контракта при отработке пункта приказа.
	- **\_\_\_\_ Дополнительно \_\_\_\_\_\_\_\_\_\_\_\_\_\_\_\_\_\_\_\_\_\_\_\_\_\_\_\_\_\_\_\_**
- · **Состав затрат**, и **График работ** создаваемого исполнения.

Примечание. Состав затрат и график работ могут быть заданы как на данной вкладке, так и в хронике штатной должности, на которую производится перевод. Информация о составе затрат и графике работ (в т.ч. и при смене даты "Действует с:" в пункте приказа) подставляется из хроники штатной должности только в том случае, если эта информация там задана. В противном случае сохраняются данные, введенные вручную на вкладке "Дополнительно".

- · **Учет ФОВ.** Указывается способ учета фактически отработанного времени (ФОВ), возможные варианты: *В часах*; *В днях*.
- · **Учет ФОТ.** Укажите тип категории фонда оплаты труда (ФОТ), возможные варианты: *Почасовой тар иф*; *Д невной тар иф*; *Месячный оклад*.
- · **Количество ставок** по штату (по умолчанию 1), значение **Процента по совмещению** обязанностей.
- · **Работа в сельской местности**. Отмечается персонал, работающий в сельской местности. Учитывается, например, при формировании отчета "Сведения о заработной плате работников медицинских организаций в сфере ОМС (приказ № 65 от 26.03.2013)". При отработке пункта приказа осуществляется перенос состояния признака в создаваемую (редактируемую) запись исполнения должности.
- · **Место работы**, **Тип режима работы**. Заполняются по данным одноименных словарей "Места работы" и "Типы режимов работы". Поля используются при работе с модулем "Табельный учет", при формировании табелей и ФОВ с учетом отклонений.

Поля доступны для действий пункта приказа "Принять", ""Принять временно", "Перевести", "Перевести временно", "Изменить".

Указанные поля доступны также в параметрах соответствующих образцов пунктов приказа (за исключением действия "Изменить").

Примечание. В модуле "Табельный учет" указанные словари доступны для вызова также через пункты меню (группы "Объекты" и "Учет рабочего времени" соответственно).

• Дополнительный тариф солидарной части ПФР. Возможные значения: *Определяется из Штатного р асписания; Ст.58.3.п.1 (вр едные)*; *Ст.58.3.п.2 (тяжелые)*; *Оба дополнительных тар ифа, Нет.* 

В процессе расчета отчислений при рассмотрении суммы дохода для включения в облагаемую базу определяется: относится ли сумма к оплате работ по вредным или тяжелым работам.

#### · **Продолжительность отпуска** создаваемого исполнения: **Основные дни**,

**Дополнительные дни**. Количество дополнительных дней основного отпуска сотрудника можно задать вручную или с использованием спецификации "Детализация дополнительных дней" (вызов по кнопке справа от поля).

Правило инициализации продолжительности отпуска в исполнении: если задано ненулевое количество дней отпуска в образце пункта приказа, то подставляется значение продолжительности из образца; иначе продолжительность отпуска берется из хроники штатной должности; если в штатной должности не задано, продолжительность отпуска берется из группы должностей (по цепочке ссылок: Исполнение – Штатная должность – Группа должностей).

Для пунктов приказа "Основная работа, изменить" инициализация поля "Дополнительные дни" производится из исполнения.

В Пункт приказа "Основная работа, продлить" переносится значение дополнительных дней из хроники исполнения на последнюю дату.

Внимание! Повторная инициализация продолжительности отпуска на форме производится только при изменении вручную ссылки на Штатную должность или Должность. При этом, если в результате инициализации получится ноль дней отпуска, то значение продолжительности не будет изменено.

- · **Причина перевода** сотрудника. Заполняется по данным словаря "Причины перемещений и увольнений". Данное поле доступно для редактирования только в пунктах приказа с действием "Перевести".
- · **Вид перевода.** Заполняется по данным словаря "Виды перемещения". Данное поле доступно для редактирования только в пунктах приказа с действием "Перевести". При добавлении пункта приказа причина и вид перевода могут быть заполнены на основе соответствующих полей образца пункта приказа (есть в последних указана такая информация). Информация о виде и причине перевода выводится также в печатных формах № Т-5 (№ Т-5а) (выводятся наименования позиций соответствующих словарей).
- · **Контракт**, **Дополнительное соглашение**. Поля заполняются по данным спецификации "Контракты" контрагента сотрудника. При печати приказов о назначениях и перемещениях будут выведены сведения о номере и дате указанных здесь трудового договора и дополнительного соглашения к договору, относящихся к исполнению по которому формируется приказ. В поле "Контракт" отображается префикс и (через системный разделитель) номер контракта. При указании ссылки на Дополнительное соглашение, если номер дополнительного соглашения задан, то он отображается в поле "Дополнительное соглашение".

Атрибуты используются в пунктах приказов: Основная работа (действия "Принять", "Принять временно", "Перевести", "Перевести временно", "Уволить", "Изменить"); Совместительство, Совмещение (действия "Разрешить", "Изменить", "Освободить"). Ссылка на контракт может быть использована для объединения исполнений по отдельному контракту в рамках всех исполнений сотрудника, ссылка на дополнительное соглашение как основание при переводе сотрудника в другое подразделение.

Наличие контракта и дополнительного соглашения в качестве оснований для пунктов приказов о назначениях и перемещениях учитываются в соответствующих печатных формах приказов: о приеме Т-1, Т-1а; о переводе Т-5, Т-5а; о прекращении трудового договора (увольнении) Т-8, Т-8а.

Для действия "Уволить" поля для ввода контракта и дополнительного соглашения размещены на вкладке "Исполнение".

· **Дополнительное соглашение (изменение условий работы)**. Поле заполняется по данным спецификации "Контракты" контрагента сотрудника. Этот тип дополнительного соглашения предназначен, например, для случаев, когда не было перевода сотрудника, а был просто увеличен оклад и т.д. по тому же месту работы. Атрибут используется в пунктах приказов "Основная работа", "Работа по совместительству", "Работа по совмещению" для действия "Изменить".

Дополнительно:

- · При заполнении поля "Дополнительное соглашение" вызываются контракты, вид которых имеет значение признака "Дополнительное соглашение" = "Да", а значение признака "Изменение условий работы по должности" = "Нет". При заполнении поля "Дополнительное соглашение (изменение условий работы)" вызываются контракты, вид которых имеет значение "Да" для обоих указанных признаков.
- · Для пунктов приказов "Основная работа Перевести", "Основная работа Перевести временно", "Работа по совместительству - Перевести на основную работу", и для перевода списком - инициализируется ссылка на контракт (без дополнительного соглашения) заданная в исполнении, с которого осуществляется перевод (опорное исполнение).

Для пункта приказа типа "Основная работа", действие "Уволить" на форме отображаются сведения из действующего исполнения сотрудника. Для редактирования доступны поля:

- · **Дата увольнения** сотрудника из организации.
- · **Причина увольнения** сотрудника.
- · **Флажок "Закрывать основания"** определяет, будет ли при увольнении сотрудника произведено закрытие срока действия оснований по его исполнениям датой увольнения (кроме оснований, в настройках выплат которых установлен флажок "Не закрывать при увольнении").

#### **тип Работа по совместительству, Работа по совмещению**

При регистрации (редактировании) пунктов приказа задаются характеристики исполнения аналогичные типу "Основная работа".

#### **Причина перевода** сотрудника:

- · заполняется по данным параметров образца пункта приказа для действия "Освободить";
- · доступна для редактирования в пунктах приказа с действием "Разрешить" и "Освободить".

Заполнение и редактирование причин перевода производится по данным словаря "Причины перемещений и увольнений".

Для пунктов приказа "Работа по совместительству - Изменить", "Работа по совмещению - Изменить"инициализация полей **Дополнительные дни** (отпуска) и **Дополнительный тариф солидарной части ПФР** производится из хроники исполнения.

Для пунктов приказа "Работа по совместительству - Освободить" можно (по аналогии с пунктом приказа "Основная работа - Уволить") указать **причину увольнения** и признак **закрывать основания**. При отработке указанного пункта приказа кроме закрытия неосновного исполнения, в него еще добавляется основание.

Поле **Примечание** доступно для редактирования для действий "Разрешить", "Освободить", "Изменить". Информация из поля может быть использована, например, при печати приказов. Для пункта "Работа по совместительству" (для действий "Разрешить", "Перевести", "Перевести временно", "Перевести на основную работу", "Изменить") доступны поля **Место работы**, **Тип режима работы**. Заполняются по данным одноименных словарей "Места работы" и "Типы режимов работы". Поля используются при работе с модулем "Табельный учет", при формировании табелей и ФОВ с учетом отклонений. Указанные поля доступны также в параметрах соответствующих образцов пунктов приказа (за исключением действия "Изменить").

Для пунктов приказа "Работа по совместительству - Перевести на основную работу"новое основное исполнение, по сути, тоже самое старое неосновное исполнение, только с другим видом исполнения (перевод возможен только с неосновного на основное исполнение). Соответственно на форме редактирования нового исполнения все поля (кроме вида исполнения) инициализируются значениями из старого исполнения. Производится также перенос данных в спецификации исполнения: ФОТ, Основания, Состояния и Рабочие места. При этом:

- · перенос данных производится, даже если соответствующие параметры настройки раздела "Приказы" не выставлены.
- · производится перенос данных как действующих на дату перевода, так и действующих после этой даты.

Для пунктов приказа "Работа по совместительству - Перевести временно"обработки полностью аналогичны пункту "Основная работа - Перевести временно". Единственное отличие: перевести можно только с неосновного исполнения на неосновное, т.е. вид опорного исполнения и создаваемого исполнения должен иметь характеристики "Основной" = Нет, "Внутреннее совмещение" = Нет.

#### **тип Подразделение**

При работе с данным типом пункта приказа задаются следующие характеристики объекта организационно-штатной структуры (штатного подразделения):

**\_\_\_\_ Подразделение \_\_\_\_\_\_\_\_\_\_\_\_\_\_\_\_\_\_\_\_\_\_\_\_\_\_\_\_\_\_\_\_**

- · **Мнемокод** и **Наименование** подразделения.
- · **Код подразделения**. Необязательное поле, значение которого уникально (если заполнено) на одном периоде в рамках организации. При отработке пункта приказа указанный Код подразделения переносится в создаваемое/изменяемое Подразделение. При снятии отработки пункта приказа Код подразделения изменяется на исходный (до внесения изменений).

Примечание. У многих организаций каждому подразделению соответствует номер или код, по которому это подразделение ищут и используют для различной внутренней отчетности. Использование мнемокода для хранения этого кода не всегда удобно.

· **Вышестоящее подразделение.** При регистрации (редактировании) пункта приказа возможно изменение вышестоящего подразделения (т.е. переподчинение подразделения). Подразделение, которому производится переподчинение, должно иметь такое же значение атрибута "Принадлежность". Проверка корректности переподчинения производится при отработке пункта приказа - если переподчинение не корректно, то отработка не выполняется и Система выдает соответствующее сообщение.

- · **Принадлежность.** Указывается контрагент, которому принадлежит подразделение. Примечание. Данное поле недоступно для редактирования при заданном значение в поле "Вышестоящее подразделение".
- · **Действует с, по.** Период действия подразделения. По умолчанию в поле "Действует с:" подставляется текущая дата. Если в поле "Действует по:" значение не указано, то период действия подразделения считается неограниченным.
- · Флажок **"Штатное подразделение"** определяет, будет ли подразделение считаться штатным.

#### **\_\_\_\_ Характеристики \_\_\_\_\_\_\_\_\_\_\_\_\_\_\_\_\_\_\_\_\_\_\_\_\_\_\_\_\_\_\_\_**

- · **Аналитический признак** для подразделения.
- · **Состав затрат** подразделения.
- · **График работ** подразделения.
- · **Учет ФОВ.** Указывается способ учета фактически отработанного времени (ФОВ), возможные варианты: В часах; В днях.
- · **Учет ФОТ.** Укажите тип категории фонда оплаты труда (ФОТ), возможные варианты: Почасовой тариф; Дневной тариф; Месячный оклад.
- · **Группа типов часов.** Заполняется по данным одноименного словаря. Указанием группы обеспечивается сопоставление подразделению определенного перечня типов часов (при работе с ФОВ конкретного исполнения часто используется не весь список типов часов, а только его часть). При отработке приказа указанное значение группы переносится в подразделение.
- · **Работа в сельской местности**. Отмечается персонал, работающий в сельской местности. Учитывается, например, при формировании отчета "Сведения о заработной плате работников медицинских организаций в сфере ОМС (приказ № 65 от 26.03.2013)". При отработке пункта приказа осуществляется перенос состояния признака в создаваемую (редактируемую) запись подразделения.
- · **Дополнительный тариф солидарной части ПФР**. Возможные значения: *Нет*; *Ст.58.3.п.1 (вр едные)*; *Ст.58.3.п.2 (тяжелые)*; *Оба дополнительных тар ифа*. В процессе расчета отчислений при рассмотрении суммы дохода для включения в облагаемую базу определяется: относится ли сумма к оплате работ по вредным или тяжелым работам. При отработке пункта приказа производится перенос данного атрибута в создаваемую (редактируемую) запись соответствующего учетного регистра (например, в хронику Подразделений).
- · **Тип подразделения**, **Группа подразделений** (Особенности деятельности), **Направление деятельности** (Блоки подразделений), **Тип учреждения**, **Уровень**, **Регион деятельности**. Используются, например, при выгрузке данных в Федеральный регистр медицинских работников. При отработке в учете пункта приказа на ввод или изменение подразделения указанные поля подразделения заполняются из одноименных полей пункта приказа.
- · **МОЛ**, **ПБЕ**. Дополнительные характеристики подразделения, также указываемые при создании пункта приказа. При отработке в учете пункта приказа на ввод или изменение подразделения указанные поля подразделения заполняются из одноименных полей пункта приказа.
- · **Предельная численность**. Числовой, неотрицательный, необязательный параметр характеризующий предельную штатную численность. Для пунктов приказов типа

"Подразделение" (действия "Ввести", "Изменить", "Вывести"). В пунктах приказа с действием "Изменить" и "Вывести" значение поля "Предельная численность" инициализируется значением одноименного параметра из выбранного "Подразделения"; в пункте приказа с действием "Вывести" поле "Предельная численность" недоступно для редактирования.

#### Наименование

Задаются наименования подразделения в именительном, родительном, дательном, винительном, творительном и предложном падежах. При отработке пункта приказа наименования переносятся в соответствующие атрибуты заголовка и истории изменения реквизитов штатного подразделения.

#### Обособленное подразделение

- Код ОКАТО, Код ОКТМО, КПП, Код ФНС. Коды ОКАТО и ОКТМО выбираются из одноименных словарей, КПП и код ИФНС (номер подразделения федеральной налоговой службы) вводятся вручную. Подразделение, которому сопоставлен код ОКАТО, рассматривается Системой как обособленное. Отработка приказов производится с учетом данных в указанных полях. Код ИФНС учитывается в процедурах печати и выгрузки справок по форме 2-НДФЛ.
- Территориальный орган ФСС, Дополнительный код страхователя в ФСС, Код подчиненности ФСС, Районный коэффициент. В приказе на изменение подразделения обеспечивается инициализация значений указанных полей из выбранного Подразделения. При отработке в учете пункта приказа на ввод или изменение подразделения указанные поля подразделения заполняются из одноименных полей пункта приказа. Значения полей используются, например, при формировании данных для ФСС: форма 4-ФСС, реестры по обособленным структурным подразделениям по больничным листам.
- ОКПО (идентификационный номер). ОКПО филиала или идентификационный номер территориально обособленного структурного подразделения, если таковое поставлено на учет в органе Росстата. Этот код состоит из 12 или 14 цифр.
- Адрес. Ссылка на спецификацию "Адреса" контрагента-юридического лица. Поля с номерами дома, корпуса, строения и т.д. заполняются по данным выбранного адреса. Задание адреса возможно только при заданной принадлежности, при изменении принадлежности ссылка на адрес удаляется.

#### \_ Пункт \_

Задаются (отображаются) реквизиты самого пункта приказа: Номер, Тип, Действие, Содержание, а также Дата изменений по пункту приказа; реквизиты Документа основания приказа.

#### Особенности действия "Изменить"

- Если пункту приказа соответствует действие "Изменить", то при создании пункта приказа происходит вызов таблицы "Организационная структура" для выбора подразделения, характеристики которого подлежат изменению.
- Атрибут Вид мероприятий ЭТК используется при формировании в ЭТК мероприятий типа "Перевод" в случае переименования подразделения.

#### Особенности действия "Вывести"

• Если пункту приказа соответствует действие "Вывести", то его параметры (кроме даты окончания периода действия подразделения и примечания) становятся недоступными для редактирования. При этом в соответствующих полях автоматически отображаются данные. взятые из выбранного при добавлении пункта приказа подразделения.

#### **тип Штатная должность**

По умолчанию, в части полей, отображаются данные, заданные в параметрах вида пункта приказа, на основе которого сформирован пункт.

При работе с данным пунктом приказа задаются следующие характеристики штатной должности:

**\_\_\_\_ Должность \_\_\_\_\_\_\_\_\_\_\_\_\_\_\_\_\_\_\_\_\_\_\_\_\_\_\_\_\_\_\_\_**

- · Полное и сокращенное наименование штатной должности в именительном падеже.
- · **Должность.** Устанавливается связь штатной должности с характеристиками должности.
- · **Группа должностей**. Указывает на принадлежность штатной должности к выбранной группе. По умолчанию Система автоматически подставляет группу должностей, соответствующую выбранной должности.

Примечание. При задании (изменении) ссылки на Должность или Группу должностей инициализация Основных и Дополнительных дней отпуска производится следующим образом: если в образце пункта приказа какой-то из дней задан - дни берутся из образца; иначе дни берутся из группы должностей, заданной непосредственно в пункте приказа; иначе из группы должностей должности, указанной в пункте приказа.

- · **Подразделение**, в котором исполняется штатная должность.
- · **Категория сотрудников** и **Cпециальность**, к которым относится штатная должность.
- · **Профессиональный стандарт**. Заполняется по данным одноименного словаря. При задании или изменении ссылки на Должность значение профессионального стандарта инициализируется значением аналогичного атрибута из Должности. При инициализации атрибута "Должность" из образца пункта приказа инициализируется также ссылка на профстандарт, заданный в этой должности.
- · **Обобщенная трудовая функция**. Ссылка на записи спецификации указанного профессионального стандарта. Данное поле доступно при заполненном поле "Профессиональный стандарт". При задании или изменении ссылки на Должность - значение данного атрибута инициализируется значением аналогичного атрибута из Должности.

Примечание. В 2021 указание профессионального стандарта при назначениях и перемещениях стало обязательным для предприятий, которые используют профессиональный стандарт при описании требований к сотруднику, исполняющему должность, для которой указаны профессиональные стандарты. Указание профессионального стандарта производится в Штатной должности или Должности.

- · **Действует с, по**. Диапазон дат начала и окончания периода действия штатной должности.
- · **Номер и префикс** штатной должности. Значение префикса автоматически подставляется из образца пункта приказа (из параметра штатной должности "Префикс номера"). Если префикс в образце не указан, то значение префикса подставляется из параметров системы: раздел "Штатные должности", параметр "Префикс номера штатной должности". Если и в параметрах системы не задан префикс - заполните поле "Префикс" вручную.
- · **Руководящий состав**. Признак определяет, исполняется ли должность на уровне руководящего состава. При изменении ссылки на Должность значение признака обновляется соответствующим значением из Должности.
- · **Каталог** для хранения записи штатной должности.

#### **\_\_\_\_ Дополнительно \_\_\_\_\_\_\_\_\_\_\_\_\_\_\_\_\_\_\_\_\_\_\_\_\_\_\_\_\_\_\_\_**

· **Направление деятельности**. Заполняется по данным одноименного раздела. При отработке пункта приказа указанное здесь значение подставляется в одноименное поле штатной должности.

- · **Состав затрат** и **график работы** для данной должности. Значения состава затрат и графика работ автоматически подставляются из образца пункта приказа (из соответствующих параметров штатной должности). Если эти данные в образце не указаны, то их значения подставляются из соответствующих параметров подразделения, указанного в образце. Если состав затрат и график работ нигде не заданы - заполните поля вручную.
- · **Учет ФОВ.** Указывается способ учета фактически отработанного времени (ФОВ), возможные варианты: В часах; В днях.
- · **Учет ФОТ.** Укажите тип категории фонда оплаты труда (ФОТ), возможные варианты: Почасовой тариф; Дневной тариф; Месячный оклад.
- · **Количество ставок**, **Звание/чин** и **Характер работы** соответствующие должности.
- · **Разряды с, по.** Диапазон значений разрядов, допустимых для штатной должности. Диапазон разрядов будет использоваться Системой для определения тарифного разряда, положенного по штатной должности, и, соответственно, расчета тарифного оклада. Назначение разряда и расчет тарифного оклада производится при помощи функции контроля "Разряд".
- · Признак **Штатная должность** определяет, будет ли должность указываться в штатном расписании.
- · **Работа в сельской местности**. Отмечается персонал, работающий в сельской местности. Учитывается, например, при формировании отчета "Сведения о заработной плате работников медицинских организаций в сфере ОМС (приказ № 65 от 26.03.2013)". При отработке пункта приказа осуществляется перенос состояния признака в создаваемую (редактируемую) запись штатной должности.
- · **Дополнительный тариф солидарной части ПФР**. Возможные значения: *Нет*; *Ст.58.3.п.1 (вр едные)*; *Ст.58.3.п.2 (тяжелые)*; *Оба дополнительных тар ифа*. В процессе расчета отчислений при рассмотрении суммы дохода для включения в облагаемую базу определяется: относится ли сумма к оплате работ по вредным или тяжелым работам. При создании пункта приказа на изменение штатной должности поле принимает значение дополнительного тарифа из последнего изменения в хронике обрабатываемой штатной должности. При отработке пункта приказа производится перенос значения данного атрибута в создаваемую (редактируемую) запись соответствующего учетного регистра (например, в Должности, в хронику Штатных должностей).
- · **Продолжительность отпуска** создаваемого исполнения: **Основные дни**, **Дополнительные дни**. Количество дополнительных дней основного отпуска сотрудника можно задать вручную или с использованием спецификации "Детализация дополнительных дней" (вызов по кнопке справа от поля).

#### **\_\_\_\_ Наименование \_\_\_\_\_\_\_\_\_\_\_\_\_\_\_\_\_\_\_\_\_\_\_\_\_\_\_\_\_\_\_\_**

· **Наименование должности по падежам.** Задаются наименования должности в родительном, дательном, винительном и творительном падежах.

Пункт

Задаются (отображаются) реквизиты самого пункта приказа: **Номер**, **Тип**, **Действие**, **Содержание**, а также **Дата изменений по пункту** приказа.

#### **Особенности действия "Изменить"**

Если пункту приказа соответствует действие "Изменить", то при создании пункта приказа происходит вызов раздела "Штатные должности" для выбора должности, характеристики которого подлежат изменению. А датой начало периода действия штатной должности, служит дата последней записи в "Хронике штатной должности". Т.е. изменения в соответствии с приказом могут быть введены только на интервале от даты последних изменений, произведенных до формирования пункта, по дату окончания срока действия штатной должности.

Атрибут **Вид мероприятий ЭТК** используется при формировании в ЭТК мероприятий типа "Перевод" в случае переименования штатной должности.

#### **Особенности действия "Вывести"**

Если пункту приказа соответствует действие "Вывести", то его параметры (кроме даты окончания периода действия подразделения и примечания) становятся недоступными для редактирования. При этом в соответствующих полях автоматически отображаются данные, взятые из выбранного штатной должности при добавлении пункта приказа.

#### **тип Награда**

При добавлении пункта приказа его параметры инициализируются из одноименных параметров выбранного образца пункта приказа.

После выбора образца пункта приказа типа "Награда" открывается форма выбора исполнений возможен выбор любого исполнения должности (уволенные, закрытые и т.д.).

При работе с данным пунктом приказа задаются следующие характеристики для награждения (поощрения) сотрудника:

#### **\_\_\_\_ Награда \_\_\_\_\_\_\_\_\_\_\_\_\_\_\_\_\_\_\_\_\_\_\_\_\_\_\_\_\_\_\_\_**

- · **Сотрудник.** В данном поле отображается ФИО награждаемого сотрудника. Поле недоступно для редактирования. Сотрудник может быть выбран только при добавлении нового пункта приказа.
- · Поле **"Тип награды"** недоступно для редактирования в нем отображается мнемокод типа награды, заданный в параметрах вида пункта приказа, на основе которого сформирован пункт.
- · При работе с полем **"Вид награды"** следует учесть, что при работе со словарем Вы можете выбрать только тот вид награды, который имеет ссылку на тип награды, указанный в пункте приказа.
- · **Вид поощрения**. Текстовое поле. Если данное поле заполнено, то его значение будет выведено в печатной форме в поле "Вид поощрения", если не заполнено - будет выведено наименование вида награды.
- · **Причина (мотив) награждения (поощрения)** сотрудника. Формулировка причины награждения (поощрения).
- · **Размер поощрения**. Сумма поощрения.
- · **Дата награждения**, **Дата вручения**. При отработке пункта приказа указанные даты переносятся в спецификацию сотрудника "Награды и поощрения" (кроме случая, когда параметр образца пункта приказа "Отрабатывать в:" имеет значение *Основания начислений*).
- · Поле **"Взыскание"** устанавливает связь с записью о взыскании в спецификации раздела "Сотрудники", которое будет снято с сотрудника в качестве поощрения.
- · Поле **"Основание снятия взыскания"** доступно для ввода, только если заполнено поле "Взыскание".

Для пунктов приказов типа "Награда" стандартным образом доступна спецификация "Основания". Записи оснований формируются по записям основания выбранного образца пункта приказа. При добавлении основания из образца, период действия основания заполняется текущим расчетным периодом.

При отработке пункта приказа создается запись в спецификации "Награды", а в случае снятия взыскания - производится закрытие выбранной записи в спецификации "Взыскания".

При этом:

- Если параметр образца пункта приказа "Отрабатывать в:" = Спецификацию Награды, то дополняется спецификация "Награды" (атрибут "Размер поощрения" заполняется значением суммы поощрения).
- Если параметр "Отрабатывать в:" = Основания начислений, то спецификация "Награды" не дополняется, а производится перенос основания: добавление списка позиций спецификации "Основания", относящихся к текущему пункту приказа, в спецификацию "Основания" исполнения лолжностей.
- Если параметр. "Отрабатывать в:" = Спецификацию Награды и основания начислений, то производится и дополнение спецификации "Награды" и перенос оснований.
- Дата отработки в пункте приказа выставляется равной текущей системной дате.

#### тип Квалификационная категория

Данному типу пункта приказа соответствует действие "Присвоить".

По умолчанию, в части полей, отображаются данные, заданные в параметрах образца пункта приказа, на основе которого сформирован пункт.

При работе с данным пунктом приказа задаются следующие характеристики присвоения сотруднику категории:

#### \_ Квалификационная категория \_

- Сотрудник. В данном поле отображается ФИО сотрудника, которому присваивается квалификационная категория. Поле недоступно для редактирования. Сотрудник может быть определен только при добавлении нового пункта приказа.
- Квалификационная категория, присваиваемой сотруднику.
- Специальности должности.
- Дата присвоения квалификационной категории.
- Дата окончания действия квалификационной категории.

#### Положены выплаты

Для данного пункта приказа имеется возможность явного задания категории ФОТ и размера надбавки за присвоение квалификационной категории. Для этого необходимо: указать исполнение должности, по которому положена надбавка; далее выбрать категорию ФОТ и задать размер надбавки и ее сумму. Автоматического расчета суммы по коэффициенту не производится.

Примечание. Поля "Коэффициент" и "Сумма" всегда доступны, независимо от состояния параметра "Ручной ввод" - необходимо заполнять либо поле "Коэффициент", либо поле "Сумма" с выставленным признаком "Ручной ввод".

- Исполнение. Вызов раздела "Исполнения должностей" в режиме словаря при вызове в качестве предустановленного фильтра передается сотрудник, который выбран для текущего пункта приказа
- Категория ФОТ.
- Коэффициент.
- Ручной ввод.

#### · **Сумма**.

Если не заполнить сведения пункта приказа на закладке "Положены выплаты", то работа с категориями ФОТ осуществляется как ранее: путем использования функций контроля ФОТ Исполнения должности или ручным добавлением ФОТ.

При отработке данного пункта приказа создается запись в спецификации "Квалификационные категории" раздела "Сотрудники".

#### **тип Отпуск**

По умолчанию, в части полей, отображаются данные, заданные в параметрах вида пункта приказа, на основе которого сформирован пункт.

Если пункту приказа соответствует действие "Отозвать", то при добавлении нового пункта выбирается не только исполнение, но и запись об отпуске сотрудника. Часть полей заполняются данными из выбранной записи и недоступны для редактирования. На форме (поле "Отзыв из отпуска") справочно отображаются данные об отпуске, из которого произвели отзыв.

Если пункту приказа соответствует действие "Продлить", то при добавлении нового пункта предлагается выбрать пункт приказа (опорный пункт приказа). Выбор осуществляется из списка пунктов приказов с действиями "Предоставить" и "Продлить". Соответственно, добавленный пункт приказа может в свою очередь стать опорным, если в дальнейшем на основе него будет сформирован пункт приказа на продление отпуска.

При работе с пунктом приказа типа "Отпуск" задаются/отображаются следующие атрибуты отпуска сотрудника:

#### **\_\_\_\_ Отпуск \_\_\_\_\_\_\_\_\_\_\_\_\_\_\_\_\_\_\_\_\_\_\_\_\_\_\_\_\_\_\_\_**

· **Сотрудник.** В данном поле отображается ФИО сотрудника, направляемого в отпуск. Поле недоступно для редактирования. Сотрудник может быть выбран только при добавлении нового пункта приказа.

#### **Реквизиты**

- · **Тип** (*Основной*, *Д ополнительный*, *Без сохр анения ЗП*) и **Вид** отпуска предоставляемого сотруднику. Если в выбранном виде отпуска установлен признак "Выплата компенсации", то поля "Отпуск с: по:" очищаются и недоступны для редактирования.
- · **График работы**. По данным словаря "Графики работ".
- · **Контракт (доп. соглашение)**. Если пункту приказа соответствует действие "Предоставить", поле заполняется по данным спецификации контрагента "Контракты". При изменении контракта производится соответствующий пересчет основных и дополнительных дней отпуска. При этом не учитываются исполнения, для вида исполнения которых установлен признак "Внутреннее совмещение".

Если пункту приказа соответствует действие "Отозвать" - контракт наследуется из опорного отпуска и не подлежит изменению.

· **За период с, по.** Начальная и конечная даты периода, за который предоставляется отпуск. Примечание. По умолчанию, если пункту приказа соответствует действие "Предоставить", в поле отображается автоматически рассчитанный диапазон дат. Если пункту приказа соответствует действие "Отозвать", то данное поле недоступно для редактирования. В нем автоматически отображается диапазон дат, взятый из выбранной записи при добавлении пункта приказа.

#### • Количество Основных и Дополнительных дней отпуска.

Отпуск с:, по:. Даты начала и окончания отпуска.

При изменении значений одного из указанных атрибутов осуществляется автопересчет (если параметр настройки 1763 "Только ручное исправление данных об отпуске" раздела "Сотрудники" имеет значение "Нет") значений других атрибутов с учетом графика работы (если он задан). При этом:

- При изменении "Отпуск по:" пересчет количества дней начинается с основных дней, а затем (когда количество основных дней станет равно нулю) с дополнительных дней.
- Если даты "Отпуск с:" и "Отпуск по:" совпадают, то количество дней отпуска равно елините.
- Если количества основных и дополнительных дней отпуска указываются равными нулю, то поле "Отпуск по:" очищается и становится обязательным для ввода - соответственно, для регистрации изменений в пункте приказа требуется ввести корректные значения дней отпуска.
- На форме могут отображаться отрицательные значения дней отпуска (например, полученные при расчете в результате перерасхода отпускных дней за период) и даты "Отпуск с: по:" рассчитываются с учетом знака. Пример: если основных дней -3, дополнительных 12, то длительность отпуска 9 дней и период отпуска, например: с 20.05.2015 по 28.05.2015.
- Продолжительность отпуска задается с точностью до двух знаков после запятой и при отработке пунктов приказа данные об основных и дополнительных днях передаются с указанной точностью. При этом расчет положенных дней/ранее предоставленных дней отпуска ведется в целых днях, а продолжительность до сотых долей дня учитывается только при расчете компенсации за отпуск (у вида отпуска установлен признак "Выплата компенсации").
- В случае работы с типом отпуска Дополнительный изменение количества основных и дополнительных дней отпуска производится только в случае, если рассчитанное значение основных или дополнительных дней НЕ равно нулю.

Особенности автопересчета для пункта приказа "Отпуск - Отозвать":

- Производится контроль на невыход периода отзыва за период отпуска, из которого производится отзыв.
- Вместо определения даты "Отпуск по:" по указанному количеству дней и новой дате "Отпуск с:" - производится пересчет количества дней на интервале ["Отпуск с:" (новое значение) - "Отпуск по:"].
- Продолжение отпуска от:. При формировании пунктов "Отпуск Продлить" и "Отпуск -Отозвать" поле заполняется значением из одноименного поля опорного пункта приказа, если значение последнего задано, иначе датой "Отпуск с:" из опорного пункта приказа. Примечание. Использование данного поля позволяет корректно обработать ситуацию, когда одному сотруднику сразу (друг за другом) оформляются отпуска за разные периоды. Например, предоставляются в одном приказе сначала отпуск за 2015 год на 10 дней (остаток) с 1 по 10 апреля, а затем отпуск за 2016 год на 10 дней с 11 по 20 апреля.
- Отзыв из отпуска. Справочно отображаются данные (период отпуска, номер и дата приказа) об отпуске, из которого произвели отзыв. Поле заполняется автоматически и недоступно для редактирования.

#### Состояния

На вкладке задаются данные для учета основных и дополнительных дней отпуска в спецификации "Состояния исполнения" раздела "Штат".

• Тип состояния исполнения при предоставлении отпуска сотруднику.

- · **Тип дня.** Выбрав определенный тип, Вы указываете Системе, нужно ли учитывать дни отпуска как невыход на работу или как рабочие дни. Эта информация необходима для учета ФОВ сотрудника.
- · Признак того, что на время отпуска сотрудника исполняемая им **должность считается вакантной**.
- · Произвольное текстовое **Примечание**.

При добавлении пункта приказа "Отпуск - Предоставить" по образцу пункта приказа, в параметрах которого указан тип отпуска *Д ополнительный*:

- · в пункт приказа переносится количество основных и дополнительных дней отпуска из параметров образца пункта приказа;
- · даты "Отпуск с: по:" пункта приказа устанавливаются равными текущей системной дате;
- · даты "За период с: по:" пункта приказа пустые.

При добавлении пунктов приказа "Отпуск - Продлить", "Отпуск - Отозвать" значения ряда характеристик добавляемого пункта базируются в первую очередь на параметрах образца пункта приказа - это относится к Типу и Виду отпуска, Графику работы, к данным по состоянию исполнения для основных и дополнительных дней (Тип состояния, Тип дня, признак "Считать должность вакантной").

Если указанные характеристики в образце пункта приказа не будут заданы (а также при заполнении других характеристик), учитываются характеристики опорного пункта приказа. При этом поле "Отпуск с:" заполняется значением поля "Отпуск по:" опорного пункта приказа  $+1$ день; поле "Продолжение отпуска от:" заполняется значением из одноименного поля опорного пункта приказа, если значение последнего задано, иначе датой "Отпуск с:" из опорного пункта приказа.

Поля "Тип" отпуска, "Контракт", "Продление отпуска от", "Отпуск с:" отображаются на форме справочно, и не подлежат редактированию.

Для опорного пункта приказа поля на вкладке "Отпуск" недоступны для редактирования. Опорный пункт приказа недоступен для удаления, т.е. недоступен для удаления пункт приказа на отпуск (даже еще не отработанный), если на основе него был сформирован пункт приказа на продление отпуска.

При отработке данного пункта приказа создаются записи в спецификации "Отпуска" раздела "Сотрудники" и в спецификации "Состояния исполнения" раздела "Штат". При этом:

- · Если пункту приказа соответствует действие "Предоставить" и пункт приказа имеет вид отпуска с установленным признаком "Выплата компенсации" состояния исполнений НЕ формируются.
- · Отработка пункта приказа "Отпуск Продлить" аналогична отработке пункта "Отпуск Предоставить" с дополнительным переносом значения атрибута "Продолжение отпуска от:".
- · Если пункту приказа соответствует действие "Отозвать", то создаваемая запись в спецификации "Отпуска" раздела "Сотрудники" будет иметь признак "Отзыв из отпуска".

**Обратите внимание.** При отработке данного пункта приказа возможен вариант создания двух записей состояния исполнения должности.

Если для дополнительных дней заданы характеристики состояния исполнения должности, то по ним создается отдельная запись состояния исполнения должности. Период исполнения на основе дополнительных дней, начинается после окончания основного периода.

Если не заданы характеристики состояния исполнения для основных дней, то создается одна запись с характеристиками заданными для дополнительных дней.

При откате отработки данного пункта приказа учитывается значение параметра пункта приказа "Режим отката" (возможные значения *Стажи до отпуска*, *Стажи после отпуска)*. В первом случае при откате приказа производится открытие стажей с датой закрытия, равной Начало отпуска -1 (это обычный вариант). Во втором случае вместо открытия окончания

периода стажа до события производится смещение даты начала стажа после события (особый вариант - использовать, например, в случае когда связка отпусков Декрет - Отпуск по уходу до 1.5 лет действует сразу друг за другом).

#### **тип Командировка**

По умолчанию, в части полей, отображаются данные, заданные в параметрах вида пункта приказа, на основе которого сформирован пункт.

Если пункту приказа соответствует действие "Отозвать", то при добавлении нового пункта выбирается не только исполнение, но и запись о командировке сотрудника. Часть полей заполняются данными из выбранной записи и недоступны для редактирования.

Пункт приказа с действием "Продлить" является аналогом пункта приказа с действием "Направить". Отличия:

- После выбора образца приказа, вместо выбора исполнения предлагается выбрать пункт приказа (опорный пункт приказа).

- Производится инициализация атрибута "Продолжение командировки от:".

- Ссылка на опорный пункт приказа задается один раз выбором из списка и не подлежит изменению на форме.

- Атрибуты "Контракт", "Продолжение командировки от:", "Командировка с:" отображаются на форме справочно и не подлежат редактированию.

- Недоступно удаление пункта приказа, если на него ссылается хотя бы один другой пункт приказа. При этом выдается сообщение типа Для Данной командировки был сформирован *пр иказ на Пр одление командир овки*.

При работе с данным пунктом приказа задаются следующие сведения о командировке сотрудника:

- **\_\_\_\_ Командировка \_\_\_\_\_\_\_\_\_\_\_\_\_\_\_\_\_\_\_\_\_\_\_\_\_\_\_\_\_\_\_\_**
- · **Сотрудник.** В данном поле отображается ФИО сотрудника, направляемого в командировку. Поле недоступно для редактирования. Сотрудник может быть выбран только при добавлении нового пункта приказа.
- · **Контракт**. Реализована возможность учета командировок по внутреннему совместительству отдельно от командировок по основной работе сотрудника - ссылка на соответствующий контракт сотрудника указывается в данном поле. При формировании записи о командировке (в процессе отработки пункта приказа) ссылка на контракт переносится в формируемую запись.
- · **Командировка с, по.** Даты начала и завершения командировки.
- · **Продолжение командировки от:**. Поле заполняется при добавлении пунктов приказа "Командировка - Продлить", "Командировка - Отозвать".
- · **Цель командировки**. Выбор из одноименного словаря. Кроме выбора из словаря можно дать (в текстовом поле ниже) развернутое описание цели командировки.
- · **Основание**. Текстовое поле.
- · **Источник финансирования.** Символьное поле для указания за счет каких средств оплачивается командировка: это могут быть средства бюджета, ОМС или платных услуг. Возможен также вариант указания конкретной организации. Поле может быть заполнено по данным образца пункта приказа (если там указана соответствующая информация), или непосредственно на форме редактирования пункта приказа по данным словаря "Источники финансирования".

При отработке пункта приказа в учете - в спецификацию сотрудника "Командировки" подставляется значение данного поля.

Данные по источнику финансирования выводятся также при печати приказа на командировку (формы Т-9, Т-9а, выводится наименование позиции словаря).

- Внеплановая. Признак командировки,  $\pi/a$  / Hem.
- Отзыв из командировки. Заполняется при формировании пункта приказа "Командировка" (действие "Отозвать"): в поле отображается период отзыва "С ... по ...".
	- Пункт назначения
- Организация. По данным словаря "Контрагенты" заполняется мнемокод организации, куда командирован сотрудник. В текстовом поле ниже отображается наименование выбранного контрагента.

Примечание. При очистке ссылки на контрагента, содержимое текстового поля не изменяется. При этом текстовое поле всегда доступно для редактирования.

- Адрес места командирования сотрудника, задается в поле "Географическое понятие" и отображается в поле "Адрес". В свою очередь, если задать (или изменить) значение поля "Адрес", то оно будет автоматически перенесено в поле "Географическое понятие". Текст дополнения к адресу.
- Зарубежная командировка. Признак командировки, Да / Нет.

Исполнение

- Тип состояния исполнения при направлении сотрудника в командировку.
- Тип рабочего дня. Выбрав определенный тип, Вы указываете Системе, нужно ли учитывать дни командировки как рабочие дни или как невыход на работу. Эта информация необходима для учета ФОВ сотрудника.
- Считать должность вакантной. Признак того, что на время командировки сотрудника исполняемая им должность будет считаться вакантной.
- Примечание. Для ввода произвольной текстовой информации.

При отработке данного пункта приказа создаются записи в разделе "Журнал командировок", в спецификации "Командировки" раздела "Сотрудники" и в спецификации "Состояния исполнения" раздела "Штат".

Если пункту приказа соответствует действие "Отозвать", то создаваемая запись в журнале командировок, в спецификации сотрудника "Командировки" будет иметь признак "Отзыв из отпуска".

#### тип Взыскание

Пункту приказа соответствуют действия "Наложить" и "Снять".

По умолчанию, в части полей, отображаются данные, заданные в параметрах образца пункта приказа, на основе которого сформирован пункт.

Перед отображением формы редактирования пункта приказа предлагается выбрать сотрудника и (для пункта "Взыскание - Снять") взыскание, которое будет сниматься.

На форме редактирования пунктов приказа задаются данные для наложения на сотрудника взыскания и для снятия взыскания с сотрудника:

Взыскание

- Сотрудник. В данном поле отображается ФИО сотрудника, на которого накладывается взыскание. Поле недоступно для редактирования. Сотрудник может быть выбран только при добавлении нового пункта приказа.
- Вид проступка, совершенного сотрудником.
- Дата и время проступка.
- Текст с описанием совершенного проступка.
- Вид накладываемого взыскания.
- Причина и инициатор наложения взыскания.
- Дата наложения взыскания. Если дата наложения взыскания не задана на форме, то дата наложения взыскания определяется датой исходного приказа, если и эта дата не определена, то датой приказа.
- Контрольная дата снятия взыскания.

Е Снятие взыскания

Дата обжалования.

Дата снятия взыскания. Обязательный параметр.

#### Основание снятия взыскания.

В результате отработки пунктов приказа создается/дополняется запись в спецификации "Взыскания" раздела "Сотрудники". При снятии взыскания производится инициализация в записи спецификации атрибутов "Основание снятия взыскания", "Дата обжалования", "Дата снятия взыскания" и блока реквизитов приказа о снятии взыскания.

Примечание. При отработке производится проверка: если запись о взыскании, на которую указана ссылка в отрабатываемом пункте приказа, уже имеет непустую дату снятия взыскания, то отработка не производится и выдается сообщение типа Взыскание Сотрудника ФИО Вид проступка Дата проступка Вид взыскания Дата взыскания уже снято. Проверьте введенные данные.

#### тип Аттестация

По умолчанию, в части полей, отображаются данные, заданные в параметрах вида пункта приказа, на основе которого сформирован пункт.

При работе с этим пунктом приказа задаются следующие данные об аттестации сотрудника:

#### Аттестация

- Сотрудник. В данном поле отображается ФИО сотрудника, который проходит аттестацию. Поле недоступно для редактирования. Сотрудник может быть определен только при добавлении нового пункта приказа.
- Дата проведения аттестации.
- Подразделение в котором должна проходить аттестация.
- Должности для которых должна пройти аттестация.
- Категории сотрудников, для которых проводится аттестация.
- Оценка полученная по результатам аттестации. Разрядность поля 200 символов, что позволяет использовать стандартные формулировки, например: соответствует занимаемой должности; не соответствует занимаемой должности, и т.д.
- Дата планируемой аттестации.

При отработке данного пункта приказа создается запись в спецификации "Аттестации" раздела "Сотрудники".

Примечание. Размерность поля "Оценка" в спецификации также 200 символов.

#### тип Звание/Чин

Данному типу пункта приказа соответствует действие "Присвоить".

По умолчанию, в части полей, отображаются данные, заданные в параметрах вида пункта приказа, на основе которого сформирован пункт.

При работе с данным пунктом приказа задаются следующие характеристики присвоения сотруднику звания или чина:

#### Звание или чин

- Поле "Сотрудник" недоступно для редактирования в нем отображается ФИО сотрудника выбранного при добавлении пункта приказа.
- В поле "Звание или чин" задается звание (чин) присваиваемое сотруднику. По умолчанию в поле отображается звание (чин) заданное в параметрах вида пункта приказа, на основе которого сформирован пункт.
- Поле "Вид присвоения" недоступно для редактирования в нем отображается мнемокод вида присвоения, заданный в параметрах вида пункта приказа, на основе которого сформирован пункт.
- В поле "Дата присвоения" задается дата присвоения звания/чина. Если дата присвоения не задана на форме, то дата присвоения определяется датой приказа.

#### Положены выплаты

Для данного пункта приказа имеется возможность явного задания категории ФОТ и размера надбавки за присвоение звания/чина. Для этого необходимо: указать исполнение должности, по которому положена надбавка; далее выбрать категорию ФОТ и задать размер надбавки и ее сумму. Автоматического расчета суммы по коэффициенту не производится.

Примечание. Поля "Коэффициент" и "Сумма" всегда доступны, независимо от состояния параметра "Ручной ввод" - необходимо заполнять либо поле "Коэффициент", либо поле "Сумма" с выставленным признаком "Ручной ввод".

- Исполнение. Вызов раздела "Исполнения должностей" в режиме словаря при вызове в качестве предустановленного фильтра передается сотрудник, который выбран для текущего пункта приказа
- Категория ФОТ.
- Коэффициент.
- Ручной ввод.
- CVMMa.

Если не заполнить сведения пункта приказа на закладке "Положены выплаты", то работа с категориями ФОТ осуществляется как ранее: путем использования функций контроля ФОТ Исполнения должности или ручным добавлением ФОТ.

При отработке данного пункта приказа создается запись в спецификации "Звания и чины" раздела "Сотрудники".

#### тип Персональные данные

Перед отображением формы редактирования пункта приказа производится отображение регистра "Исполнения должностей" в режиме словаря. Из выбранного пользователем исполнения берется ссылка на сотрудника.

По умолчанию, в части полей формы редактирования, отображаются данные, заданные в образце, на основе которого сформирован пункт приказа.

При работе с данным пунктом приказа задаются следующие характеристики личных данных сотрудника:

Анкетные данные

• Сотрудник. В данном поле отображается ФИО сотрудника, у которого изменяются личные данные. Поле недоступно для редактирования. Сотрудник может быть определен только при добавлении нового пункта приказа.

#### **Реквизиты**

В этой группе полей вводятся вручную следующие значения:

- Мнемокод. Наименование.
- Фамилия, Имя, Отчество.
- Семейное положение, Гражданство.
- Дата изменения.
- Кнопка Сформировать мнемокод. По нажатию кнопки на основе введенных для сотрудника фамилии, имени, отчества формируются значения полей "Мнемокод" и "Наименование". В поле "Мнемокод" подставляется фамилия и, через пробел, инициалы, в поле "Наименование" подставляются полностью фамилия, имя и отчество через пробел. При этом: - Значения подставляются, если поля "Мнемокод" и "Наименование" не были

предварительно заполнены.

- Подставляемое в поле "Мнемокод" значение не должно превышать 20 символов - при необходимости справа "обрезается" фамилия. Подставляемое в поле "Наименование" значение не должно превышать 160 символов - при необходимости справа убираются символы.

#### \_\_ От кого / Кому \_\_\_

- На вкладке отображается ФИО сотрудника по падежам.
- Кнопка Просклонять Если какое-либо поле с фамилией не заполнено, то после нажатия на кнопку "Просклонять", Система автоматически подставит в это поле значение новой фамилии в соответствующем падеже.

#### Пункт

Кроме документа основания (которым обычно является заявление сотрудника) имеется возможность в пункте указать ссылку на персональный **Документ-подтверждение**, который является подтверждением необходимости изменения личных данных. В поле задается ссылка на персональные документы контрагента. При выборе доступны только персональные документы, имеющие ссылку на текущего контрагента.

**При отработке** данного пункта приказа производится замена личных данных для контрагента, ссылка на которого указана в выбранном сотруднике.

При этом, если в пункте приказа изменено значение в поле "Мнемокод", то после отработки соответствующим образом изменится и мнемокод сотрудника (отображается на некоторых формах редактирования и отбора).

Дополнительно, для контрагента, изменения которого отрабатываются данным пунктом приказа, создается запись спецификации "История изменения реквизитов", в которой заполняются характеристики:

- · "Действует с:" дата изменения фамилии, берется из пункта приказа;
- · Фамилия в соответствующих падежах, берется из пункта приказа;
- · Имя, Отчество в соответствующих падежах, берутся из заголовка контрагента;
- · Дата рождения, Гражданство, Семейное положение берутся из заголовка контрагента;

Инициализируются также (на основе записи истории изменения реквизитов) атрибуты "Наименование" и "Полное наименование" контрагента по правилу:

· Фамилия+Имя+Отчество через пробел.

**Откат отработки** сводится к замене атрибутов фамилии для контрагента, на значения бывшие до изменений.

Также удаляется созданная в результате отработки запись истории изменения реквизитов контрагента, а в заголовке Контрагента данные обновляются в соответствии с последней по дате из оставшихся записей истории.

Примечание. Если некоторые атрибуты в записи истории изменения реквизитов не заполнены (например ФИО), то формирование Наименования и Полного наименования Контрагента производится по ФИО из заголовка контрагента (вкладка "Физическое лицо").

### **тип Доступ к НС и ПВ**

Формирование приказа на доступ сотрудника к наркотическим средствам и психотропным веществам (к НС и ПВ).

Примечание. Доступ может быть дан сотруднику, имеющему действующее исполнение на предприятии.

Перед отображением формы редактирования пункта приказа производится вызов раздела "Исполнения должностей" в режиме словаря. Из выбранного пользователем исполнения берется ссылка на сотрудника. По умолчанию, в части полей формы редактирования пункта приказа, отображаются данные, заданные в образце, на основе которого сформирован пункт приказа.

При работе с данным пунктом приказа задаются следующие характеристики спецификации "Доступ к НС и ПВ":

#### **\_\_\_\_ Доступ к НС и ПВ \_\_\_\_\_\_\_\_\_\_\_\_\_\_\_\_\_\_\_\_\_\_\_\_\_\_\_\_\_\_\_\_**

· **Сотрудник.** В данном поле отображается ФИО сотрудника, соответствующего выбранному исполнению. Поле недоступно для редактирования. Сотрудник может быть определен только при добавлении нового пункта приказа.

#### **Реквизиты**

В этой группе полей вводятся вручную следующие значения:

- · **Действует с: по:** Период действия доступа сотрудника к НС и ПВ.
- · **Дата медицинского освидетельствования** сотрудника, получившего доступ к НС и ПВ.
- · **Основание**. Развернутое обоснование необходимости разрешения доступа к НС и ПВ.

• Примечание. Произвольная дополнительная информация.

При отработке данного пункта приказа для указанного в пункте сотрудника проверяется:

- Период "Действует с: по:" должен входить в период период работы сотрудника на предприятии (с даты приказа на разрешение доступа, в котором фигурирует сотрудник, по дату увольнения сотрудника).
- На периоде "Действует с: по:" у сотрудника не должно быть записи спецификации "Доступ к НС и ПВ".

Если проверки выполнены успешно, то в результате отработки в спецификацию "Доступ к НС и ПВ" добавляется запись с соответствующими значениями атрибутов. В противном случае отработка не выполняется и выдается соответствующее сообщение.

При откате отработки - удаляется связанная запись спецификации "Доступ к НС и ПВ".

#### тип Отклонение

Формирование приказа на отработанное время с учетом отклонений (работы в выходной день, сверхурочных, опозданий, и т.д).

Перед отображением формы редактирования пункта приказа производится вызов раздела "Исполнения должностей" в режиме словаря. Из выбранного пользователем исполнения берется ссылка на сотрудника. По умолчанию, в части полей формы редактирования пункта приказа, отображаются данные, заданные в образце, на основе которого сформирован пункт приказа, и в параметрах образца.

При работе с данным пунктом приказа задаются следующие характеристики:

#### \_ Отклонение

• Сотрудник. В данном поле отображается ФИО сотрудника, соответствующего выбранному исполнению. Поле недоступно для редактирования. Сотрудник может быть определен только при добавлении нового пункта приказа.

#### **Реквизиты**

В этой группе полей вводятся/отображаются следующие значения:

- Тип отклонения. Поле обязательное для заполнения. Для типа отклонения д.б. задан тип документа - в противном случае отработка не производится и выдается соответствующее сообщение.
- Дата с: по:, Время с: по: Поля обязательные для заполнения. Определяют интервал действия отклонения.
- 24 часа. Состояние признака учитывается в формировании интервала отклонения, наряду с датами и временем начала/окончания отклонения (подробнее в справке на раздел "Журнал отклонений").
- Отрабатывать в табеле. Состояние признака учитывается при формировании ФОВ по исполнению сотрудника (подробнее в справке на раздел "Штат").
- Формировать отклонение для сотрудника. Если значение признака Да, в журнале отклонений будет отображен сотрудник выбранного исполнения, если *Нет* - само исполнение

Инициализация значений полей "Тип отклонения", "Отрабатывать в табеле" и "Формировать отклонение для сотрудника" производится из одноименных полей образца пункта приказа. Значения полей "Дата с:" и "Дата по:" инициализируются текущей датой.

При отработке проверяется наличие в журнале отклонений записей, имеющих по текущему сотруднику и текущему типу отклонения интервал действия, пересекающийся с указанным в пункте приказа. При наличии таких записей отработка не производится и выдается соответствующее сообщение.

В результате **отработки в учете** в журнале отклонений (в каталоге, в соответствии с параметром настройки "Каталог журнала отклонений") создается запись, в которой:

- · Тип документа записи соответствует типу документа из типа отклонения, префикс документа - из соответствующего параметра настройки.
- · Отображается сотрудник выбранного исполнения (при установленном признаке "Формировать отклонение для сотрудника"), или само исполнение (при НЕ установленном признаке).
- · Тип, Номер и Дата документа основания берутся из заголовка отрабатываемого приказа.
- · Остальные атрибуты записи берутся из параметров пункта приказа.
- · В пункте приказа выставляется дата отработки приказа.

В список оснований рассматриваемого исполнения производится также добавление позиций из спецификации "Основания" отрабатываемого пункта приказа.

При **снятии отработки в учете** пункта приказа с типом «Отклонение» алгоритм выполнения действия следующий:

- · В журнале отклонений удаляется соответствующая запись.
- · Производится откат перенесенных в исполнение оснований.
- · В пункте приказа очищается дата отработки.

#### **тип Пособие**

Формирование приказа для отработки в журнале больничных листов в связи с отпуском по уходу за ребенком до 1.5 лет, на предоставление дополнительных выходных дней по уходу за ребенком-инвалидом, для ряда других случаев.

Для типа "Пособие" возможны действия "Назначить" и "Прекратить".

При регистрации пункта приказа производится выбор образца пункта приказа, выбор исполнения (раздел "Исполнения должностей" отображается в режиме словаря), выбор пособия (для действия "Прекратить"), выплату которого требуется прекратить (выбор производится из больничных листов сотрудника). В результате отображается форма редактирования пункта приказа: из выбранного пользователем исполнения берется ссылка на сотрудника; по умолчанию, в части полей формы редактирования отображаются данные заданные в образце, на основе которого сформирован пункт приказа, и в параметрах этого образца. Форма редактирования содержит несколько вкладок.

#### **Поля (характеристики)**

Отметим некоторые характеристики пункта приказа Вкладка "Пособие":

- · **Сотрудник.** В данном поле отображается ФИО сотрудника, соответствующего выбранному исполнению. Поле недоступно для редактирования. Сотрудник может быть определен только при добавлении нового пункта приказа.
- · Группа полей **Реквизиты листка нетрудоспособности**
- · Группа полей **Общие сведения**. **Период заболевания с:** обязателен к заполнению для видов пособия *Бер еменность и р оды*, *Уход за р ебенком*, *Оплата дополнительных 4 дней*. **Вид заболевания** и **Вид пособия** заполняются по данным выбранного образца.

Примечание. Перечень возможных значений вида пособия сокращен по сравнению с журналом больничных.

· Группа **Размер пособия**. Поле **Процент оплаты** обязательно к заполнению (по умолчанию значение равно нулю).

Примечание. Атрибут "Сторно" (в отличие от журнала больничных листов) здесь не отображается. Для действия "Назначить" он по умолчанию равен 0, для "Прекратить" равен 1.

· Группа **Нетрудоспособность в период отпуска**. Поле **Отпуск** заполняются по данным выбранного образца.

Вкладка "Состояния": ссылка на **Параметры стажей** доступна только тогда, когда задана ссылка на стажи. Выбор ссылки на параметры стажей осуществляется из параметров, имеющих ссылку на текущий стаж.

Вкладка "Документы":

· Группы полей **Пособие на рождение/По уходу** и **Приказ страхователя/документ основание прекращения выплаты пособия** аналогичны соответствующим группам полей в записи журнала больничных листов (ЖБЛ).

Особенности для действия "Прекратить":

- · Для редактирования доступны атрибуты на вкладке "Пункт".
- · Для редактирования НЕдоступны атрибуты "Период заболевания с: по:" на вкладке "Пособие", поля на вкладке "Состояния" (недоступна сама вкладка).
- · Атрибуты **Дата преждевременного выхода/прекращения трудовых отношений**, **Дата предоставления документов застрахованным лицом страхователю** обязательные.
- · Ограничение: интервал, на котором производится прекращение пособия ("Период заболевания с: по:") не может выходить за рамки соответствующего интервала пособия, которое прекращается.

#### **Действия**

Добавление пункта приказа "Пособие - Назначить": после окончания работы с формой редактирования производится формирование записей в спецификации пункта "Основания" по данным соответствующей спецификации образца пункта.

Добавление пункта приказа "Пособие - Прекратить":

- · при выборе пособия отображаются больничные, у которых НЕ установлен признак "Сторно";
- · поля на форме редактирования заполняются данными из выбранного образца пункта приказа или (если в последнем атрибут не задан) из записи о больничном;
- · значение признака "Сторно" устанавливается в 1;
- · поле "Продление от:" заполняется соответствующей датой из выбранной записи о больничном или (если последняя не задана) датой "Период заболевания с:";
- · после окончания работы с формой редактирования производится формирование записей в спецификации пункта "Основания" по данным соответствующей спецификации образца пункта.

Для пункта приказа "Пособие - Назначить" доступно действие "Размножить".

Исправление, удаление пункта приказа недоступно, если пункт отработан в учете.

#### **Отработка пункта в учете**

· В результате успешной отработки по данным пункта приказа создаются записи в журнале больничных листов и в спецификации сотрудника "Больничные листы". Отработка производится с учетом параметра настройки "Контроль уникальности номера листка нетрудоспособности" раздела "Журнал больничных листов" при заданном в пункте приказа номере больничного.

- · Если в пункте приказа заданы тип состояния и период заболевания с: по:, то для исполнения сотрудника формируется одно состояние на весь период заболевания.
- · Если в пункте приказа задан стаж, то производится перерасчет (врезка) стажей сотрудника.

#### **Откат отработки пункта**

- · Удаляется запись журнала больничных листов и связанная с ней запись в спецификации сотрудника "Больничные листы".
- · Удаляется сформированное при отработке состояние и врезка стажа.

## <span id="page-134-0"></span>*Действия*

#### **Добавить списком**

Операция списочного добавления пунктов приказа, служит для массового добавления пунктов заданного типа и действия. Операция доступна только при работе с отдельными типами пунктов. Перечень таких пунктов отображается при выборе действия "**Добавить списком**".

Процесс списочного добавления пунктов приказа, в отличие от стандартного действия добавления, состоит из двух этапов: задание уникальных характеристик каждого отдельного пункта и задание общих характеристик для всех пунктов списка на единой форме.

Задание уникальных характеристик пунктов осуществляется путем определения перечня исполнений должностей, для которых будут сформированы пункты приказов. Для этого, после выбора соответствующей позиции из словаря "Образцы пунктов приказов", в разделе "Штат" необходимо отметить исполнения должностей, над которыми предполагается произвести распорядительное действие.

Задание общих характеристик пунктов соответствующего типа производится на единой форме, которая практически полностью соответствует форме для единичного добавления пункта приказа. Отличием является только отсутствие на ней параметров, которые были определены ранее при задании уникальных характеристик.

Таким образом, после определения всех необходимых параметров, в список пунктов приказа будут добавлены пункты заданного типа и действия, количество которых соответствует количеству выбранных исполнений. При этом процедура добавления каждого пункта аналогична используемой при выполнения стандартного действия <u>"Добавить"</u>| 105].

#### Примечания:

- · Следует учесть, что пользователь может выбрать только тот вид пункта приказа, тип которого соответствует выполняемой операции списочного добавления.
- · В формируемые пункты приказа типа "Отпуск Предоставить" из соответствующих опорных исполнений передаются ссылки на контракт сотрудника.
- · Для видов отпусков, не являющихся выплатой компенсации: в процессе работы с формой при изменении значений одного из атрибутов "Основные дни", "Дополнительные дни", "Отпуск с: по:" осуществляется автопересчет значений других из указанных атрибутов с учетом графика работы (если последний задан). Пересчет количества дней производится аналогично обычному добавлению отпуска.
- · Для пункта приказа "Основная работа Прочее" есть возможность списочного ввода в рамках стандартного действия "Добавить": при добавлении пункта можно выбрать (отметить) сразу список исполнений, для которых потом задать общие параметры на форме. В результате будет сразу сформирован список пунктов приказа.

· Для пункта приказа "Основная работа - Уволить" на форме задания общих характеристик: закладка "Исполнение" переименована в "Параметры увольнения"; на закладке оставлены только атрибуты "Дата увольнения", "Причина увольнения", "Закрывать основания".

При выборе пункта "**Изменить ФОТ**" вызывается действие по списочному добавлению пунктов приказа для назначений и перемещений с действием "Изменить". При этом помимо добавления новых пунктов производятся действия по изменению ФОТ - добавление, изменение, закрытие записей ФОТ (аналогично действиям по изменению ФОТ в спецификации пункта приказа). После обработки записи ФОТ запускается перерасчет.

При выполнении действия последовательно:

- · Предлагается выбрать образец пункта (доступны только образцы с типом "Основная работа", "Работа по совместительству", "Работа по совмещению" и действием "Изменить").
- · Предлагается выбрать (отметить) исполнения, для которых необходимо произвести изменение ФОТ (сформировать пункты приказа).
- · На форме параметров действия необходимо указать категорию ФОТ, режим изменения (возможные значения *Д обавить*/ *Изменить*/ *Закр ыть позицию ФОТ*), начало периода действия. С учетом указанных параметров список исполнений, для которых будет произведена обработка, - усекается.

В результате для каждого исполнения добавляется пункт приказа, для него формируются ФОТ, Основания. Пункт добавляется сразу, без дополнительного редактирования. Параметры пункта инициализируются из образца. При этом производится дополнительная обработка по изменению ФОТ для записи с категорией ФОТ, указанной в параметрах действия.

При выборе пункта "**Корректировать ФОТ по ФОТ ШД**" также вызывается действие по списочному добавлению (изменению, удалению) позиций ФОТ. Только в данном случае (в отличии от "Изменить ФОТ"), после добавлении пункта приказа и импорта данных из исполнения производится модификация перечня позиций ФОТ исполнения на основании данных о ФОТ штатной должности на указанном интервале (аналогично, как при выполнении функции "Корректировка ФОТ по ФОТ ШД" в исполнениях должностей).

Последовательность действий аналогична действию "Изменить ФОТ". Отличия:

- · На форме параметров действия необходимо указать категорию ФОТ и период корректировки.
- · При дополнительной обработке по изменению ФОТ для записей, попавших на заданный в параметре действия период корректировки - производится перенос в них данных из ФОТ ШД.

## **1.1. Фонд оплаты труда**

Спецификация предназначена для ввода и редактирования учетных данных, формирования ФОТ штатных должностей и исполнений.

Следует отметить для исполнений - данные о ФОТ добавляются только при заведении нового исполнения должности (пункты приказов с действиями - принять, принять временно, перевести, разрешить совместительство, разрешить совмещение).

### **Поля (характеристики)**

· **Категория ФОТ.** При заполнении данного поля Система автоматически подставляет в другие поля формы значения, соответствующие заданной категории ФОТ из словаря "Состав фонда оплаты труда".

**Примечание.** Если форма открыта при выполнении действия "Исправить", то данное поле не будет доступно для редактирования.

· **Действия с, по.** Даты начала и окончания периода действия позиции ФОТ. По умолчанию, дата начала действия позиции ФОТ равна дате начала действия штатной должности (исполнения), указанной при создании пункта приказа.

**Примечание.** Дата начала действия позиции ФОТ не может быть более ранней, чем дата начала действия исполнения должности.

· **Тарифная сетка**, тарифный **разряд**, **коэффициент** (имеет смысл индивидуального разрядного коэффициента и действует как дополнительный множитель к разрядному коэффициенту, заданному в параметрах тарифной сетки).

**Примечание.** Поля "Разряд" и "Коэффициент" доступны для заполнения, если задана тарифная сетка.

- · **Ставка.** Если ставка рассчитана по тарифной сетке в соответствии с заданным в поле "Разряд" тарифным разрядом, то поле недоступно для исправления.
- · **Коэффициент** к ставке и его размерность ("Процент" количество процентов (%); "Ставка" - безразмерная сумма (число)). Этот коэффициент наряду с коэффициентом "Часы" участвует в расчете значения суммы позиции ФОТ.
- · **Часы**. Этот коэффициент задается как дробь и может быть удобен, например, для задания отношения (в часах) фактической и плановой педагогических нагрузок. Наряду с коэффициентом "Коэффициент " он участвует в расчете значения суммы позиции ФОТ. **Примечание.** Если в одном из полей (в числителе или знаменателе дроби) стоит значение 0,00, то коэффициент "Часы" игнорируется (принимается равным единице).
- · **Ручной ввод.** Устанавливается если необходимо задать сумму данной позиции ФОТ вручную.
- · Отображается **сумма ФОТ**, рассчитанная Системой. При установленном флажке "Ручной ввод" сумма может быть задана вручную.
- · **Учитывать при расчете совмещений.** Устанавливается, если позицию ФОТ необходимо учитывать при расчете количества ставок по совмещаемой должности.
- · **Добавить новую запись в хронику.** Если флажок установлен, Система зарегистрирует новую позицию ФОТ, закрыв при этом ранее зарегистрированную позицию с такими же параметрами и открытым периодом действия.

Периоды действия позиций ФОТ с одинаковыми категориями не должны пересекаться. Поэтому при регистрации новой позиции ФОТ, период действия предыдущей с такими же параметрами закрывается датой начала действия новых значений.

**Примечание.** Опция доступна при выполнении действий "Добавить" и "Размножить".

#### **Действия:**

- · Регистрация типовыми способами с учетом следующих особенностей.
	- · При добавлении новой записи в хронику некоторой категории ФОТ автоматически добавляются записи в хроники всех зависящих от нее категорий ФОТ, если таковые имеются.
- · При автоматическом формировании должностного ФОТ штатной должности или исполнения должности, будут использоваться записи должностных окладов и надбавок из соответствующей должности (штатной должности).

Записи должны действовать на дату, определенную как дата начала действия позиции оклада/надбавки.

При добавление нового пункта приказа производится автоматическое формирование ФОТ на основании соответствующих характеристик должности (штатной должности), ссылка на которую указывается на форме редактирования.

В случае выбора действий, при которых производится формирование новых исполнений (перевести, разрешить совместительство, разрешить совмещение) существует возможность переноса ФОТ в новое исполнение. Это определяется параметрами настройки раздела

"Приказы" *Переносить ФОТ при переводе (Приказы)*, *Переносить ФОТ при совместительстве (Пр иказы)*, *Пер еносить ФОТ пр и совмещении (Пр иказы)* и параметром "Режим формирования ФОТ" соответствующего образца пункта приказа.

Подробнее о переносе ФОТ см. в описании указанных параметров настройки и в описании параметра "Режим формирования ФОТ".

· Включить/отключить режим просмотра хроники ФОТ.

Характеристики ФОТ, являются хроникальными характеристиками должности (исполнения). Это означает, что Система хранит историю изменения ФОТ, т.е. информацию о том, как в процессе учета менялся состав ФОТ (список образующих его категорий) и как менялись характеристики категорий. Открывая ФОТ, Вы видите его состояние на текущую дату, т.е. только действующие на текущую дату категории ФОТ и действующие значения их характеристик, а не всю хронику сразу, как в случае с остальными хроникальными характеристиками исполнения. Чтобы увидеть всю хронику, необходимо установить в списке ФОТ соответствующий режим просмотра, выбрав в контекстном меню пункт "Показать хронику".

**Примечание.** Категории, которые не действуют на текущую дату, в хронике выделены курсивом.

· Показать/скрыть поле "Итого". В случае выбора пункта "Показывать итого" контекстного меню, в нижней части окна будет показано поле "Итого", в котором отображается итоговая сумма списка позиций ФОТ. При повторном выборе данного пункта поле будет скрыто.

## **1.2. Основания**

Данная спецификация содержит список оснований, относящихся к исполнению создаваемому выбранным пунктом приказа (ПП). Она относится к хроникальным характеристикам и по сути является списком положенных по данному исполнению выплат/удержаний (ВУ).

А) Формирование списка автоматически:

· При добавлении пункта приказа переносятся основания, указанные в образце, из которого сформирован данный пункт приказа. При размножении пункта приказа - основания берутся из спецификации базового пункта.

Период действия оснований для отпусков определяется по значению параметра настройки "Отпуск. Действие основания" (PersonOrders\_VacOsnDate) раздела "Приказы".

- · Добавляются выплаты/удержания, для которых в словаре "Выплаты и удержания" в качестве значений характеристики "Формирование оснований" указаны:
	- *Всегда формировать* при заведении исполнения в списке положенных выплат будет автоматически сформировано основание для расчета выплаты/удержания;
	- · *В зависимости от ФОТ* основание добавляется только в том случае, если в расчет выплаты/удержания входит хотя бы одна категория ФОТ, и эта категория присутствует в ФОТ созданного исполнения.
	- *Переносить при переводе* при наличии этого значения, в пунктах приказов с действием "Перевести", основание переносится из старого исполнения. Следует отметить, что данные выплаты/удержания добавляются, только при заведении нового исполнения (пункты приказов с действиями - принять, принять временно, перевести, разрешить совместительство, разрешить совмещение).

Пользователь может блокировать автоматическое добавление выплат/удержаний, установив значение Нет для настройки "Формировать основания при добавлении исполнения" раздела "Исполнения должностей" (Файл | Сервис | Параметры | Исполнения должностей).

- По умолчанию, дата начала действия создаваемого основания равна дате начала действия штатной должности (исполнения), указанной при создании пункта приказа.
- В случае выбора действий, при которых производится формирование новых исполнений (перевести, разрешить совместительство, разрешить совмещение) существует возможность переноса оснований выплат в новое исполнение. Параметры "Переносить основания при переводе", "Переносить основания при совместительстве", "Переносить основания при совмещении" (возможные значения Да/Нет) задаются через параметры раздела (Файл) Сервис | Параметры | Исполнения должностей). По умолчанию они установлены в положение Нет.

Если параметр "Переносить основания при переводе" имеет значение Да, то осуществляется отбор оснований исполнения, с которого осуществляется перевод (базовое исполнение), действующих на дату перевода. Далее производится ввод аналогичной записи в список оснований ПП, при этом из переносимой записи наследуются все атрибуты. Отличием является только то, что дата начала срока действия создаваемых оснований равна дате перевода, а дата окончания срока действия определяется как минимальная из двух дат (даты окончания основания, из которого осуществляем перенос данных и даты окончания действия создаваемого исполнения).

Если параметры "Переносить основания при совместительстве" и "Переносить основания при совмещении" имеют значения Да, то действия Системы аналогичны описанным выше для перевода. При этом, формирование спецификаций осуществляется только при добавлении соответствующего пункта приказа.

Особенности создания оснований для пункта приказов тип "Основная работа" действие "Прочее".

При добавлении нового ПП, после выбора исполнения должности появляется форма, на которой необходимо задать "Дату изменения по пункту". Дата начала действия оснований относящихся к данному ПП будет равна заданной на форме дате. А если у выплаты/удержания в качестве характеристики не указан признак "Постоянная", то датой окончания действия основания, будет последнее число месяца указанного на форме.

Б) Формирование списка вручную.

Редактирование и дополнение списка. Для того, чтобы связать ВУ с ПП, необходимо внести эту ВУ в данный список. Регистрация записей производится типовыми способами с учетом следующих особенностей: при добавлении записи в список оснований сначала вызывается окно словаря "Выплаты и удержания", и только после выбора одной из его позиций - форма редактирования записи в списке оснований. Поле "Вид" данной формы заполнено значением из словаря "Выплаты и удержания" и недоступно для редактирования.

Использование действия Сформировать. В результате выполнения действия в список оснований производится добавление всех выплат/удержаний, которые имеют подходящее значение параметра "Формирование оснований". Если для текущего исполнения уже есть основание со ссылкой на ту же выплату/удержание, что и основание, которое предполагается добавить, то добавление не производится. При этом:

• Формирование оснований производится для пунктов приказов с типами: Основная работа: Совместительство; Совмещение; Отпуск; Командировка; Отклонение.

- Период действия оснований для командировок инициализируется полным месяцем из даты начала командировки.
- Период действия оснований для отпусков определяется по значению параметра настройки "Отпуск. Действие основания" (PersonOrders VacOsnDate) раздела "Приказы". Примечание. Если отпуск в пункте приказа имеет вид отпуска с установленным признаком "Выплата компенсации", то создаются основания с "Действует с:" равной текущей системной дате и "Действует по:" - не заполненной.

Таким образом, посредством формирования списка оснований может быть выполнена индивидуальная для ПП настройка параметров ВУ.

Примечание. Следует учесть, что при переносе оснований в рамках отработки пункта приказа, определение реквизитов Документа-основания выполняется по следующему правилу: если в основании ПП Тип и Номер Документа-основания не определены, то Тип, Номер и Дата Документа-основания берутся из текущего приказа, пункт которого отрабатывается, иначе остаются значения реквизитов, указанные при подготовке пункта.

## 1.3 Стажи

Спецификация "Стажи" предназначена для указания стажей для штатной должности на этапе добавления приказа на ввод должности. Спецификация доступна для пункта приказа с типом "Штатная должность" и действием "Ввести".

Спецификация аналогична спецификации "Стажи" раздела "Штатные должности":

- содержит список стажей и сведения о составе каждого стажа;
- запись о стаже характеризуется мнемокодом, периодом действия и коэффициентом расчета;
- не может быть пересечения по сроку действия двух записей относящихся к одному виду стажа;
- запись состава стажа характеризуется параметром и дополнительным параметром; данные поля доступны для заполнения только в том случае, если для стажа заданы соответственно группы параметров 1 и 2.

Как для списка стажей, так и для состава стажей доступны типовые действия. При добавлении стажа даты начала и окончания срока действия стажа по умолчанию инициализируются значениями атрибутов "Действует с: по:" из пункта приказа. При необходимости их можно изменить.

В процессе отработки пункта приказа для созданной записи штатной должности дополнительно формируются записи в спецификациях штатной должности "Стажи" и "Состав стажа". При снятии отработки пункта приказа в учете перед удалением записи штатной должности производится удаление всех ссылающихся на нее записей указанных спецификаций.

Таким образом, указать стажи лля штатной лолжности можно как из разлела "Приказы" на этапе добавления приказа на ввод должности, так и из раздела "Штатные должности" уже после отработки приказа на ввод должности.

## **1.4 Рабочие места**

Работа с спецификацией "Рабочие места" доступна в приказах о назначениях и перемещениях, а именно:

- · тип "Основная работа", действия: Принять, Принять временно, Перевести, Перевести временно, Продлить, Уволить, Изменить.
- · тип "Работа по совместительству", действия: Разрешить, Освободить, Изменить, Перевести, Перевести на основную работу.
- · тип "Работа по совмещению", действия: Разрешить, Освободить, Изменить.

Спецификация предназначена для работы со списком введенных по исполнению сотрудника рабочих мест. Каждому рабочему месту в обязательном порядке сопоставлен результат специальной оценки условий труда (по данным одноименного словаря) - т.е. результат аттестации рабочего места (РМ).

При регистрации записи списка указывается период действия оценки условий труда (поля **Действует с: по:**, первое поле обязательное), сама оценка (поле **Результат специальной оценки условий труда**), **Номер рабочего места**. При этом:

- Период действия записей спецификации не может выходить за период действия исполнения. Проверка этого производится при отработке пункта приказа в учете - при нарушении условия для периода действия Система выдаст соответствующее сообщение.

- Номер рабочего места присваивается при специальной оценке условий труда. Номер вводится вручную, при отработке пункта приказа по исполнениям номер передается в соответствующую спецификацию учетного регистра.

При работе с записями спецификации доступны типовые действия.

Примечание. О новой схеме (начиная с 2014 г.) тарифов отчислений с доходов при работе во вредных и тяжелых условиях труда см. справку на словарь "Результат специальной оценки условий труда".

# *Особенности для модулей*

Об особенностях использования данного раздела в других модулях Системы см. электронную справку на раздел.

# **Денежные аттестаты**

Данный раздел предназначен для ведения журнала денежных аттестатов. Денежный аттестат представляет собой печатный документ, выдаваемый военнослужащему или сотруднику "силовых структур" при изменении места прохождения службы. Денежный аттестат является официальным документом, удостоверяющим право военнослужащего на получение денежного и вещевого довольствия либо право его иждивенца на получение части денежного довольствия.

Денежные аттестаты формируются:

- · вручную в разделе "Денежные аттестаты";
- · в процессе увольнения сотрудника (в составе действия "Уволить" в списке исполнений).

Введенные в журнал данные используются как для учета денежных аттестатов, так и для последующего создания соответствующих печатных форм.

#### Поля (характеристики)

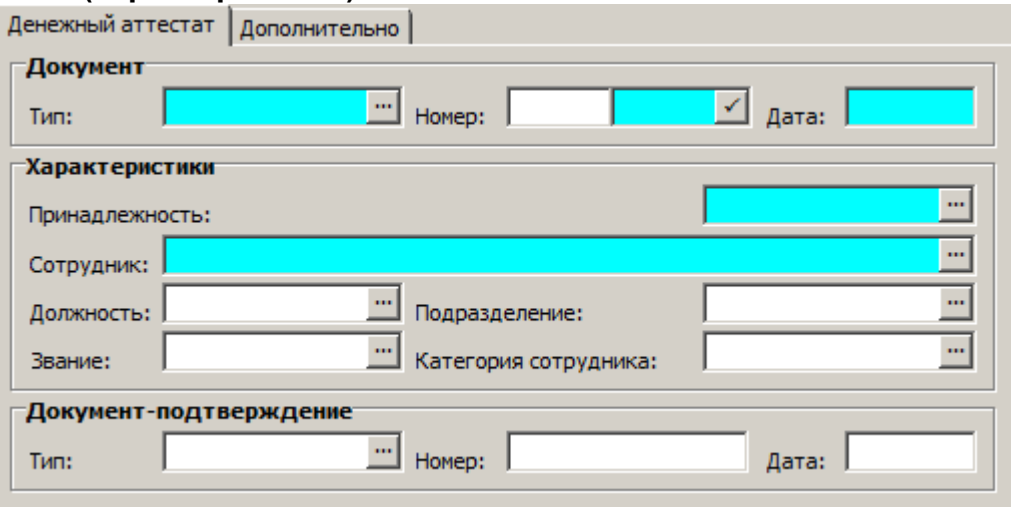

#### Денежный

аттестат

- Реквизиты денежного аттестата как документа Тип, Номер и Дата регистрации. Поле "Номер" включает в себя префикс и номер. Поле префикса необязательное.
- Принадлежность. Обязательное поле, заполняется по данным словаря "Юридические лица". При добавлении документа поле автоматически инициализируется значением юридического лица с признаком Основное. В дальнейшем, при необходимости, принадлежность может быть изменена.

Примечание. Поле "Принадлежность" добавлено в рамках расширения уникальности документарных разделов: обеспечивается деление документов по юридическим лицам. См. также параметр настройки раздела SalaryMoneyCertificates UniqMode - Дополнить уникальность номера документа (денежные аттестаты). Нумерация денежных аттестатов производится с учетом принадлежности: для задания очередного номера документа д.б. указаны тип, дата и принадлежность документа.

• Сотрудник организации, на которого выдается денежный аттестат, его должность, звание, подразделение, категория сотрудника.

Примечание. Запись поля "Сотрудник" состоит из трех частей, пишущихся через какойлибо разделитель, например знак "#". В первой части фиксируется мнемокод сотрудника, во второй - табельный номер сотрудника, в третьей - мнемокод работодателя.

• Реквизиты документа-подтверждения денежного аттестата - Тип, Номер и Дата регистрации.

#### Дополнительно

- По какое число удовлетворен содержанием. Дата, по которую сотруднику выплачивается денежное содержание.
- Куда выбыл. Новое место назначения сотрудника.
- Примечание. Произвольная дополнительная информация.

#### Печать

Печать денежных аттестатов и журнала регистрации денежных аттестатов выполняется через пункт контекстного меню "Пользовательские отчеты". С Системой поставляются станлартные формы отчетов, в частности, шаблоны ленежного аттестата лля рялового, сержантского (форма N9), и для офицерского составов. Шаблоны подготовлены при помощи

генератора отчетов Crystal Reports. Вам достаточно выбрать нужный шаблон из предложенного Системой списка и задать некоторые параметры печати (для каждого шаблона – свои).

# **Заявки на обучение**

Раздел предназначен для регистрации и хранения перечня заявок на обучение, используемых для автоматического формирования планов обучения сотрудников (служащих).

#### **Структура**

· Заголовок

· Позиции заявки

**Заголовок** содержит параметры заявки на обучение (переподготовку) сотрудников (служащих).

### **Поля (характеристики)**

- · **Тип**, **Номер** и **Дата** заявки на обучение сотрудников. Поле "Номер" включает в себя префикс и номер. Поле префикса необязательное.
- · **Принадлежность.** Обязательное поле, заполняется по данным словаря "Юридические лица". При добавлении документа поле автоматически инициализируется значением юридического лица с признаком *Основное*. В дальнейшем, при необходимости, принадлежность может быть изменена.

Примечание. Поле "Принадлежность" добавлено в рамках расширения уникальности документарных разделов: обеспечивается деление документов по юридическим лицам. См. также параметр настройки раздела PersonEducationRequests\_UniqMode - Дополнить уникальность номера документа (заявки на обучение). Нумерация заявок на обучение производится с учетом принадлежности: для задания очередного номера документа д.б. указаны тип, дата и принадлежность документа.

- · **Организация** или **подразделение** представившее заявку на обучение сотрудников.
- · **Состояние** (отображается только в таблице). Текущее состояние заявки на обучение *Утвер ждена* или *Не утвер ждена*.

### **Действия**

- · Регистрация типовыми способами (действие "Удалить" возможно, только для записей, имеющих состояние *Не утвер ждена*).
- · Утверждение.
	- Заявка на обучение может находиться в одном из следующих состояний:
	- · **Не утверждена**: Заявка только зарегистрирована в Системе. В этом случае разрешено исправление и удаление заявки.
	- · **Утверждена**: Заявка утверждена. Запрещено удаление заявки. Смена состояния осуществляется действиями "Утвердить" и "Снять утверждение" для заголовка заявки.
- · Формирование плана обучения.

#### **Позиции заявки на обучение**

Данная спецификация предназначена для ввода и исправления характеристик позиций заявки на обучение.

### **Поля (характеристики)**

- · **Учебный курс (семинар)**.
- · **Даты** начала и окончания обучения.
- · **Количество**. Численность группы для выбранного учебного курса (семинара).

#### **Действия**

· Регистрация записей производится типовым способом.

# **Планы обучения**

Раздел предназначен для регистрации и хранения перечня планов обучения и переподготовки сотрудников (служащих).

#### **Структура**

- · Заголовок
	- · Позиции плана обучения
		- · Разнарядки
		- · Список обучающихся

#### **Заголовок** содержит общую информацию о плане.

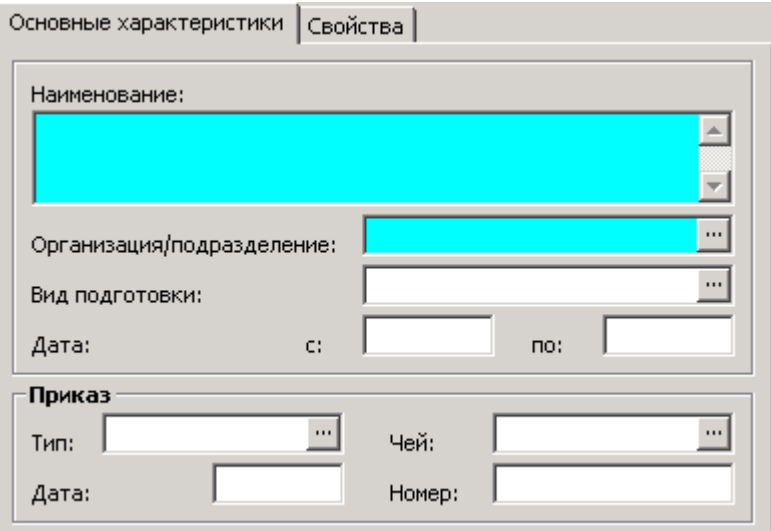

#### **Поля (характеристики)**

- · **Наименование** плана обучения.
- · **Организация/подразделение,** которой (которому) принадлежит план обучения (переподготовки).
- · **Вид подготовки** сотрудников (служащих).
- · **Даты с, по.** Даты начала и окончания периода обучения (переподготовки).
- · **Тип, Чей, Дата, Номер.** Реквизиты документа–основания регистрации плана обучения (переподготовки).

#### **Позиции плана обучения**

Данная спецификация предназначена для ввода и исправления атрибутов позиции плана обучения.
**Примечание**. Спецификация также может быть вызвана выполнением действия **Позиции**... контекстного меню списка"Планы обучения".

#### **Поля (характеристики)**

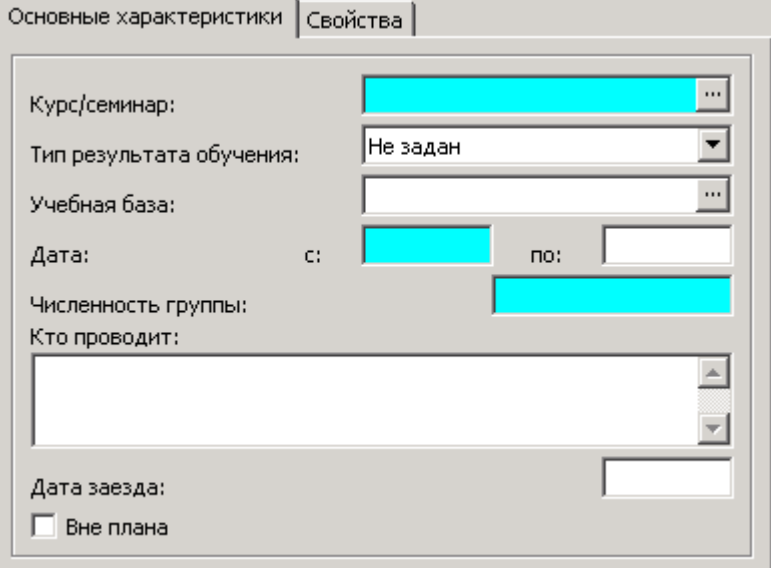

- · Учебный **курс/семинар**
- · **Тип результата обучения.** Возможные значения: *Квалификационная категория*, *Аттестация*, *Сертификация, Не задан*. Выбранный тип результата определяет состав спецификации "Список обучающихся". Редактировать поле можно только при добавлении записи.
- · **Учебная база.** Указывается аудитория (помещение), которая будет использоваться для обучения.
- · **Дата с: по:** Даты начала и окончания проведения учебного курса (семинара).
- · **Численность группы,** для которой будет проведен учебный курс (семинар).
- · **Кто проводит.** Фамилии и инициалы преподавателей учебного курса (семинара).
- · **Дата заезда.** Дата предполагаемого заезда слушателей учебного курса (семинара). Дата заезда должна быть меньше даты начала учебного курса (семинара) или совпадать с ней.
- · **Вне плана.** Признак внепланового проведения учебного курса (признак не установлен по плану, признак установлен - вне плана).

#### **Разнарядки**

Данная спецификация предназначена для ввода и исправления данных разнарядок на обучение (переподготовку) сотрудников (служащих).

**Примечание**. Спецификация может быть вызвана выполнением команды Позиции... контекстного меню таблицы "Планы обучения" и выполнением команды Разнарядки... контекстного меню таблицы "Позиции плана обучения" Главного окна раздела.

#### **Поля (характеристики)**

- · Организация или подразделение, получившие разнарядку на обучение.
- · Плановое количество слушателей учебного курса (семинара).
- · Фактическое количество слушателей учебного курса (семинара).

#### **Список обучающихся**

Спецификация предназначена для ввода и исправления сведений о сотруднике (служащем), отправляемом на обучение (переподготовку).

Примечание. Спецификация может быть вызвана выполнением команды Разнарядки... контекстного меню таблицы "Позиции плана обучения" Главного окна раздела.

#### Поля (характеристики)

- Мнемокод контрагента физического лица, отправляемого на обучение (переподготовку).
- Данные контрагента физического лица, отправляемого на обучение (переподготовку).
- Произвольный текст примечания (например, данные об отчислении, неприбытии и т.д.).

Кроме общих полей, задаваемых на вкладке "Основные характеристики", форма редактирования содержит вкладки, присутствие и содержание которых зависит от заданного в спецификации "Плана обучения" результата обучения.

Вкладка Квалификационная категория содержит сведения о дате проведения экзамена, присвоенной в его результате квалификационной категории, и специальности должности. Вкладка Аттестация содержит сведения о дате проведения экзамена, подразделении, должности и категории сотрудников связанных с аттестацией, оценку полученную сотрудником на экзамене и планируемая дата следующей аттестации.

Вкладка Сертификация содержит сведения о дате проведения экзамена, специальности должности и месте проведения сертификации.

#### Действия

• Регистрация записей производится типовым способом.

• Отработка записей спецификации "Список обучающихся"

Если тип результата обучения в текущей позиции плана обучения не задан, то действие недоступно.

Отработка производится для выбранных записей списка обучающихся.

В зависимости от типа результата обучения, указанного в текущей позиции плана обучения производится одна из обработок.

#### Для типа результата обучения - "Квалификационная категория":

Производится создание пункта приказа с типом "Квалификационная категория" и действием "Присвоить".

На вызываемой действием "Отработать" форме "Параметры отработки" задаются параметры (характеристики)

- Тип. Тип документа (приказа), формируемого на основе отработки.
- Префикс номера создаваемого приказа, по умолчанию берется из параметров "Приказ".
- Номер создаваемого приказа, по умолчанию используется номер приказа заданный в заголовке плана обучения.
- Дата создаваемого приказа, по умолчанию используется номер приказа заданный в заголовке плана обучения.
- Образец приказа. Связывает создаваемый приказ с образцом.
- Каталог, где будет сохранен созданный приказ.
- Флажок Добавлять в существующий. При отработке происходит поиск приказа с атрибутами совпадающими с заданным на форме (Тип приказа, префикс и его номер). Если такой приказ не найден, то происходит его добавление. Если приказ найден, то в него будет добавлен новый пункт в соответствии с образцом. Но если при этом на форме не будет стоять флажок "Добавлять в существующий" (т.е. пользователь запретил добавлять новый пункт в приказ) отработка будет прекращена и будет выдано сообщение "Приказ с указанными реквизитами уже существует, отработка невозможна".
- Образец задает образец для создаваемого пункта приказа. Может быть задана ссылка только на образец с типом "Квалификационная категория".

Остальные параметры необходимые для создания пункта приказа с типом "Квалификационная категория" берутся из записи списка обучающихся.

#### Для типа результата обучения - "Аттестация"

Производится создание пункта приказа с типом "Аттестация" и действием "Присвоить". Отработка записей этого типа практически полностью совпадает с описанной для "Квалификационной категории".

**Для типа результата обучения - "Сертификация"**

Для обучающегося производится создание записи в спецификации "Сертификации" раздела "Сотрудники" на основе данных заданных в списке обучающихся.

# **Графики отпусков**

Графики отпусков предназначены для планирования выходов сотрудников в очередной отпуск на определенном периоде (обычно календарный год). В регистре отражается информация не о реально предоставленных отпусках, а о предполагаемом времени их предоставления. Реально предоставленные отпуска отражаются в спецификации сотрудников "Отпуска".

Работа с отпуском в Системе предполагает:

- · регистрацию данных о планируемых отпусках в графике отпусков (план);
- · формирование записи в журнале отпусков (отражение факта, что отпуск предоставлен) и записи основания (отражение факта, что надо оплатить) - см. функцию "Формировать отпуска";
- · формирование на основании данных графика отпусков пункта приказа по сотруднику (санкция о предоставлении, разрешение) - см. функцию "Формировать приказы на отпуска".

При подготовке графика отпусков учитываются:

- · действующее законодательство;
- · особенности деятельности структурных подразделений (организаций);
- · личные пожелания сотрудников;
- · графики отпусков прошлых лет и т.д.

При переносе срока отпуска на другое время (с согласия работника и руководителя структурного подразделения) в реквизиты графика отпусков вносятся соответствующие изменения.

Для отражения сведений о времени распределения ежегодных оплачиваемых отпусков работников всех структурных подразделений органа на календарный год по месяцам используется форма № Т-7 "График отпусков".

Раздел "Графики отпусков" предназначен для регистрации и хранения перечня графиков отпусков.

#### **Структура**

- [Заголовок](#page-147-0)<sup>148</sup>
- [Позиции графика отпусков](#page-148-0) 149

# <span id="page-147-0"></span>Структура

## Заголовок

Заголовок содержит параметры графика отпусков.

### Поля (характеристики)

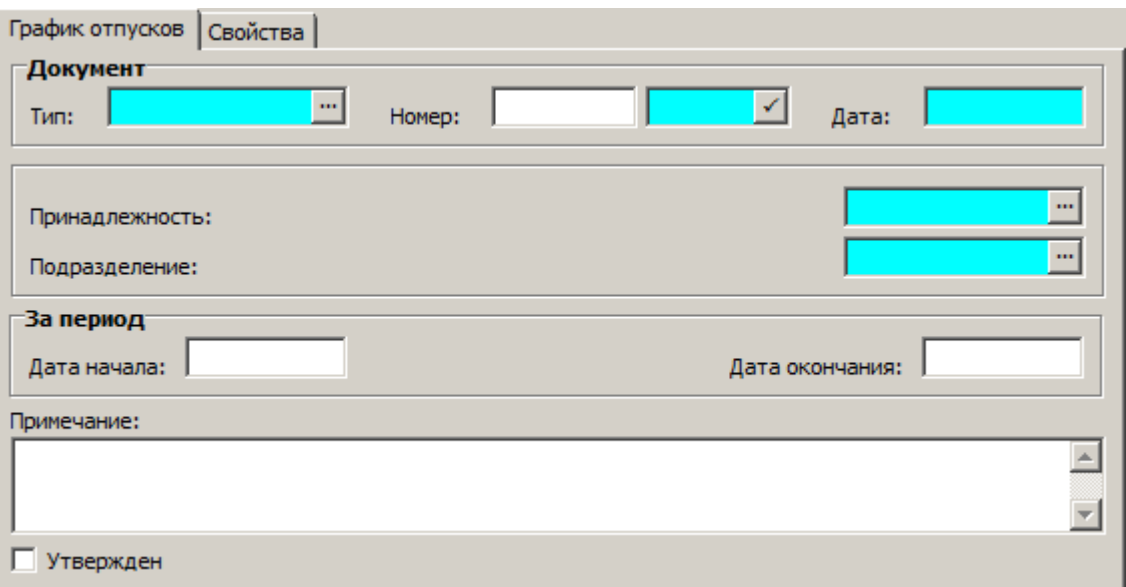

- Тип, номер (префикс номера и сам номер), и дата составления графика отпусков. Поле префикса необязательное.
- Принадлежность. Обязательное поле, заполняется по данным словаря "Юридические лица". При добавлении документа поле автоматически инициализируется значением юридического лица с признаком Основное. В дальнейшем, при необходимости, принадлежность может быть изменена.

Примечание. Поле "Принадлежность" добавлено в рамках расширения уникальности документарных разделов: обеспечивается деление документов по юридическим лицам. См. также параметр настройки раздела PersonVacationSchedules UniqMode - Дополнить уникальность номера документа (графики отпусков). Нумерация графиков производится с учетом принадлежности: для задания очередного номера документа д.б. указаны тип, дата и принадлежность документа.

- Подразделение. Организация или подразделение, которому принадлежит график отпусков.
- Дата начала, Дата окончания. Период действия графика.
- Примечание. Произвольная дополнительная информация.
- Утвержден. Текущее состояние графика отпусков. Признак недоступен для редактирования – в нем автоматически отображается состояние документа: "Утвержден" (флажок проставлен) или "Не утвержден" (флажок не проставлен).

### **Действия**

- Типовые действия (действия "Исправить", "Удалить" доступны для записей, имеющих статус "Не утвержден").
- Утверждение.

График отпусков может находиться в одном из следующих состояний:

- Не утвержден: График только зарегистрирована в Системе. Разрешено: исправление и удаление графика.
- Утвержден: Заявка утверждена. Запрещено: удаление и изменение графика и его позиций. Кроме того, для всех записей таблицы "Позиции графика отпусков", соответствующих выделенному графику, становится доступным вызов функции автоматического формирования/расформирования записи об отпуске в разделе "Сотрудники".

Смена состояния осуществляется действиями "Утвердить" и "Снять утверждение" для заголовка графика отпусков.

## <span id="page-148-0"></span>Позиции графика отпусков

Данная спецификация предназначена для ввода и исправления характеристик позиций графика отпусков.

#### Поля (характеристики)

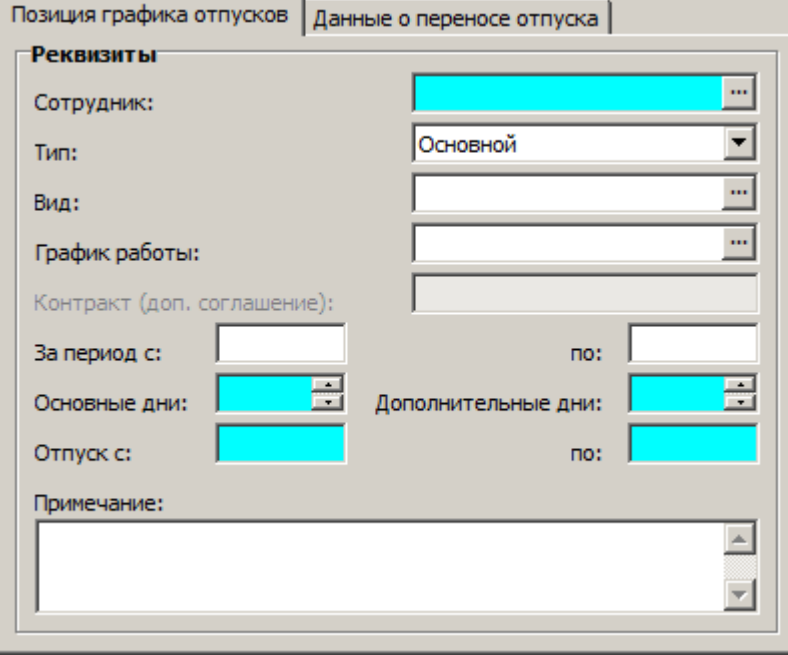

#### Позиция графика отпусков

#### **Реквизиты**

- Сотрудник по которому формируется запись в графике отпусков. При изменении сотрудника на сотрудника, с другим контрагентом, - контракт (см. ниже) обнуляется. Примечание. При выборе значения в поле "Сотрудник"/"Служащий" осуществляется предварительный отбор сотрудников/личных дел по подразделению, указанному в заголовке графика (т.е. отбираются сотрудники/служащие, работающие в указанном подразделении на дату начала периода, за который формируется график отпусков).
- Тип отпуска предоставленного сотруднику. Возможные значения: Основной, Дополнительный, Без сохранения ЗП.
- Вид отпуска предоставляемого сотруднику. Если в выбранном виде отпуска установлен признак "Выплата компенсации", то поля "Отпуск с: по:" очищаются и недоступны для редактирования.
- График работы. Заполняется по данным одноименного словаря.

- · **Контракт (доп. соглашение).** Заполняется по данным спецификации "Контракты" контрагента-физического лица. При изменении контракта производится соответствующий пересчет основных и дополнительных дней отпуска. При этом не учитываются исполнения/замещения, для вида исполнения/замещений которых установлен признак "Внутреннее совмещение".
- · **За период с, по**. Начальная и конечная даты периода, за который предоставляется отпуск.
- · Количество **Основных** и **Дополнительных дней** отпуска.

**Отпуск с, по**. Даты начала и окончания отпуска.

При изменении значений одного из указанных атрибутов осуществляется автопересчет (при значении "Нет" параметра настройки 1763 "Только ручное исправление данных об отпуске" раздела "Сотрудники") значений других атрибутов с учетом графика работы (если он задан). При этом, при изменении "Отпуск по:" пересчет количества дней начинается с основных дней, а затем (когда количество основных дней станет равно нулю) с дополнительных дней:

- · Если даты "Отпуск с:" и "Отпуск по:" совпадают, то количество дней отпуска равно единице.
- · Если количества основных и дополнительных дней отпуска указываются равными нулю, то поле "Отпуск по:" очищается и становится обязательным для ввода - соответственно, для регистрации изменений требуется ввести корректные значения дней отпуска.
- · На форме могут отображаться отрицательные значения дней отпуска (например, полученные при расчете в результате перерасхода отпускных дней за период) и даты "Отпуск с: по:" рассчитываются с учетом знака. Пример: если основных дней -3, дополнительных 12, то длительность отпуска 9 дней и период отпуска, например: с 20.05.2015 по 28.05.2015.
- · **Примечание**. Произвольная текстовая информация.

#### **\_\_\_\_\_\_\_\_\_\_\_\_ Данные о переносе отпуска \_\_\_\_\_\_\_\_\_\_\_\_\_\_\_\_\_\_\_\_\_\_\_\_\_\_\_\_\_\_**

· Данные о переносе отпуска: **дата предполагаемого отпуска** - дата, на которую перенесено начало отпуска; и по какому **документу-основание** переносится отпуск.

**Отработано**; **Не отработано**. Сформирован или не сформирован отпуск по текущей позиции графика отпусков. Параметр отображается только в списке.

#### **Действия**

- · Регистрация записей производится типовым способом. Выполнение типовых действий возможно только для записей принадлежащих документам, имеющим состояние "Не утвержден".
- · Отработка | Формировать отпуска

При вызове функции **Формировать отпуска...** на экране отображается окно "Формирование записей об отпусках", в котором задаются номер и дата документаоснования предоставления отпуска сотруднику.

Формирование записей об отпусках происходит по текущей или по выделенным позициям графика. Отметим, что по каждой позиции может быть сформирована только одна запись об отпуске сотрудника. Если такая запись уже сформирована, то при повторной попытке вызова функции будет выдано соответствующее предупреждение.

В итоге работы функции все значения полей позиции графика отпусков отобразятся в соответствующих полях записи об отпуске сотрудника в разделе

"Сотрудники" (спецификация "Отпуска"). В колонке "Отработано" позиции графика отпусков будет установлено значение *Отр аботано*.

Примечание. Действие "Формировать отпуска" выполнимо только в том случае, если график отпусков утвержден.

· Отработка | Расформировать отпуска

При вызове функции **Расформировать отпуска...** произойдет удаление соответствующих записей в спецификации "Отпуска" раздела "Сотрудники". Удалению подлежат все записи об отпусках, созданные на основе текущей или выделенных позиций графика.

· Отработка | Формировать приказы на отпуска

Функция **Формировать приказы на отпуска** позволяет сформировать на основании данных графика отпусков пункт приказа по сотруднику. Формирование возможно как по текущей, так и по нескольким помеченным записям спецификации графика отпусков. Если по записи уже был сформирован пункт приказа, то повторное формирование не производится.

При вызове функции на экране отображается окно "Формирование записей приказов на отпуска" в котором задаются реквизиты приказа и условия формирования: **Образец** приказа; **Тип**, **Префикс** (значения по умолчанию подставляются из заданного Образца приказа, но могут быть изменены); **Номер** и **Дата** (поля обязательные, по умолчанию не заполняются); **Каталог**, в котором будет размещен приказ; признак **Добавлять в существующий приказ**; **Образец** пункта приказа - может быть указан только образец с типом *Отпуск*.

Если приказ с указанными реквизитами отсутствует, то он будет сформирован. Если приказ уже существует и установлен признак **Добавлять в существующий приказ** - то будет добавлен пункт приказа. Если приказ существует, а признак не установлен - пункт приказа не будет добавлен, и Система выдаст соответствующее сообщение.

Примечание. При подборе исполнения учитывается наличие контракта в записи графика отпусков - учитываются исполнения сотрудника, действующие на дату формирования и ссылка на контракт в которых равна ссылке, указанной в записи графика отпусков. Подобрано может быть как основное, так и неосновное исполнение (в последнем случае с наибольшей датой начала из найденных исполнений).

В результате формирования приказа в колонке "Отработано в приказ" позиции графика отпусков будет установлено значение *Отр аботано*.

· Отработка | Расформировать приказы на отпуска

При выполнении функции **Расформировать приказы на отпуска** производится удаление соответствующего пункта приказа.

# *Особенности для модулей*

Об особенностях использования данного раздела в других модулях Системы см. электронную справку на раздел.

# **Индивидуальные планы развития**

Индивидуальный план профессионального развития гражданского служащего разрабатывается им в соответствии с должностным регламентом совместно с непосредственным руководителем **сроком на три года** и утверждается в порядке, **устанавливаемом представителем нанимателя**.

- В индивидуальном плане указываются:
- · цель, вид, форма и продолжительность получения дополнительного профессионального образования, включая сведения о возможности использования дистанционных образовательных технологий и самообразования;
- · направления дополнительного профессионального образования;
- · ожидаемая результативность дополнительного профессионального образования гражданского служащего.

#### **Структура**

- [Индивидуальные планы развития](#page-151-0) 152
	- [Позиции индивидуального плана развития](#page-155-0) 156

# <span id="page-151-0"></span>*Структура*

### **Индивидуальные планы развития**

Не может быть двух записей, пересекающихся по периоду "На период обучения С:" - "На период обучения По:", имеющих ссылку на одинаковое исполнение.

### **Поля (характеристики)**

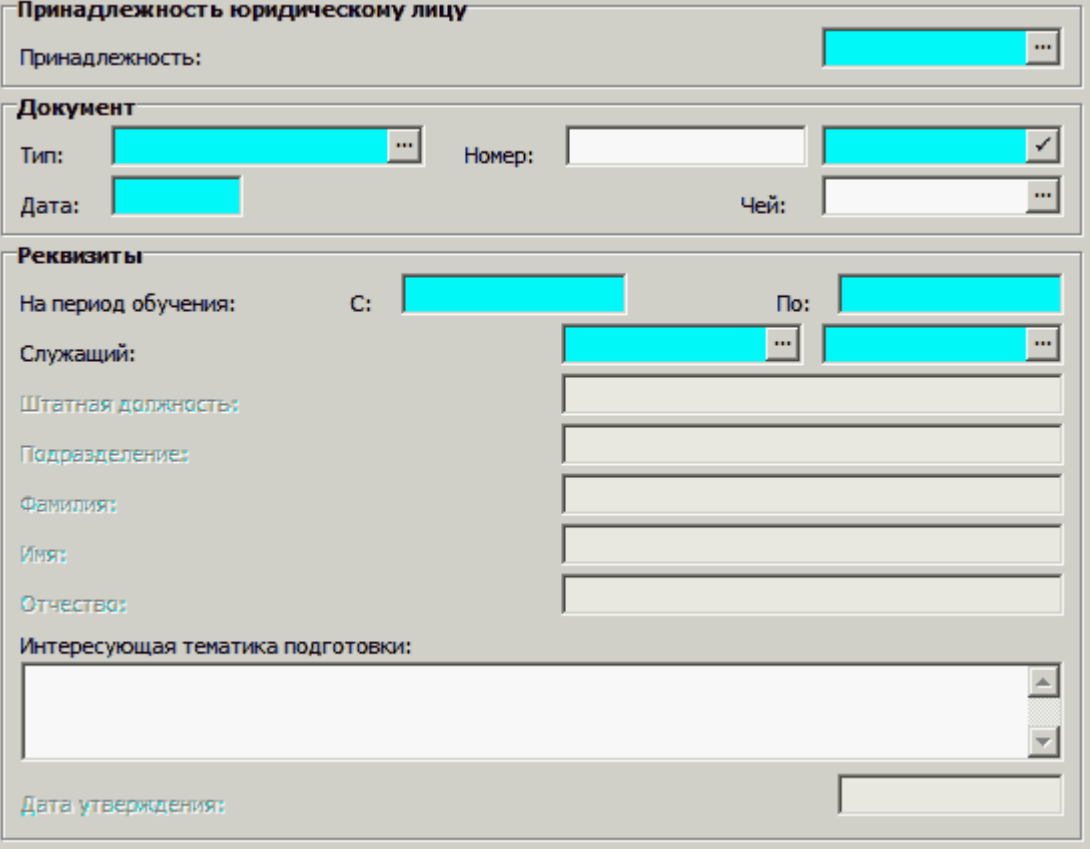

· **Принадлежность** юридическому лицу.

**Документ**

• Тип, Номер, Дата документа. "Тип документа" выбирается из одноименного словаря; "номер" и "дата" заполняются вручную. Чей документ – из словаря "Номенклатуры должностей"

#### Реквизиты

- На период обучения С: По:.
- Служащий (для модулей "Управление кадрами государственной службы" и "Кадры и штатное расписание" поле называется Сотрудник) выбирается из "Замещений должностей" (для модуля "Управление персоналом и штатное расписание" - из "Исполнений должностей").
- Штатная должность, Подразделение, Фамилия, Имя, Отчество заполняются автоматически при выборе "служащего" и не могут быть исправлены. "Принадлежность" заголовка и "принадлежность" в выбранном исполнении (Исполнение. Подразделение. Принадлежность) должны соответствовать. Если они не совпадают, то появляется сообщение об ошибке: "Принадлежность индивидуального плана развития не соответствует принадлежности служащего".
- Интересующая тематика подготовки текстовое поле.
- Дата утверждения устанавливается автоматически после утверждения [153] документа и не может быть исправлена вручную.

#### Действия

- Типовая регистрация
	- Особенности:

Утвержденный план нельзя исправить и удалить.

- Утвердить / Снять утверждение 153
- Пользовательские отчеты
	- Индивидуальный план развития 153

### <span id="page-152-0"></span>Утверждение / Снятие утверждения

При вызове действия Утвердить появляется окно параметров, в котором указывается "дата утверждения" (по умолчанию системная). После утверждения плана развития "дата утверждения" переносится в заголовок документа, все поля заголовка блокируются, в спецификации становятся недоступными действия "Добавить", "Размножить", "Удалить".

При выполнении действия Снять утверждение очищается поле "Дата утверждения", открываются для редактирования все поля заголовка, в спецификации становятся доступными все типовые действия.

### <span id="page-152-1"></span>Пользовательские отчеты

#### Индивидуальный план развития

Отчет "Индивидуальный план развития" (для модулей "Управление кадрами государственной гражданской службы", "Управление кадрами государственной службы" отчет называется (Госслужба) Индивидуальный план развития; для модуля "Кадры и штатное расписание" отчет называется (Калры) Инливилуальный план развития) может быть вызван из контекстного меню заголовка раздела "Индивидуальные планы развития" либо из спецификации "Индивидуальные планы развития" разделов "Личные

дела" (для модулей "Управление кадрами государственной гражданской службы", "Управление кадрами государственной службы") и "Сотрудники" (для модуля "Кадры и штатное расписание") действием "Расширения | Пользовательские отчеты".

### Параметры

- Дата составления отчета.
- Вид стажа выбирается из словаря "Стажи".
- Признак Включать стажировки в сведения о ДПО  $\pi$ а / Нет.
- Период, за который необходимо включать сведения о ДПО (количество лет).
- ФИО утверждающего лица, Должность утверждающего лица.
- ФИО непосредственного руководителя, Должность непосредственного руководителя.

#### Заголовочная часть отчета:

**УТВЕРЖДАЮ** 

- Должность должность утверждающего лица из параметров формирования отчета.
- Фамилия, инициалы ФИО утверждающего лица из параметров; Подпись.
- Дата дата утверждения Индивидуального плана развития.

#### Табличная часть отчета:

Отчет печатается по выделенным записям заголовков "Индивидуальные планы развития" (далее ИПР); если не отмечено ни одного, то для текущей записи. По каждой записи ИПР формируется отдельный отчет со следующими значениями полей:

#### • Наименование организации:

- для модулей "Управление кадрами государственной гражданской службы", "Управление кадрами государственной службы": ИПР.Замещение/Исполнение.Штатная должность.Подразделение.Вышестоящая организация. Наименование в родительном падеже;
- для модуля "Кадры и штатное расписание": ИПР. Принадлежность. Наименование.
- Период, за который сформирован план ИПР. На период обучения с... по... (берутся только годы из дат; если год один и тот же выводится - "на XXXX год").
- Замещаемая должность ИПР. Замещение/Исполнение. Штатная должность. Наименование.
- Фамилия, имя, отчество (при наличии) -ИПР. Замещение/Исполнение. Сотрудник. Контрагент. ФИО.
- Образование ИПР. Замещение/Исполнение. Сотрудник. Контрагент. Образование с типом "Образование" и признаком "Основное". Выводится в виде: Дата окончания обучения.  $\Gamma$ од + Вид образования. Наименование + Образовательное учреждение. Наименование + Специальность по образованию. Наименование + Квалификация. Наименование, например, "2016 г., Восьмилетняя школа, Институт управления бизнеса и права".
- Наличие ученой степени, ученого звания все записи ИПР.Замещение/Исполнение.Сотрудник.Контрагент.Образование с типами "Ученая степень", "Ученое звание". Перечисляются все атрибуты "Ученая степень. Наименование/Ученое звание. Наименование" (в зависимости от типа) всех образований через запятую.
- Стаж Параметры. Вид стажа. Наименование.
- Стаж (продолжительность) ИПР. Замещение/Исполнение. Сотрудник. Стажи. Рассчитывается продолжительность стажа с видом Параметры. Вид стажа на дату

Параметры.Дата составления отчета; выводится в виде: N1 л. N2 м. N3 д., где N1 – количество лет,  $N_2$  – количество месяцев,  $N_3$  – количество дней, *например* "16 л. 10 м. *10 д."*.

- · **Дата назначения на замещаемую должность** ИПР.Замещение/Исполнение.Дата начала действия.
- · **Сведения об имеющемся дополнительном профессиональном образовании**: Список записей образования = все записи

ИПР.Замещение/Исполнение.Сотрудник.Контрагент.Образование с типами "Повышение квалификации", "Профессиональная переподготовка", "Стажировка" (в том случае, если Параметры.Включать стажировки в сведения о ДПО = Да).

Определяется дата начала периода, за который отбираются сведения об образовании: ДС = Параметры.Дата составления отчета минус количество лет из Параметры.Период, за который включаются сведения о ДПО (количество лет).

Из списка образований исключаются записи, в которых дата "Обучался по" не попадает в период [ДС;Дата составления отчета-1день] (*напр имер , если "дата составления*  $om$ чета" = 03.03.2016 и "период, за который необходимо включать сведения о *Д ПО" = 3, то включаются сведения об обр азовании, полученном с 03.03.2013 по 02.03.2016*).

По каждой отобранной строке образований формируется строка таблицы.

Сведения сортируются по дате окончания обучения "Обучался по" (сначала используется наименьшая).

- · **Вид образования** Вид.Наименование. Для типа "Стажировка": если не задан "вид", то выводится текст "Стажировка".
- · **Форма обучения** Форма обучения.Наименование.
- · **Образовательная организация** Образовательное учреждение.Наименование. Для типа "Стажировка": если не задано Образовательное учреждение, то используется "место проведения".
- Период обучения Период обучения Начало...Окончание, *например*, 01.01.2014 *21.10.2014*.
- · **Продолжительность, в часах** Объем (часы); если там пусто, то используется Наименование курса(Учебные курсы и семинары).Объем подготовки (часы).
- · **Наименование образовательной программы** Наименование курса.Наименование.

#### · **Потребность в дополнительном профессиональном образовании**:

Отбираются все записи спецификации "Позиции" Индивидуального плана развития, у которых установлен признак "Актуальная" и "дата регистрации" меньше или равна дате Параметры.Дата составления.

Из списка "Позиций" отбираются записи, в которых Вид подготовки.Тип образования = *Повышение квалификации* или *Пр офессиональная пер еподготовка* или *Стажир овка* (только если Параметры.Включать стажировки в сведения о ДПО = *Д а*) и признак "Самообразование" = *Нет*.

По каждой отобранной записи формируется строка таблицы.

Записи в таблице группируются по значению поля "Планируемый год проведения подготовки".

- · **Год** для каждой группы: Планируемый год проведения подготовки.
- · **Цель образования** Цель образования.Наименование.
- · **Вид образования** Вид подготовки.Наименование.
- · **Форма обучения** Форма обучения.Наименование.
- · **Направление образования** Направление образования.Наименование.

- · **Продолжительность образования, в часах** объем, часы.
- · **Ожидаемая результативность** Ожидаемая результативность.Наименование.
- **Отметка о выполнении** если Отметка о выполнении позиции плана =  $\bar{A}a$ , то "Выполнено", иначе пусто.
- · **Мероприятия по самообразованию**:

Из списка "Позиций" отбираются записи, в которых признак "Самообразование" = *Д а*. По каждой отобранной записи формируется строка таблицы.

Записи в таблице группируются по значению поля "Планируемый год проведения подготовки".

- · **Вид образования** Вид подготовки.Наименование.
- · **Форма обучения** Форма обучения.Наименование.
- · **Направление (тема)** Направление образования.Наименование + в скобках выводится (при наличии) значение поля Наименование курса.Наименование.
- **Отметка о выполнении** если Отметка о выполнении позиции плана =  $\bar{A}a$ , то "Выполнено", иначе пусто.

#### · **Иные мероприятия по профессиональному развитию**:

Из списка "Позиций" отбираются записи, которые не вошли в таблицы "Потребность в дополнительном профессиональном образовании" и "Мероприятия по самообразованию". Таким образом, в эту таблицу входят и Стажировки, если Параметры.Включать стажировки в сведения о ДПО = Нет.

По каждой отобранной записи формируется строка таблицы.

Записи в таблице группируются по значению поля "Планируемый год проведения подготовки".

- · **Вид мероприятия** Вид подготовки.Наименование.
- · **Место проведения** Место проведения.Наименование.
- · **Срок проведения** Планируемый год проведения подготовки.
- · **Направление (тема)** Направление образования.Наименование + в скобках выводится (при наличии) значение поля Наименование курса.Наименование.
- **Отметка о выполнении** если Отметка о выполнении позиции плана =  $\bar{A}a$ , то "Выполнено", иначе пусто.
- · **Интересующая тематика подготовки** ИПР.Интересующая тематика подготовки.

#### Подписная часть отчета:

- · **Должность гражданского служащего** (*для модуля "Кадр ы и штатное р асписание"* **Должность сотрудника**) – ИПР.Замещение/Исполнение.Штатная должность.Наименование.
- · **Фамилия, инициалы** ИПР.Замещение/Исполнение.Сотрудник.Контрагент.ФИО.
- · **Должность непосредственного руководителя** Параметры.Должность непосредственного руководителя.
- · **Фамилия, инициалы** Параметры.ФИО непосредственного руководителя.

### <span id="page-155-0"></span>**Позиции индивидульного плана развития**

Не может быть двух записей с одинаковой ссылкой на мастер, со значением признака "Актуальная запись" =  $\bar{A}a$ , одинаковым значением поля "Порядковый номер".

### **Поля (характеристики)**

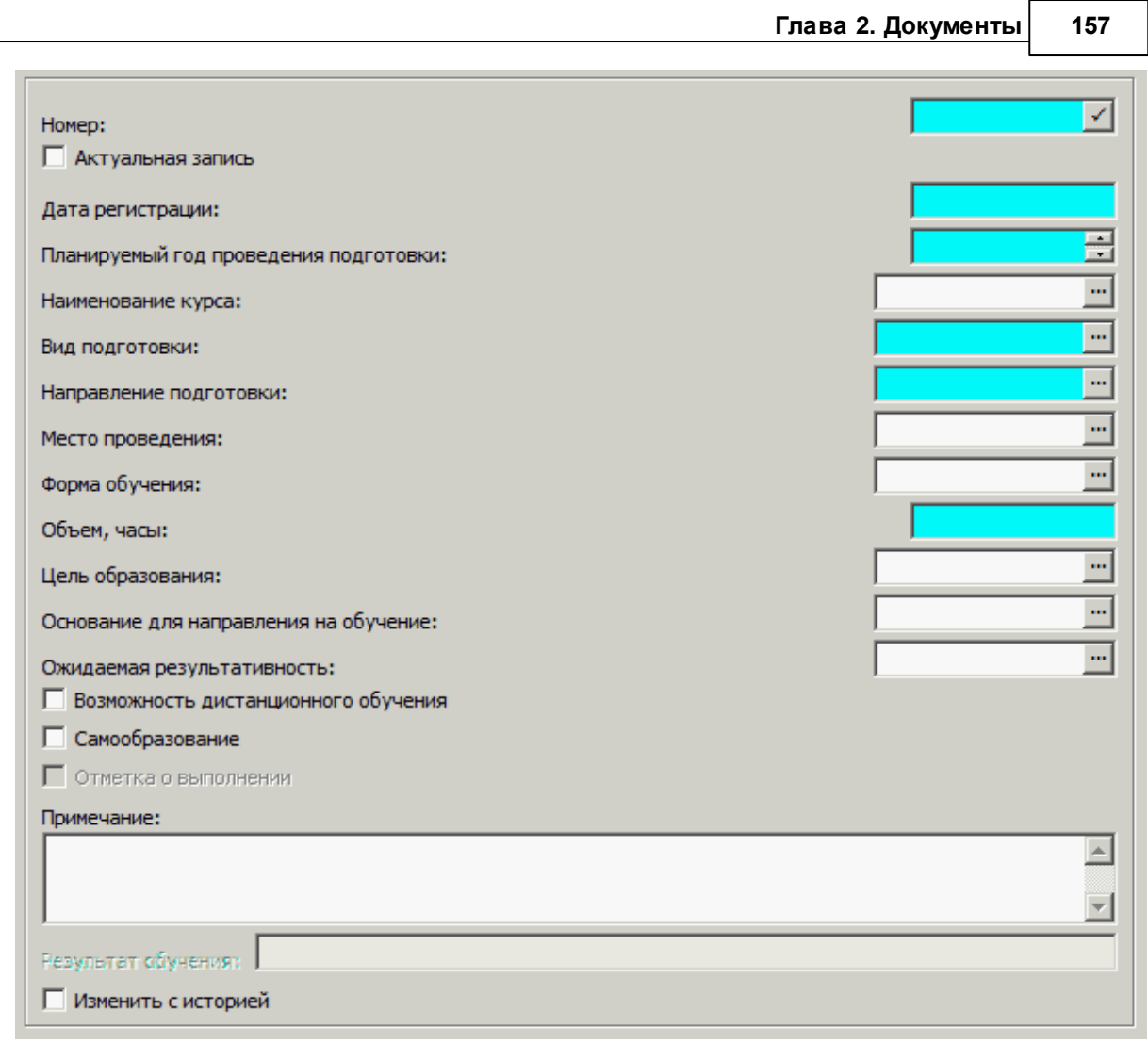

- Номер инициализируется как максимальный +  $1$ .
- Признак **Актуальная запись**  $\pi$  / *Hem*. По умолчанию установлен.
- · **Дата регистрации** по умолчанию системная.
- · **Планируемый год проведения подготовки**.
- · **Наименование курса** выбирается из словаря "Учебные курсы и семинары", при этом автоматически заполняются поля **Вид подготовки**, **Направление подготовки** значениями из выбранного "курса".
- · **Место проведения**.
- · **Форма обучения**.
- · **Объем, часы**.
- · **Цель образования** совершенствование знаний гражданского служащего или получение им дополнительных знаний для выполнения нового вида профессиональной деятельности; освоение актуальных изменений в конкретных вопросах профессиональной деятельности гражданского служащего; комплексное обновление знаний гражданского служащего по ряду вопросов в установленной сфере профессиональной служебной деятельности для решения соответствующих профессиональных задач, профессиональной деятельности.
- · **Основание для направления на обучение:**

*П.3 Указ №1474*:

· Назначение гражданского служащего в порядке должностного роста на иную должность гражданской службы на конкурсной основе.

- · Включение гражданского служащего в кадровый резерв для замещения должности гражданской службы на конкурсной основе;
- · Решение аттестационной комиссии о соответствии гражданского служащего замещаемой должности гражданской службы при условии успешного освоения им дополнительной профессиональной программы.
- · Назначение гражданского служащего на иную должность гражданской службы в соответствии с пунктом 2 части 1 статьи 31 Федерального закона от 27 июля 2004 г. N 79- ФЗ "О государственной гражданской службе Российской Федерации".
- · **Ожидаемая результативность** внедрение в практику работы гражданского служащего новых знаний с целью повышения качества профессиональной служебной деятельности, включение гражданского служащего в кадровый резерв на конкурсной основе или по результатам аттестации, присвоение гражданскому служащему очередного классного чина, назначение гражданского служащего на вышестоящую должность государственной гражданской службы в порядке должностного роста на конкурсной основе, комплексное освоение новых научных знаний для последующего продолжения обучения в системе послевузовского профессионального образования и др.
- · Признак **Возможность дистанционного обучения** *Д а* / *Нет*.
- Признак Самообразование  $A$ а / *Нет*.
- · Признак **Отметка о выполнении** *Д а* / *Нет,* **Результат обучения**. Поля открыты при исправлении позиции **утвержденного** Индивидуального плана развития. Если поле "Результат обучения" заполнено, то признак "Отметка о выполнении" установлен и заблокирован, в противном случае (при незаполненном поле "Результат обучения") признак "Отметка о выполнении" установлен, но может быть изменен.
- · **Примечание**.
- Признак **Изменить с историей** Да / Нет.

### **Действия**

· Типовая регистрация

Особенности:

Невозможно добавить / размножить / удалить позиции спецификации утвержденного документа, допустимо только исправление "результата обучения" и "отметки о выполнении". Если план не утвержден, но на позицию спецификации есть ссылка из спецификации "Образование" ("Повышение квалификации" и т.д.), то такую позицию удалить невозможно.

# **Резерв отпусков**

В Системе имеется четыре раздела, в которых обрабатываются данные по отпускам: Графики отпусков, Приказы на отпуск (действие "Разрешить"), Журнал отпусков и Резервы отпусков. В первых трех производится работа по вводу данных конкретного отпуска, а в "Резерве отпусков" - считаются на указанную дату по сотруднику общие остатки не отгулянных основных и дополнительных дней отпуска.

Итак, раздел "Резерв отпусков" предназначен для:

- · Расчет остатков дней отпуска на указанную дату.
- · Формирование массовых оснований для расчета оплаты этих дней.

Общее:

- · Резерв ведется по подразделениям.
- · В рамках подразделений учитываются сотрудники, имеющие исполнения на указанную для резерва дату в указанном подразделении.
- · Возможно ведение резерва отпусков с точностью до контрактов сотрудника.
- · Данные об остатках дней отпуска ведутся в разрезе основных и дополнительных дней отпуска.
- · Резерв по подразделению ведется как единое целое:
	- · формирование списков сотрудников в целом по резерву подразделения;
	- · закрытие резерва по подразделению;
	- · отработка в другие разделы в целом по резерву подразделения.
- · При формировании резерва производится:
	- · расчет остатка основных дней;
	- · расчет остатка дополнительных дней отпуска по должности.
- · Закрытый резерв может быть выгружен в массовые основания для указанного расчетного периода. Основания формируются по основному исполнению сотрудника.

В связи с этим:

- · введена возможность задания дополнительных дней отпуска на уровне исполнения (аналогично основным дням отпуска) и группы должностей;
- · для дополнительных дней отпуска реализован учет сумм положено/предоставлено ранее/остаток в графиках отпусков, в приказах, в журналах отпусков (аналогично основным дням отпуска).

#### **Структура**

- $3a$ головок 160
	- [Сотрудники](#page-162-0)
		- [Детализация](#page-163-0) 164

Дополнительно:

- · Определение количества положенных и ранее предоставленных дней отпуска на периоде производится аналогично журналу отпусков.
- · Подсчет даты окончания отпуска по дате начала и продолжительности (если график работы не задан) производится по формуле *Отпуск По* = *Отпуск С* + Дней отпуска основных + *Д ней отпуска Д ополнительных – 1*
- Значение параметра настройки *Дни прогула для учета в отпуске* раздела "Сотрудники" учитывается при определение смещения периода подсчета дней очередного отпуска.
- · Для расчета отчислений в фонды с сумм оплаты неотгулянных дней отпуска предназначен алгоритм Еср ("Отчисления с резерва отпусков") - модификация алгоритма Есн.
- · Доступна детализация расчета основных и дополнительных дней отпуска сотрудника в разрезе периодов, за которые предоставлялся отпуск, или в разрезе периодов самого отпуска.

# <span id="page-159-0"></span>*Структура*

## **Заголовок**

Общие характеристики записи о резерве

### **Поля (характеристики)**

- · **Принадлежность**. По данным раздела "Юридические лица". Параметр обязательный. испоьзуется для обеспечения общих подходов к уникальности.
- · **Тип**, **№**(префикс + номер), **Дата**. Тип номер, дата документа о резерве отпусков. Префикс по умолчанию может быть задан в параметрах настройки раздела. Все поля обязательные.
- · **Подразделение**. Поле обязательное, резерв ведется по подразделениям.
- · **Резерв на:**Дата, на которую рассчитывается резерв. Поле обязательное.
- · **Дата отработки**. Дата проставляется в результате успешной отработки резерва.
- · **Примечание**. Произвольная текстовая информация.
- · **Учесть иерархию**. *Д а* / *Нет*. Используется при определении списка обрабатываемых подразделений: если признак установлен (*Д а*), то берется подразделение, указанное в заголовке резерва и все, подчиненные ему по иерархии, подразделения. Если значение признака *Нет*, то берется только подразделение, указанное в заголовке резерва.
- Тип отпуска. Основной / Дополнительный.
- · **Вид отпуска**. По данным словаря "Виды отпусков".

Редактирование атрибутов "Принадлежность", "Учесть иерархию", "Тип отпуска", "Вид отпуска" возможно только при добавлении записи.

### **Действия**

· Типовые действия

Редактирование возможно только для не отработанной записи резерва. При редактировании могут быть изменены только префикс и номер резерва Не может быть удален отработанный резерв.

· Отработать

Действие возможно только для неотработанного резерва отпусков.

В результате действия: проставляется дата отработки, которая указывается перед выполнением операции (по умолчанию текущая системная дата); резерв закрывается и его данные могут быть выгружены в массовые основания.

Операция отработки групповая, доступна для помеченного списка резервов отпусков или для текущей записи. При работе со списком - уже отработанные резервы пропускаются. Отмена отработки не производится для резерва, уже выгруженного в массовые основания (непустая дата выгрузки).

- [Сформировать](#page-160-0) 161
- [Выгрузить](#page-160-1) 161

### <span id="page-160-0"></span>*Формирование резерва отпусков*

В результате выполнения действия формируются записи спецификации.

Перед формированием укажите параметры:

• **Удалить существующие данные резерва**.  $\mathcal{A}$  *a* / *Hem*. Если признак установлен ( $\mathcal{A}$ *a*), то удаляются все записи спецификации "Сотрудники" текущего заголовка. Если признак не установлен (*Нет*): если найден тот же Сотрудник с таким же Типом и Видом отпуска, то происходит исправление его дней отпуска на новые значения; если такой сотрудник не найден - добавляется новая запись.

Примечание. Удаление записей спецификации "Детализация", ссылающихся на текущую запись о сотруднике, производится всегда (и при значении параметра  $\mathcal{A}a$ , и при значении *Нет*).

- Формировать по контрактам.  $\mathcal{I}a$  /  $\mathcal{H}em$ , по умолчанию  $\mathcal{I}a$ . Возможно ведение резерва отпусков с точностью до контрактов сотрудника. Если значение признака =  $\mathcal{A}a$ , то в отобранном списке исполнений *о*пределяется перечень ссылок на контракт и формируется столько строк спецификации, сколько получено уникальных ссылок на контракты. При этом для каждой ссылки: если есть основное исполнение, то в формируемой записи указывается ссылка на это исполнение; иначе указывается ссылка на не основное исполнение с максимальной датой начала, а если таких более одного, то еще и с максимальным номером.
- · **Формировать детализацию**. *Нет*/ *По пер иодам*/ *По отпускам*.

В процессе формирования

- · Значения параметров "Принадлежность", "Учесть иерархию", "Тип отпуска", "Вид отпуска" берутся из заголовка резерва.
- · Возможно формирование более одной строки спецификации.
- · Обрабатываются сотрудники имеющие исполнения/замещения, действующие на дату "Резерв на:" и ссылающиеся на текущее подразделение. При обработке учитываются даты приема-увольнения сотрудника, даты приема-увольнения по контракту.
- · Вид отпуска для Типа = *Основной* несет только дополнительную информацию, а в расчетах не участвует.
- · Раздел "Графики отпусков" используется только для добавления периодов.
- · Расчет ранее предоставленных дней отпуска производится с учетом значения параметра настройки раздела "Учет ранее предоставленных отпусков". Соответствующая процедура расчета использует дату "Резерв на:". При этом, в зависимости от значения параметра настройки, возможно не брать в учет те отпуска, у которых дата начала больше даты начисления резерва и учитывать связь записей спецификации "Отпуска" с основаниями.
- · Правило рассмотрения периодов, за которые производится расчет положенных дней отпуска, определяется параметром настройки раздела 1756 "Учет периодов по наличию остатка". Например, могут не рассматриваться периоды, предшествующие периоду с максимальной датой "За период с:" записей с видом отпуска "Остаток" - т.е. учитывается тот или иной период "отсечения" по введенным остаткам.

### <span id="page-160-1"></span>*Выгрузка в основания*

#### **Выгрузка**

Выгрузка данных по резерву отпусков в массовые основания. Действие доступно если ранее не было выгрузки и документ отработан.

Перед выполнением действия необходимо указать ряд параметров:

#### **Параметры**

- · **Выплата**, **Группа выплат**. Отдельная выплата и/или перечень выплат в составе группы, на основе которых будут сформированы массовые основания.
- · **Выплата (дополнительные дни)**, **Группа выплат (дополнительные дни)**. Параметры доступны, если установлен признак "Основные и дополнительные дни отдельно". Обработка данных параметров аналогична обработке параметров "Выплата", "Группа выплат".
- · **Каталог** раздела "Массовые основания", где будут размещена выгрузка.
- Основные и дополнительные дни отдельно. Возможные значения  $\mathcal{A}$  a / Hem. Использование признака см. ниже.

#### **Срок действия основания**

· **Начало**:, **Окончание**:. Параметры используются для корректировки периода действия создаваемого массового основания. По умолчанию, период действия создаваемого массового основания инициализируется календарным месяцем, которому принадлежит дата "Резерв на".

В результате выполнения выгрузки:

- · В разделе "Массовые основания" создаются отдельные записи по всем выплатам, входящим в состав указанной в параметрах группе выплат + по выплате, если ее нет в составе указанной группы. Дополнительно, при установленном признаке "Основные и дополнительные дни отдельно", создаются записи по всем выплатам, входящим в состав указанной в параметрах группе выплат (дополнительные дни) + по выплате (дополнительные дни), если ее нет в составе указанной группы.
- · Заголовок массового основания создается с реквизитами: документ основания из заголовка резерва (группа полей "Документ"); ссылка на указанную в параметрах выплату; даты Действует с:/ Действует по: равны началу/ окончанию срока действия основания (из параметров выгрузки).
- · В записях спецификации массового основания указаны: ссылка на основное исполнение Сотрудника, действующее на дату "Резерв на", если такого нет, то последнее основное исполнение сотрудника, действующее ранее даты "Резерв на"; ссылка на выплату из параметров выгрузки; даты Действует с:/ Действует по: равные началу/ окончанию срока действия основания (из параметров выгрузки).
- · Если признак "Основные и дополнительные дни отдельно" = *Нет* и общее количество дней отрицательное, то основание НЕ формируется. (Пример: если основные = 6, дополнительные = -0.5 - то выгрузится 6-0,5=5,5; если основные = -4 дополнительные = -0.5 - выгрузка не производится)
- Если признак "Основные и дополнительные дни отдельно" =  $\overline{A}a$  отрицательные значения количества дней НЕ выгружаются.
- · Имеется возможность для резерва отпуска формировать несколько оснований положенных выплат. Для этого укажите группу выплат (параметр выгрузки **Группа выплат**) дополнительно будет добавлен список оснований по количеству позиций в указанной группе, которые отличаются ссылками на выплату. При этом, если задана ссылка и на выплату (параметр выгрузки **Выплата**), и на группу выплат, то выгрузка будет произведена по объединенному перечню (состав группы + указанная выплата, если ее нет в составе указанной группы).

#### **Отмена выгрузки**

Отмена выгрузки состоит в удалении массового основания. Если хотя бы одно основание уже рассчитано (есть начисления), то откат невозможен, будет выдано предупреждение следующего типа: *По резерву уже начислены суммы, отмена выгрузки невозможна*.

## <span id="page-162-0"></span>**Сотрудники**

Данные по основным/дополнительным дням отпуска сотрудников, включенных в текущий резерв отпусков.

Записи спецификации формируются в результате действия "Сформировать" из заголовка раздела, действий "Сформировать по сотруднику" и "Переформировать" из спецификации.

#### **Поля (характеристики)**

- · **ФИО**. Поля заполняются по данным сотрудника, и недоступны для редактирования.
- · **Табельный номер, Должность, Штатная должность**. Поля заполняются по данным сотрудника, и недоступны для редактирования.
- · **Вид**, **Номер**, **Дата заключения контракта**. Контракт, связанный с исполнением должности сотрудника.
- · **Тип отпуска**. Возможные значения: *Основной*; *Д ополнительный*; *Без сохр анения ЗП*.
- · **Вид отпуска**. По данным одноименного словаря.
- · **Основные дни**, **Основные дни (округленное количество)**.
- · **Дополнительные дни**, **Дополнительные дни (округленное количество)**.

Количество основных/дополнительных дней автоматически пересчитывается при изменении соответствующих значений в записях подчиненной спецификации

"Детализация" (суммирование по полям "... учесть").

· **Примечание**.

#### **Действия**

· Редактирование ряда полей записи, типовые действия по отбору по колонке, обновлению, и т.п. Для редактирования доступны Тип и Вид отпуска; Основные и Дополнительные дни; Примечание.

Запрещено редактирование записи спецификации: для отработанного резерва отпусков; имеющей записи детализации.

· Удаление записи

Запрещено удаление записи спецификации для отработанного резерва отпусков.

· Сформировать по сотруднику

Форма параметров действия аналогична форме, для действия заголовка "Сформировать". Только в данном случае дополнительно перед открытием формы параметров открывается форма раздела "Сотрудники" для выбора сотрудника.

Алгоритм формирования также аналогичен действию "Сформировать", только при всех операциях (удаление старых данных, отбор исполнений указанного подразделения с учетом иерархии) по формированию списка сотрудников, учитывается выбранный сотрудник.

· Переформировать

Действие выполняется или для текущей записи, или для списка отмеченных записей. При этом все записи по одному сотруднику будут переформированы, даже если отмечены не все (актуально при формировании данных по контрактам).

Алгоритм формирования также аналогичен действию "Сформировать", только при всех операциях по формированию списка сотрудников, учитываются сотрудники, помеченные в списке на момент запуска действия (или текущий, если нет помеченных).

### <span id="page-163-0"></span>Детализация

В спецификации отображаются данные по положенным и предоставленным отпускам, использованные при расчете основных и дополнительных дней отпуска сотрудника. Спецификация формируется по периодам, за которые предоставлялся отпуск, или по периодам самого отпуска.

Спецификация позволяет оперативно вносить коррективы в данные по резерву отпусков, для последующего отражения их в учете.

Записи спецификации формируются в результате выполнения действия "Сформировать" из заголовка раздела (значение параметра действия "Формировать детализацию" д.б. По периодам или По отпускам). В дальнейшем возможно редактирование записей вручную.

#### Поля (характеристики)

- Вид отпуска. Поле необязательное, заполняется по данным словаря "Виды отпусков".
- Тип данных. Возможные значения Положено, Предоставлено, Отзыв.
- Основные дни, Основные дни (учесть).
- Дополнительные дни, Дополнительные дни (учесть).
- За период с: по:. Период за который предоставляется отпуск. Обязательные параметры.
- Отпуск с: по: Период отпуска.

Производится следующий пересчет полей на форме при изменении типа данных ИЛИ значения основных дней ИЛИ значения дополнительных дней:

- Если тип данных = Предоставлено, то "Основные дни (учесть)" = "Основные дни"; "Дополнительные дни (учесть)" = - "Дополнительные дни".
- Если тип данных = Положено, то "Основные дни (учесть)" = "Основные дни"; "Дополнительные дни (учесть)" = "Дополнительные дни".

### Действия

• Типовые лействия

После выполнении действий над записью текущей спецификации производится обновление соответствующих атрибутов записи заголовка (т.е. записи спецификации "Сотрудники"):

- Основные дни = Сумма по атрибуту "Основные дни (учесть)" записей детализации, относящихся к тому же сотруднику.
- Дополнительные дни = Сумма по атрибуту "Дополнительные дни (учесть)" записей детализации, относящихся к тому же сотруднику.
- Основные дни (округленное количество) и Дополнительные дни (округленное количество) равны значениям соответственно основных и дополнительных дней округленным по правилам, заданным в параметрах настройки раздела, или (если параметры не заданы) по режиму Стандартный, с количеством разрядов округления = ноль.

# Журнал отпусков

Журнал учета отпусков предназначен для ведения данных об отпусках сотрудников (служащих).

Система предлагает две возможности формирования записей об отпусках:

- отдельно по каждому сотруднику в спецификации "Отпуска" раздела "Сотрудники" (пункт контекстного меню "Анкета", раздел "Учет | Сотрудники");
- общим списком в журнале отпусков.

Возможно:

- Ведение расчетов дней отпуска с точностью до отдельного контракта сотрудника, в том числе и при расчете дней смещения следующего периода, за который будет предоставляться отпуск.
- Расчет дней отпуска не только при добавлении нового отпуска, но и при изменении данных об отпуске (при его редактировании).

Журнал отпусков имеет прямую связь со спецификациями "Отпуска" и по сути служит для вывода записей спецификаций отдельных сотрудников единым списком. Поэтому все действия над записями в журнале дополнительно отражаются и в спецификациях соответствующих сотрудников.

#### Структура

- Журнал отпусков (заголовок)
	- Расчеты и перерасчеты  $\left| \cdot \right|$  (только для модулей расчета заработной платы)

#### Поля (характеристики) заголовка

## Реквизиты

- Отпуск
- Сотрудник организации. Поле "Сотрудник" состоит из трех частей, пишущихся через какойлибо разделитель, например знак "#". В первой части фиксируется мнемокод контрагентасотрудника, во второй - табельный номер сотрудника, в третьей - мнемокод организацииработолателя.

Примечание. При выполнении действия "Исправить" данное поле недоступно для редактирования.

- Тип (Основной, Дополнительный, Без сохранения 3П) и Вид отпуска. Если в выбранном виде отпуска установлен признак "Выплата компенсации", то поля "Отпуск с: по:" очищаются и недоступны для редактирования.
- График работы. По данным одноименного словаря. Используется при определении продолжительности отпуска.
- Контракт (доп. соглашение). Заполняется по данным спецификации "Контракты" контрагента-физического лица. При изменении контракта производится соответствующий пересчет основных и дополнительных дней отпуска. При этом не учитываются исполнения, для вида исполнения которых установлен признак "Внутреннее совмещение".
- За период с: по: Период, за который предоставляется отпуск. Примечание. По умолчанию в поле отображается автоматически рассчитанный диапазон лат.
- Количество Основных и Дополнительных дней отпуска.

#### Период отпуска **Отпуск с: по:**.

При изменении значений одного из указанных атрибутов автопересчет значений других атрибутов осуществляется аналогично спецификации сотрудника "Отпуска". Соответственно, при отработке записей журнала отпусков данные об основных и дополнительных днях передаются с точностью до двух знаков после запятой. Возможно задание основных и дополнительных дней отпуска в словаре "Виды отпусков" при изменении вида отпуска, если в словаре заданы ненулевые значения, то они подставляются в журнал отпусков вместо текущих значений.

Возможен расчет продолжительности отпуска в календарных днях, без учета графика работы - если график не задан, то продолжительность равна Отпуск по: - Отпуск с: +1. Примечание. Расчет положенных дней/ранее предоставленных дней отпуска ведется в целых днях. Продолжительность до сотых долей дня учитывается только при расчете компенсации за отпуск (у вида отпуска установлен признак "Выплата компенсации").

· **Продолжение отпуска от:**. Поле может быть заполнено вручную или в результате отработки пункта приказа "Отпуск - Продлить" (значением из одноименного поля пункта приказа).

Примечание. Использование данного поля позволяет корректно обработать ситуацию, когда одному сотруднику сразу (друг за другом) оформляются отпуска за разные периоды. Например, предоставляются в одном приказе сначала отпуск за 2015 год на 10 дней (остаток) с 1 по 10 апреля, а затем отпуск за 2016 год на 10 дней с 11 по 20 апреля.

#### **Отпускная запись**

· **Номер** и **Дата** отпускной записи. При отработке записи раздела в основания исполнений - в основания переносятся сведения об отпускной записи: номер и дата отпускной записи переносятся соответственно в номер и дату документа-основание создаваемого основания. Реквизиты документа-основание используются, например, в разделе "Расчет заработной платы" при отборе исполнений по конкретному приказу при проверке и расчете отпусков. Документ-основание отражается также в ряде отчетов (например, в "Карточке-Справке").

#### **Отзыв из отпуска**

• Признак **Отзыв из отпуска** –  $\pi$ а / *Нет.* При регистрации отпуска признак и прилегающее к нему поле очищены и заблокированы, и заполняются только при отзыве сотрудника из отпуска (см. ниже).

#### $\Pi$ римечание

· Произвольное текстовое **Примечание** к отпуску.

#### **Действия**

- · Регистрация типовыми способами с учетом следующих особенностей.
	- · При выполнении действий "Добавить" и "Размножить" дополнительно производится добавление записи в спецификацию "Отпуска" текущего сотрудника (пункт контекстного меню "Анкета", раздел "Учет | Сотрудники").
	- · При выполнении действий "Добавить" и "Размножить" осуществляется **контроль пересечения периодов невыхода**: по окончании работы с формой редактирования производится проверка на наличие "конкурентного" больничного листа или отпуска, период которого пересекается с периодом отпуска текущего документа. В случае наличия "конкурентного" документа - выдается соответствующее сообщение, и осуществляется возврат на форму редактирования. Проверка на пересечение отпусков производится с учетом контракта: Система НЕ позволяет регистрировать отпуска сотрудника пересекающиеся по периоду "Отпуск с: - по:", и имеющие ссылку на один и тот же контракт.

Контроль работает при установленном параметре настройки раздела *Проверять на наличие оснований неявок*.

Для проверки уже самих оснований непосредственно в списке исполнений - реализован **отчет "Дублирование оснований неявки"**. Вызов отчета производится из списка исполнений раздела "Расчет заработной платы". В отчете отображается информация (если таковая имеется) об одновременном действии оснований выплат на заданном периоде. Сравниваемые выплаты указываются в параметрах отчета "Группа 1" и "Группа 2". При этом анализируются основания по выплатам, использующим алгоритмы Бом, Бос, БС2, Отп или ОГс.

- · При выполнении действия "Исправить" аналогичное исправление производится и в соответствующей записи спецификации "Отпуска" текущего сотрудника.
- · При выполнении действия "Удалить" дополнительно производится удаление соответствующей записи из спецификации "Отпуска" текущего сотрудника. Примечание**.** Спецификация "Отпуска" раздела "Сотрудники" доступна только в модулях кадрового учета.
- **[Отработать документ](#page-167-0)** 168 / Снять отработку
- · Отозвать

Действие по отзыву сотрудника из отпуска. Действие доступно для записей списка отпусков, в которых атрибут "Отзыв из отпуска" = "Нет". При вызове действия отображается окно редактирования журнала отпусков, в котором может быть исправлен период отпуска и количество основных/дополнительных дней. После выполнения действия появляется запись, дублирующая запись по отзываемому сотруднику за исключением признака "Отзыв из отпуска": в созданной записи признак установлен, прилегающее к нему поле заполняется датами "С: ... По…".

Примечание. Соответственно, при удалении записи Отпуска сотрудника проверяется наличие других записей об отпуске, имеющих ссылку на удаляемую запись. Если такие записи есть, то удаление текущей записи не производится и выдается соответствующее сообщение.

• [Перерасчет](#page-170-0) (171) / Отменить перерасчет (действия доступны в модулях по расчету заработной платы).

#### <span id="page-166-0"></span>Спецификация **Расчеты и перерасчеты**

Формирование или удаление записей спецификации производится при выполнении действий раздела "Отработать документ", "Снять отработку", "Перерасчет", "Отменить перерасчет".

#### **Поля (характеристики)** спецификации

Значения характеристик определяются параметрами отработки/перерасчета записей журнала отпусков.

- · **Дата регистрации**. Доступна для редактирования.
- · **Расчетный период**. Недоступен для редактирования.
- · **Вид расчета**. Недоступен для редактирования.
- **Тип данных**.  $0 \text{The}$  *Первичная информация* (ставиться при первоначальном расчете выплат); 1 – *Пер ер асчет* (результат перерасчета). Недоступен для редактирования. Ограничения: возможна только одна запись с Типом данных = 0; не может быть записей с Типом данных = 1, если нет записи с Типом данных = 0.

#### **Действия**

· Доступно исправление даты регистрации.

# <span id="page-167-0"></span>*Отработка документа*

Операция отработки заключается в формировании записей в спецификациях исполнения: "Основания" и "Состояния". Отработка доступна для текущей или для ряда отмеченных записей журнала.

Внимание! В модулях по расчету заработной платы отработка производится как в основания, так и в состояния исполнений. В модулях кадрового учета отработка производится только в состояния исполнений.

### **Общее**

#### **Правила подбора исполнения должности:**

Для определения исполнений, в которые будут добавлены основания/состояния, необходимо указать соответствующее значение в параметре отработки **В исполнениях** (отдельно для оснований и отдельно для состояний):

- · *Основное* будет отобрано исполнение сотрудника, действующее на дату начала периода отпуска выбранной записи журнала, и имеющее ссылку на вид исполнения с признаком "Основной".
- · *Все* будут отобраны все исполнения сотрудника, действующие на дату начала периода отпуска выбранной записи журнала.
- *Указанный контракт* из всех исполнений сотрудника будут отобраны исполнения по совпадению контракта (те, где ссылка на контракт в записи журнала отпусков совпадает со ссылкой на контракт в исполнении).

При этом значения параметра отработки "В исполнениях" могут быть заданы разными для отработки в основания и для отработки в состояния исполнений - соответственно будут использованы два разных списка исполнений.

#### **Последовательность выполнения отработки:**

- · выбор пользователем необходимых записей журнала и выбор действия "Отработка | Отработать документ";
- · задание параметров отработки в специальном окне (на форме отработки) и нажатие "ОК";
- · автоматическое формирование оснований/состояний исполнений с учетом указанных параметров отработки.

#### **Правила инициализации параметров отработки:**

Если на форме отработки установлен признак **Подбирать образец для каждой записи**:

- · Недоступны все параметры формы отработки, кроме периода действия основания (последний будет взят из образца).
- Производится поиск соответствующего <u>[образца отработки журнала отпусков](#page-28-0)</u> 29 (по совпадению Типа и Вида отпуска в образце и в отрабатываемой записи журнала), и инициализация параметров отработки данными найденного образца (в т.ч. и не заданными). Параметры заданные на форме отработки в этом случае игнорируются.

Если признак "Подбирать образец для каждой записи" НЕ установлен - инициализация параметров отработки производится значениями с формы отработки.

Значение признака "Подбирать образец для каждой записи" сохраняется с предыдущего вызова формы отработки.

Особенности:

· В процессе отработки при инициализации атрибутов основания/состояния для каждой отрабатываемой записи журнала используются данные собственного найденного образца. Образец считается подобранным, если он найден и в нем, в зависимости от типа

отработки (основания или состояния) задана ссылка на первую выплату или на состояние для основных дней соответственно.

- Если образцов найдено несколько, то используется образец с наименьшим порядковым номером.
- Если образец не найден, то используются параметры предыдущей отработки.
- Если хотя бы для одной записи журнала из списка отмеченных образец подобрать не удалось, отработка прерывается и выдается сообщение типа Не найден образец отработки журнала отпусков для записи: ФИО сотрудника, вид отпуска = ....,  $c \ll$  $no \ll$ , записка  $N_2 \ll ... \ll om \ll ... \ll$ .

#### Отработка в основания исполнений

Данная операция доступна только для тех записей журнала, для которых ранее не были сформированы основания. В случае групповой отработки (по нескольким отмеченным записям журнала) отработанные ранее записи будут пропущены.

В качестве дат начала и окончания периода действия создаваемых оснований по умолчанию устанавливаются первое и последнее числа текущего месяца.

Примечание. При отработке в учете ищется исполнение действующее на "дату окончания" периода действия, а если такое не найдено, то на ближайшую более раннюю дату.

Если на форме параметров отработки заданы выплаты и для основных и для

дополнительных дней отпуска и количество дней для выбранной записи отпуска не равно нулю, то в результате отработки будут сформированы отдельные основания для основных и дополнительных дней. В этом случае определяются два периода, за которые предоставляется отпуск: Период отпуска 1 (С, По) и Период отпуска 2 (С, По) для основных и дополнительных дней соответственно. При этом, если дата окончания Периода отпуска 1 получилась больше даты окончания отпуска, она приравнивается к последней и второе основание не создается.

Если в текущем отпуске есть только дополнительные дни (основные равны нулю), на весь отпуск формируется одно основание только по дополнительным дням.

В случае, если информация о дополнительных днях отпуска не задана, на весь отпуск формируется одно основание только по основным дням.

Таким образом, для каждого из отобранных исполнений в результате отработки будет произведено добавление одного или двух оснований. Причем, в случае наличия двух оснований по исполнению они различаются только ссылкой на выплату, составом затрат и периодом отпуска.

Имеется также возможность для каждого периода отпуска формировать не единственное основание, а перечень оснований, с учетом детализации по составам затрат в рамках периода. Для этого укажите группу выплат (параметры отработки **Группа выплат)** - дополнительно будет добавлен список оснований по количеству позиций в указанной группе, которые отличаются ссылками на выплату и состав затрат.

При этом:

- если задана ссылка и на выплату (параметр отработки **Выплата)**, и на группу выплат, то отработка будет произведена по объединенному перечню (состав группы + указанная выплата).
- для второй выплаты (для дополнительных дней) реализована возможность отработки только по заданной группе выплат, без явного указания выплаты.

В параметрах отработки также указываются: Начало расчетного периода (месяц года); Учет ФОВ ( $B$  часах или  $B$  днях); Коэффициент индексации; Размер оплаты (коэффициент кратности выплаты - при расчете по основанию сумма выплат дополнительно умножается на данный коэффициент). Размер оплаты добавляется в основание только для алгоритмов "Отпуск" и "Суточные" (при отработке из журнала командировок добавляется всегда).

Кроме формирования оснований, при отработке для каждого сформированного основания возможен сразу расчет начислений. Для обеспечения такого расчета на форме параметров установите признак Рассчитать начисления - на форме параметров отработки становится доступен блок атрибутов Расчет начислений (Расчетный период. Вид расчета. Дата регистрации, Группа расчетов). Атрибуты "Вид расчета" и "Группа расчетов" условно обязательные - должна быть задана одна из ссылок. При этом второй атрибут очищается, и недоступен для редактирования.

Если указана группа расчетов, расчет/перерасчет начислений производится в расчетах, входящих в состав этой группы. При этом используется штатный механизм расчета при заданной для расчета группе выплат/удержаний, т.е. в каждом расчете рассчитываются только те основания, которые вошли в группу выплат, заданную для этого вида расчета. При использовании группы расчетов производится сторнирование начислений того расчета, в котором производится перерасчет.

Наряду с расчетом начислений формируется строка в спецификации "Расчеты и перерасчеты" со следующими значениями атрибутов: "Дата регистрации" - текущая системная дата; "Расчетный период" и "Вид расчета" (или "Группа видов расчетов") - из параметров отработки; "Тип данных" - 0 (Первичная информация).

Примечание. Если признак "Рассчитать начисления" установлен и выбран вид расчета, которого нет в указанном для расчета расчетном периоде, то отработка не производится и выдается сообщение Запись расчета "мнемокод расчета" в данном периоде не определена.

Отработанные в основания записи журнала отпусков (отработка доступна в модулях по расчету заработной платы) будут закрыты от редактирования при работе во всех модулях, где отображаются эти записи (расчет заработной платы, кадровый учет, и т.д.). Записи будут доступны только для просмотра. При попытке регистрации изменений - Система выдаст соответствующее сообщение.

#### Отработка в состояния исполнений

Данная операция доступна только для тех записей журнала, для которых ранее не были сформированы состояния. В случае групповой отработки (по нескольким отмеченным записям журнала) отработанные ранее записи будут пропущены.

Примечание. Записи журнала отпусков, имеющие вид отпуска с установленным признаком "Выплата компенсации" НЕ отрабатываются, - выдается сообщение типа Данные для отработки не найдены.

Если на форме параметров отработки заданы характеристики для основных и дополнительных дней отпуска и их количество для выбранной записи отпуска не равно нулю, то в результате отработки могут быть сформированы отдельные записи состояний исполнений для основных и дополнительных дней. В этом случае определяются два периода, за которые предоставляется отпуск: Период отпуска 1 (С, По) и Период отпуска 2 (С, По) для основных и дополнительных дней соответственно. При этом, если дата окончания Периода отпуска 1 получилась больше даты окончания отпуска, она приравнивается к последней и вторая запись состояния исполнения не созлается.

Учитывается ситуация, когда в текущем отпуске есть только дополнительные дни (основные равны нулю) - в этом случае на весь отпуск формируется одно состояние только по лополнительным дням.

Если на форме заданы характеристики или только для основных или только для лополнительных дней отпуска, то создается одно состояние использующее заданные характеристики.

В результате в каждое из отобранных исполнений будут добавлены одна или две записи состояний исполнений заланных типов.

Если для записи журнала отпусков установлен признак Отзыв из отпуска, то в результате отработки в сформированной записи состояния исполнения устанавливается признак "Сторнирующая запись".

#### Снять отработку.

Данное действие является обратным действию по отработке документа и заключается в удалении введенных ранее оснований или состояний по исполнениям заданных сотрудников. В модулях по расчету заработной платы откат отработки возможен и для оснований, и для состояний исполнений (выбор в параметрах действия). В модулях кадрового учета откат отработки производится только для состояний исполнений.

Функция недоступна, если документ еще не отработан, т.е. не заполнена дата отработки в журнале отпусков.

При откате отработки:

- Откат невозможен, если в спецификации "Расчеты и перерасчеты" есть записи с типом данных Перерасчет - т.е. вначале надо откатить перерасчеты отпуска и уже потом сам факт его расчета. В случае списочной отмены отработки - записи заголовка, у которых есть строки спецификации типа Перерасчет, пропускаются.
- Удаляются соответствующие начисления, и затем основания; но если хотя бы одно из отобранных начислений закрыто ведомостью, то выдается сообщение типа "для сотрудника" <ФИО> в периоде перерасчета начисления по исполнению <Номер исполнения> уже закрыты ведомостью, перерасчет невозможен, и удаление не производится.
- После удаления всех данных в учете (основания, начисления) удаляется также запись в спецификации "Расчеты и перерасчеты" с типом данных 0 - Первичная информация.

Режим отката отработки запоминается с предыдущего вызова формы.

# <span id="page-170-0"></span>Перерасчет

### Перерасчет

Перерасчет производится для оснований, которые были созданы при отработке записи журнала отпусков и имеют с ней связь.

Действие выполняется как для текущей, так и для списка помеченных записей журнала отпусков.

Действие доступно только, если на момент его выполнения в спецификации "Расчеты и перерасчеты" есть запись с типом данных 0 (Первичная информация), и с заданным Расчетным периодом.

#### Параметры перерасчета:

- Расчетный период. Обязательный, по умолчанию месяц текущей системной даты.
- Вид расчета, Группа расчетов. Атрибуты условно обязательные должна быть задана одна из ссылок. При этом второй атрибут очищается, и недоступен для редактирования. Если указана группа расчетов, перерасчет начислений производится в расчетах, входящих в состав группы.
- Сторнировать ранее начисленное. Если параметр имеет значение "Да", то будет произвелено сторнирование начислений, произвеленных в первичном расчете (прелылущем перерасчете). При использовании группы расчетов будет произведено сторнирование начислений того расчета, в котором производится перерасчет.
- Рассчитать начисления. Если параметр имеет значение "Да", то будет произведен расчет пособия по правилам, использованным в первичном расчете (предыдущем перерасчете).

Примечание. Оба параметра ("Рассчитать начисления" и "Сторнировать ранее начисленное") одновременно не могут иметь значение "Нет". Соответственно пользователю предоставлена возможность регулировать режим перерасчета двумя указанными выше параметрами: произвести только расчет или только сторнирование, или одновременно новый расчет выплат и сторнирование ранее начисленных выплат.

• Перерасчет осуществляется с учетом параметра 171 "Правило подбора видов расчетов при перерасчете" словаря "Паспорта учреждений".

Период перерасчета определяется по данным спецификации "Расчеты и перерасчеты" и параметрам перерасчета:

- Начало периода перерасчета равно месяцу, в котором производился первоначальный расчет (Расчетный период из записи спецификации с Тип данных = 0).
- Окончание периода перерасчета равно расчетному периоду на форме параметров минус 1 месяц.

Реализована возможность нескольких перерасчетов в месяце, в котором произведен расчет (в т.ч. и сторнирование цепочки перерасчетов в одном месяце). Для этого используется атрибут расчета "Номер" в словаре "Группы видов расчетов" - позиция данного словаря указывается в параметре 171 "Правило подбора видов расчетов при перерасчете" паспорта учреждений.

Перерасчет не будет произведен:

- Если для указанного Вида расчета нет расчета в Расчетном периоде (проверяется при выходе из формы) - выдается сообщение Запись расчета <мнемокод> в данном периоде не определена.
- Если Начало периода > Окончание периода выдается сообщение типа: для сотрудника  $\langle \phi A O \rangle$  перерасчет начисления по исполнению  $\langle$ Номер исполнения> в указанном периоде невозможен, т.к. период перерасчета должен быть позднее периода расчета.
- Если для исполнения, ссылка на которое задана в основании для которого производится перерасчет, есть хотя бы одно начисление со ссылкой на завершающую ведомость выдается сообщение типа для сотрудника <ФИО> в периоде перерасчета начисления по исполнению <Номер исполнения> уже закрыты ведомостью, перерасчет невозможен.

#### Отмена перерасчета

Операция сводится к отмене последних по сроку перерасчетов выплат, т.е. удалению начислений и записи в спецификации "Расчеты и перерасчеты" для периода, перерасчеты на котором подлежат откату. При этом перерасчеты откатываются только последовательно, начиная с последнего.

Операция может быть произведена для списка записей журнала отпусков.

#### Параметры отмены перерасчета:

• Период отмены перерасчета С: По умолчанию месяц текущей системной даты.

Отмена перерасчета производится для записей спецификации "Расчеты и перерасчеты", расчетный период в которых больше или равен заданному на форме параметров отмены перерасчета.

Если хотя бы одно из отобранных начислений закрыто ведомостью, то отмена перерасчета не производится и выдается сообщение типа Начисления сотрудника (ФИО) в (Расчетный период), (Вид расчета) уже включены в ведомость, откат невозможен.

# *Особенности для модулей*

- [Модули кадрового учета](#page-172-0) 173
- [Табельный учет](#page-172-1) 173

### <span id="page-172-0"></span>**Модули кадрового учета**

- · Доступна спецификация "Отпуска" раздела "Сотрудники"
- · Отработка документа производится только в состояния исполнений

## <span id="page-172-1"></span>**Табельный учет**

· Функционал раздела "Журнал отпусков" в модуле "Табельный учет" аналогичен функционалу в модулях кадрового учета.

# **Журнал контрактов**

Журнал (как раздел) доступен в модулях "Управление персоналом и штатное расписание", "Кадры и штатное расписание", "Управление кадрами государственной гражданской службы", "Управление кадрами государственной службы", "Расчет заработной платы", "Расчет заработной платы (Бюджет)".

В других случаях используются старые визуальные интерфейсы работы с контрактами, в которые добавлена атрибутика для реализации общей для всех разделов нумерации документов.

Журнал является другим видом представления информации о контрактах контрагента (наряду со спецификацией контрагента "Контракты"):

- При добавлении/размножении записи журнала дополнительно производится добавление/размножение записи в спецификации "Контракты" соответствующего контрагента, и наоборот. Каталог размещения записи в журнале берется из параметров настройки раздела.
- · При удалении записи журнала дополнительно производится удаление соответствующей записи в спецификации "Контракты", и наоборот.
- · Унифицировано задание номера контракта в журнале и в спецификации "Контракты" (в последней добавлена работа с атрибутами "Работодатель", "Тип" документа, префикс номера контракта).
- · Если запись спецификации "Контракты" связана с записью журнала, считается что номер контракта ведется в журнале, и на форме редактирования записи спецификации блок "Номер контракта" будет недоступен для изменений. При этом отключена инициализация номера в группе "Табельный номер" при добавлении записи спецификации "Контракты" контрагента.
- · Стандартный номер контракта присваивается группе записей сам контракт и дополнительные соглашения к нему. У самого контракта номер дополнительного соглашения не задается, а у дополнительных соглашений задается нужная нумерация в рамках контракта.

**Структура**

• [Заголовок](#page-173-0) 174

- Социальные льготы  $176$
- Сведения о приостановлении 176

# <span id="page-173-0"></span>Структура

### Журнал контрактов

Характеристики записи журнала контрактов доступны на ряде вкладок формы редактирования записи.

Остановимся на отдельных характеристиках:

#### Реквизиты контракта

- Для обычных модулей кадрового учета. Контрагент. Поле заполняется по данным контрагентов-физических лиц (непосредственно из словаря "Контрагенты" или через выбор сотрудника, с использованием кнопки "Подобрать"). По нажатию кнопки **Подобрать** отображается раздел "Сотрудники", в котором (используя возможности отбора этого раздела) выбирается требуемый сотрудник. Контрагент выбранного сотрудника отображается в поле "Контрагент".
- Для модулей управления кадрами Госслужбы. Служащий. В поле подставляется контрагент-физическое лицо из выбранного личного дела.
- Вид контракта. Заполняется по данным одноименного словаря. При редактировании дополнительного соглашения к контракту выбор вида контракта возможен только из записей с установленным признаком "Дополнительное соглашение".
- Работодатель. Заполняется по данным словаря "Контрагенты". Наименование выбранного работодателя автоматически отображается в одноименном поле.
- Группа полей Номер контракта. Атрибуты номера контракта: контрагент-юридическое лицо; Тип, Номер (префикс и номер); Дата. В рамках журнала реализована уникальность записей по данному блоку атрибутов с учетом параметра настройки раздела "Дополнить уникальность номера документа (журнал контрактов)". Контроль уникальности номера реализован аналогично другим документарным разделам, где используется указанная структура номера.

В группе полей "Номер контракта" размещены также поля для Номера и Даты Дополнительного соглашения к контракту. Указанные поля доступны при редактировании дополнительного соглашения или при вызове действия "Добавить дополнительное соглашение". Номер дополнительного соглашения обязателен для ввода. Размерность номера 20 символов. В номере могут быть использованы буквы, цифры, иные символы, например: ДОП 123; 05-21.

• Наименование работодателя. Справочно отображается наименование указанного работолателя.

#### Работник / Служащий

На вкладке справочно отображаются данные контрагента, указанного на вкладке "Реквизиты контракта".

#### Работодатель

На вкладке отображаются данные представителя работодателя.

Замещаемая должность

Задаются вид должностного исполнения и штатная должность, по которым инициализируются сопутствующие характеристики.

#### **Условия труда**

• Группа полей Продолжительность отпуска, поле Дополнительные дни.

- Реализована ссылка на спецификацию "Детализация дополнительных дней", где производится разнесение дополнительных дней по видам (основаниям) отпуска. Ссылка используется аналогично другим разделам Системы (например, "Исполнения должностей", "Приказы") где задается количество дней дополнительного отпуска.

- Реализовано задание дополнительных дней отпуска на уровне Штатной должности: при инициализации дней отпуска в журнале контрактов сначала рассматривается Штатная должность, а уже затем Группы должностей.

#### Свойства

• В заголовке разделе подключен функционал дополнительных свойств документов и реализован отбор по свойствам. Свойства документа "Вид договора ГПХ" используются для подготовки Сведений о трудовой и иной деятельности сотрудника в части определения типа договора ГПХ.

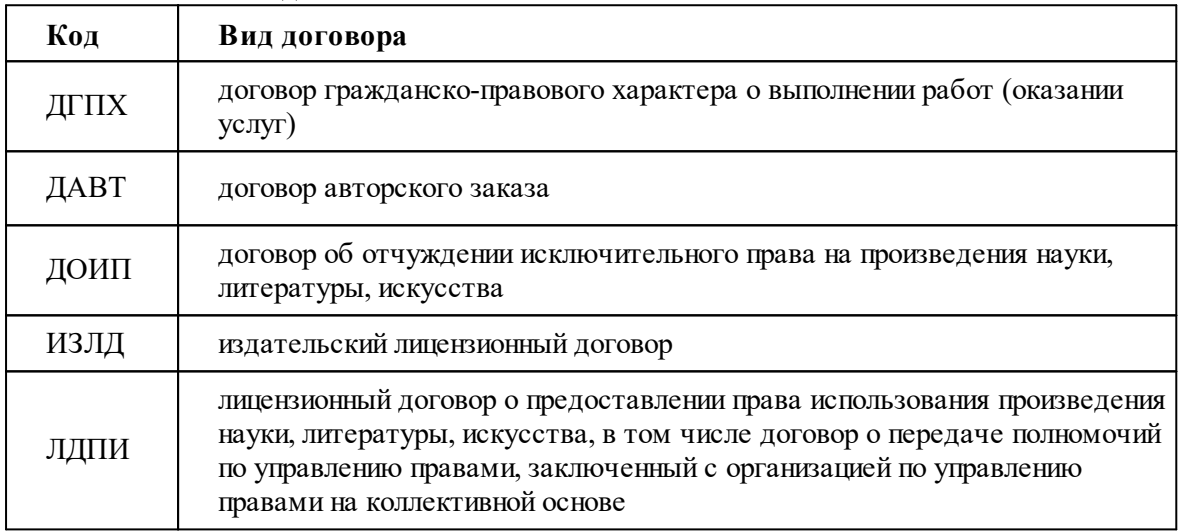

Возможные значения дополнительного свойства:

Задание вида договора ГПХ доступно также в спецификации "Контракты" контрагента.

#### Действия

• Типовая регистрация:

При добавлении записи журнала - работодатель инициализируется контрагентомюридическим лицом, которое задано в параметре настройки "Юридическое лицо" раздела "Юридические лица".

Запрещено редактирование блока атрибутов задания номера записи журнала, если запись является дополнительным соглашением к контракту.

#### • Добавить дополнительное соглашение

Аналог лействия "Размножить". Отличия:

- Не производится автогенерация очередного номера контракта.
- Действие недоступно для дополнительного соглашения к контракту.
- Номер регистрируемого дополнительного соглашения будет на единицу больше

максимального номера дополнительного соглашения, имеющего ту же ссылку на контракт, что и опорная запись.

#### · **Приказы**

По данному действию вызывается главное окно раздела "Приказы".

#### · **Отработка - Формировать приказы**

Формирование пунктов приказов на прием и увольнение. При вызове действия отображается форма, в которой задаются реквизиты приказа и условия его формирования: **Образец** приказа; **Тип**, **Префикс** (значения по умолчанию подставляются из заданного Образца приказа, но могут быть изменены), **Номер**, **Дата** формируемого приказа; **Каталог** раздела "Приказы", где приказ будет размещен; **Добавлять в существующий приказ**; **Образец пункта приказа** (может быть задана ссылка на образец с типом "Основная работа", "Работа по совместительству", "Работа по совмещению").

Если приказ с указанными реквизитами отсутствует, то он будет сформирован. Если приказ уже существует и установлен признак "Добавлять в существующий приказ" - то будет добавлен пункт приказа. Если приказ существует, а признак не установлен - пункт приказа не будет добавлен, и Система выдаст соответствующее сообщение.

Для действий "Принять", "Принять временно", "Разрешить":

- документ-основание формируемого пункта приказа заполняется реквизитами контракта (при дальнейшей отработке пункта приказа реквизиты контракта будут учитываться, например, в формируемом исполнении должности, в мероприятии электронной трудовой книжки).

- если в журнале контрактов указан результат специальной оценки условий труда, то соответствующая запись создается в спецификации пункта приказа "Рабочие места".

### <span id="page-175-0"></span>**Социальные льготы**

Данная спецификация содержит список социальных льгот сотрудника/служащего.

Запись спецификации содержит: **Вид льготы** (заполняется по данным одноименного словаря) и формулировку **Основания** предоставления сотруднику/служащему социальной льготы.

#### **Действия**

- · Типовая регистрация записей
- · Сформировать

При выполнении указанного действия:

- Удаляются все записи спецификации, относящиеся к текущему контракту.

- В спецификацию переносятся записи спецификации "Социальные льготы", относящиеся к штатной должности указанной в текущем контракте.

### <span id="page-175-1"></span>**Сведения о приостановлении**

В спецификации отображаются сведения о приостановлении и возобновления работы на предприятии сотрудников, призванных в вооруженные силы РФ в рамках частичной мобилизации.

#### **Поля (характеристики)**

#### **\_\_\_\_\_\_\_\_\_ Сведения \_\_\_\_\_\_\_\_\_\_\_\_\_\_\_\_\_\_\_\_\_**

- **Причина.** Выбор значения из перечня: *Мобилизация*; *Служба по контракту*; *Контракт о добр овольном содействии*.
- · **Период приостановления С:** Поле обязательное.

• Период приостановления По:

#### Основание приостановления

• Тип, Чей, Дата, Номер. Заполнение поля "Чей" производится по данным словаря "Номенклатура должностей".

#### Основание восстановления (увольнения)

• Тип, Чей, Дата, Номер.

#### Примечание

• Текстовое поле для ввода дополнительной информации.

Ограничения: не может быть двух записей с пересекающимися периодами приостановления, ссылающихся на одну запись журнала контрактов.

#### Действия

- Типовые действия по добавлению, редактированию и удалению записей.
- При удалении производится проверка на наличие связи с пунктом приказа в случае наличия связи удаление не производится и выдается сообщение.

# Особенности для модулей

Для модулей "Расчет заработной платы", "Расчет заработной платы (Бюджет)" недоступны действия "Приказы", "Отработка - Формировать приказы"..

# Журнал больничных листов

Журнал учета больничных листов предназначен для ведения данных о больничных листах сотрудников (служащих).

#### Структура

- Заголовок
	- Уход за родственниками  $197$
	- Периоды перерывов 198
	- Передача данных в ФСС 196 (только для модулей расчета заработной платы)
	- Переносы и продления отпуска 196

Система предлагает две возможности формирования больничных листов:

- отдельно по каждому сотруднику в спецификации "Больничные листы" раздела "Сотрудники" (пункт контекстного меню "Анкета", раздел "Учет | Сотрудники");
- общим списком в журнале больничных листов.

Журнал больничных листов имеет прямую связь со спецификациями "Больничные листы" и по сути служит для вывода записей спецификаций отдельных сотрудников единым списком. Поэтому все действия над записями в журнале дополнительно отражаются и в спецификациях соответствующих сотрудников.

#### Поля (характеристики)

- Реализована (используя механизм дополнительных признаков) дополнительная колонка ("Продление/перенос отпуска. Приказ"), в которой отображаются реквизиты приказа (тип, номер, дата) на отзыв/продление отпуска созданного для текущей записи журнала.
- Атрибут "Версия формата ЭЛН", строка 12 символов. Атрибут заполняется в результате выполнения действия "Сформировать ЛН..." и отображается в одноименной колонке списка больничных. На форме редактирования не отображается.

#### **Реквизиты**

#### Сведения о месте работы

• Обособленное подразделение. Поле необязательное. Указывается мнемокод подразделения (если это не головная организация), в котором работает сотрудник.

#### Реквизиты листка нетрудоспособности

• Сотрудник организации. Поле "Сотрудник" состоит из трех частей, пишущихся через какойлибо разделитель, например знак "#". В первой части фиксируется мнемокод контрагентасотрудника, во второй - табельный номер сотрудника, в третьей - мнемокод организацииработодателя.

Примечание. Если форма открыта при выполнении действия "Исправить", то данное поле недоступно для редактирования.

- Серия, Номер, Дата выдачи больничного листа.
- Продление от: В поле регистрируется дата начала "старого" больничного (больничного, который был затем продлен), т.е. дата начала болезни. Поле может быть заполнено как вручную, так и автоматически, с использованием действия "Продлить больничный". Если при открытии формы (действия "Продлить больничный", "Исправить") атрибут "Продление от:" уже заполнен, то он будет недоступен для редактирования.

Примечания:

- Убрана недоступность атрибута "Номер", поскольку номер больничного продления может измениться уже после регистрации и отработки первичного больничного.

- Поле "Продление от:" доступно для редактирования, если задано значение в поле "Выдан листок (продолжение), номер".

- Выдан листок (продолжение), номер. Если "Вид пособия" = Беременность и роды, то после отработки записи журнала данное поле остается доступным для редактирования. Примечание. Сотруднице выдается листок нетрудоспособности (ЛН) по беременности и родам на 140 дней (или более, по законным основаниям). При этом ЛН будет продлен, если роды прошли с осложнениями. В этом случае доступна возможность ввода в первичный ЛН номер листка-продления, выданного роддомом.
- Номер БЛ по основному месту работы.
- Номер ЛН, взамен которого выдан текущий больничный. Номер больничного, выданного ранее.
- Дубликат. Признак, что данный больничный является дубликатом больничного, выданного ранее. Признак учитывается для "бумажного" больничного (при регистрации больничного вручную). Для больничного полученного электронным путем - признак отсутствует.
- Пострадал в другой организации. Значение данного признака используется, например, в подчиненной спецификации "Расходы по ОСС НС" (раздел "Отчетность в фонды" --> Содержимое отчетности --> спецификация "Сотрудники"), а также в условиях отбора записей указанной спецификации "Сотрудники" (вкладка "Расходы").
- Выдан. Заполняется по данным словаря "Контрагенты". Указывается медицинское учреждение, выдавшее больничный лист.

Примечание. При выборе из словаря отображаются только контрагенты с типом "Юридическое лицо".

· **Условия исчисления.** Группа полей (поля **Условия исчисления**), указывающая условия исчисления ФСС и одну из **Причин радиационного воздействия** (выбирается из "жесткого" списка).

- По алгоритму БС2 реализован расчет пособия при уважительной причине нарушения режима. Уважительная причина определяется по реквизитам связанной с основанием выплаты записи больничного (по коду, указанному в атрибутах "Условия исчисления"). Код уважительной причины = 48.

- По алгоритму БС2 реализована обработка кода условия исчисления 44: если в хотя бы одном из условий начисления задано значение с кодом 44, то процент оплаты всегда равен 100, в противном случае - процент оплаты считается по стажу. Код 44 используется в случае, если застрахованное лицо приступило к работе в районах Крайнего Севера и приравненных к ним местностях до 2007 года и продолжает работать в этих местностях.

- · **Приступил к работе.** Группа полей указывающая **Дату начала работы** и **Дату фактического окончания периода выплаты пособия до 1,5 лет**. Последняя дата доступна для редактирования и после отработки больничного.
- · **Причитается пособие за период**, даты **С: По:**. Период оплаты больничного, может не совпадать с периодом заболевания. После отработки больничного (передачи данных в ФСС) период оплаты доступен для редактирования.

Примечание. Для ряда обработок больничного в случае, если период оплаты задан и меньше периода заболевания, учитывается именно период оплаты. К таким обработкам относятся: расчет количества дней к оплате; формирование спецификации "Переносы и продления отпуска"; отработка больничного в учете (в основания выплат, в состояния); алгоритмы проверок на пересечение больничных, отпусков, командировок; обработки связанные с оплатой больничного в зависимости от его продолжительности (в рамках алгоритма БС2); формирование отчетов "Реестры данных ФСС. Выгрузка в формате версии 1.7.6"; "Реестр сведений для назначения пособий лицам старше 65 лет" и процедура выгрузки реестра на оплату пособий.

· **Нетрудоспособность в период отпуска**. Поле **Отпуск**, возможен выбор одного из следующих значений: *Не р ассматр ивать*; *Пр одлить*; *Пер енести*. Значение *Пр одлить* предполагает автоматическое продление отпуска работника на количество дней болезни, значение *Перенести* - перенос дней отпуска (когда работник болел) на другой срок. По умолчанию заполняется значением, указанным в параметре настройки "Отпуск" (PersonMedicalCertificates\_VacMode).

#### Сведения о пособии/заболевании

· **Период заболевания с: по:**. Диапазон дат начала и окончания заболевания. Дата начала заболевания не может быть больше даты его окончания. Периоды действия больничных листов не должны пересекаться, в противном случае будет выдано соответствующее сообщение. После отработки больничного (передачи данных в ФСС) период заболевания доступен для редактирования.

Примечание. Период заболевания может не совпадать с периодом оплаты больничного (см. выше поле "Причитается пособие за период").

- · **Вид заболевания**. По данным словаря "Виды заболеваний, травм, ранений".
- · **Вид пособия.** Значение выбирается из жесткого списка.

Поле доступно для редактирования и для больничных листов отработанных в учете.

- · **Дополнительный код** нетрудоспособности ФСС.
- · Признак **"Поствакциональное осложнение"**. Задается, если болезнь сотрудника (члена его семьи) была вызвана поствакциональным осложнением.

- · **Код изменения**. Указание другого вида заболевания по данным соответствующего словаря: например, листок нетрудоспособности был открыт как карантин (код 03), а затем причина нетрудоспособности изменена на заболевание (код 01).
- · **Дата изменения причины, начала путевки (родов)**.
- · Группа полей **Нарушение режима**: **Код нарушения** и **Период нарушения с: по:** Интервал, в котором д.б снижен размер пособия по временной нетрудоспособности. Основания для снижения определяются соответствующей статьей закона 255-ФЗ. Период нарушения не может выходить за период заболевания. Если задана только одна из дат, тогда при отработке записи журнала: если не задан "Период нарушения по:" - он приравнивается к "Периоду заболевания по:"; если не задан "Период нарушения с:" - он приравнивается к "Периоду заболевания с:".

Примечание. При расчете пособия по алгоритму БС2 в случае если расчетный период полностью состоит из исключаемых периодов - пособие исчисляется из МРОТ.

- · Группа полей **Уважительная причина нарушения**: **Тип**, **Номер**, **Дата** документа основания уважительной причины и произвольное **Примечание**.
- · Признак **"Лечение в стационаре"**. Устанавливается, если сотрудник проходил лечение в стационаре весь период больничного.
- · **Нахождение в стационаре с: по:**. Период нахождения в стационаре указывается, если сотрудник проходил лечение в стационаре только часть периода больничного (для учета этой ситуации признак "Лечение в стационаре" не должен быть установлен). Должны быть заданы сразу обе даты (с: и по:). При этом период нахождения в стационаре должен предшествовать окончанию периода заболевания (т.е. дата "Нахождение в стационаре по:" д.б. <= даты "Период заболевания по:"). Если признак "Лечение в стационаре" не установлен и период нахождения в стационаре не задан, считается что сотрудник проходил лечение в амбулаторном режиме.

Примечания. Состояние полей учитывается, например, при расчете пособия по временной нетрудоспособности (расчетный алгоритм БС2) в связи с уходом за ребенком (поскольку нахождение в стационаре всегда оплачивается в зависимости от величины страхового стажа).

· Дата, когда сотрудник должен **Приступить к работе**.

На этой вкладке размещены также сведения о путевках в санаторий, об изменении причин нетрудоспособности, данные по освобождению от работы (в т.ч. с указанием врача и врача председателя врачебной комиссии, при продлении больничного листа свыше первых 15 календарных дней), по нарушению режима, по освидетельствованию МСЭ.

В группе полей **Освидетельствование МСЭ** в поле **Установлена или изменена группа** возможны значения: *Пер вая гр уппа*; *Втор ая гр уппа*; *Тр етья гр уппа*; *Установлена утр ата пр офессиональной тр удоспособности*.

#### $\blacksquare$  Прочее  $\_$

- · **Уход за**. Определяется родственник, для ухода за которым сотрудник получал больничный лист. Поле доступно после ввода сотрудника, у которого имеются родственники.
- · **Уход за ребенком.** Если признак установлен, то расчет количества оплачиваемых дней больничного листа будет производиться как "по уходу за ребенком", независимо от степени родства того (задается в поле "Уход за:"), за кем ухаживают. Если признак не установлен, но степень родства Сын, Дочь, Падчерица или Пасынок - то расчет также будет производиться как "по уходу за ребенком"; если степень родства не из этого списка - то как "по уходу за членом семьи".

Примечание. Например, для корректного расчета в случае ухода за *Внуком (Внучкой)*, необходимо установить данный признак.
- · **Дней к оплате**. Задается количество оплачиваемых дней при оплате больничного листа.
- · **Процент оплаты** больничного листа.
- · **Сторно**. Признак устанавливается для сторнирующей записи. При добавлении, размножении, исправлении записи и продлении больничного признак не устанавливается, и недоступен для редактирования.
- · По нажатию кнопки **Рассчитать количество дней к оплате** запускается расчет количества оплачиваемых дней при предоставлении пособий по уходу за родными. Результат расчета отображается в полях "Дней к оплате". Алгоритм расчета зависит от вида пособия и значения параметра настройки раздела 1753 "Режим расчета дней к оплате". При этом:

- Расчет ранее оплаченных дней учитывает наличие сторнирующих записей - при суммировании для обычных записей БЛ коэффициент равен 1, для записей сторно равен минус 1.

- Расчет производится с учетом данных спецификации "Уход за родственниками" - для каждого родственника расчет дней к оплате производится с учетом периода его болезни и годовых лимитов. В результате в записи каждого родственника отображаются дни к оплате, которые использовали из его годового лимита.

- При расчете с учетом спецификации "Уход за родственниками" учитывается также и период оплаты, заданный в заголовке больничного.

Внимание!Кнопка будет недоступна при повторном расчете (нажатии) в случае, если в спецификации "Уход за родственниками" имеются записи.

На этой вкладке указываются также сведения о получателе пособия и иная информация. Блок полей "Сведения о получателе пособия" доступен для редактирования и в случае, если запись журнала больничных уже отработана в учете.

#### **\_\_\_\_\_\_\_\_\_\_\_ Документы \_\_\_\_\_\_\_\_\_\_\_\_\_\_\_\_\_\_\_\_\_\_\_\_\_\_\_\_\_\_\_\_\_\_\_\_\_\_\_\_\_\_\_\_**

На этой вкладке указываются сведения: о несчастном случае на производстве (дата акта по форме H-1); о постановке на учет в ранние сроки беременности; об отпуске по уходу (в т.ч. начало первого/второго года РП); ряд других сведений.

На вкладке задаются также реквизиты приказа о преждевременном выходе/прекращении трудовых отношений (тип, номер, дата приказа, дата выхода/прекращения) и номер, дата извещения/отказа (требуются для выгрузки данных с учетом формата 1.7.5 обмена данными с  $\Phi$ CC).

Подробнее об отдельных полях вкладки:

#### Группа **Отпуск по уходу (беременность и роды)**

· **Начало первого/второго года РП.** Месяц и Год первого/второго года расчетного периода. В общем случае годы РП могут идти не подряд, при этом: второй года РП может быть задан, только если в основании задан первый год РП; второй год РП всегда больше первого года РП.

При расчете начисления месяцы начала указанных первого/второго года РП - январь, независимо от месяца указанного в параметрах основания. При отображении в окне начислений месяцев по годам РП учитывается, что второй год может идти не сразу за первым.

Если задано начало первого или второго года РП, то поле **Заявление о замене от:** обязательно к заполнению.

Примечание. Для отработанных записей журнала открыты на редактирование поля: "Номер приказа о замене лет РП:"; "Дата приказа о замене лет РП:"; "Начало первого года РП:"; "Начало второго года РП:"; "Заявление о замене от:".

#### Группа **Пособие на рождение / по уходу**

· **Заявление о выплате пособия от:**. Поле доступно для заполнения для видов пособия *Рождение р ебенка*, *Уход за р ебенком*.

Группа **Приказ страхователя/документ-основание прекращения выплаты пособия**

- **Тип**. Возможные значения: *Преждевременный выход на работу*; *Прекращение трудовых отношений*; *Смер ть р ебенка*; *Пр екр ащение оснований для выплаты пособия*; *Иное*.
- · **Номер**, **Дата**.
- · **Дата преждевременного выхода/прекращения трудовых отношений**; **Дата предоставления документов застрахованным лицом страхователю**. Указанные даты используются при отмене перерасчета (при закрытии оснований и сторнировании состояний): первой учитывается "Дата преждевременного выхода/прекращения трудовых отношений"; если она не задана, то используется "Дата предоставления документов застрахованным лицом страхователю".

Поля данной группы, а также группы **Извещение/Отказ** доступны для редактирования и после отработки больничного.

Группа **Несчастный случай на производстве / Профессиональное заболевание** (ранее "Несчастный случай на производстве")

· **Тип**, **Номер**, **Дата**. В поле "Тип" производится выбор одного из четырех подтверждающих документов (*Акт Н1*, *Акт о пр офессиональном заболевании*, *Акт в пр оизвольной фор ме*, *Решение суда*). Далее указывается номер и дата этого документа. При смене типа производится очистка номера и даты. Для *Акта о пр офессиональном заболевании* поле "Номер" недоступно для ввода.

Поля доступны для редактирования и для больничных листов отработанных в учете.

Примечание. В заголовок раздела реализовано подключение дополнительных колонок.

#### **Действия**

- · Регистрация типовыми способами с учетом следующих особенностей.
	- · При выполнении действий "Добавить", "Размножить", "Исправить", "Удалить" аналогичные действия производятся в соответствующей записи спецификации "Больничные листы" текущего сотрудника (пункт контекстного меню "Анкета", раздел "Учет | Сотрудники"). Примечание - спецификация "Больничные листы" раздела "Сотрудники" доступна только в модулях кадрового учета.
	- · При выполнении действий "Добавить" и "Размножить" и установленном параметре настройки раздела *Пр овер ять наличие оснований неявок* осуществляется **контроль пересечения периодов невыхода**: по окончании работы с формой редактирования производится проверка на наличие "конкурентного" отпуска или больничного, период которого пересекается с периодом заболевания текущего документа. В случае наличия "конкурентного" документа - выдается соответствующее сообщение, и осуществляется возврат на форму редактирования.

Если в текущем больничном листе в поле "Отпуск" задано значение *Пр одлить* или *Пер енести*, то указанная выше проверка не производится. В этом случае, если на периоде больничного у сотрудника имеется отпуск, при регистрации больничного в спецификации "Переносы и продления отпуска" будут сформированы соответствующие записи. Данные спецификации используются при отработке больничного - при внесении соответствующих изменений в отпуска сотрудника и в основания выплат.

При выполнении действий "Добавить", "Размножить", "Исправить" осуществляется **контроль уникальности номера листка нетрудоспособности**: проверяется наличие записей, значения Серии, Номера и состояние признака "Сторно" которых совпадают с

задаваемыми. Если такая запись найдена, то выдается соответствующее сообщение и осуществляется возврат на форму редактирования.

Контроль работает при установленном параметре настройки раздела *Контроль уникальности номер а листка нетр удоспособности*.

Для проверки уже самих оснований непосредственно в списке исполнений - реализован **отчет "Дублирование оснований неявки"**. Вызов отчета производится из списка исполнений раздела "Расчет заработной платы". В отчете отображается информация (если таковая имеется) об одновременном действии оснований выплат на заданном периоде. Сравниваемые выплаты указываются в параметрах отчета "Группа 1" и "Группа 2". При этом анализируются основания по выплатам, использующим алгоритмы Бом, Бос, БС2, Отп или ОГс.

- · Выполнение действий "Удалить", "Исправить" возможно, только если документ не отработан. При удалении больничного кроме записи журнала отпусков и связанных с ней оснований и состояний Система пытается удалить и пункт приказа на продление (отзыв) пересекающегося с больничным отпуска. Если хотя бы один такой пункт приказа был уже отработан, то удаление не производится и выдается соответствующее сообщение. В этом случае для удаления больничного требуется сначала отменить отработку в приказах.
- · Заполнение группы полей "Сведения о получателе пособия" при добавлении/редактировании больничного: если в текущем сотруднике заданы реквизиты перечислений ("Получатель", "Реквизит"), то они подставляются в указанную группу полей больничного; если в сотруднике реквизиты перечислений НЕ заданы, то в больничный подставляются соответствующие реквизиты из контрагента сотрудника.

#### · **Запросить сведения о заработке**.

Формирование (например, перед отработкой больничного) запроса сведений о заработке у других страхователей.

Действие выполняется для текущего больничного. При выполнении не требуется задание параметров действия.

При выполнении действия анализируется соответствующая запись (определяется по сотруднику и его работодателю) раздела "Сведения для исчисления пособий". Если запись не будет найдена, она создается и размещается в каталоге по умолчанию (каталог задается в параметрах раздела "Сведения для исчисления пособий").

На основе указанной записи создается запись запроса, идентификатор которой подставляется в процедуру "Базовое формирование сообщения 320".

#### · **Продлить больничный**

Действие аналогично действию "Размножить", со следующей разницей: в поле "Период заболевания с:" подставляется дата, следующая за датой окончания старого больничного; в поле "Продление от" подставляется дата начала старого больничного. В результате выполнения действия регистрируется новая запись в журнале больничных листов, в которой зафиксирована дата начала болезни. При этом:

- · Поле "Номер" нового больничного заполняется значением, указанным в поле "Выдан листок (продолжение), номер" продлеваемого больничного и недоступно для редактирования.
- · Поля "Период заболевания с:" и "Продление от" недоступны для редактирования.
- · В новый больничный из продлеваемого переносятся данные следующих полей: "Обособленное подразделение"; "Сотрудник"; "Пострадал в другой организации"; "Причина радиационного воздействия"; "Отпуск"; "Вид заболевания"; "Вид пособия"; "Поствакциональное осложнение"; группа "Уход за / Рождение"; "Уход за ребенком / Рождение ребенка"; "Одновременный уход до 1.5 лет"; "Процент оплаты";

"Уполномоченный"; поля вкладки "Документы" (кроме "Заявление о выплате пособия от:").

- · Остальные поля не заполняются.
- · **Проверка корректности банковского счета** контрагента сотрудника. Подробнее см. в статье "Реквизиты лицевых счетов в финансовых учреждениях".

Отработка | <u>[Отработать документ](#page-183-0)</u>иа | (если не задана дата окончания заболевания, документ НЕ отрабатывается) / <u>Снять отработку</u> 1841;

> | [Перерасчет](#page-190-0) | 191 | / [Отменить перерасчет](#page-190-0) | 191 | (только для модулей расчета заработной платы)

| <u>[Уточнение ЭЛН](#page-193-0)</u> 194] (только для модулей расчета заработной платы)

| <u>[Прекратить выплату пособия](#page-193-1)</u> 194] (только для модулей расчета заработной платы)

• Формирование | [Формировать приказ](#page-194-0) + 05 / [Расформировать приказы](#page-194-0) + 05 (только для модулей кадрового учета)

## <span id="page-183-0"></span>*Отработка документа*

Операция отработки заключается в формировании записей в спецификациях исполнения: "Основания" и "Состояния". Она доступна для текущей или для ряда отмеченных записей журнала.

Внимание! В модулях по расчету заработной платы отработка производится как в основания, так и в состояния исполнений. В модулях кадрового учета отработка производится только в состояния исполнений.

#### **Общее**

Если не задана дата окончания заболевания, документ НЕ отрабатывается.

#### **Правила подбора исполнения должности:**

Для определения исполнений, в которые будут добавлены основания/состояния, необходимо указать соответствующее значение в параметре отработки **В исполнениях** (отдельно для оснований и отдельно для состояний):

- · *Основное* будет отобрано исполнение сотрудника, действующее на дату начала периода больничного выбранной записи журнала, и имеющее ссылку на вид исполнения с признаком "Основной";
- · *Все* будут отобраны все исполнения сотрудника, действующие на дату начала периода больничного выбранной записи журнала.

При этом:

- · Значения параметра отработки "В исполнениях" для отработки в основания и для отработки в состояния исполнений могут быть заданы разными - соответственно будут использованы два разных списка исполнений.
- · Возможна выдача больничного листа уволенному сотруднику. При этом, если дата начала болезни сотрудника позднее даты его увольнения, то при отработке больничного листа производится отбор исполнений, действующих на дату увольнения сотрудника.
- · Отработка в основания исполнений: отбор исполнений, в которые будут добавляться основания, производится среди исполнений действующих на дату, определяемую параметром настройки "Определение исполнений при отработке в основания" (PersonMedicalCertificates\_PfmOsn) данного раздела. Подробнее в описании параметра настройки.

#### **Последовательность выполнения отработки:**

- · Выбор пользователем необходимых записей журнала и выбор действия "Отработка | Отработать документ".
- · Задание параметров отработки в специальном окне (форме отработки) и нажатие "ОК".
- · Автоматическое формирование оснований, состояний, начислений с учетом заданных параметров отработки.
- · Внесение соответствующих изменений в отпуска сотрудника (а также в основания, состояния и начисления сформированные на основе этих отпусков) - по данным спецификации больничного "Переносы и продления отпуска". При этом:
	- при работе в режиме продления (значение в поле "Отпуск" =  $\Pi$ родлить) создается запись отпуска продолжительностью равной общему количеству дней базового отпуска, попавших на интервалы пересечения с больничным, с датой начала отпуска сразу после даты окончания текущего больничного (данный отпуск отрабатывается в состояния, т.е. отражается только в ФОВ);
	- при работе в режиме переноса (значение в поле "Отпуск" =  $\pi$ еренести) создается запись отзыва из отпуска для каждого интервала пересечения отпуска с текущим больничным (данный отпуск отрабатывается в основания с расчетом начислений).
	- · инициализируется ссылка на Контракт, указанный в спецификации "Переносы и продления отпуска".

#### **Правила инициализации параметров отработки:**

Если на форме отработки установлен признак **Подбирать образец для каждой записи**:

- · Недоступны все параметры формы отработки, кроме периода действия основания (последний будет взят из образца).
- Производится поиск соответствующего <u>[образца отработки журнала больничных листов](#page-30-0)</u> зі (по совпадению Вида заболевания и Вида пособия в образце и в отрабатываемой записи журнала), и инициализация параметров отработки данными найденного образца (в т.ч. и не заданными). Параметры заданные на форме отработки в этом случае игнорируются.

Если признак "Подбирать образец для каждой записи" НЕ установлен - инициализация параметров отработки производится значениями с формы отработки.

Значение признака "Подбирать образец для каждой записи" сохраняется с предыдущего вызова формы отработки.

Особенности:

- · В процессе отработки образцы подбираются для каждой записи журнала отдельно: образец считается подобранным, если он найден и в нем, в зависимости от типа отработки (основания или состояния) задана ссылка на первую выплату или на состояние для основных дней соответственно.
- · Если образцов найдено несколько, то используется образец с наименьшим порядковым номером.
- · Если образец не найден, то используются параметры предыдущей отработки (кроме параметра "Процент оплаты", значение которого обнуляется).
- · Если хотя бы для одной записи журнала из списка отмеченных образец подобрать не удалось, отработка прерывается и выдается сообщение типа *Не найден обр азец отр аботки жур нала больничных листов для записи: ФИО сотр удника, вид* заболевания - ...., с ... по ..., больничный лист - серия <...> номер <...> от ....

#### **Определение периода действия оснований и состояний с учетом периода оплаты**

· Период оплаты больничного (задается в полях больничного "Причитается пособие за период С: По:") может не совпадать с периодом заболевания. В случае, если период оплаты задан и он меньше периода заболевания, при отработке учитывается именно период оплаты.

Примечание. Несмотря на то, что оплата может производиться не с даты начала больничного, а с даты "Причитается пособие за период С:", первые три дня больничного (за счет предприятия) отсчитываются от даты начала больничного.

### **Отработка в приказы**

Функционал, позволяющий на основании записи раздела "Журнал больничных листов" сформировать заголовок и пункт/пункты приказа об отзыве из отпуска на период болезни и о продлении отпуска на количество дней болезни.

- · Соответствующие параметры размещены на вкладке "Приказ" окна "Параметры отработки": **Образец** приказа; **Тип**, **Префикс**, **Номер**, **Дата** приказа; **Каталог** размещения в разделе "Приказы"; признак **Добавлять в существующий приказ**. Параметры доступны, если выставлен признак **Отработать в приказ о продлении/переносе отпуска**.
- · Использование указанных параметров позволяет на основании записи журнала больничных листов сформировать заголовок приказа (с указанными на форме параметров действия реквизитами приказа) и пункт/пункты приказа об отзыве из отпуска на период болезни или о продлении отпуска на количество дней болезни. Каждый из сформированнных пунктов приказа соответствует позиции спецификации "Переносы и продления отпуска" отрабатываемый записи больничного. Используемые при этом образцы пункта приказа определяются по атрибуту "Образец пункта приказа" спецификации "Переносы и продления отпуска".

Примечание. Если хотя бы в одной записи спецификации образец пункта не будет указан, отработка не производится и выдается соответствующее сообщение.

- · Если приказа с указанными реквизитами в Системе еще нет, он создается. Если такой приказ уже есть, но признак **Добавлять в существующий приказ** не установлен отработка не производится с выдачей соответствующего сообщения.
- · При подборе исполнения учитывается наличие контракта в записи спецификации "Переносы и продления отпуска" - учитываются исполнения сотрудника, действующие на дату формирования и ссылка на контракт в которых равна ссылке, указанной в записи спецификации. Подобрано может быть как основное, так и неосновное исполнение (в последнем случае с наибольшей датой начала из найденных исполнений). В сформированном пункте приказа инициализируется ссылка на контракт, указанный в спецификации "Переносы и продления отпуска".
- · При отработке в приказ НЕ производится отработка в журнал отпусков, в основания и состояния. Для этого потребуется отработать уже сформированные пункты приказов.
- · При отработке в приказ учитывается наличие в отпуске основных и дополнительных дней, а так же, что для обоих типов дней могут быть заданы свои состояния. При этом когда в отпуске имеются только дополнительные дни, состояния дополнительных дней формируются сразу на весь период отпуска (для выявления подобной ситуации производится проверка отпуска на наличие основных дней - в случае, если основные дни = 0, то все состояния считаются состояниями дополнительных дней).

#### **Отработка в основания начислений**

Данная операция доступна только для тех записей журнала, для которых ранее не были сформированы основания. В случае групповой отработки (по нескольким отмеченным записям журнала) отработанные ранее записи будут пропущены.

В качестве **Дат начала** и **окончания** периода действия создаваемых оснований в параметрах отработки по умолчанию устанавливаются первое и последнее числа текущего месяца.

При отработке документа в основание переносятся: указанные годы из записи больничного листа - если они заданы; если не заданы - начало расчетного периода из окна "Параметры

отработки". При формировании записей оснований: для алгоритмов БОС, БОМ в них наследуется **Начало первого года РП**; для алгоритма БС2 - еще и **Начало второго года РП**.

Кроме формирования оснований, при отработке для каждого сформированного основания возможен сразу расчет начислений. Для обеспечения такого расчета на форме параметров установите признак **Рассчитать начисления**: на форме параметров отработки становится доступен блок атрибутов **Расчет начислений** (**Расчетный период**, **Дата регистрации**, **Вид расчета**, **Группа расчетов**). Атрибуты "Вид расчета" и "Группа расчетов" условно обязательные - должна быть задана одна из ссылок. При этом второй атрибут очищается, и недоступен для редактирования.

Если указана группа расчетов, расчет/перерасчет начислений производится в расчетах, входящих в состав этой группы. При этом используется штатный механизм расчета при заданной для расчета группе выплат/удержаний, т.е. в каждом расчете рассчитываются только те основания, которые вошли в группу выплат, заданную для этого вида расчета. При использовании группы расчетов производится сторнирование начислений того расчета, в котором производится перерасчет.

Наряду с расчетом начислений формируется строка в спецификации "Передача данных в ФСС" со следующими значениями атрибутов: "Дата регистрации" - текущая системная дата; "Расчетный период" и "Вид расчета" (или "Группа видов расчетов") - из параметров отработки; "Тип данных" - 0 (*Пер вичная инфор мация*); "Причины пересчета" - не задаются.

Примечание. При задании вида расчета, которого нет в указанном для расчета расчетном периоде, отработка не производится и выдается сообщение *Запись р асчета* "мнемокод расчета" *в данном пер иоде не опр еделена*.

Группа параметров **Передача данных в ФСС** используется при передаче сведений для выплаты пособий в ФСС при помощи СЭДО. Параметр **Причины перерасчетов** может принимать следующие значения: *Не задана*; *Д ополнительные сведения*; *Замена года РП*; *Камер альная пр овер ка*; *Пр изнание случая стр аховым*; *Ошибка р асчета р аботодателем*; *Иное*. Параметр **Текст причины** содержит текст с причиной исправления пособия страхователем. При добавлении записи в спецификацию "Передача данных в ФСС" соответствующие атрибуты инициализируются значениями указанных параметров.

#### **Особенности формирования оснований**

В случае продления больничного:

- · Как опорная используется не дата начала текущего продления больничного, а дата общего начала болезни, которая хранится в атрибуте "Продление от", - т.е. расчетный период, из которого рассчитываются суммы по продлению, совпадает с расчетным периодом первоначального больничного.
- · Определение периода нарушения при отработке больничного–продолжения с установленным признаком "Учесть продление больничного" в случае если в первичном больничном есть дата начала нарушения, и отсутствует дата окончания нарушения производится следующим образом Период нарушения С: = Период заболевания С: и Период нарушения ПО: = Период заболевания ПО:.
- · Учет нарушения с открытой датой окончания нарушения из предыдущих больничных производится если в рассматриваемых предыдущих больничных ИЛИ не задано ни одно условие исчисления ИЛИ любое условие исчисления задано, но код условия не равен 48.
- · Возможно формирование двух оснований. Пример: первоначальный больничный выписан на два дня, а потом было продление больничного на пять дней. Поскольку срок оплаты больничного из средств предприятия равен трем дням, при отработке продления будут сформированы два основания: на первый день для оплаты из средств предприятия; на остальные четыре дня для оплаты из средств ФСС.

Если для больничного листа установлен признак "Лечение в стационаре", то при отработке не производится определение процента от срока болезни, даже если в параметрах выплаты задана соответствующая шкала. В этом случае процент от срока берется равным 100 (по закону: если больной находится в стационаре, то ограничение на процент оплаты для разных интервалов болезни отсутствует).

В основание выплаты в поле "Номер" (документа основания) выводится серия и номер больничного, а в поле "Дата" (документа основания) - дата выдачи больничного листа. При этом:

- · и в серии и в номере убираются пробелы;
- · если серия больничного НЕ задана, то в поле "Номер" отображается номер больничного;
- · если серия больничного задана, то в поле "Номер" подставляются 10 символов справа серии больничного (или все, если символов меньше 10) + 10 символов справа номера больничного (или все, если символов меньше 10).

Примечание. Как правило, и серия больничного и номер больничного не бывают более 10 знаков.

#### Учет второй выплаты

Если на форме параметров отработки задана вторая выплата (группа полей **Вторая выплата**) и **Количество дней** для первой выплаты НЕ равно нулю, то в результате отработки будут сформированы отдельные основания для первой и второй выплаты. В этом случае определяются два периода болезни ("Период болезни 1 с: по:"и "Период болезни 2 с: по:") для первой и второй выплаты соответственно. При этом, если дата окончания **"**Периода болезни 1" получилась больше даты окончания периода заболевания выбранной записи, то она приравнивается к последней, и второе основание не заводится.

Если в записи журнала задана дата "Продление от", а в параметрах отработки установлен признак **Учесть продление больничного** и задана вторая выплата, то формирование оснований (одного или двух) будет зависеть от количества оплаченных дней в продленном больничном: если количество дней указанное по первой выплате больше оплаченных до продления дней - формируются отдельные основания по первой и второй выплатам; иначе формируется одно основание по второй выплате (при этом формируемое основание использует атрибуты второй выплаты: выплату и затраты).

В случае, если вторая выплата не задана либо количество дней для первой выплаты равно нулю, формируется одно основание на весь период болезни.

Таким образом, для каждого из отобранных исполнений в результате отработки будет произведено добавление одного или двух оснований. Причем, в случае наличия двух оснований по исполнению они различаются только ссылкой на выплату, составом затрат и периодом болезни.

Имеется также возможность для каждого периода больничного формировать не единственное основание, а перечень оснований, с учетом детализации по составам затрат в рамках периода. Для этого укажите группу выплат (параметры отработки **Группа выплат**) - дополнительно будет добавлен список оснований по количеству позиций в указанной группе, которые отличаются ссылками на выплату и состав затрат.

При этом:

- · если задана ссылка и на выплату (параметр отработки **Выплата**), и на группу выплат, то отработка будет произведена по объединенному перечню (состав группы + указанная выплата).
- · для второй выплаты реализована возможность отработки только по заданной группе выплат, без явного указания выплаты.

Отдельные параметры отработки для уволенных сотрудников.

Блок атрибутов **Уволенные. Первая выплата** (**Выплата**, **Затраты**, **Группа выплат**). Больничный, выплачиваемый из средств предприятия уволенным сотрудникам, проводится по отдельным счетам и КОСГУ - для этого используется данный отдельный блок параметров. При отработке конкретного больничного сначала анализируется соотношение даты начала больничного (без учета даты продления) и даты увольнения - если больничный наступил позже, то для расчета пособий за первые три дня временной нетрудоспособности вместо блока параметров "Первая выплата" используется блок параметров "Уволенные. Первая выплата".

Примечания:

- Признак "Учесть продление больничного" доступен только в модулях расчета заработной платы.
- Если формируется одно основание, то атрибуты больничного листа "Период нарушения с: по:" переносятся в соответствующие атрибуты основания. Если формируются два основания, то для каждого будет сформирован свой период нарушения.
- Расчетный период (РП) начисления откладывается исходя из даты продления, которая определяется следующим образом:
	- если основание получено отработкой из журнала больничных листов (ЖБЛ) и в записи ЖБЛ задана дата "Продление от:", то дата продления берется равной "Продление от:" из записи ЖБЛ;
	- если основание получено отработкой из журнала больничных листов (ЖБЛ) но дата "Продление от:" НЕ задана, то дата продления берется равной "Период заболевания с:" из записи ЖБЛ;
	- если основание не имеет связи с записью ЖБЛ, дата продления берется равной дате "Больничный с:" из основания.
- Когда период болезни попадает на один календарный год формируется основание сроки болезни в котором совпадают с заданными в обрабатываемом БЛ, а количество дней к оплате берется только из первого поля, даже если указаны обе цифры.

Отработка в основании начислений БЛ по уходу за членом семьи:

- БЛ считается выданным по уходу за членом семьи, если в поле "Уход за" имеется ссылка на родственника сотрудника.
- Ограничение по виду пособия для формирования двух оснований с разбивкой по годам:
	- В случае, когда заполнено поле "Уход за" и вид пособия Нетрудоспособность, и период болезни попадает на два календарных года, то формируются два основания, период одного - со дня начала болезни до 31 декабря, период второго с 1 января следующего года до даты окончания болезни. Даже если количество дней к оплате в одном из этих периодов равно 0, создаются два основания.
	- В случае, когда заполнено поле "Уход за" и вид пособия Нетрудоспособность, а период болезни лежит в рамках одного года - формируется одно основание на весь период болезни.
	- В случае, когда поле "Уход за" НЕ заполнено ИЛИ поле заполнено, но вид пособия НЕ Нетрудоспособность - формирование оснований определяется условиями указанными выше (в т.ч учет второй выплаты).
- При наличии ссылок в обоих полях "Уход за" и виде пособия Уход за ребенком создаются два основания (или два перечня оснований, например, по указанной группе выплат). Все параметры оснований одинаковые, за исключением ссылки на родственника. При формировании обоих оснований производятся аналогичные обработки (расчет начислений, и  $T.H.$ ).

#### Отработка в состояния исполнений

Данная операция доступна только для тех записей журнала, для которых ранее не были сформированы состояния. В случае групповой отработки (по нескольким отмеченным записям журнала) отработанные ранее записи будут пропущены.

В параметры отработки входят атрибуты:

- · **В исполнениях** (*Основное* или *Все*);
- · **Состояние** (по данным словаря "Состояния исполнений");
- · **Тип дня** (по данным словаря "Типы дней");
- · **Считать должность вакантной** (*Д а* / *Нет*).

Примечание. Аналогичный признак ("Считать должность вакантной") в состоянии исполнения в результате отработки примет указанное в параметрах значение. Тем самым, обеспечивается возможность использовать определенные виды больничного листа как основание для высвобождения вакансии в результате болезни занимающего ее сотрудника.

· **Состояние МСЭ**, **Тип дня МСЭ**. Блок атрибутов для создания состояния, отражающего нахождение (освидетельствование) на медико-социальной экспертизе - т.е. кроме формирования состояния по текущим правилам, так же будет сформировано состояние с атрибутами МСЭ, но в той части периода, которая не пересекается с интервалом "Период заболевания с…по…". Состояние с атрибутами МСЭ формируется на периоде, начало которого равно максимальной из дат "Дата регистрации" или "Период заболевания по + 1", окончание - "Дата освидетельствования".

Обработка атрибутов МСЭ аналогична обработке атрибутов "Состояние", "Тип дня".

- · **Стаж**, **Параметр стажа**. Если значения параметров заданы, то при отработке записи журнала больничных листов на декретный отпуск, отбираются стажи сотрудника, на которого имеет ссылку текущая запись журнала, действующие на интервале начало - окончание больничного (или начало - окончание периода оплаты, если он задан и он меньше периода заболевания). В спецификации сотрудника "Стажи" запись о непрерывном стаже корректируется следующим образом:
	- · закрывается существующая запись непрерывного стажа датой на 1 меньше даты начала декретного отпуска;
	- · открывается новая запись о непрерывном стаже с дополнительным кодом ДЕКРЕТ, с периодом действия, равным периоду декретного отпуска;
	- · добавляется еще одна запись о непрерывном стаже с датой начала на 1 больше, чем дата окончания предыдущей записи и пустой датой окончания, если сотрудник не уволен; и датой окончания, равной дате увольнения, если сотрудник уволен;
	- · при снятии отработки выполняется откат указанных действий.

В результате отработки: в каждое из отобранных исполнений будет добавлено состояние заданного типа, период действия которого равен периоду заболевания (или периоду оплаты, если он задан и он меньше периода заболевания); производится инициализация атрибута **Сторнирующая запись** в создаваемых записях состояний.

### **Откат отработки**

Действие "Снять отработку" является обратным действию по отработке документа и заключается в удалении введенных ранее оснований или состояний по исполнениям заданных сотрудников. В модулях по расчету заработной платы откат отработки возможен и для оснований, и для состояний исполнений (выбор в параметрах действия). В модулях кадрового учета откат отработки производится только для состояний исполнений.

При откате отработки:

· Откат невозможен, если в спецификации "Передача данных в ФСС" есть записи с типом данных *Пер ер асчет*, *Уточнение ЭЛН*, *Пр екр атить выплату пособия*, или в записи с

типом данных Первичная информация задана ссылка на реестр ФСС. В случае списочной отмены отработки записи, не отвечающие данному условию - пропускаются.

- Откат невозможен, если в записи раздела "Сведения для выплаты пособий" (на которую имеет ссылку текущая запись спецификации "Передача данных в ФСС") выставлен статус Сведения переданы в ФСС, Сведения обрабатываются ФСС ИЛИ статус выплаты имеет одно из значений: Выплачен; Отказано в выплате пособия.
- Удаляются соответствующие начисления, и затем основания; но если хотя бы одно из отобранных начислений закрыто ведомостью, то выдается сообщение типа "для сотрудника" <ФИО> в периоде перерасчета начисления по исполнению <Номер исполнения> уже закрыты ведомостью, перерасчет невозможен, и удаление не производится.
- После удаления всех данных в учете (Основания, Начисления) удаляется также запись в спецификации "Передача данных в ФСС" с типом данных = 0.
- Если в спецификации "Переносы и продления отпуска" были записи, то дополнительно удаляются сформированные по ним записи журнала отпусков, а также состояния, основания и начисления по связям с этими записями отпусков.
- В спецификации "Переносы и продления отпуска" кроме связи с отпуском проверяется также связь с пунктом приказа на отпуск: если такая связь есть, то Система пытается удалить этот пункт приказа; если пункт приказа уже был отработан, то откат не производится и выдается сообщение о необходимости предварительно откатить отработку созданного пункта приказа на продление (отзыв) отпуска.
- В модулях по расчету заработной платы откат созданных напрямую отпусков или созданных пунктов приказов на отпуск производится только для режим отката Все.

Режим отката отработки запоминается с предыдущего вызова формы.

Откат отработки недоступен, если документ еще не отработан, т.е. не заполнена дата отработки в журнале больничных листов.

## <span id="page-190-0"></span>Перерасчет

#### Перерасчет

Перерасчет производится для оснований, которые были созданы при отработке записи журнала больничных листов (ЖБЛ) и имеют с ней связь.

Действие выполняется как для текущей, так и для списка помеченных записей ЖБЛ.

Действие доступно только, если на момент его выполнения в спецификации "Передача данных в ФСС" есть запись с типом данных 0 (Первичная информация) и с заданным Расчетным периодом.

#### Параметры перерасчета:

- Расчетный период. Обязательный, по умолчанию месяц текущей системной даты.
- Вид расчета, Группа видов расчетов. Атрибуты условно обязательные должна быть задана одна из ссылок. При этом второй атрибут очищается, и недоступен для редактирования. Если указана группа расчетов, перерасчет начислений производится в расчетах, входящих в состав группы.
- Причины пересчета. Выбор из "жесткого" перечня.
- Код причины исправления ЭЛН страхователем. Выбор из "жесткого" перечня, возможные значения: Работником представлены дополнительные сведения для расчета; Работником представлено свидетельство ИНН; Изменены регистрационные данные

#### 192 Глава 2. Документы

работодателя/сведения о должностных лицах работодателя; Уточнены условия труда работника/условия исчисления пособия (включая Акт ф. Н-1); Выявлены ошибки в расчете пособия/подсчете страхового стажа; Ошибка оператора.

- Текст с причиной исправления ЭЛН страхователем. Вводится вручную.
- Сторнировать ранее начисленное. Если параметр имеет значение "Да", то будет произведено сторнирование начислений, произведенных в первичном расчете (предыдущем перерасчете). При использовании группы расчетов будет произведено сторнирование начислений того расчета, в котором производится перерасчет.
- Рассчитать начисления. Если параметр имеет значение "Да", то будет произведен расчет пособия по правилам, использованным в первичном расчете (предыдущем перерасчете). Примечание. Оба параметра ("Рассчитать начисления" и "Сторнировать ранее начисленное") одновременно не могут иметь значение "Нет". Соответственно пользователю предоставлена возможность регулировать режим перерасчета двумя указанными выше параметрами: произвести только расчет или только сторнирование, или одновременно новый расчет выплат и сторнирование ранее начисленных выплат. Например, в рамках перерасчета можно произвести полное сторнирование начислений, выставив режим "Рассчитать начисления" = "Нет", "Сторнировать ранее начисленное" = "Да".
- Корректировать периоды БЛ в состояниях и основаниях. Если параметр имеет значение "Да", то при выполнении перерасчета периоды состояний и оснований созданных ранее при отработке больничного будут скорректированы с учетом изменений внесенных в периоды заболевания и оплаты больничного (кроме больничных с видом пособия Нетрудоспособность).

Примечание. Периоды заболевания и оплаты больничного доступны для редактирования после отработки больничного (передачи данных в ФСС).

• Сторнировать состояния. Если параметр имеет значение "Да", то производится сторнирование состояний, которые были добавлены ранее при отработке записи журнала больничных.

Примечание. При сторнировании, кроме сторно самих ранее начисленных сумм, так же бывает необходимо отразить в табеле, что проставленные по ранее введенным состояниям типы дней отсутствия теперь необходимо снять.

Перерасчет осуществляется с учетом параметра 171 "Правило подбора видов расчетов при перерасчете" словаря "Паспорта учреждений".

Период перерасчета определяется по данным спецификации "Передача данных в ФСС" и параметрам перерасчета:

- Начало периода перерасчета равно месяцу, в котором производился первоначальный расчет (Расчетный период из записи спецификации с Типом данных = 0).
- Окончание периода перерасчета равно расчетному периоду на форме параметров минус 1 месяц.

Реализована возможность нескольких перерасчетов в месяце, в котором произведен расчет (в т.ч. и сторнирование цепочки перерасчетов в одном месяце). Для этого используется атрибут расчета "Номер" в словаре "Группы видов расчетов" - позиция данного словаря указывается в параметре 171 "Правило подбора видов расчетов при перерасчете" паспорта учреждений.

Перерасчет не будет произведен:

• Если для указанного Вида расчета нет расчета в Расчетном периоде (проверяется при выходе из формы), то перерасчет не производится и выдается сообщение с предложением завести расчет в периоде для вида расчета.

- Если Начало периода > Окончание периода выдается сообщение типа: для сотрудника  $\langle \phi \phi / \phi \rangle$ перерасчет начисления по исполнению  $\langle$ Номер исполнения> в указанном периоде невозможен, т.к. период перерасчета должен быть позднее периода расчета.
- Если для исполнения, ссылка на которое задана в основании для которого производится перерасчет, есть хотя бы одно начисление со ссылкой на завершающую ведомость выдается сообщение типа для сотрудника <ФИО> в периоде перерасчета начисления по исполнению <Номер исполнения> уже закрыты ведомостью, перерасчет невозможен.

#### Отмена перерасчета

Операция сводится к отмене последних по сроку перерасчета выплат, т.е. удалению начислений и записи в спецификации "Передача данных в ФСС" для периода, перерасчеты на котором подлежат откату. При этом перерасчеты откатываются только последовательно, начиная с последнего.

В рамках перерасчета могли быть добавлены сторнирующие записи состояний - при отмене такие записи удаляются по связи.

Операция производится для списка записей ЖБЛ.

#### Параметры отмены перерасчета:

- Период отмены перерасчета С: По умолчанию месяц текущей системной даты.
- Только последнее изменение ЭЛН. По умолчанию "Нет". Если признак имеет значение "Да", учитываются записи с максимальной датой регистрации из всех записей, имеющих ссылку на текущую запись больничного.

Отмена перерасчета производится для записей спецификации "Передача данных в ФСС":

- расчетный период в которых больше или равен заданному на форме параметров отмены перерасчета (если расчетный период на форме параметров не задан - он считается минимальным, и в этом случае учитываются все записи перерасчета);
- имеющих тип данных Перерасчет или Уточнение ЭЛН И не имеющих ссылки на реестр  $\Phi$ CC:
- если в записи раздела "Сведения для выплаты пособий" (на которую имеет ссылку текущая запись спецификации "Передача данных в ФСС") статус выплаты равен 3 Выплачен, но при этом откатываемая запись имеет тип Прекращение выплаты.

Отмена перерасчета НЕ производится

- если в записи раздела "Сведения для выплаты пособий" выставлен статус Сведения переданы в ФСС, Сведения обрабатываются ФСС ИЛИ статус выплаты имеет одно из значений: Выплачен; Отказано в выплате пособия;
- если хотя бы одно из отобранных начислений закрыто ведомостью выдается сообщение типа Начисления сотрудника (ФИО) в (Расчетный период), (Вид расчета) уже включены в ведомость, откат невозможен;
- если в записи раздела "Сведения для выплаты пособий" статус сведений равен 10 Выплата прекращена.

## <span id="page-193-0"></span>*Уточнение ЭЛН*

Упрощенный вариант действия "Перерасчет".

### **Параметры действия**

- · **Дата регистрации**. По умолчанию текущая системная дата.
- · **Код причины исправления ЭЛН страхователем**. Выбор из "жесткого" перечня, возможные значения: Работником представлены дополнительные сведения для расчета; *Работником пр едставлено свидетельство ИНН*; *Изменены р егистр ационные данные р аботодателя/сведения о должностных лицах р аботодателя*; *Уточнены условия тр уда р аботника/условия исчисления пособия (включая Акт ф. Н-1)*; *Выявлены ошибки в р асчете пособия/подсчете стр ахового стажа*; *Ошибка опер атор а*.
- · **Текст с причиной исправления ЭЛН страхователем**. Вводится вручную.

### **Выполнение действия:**

- · Вид расчета, Группа видов расчетов и Расчетный период инициализируются из предыдущей записи - из записи спецификации, имеющей ссылку на тот же больничный лист, и в которой расчетный период наибольший из расчетных периодов, заданных в таких же записях.
- · Действие доступно только, если в предыдущей записи спецификации задан Расчетный период.
- · Действие может быть выполнено для списка помеченных больничных. При этом записи, не отвечающие требуемым условиям - пропускаются.
- · В результате формируется строка в спецификации "Передача данных в ФСС" без запуска расчета начислений, со следующими характеристиками: тип данных *Уточнение ЭЛН*; дата регистрации - текущая системная дата; код и текст причины исправления ЭЛН - из параметров действия.

Выполнение отмены перерасчета см. Здесь 191.

# <span id="page-193-1"></span>*Прекратить выплату пособия*

По сравнению с действием "Уточнение ЭЛН" имеются следующие отличия:

- · Производится изменение даты закрытия оснований.
- · Создается сторно состояний текущего ЖБЛ на периоде [новая дата прекращения пособия старая дата прекращения пособия].
- · Добавлен параметр действия: **Сторнировать состояния**, логический, по умолчанию "Да".

### **Выполнение действия:**

- · Вид расчета, Группа видов расчетов и Расчетный период инициализируются из предыдущей записи - из записи спецификации, имеющей ссылку на тот же больничный лист, и в которой расчетный период наибольший из расчетных периодов, заданных в таких же записях.
- · Аналогично "Уточнению ЭЛН" действие доступно только, если в предыдущей записи спецификации задан Расчетный период.
- · Действие может быть выполнено для списка помеченных больничных. При этом записи, не отвечающие требуемым условиям - пропускаются.
- В результате формируется строка в спецификации "Передача данных в ФСС" без запуска расчета начислений, со следующими характеристиками: тип данных Прекратить выплату пособия; дата регистрации, код и текст причины исправления ЭЛН берутся из параметров лействия.
- Производится обработка состояний и оснований, имеющих связь с текущим ЖБЛ.

## <span id="page-194-0"></span>Формирование приказа

#### Формировать приказ

Действие доступно для следующих видов пособий:

- Беременность и роды
- Уход за ребенком
- Оплата дополнительных 4 дней
- Ранние сроки беременности
- Рождение ребенка
- Погребение

При вызове действия на экране отображается окно, в котором задаются реквизиты приказа и условия его формирования:

- Образец приказа, Тип документа, Номер, Дата являются обязательными.
- Префикс необязательный, подставляется из выбранного образца приказа.
- Каталог раздела "Приказы", в котором приказ будет размещен.
- Образец пункта приказа параметр обязательный, для выбора доступны только образцы с типом "Пособие" и действием "Назначить".

Если приказ с указанными реквизитами отсутствует, то он будет сформирован. Если приказ уже существует и установлен признак **Добавлять в существующий приказ** - то будет добавлен пункт приказа. Если приказ существует, а признак НЕ установлен - пункт приказа не будет добавлен, и Система выдаст соответствующее сообщение.

При формировании пунктов приказа на отпуск инициализируется ссылка на контракт, указанный в спецификации "Переносы и продления отпуска".

Сформированный пункт приказа связан с записью ЖБЛ и, соответственно, считается отработанным.

Реализована (используя механизм дополнительных признаков) дополнительная колонка, в которой отображаются реквизиты приказа созданного для текущей записи журнала.

#### Расформировать приказы

Удаляется пункт приказа, ранее сформированный по текущей записи журнала больничных листов.

Примечание. Действие возможно, если пункт приказа был сформирован из журнала.

# Передача данных в ФСС

Формирование или удаление записей спецификации "Передача данных в ФСС" производится при выполнении действий "Отработать документ", "Снять отработку", "Перерасчет", "Отменить перерасчет".

Спецификация отображает фиксацию факта передачи данных в ФСС. При этом каждому факту передачи (первичный расчет, перерасчеты) соответствует одна запись в спецификации.

Данные в ФСС могут быть переданы не только через реестры, а и при помощи СЭДО - в этом случае вместо включения записи спецификации в реестр на ее основе регистрируется запись в разделе "Сведения для выплаты пособий".

### Поля (характеристики)

- Дата регистрации
- Расчетный период
- Вид расчета
- Тип данных. Возможные значения: Первичная информация (ставиться при первоначальном расчете выплат); Перерасчет; Уточнение ЭЛН; Прекратить выплату пособия.

Для текущего заголовка не может быть более одной записи с типом Первичная информация.

- Причины пересчета
- $\bullet$  Peecrp  $\Phi$ CC
- Номер строки в файле выгрузки в ФСС
- Код причины исправления ЭЛН страхователем. Возможные значения: Работником представлены дополнительные сведения для расчета; Работником представлено свидетельство ИНН; Изменены регистрационные данные работодателя/сведения о должностных лицах работодателя; Уточнены условия труда работника/условия исчисления пособия (включая Акт ф. Н-1); Выявлены ошибки в расчете пособия/подсчете страхового стажа; Ошибка расчета работодателем; Иное.
- Текст с причиной исправления ЭЛН страхователем.
- Идентификатор записи СЭДО, Статус. Характеристики доступны только в списки записей (в одноименных колонках): в колонке "Статус" отображается статус связанной записи сведений для выплаты пособий; в колонке "Идентификатор записи СЭДО" - идентификатор запроса ФСС связанной записи.

### Действия

• Типовые действия по обновлению данных в списке записей и отбору по колонке.

# Переносы и продления отпуска

В спецификации отображаются сведения о переносе/продлении текущего отпуска в случае пересечения отпуска и больничного:

- Тип и Вид отпуска.
- Период отпуска.
- Количество основных и дополнительных дней.
- Признак отзыва из отпуска в случае его переноса (значение признака "Отзыв" =  $Ia$ ) или продления (значение признака "Отзыв" = Нет).
- · Наименование образца пункта приказа (образец, который будет использован при отработке больничного в приказы).
- · Ссылка на Контракт. Для текущего больничного и даты С: ссылка на контракт уникальна.

Записи спецификации формируются автоматически:

- · При регистрации больничного, если в поле "Отпуск" заголовка больничного задано значение *Пр одлить* или *Пер енести*.
- · При редактировании больничного, если в результате редактирования был изменен режим учета пересечений с отпуском (например, с продления на перенос).
- · Из самой спецификации при выполнении действия **Сформировать** (действие доступно, если больничный не отработан и в поле "Отпуск" заголовка больничного задано значение *Пр одлить* или *Пер енести*).

При выполнении действия "Сформировать" определяется также образец пункта приказа с учетом параметра образца "Образец пункта приказа на отзыв" (для записи спецификации на отзыв) или параметра "Образец пункта приказа на продление" (для записи спецификации на продление). Этот образец используется в дальнейшем для создания соответствующих пунктов приказов на отпуск при отработке в приказы из журнала больничных листов (больничный во время отпуска).

Учитывается также ситуация, когда сотрудник находится в отпуске сразу по нескольким местам работы (например, основное и внутренние совмещения), которые оформляются разными трудовыми соглашениями (контрактами).

Период оплаты больничного (задается в полях больничного "Причитается пособие за период С: По:") может не совпадать с периодом заболевания. В случае, если период оплаты задан и он меньше периода заболевания, при формировании учитывается именно период оплаты.

Атрибут спецификации "Образец пункта приказа" доступен для редактирования: если пользователю не подходит автоматически подобранный образец или, если исходная запись об отпуске была создана вручную и нет возможности определить образец - образец может быть задан. При редактировании доступен для выбора образец пункта приказа, имеющий тип *Отпуск* и действие *Отозвать* (если запись спецификации на отзыв) или действие *Пр одлить* (если запись спецификации на продление).

Остальные характеристики спецификации недоступны для редактирования, возможен только их просмотр.

## *Уход за родственниками*

Спецификация содержит данные по каждому родственнику (члену семьи), за которым осуществляется уход.

Заполнение спецификации производится при импорте данных из ФСС.

Данные спецификации учитываются при расчете количества дней к оплате на форме редактирования больничного:

- · Для каждого родственника расчет дней к оплате производится с учетом периода его болезни и годовых лимитов. При этом, учитываются периоды болезни предыдущих родственников и полученные из них дни оплаты (исключение двойной оплаты дней).
- · В записи каждого родственника отображаются дни к оплате, которые использовали из его годового лимита.

#### **Поля (характеристики)**

· **Родственник**. Заполняется по данным спецификации "Родственники".

- Степень родства. Заполняется по данным спецификации "Степени родства".
- Причина нетрудоспособности ЗЛ при уходе за больным членом семьи. Отображается мнемокод вида заболевания.
- Начало/ Окончание ухода. Даты начала и окончания ухода за родственником.
- Дни к оплате 1, Дни к оплате 2. Количество оплачиваемых дней по уходу за родственником с учетом его годовых лимитов (два значения в случае переходящего больничного - год1,  $rod2$ ).
- Условия оказания помощи. Возможные значения (в соответствии с ЭЛН 2.0): Амбулаторный; Стационарный; Дневной стационар. Примечание. Для обычного больничного в печатной форме и при расчете дней оплаты используется логический признак "Лечение в стационаре" - значения "Да" / "Нет".
- Поствакциональное осложнение. Устанавливается, если болезнь родственника была вызвана поствакциональным осложнением

Записи спецификации уникальны для сочетания параметров "Начало ухода" и "Родственник".

#### Действия

- Исправление характеристик записи. Добавление записи (заполнение спецификации) производится при импорте данных из ФСС (при формировании записи в разделе "Журнал больничных листов" с учетом данных ЭЛН, полученного в Журнале взаимодействия с ФСС).
- Типовые действия по обновлению данных в списке записей и отбору по колонке.

## Периоды перерывов

Сведения об исключаемых периодах оплаты пособия по временной нетрудоспособности.

#### Поля (характеристики)

- Тип. Возможные значения: Не задан (по умолчанию); Период отстранения от работы без оплаты; Административный отпуск; Учебный отпуск; Иное.
- $\bullet$  C:  $\Pi$ o:.

Не может быть двух записей спецификации, которые пересекаются по сроку действия. Не может быть записи спецификации, которая выходит по сроку действия за период больничного.

Данные спецификации используются при выгрузке реестра данных ФСС редакции Реестр ПВСО 1.7.7 - блок тегов <PERIODS EXCL>.

#### Действия

• Типовые действия по добавлению, исправлению, удалению записей.

## *Пользовательские отчеты*

Отчет **Журнал больничных листов (Excel)** (файл шаблона PRMEDCER.XLS). При вызове на печать укажите требуемый порядок отображения записей в отчете.

При формировании отчета: если по записи больничного листа сформировано основание, по которому в свою очередь сформированы начисления, то процент оплаты больничного листа берется из начислений (из первого по сроку действия).

В печатной форме отображаются графы: "ФИО, табельный номер" сотрудника; "Вид заболевания", период заболевания "С ... По"; "Серия/Номер" больничного; "Процент оплаты" больничного; "Организация, выдавшая больничный лист" (заполняется по данным поля "Выдан" записи журнала больничных листов).

## *Особенности для модулей*

- [Модули кадрового учета](#page-198-0) 199
- [Табельный учет](#page-198-1) 199

### <span id="page-198-0"></span>**Модули кадрового учета**

- · Доступна спецификация "Больничные листы" раздела "Сотрудники".
- · Отработка документа производится только в состояния исполнений.
- · Недоступна спецификация "Передача данных в ФСС".
- · Недоступны действия "Перерасчет", "Уточнение ЭЛН".
- · Доступно формирование приказа по текущей записи больничного.

## <span id="page-198-1"></span>**Табельный учет**

· Отсутствуют действия "Формировать приказ / Расформировать приказы".

# **Журнал командировок**

Раздел предназначен для регистрации командировок сотрудников и ведения по ним журнала.

Система предлагает две возможности формирования записей о командировках:

- · отдельно по каждому сотруднику в спецификации "Командировки" раздела
	- "Сотрудники" (пункт контекстного меню "Анкета", раздел "Учет | Сотрудники");
- · общим списком в журнале командировок.

Журнал командировок имеет прямую связь со спецификацией "Командировки", и по сути служит для вывода записей спецификаций отдельных сотрудников единым списком. Поэтому все действия над записями в журнале дополнительно отражаются и в спецификациях соответствующих сотрудников.

#### **Структура**

- [Журнал командировок](#page-199-0) 200
- <u>[Расчеты и перерасчеты](#page-203-0)</u> 2041 (только для модулей расчета заработной платы)

По данным раздела формируется отчет "Журнал командировок" 200.

## <span id="page-199-0"></span>Структура

### Журнал командировок

### Поля (характеристики)

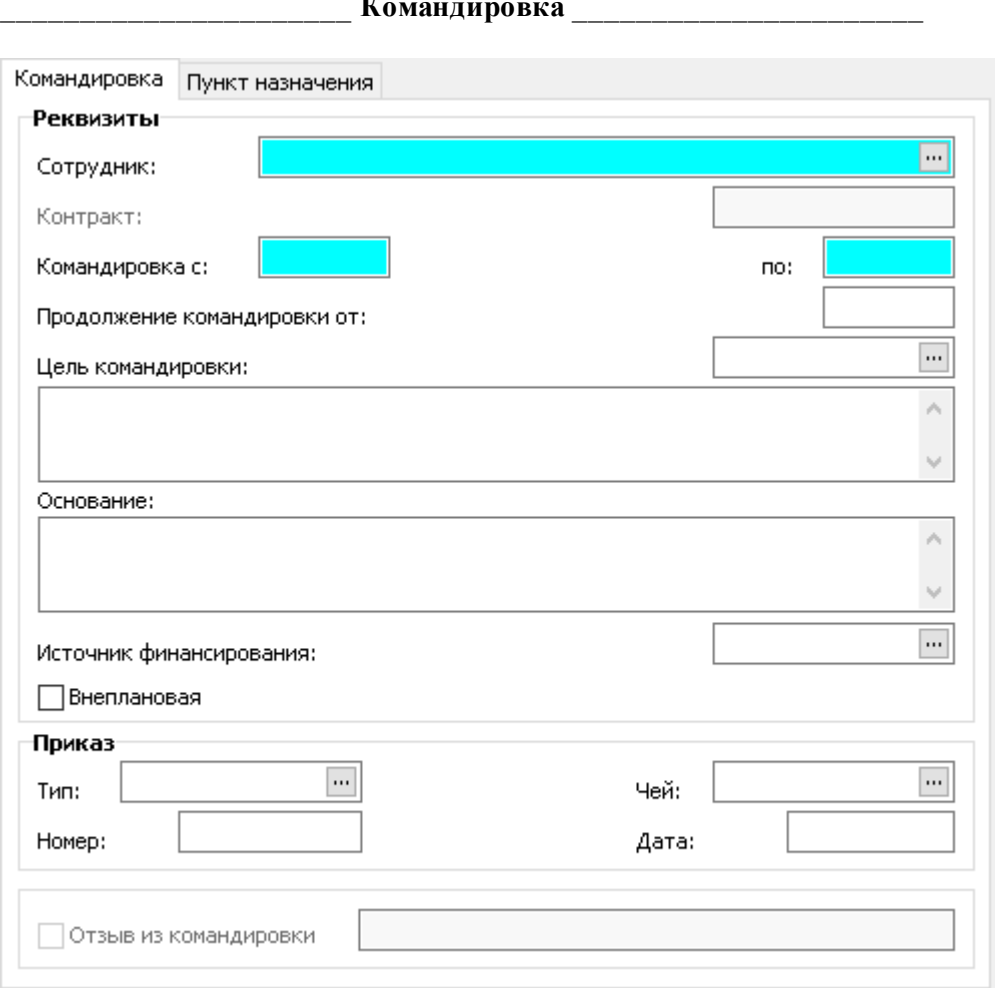

#### **Реквизиты**

- Сотрудник выбирается из раздела "Сотрудники"/"Личные дела".
- Контракт реализована возможность учета командировок по внутреннему совместительству отдельно от командировок по основной работе сотрудника, - ссылка на соответствующий контракт сотрудника указывается в данном поле. При формировании записей о командировках реализована проверка на наличие пересечений текущей командировки с отпусками или другими командировками с учетом контракта сотрудника/служащего (аналогично соответствующей процедуре для отпуска). См. также параметр настройки раздела "Проверять наличие оснований неявок" (PersonBusinessTrips PayGrounds Check).
- Командировка с: по: указывается период командировки сотрудника.
- · **Продолжение командировки от:**. Указывается дата продолжения командировки. Дата учитывается при расчета командировочных с использованием алгоритмов
- · **Цель командировки**. Заполняется по данным одноименного словаря. Кроме выбора из словаря можно дать (в текстовом поле ниже) развернутое описание цели командировки.
- · **Основание** командировки текстовое поле.
- · **Источник финансирования** командировки сотрудника выбирается из одноименного словаря.
- Признак Внеплановая  $\mathcal{A}$ а / *Нет*.

#### **Приказ**

- · **Тип**, **Номер**, **Дата** приказа; **Чей** приказ.
- Признак **Отзыв из командировки**  $\pi$ а / *Нет.* При регистрации командировки признак и прилегающее к нему поле очищены и заблокированы и заполняются только при отзыве сотрудника из командировки (см. ниже).

\_\_\_\_\_\_\_\_\_\_\_\_\_\_\_\_\_\_\_\_\_\_ **Пункт назначения** \_\_\_\_\_\_\_\_\_\_\_\_\_\_\_\_\_\_\_\_\_\_

· **Организация.** По данным словаря "Контрагенты" заполняется мнемокод организации, куда командирован сотрудник. В текстовом поле ниже отображается наименование выбранного контрагента.

Примечание. При очистке ссылки на контрагента, содержимое текстового поля не изменяется. При этом текстовое поле всегда доступно для редактирования.

- · **Географическое понятие** выбирается из одноименного словаря.
- · **Адрес** организации поле заполняется автоматически при выборе "географического понятия" и принимает значение поля "Иерархическое наименование"; при необходимости "адрес" может быть изменен.
- · **Дополнение к адресу**  дополнительная информация об адресе.
- Признак Зарубежная командировка  $A a / H$ ет. Устанавливается, если сотрудник направлен в командировку в другое государство.

#### **Действия**

- · Типовая регистрация
- · Отозвать

Действие по отзыву сотрудника из командировки. При вызове функции отображается окно редактирования журнала командировок, в котором может быть исправлен только период командировки. После выполнения действия появляется запись, дублирующая запись по отзываемому сотруднику за исключением признака "Отзыв из командировки": в созданной записи признак установлен, прилегающее к нему поле заполняется следующим образом: "С:… По…, Цель: Мнемокод".

- · Отработка:
	- <u>[Отработать документ / Снять отработку](#page-201-0)</u> 202
	- [Перерасчет / Отменить перерасчет](#page-202-0) 2003 (действия доступны в модулях по расчету заработной платы)

### <span id="page-201-0"></span>*Отработка документа / Снятие отработки*

Отработка записей осуществляется по аналогии с отработкой <u>[больничных листов](#page-183-0)</u> 184 и [отпусков](#page-167-0)| 168] с разницей в задаваемых параметрах и используемых образцах.

Отличия:

- · На периоде командировки формируется одно основание.
- · Образец не подбирается автоматически, а напрямую выбирается из словаря. Значениями параметров выбранного образца инициализируются параметры формы отработки.
- · Сразу доступно задание группы выплат (соответственно нет необходимости в задании выплаты).

В качестве образца используются образцы отработки журнала командировок.

Задаются следующие параметры отработки:

- · **Образец отработки** выбирается из словаря "Образцы отработки журнала командировок".
- · **Подбирать образец для каждой записи**. Если данный признак установлен, недоступны все параметры отработки. В процессе отработки производится поиск соответствующего образца отработки журнала командировок (по совпадению цели командировки в записи журнала командировок и в образце), и инициализация параметров отработки данными найденного образца (в т.ч. и не заданными). Параметры заданные на форме отработки в этом случае игнорируются.

Если признак "Подбирать образец для каждой записи" НЕ установлен - инициализация параметров отработки производится значениями с формы отработки.

Значение признака "Подбирать образец для каждой записи" сохраняется с предыдущего вызова формы отработки.

Особенности:

- В процессе отработки при инициализации атрибутов основания/состояния для каждой отрабатываемой записи журнала используются данные собственного найденного образца. Образец считается подобранным, если он найден и в нем, в зависимости от типа отработки (основания или состояния) задана ссылка на первую выплату или на состояние для основных дней соответственно.

- Если образцов найдено несколько, то используется образец с наименьшим порядковым номером.

- Если образец подобрать не удалось, то берется образец, в котором цель командировки не задана.

**Состояния**\_\_\_\_\_\_\_\_\_\_ для модулей кадрового учета и модулей по расчету заработной платы

- · **В исполнениях**  *Основное* | *Все* | *Указанный контр акт*.
- · **Состояние** выбирается из словаря "Состояния исполнений / замещений".
- · **Тип дня** выбирается из одноименного словаря.
- Признак **Считать должность вакантной**  $\mathcal{A}$  *a* / *Hem*. По умолчанию установлен.

**Основания выплат** и **Расчет начислений** \_\_\_\_\_\_\_\_\_\_ для модулей по расчету заработной платы\_\_\_\_\_\_\_\_\_\_\_

· Использование при отработке этих групп параметров аналогично использованию при отработке больничных листов и отпусков.

Примечание. Наряду с расчетом начислений формируется строка в спецификации "Расчеты и перерасчеты" со следующими значениями атрибутов: "Дата регистрации"; "Расчетный период" и "Вид расчета" (или "Группа видов расчетов") - из параметров отработки; "Тип данных" - 0 (*Пер вичная инфор мация*). Если признак "Расчет начислений" установлен и

выбран вид расчета, которого нет в указанном для расчета расчетном периоде, то отработка не производится и выдается сообщение *Запись р асчета* "мнемокод расчета" *в*  $d$ анном периоде не определена.

· При отработке в основания значение поля **В исполнениях** учитывается следующим образом: при выборе режима *Указанный контр акт* из всех исполнений берутся те, в которых ссылка на контракт совпадает с ссылкой на контракт в журнале командировок. Для таких исполнений будут созданы основания.

Снятие отработки аналогично снятию отработки в разделах "Журнал больничных листов" и "Журнал отпусков".

Примечание. Отмена отработки невозможна, если в спецификации "Расчеты и перерасчеты" есть записи с типом данных *Пер ер асчет* - т.е. вначале надо откатить перерасчеты командировки и уже потом сам факт ее расчета. В случае списочной отмены отработки записи заголовка, у которых есть строки спецификации типа *Пер ер асчет*, пропускаются.

### <span id="page-202-0"></span>*Перерасчет*

#### **Перерасчет**

Перерасчет производится для оснований и состояний, которые были созданы при отработке записи журнала журнала командировок и имеют с ней связь.

Действие выполняется как для текущей, так и для списка помеченных записей журнала.

#### **Параметры перерасчета:**

- · **Расчетный период**. Обязательный, по умолчанию месяц текущей системной даты.
- · **Вид расчета**, **Группа видов расчетов**. Атрибуты условно обязательные должна быть задана одна из ссылок. При этом второй атрибут очищается, и недоступен для редактирования. Если указана группа расчетов, перерасчет начислений производится в расчетах, входящих в состав группы.
- · **Сторнировать ранее начисленное**. Если параметр имеет значение "Да", то будет произведено сторнирование начислений, произведенных в первичном расчете (предыдущем перерасчете). При использовании группы расчетов будет произведено сторнирование начислений того расчета, в котором производится перерасчет.
- · **Рассчитать начисления.** Если параметр имеет значение "Да", то будет произведен расчет пособия по правилам, использованным в первичном расчете (предыдущем перерасчете). Примечание. Оба параметра ("Рассчитать начисления" и "Сторнировать ранее начисленное") одновременно не могут иметь значение "Нет". Соответственно пользователю предоставлена возможность регулировать режим перерасчета двумя указанными выше параметрами: произвести только расчет или только сторнирование, или одновременно новый расчет выплат и сторнирование ранее начисленных выплат. Например, в рамках перерасчета можно произвести полное сторнирование начислений, выставив режим "Рассчитать начисления" = "Нет", "Сторнировать ранее начисленное" = "Да".
- · **Корректировать периоды командировки в состояниях и основаниях**. Если параметр имеет значение "Да", то при выполнении перерасчета периоды состояний и оснований созданных ранее при отработке командировки будут скорректированы с учетом внесенных изменений.
- · **Сторнировать состояния**. Если параметр имеет значение "Да", то производится сторнирование состояний, которые были добавлены ранее при отработке записи журнала командировок.

#### 204 Глава 2. Документы

Примечание. При сторнировании, кроме сторно самих ранее начисленных сумм, так же бывает необходимо отразить в табеле, что проставленные по ранее введенным состояниям типы дней отсутствия теперь надо снять.

Перерасчет доступен, если на момент его выполнения в спецификации "Расчеты и перерасчеты" есть запись с типом данных Первичная информация, и в ней задан Расчетный период.

Перерасчет производится аналогично перерасчету в разделе "Журнал больничных листов" (не указывается только причина пересчета и код причины исправления ЭЛН).

Перерасчет осуществляется с учетом параметра 171 "Правило подбора видов расчетов при перерасчете" словаря "Паспорта учреждений".

#### Отмена перерасчета

Операция сводится к отмене последних по сроку перерасчета выплат, т.е. удалению начислений и записи в спецификации "Передача данных в ФСС" для периода, перерасчеты на котором подлежат откату. При этом перерасчеты откатываются только последовательно, начиная с последнего.

В рамках перерасчета могли быть добавлены сторнирующие записи состояний - при отмене такие записи удаляются по связи.

Операция производится для списка записей журнала командировок.

Параметры отмены перерасчета:

• Период отмены перерасчета С: По умолчанию месяц текущей системной даты.

### <span id="page-203-0"></span>Расчеты и перерасчеты

Формирование или удаление записей спецификация производится при выполнении действий раздела "Отработать документ", "Снять отработку", "Перерасчет", "Отменить перерасчет".

#### Поля (характеристики)

Значения характеристик определяются параметрами отработки/перерасчета записей журнала командировок.

- Дата регистрации. Доступна для редактирования.
- Расчетный период. Недоступен для редактирования.
- Вид расчета, Группа расчетов. Атрибуты условно обязательные должна быть задана одна из ссылок. При этом второй атрибут очищается, и недоступен для редактирования. Если указана группа расчетов, перерасчет начислений производится в расчетах, входящих в состав группы.
- Тип данных.  $0$  Первичная информация (ставиться при первоначальном расчете выплат); 1 - Перерасчет (результат перерасчета). Недоступен для редактирования. Ограничения: возможна только одна запись с Типом данных = 0; не может быть записей с Типом данных = 1, если нет записи с Типом данных = 0.

#### **Действия**

• Доступно исправление даты регистрации.

## <span id="page-204-0"></span>*Отчет "Журнал командировок"*

Отчет PR0670 **Журнал командировок**, файл шаблона PRTRIP\_JRN.XLS. Используется при работе с модулями по расчету заработной платы и кадрового учета.

Отчет CS0760 **(Госслужба) Журнал командировок**, файл шаблона PRTRIP JRN GS.XLS. Используется при работе с модулями кадрового учета госслужащих.

Параметры формирования отчета:

- · **Организация/подразделение**. Необязательный параметр. Если параметр задан, то учитываются все записи раздела. Если параметр не задан, то формирование отчета производится по отмеченным записям раздела или по текущей записи.
- · **Учитывать нижестоящие**. Если признак установлен, то формирование отчета производится по заданной организации/подразделению и по нижестоящим в иерархии. Состояние признака учитывается если задан параметр "Организация/подразделение".
- · **За период с: За период по:**. Указывается период, за который необходимо отбирать сведения о командировках. Параметры обязательные.
- · **Выбывающие в указанном периоде**. Если признак установлен, то в отчете отображаются данные по сотрудникам, у которых дата начала командировки попадает в указанный в параметрах период. Если признак не установлен, то отчет формируется по записям раздела, период командировок которых пересекается с указанным в параметрах периодом.
- · **Группировать по подразделениям**. При установленном признаке, данные в отчете группируются по подразделениям. Наименования соответствующих подразделений отображаются по центру таблицы жирным шрифтом.
- · **Формировать итоги**. Если признак установлен, то формируется дополнительная строка с итогами по количеству записей. При этом, если производится группировка по подразделениям, то итоги отображаются в разрезе каждого подразделения и организации. Если группировка не производится - выводится только общий итог по количеству записей.
- · **Дата формирования**. Обязательное поле, отображается над таблицей отчета.
- · **Должность подписывающего лица**, **ФИО подписывающего лица**. Текстовые, необязательные параметры. Значения отображаются в подписной части отчета.

#### Заполнение отчета:

- · В качестве наименования организации в шапке отчета берется наименование организации из параметров формирования отчета. Для подразделения берется наименование вышестоящей организации. Если в параметрах отчета организация/подразделение не заданы, то организация определяется из записей, по которым формируется отчет. При этом, если записи относятся к разным организациям, то наименование организации не отображается.
- · Заполнение графы "Наименование должности":
	- Для основных исполнений/замещений, действующих на дату формирования отчета при группировке по подразделениям отображается наименование должности у штатной должности исполнения. Если группировка по подразделениям не производится, выводится наименование самой штатной должности.
	- Наименование формируется с учетом контракта, указанного в командировке.
- · Даты фактического выбытия/прибытия в/из служебной командировки определяются по периоду командировки ("Командировка с: по:"). При этом даты определяются с учетом записей с установленным признаком "Отзыв из командировки".
- · В строках с итогами отображается количество записей о командировках. При группировке по подразделениям, отображается "Итого по + наименование подразделения + рассчитанное

#### **206 Глава 2. Документы**

значение (в соответствующей ячейке)". Без группировки - выводится "Итого + рассчитанное значение ( в соответствующей ячейке)".

· При сортировке записей отчета дополнительно учитывается "Дата фактического выбытия в служебную командировку" (отображается в колонке 7).

# **Журнал исполнительных листов**

Журнал учета исполнительных листов предназначен для ведения данных об исполнительных листах сотрудников (служащих).

Система предлагает две возможности формирования исполнительных листов:

- · отдельно по каждому сотруднику в спецификации "Исполнительные листы" раздела "Сотрудники" (пункт контекстного меню "Анкета");
- · общим списком в журнале исполнительных листов.

Журнал исполнительных листов имеет прямую связь со спецификациями "Исполнительные листы" и по сути служит для вывода записей спецификаций отдельных сотрудников единым списком. Поэтому все действия над записями в журнале дополнительно отражаются и в спецификациях соответствующих сотрудников.

Примечание. Спецификация "Исполнительные листы" раздела "Сотрудники" доступна в модулях кадрового учета и модулях расчета заработной платы.

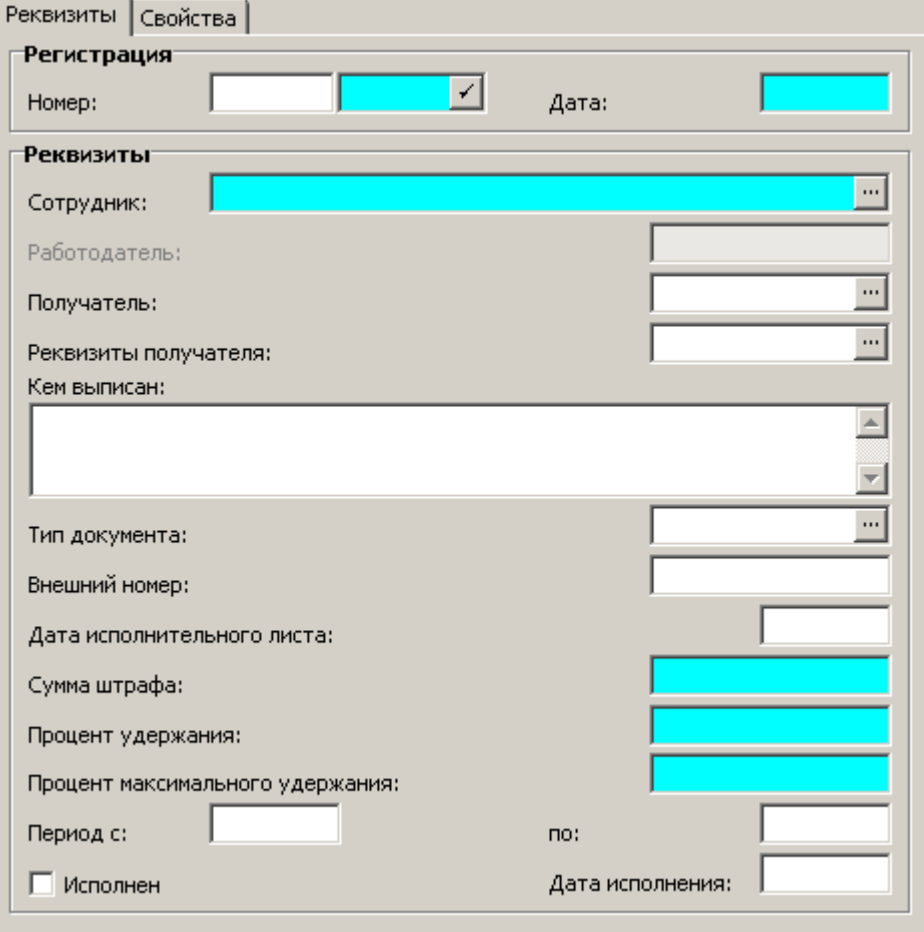

#### **Поля (характеристики)**

- · **Номер** (префикс и собственно номер) регистрации исполнительного листа (номер учетной карточки исполнительного листа). При смене значения в поле "Сотрудник" производится (с учетом работодателя) автогенерация номера.
- · **Дата** регистрации исполнительного листа.
- · **Сотрудник** организации. Поле "Сотрудник" состоит из трех частей, пишущихся через какойлибо разделитель, например знак "#". В первой части фиксируется мнемокод контрагентасотрудника, во второй - табельный номер сотрудника, в третьей - мнемокод организацииработодателя.

Примечание. Если форма открыта при выполнении действия "Исправить", то данное поле недоступно для редактирования.

- · **Работодатель**. Значение поля инициализируется из работодателя выбранного сотрудника и недоступно для редактирования. В списке записей раздела присутствует соответствующая колонка. Значение поля учитывается в расширенном ключе уникальности раздела (см. параметр настройки 1922 "Дополнить уникальность номера документа (журнал исполнительных листов)").
- · Контрагент-**получатель** удержания, его **реквизиты**.
- · **Кем выписан**. Информация об организации наложившей штраф.
- · **Тип документа** на основании которого производится удержание. При отработке документа этот тип станет типом документа-основания в основаниях начислений.
- · **Внешний номер.** Номер исполнительного листа. При отработке документа этот номер станет номером документа-основания в основаниях начислений.
- · **Дата исполнительного листа**. Дата выписки самого исполнительного листа.
- · **Сумма штрафа**. Отображается сумма штрафа.
- · **Процент удержания**. Значение процента удержания в месяц.
- · **Процент максимального удержания**. Максимальная сумма, которая может быть удержана при каждом погашении.
- · **Период с, по**. Даты начала и окончания периода уплаты штрафа.
- · Установленный флажок **Исполнен** означает, что по исполнительному листу осуществлены все выплаты.
- · **Дата исполнения** всех выплат по исполнительному листу.

#### **Действия**

- · Доступны типовые действия с учетом следующих особенностей.
	- · При выполнении действий "Добавить" и "Размножить" дополнительно производится добавление записи в спецификацию "Исполнительные листы" текущего сотрудника.
	- · При выполнении действия "Исправить" аналогичное исправление производится и в соответствующей записи спецификации "Исполнительные листы" текущего сотрудника.
	- · При выполнении действия "Удалить" дополнительно производится удаление соответствующей записи из спецификации "Исполнительные листы" текущего сотрудника.
	- · Выполнение действий "Удалить", "Исправить" возможно, только если документ не отработан.
- <u>[Отработать документ](#page-207-0)</u> 208
- · Снять отработку

Данное действие является обратным действию по отработке документа и заключается в удалении введенных ранее оснований по исполнениям заданных сотрудников.

Функция недоступна, если документ еще не отработан, т.е. не заполнена дата отработки в журнале исполнительных листов.

## <span id="page-207-0"></span>*Отработка документа*

Операция отработки заключается в формировании записей в спецификации исполнения "Основания". Она доступна для одной текущей или для всех отмеченных записей журнала.

#### **Отработка в основания начислений**

Данная операция доступна только для тех записей журнала, для которых ранее не были сформированы основания. В случае групповой отработки (по нескольким отмеченным записям журнала) отработанные записи будут пропущены.

Операция отработки в основания начислений производится последовательным выполнением следующих шагов:

- · выбор пользователем необходимых записей и выполнение действия "Отработка | Отработать документ";
- · задание параметров отработки в специальном окне;
- · автоматическое формирование оснований начислений для исполнений заданных сотрудников.

Для определения исполнений, в которые будут добавлены основания необходимо выбрать соответствующее значение в поле "В исполнениях" на форме для задания параметров отработки:

- · **Основное** будет отобрано исполнение сотрудника, действующее на дату начала периода выплаты штрафа и имеющее ссылку на вид исполнения с признаком "Основной".
- · **Все** будут отобраны все исполнения сотрудника, действующие на дату начала периода выплаты штрафа выбранной записи журнала.

В качестве даты начала действия создаваемых оснований по умолчанию устанавливается первое число текущего месяца.

Если для выплаты/удержания указанной в поле "**Рассчитать исполнительный**" **не** задан признак "Постоянная", то по умолчанию в качестве даты окончания действия оснований устанавливается последнее число текущего месяца.

В случае если форме параметров задан атрибут "**Рассчитать сбор**", то добавляем второе основание.

Таким образом, для каждого из отобранных исполнений в результате отработки будет произведено добавление одного или двух оснований. Причем, в случае наличия двух оснований по исполнению они различаются только ссылкой на выплату.

# **Документы для ФСС**

### *Сведения о застрахованных лицах*

Раздел используется для передачи через СЭДО данных о застрахованном лице.

Кроме передачи данных в ФСС (сообщение 86) производится обработка сообщений 87 (Результат регистрации сведений о застрахованном лице) и 88 (Информация о несоответствии сведений о застрахованном лице).

### **Структура**

- [Сведения о застрахованных лицах](#page-208-0) 209
	- [Протокол несоответствия](#page-211-0) 212

### <span id="page-208-0"></span>**Структура**

### *Сведения о застрахованных лицах*

Все данные в записи заголовка отображаются справочно, без возможности редактирования. Форма редактирования записи заголовка вызывается для уже сформированной записи в режиме просмотра.

Инициализация и изменение атрибутов записи производится при выполнении действий "Сформировать" и "Переформировать данные".

### **Действия**

· Типовые действия

- Недоступно редактирование записей (кроме поля "Примечание" на вкладке "Основные сведения о ЗЛ").

- Возможно удаление сразу нескольких записей. Запись может быть удалена, если у нее нет связи с разделом "ФСС СЭДО. Организации" и статус записи НЕ *Сведения успешно переданы*. В противном случае выдается сообщение типа Запись журнала имеет связь с *СЭД О, удаление невозможно* или *Удаление записи запр ещено: сведения пер еданы в ФСС*".

- [Сформировать](#page-209-0) 210
- [Переформировать данные](#page-209-0) 210
- [Передать в ФСС](#page-210-0) 211
- <u>[Отменить подписку](#page-210-1)</u> 211
- · Выгрузить содержимое сообщения

Аналог действия "Выгрузить содержимое запроса и ответа" в разделе "Журнал взаимодействия с ФСС": только в данном случае в файл выгружается атрибут "Содержимое записи" (там хранится сообщение 87).

- · Расширения /Пользовательские отчеты
	- Печать отчетов:

- "Сведения о застрахованном лице (приказ №26 от 04.02.2021)";

- "Сведения о застрахованном лице (приказ №119 от 08.04.2022)". Доработка: поиск адреса регистрации (при заполнении раздела отчета "V. Сведения о месте регистрации") осуществляется на дату, заданную на форме параметров отчета, либо на текущую дату, если на форме параметров дата не задана.

· Для записей раздела подключен просмотр связей по входу и выходу (группа действий **Связи**) с другими разделами, например, с "ФСС СЭДО. Организации". Описание работы в группе "Связи" приведено в общем разделе справки "Интерфейс пользователя: Типовая работа/Типовые действия".

#### <span id="page-209-0"></span>Формирование и переформирование данных

Действие Сформировать - действие списочного добавления записей раздела.

При вызове действия "Сформировать":

- Сначала выбираются сотрудники/ личные дела, для которых будет произведено формирование.
- Затем задаются параметры формирования: Организация, Дата формирования (поля обязательные); Иная организация для получения пособия; Банковские реквизиты иной организации. Последние два параметра аналогичны соответствующим параметрам отчета SL3420 "Сведения о застрахованном лице (приказ №26 от 04.02.2021)".

Примечание. Убран параметр "Тип карты МИР". При формировании данных о способе получения платежа тип карты "МИР" берется из соответствующего параметра настройки раздела "Реестры данных ФСС".

В результате формирования производится:

• Добавление записи со статусом Сведения сформированы и примечанием "Передача данных работодателем (сообщение 86)" - добавление производится в случае отсутствия в разделе записи с текущим сочетанием юридического и физического лица и со статусом, отличным от Сведения успешно переданы. Значения остальных характеристик записи берутся из параметров формирования.

При формировании сообщения учитывается дата начала действия персонального документа контрагента сотрудника или (если указанная дата не задана) дата выдачи документа.

В процессе формирования производится обработка списка сотрудников/личных дел с учетом указанной организации. Если в результате получен пустой список контрагентов-физических лиц, формирование не производится и выдаются сообщения типа <Формируем данные только для сотрудников Организация <Параметры. ЮЛ. Наименование>/<Формируем данные только для личных дел, у которых есть сотрудник в организации Наименование Распорядитель>.

#### Действие Переформировать данные:

- Действие выполняется для списка помеченных записей.
- Не обрабатываются записи имеющие статусы: Сведения отправлены; Сведения успешно переданы; Сведения обрабатываются.
- Параметры действия: Иная организация для получения пособия; Банковские реквизиты иной организации аналогичны соответствующим параметрам отчета SL3420 "Сведения о застрахованном лице (приказ №26 от 04.02.2021)".
- В результате обновляются характеристики обрабатываемых записей раздела. Записям сопоставляется статус Сведения сформированы.

#### <span id="page-210-0"></span>Передача данных в ФСС

Действие Передать в ФСС:

- Действие выполняется для списка помеченных записей.
- Не обрабатываются записи имеющие статусы Сведения отправлены, Сведения успешно переданы, или если в записи отсутствуют данные выгрузки.
- На основе файла с данными о застрахованном лице для передачи в ФСС (файл уже сформирован и хранится в содержимом записи текущего раздела) формируется запись в разделе "ФСС СЭДО. Организации".
- Для записи текущего раздела выставляется статус Сведения успешно переданы.
- Дата передачи в ФСС соответствует текущей системной дате.
- Запись текущего раздела связывается с созданной записью раздела "ФСС СЭДО. Организации".

### <span id="page-210-1"></span>Отменить подписку

Действие Отменить подписку предназначено для списочного добавления записей раздела.

В отличие от действия "Сформировать" в данном случае формируются данные о людях, которые отсутствуют в учете или которые, заключив трудовой договор, так и не приступили к работе. При этом:

- Формирование записей раздела производится в рамках сообщения 86.
- Для отсутствующих в учете все равно регистрируется контрагент-физическое лицо.

При вызове действия:

- Сначала выбираются контрагенты-физические лица, для которых будет произведено формирование.
- Затем задаются параметры формирования: Организация, Дата формирования (поля обязательные).

При формировании:

- Не учитываются записи со статусом Сведения успешно переданы.
- Производится проверка наличия последнего по сроку контракта, по которому контрагент так и не приступил к работе (с учетом параметра настройки "Основание прекращения по причине аннулирования" раздела "Журнал контрактов").
- Производится: добавление записи с инициатором Организация, статусом Сведения сформированы и примечанием Передача данных работодателем (сообщение 86) Аннулирование подписки. Если дата аннулирования задана, то в примечании указывается <Дата аннулирования>, иначе указывается Не является сотрудником. Значения остальных характеристик записи берутся из параметров формирования.

В процессе формирования записи производится обработка списка контрагентов с учетом указанной организации. Если в результате получен пустой список, формирование не производится и выдается сообщение типа Отменить подписку можно только для контрагентов, у которых нет сотрудника в организации <Параметры. ЮЛ. Наименование> работающего на <Дата формирования>.

#### 212 Глава 2. Документы

### <span id="page-211-0"></span>Протокол несоответствия

В спецификации отображаются записи с полученным протоколом несоответствия. Просмотр характеристик записей возможен только в списке.

## Сведения о листках нетрудоспособности

Данный раздел (журнал) предназначен для фиксации процесса обмена сообщениями и данными, которые будут использованы при регистрации нового больничного листа по полученным от ФСС данным:

- Прямой обмен данными производится в соответствии с протоколом СЭДО.
- В данном случае рассматриваются сообщения в СЭДО типа 111 "Уведомление об изменении ЭЛН".
- Схема взаимодействия при прямом получении данных ЭЛН из ФСС предусматривает получение от ФСС сообщения 111, в котором будет содержаться информация об ЭЛН. Такие сообщения по одному и тому же ЭЛН могут приходить несколько раз с различными статусами (открыт, закрыт и т.д.).

### Структура

- Сведения о листках нетрудоспособности 212
	- История взаимодействия 215
	- Протокол несоответствия  $215$

## <span id="page-211-1"></span>Структура

### Сведения о листках нетрудоспособности

Запись заголовка формируется автоматически при получении сообщения от ФСС.

Форма редактирования записи предназначена для просмотра характеристик заголовка. Редактирование возможно только в отношении данных о сотруднике.

### Действия

• Типовые действия.

- При вызове "Исправить" отображается форма редактирования в режиме просмотра данных, без возможности редактирования.

- На форму условий отбора записей в группу полей "ЭЛН" (по сравнению с условиями отбора для журнала взаимодействия с ФСС) добавлены поля "Статус" и "Вид заболевания" (размещены после поля "Номер").

- Запись может быть удалена, если у нее нет связи с разделом "ФСС СЭДО. Организации". В противном случае выдается сообщение типа Запись журнала имеет связь с СЭДО, удаление невозможно.

- Сформировать ЛН  $_{213}$
- Расформировать ЛН $214$
- Импортировать ЭЛН из файла  $214$

#### • Выгрузить содержимое сообщения

Аналог действия "Выгрузить содержимое запроса и ответа" в Журнале взаимодействия с ФСС. В данном случае в файл выгружается атрибут "Содержимое записи" (содержимое сообщения типа 111 с данными ЭЛН в теге <ResponseRow> в формате xml).

• Подключен просмотр связей записей раздела (группа действий Связи) с другими разделами, например, с "Журналом больничных листов". Описание работы в группе "Связи" приведено в общем разделе справки "Интерфейс пользователя: Типовая работа/Типовые лействия".

#### <span id="page-212-0"></span>Формирование листка нетрудоспособности

Формирование записи в разделе "Журнал больничных листов" производится с учетом данных полученного ЭЛН. В колонке "ЛН сформирован" записи раздела выставляется значение "Да", если имеется связь с записью журнала больничных листов.

Формирование листка нетрудоспособности (ЛН) может быть произведено:

- при помощи действия "Сформировать ЛН" (выбор из одноименного пункта меню);
- в фоновом режиме, при получении сообщения в СЭДО.

#### Действие Сформировать ЛН:

- Действие списочное, может быть выполнено для ряда помеченных записей раздела.

- Записи ЛН размещаются в указанном при формировании каталоге журнала больничных листов.

- Дополнительно создаются контрагенты юридических и физических лиц (лечебных учреждений и врачей), если последние не найдены в базе данных: записи о контрагентах размещаются соответственно в каталоге для ЛПУ и в каталоге для врачей задаваемых в параметрах действия. Если какой-либо каталог не указан, записи размещаются в каталоге, заданном в параметре настройки соответствующего раздела.

- Предусмотрена возможность отображения реквизитов для перечисления в сформированной записи журнала больничных листов (на вкладке "Прочее", в группе полей "Сведения о получателе пособия"). Для этого предназначен параметр действия "Реквизиты перечисления из сотрудника". При выставленном параметре инициализация реквизитов сведений о получателе пособия производится банковскими реквизитами для перечисления пособий, указанными в сотруднике. Если последние не заданы, инициализация производится указанными в сотруднике банковскими реквизитами перечислений. При этом в качестве "Уполномоченного" в больничном берется "Получатель" из сотрудника, а в качестве "Реквизитов перечислений" в больничном - "Реквизит" из сотрудника.

#### Доработки:

- Производится обработка нового элемента <mseInvalidLoss> "Утрата профессиональной трудоспособности" (если в результате освидетельствования МСЭ установлена утрата профессиональной трудоспособности, то вместо кода 9 в рамках элемента <defns:mseInvalidGroup> получаем код 29 в рамках нового элемента <mseInvalidLoss>).

Запуск в фоновом режиме производится без отображения формы параметров действия. В этом случае данные берутся из параметров настройки раздела "Сведения о листках нетрудоспособности", аналогичных параметрам действия. При этом параметр настройки "Формировать запись в ЖБЛ при получении ЭЛН" должен иметь значение "Да".

При формировании ЛН производится формирование записей протокола несоответствия (вместо строк журнала сообщений с возвратом статуса по итогам отработки, как это было в журнале взаимодействия с ФСС):

- При формировании удаляются записи спецификации "Протокол несоответствия", имеющие ссылку на текушую запись журнала.

#### **214 Глава 2. Документы**

- Формируемые сообщения регистрируются в спецификации "Протокол несоответствия" каждое сообщение в отдельной записи.

#### <span id="page-213-0"></span>**Расформирование листка нетрудоспособности**

Действие **Расформировать ЛН** представляет собой аналог действия "Удалить" в разделе "Журнал больничных листов" (ЖБЛ).

Отличия:

- · Сначала определяется запись ЖБЛ, имеющая связь с текущей записью сведений о листках нетрудоспособности (ЛН), а затем производится удаление найденной записи. Удаление производится со всеми ограничениями, которые имеются в стандартном действии "Удалить" в ЖБЛ (например, проверка на запрет удаления по связям).
- · Действие не списочное, выполняется для текущей записи сведений о ЛН. При этом записи из спецификации, полученные при формировании ЛН, не удаляются - в спецификацию просто добавляется запись с сообщением *Расфор мир ование успешно завер шено. Запись ЖБЛ удалена*.
- Если для текущей записи нет связи с разделом ЖБЛ, то выдается сообщение "Для текущей записи Сведения о ЛН не сформирована запись ЖБЛ. Расформирование невозможно".

#### <span id="page-213-1"></span>**Импорт ЭЛН из файла**

Для случаев, когда не представляется возможным использовать обмен ЭЛН посредством вебсервиса, реализована возможность импорта ЭЛН из XML файла, полученного через личный кабинет страхователя в ФСС. В обязательном параметре действия **Файлы для импорта** производится выбор XML файла.

Аналог одноименного действия в журнале взаимодействия с ФСС.

Отличия от последнего:

· Дополнительный необязательный параметр импорта **Страхователь** (ссылка на раздел "Юридические лица").

Считается, что все сведения по получению ЭЛН в конкретной организации (в конкретном юридическом лице) складываются в одну запись журнала "Сведения о листках нетрудоспособности". Соответственно, сначала производится поиск записи журнала с уникальным сочетанием Юридического лица и Номера ЭЛН: если такая запись найдена, в ней производится обновление данных и добавляется запись в историю взаимодействия; если запись не найдена - создается новая.

Примечание. В рамках журнала взаимодействия с ФСС при каждом выполнении импорта ЭЛН из файла создавалась новая запись в журнале и запись в истории.

· Импорт дополнительных атрибутов - "Период нетрудоспособности По"; "Статус ЭЛН"; "Вид заболевания".

Произведены доработки в связи с изменением формата обмена. При этом:

- · Для загрузки файла используйте раздел "Сведения о листках нетрудоспособности", указывая Страхователя.
- · В разделе "Журнал взаимодействия с ФСС" импорт в новом формате осуществляться не будет.

### <span id="page-214-0"></span>История взаимодействия

Данная спецификация аналогична спецификации "История" журнала взаимодействия с ФСС. Отличия: отсутствует атрибут "Требуется подтверждение извещения".

### <span id="page-214-1"></span>Протокол несоответствия

Протокол (лог-файл) формируется при отработке в журнал больничных листов (действие "Сформировать ЛН").

## Сведения для выплаты пособий

Раздел используется для обмена данными с ФСС через протокол СЭДО. В данном случае обрабатываются цепочки обмена, которые инициируются сообщениями 100 (запрос от ФСС данных о выплатах) и 104 (сообщение страхователя о преждевременном прекращении выплаты пособия):

- Для каждого пособия осуществляется передача данных о выплате в рамках отдельного процесса. При этом, процесс передачи всегда инициируется приходом от ФСС к страхователю сообщения 100. В случае пособия по уходу за детьми до 1.5 лет, когда страхователь сам регистрирует первичные данные о пособии, все равно сначала производится инициирование сообщения 100 из ФСС. И только после получения такого сообщения страхователь посылает свое сообщение 101 с данными о выплате.
- Дополнительно реализована посылка страхователем сообщения о преждевременном выходе сотрудника из отпуска по уходу за ребенком до 1.5 лет (страхователь сам посылает сообщение с данными 104 и получает ответ 106).
- При обработке сообщений дополнительно заполняется атрибут "СНИЛС" он передается от ФСС в рамках полученного сообщения 100.

#### Структура

- Сведения для выплаты пособий 215
	- История взаимодействия 220
	- Ошибки подготовки сведений 220
	- Ошибки обработки ФСС  $\boxed{220}$

## <span id="page-214-2"></span>Структура

### Сведения для выплаты пособий

Форма редактирования записи предназначена для просмотра характеристик заголовка. Релактирование возможно только в отношении ланных о сотруднике.

Инициализация и изменение атрибутов записи производится при выполнении действий "Сформировать/ Переформировать сведения для выплаты пособия".

#### **Действия**

• Типовые действия

#### 216 Глава 2. Документы

- Недоступно редактирование записей - при вызове действия "Исправить" отображается форма в режиме просмотра характеристик записи без возможности редактирования. - Удаление записи не может быть произведено при наличии связи со спецификацией "Передача данных в ФСС" журнала больничных листов ИЛИ если для записи уже получено сообщение 100 ИЛИ если у записи есть связи с разделом "ФСС СЭДО. Организации". В перечисленных случаях выдается соответствующее сообщение.

- Сформировать /Переформировать сведения для выплаты пособия 216
- Инициировать запрос сведений для выплаты пособия 217
- Заполнить сведения для пособия при рождении ребенка 218
- Передать сведения в ФСС  $_{218}$
- Запрос статуса выплаты пособия  $218$
- Отказ в назначении пособия 219
- Исправление статусов записи  $219$
- Выгрузить содержимое запроса и ответа Аналог одноименного действия в разделе "Журнал взаимодействия с ФСС" - в данном случае выгружаются атрибуты "Содержимое сообщения ФСС", "Содержимое сообщения Страхователя", "Последнее101" (атрибут для хранения последнего текста сообщения 101).
- Для записей раздела подключен просмотр связей по входу и выходу (группа действий Связи) с другими разделами, например, с "ФСС СЭДО. Организации". Описание работы в группе "Связи" приведено в общем разделе справки "Интерфейс пользователя: Типовая работа/Типовые действия".
- Подключена возможность работы с присоединенными документами (пункт меню "Связи) Присоединенные документы") для работы с документами переданными в рамках сообщения 10.

Внимание! Присоединение документов к реестру ПВСО требует наличие в базе данных (записи в словаре "Типы присоединенных документов") типа документа с мнемокодом ФСС СЭДО.

#### <span id="page-215-0"></span>Формирование и переформирование сведений

При вызове действия Сформировать сведения для выплаты пособия:

- Сначала выбираются записи журнала больничных, для которых будет произведено формирование.
- Затем задаются параметры формирования: Организация; Обособленное подразделение; Дата формирования; Иная организация для получения пособия; Банковские реквизиты иной организации; Период С; Период По.

Примечание. Убран параметр "Тип карты МИР". При формировании данных о способе получения платежа тип карты "МИР" берется из соответствующего параметра настройки раздела "Реестры данных ФСС".

При выполнении действия "Сформировать сведения для выплаты пособия":

- Учитываются записи спецификации ЖБЛ "Передача данных в ФСС":
	- имеющие тип Первичная информация или Перерасчет;
	- не имеющие ссылки на записи реестра ФСС или на записи текущего раздела (на записи сведений для выплаты пособий);
	- в которых заданы расчетный период и вид расчета.
• На основе каждой отобранной записи спецификации ЖБЛ "Передача данных в ФСС" формируется (или обновляется) отдельная запись в заголовке раздела и формируется XMLпакет для передачи в ФСС (формат сообщения 101). Подготовленное сообщение сохраняется в обрабатываемой записи:

- Статус добавляемой записи заголовка имеет значение Ожидание запроса от ФСС. - Для статуса обновляемой записи заголовка возможны значения: Сведения сформированы с ошибкой (при наличии ошибок); Сведения готовы к передаче в ФСС (если ранее был статус Поступил запрос от ФСС); Ожидание запроса от ФСС. Примечание. Если найденная запись раздела имеет статус выплаты Выплачен, то вместо привязки к текущей записи добавляется новая запись раздела по тому же пособию. В отличие от обычного добавления в новой записи запоминается номер реестра из найденной записи (в атрибуте "Номер проактивного реестра").

• Добавляется запись в историю взаимодействия.

При выполнении действия Переформировать сведения для выплаты пособия производится переформирование содержимого сообщения 101 для существующих записей раздела.

При вызове действия задаются параметры формирования: Иная организация для получения пособия; Банковские реквизиты иной организации; Причины перерасчетов; Текст причины.

Причины перерасчетов могут быть следущие: Не задана; Дополнительные сведения; Замена года РП; Камеральная проверка; Признание случая страховым; Ошибка расчета работодателем; Иное.

Текст причины - текст с причиной исправления пособия страхователем.

Переформирование сведений разрешено при следующих статусах записи раздела: 0 (Поступил запрос от ФСС), 1 (Ожидание запроса от ФСС), 2 (Сведения готовы к передаче в ФСС), 4 (Сведения успешно переданы), 5 (Сведения переданы с ошибкой), 7 (Процесс инициирован страхователем), 8 (Ошибка инициации запроса страхователем), 9 (Сведения сформированы с ошибкой) и при определенном статусе выплаты (статус выплаты НЕ равен Выплачен, Отказано в выплате пособия).

### Инициирование запроса сведений

Возможна ситуация, когда нет запроса на передачу сведений для расчета выплаты (сообщение  $100$ ).

Например, в случае пособия по уходу за детьми до полутора лет такой запрос не приходит, т.к. пособие оформляется у страхователя.

В этом случае необходимо инициировать отправку от ФСС к пользователю запроса 100 при помощи посылки сообщения 109.

Действие Инициировать запрос сведений для выплаты пособия может быть выполнено для записей имеющих статус Ожидание запроса от ФСС, Ошибка инициации запроса страхователем.

В результате выполнения действия:

- формируется сообщение 109, содержащее СНИЛС сотрудника;
- в записи заголовка выставляется статус Процесс инициирован страхователем;
- добавляется запись в историю взаимодействия.

Сообщение 109 не формируется, если не найден СНИЛС - в этом случае выдается предупредительное сообщение.

#### 218 Глава 2. Документы

### Заполнить сведения для пособия при рождении ребенка

При обмене данными с ФСС возможен запрос со стороны ФСС недостающих данных в рамках единовременного пособия при рождении ребенка - в данном случае ФСС присылает сообщение 100 именно для уточнения учетных данных и никаких данных о самом пособии и его расчете не требуется:

Действие Заполнить сведения для пособия при рождении ребенка формирует ответ на уточнение данных в рамках выплаты единовременного пособия при рождении ребенка.

Параметры действия:

- Иная организация для получения пособия
- Банковские реквизиты иной организации
- Районный коэффициент. Маска ввода 9.99, параметр обязательный, по умолчанию равен нулю.

Действие выполняется для текущей записи раздела.

В результате выполнения действия формируется сообщение 101, содержащее данные о страхователе, о застрахованном лице, о способе получения выплаты, данные для расчета (районный коэффициент).

Выполнение действия НЕ производится:

- Если содержимое сообщения ФСС в записи раздела не имеет в составе блок <benefit4Approve>.
- Если в записи раздела не задан сотрудник.
- Если запись раздела имеет один из следующих статусов: Сведения переданы в ФСС; Сведения обрабатываются ФСС.

Во всех перечисленных случаях выдаются соответствующие сообщения.

### Передача сведений в ФСС

Действие Передать сведения в ФСС предназначено для формирования и передачи в журнал СЭДО:

- сообщения 101 (на момент выполнения действия уже сформированы данные для выплаты пособия - размещены в содержимом сообщения Страхователя);
- сообщения 104 (если в атрибуте записи раздела "Идентификатор запроса 104" задана Дата.

Действие может быть выполнено только для записей имеющих статус Сведения готовы к передаче в ФСС.

- В результате выполнения действия в записи заголовка: выставляется статус Сведения переданы в ФСС; Дата последнего изменения устанавливается равной текущей системной лате.
- В историю взаимодействия добавляется запись с текущей системной датой и соответствующим примечанием: в ФСС отправлено сообщение 101 с данными для расчета выплаты пособия или в ФСС отправлено сообщение 104 с уведомлением о прекращении пособия по уходу.

### Запрос статуса выплаты пособия

В рамках действия производится посылка в ФСС сообщения 84.

Лействие выполняется для списка помеченных записей раздела (или для текушей записи, если нет помеченных):

При выполнении действия:

- для каждой записи списка формируется сообщение 84, которое состоит из основного блока <PaymentStatusRequest>, содержащего единственный блок <resiveId>;
- не учитываются записи, в которых атрибут "Номер проактивного реестра" не задан ИЛИ статус выплаты равен 6 Запрошен статус выплаты пособия;
- добавляется запись в спецификацию "История взаимодействия" (с очередным номером, текущей системной датой и примечанием В ФСС отправлено сообщение 84 Запрос статуса выплаты пособия).

### Отказ в назначении пособия

Действие формирует содержание сообщения 101, только в данном случае, независимо от типа самого пособия, вместо <br/>benefit1Approve>, <br/>benefit2Approve>, <br/>>benefit3Approve>, <benefit4Approve>, <benefit5Approve>, <benefit6Approve> в рамках сообщения формируется  $6\pi$ ок <refuse>.

Блок состоит из одного вложенного тега <reason>, представляющего собой строку, в которую страхователь заносит причину отказа от социальной поддержки. В остальном структура сообщения 101 такая же, как в обычном случае формирования для штатного режима ответа.

Действие выполняется для текущей записи раздела и доступно, если статус сведений текущей записи Ожидание запроса от ФСС, Сведения готовы к передаче в ФСС, Сведения переданы с ошибкой, Ошибка иниииации запроса страхователем, Сведения сформированы с ошибкой, Поступил запрос от ФСС и при определенном статусе выплаты.

### Параметры действия:

• Причина отказа в назначении пособия - строка, обязательный параметр.

В результате выполнения действия:

- Формируется сообщение 101.
- В спецификацию "История взаимодействия" добавляется запись с примечанием "Сообщение 101. Отказ в назначении пособия по причине" + Причина из параметра действия.
- Производится очистка спецификации "Ошибки подготовки сведений".
- В результате выполнения действия выставляется статус выплаты Отказано в выплате пособия.

### Исправление статусов записи

При выполнении различных действий над записью сведений для выплаты пособий изменяется один из двух статусов (статус сведений, статус выплаты). При этом, статусы влияют на возможность выполнения каких-то действий.

Возможны ситуации, когда у записи выставлен статус, в котором из-за сбоя пользователь не может совершить никаких действий над записью - данное действие даст возможность изменить статус и сдвинуть ситуацию с мертвой точки.

Параметры лействия:

• Статус сведений. Выбор одного из перечня значений: Поступил запрос от ФСС; Ожидание запроса от ФСС; Сведения готовы к передаче в ФСС; Сведения переданы в ФСС; Сведения успешно переданы; Сведения переданы с ошибкой; Сведения

### **220 Глава 2. Документы**

*обр абатываются ФСС*; *Пр оцесс инициир ован стр ахователем*; *Ошибка инициации* запроса страхователем; Сведения сформированы с ошибкой; Выплата прекращена.

· **Статус выплаты**. Выбор одного из перечня значений: *Нет данных*; *Получены сведения о необходимости осуществления выплаты*; *Отпр авлен на оплату*; *Выплачен*; *Оплата не пр ошла*; *Напр авлено извещение о пр едоставлении доп. данных*; *Запр ошен статус выплаты пособия*.

При открытии формы параметры инициализируются значениями из текущей записи.

В результате выполнения действия в текущей записи производится обновление статусов на значения, заданные на форме параметров действия.

Внимание! На действие могут быть назначены отдельные права.

## *История взаимодействия*

Данная спецификация аналогична спецификации "История" журнала взаимодействия с ФСС.

### **Действия**

· Подтвердить извещение.

- В рамках действия производится посылка в ФСС подтверждения, что сообщение 10 нами получено.

- Отличие от аналогичного действия в Журнале взаимодействия с ФСС в том, что здесь обрабатываются заголовок и история взаимодействия сведений для выплаты пособий. При этом используется UUID входящих сообщений (сообщения 10), хранящийся в истории взаимодействия.

# *Ошибки подготовки сведений*

### **Поля (характеристики)**

· **Номер**, **Вид сообщения**, **Описание**. Возможные значения вида сообщения: *Сообщение*; *Пр едупр еждение*; *Ошибка*.

Просмотр значений характеристик доступен в списке записей.

# *Ошибки обработки ФСС*

В спецификации "Ошибки обработки ФСС" отображаются записи с полученными ошибками. Просмотр характеристик записей возможен только в списке.

Примечание. Данная спецификация аналогична спецификации "Протокол несоответствия" сведений о застрахованных лицах. Только в данном случае список ошибок содержится в сообщении 105 (в протоколе несоответствия - в сообщении 87).

# *Реестры получателей выплат*

Начиная с 2023 года раздел используется для регистрации и хранения реестров получателей новых специальных выплат. В связи с этим:

- введен новый вид пособия Выплаты медработникам, участвующим в программах ОМС;

- введены новые категории работников, а так же сочетания категорий персонала и типов подразделений для определения этих категорий;

- реализована передача в ФСС нормы и факта отработанного времени по таким работникам.

Примечание. Ранее раздел предназначался для хранения реестров, необходимых для назначения специальных социальных выплат медицинским и иным работникам медицинских и иных организаций (их структурных подразделений), оказывающим медицинскую помощь по диагностике и лечению новой коронавирусной инфекции (COVID-19).

### Структура

- $\bullet$   $3a$  **CONOBOK**  $221$ 
	- Получатели выплат  $_{224}$

# <span id="page-220-0"></span>Структура

# Заголовок

Заголовок содержит общие характеристики реестра получателей выплат.

### Действия

Внимание! Все действия недоступны, если реестр имеет связь с Журналом взаимодействия с ФCC.

• Типовые действия

- При открытии формы редактирования в режимах добавления/размножения записи поля "Период С:", "Период По:" инициализируются (по умолчанию) началом и окончанием месяца даты, указанной в параметре настройки 733 SalaryCalcPeriod ("Текущий расчетный период"). - Если по записи реестра было выполнено действие "Формирование состава реестра", то для этой записи не доступно действие "Исправить".

- Формирование состава реестра  $222$
- Формирование запроса на выгрузку реестра  $223$
- Сформировать на основе

Действие аналогично действию "Размножить", только в данном случае производится одновременное размножение помеченных записей заголовка реестра.

Параметры действия: Дата формирования; Период С: По:, инициализация значений параметров аналогична инициализации при добавлении записи.

Для каждой помеченной записи производится размножение опорной записи, для которой:

- дата формирования и период с: по: берутся из параметров действия;

- производится генерация очередного номера реестра в день (аналогично автогенерации номера по кнопке в поле "Номер реестра в день");

- значения остальных параметров записи берутся из опорной записи.

После формирования записи заголовка реестра для нее автоматически запускается формирование спецификации (считается, что признак "Сформировать" установлен) - т.е. состав реестра формируется заново по параметрам действия.

• Утверждение ("Утвердить"/"Снять утверждение")

При выполнении действия "Утвердить" указывается дата утверждения. Дата отображается в одноименной колонке списка записей. При снятии утверждения - дата утверждения очишается.

### **222 Глава 2. Документы**

Примечание. Определение имени файла и номеров строк выгрузки производится не на этапе формирования выгрузки, а при выполнении действия "Утвердить". При снятии утверждения очищается атрибут "Имя файла" заголовка записи и атрибут "Номер строки" в спецификации.

Для утвержденного реестра:

- · Недоступен ввод данных на форме редактирования заголовка реестра.
- · Недоступно действие "Переформирование ФОВ" в спецификации реестра.

При формировании состава реестра утвержденные реестры не обрабатываются, а при формировании запроса на выгрузку реестра - наоборот обрабатываются только утвержденные реестры.

Для НЕ утвержденного реестра - недоступно действие "Создать реестр на перерасчет".

· Расширения | Пользовательские отчеты - по данным раздела формируются пользовательские отчеты:

### **Реестр получателей выплат** (SL3300):

- Параметры отчета: "Тип карты "МИР" (тип банковского счета); "Режим работы" (печать и/или выгрузка); Каталог выгрузки.

- Печать производится по всем помеченным реестрам, в печатной форме отображаются колонки, в соответствии с атрибутами реестра.

- Реализовано приведение дней к сменам при группировке основных исполнений - для группировки используются номера строк полученные при утверждении реестра.

- Формирование файла выгрузки производится аналогично формированию выгрузки при выполнении запроса на выгрузку реестра; для не утвержденных реестров файл выгрузки не формируется. Файлы выгрузки могут быть использованы при отправке через спецоператора связи или загружены в программы ФСС РФ.

- имя файла выгрузки и номера строк берутся из реестра;

- при печати утвержденных реестров группировка записей и сортировка производятся по номеру строки.

### **Реестр получателей выплат 2023** (SL4120):

- Формирование производится для нового вида пособия *Выплаты медр аботникам, участвующим в пр огр аммах ОМС*.

- Формирование файла выгрузки производится аналогично формированию выгрузки при выполнении запроса на выгрузку реестра.

- В печатной форме (в отличие от отчета SL3300) вместо колонок "Количество смен", "Дни (сверх смены)", "РК", "Код территории", "Повышающий коэффициент" отображаются колонки для нового вида выплат - "Количество отработанных часов", "Количество нормативных часов", "Сумма выплаты".

### <span id="page-221-0"></span>**Формирование состава реестра**

Формирование состава производится для помеченных записей реестра или для текущей записи (если нет помеченных), или сразу для добавляемой записи реестра (если при добавлении установлен признак "Сформировать").

При формировании:

- · Исключаются реестры, которые имеют связь с Журналом взаимодействия с ФСС.
- · Производится учет параметров, заданных в заголовке реестра.
- · Из спецификации "Получатели выплат" предварительно удаляются старые данные (имеющие ссылку на обрабатываемые реестры).
- В спецификацию добавляются новые записи. ФОВ формируется с учетом Графика работы (рассматривается значение "Минимальное количество часов") и Хроники исполнения.
- Производится автоматическая инициализация групп должностей и подразделений, если они не заданы в заголовке реестра. Примечание. Поиск соответствующих записей в словарях "Списки должностей" и "Списки подразделений" производится по определенным контекстам в мнемокоде записи (см. ниже).

При этом:

- Если исполнение уже было включено в другой реестр в обрабатываемом периоде, то в текущий реестр оно не включается. При необходимости корректировки реестра, необходимо использовать действие "Создать реестр на перерасчет".
- Количество записей для включения в реестр не должно превышать 999. В этом случае необходимо сформировать несколько документов (например, по разным спискам штатных подразделений).
- Заполнение поля "Реквизиты перечисления" спецификации раздела "Получатели выплат" производится из поля "Реквизиты для перечисления пособий" сотрудника.

#### <span id="page-222-0"></span>Формирование запроса на выгрузку реестра

После формирования состава реестра можно произвести формирование запроса на выгрузку реестра (необходимо для передачи сведений в ЕИИС Соцстрах).

В параметрах формирования указываются Каталог раздела "Журнал взаимодействия с ФСС", Тип банковского счета карты "МИР"., значение признака Дополнить ИНН до 12 знаков.

Выгружаются данные сотрудников у которых "Отработано смен" больше нуля И указаны реквизиты перечисления.

При включении строк спецификации реестра в выгрузку:

- Данные по основным исполнениям сотрудника сворачиваются в одну строку. При сворачивании суммируются значения атрибутов "Отработано смен" и "Дни (сверх смены)". В случае когда дней сверх нормы оказывается больше чем количество дней в смене производится дополнительная обработка по приведению дней к сменам.
- Строки данных по внутреннему и внешнему совместительству НЕ сворачиваются, каждая строка таких данных включается в выгрузку отдельно.

Примечания

- Признак совместителя (1 - основное исполнение; 0 - совместительство) отображается в теге <emplFlag> только для реестра выплат работникам медицинских организаций. - При определении категории исполнения (основное, совместительство) учитываются: состояния соответствующих признаков для вида исполнения; для сотрудника; наличие вида исполнения в перечне значений параметра 44 паспорта учреждений (используется паспорт для организации из заголовка реестра, действующий на дату формирования реестра). - Группировка записей реестра производится по номерам строк, которые были определены ранее (при утверждении).

• При значении "Да" признака "Дополнить ИНН до 12 знаков" код ИНН дополняется слева двумя нулями. Использование признака обеспечивает идентичность ИНН в содержимом реестра и в сертификате электронной подписи (на данный момент имеются сертификаты с ИНН 10 или 12 символов).

В результате выполнения действия в разделе "Журнал взаимодействия с ФСС" формируются записи с типом Выгрузка реестра стимулирующих выплат. В отличие от выгрузки из раздела "Реестры данных ФСС" имя файла формируется уже при выгрузке и отображается в

соответствующем поле реестра. В строках спецификации реестра, на основании которых была получена строка файла выгрузки, отображается номер полученной строки.

При формировании запроса на выгрузку производится проверка на количество записей в реестре (ФСС ограничивает количество записей в одном реестре значением 999). Если количество записей получилось больше 999, в лог-файле формируется сообщение Превышено предельное количество получателей в одном реестре (999). Такой реестр не будет принят ФСС. Сформируйте несколько документов", выгрузка не производится, имя файла выгрузки не записывается в заголовок.

О дальнейшей работе с сформированными записями см. в электронной справке на раздел "Журнал взаимодействия с ФСС".

## <span id="page-223-0"></span>Получатели выплат

Записи спецификации могут быть добавлены вручную или зарегистрированы в результате формирования состава реестра.

### Действия

• Типовые действия

- При выполнении действия "Добавить" атрибуты "Код территории", "Повышающий коэффициент" инициализируются значениями из заголовка реестра.

- Переформирование ФОВ  $_{224}$
- Создать реестр на перерасчет  $_{224}$

### <span id="page-223-1"></span>Переформирование ФОВ

Переформирование (перерасчет ФОВ) производится для помеченных записей спецификации реестра.

Действие аналогично расчету ФОВ при формировании реестра, только в данном случае обрабатывается текущий реестр и помеченные записи его спецификации (если нет помеченных, обрабатывается текущая запись спецификации).

### <span id="page-223-2"></span>Создание реестра на перерасчет

Действие используется при необходимости представления дополнительных сведений или корректировки реестра.

Параметры действия:

- Дата формирования. Поле обязательное, по умолчанию заполняется текущей системной латой.
- Причина перерасчета. Возможные значения: Дополнительные сведения о выплатах в расчётном периоде; Иное.
- Переформировать ФОВ. При установленном признаке наряду с созданием реестра выполняется (аналогично одноименному действию) переформирование ФОВ. В том числе производится расчет значений атрибутов "Отработано смен" и "Дни (сверх смены)".

Выполнение действия:

- · Действие выполняется по помеченным записям спецификации (если нет помеченных записей, то по текущей записи).
- · Обрабатываются также записи спецификации, которых нет в списке помеченных, но которые имеют ссылку на тот же реестр, и номер строки которых совпадает с номером строки любой записи из списка помеченных.
- · В результате формируется новый реестр со следующими параметрами:

- Параметры заголовка: "Дата формирования" берется из параметров действия; "Номер реестра в день" определяется как при обычной регистрации заголовка реестра; "Имя файла" не инициализируется; остальные параметры заголовка берутся из опорного реестра.

- Параметры спецификации: "Номер строки" не заполняется; признак "Первичный" не установлен; причина пересчета инициализируется из параметров действия; "Номер первичного документа" берется из опорной спецификации (если задан) или определяется на основе имени файла и номера строки из опорного реестра.

# **Журнал взаимодействия с ФРМР**

Раздел "Журнал взаимодействия с ФРМР" доступен в модуле "Кадры и штатное расписание" (пункт главного меню "Документы" Web- представления Системы).

Раздел используется в рамках сервиса обмена данными с Федеральным регистром медицинских работников (ФРМР) и Федеральным регистром медицинских организаций (ФРМО).

Раздел содержит дерево каталогов, заголовок "Журнал взаимодействия с ФРМР" и спецификацию "Состав посылки".

Сервис обмена данными с ФРМР использует также следующий функционал Системы:

- · Разделы "Сотрудники" и "Штатные должности", пользовательская процедура **Формирование данных в журнале ФРМР** (вызывается из пункта "Расширения | Пользовательские процедуры" заголовка раздела). Процедура групповая, выполняется для отмеченных записей или по текущей. Обеспечивает формирование посылки для отправки в ФРМР.
- · Раздел "Журнал взаимодействия с ФРМР", пользовательская процедура **Формирование удаления данных**. Процедура предназначена для удаления сведений из ФРМР (вызывается из пункта "Расширения | Пользовательские процедуры", работает по выделенным записям или по текущей).
- · Раздел "Контрагенты", пользовательская процедура "**ФРМР: Формирование посылки для чтения списка подразделений**".

Процедура предназначена для получения перечня подразделений медицинской организации с целью определения их идентификаторов. Процедура запускается из раздела "Контрагенты" ("Расширения | Пользовательские процедуры") для записи о медицинской организации, перечень подразделений которой необходимо получить. В результате работы процедуры в разделе "Журнал взаимодействия с ФРМР" формируется запись с примечанием *Получение списка подр азделений*. Для этой записи необходимо выполнить действие "Отправить данные в ФРМР": после того, как получен ответ (в колонке "Статус" спецификации "Состав посылки" значение стало *Получен ответ*), содержание ответа доступно для скачивания в виде xml-файла (используется пункт контекстного меню спецификации **Выгрузить содержимое запроса и ответа**). При формировании сведений для ФРМР из полученного xml-файла необходимо использовать идентификаторы, которые задаются в качестве дополнительного свойства у подразделений.

В результате выполнения процедуры "Формирование данных в журнале ФРМР" создается запись (посылка) в Журнале взаимодействия с ФРМР с определенной датой и временем формирования, и статусом Не отправлено.

В состав посылки (спецификация журнала "Состав посылки") может входить один или несколько xml файлов, подлежащих передаче в ФРМР.

Сформированная запись раздела "Журнал взаимодействия с ФРМР" имеет следующие значениями атрибутов:

- "Дата формирования" равна текущей Системной дате + текущее время.
- "Примечание" имеет значение Чтение данных (при формировании посылки из раздела "Сотрудники") или Чтение данных по штатным расписаниям (при формировании посылки из раздела "Штатные должности"). Примечание заполняется если установлен параметр процедуры "Выполнить чтение данных".
- "Идентификатор учреждения" равен значению соответствующего дополнительного свойства контрагента работодателя или контрагента принадлежности подразделения, к которому относится штатная должность.

Строки спецификации "Состав посылки" формируются для каждого контрагента отмеченных сотрудников или контрагента принадлежностей подразделения, к которому относятся штатные должности.

Передача данных в ФРМР производится для текущей или для ряда помеченных записей журнала с использованием действия Отправить данные в ФРМР. При этом автоматически проверяется и отображается текущий статус передачи данных (от Не отправлено до Завершено) и формируются записи журнала загрузки (по каждому переданному нами хтфайлу).

Дополнительно. Для обеспечения корректного обмена информацией при массовой отправке посылок - в процесс отправки вставлена конфигурируемая задержка.

### Подготовка и передача сведений в ФРМР

а) Для первичной передачи сведений (если данные о сотруднике отсутствуют в ФРМР) необходимо выделить записи, по которым требуется передача сведений в ФРМР (если выделенных записей не будет, то сведения будут сформированы по текущей записи) и запустить процедуру "Формирование данных в журнале ФРМР". Параметр процедуры "Выполнить чтение данных" НЕ должен быть установлен.

В результате:

- Будет создан файл, содержащий протокол проверки сформированных для передачи сведений (в открывшемся окне необходимо указать каталог, в котором указанный файл будет сохранен). Файл содержит информацию о незаполненных тегах и разделах, в которых, в соответствие с описанием интеграционных профилей, должны содержаться сведения.
- В разделе "Журнал взаимодействия с ФРМР" будет сформирована запись, спецификация которой содержит перечень передаваемых сведений для каждого сотрудника/штатной должности.

Далее, для сформированной записи журнала необходимо выполнить действие "Отправить ланные в ФРМР". После того как сведения отправлены, в колонке "Статус" спецификации "Состав посылки" отображается статус операции по передаче сведений. Как только в указанной колонке отображается статус Получен ответ, процесс завершен. В колонке "Примечание" формируются сведения об ошибках, возникших при загрузке (если пусто, то сведения приняты ФРМР).

б) Для обновления сведений о сотрудниках предусмотрено два варианта: предварительное удаление информации о сотрудниках в ФРМР и формирование данных в полном объеме заново; передача в ФРМР только новых и измененных сведений. При этом, независимо от выбранного

варианта, предварительно выполняется процедура чтения данных из ФРМР - запрос информации о сведениях, которые уже есть по сотруднику. Для этого в разделе "Сотрудники" выделяются записи, по которым необходимо обновить сведения в ФРМР (если выделенных сотрудников нет, то сведения сформируются по текущему сотруднику) и выполняется процедура "Формирование данных в журнале ФРМР". Параметр процедуры "Выполнить чтение данных" должен быть установлен. В результате работы процедуры, в разделе "Журнал взаимодействия с ФРМР" будет сформирована запись (с примечанием *Чтение данных*), спецификация которой содержит состав сведений для запроса из ФРМР по каждому сотруднику.

Далее, для сформированной записи журнала необходимо выполнить действие "Отправить данные в ФРМР". После того как сведения отправлены, в колонке "Статус" спецификации "Состав посылки" отображается статус операции по передаче сведений. Как только в указанной колонке отображается статус *Получен ответ*, процесс завершен.

Далее выбирается один из возможных режимов обновления:

· В случае предварительного удаления информации о сотрудниках в ФРМР для записи журнала с примечанием *Чтение данных* выполняется процедура "Формирование удаления данных". В результате работы процедуры, в журнале будет сформирована еще одна запись, в колонке "Примечание" которой будет значение *Удаление данных*. Для этой записи необходимо выполнить действие "Отправить данные в ФРМР". После того как сведения отправлены, в колонке "Статус" спецификации отображается статус операции по передаче каждого типа сведений. Как только все позиции в колонке "Статус" будут равны *Получен ответ* - процесс завершен, т.е. сведения по сотруднику удалены из ФРМР. В колонке "Примечание" при наличии каких-либо ошибок будет сформировано соответствующее оповещение.

Далее, необходимо выполнить действия по первичной передаче сведений (см.выше).

· В случае передачи в ФРМР только новых и измененных сведений в разделе "Сотрудники" выделяются те же сотрудники, по которым производилось ранее чтение данных, и выполняется процедура "Формирование данных в журнале ФРМР". При этом, в параметрах процедуры признак "Выполнить чтение данных" НЕ установлен, а параметр "Запись чтения данных" заполнен (выбрана запись Журнала взаимодействия с ФРМР с примечанием *Чтение данных*, которая содержит сведения о данных сотрудника, полученных из ФРМР). В результате выполнения процедуры, в Журнале взаимодействия с ФРМР создается запись, в спецификации которой содержатся новые и измененные сведения для передачи в ФРМР. После этого сведения отправляются в ФРМР. Как только в колонке "Статус" состава посылки отображается значение *Получен ответ* - процесс завершен. В колонке "Примечание" формируются сведения об ошибках, возникших при загрузке (если пусто, то сведения приняты ФРМР).

в) При обновлении сведений о штатных должностях редактируются только те данные, которые были изменены и добавляются только те данные, которые не были загружены ранее. Соответственно сначала (аналогично обновлению сведений о сотрудниках) выполняется процедура с установленным параметром "Выполнить чтение данных". Затем производится обновление данных в режиме передачи в ФРМР только новых и измененных сведений.

# *Особенности обмена данными для версии ФРМР/ФРМО 2.0*

Для синхронизации данных Системы с данными ФРМР при использовании нового сервиса предполагается следующая схема действий:

• Пользователь выполняет процедуру формирования данных в журнале ФРМР для всех сотрудников с выставленным признаком "Выполнить чтение данных".

- В результате выполнения в журнале ФРМР формируется запись (ЗАП) с примечанием *Чтение данных*, у которой строки в составе посылки имеют код действия /person/full.read и описание (ФИО, СНИЛС) каждого контрагента выбранных сотрудников.

- По записи ЗАП необходимо далее выполнить отправку данных в ФРМР, в результате чего в каждой записи состава посылки будет сохранен файл ответа.

· Для записи ЗАП пользователь выполняет новое действие **Заполнить идентификаторы ФРМР**.

- В результате выполнения производится заполнение всех внутренних идентификаторов для всех сотрудников и для всех записей об образовании, сертификации, квалификации сотрудников и записей хроники исполнений. Далее, эти данные будут использованы при редактировании записей в ФРМР.

Примечание. В принципе действие "Заполнить идентификаторы ФРМР" достаточно выполнить однократно в начале работы с новым сервисом. Но выполнение этого действия может быть актуально для заполнения идентификаторов адресов, т.к. для адреса теперь отсутствует отдельный метод create и идентификатор адреса не будет получен в ответе (т.е. идентификатор можно узнать только из /person/full.read).

· Пользователь выполняет процедуру формирования данных в журнале ФРМР для всех сотрудников с НЕ выставленным признаком "Выполнить чтение данных" и указанием записи ЗАП в параметре "Запись чтения данных".

- В результате выполнения в журнале ФРМР формируется запись, у которой строки в составе посылки имеют коды действий для всех подсистем с методами create или update (в зависимости от того, какие данные нужно добавить и отредактировать в ФРМР по сравнению с имеющимися в Системе).

- При выполнении метода create полученные в синхронном ответе внутренние идентификаторы сохраняются в записях Системы.

Параметры действия **Заполнить идентификаторы ФРМР**:

- · **Дата с:** обязательный параметр, дата.
- · **Дата по:** обязательный параметр, дата. При превышении текущей даты за текущую дату принимается заданная в данном параметре.
- · **Выгрузка для образовательного учреждения** "Да"/"Нет", по умолчанию "Нет".
- · **Подразделения образовательного учреждения** параметр необязательный, заполняется по данным словаря "Списки подразделений".

В выбранном списке подразделений должно быть заполнено свойство "Идентификатор учреждения". Если это не так, процедура не выполняется и выдается сообщение *У списка подр азделений Обр азовательного учр еждения должно быть заполнено допсвойство "Идентификатор учреждения"*.

Если параметр "Выгрузка для образовательного учреждения" имеет значение "Да", а параметр "Подразделения образовательного учреждения" не заполнен, процедура также не выполняется и выдается сообщение *Для выполнения процедуры для образовательного учр еждения необходимо задать подр азделения обр азовательного учр еждения*.

Действие "Заполнить идентификаторы ФРМР" выполняется для записи, имеющей примечание Чтение данных. Если это не так, выдается сообщение Выбранная запись журнала взаимодействия с ФРМР не является записью, сформированной для чтения данных из ФРМР.

При выполнении процедуры "Отправить данные в ФРМР" реализована сортировка записей спецификации: сначала отправляются все записи, в которых указан метод delete, затем put, затем post.

# Импорт данных об аккредитациях сотрудника

Для импорта данных используется действие Сформировать данные об аккредитациях (вызывается из заголовка раздела):

- Действие выполняется без параметров, по текущей или по ряду отмеченных записей раздела.
- Действие выполняется для записей раздела, имеющих примечание Чтение данных. Если это не так, выдается сообщение Выбранная запись журнала взаимодействия с ФРМР не является записью, сформированной для чтения данных из ФРМР.

В результате выполнения действия производится обновление данных в соответствующей записи об аккредитации сотрудника, или создание новой записи.

# **Глава 3. Учет сотрудников**

# **Сотрудники**

Раздел предназначен для учета данных о сотрудниках предприятия. Эти данные связаны с работой, выполняемой сотрудниками на предприятии. Например, табельные номера, даты приема и увольнения сотрудников, информация о стажах, данные о доходах и налогах, данные для ПФР, сведения о родственниках, званиях и чинах и т д.

Совокупность данных о сотруднике будем называть анкетными данными или **анкетой**. С целью систематизации учета анкеты сотрудников могут быть распределены по каталогам. Каталог может объединять в себе анкеты членов одной бригады, сотрудников отдела и т.п.

Для любого сотрудника можно указать наименование той организации, в которой он исполняет должность. Все сотрудники, на которых заводятся анкеты, сначала регистрируются в словаре "Контрагенты". Имя контрагента должно быть уникальным, т.к. для Системы оно является идентификатором сотрудника. Следует учесть, что при выборе мнемокода контрагента в разделе "Сотрудники" часть сведений о нем переносится из словаря "Контрагенты".

### **Структура**

• <mark>[Заголовок](#page-231-0)</mark> 232

- · [Личная карточка](#page-239-0) 240
- · **Анкета**
	- <mark>[Родственники](#page-239-1)</mark> 240
	- [Положенные вычеты](#page-239-2) 240
	- · [Образование](#page-240-0) , [Индивидуальные](#page-240-0) 241 <mark>[планы развития](#page-240-0)</mark> 241
	- · [Владение иностранными языками](#page-242-0) 243
	- <mark>[Звания и чины](#page-240-1)</mark> 241
	- <mark>[Награды](#page-240-1)</mark> 241
	- Воинский учет 241
	- [Трудовая деятельность](#page-241-0) 242
	- <mark>[Контракты](#page-241-0)</mark> 242
	- **[Адреса](#page-241-1)** 242
	- [Реквизиты лицевых счетов в](#page-241-1) [финансовых учреждениях](#page-241-1) 242
	- · [Персональные документы](#page-241-1) 242
	- [Прохождение службы](#page-241-2) 242
	- <u>[Характеристики](#page-241-2)</u> 242
	- <mark>[Взыскания](#page-241-0)</mark> 242
	- <mark>[Знания и навыки](#page-242-0)</mark> 243
- · [Участие в боевых действиях](#page-242-1) 243
- · [Сведения об инвалидности](#page-242-1) 243
- <u>[Доступ к НС и ПВ](#page-248-0)</u>I 249
- [Дополнительные сведения](#page-244-0) 245
- <mark>[Стажи](#page-243-0)</mark> 244
- · [Данные о доходах и налогах](#page-243-1) 244
- <u>[Данные для ПФР](#page-244-1)</u>I 245
- · [Дополнительная информация](#page-244-0) 245
- · [Коэффициенты индексации](#page-245-0) 246
- <mark>[Отпуска](#page-245-1)</mark> 246
- <u>[Больничные листы](#page-245-2)</u>| 246
- Командировки 246
- <u>[Исполнительные листы](#page-245-2)</u> 246
- · [Квалификационные категории](#page-246-0) 247
- [Сертификации](#page-246-0) 247
- [Аккредитации](#page-246-0) 247
- <u>[Аттестации](#page-246-0)</u> 247
- <u>[История изменения реквизитов](#page-247-0)</u> 248
- · [Социальные льготы](#page-248-1) 249
- · **Исполнения должностей**

Данная спецификация содержит список исполнений должностей выбранного сотрудника. При работе с ней Вы можете выполнить выполнить те же действия, что и при работе с разделом "Исполнения должностей".

· **Приказы**. Данная спецификация содержит список приказов и их пунктов по выбранному сотруднику. При работе с ней вы можете выполнить те же действия, что и при работе с разделом "Приказы".

- · **Идентификация**. Для связывания сотрудника с пользователем БД Системы необходимо для учетной записи выбранного сотрудника выполнить действие "Идентификация", а затем в поле "Пользователь базы данных" появившегося окна редактирования "Идентификация сотрудника" назначить путем выбора из соответствующего списка (окно типа "Выбор") пользователя БД, с которым будет связан данный сотрудник.
- · **Функции** (см. действия в заголовке).
- · **Журнал ЭТК**. Отображение записей журнала Электронных трудовых книжек (ЭТК), связанных с текущим сотрудником. Отбор записей ЭТК производится по контрагенту сотрудника и по юридическому лицу работодателя сотрудника.

#### · **Трудовые отношения в реорганизованной организации**.

В спецификации хранятся ссылки на "старых" сотрудников (сотрудников до реорганизации) в результате перевода с которых появился новый сотрудник (сотрудник текущих трудовых отношений). Ссылки на сотрудников обязательные. При работе со спецификацией доступны типовые действия по добавлению/исправлению записей. В списке записей спецификации отображается информация по "старому" сотруднику, колонки: "ФИО", "Работодатель", "Табельный номер", "Контрагент" (мнемокод контрагента), "Дата приема", "Последняя дата приема", "Дата увольнения", "Внешний совместитель".

Добавление записи спецификации (ссылки на сотрудника) производится по данным раздела "Сотрудники" (вызываемого в режиме словаря). При выборе сотрудника имеются ограничения: выбираемый сотрудник имеет ссылку на то же физическое лицо, что и сотрудник текущих трудовых отношений; имеет ссылку на Работодателя, НЕ совпадающую со ссылкой на Работодателя в сотруднике текущих трудовых отношений. См. также Перевод сотрудников при реорганизации учреждения

#### · **Документы**

Производится вызов главного окна раздела "Картотека документов" - в окне отображаются записи раздела, имеющие связь с текущей записью вызывающего раздела. При добавлении в таком режиме (режиме "спецификации") новой записи картотеки документов, для этой записи также создается связь с текущей записью вызывающего раздела, при удалении записи картотеки - связь удаляется.

Запись вызывающего раздела, имеющая связь с записью раздела "Картотека документов", - недоступна для удаления.

При вызове картотеки документов из разделов - каталоги картотеки не отображаются. В остальном картотека документов в режиме "спецификации" имеет обычный функционал.

# <span id="page-231-0"></span>*Структура*

# **Заголовок**

Заголовок содержит основные реквизиты сотрудника.

### **Поля (характеристики)**

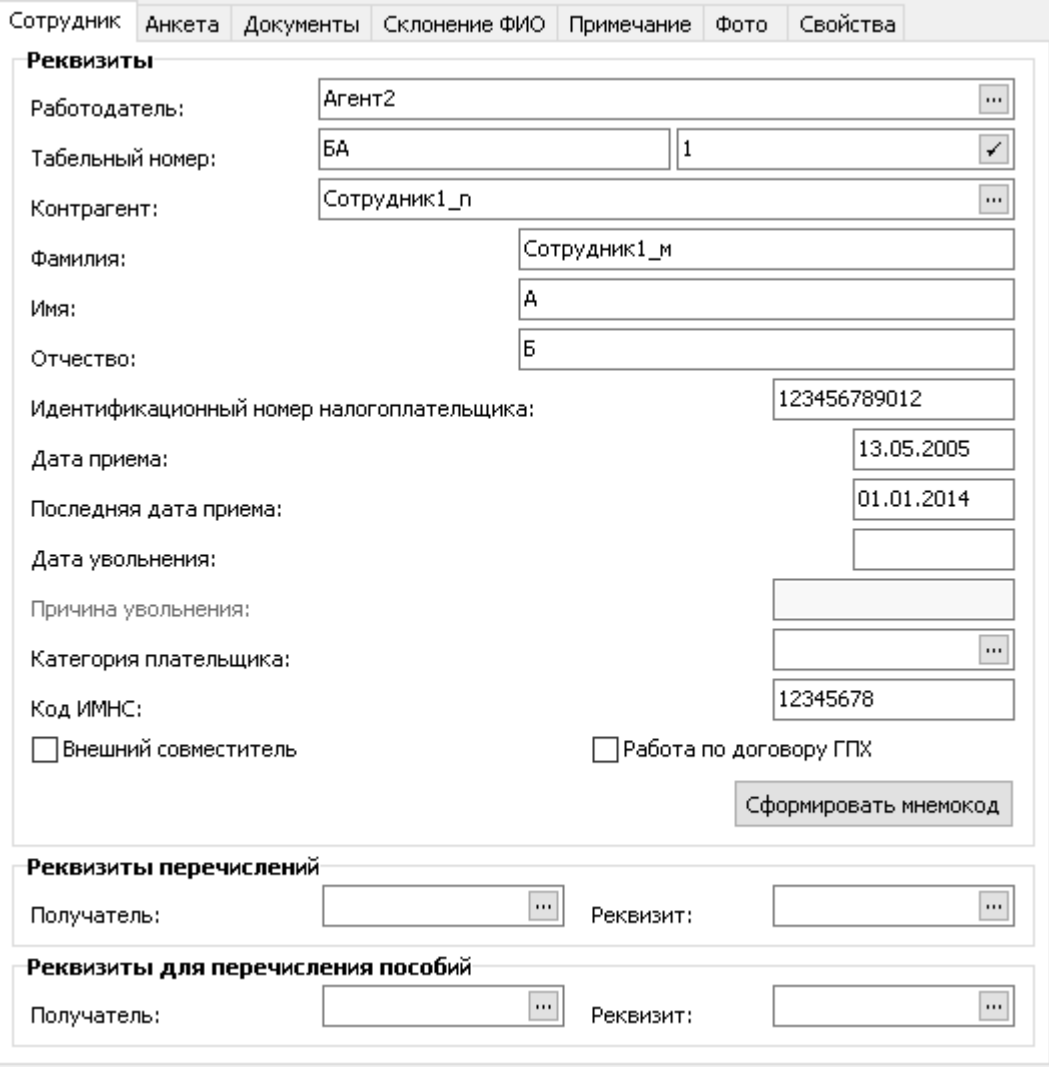

### **\_\_\_\_ Сотрудник \_\_\_\_\_\_\_\_\_\_\_\_\_\_\_\_\_\_\_\_\_\_\_\_\_\_\_\_\_\_\_\_**

### **Реквизиты**

· Организация-**работодатель**.

Примечание. Организация-работодатель должна быть предварительно зарегистрирована в словаре "Контрагенты". В противном случае Система выдаст соответствующее сообщение. · **Контрагент** сотрудника.

Примечание. Если контрагент сотрудника предварительно не зарегистрирован в словаре "Контрагенты", это можно сделать в процессе регистрации сотрудника (см. ниже).

· **Табельный номер** сотрудника. Табельный номер, который присваивается каждому сотруднику, состоит из двух частей: префикса и собственно номера. Префикс может использоваться для группировки сотрудников по некоторому признаку (например, по принадлежности к определенному подразделению). Табельный номер уникален в пределах одного работодателя.

Примечание. Как собственно номер, так и префикс могут включать до десяти цифр и букв. Система позволяет автоматически генерировать собственно номер, на единицу больший максимального из зарегистрированных на данный момент собственно номеров с установленным префиксом. Если на момент открытия окна формы редактирования префикс не был определен, следует вначале ввести префикс, а затем ввести собственно номер вручную или нажать на кнопку, расположенную у правого края поля, для автоматической генерации собственно номера. Всякий раз, когда Вы вводите или изменяете номер документа, Система контролирует его уникальность.

- · **Дата приема** сотрудника в штат организации-работодателя. Примечание. По умолчанию Система автоматически подставляет текущую дату.
- · **Последняя дата приема.** Если сотрудник был уволен, а затем снова принимается на работу (повторный прием): в записи очищается дата увольнения (в случае приема на время проставляется новая дата увольнения); новая запись в разделе "Сотрудники" не заводится; в текущем поле указывается дата нового приема на работу (в поле автоматически переносится дата начала исполнения создаваемого при приеме сотрудника на работу, если она больше даты приема указанной в разделе "Сотрудники").
- · **Дата** и **причина увольнения** сотрудника из штата организации-работодателя. При повторном приеме сотрудника на работу, дата и причина увольнения очищаются (в случае приема на время проставляется новая дата увольнения). Аналогичная обработка даты и причины увольнения производится при отработке в учете соответствующих пунктов приказов ("Основная работа" - "Принять", "Принять временно"). При откате отработки дата восстанавливается, причина - нет.

Примечание. Поле "Причина увольнения" доступно для редактирования, если задана дата увольнения сотрудника.

- · **Категория плательщика** страховых взносов, **код ИМНС**.
- · Флажок **"Внешний совместитель**". Устанавливается, если сотрудник является внешним совместителем.
- · Флажок **Работа по договору ГПХ**. Устанавливается, если сотрудник работает по договору гражданско-правового характера.

#### **Реквизиты перечислений**, **Реквизиты для перечисления пособий**

- · Контрагент-**Получатель** перечисления. Примечание. Контрагент-получатель должен быть предварительно зарегистрирован в словаре "Контрагенты". В противном случае Система выдаст соответствующее сообщение.
- · **Реквизит**. Код (идентификатор) банковского счета контрагента. По коду производится ссылка на банковские реквизиты для перечисления. Поле доступно для ввода при заданном контрагенте-получателе.

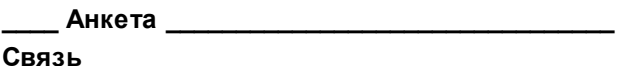

- · Группа полей содержит контактную информацию: номера **Домашнего**, **Рабочего** и
- **Мобильного** телефонов; номер **Факса**; **адрес электронной почты**.
- · В поле **Приоритетный способ связи** указывается (выбором из перечня) способ связи, который будет учитываться в дальнейшем, например, при формировании отчетов. Если способ связи указан, то телефон берется из атрибута, соответствующего заданному в приоритетном способе.

#### **\_\_\_\_ Примечание \_\_\_\_\_\_\_\_\_\_\_\_\_\_\_\_\_\_\_\_\_\_\_\_\_\_\_\_\_\_\_\_\_\_\_**

Произвольное текстовое примечание

#### **\_\_\_\_ Фото \_\_\_\_\_\_\_\_\_\_\_\_\_\_\_\_\_\_\_\_\_\_\_\_\_\_\_\_\_\_\_\_\_\_\_**

· На вкладке отображается фотография сотрудника. Загрузка фотографии производится в разделе "Контрагенты".

#### 234 Глава 3. Учет сотрудников

Возможно совмещение регистрации данных сотрудника и данных контрагента-физического лица (КАФЛ). Для этого предназначены соответствующие поля на вкладках "Сотрудник", "Анкета", "Документы", "Склонение ФИО" и кнопка "Сформировать мнемокод".

В большинстве случаев данные КАФЛ регистрируются непосредственно при вводе сотрудника, т.е когда физическое лицо становится сотрудником. Частным случаем является заведение данных на сотрудника, который раньше вступал в отношения с предприятием и для которого уже был введен КАФЛ.

### **Действия**

• Типовые действия

- Особенности добавления/исправления/размножения записей: при заполнении/изменении значения в поле "Контрагент" выбором из словаря - отображаются записи словаря имеющие тип Физическое лиио.

- В случае добавления сотрудника с одновременным созданием КАФЛ в спецификации "История изменения реквизитов" этого КАФЛ атрибуты физического лица "Пол",

"Оригинальное наименование", "Телефон" (из телефона 1), "Адрес электронной почты", "ИНН в стране гражданства" заполняются значениями из одноименных атрибутов заголовка записи о сотруднике.

Особенности отбора записей

а) Возможен отбор сотрудников по группе инвалидности (группа полей "Инвалидность" на вкладке "Дополнительно" условий отбора). Особенности: для отбора сотрудников независимо от наличия у них записей об инвалидности необходимо установить все три признака групп инвалидности и очистить временной интервал.

б) Отбор по "Дате приема" Сотрудника производится следующим образом: если у Сотрудника задана "Последняя дата приема", то отбор работает по этой дате; если "Последняя дата приема" не задана, то отбор работает по "Дате приема".

в) Состояние переключателя "Наличие/Отсутствие" на вкладке "Образование" учитывается (т.е. отбор по наличию или отсутствию определенных записей об образовании сотрудника производится), если задано значение хотя бы еще одного атрибута отбора на вкладке "Образование". Например, для отбора сотрудников имеющих в спецификации "Образование" записи с типом Послевузовское образование, в условиях отбора необходимо указать данный тип образования и установить переключатель в положение "Наличие". Примечание. Если в поле "Тип" указано значение Все - отбор по типу образования не производится (т.е. какбудто не задан ни один из возможных типов образования).

г) Если в условиях отбора задана ссылка на географическое понятие (геопонятие), то отбираются записи раздела, у которых в одном из элементов адреса действующей записи спецификации "Адреса" имеется указанное в условиях отбора геопонятие. Пример: в условиях отбора указано Абинск г -- > будет отобрана запись раздела с адресом Россия\Краснодарский край\Абинский р-н\Абинск г\\\\\Демьяна Бедного ул

Таким образом возможен отбор сотрудников, проживающих в одном населенном пункте, районе, городе, области и т.д

д) Отбор сотрудников по характеристикам "Типовое подразделение", "Подразделение", "Типовая должность", "Должность", "Категория сотрудника" производится с учетом состояния признака "Отбирать по штатной должности" (вкладка "Исполнения", группа "Реквизиты"). Например, если признак установлен и задано значение типового

подразделения, то отбираются сотрудники, у которых есть исполнение должности, в котором указана штатная должность с подразделением, тип которого равен заданному в условиях отбора. Аналогично для других указанных характеристик: анализируется штатная должность, в которой соответственно задано подразделение/ должность/ типовая должность/ категория сотрудника равные заданным в условиях отбора.

е) В связи с расширением состава полей в спецификации "Воинский учет" на форму условий отбора (на вкладку "Награды/воинский учет") добавлены поля: "Дата постановки на учет спо"; "Дата снятия с учета с-по"; "Дата постановки на специальный учет с–по"; "Дата снятия со специального учета с-по"; "Имеет мобилизационное предписание" (группа из двух флажков, оба доступны к установке); "Отметка о снятии с учета"; "Тип документа отсрочки"; "Номер документа отсрочки"; "Дата документа отсрочки с-по"; "Причина отсрочки". На этой же вкладке поле "Воинский учет" переименовано в "Специальный воинский учет", поле "Категория запаса" переименовано в "Общий воинский учет".

- · **Проверка корректности банковского счета** контрагента сотрудника. Подробнее см. в статье "Реквизиты лицевых счетов в финансовых учреждениях".
- · [Сформировать налоговую карточку](#page-234-0) 235
- [Пронумеровать налоговые карточки](#page-236-0) 237
- [Установить/Снять ограничения на переформирование налоговой карточки](#page-236-1) 233 Если у сотрудника нет налоговой карточки, то при вызове действий выдается сообщение Нет данных для установки/снятия ограничений.
- [Сформировать коэффициенты индексации](#page-236-2) 237
- [Импорт данных из файлов отчетности](#page-237-0)
- [Массовое продление сертификации](#page-238-0) 239
- [Выгрузка в текстовый файл](#page-238-1) 239

### <span id="page-234-0"></span>*Формирование налоговой карточки*

Формирование налоговой карточки производится для одного текущего или всех отмеченных сотрудников. При этом учитываются:

- · суммы выплат/удержаний, начисленные сотруднику на периоде формирования карточки (период указывается в параметрах формирования карточки);
- · данные о доходах и удержанных налогах из справки о доходах на начало автоматизированного учета, полученных сотрудником на периоде формирования карточки.

Собирая данные о выплатах и удержаниях, рассчитанных на периоде формирования карточки, Система выполняет их классификацию по видам доходов, вычетов, налогов и расходов, описанным в словаре "Настройка налоговой отчетности". Классификация выполняется в соответствии с тем, к какому виду отнесена данная выплата/удержание в словаре "Выплаты и удержания". Суммы выплат и удержаний одного вида суммируются и показываются в отдельной строке спецификации налоговой карточки.

В связи с наличием периода действия для связи выплаты/удержания с категорией налоговой отчетности (т.е. связи с позицией словаря "Настройка налоговой отчетности") при сборе данных о выплатах/удержаниях производится отбрасывание тех категорий налоговой отчетности, связь с которыми не действует для периода формирования налоговой карточки.

При отнесении суммы начисления на строку спецификации налоговой карточки анализируется наличие в связанной позиции словаря "Настройка налоговой отчетности" с видом *Доход* одной из налоговых баз *Дополнительная солидарная часть ПФР Ст.58.3. п.1 (вредные)* или Дополнительная солидарная часть ПФР Ст. 58.3. п.2 (тяжелые) т.е. проверяется начисление на принадлежность к выплатам по особым видам работ, и если принадлежность не обнаружена, то данная категория налоговой отчетности также отбрасывается. В рамках одной из указанных налоговых баз каждая сумма относится на столько строк спецификации НК сколько различных вариантов особых условий труда было у сотрудника в учитываемом периоде (в зависимости от настройки это периоды В или ЗА).

Примечание. Если учет по периоду В, то просмотр выплат/удержаний производится с 1 января года, предшествующего году из параметра формирования "Период по:" по последнее число месяца, указанного в параметре "Период по:". Если учет по периоду ЗА,

### **236 Глава 3. Учет сотрудников**

то просмотр выплат/удержаний производится с 1 января года, предшествующего году из параметра формирования "Период по:" по 31 декабря года, следующего за годом из параметра формирования "Период по:".

Для налоговых баз из перечня *Учет по ставкам страховой части ПФР* и далее: если для сотрудника значение признака "Работа по договору ГПХ" = Да ИЛИ Вид исполнения (для исполнения сотрудника, по которому рассматривается начисление) указан в параметре настройки "Вид исполнения для работ по договору" раздела "Сотрудники", - признак строки "Работа по договору ГПХ" НК устанавливается в Да.

Соответственно при формировании состава данных НК в него передается значение ссылки на словарь "Результат специальной оценки условий труда" и состояние признака "Работа по договору ГПХ".

### При этом:

- · Формирование налоговой карточки ведется **с учетом обособленных подразделений**.
- · Изменение формирования налоговой карточки для 2023 года

Ранее, правила определения дат Получения дохода, Удержания налога, Срока перечисления налога задавались в словаре "Группы кодов налоговой отчетности". При этом для разных доходов в рамках одной ведомости с разными кодами могли быть заданы разные правила. С 2023 года:

- Все доходы по ведомости относятся на налоговую базу по месяцу, в котором по ведомости выплачены суммы (т.е. по периоду оплаты);

- Включение доходов по периоду оплаты производится начиная с декабря 2022 г.;

- Дата удержания налога определяется по дате получения дохода (по дате выплаты);

- Дата срока перечисления налога определяется исходя из даты выплаты дохода по ведомости (для нее установлен период с 22 числа одного месяца по 23 число следующего месяца - если дата попадает на период, то датой перечисления налога считается последнее число периода).

В результате правило определения дат одно и не зависит от кода дохода (применяется ко всем доходам по ведомости).

При этом реализованы два варианта определения даты фактического получения дохода с использованием параметра настройки 2074 "Налоговая карточка. Определение даты фактического получения дохода" для раздела "Сотрудники".

Все начисления дохода (вид "Доход" или "Вычет"), в которых период оплаты 2023 год (начиная с начислений в декабре 2022 года) учитываются при формировании налоговой карточки по периоду оплаты. При этом для взносов доход и отчисления учитываются, как и раньше, по месяцу В. Соответственно в условия отбора доходов добавлен анализ наличия/отсутствия налоговой базы из перечня: *учет по налоговой ставке 13%*; *учет по налоговой ставке 35%*; *учет по налоговой ставке 30%*; *учет сумм, налог по котор ым исчисляется в НИ*.

При формировании налоговой карточки и отчета по форме 6-НДФЛ инициализация даты выплаты производится с учетом наличия/отсутствия ссылки на ведомость в позиции налоговой карточки. При этом: если ссылка на ведомость задана, дата выплаты (если она не была определена) устанавливается в 09.01.2023; если ссылка на ведомость не задана, дата выплаты инициализируется первым числом месяца учета, указанным в строке "Состав" налоговой карточки.

### <span id="page-236-0"></span>*Нумерование налоговых карточек*

При вызове действия "Пронумеровать налоговые карточки" (пункт "Функции" контекстного меню) отображается окно, предназначенное для задания необходимых атрибутов нумерования данных о доходах и налогах сотрудника. К таким трибутам относятся: тип данных о доходах и налогах сотрудника; номер, с которого будет начинаться нумерование справок и год, за который они будут нумероваться; дата нумеруемых справок, а так же переключатели "Для сотрудника" и "Для ИМНС", устанавливаемые в зависимости от того, какие справки необходимо пронумеровать.

По заданным параметрам Система автоматически выберет данные указанного типа за установленный год (спецификация <u>["Данные о доходах и налогах"](#page-243-1)</u>|244] сотрудника) и заполнит в них группы полей "Данные справки для сотрудника" или "Данные справки для ИМНС", в зависимости от заданного режима.

### <span id="page-236-1"></span>*Ограничения на переформирование налоговой карточки*

При переформировании данных в налоговой карточке возможно закрыть часть уже сформированных ранее данных от изменений. Закрытие данных производится для указанного календарного периода с учетом текущей налоговой базы, и для одного из режимов: *ФНС*, *Фонды.*

Для закрытия данных используйте действие **Установить ограничения не переформирование налоговой карточки**. В параметрах действия укажите **Период** закрытия (диапазон месяцев) и **Режим**.

В результате при формировании налоговой карточки, так же как и в случае частичного переформирования, проверяется есть ли по налоговой базе в указанном месяце запрет, и если есть данные в карточку не заносятся.

Отменить ограничения для конкретного диапазона месяцев и конкретного режима можно используя действие **Снять ограничения не переформирование налоговой карточки**.

Просмотреть имеющиеся ограничения можно в спецификации налоговой карточки "Ограничения на переформирование" - в каждой позиции спецификации отображаются режим и месяц ограничения. Ограничения можно только просмотреть, корректирование недоступно.

## <span id="page-236-2"></span>*Формирование коэффициентов индексации*

Функция реализует автоматический расчет коэффициентов индексации за заданный период, и запись этих коэффициентов в спецификацию "Коэффициенты индексации".

Формирование производится как по отдельному сотруднику, так и по ряду отмеченных сотрудников. В результате в спецификацию будут добавлены (обновлены) записи на первые числа месяцев интервала индексации.

При формировании:

- · Интервал индексации задается явно.
- · Рассматриваются все основные исполнения на интервале индексации.
- · Запись полученного списка коэффициентов в спецификацию возможна с удалением ранее введенных коэффициентов на интервале индексации.
- Возможна запись только повышающих коэффициентов (т.е.  $> 1$ ).

### **238 Глава 3. Учет сотрудников**

· В случае учета договоров: если на последнее число месяца действует более одного исполнения, берется основное исполнение, действующее на конец месяца; если действующего основного исполнения нет, берется неосновное исполнение с наибольшей датой начала из действующих на конец месяца.

## <span id="page-237-0"></span>*Импорт данных из файлов отчетности*

Действие реализует импорт сведений о Сотрудниках на основании файлов выгрузки СЗВ-СТАЖ и РСВ из отчетности в фонды.

Параметры действия:

- · **Файл СЗВ-СТАЖ**. Стандартный выбор xml-файла, параметр обязательный.
- · **Файл РСВ**. Стандартный выбор xml-файла.
- · **Формировать стажи**. Логический, возможные значения "Да" / "Нет". При значении "Да" формируются льготные стажи сотрудника.
- · **Каталог Контрагенты**. Указывается каталог раздела "Контрагенты", в котором будут размещаться добавленные записи о контрагентах. Если параметр не задан, записи размещаются в корневом каталоге.
- · **Каталог Сотрудники**. Указывается каталог раздела "Сотрудники", в котором будут размещаться добавленные записи о сотрудниках. Если параметр не задан, записи размещаются в корневом каталоге.

Выполнение действия:

- · При обработке файлов, указанных в параметрах действия, анализируется наличие расширения \*.xml и соответствующего контекста в имени файла. Если условия не выполняются - импорт файлов не производится.
- · В базе данных проверяется наличие организации, ИНН которой совпадает с ИНН, указанном в теге <УТ2:ИНН> файла СЗВ-СТАЖ - импорт возможен только при наличии такой организации.
- · Не производится импорт данных уволенных сотрудников (сотрудников, стажевый период которых меньше 31.12 года отчетности). Информация по таким сотрудникам заносится в лог-файл.
- · Производится добавление записи о контрагенте-физическом лице (если он отсутствует в текущей организации) с занесением информации в лог-файл. Данные по контрагенту первоначально берутся из файла СЗВ-СТАЖ, с последующим добавлением из файла РСВ данных, которых нет в СЗВ-СТАЖ. Создается запись в спецификации контрагента "Персональные документы".
- · На основе добавленного контрагента создается запись о сотруднике (если нет сотрудника по данному контрагенту в текущей организации) и для сотрудника формируются льготные стажи (территориальные условия; особые условия труда; исчисление страхового стажа; выслуга лет). Формирование стажей производится с учетом параметров 17-20 паспорта учреждения.

По добавленному контрагенту/сотруднику информация заносится в лог-файл.

# <span id="page-238-0"></span>*Массовое продление сертификации/аккредитации*

Функция вызывается из пункта контекстного меню "Функции\ Массовое продление сертификации/аккредитации".

Функция групповая, выполняется для всех помеченных сотрудников, если не помечено ни одного, то для текущего сотрудника.

Перед выполнением функции отображается форма параметров:

- · **Дата окончания действия с:**. Обязательный параметр, по умолчанию инициализируется датой "06.04.2020".
- · **Дата окончания действия по:**. Обязательный параметр, по умолчанию инициализируется датой "31.12.2020".
- · **Продлить дату окончания действия до:**. Обязательный параметр, по умолчанию инициализируется датой "01.07.2022". Заданная в параметре дата должна быть больше "Даты окончания действия по:".
- · **Продлить сертификацию**. По умолчанию "Да". Обязательный параметр. Если не выставлен (значение "Нет"), то параметр "Продлить аккредитацию" устанавливается в значение "Да".
- · **Продлить аккредитацию**. По умолчанию "Нет". Обязательный параметр. Если не выставлен (значение "Нет"), то параметр "Продлить сертификацию" устанавливается в значение "Да".

Примечание. Должен быть выставлен хотя бы один из параметров: "Продлить сертификацию" или "Продлить аккредитацию".

При выполнении функции анализируются спецификации "Сертификации" и/или "Аккредитации" каждого из рассматриваемых сотрудников:

· Если дата окончания действия сертификации/аккредитации текущего сотрудника лежит в диапазоне дат, заданном в параметрах функции [Дата окончания действия с: - Дата окончания действия по:], то дата окончания действия сертификации/аккредитации устанавливается равной значению параметра "Продлить дату окончания действия до:".

## <span id="page-238-1"></span>*Выгрузка в текстовый файл*

Выгрузка (формирование отчетов) производится на основе <u>[данных о доходах и налогах](#page-243-1)</u>|244]и <u>[данных для ПФР](#page-244-1)</u>│245) сотрудников. Выгрузка осуществляется определенными пользовательскими процедурами по отмеченным записям раздела.

Чтобы выгрузить данные для ИМНС или ПФ в текстовый файл, отметьте нужных сотрудников и выберите пункт **"Обмен | Экспорт в файл"** контекстного меню. На экране будет отображено окно для выбора каталога для выгрузки и требуемой пользовательской процедуры. Все необходимые пользовательские процедуры поставляются с соответствующим модулем.

Каждая пользовательская процедура обладает набором параметров, некоторые из которых должны быть определены обязательно. Введите параметры и нажмите кнопку "ОК" для выгрузки отчетов в текстовый файл. Если кнопка "ОК" недоступна, это означает, что Вы еще не задали один из параметров, необходимых для выполнения процедуры.

После осуществления выгрузки, Вы можете найти файл, содержащий отчеты, в выбранном каталоге.

# <span id="page-239-0"></span>**Личная карточка**

Личная карточка сотрудника обеспечивает просмотр и возможность редактирования записей, содержащих данные, используемые для заполнения формы первичной отчетности Т-2 "Личная карточка работника", и позволяет осуществить ввод/отображение необходимых анкетных данных сотрудника в единой форме.

Для ее вызова необходимо выделить требуемого сотрудника и выбрать команду **"Личная карточка"**контекстного меню. В результате выполнения действия на экране отображается специальная оконная форма, содержащая следующие сведения о сотруднике: ИНН; ОМС; Номер пенсионного страхования; Общие сведения; Сведения о воинском учете; Прием на работу и переводы на другую работу; и т.д.

Для просмотра определенных записей карточки необходимо нажать кнопку **"Подробно>>"**, напротив названия интересующей Вас спецификации, после чего будет развернуто окно просмотра. Для редактирования этих записей, необходимо вызвать саму спецификацию с помощью кнопки **"Исправить"**.

# <span id="page-239-1"></span>**Анкета**

### *Родственники*

Данная спецификация содержит список **Родственников** текущего сотрудника. Спецификация отображается также в разделе "Контрагенты", в персональных данных контрагента сотрудника.

Подробное описание характеристик спецификации см. в разделе "Контрагенты" >>>.

### <span id="page-239-2"></span>*Положенные вычеты*

Данная спецификация содержит список положенных сотруднику вычетов. В заголовке формы спецификации отображается ФИО текущего сотрудника.

Эта информация используется для определения положенных **Категорий** вычетов, приходящихся: на самого сотрудника (*На себя*); на каждого члена его семьи (*На ребенка*, *На иждивенца*); имущественных и социальных вычетов *(Имущественный*, *Социальный*), что важно для расчета налога на доходы физических лиц. Для категорий *На ребенка*, *На иждивенца* становится доступным и обязательным поле **Родственник**.

Кроме того, для записи вычета задаются:

- · **Даты начала** и **окончания действия** вычетов, а так же соответствующая позиция **налоговой отчетности**.
- · **Сумма вычета**. Задается для категорий вычетов *Имущественный* или *Социальный.* Для каждого такого вычета сумма может быть уникальной.
- · **Номер**, **Дата подтверждающего документа**, **Код ИФНС**. Реквизиты подтверждающего документа для отображения в отчетных формах.

Примечание. Если установлена категория вычета *На ребенка* и задана дата рождения ребенка, то срок действия вычета рассчитывается Системой автоматически. При этом за начальную дату принимается 01.мр.гр, где мр и гр - месяц и год рождения, а за конечную - 31.12.хх, где хх год достижения ребенком 18-летия. Эти даты отображаются в соответствующих полях строки вычета. Следует отметить, что автоматическое заполнение дат начала и окончания действия вычета производится только в режимах "Добавление" и "Размножение".

При добавлении/редактировании записей о положенных вычетах производится контроль их уникальности:

- Для одного сотрудника не может быть двух одновременно действующих записей о вычетах, имеющих одинаковые ссылки на родственника, на позицию налоговой отчетности и на категорию вычета из перечня *На себя*, *На р ебенка*, *На иждивенца*.

- Для категории вычета *На р ебенка* не может быть двух одновременно действующих записей на периоде действия вычета, имеющих ссылки на одинаковые коды позиции ИМНС - это относится к кодам 126, 127, 130, 131, 134, 135, 136, 137, 142, 143, 144, 145.

Если Сотрудник замещает более одной должности у налогового агента, то анализируется значение параметра настройки "Учитывать вычеты только по основным исполнениям" раздела "Расчет заработной платы" - в случае, если указанный параметр имеет значение  $\bar{A}a$ , то стандартные налоговые вычеты будут предоставлены только по основному исполнению должности.

# <span id="page-240-0"></span>*Образование, Индивидуальные планы развития*

Спецификация "Образование" содержит сведения об образовании контрагента - физического лица в разрезе: типа и вида образования; дат начала и окончания обучения; реквизитов документа об образовании; данных образовательного учреждения и формы обучения; специальности по образованию и квалификации по диплому.

При выборе пункта анкеты **Индивидуальные планы развития** отображается (в качестве спецификации) одноименный документарный раздел с предустановленными условиями отбора: отображаются только индивидуальные планы развития, имеющие ссылку на исполнение текущего сотрудника.

При работе с заголовком раздела в данном случае (при действиях "Добавить", "Размножить") возможен выбор только исполнения, которое имеет ссылку на текущего сотрудника. Для отбора сотрудников с учетом индивидуальных планов развития предназначены условия отбора на вкладке "Планы развития" формы условий отбора.

Подробнее о работе раздела "Индивидуальные планы развития" см. электронную справку на раздел.

# <span id="page-240-1"></span>*Звания и чины, Награды, Воинский учет*

#### **Звания и чины**

Данная спецификация содержит сведения о званиях (чинах) контрагента - физического лица. Эти сведения в совокупности с данными о полагающемся званиям и чинам денежном довольствии, заданными в словаре "Звания и чины", позволяют автоматически контролировать соответствие должностного оклада сотрудника его званию/чину.

#### **Награды и поощрения**

Данная спецификация содержит список наград и поощрений, полученных контрагентом физическим лицом в разрезе: типа и вида награды (поощрения); наименования организации, выдавшей награду (поощрение); даты награждения и вручения награды (поощрения), и ряда других характеристик.

#### **Воинский учет**

Данная спецификация содержит сведения о контрагенте - физическом лице, необходимые для ведения воинского учета.

Запись характеризуется: реквизитами персонального документа, сведениями воинского учета, причиной отсрочки от прохождения воинской службы и датой окончания ее действия.

# <span id="page-241-0"></span>*Трудовая деятельность, Контракты, Взыскания*

### **Трудовая деятельность**

Данная спецификация содержит сведения о трудовой деятельности контрагента - физического лица.

Запись о трудовой деятельности сотрудника характеризуется периодом и местом работы, занимаемой должностью, видом трудовой деятельности и причиной увольнения.

#### **Контракты**

Данная спецификация содержит список контрактов (трудовых договоров) заключенных контрагентом - физическим лицом. Запись списка содержит:

- · учетные данные о заключении контрагентом физическим лицом контрактов о службе (служебных контрактов) и срочных трудовых договоров;
- · учетные данные о сроках и основаниях прекращения действия служебных контрактов и срочных трудовых договоров.

#### **Взыскания**

Данная спецификация содержит следующие сведения:

- · данные о правонарушениях (дисциплинарных проступках, нарушениях служебной дисциплины), совершенных сотрудником;
- · данные о наложении, обжаловании и снятии дисциплинарных взысканий.

# <span id="page-241-1"></span>*Адреса, Реквизиты, Персональные документы*

#### **Адреса**

Данная спецификация содержит список адресов контрагента - физического лица, включая наименование и иерархическое наименование географического понятия, иные компоненты адреса (почтовый индекс, дом, корпус, офис), указание на использование адреса в качестве основного (т.е. он автоматически подставлялся в формируемые документы), ряд признаков адреса (юридический, почтовый, и др.).

#### **Персональные документы.**

Данная спецификация содержит сведения о персональных документах контрагента физического лица.

Запись о документе содержит его мнемокод, полное наименование и реквизиты. Кроме того, в ней могут быть указаны даты начала и окончания срока действия персонального документа, а также указание имеет ли данный документ статус основного (т.е. будет ли документ использоваться Системой "по умолчанию" при формировании записей, связанных с этим контрагентом).

# <span id="page-241-2"></span>*Прохождение службы, Характеристики*

#### **Прохождение службы**

Данная спецификация содержит сведения о прохождении службы выбранным сотрудником, включая: период службы; характеристики перемещения сотрудника; место службы, организация/подразделение, в которой проходил службу сотрудник, направление деятельности подразделения; должность, которую исполнял сотрудник, группа должностей к которой она принадлежала, ее код в реестре должностей организации; ряд других характеристик.

### **Характеристики**

Данная спецификация содержит учетные сведения о характеристиках сотрудника в представлениях, аттестациях и других персональных кадровых документах. Запись характеристики содержит - тип характеристики, дату выдачи и текст.

### <span id="page-242-0"></span>*Владение иностранными языками, Знания и навыки*

### **Владение иностранными языками**

Данная спецификация содержит сведения о владении контрагентом - физическим лицом иностранными языками.

Запись включает в себя сведения об иностранном языке и степень владения им.

### **Знания и навыки**

Данная спецификация содержит сведения о знаниях и навыках сотрудника.

Запись включает в себя - вид знания или навыка и степень владения им.

## <span id="page-242-1"></span>*Участие в боевых действиях, Сведения об инвалидности*

### **Участие в боевых действиях**

Данная спецификация содержит список записей со сведениями об участии сотрудника в боевых действиях.

Запись содержит: даты начала и окончания периода участия в боевых действиях, место прохождение службы, реквизиты документа о направлении сотрудника в зону боевых действий.

### **Сведения об инвалидности**

Данная спецификация содержит список, включающий сведения об инвалидности контрагента физического лица.

Запись содержит: даты начала и окончания действия инвалидности, группу инвалидности и ее причину, степень ограничения способности к трудовой деятельности, а так же реквизиты справки по инвалидности (серия, номер, даты начала и окончания).

Причина инвалидности выбирается из одноименного словаря. В зависимости от требований пользователя причина может быть выбрана из стандартных записей словаря:*С детства* / *По общему заболеванию* / *Не при исполнении* / *При исполнении*, либо, в случае необходимости, добавлена иная причина.

### <span id="page-243-0"></span>*Стажи*

Данная спецификация содержит сведения о стажах сотрудника и составе каждого стажа. В первую очередь, о тех, которые показываются в отчетах для ПФР: стажи работы в особых территориальных условиях ("северный"), с особыми условиями труда, исчисляемый трудовой стаж, выслуга лет. В общем случае Система не ограничивает количество учитываемых видов стажей перечисленными – сколько видов Вы подготовите в словаре "Стажи", столько и сможете вести в анкете.

Запись о **стаже** сотрудника характеризуется мнемокодом вида стажа (поле **Стаж**, заполняется из словаря "Стажи"), периодом действия стажа (**Интервал с: по:**) и **Коэффициентом** расчета (рассчитанный по календарю стаж сотрудника умножается на введенный коэффициент). Кроме того, для каждой записи существует возможность расчета даты начала периода действия стажа с учетом его продолжительности (количества лет, месяцев, дней), указанной на определенную дату. Для этого используется кнопка "Рассчитать дату начала интервала" на форме редактирования записи о стаже сотрудника. После нажатия указанной кнопки на экране отображается форма для задания соответствующих параметров.

Для того, чтобы просмотреть **продолжительность** стажей, вызовите действие "Продолжительность" из контекстного меню списка "Стажи". На экране будет отображено окно, содержащее список стажей сотрудника и продолжительность каждого из них (количество лет, месяцев, дней) на определенную дату. По умолчанию берется текущая системная дата. Данный список используется как справочный и исправление в нем продолжительности стажей не допускается.

Внимание! Продолжительность стажа определяется на дату предыдущую по отношению к дате, указанной в поле "Показать стаж на дату", т. е. дата в поле "Показать стаж на дату" НЕ включается в расчет продолжительности стажа.

Примечание. При расчетах (продолжительности стажа, даты начала периода действия стажа, при отборе сотрудников по продолжительности стажа) значение Коэффициента ограничивается значением 10 (т.е., если в записи стажа коэффициент задан больше 10, то при расчетах он приравнивается к 10).

Запись **состава стажа** характеризуется параметром, дополнительным параметром и дополнительной информацией. Ввод параметра (дополнительного параметра) доступен в том случае, если в словаре "Стажи" заданы соответственно "Группа параметров 1" ( "Группа параметров 2") для выбранной позиции стажа сотрудника.

# <span id="page-243-1"></span>*Данные о доходах и налогах*

Спецификация содержит данные о доходах и налогах сотрудника и сведения о составе этих данных.

Данные о доходах и налогах сотрудника представляют собой либо Налоговую карточку, либо Справку с предыдущего места работы, либо Данные на начало автоматизированного учета, либо справку о Невозможности удержания налога. Тип данных указывается в соответствующем поле заголовка данных о доходах и налогах.

**Налоговая карточка** предназначена для хранения информации о доходах и удержанных налогах, необходимой для формирования по сотруднику отчетных форм для ИМНС. Налоговая карточка является единственным источником информации, на основании которой формируются отчеты для ИМНС, поэтому ее заполнение перед формированием вышеупомянутых отчетов является обязательным.

**Справка с предыдущего места работы** заполняется на основании данных из формы 2- НДФЛ, выданной сотруднику при увольнении с предыдущего места работы. Она используется при расчете налога на доходы физических лиц – если сотрудник принят на работу не с начала года, то по этой справке определяется налогооблагаемая сумма, количество предоставленных вычетов и сумма удержанного налога.

В **данных на начало автоматизированного учета** хранятся сведения о выплатах/удержаниях сотрудника за период с начала года до начала использования Системы: если автоматизированный учет начался не с начала года, то проще внести сведения о начисленных суммах, чем воспроизводить в Системе все расчеты, начиная с января. Эти данные используются как при расчете налогов и других выплат и удержаний, которым необходима информация из предшествующих расчетных периодов, так и при формировании Налоговой карточки.

Справка **о невозможности удержания налога** используется в случае, если работодатель по каким-то причинам не смог удержать с сотрудника налог и уже не сможет удержать его в будущем.

# <span id="page-244-1"></span>*Данные для ПФР*

Спецификация содержит данные для Пенсионного фонда (ПФР) и сведения о составе этих данных: информация о суммах, используемых в отчетных формах и файлах выгрузки для ПФР (доходы сотрудника и удержанные с них страховые взносы).

Запись **данных для ПФР** включает в себя номер документа и год, за который он предоставлен, а так же сведения об ответственном лице (ФИО и должность).

Запись **состава данных** включает в себя мнемокод категории отчетности, месяц, к которому она относится, и сумму (дохода, страхового взноса).

# <span id="page-244-0"></span>*Дополнительная информация, Дополнительные сведения*

### **Дополнительная информация**

Данная спецификация содержит дополнительную информацию о сотруднике.

Дополнительные данные имеют период действия и могут быть использованы в качестве аналитических признаков при формировании ведомостей (если установлен соответствующий флажок).

Суммы, начисленные сотрудникам с такими признаками, Вы можете выделить в отдельные строки итогов ведомостей и по особому учитывать их при формировании сводов проводок. Как правило, эти признаки ставятся сотрудникам, с начислений которых работодатель не платит взнос в ПФ - например, инвалидам.

### **Дополнительные сведения**

Данная спецификация содержит список дополнительных сведений о сотруднике.

Запись содержит: тип дополнительных сведений, даты начала и окончания периода действия заданного типа дополнительных сведений, текст содержания дополнительных сведений.

# <span id="page-245-0"></span>*Коэффициенты индексации*

Данная спецификация содержит список коэффициентов индексации сотрудника.

Запись спецификации характеризуется **Датой начала действия** коэффициента, **Контрактом** (ссылка на контракты сотрудника), **Значением** коэффициента.

Запись спецификации уникальна для сочетания определенной даты начала, сотрудника и контракта (т.к. в любом месяце периода может пройти индексация по нескольким разным договорам как по основным, так и по неосновным исполнениям).

Спецификация может заполняться вручную или с использованием функции "Сформировать коэффициенты индексации" из заголовка раздела.

Содержимое спецификации используется рядом алгоритмов расчета, где ведется учет коэффициентов индексации (например, Отп, Бом, Бос): для этого в параметре алгоритма "Определять коэффициенты индексации" надо выбрать значение *Из сотрудника*.

## <span id="page-245-1"></span>*Отпуска, Командировки*

### **Отпуска**

Данная спецификация содержит список отпусков сотрудника, в том числе записи, сформированные в разделе "Графики отпусков". К характеристикам записи спецификации относятся: вид и тип отпуска; количество основных и дополнительных дней отпуска; даты начала и окончания отпуска и периода, за который предоставляется отпуск; признак отзыва сотрудника из отпуска; номер и дата отпускной записи. В записи спецификации возможно указать ссылку на договор (контракт).

#### **Командировки**

Данная спецификация содержит сведения о командировках сотрудника.

В запись о командировке заносятся: даты начала и окончания командировки, цель командировки, реквизиты документа-основания направления сотрудника в командировку (номер и дата приказа), задается пункт назначения.

Указывается Источник финансирования - за счет каких средств оплачивается командировка. Это могут быть средства бюджета, ОМС или платных услуг. Источник финансирования может быть заполнен по данным пункта приказа (в результате его отработки в учете). Если сотрудник был отозван из командировки, устанавливается флажок Отзыв из командировки.

## <span id="page-245-2"></span>*Больничные листы, Исполнительные листы*

#### **Больничные листы**

Спецификация включает в себя данные о временной нетрудоспособности сотрудника в разрезе следующих характеристик: даты начала и окончания заболевания; серии, номера и даты выдачи больничного листа; вида заболевания, количества дней к оплате и процента оплаты; периода нарушения; ряда других характеристик. Возможна регистрация нескольких больничных за пересекающиеся периоды действия, т.е. обеспечивается возможность оплаты больничного листа сразу по нескольким местам работы, а не только по основной работе.

#### **Исполнительные листы**

Спецификация включает в себя данные об исполнительных листах сотрудника в разрезе следующих характеристик: номер учетной карточки исполнительного листа; дата регистрации исполнительного листа; контрагент-получатель удержания, его реквизиты; дата выписки

исполнительного листа; сумма штрафа; значение процента удержания в месяц и процента максимального удержания; дат начала и окончания периода уплаты штрафа.

## <span id="page-246-0"></span>*Квалификационные категории, Сертификации, Аттестации,...*

#### **Квалификационные категории**

Данная спецификация содержит список квалификационных категорий сотрудника.

Запись содержит: **Квалификационную категорию** (заполняется по данным одноименного словаря), **Дату ее присвоения**, **Специальность должности**, **Дату окончания действия** категории, реквизиты документа-основания присвоения квалификационной категории.

### **Сертификации**

Данная спецификация содержит список сертификаций сотрудника.

Запись о сертификации характеризуется: Датой проведения; Специальностью должности; Образовательным учреждением и наименованием Места проведения сертификации (заполняется по данным выбранного образовательного учреждения); реквизитами выданного сертификата (Типом, Серией, № и Датой). Возможно также дать произвольное текстовое Примечание.

### **Аттестации**

Данная спецификация содержит сведения об аттестациях сотрудника.

Запись включает в себя: **Дату проведения** аттестации, **Подразделение**, **Должность**, **Категорию сотрудника**, результат проведения аттестации (полученную **Оценку**, **Дату планируемой аттестации**), реквизиты документа-основания проведения аттестации. На закладке "Итоги голосования" размещены итоги голосования аттестационной комиссии (**Количество голосов "За"**/**"Против"**). Соответствующие колонки отображаются в списке записей.

Спецификация "Аттестации" содержит подчиненную спецификацию **Члены комиссии**. Характеристики последней: **Член комиссии** (заполняется по данным словаря "Контрагенты); Роль члена комиссии (возможные значения *Член комиссии*, *Пр едседатель*, *Заместитель пр едседателя*, *Секр етар ь*); признак **Отсутствие на заседании**. Регистрация записи спецификации может быть произведена вручную или при выполнении действия "Сформировать спецификацию "Члены комиссии". В качестве параметра действия указывается запись раздела "Постоянно действующие комиссии". При выполнении действия: предварительно удаляются имеющиеся записи спецификации; при формировании новых записей учитываются члены указанной в параметре комиссии, период действия которых включает дату аттестации; параметры новых записей (Член комиссии, Роль, и др.) берутся из указанной комиссии.

### **Аккредитации**

Данная спецификация содержит список сведений об аккредитациях сотрудника.

Примечание. Спецификация добавлена в связи с переходом к системе аккредитации специалистов в сфере здравоохранения.

Запись о аккредитации характеризуется: **Датами начала** (поле обязательное) и **окончания действия**; **Специальностью**; **Образовательным учреждением** и наименованием **Места проведения** аккредитации (заполняется по данным выбранного образовательного учреждения); реквизитами выданного Свидетельства об аккредитации (**Типом**, **Серией**, **№**и **Датой**). Возможно также дать произвольное текстовое **Примечание**.

#### **248 Глава 3. Учет сотрудников**

Для выгрузки в федеральный регистр медицинских работников необходимо заполнение свидетельства об аккредитации специалиста - с учетом этого спецификация "Аккредитации" дополнена полями:

- · **Вид**, **Профессиональный стандарт** поля заполняются по данным словарей "Виды аккредитации" и "Профессиональные стандарты" соответственно. Возможные виды аккредитации: *Пер вичная аккр едитация*, *Пер вичная специализир ованная аккр едитация*, *Пер иодическая аккр едитация*; возможные профессиональные стандарты: *Вр ачстоматолог*, *Пр овизор*. При выборе вида аккредитации учитывается признак логического контроля **Первичная** в записи словаря "Виды аккредитации" - признак устанавливается для вида Первичная аккредитация.
- · **Регистрационный номер** регистрационный номер свидетельства об аккредитации, заполняется вручную.
- · Одновременно могут быть заданы специальность и специальность должности независимо от вида аккредитации. Поле "Специальность" заполняется по данным словаря "Специальности по образованию". Поле **Специальность должности** заполняется по данным словаря "Специальности".

Условия отбора записей о сотрудниках с учетом сведений об аккредитациях задаются на форме отбора раздела, на вкладке "Аккредитации". Отбор производится стандартным образом по следующим характеристикам: виду аккредитации; датам начала/окончания действия аккредитации; специальности по образованию; профессиональному стандарту; образовательному учреждению.

### <span id="page-247-0"></span>*История изменения реквизитов*

### **История изменения реквизитов**

По данному пункту меню вызывается спецификация контрагента "История изменения реквизитов", на которого ссылается сотрудник.

В спецификации регистрируется история изменения реквизитов контрагента (в т.ч. ФИО с указанием падежей) - тем самым в отчетах за прошлые периоды обеспечивается вывод корректной информации.

Подробное описание характеристик спецификации приведено в справке на словарь "Контрагенты".

В результате создания/модификации записей истории изменения реквизитов, соответствующие изменения вносятся в заголовок контрагента (но только из самой поздней записи истории, и если соответствующая характеристика контрагента была заполнена).

Внимание! Отображение в разделах измененного мнемокода сотрудника (в, например: исполнениях должностей; перечислениях в бюджет; журнале взаимодействия с ФСС) будет произведено только после исправления каких-либо характеристик самого сотрудника (простого внесения изменений в спецификацию "История изменения реквизитов" контрагента сотрудника - недостаточно).

# <span id="page-248-0"></span>*Доступ к НС и ПВ*

Спецификация содержит данные по доступу сотрудника к наркотическим средствам и психотропным веществам (НС и ПВ).

Доступ может быть дан только при наличии у сотрудника действующего исполнения в организации.

Спецификация доступна и в разделе "Штат" (там дано ее описание), и в разделе "Сотрудники" модулей кадрового учета.

## <span id="page-248-1"></span>*Социальные льготы*

Данная спецификация содержит список социальных льгот сотрудника.

Характеристики спецификации:

- · **Вид льготы**. Параметр обязательный, заполняется по данным словаря "Виды льгот".
- · Формулировка **Основания** предоставления сотруднику социальной льготы.
- · Группа полей **Приказ** содержит реквизиты приказа на предоставление социальной льготы.
- · **Дата начала** и **Дата окончания действия** социальной льготы.

Регистрация записей спецификации производится типовым способом.

Спецификация доступна в разделе "Сотрудники" модулей кадрового учета.

# *Свойства документов: Использование в отчетах и процедурах выгрузки*

В модулях кадрового учета и расчета заработной платы (в разделе "Сотрудники") свойства документов используются, в частности, при формировании отчетов и в процедурах выгрузки для учета дополнительных данных, таких как гражданство, старое имя и др.

Для того чтобы отчетность (или выгрузка) использовали эти данные, соответствующие свойства документов должны иметь определенное приглашение к вводу, **обязательно** содержащее указанные ниже одну или две части слова.

Все перечисленные ниже свойства документов имеют связь с разделом "Сотрудники" модулей кадрового учета и расчета заработной платы и доступны для редактирования на вкладке "Свойства" формы редактирования.

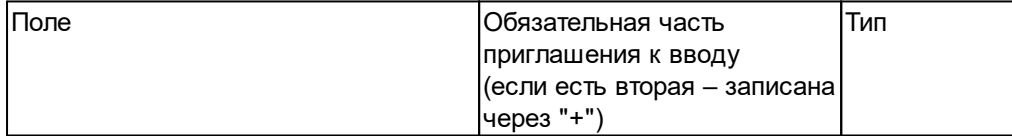

### **Выгрузка формы АДВ-1 (Анкета застрахованного лица)**

Гражданство ГРАЖДАНС + ОСН Строка

**Отчетная форма АДВ-2 (Обмен страхового свидетельства) и выгрузка**

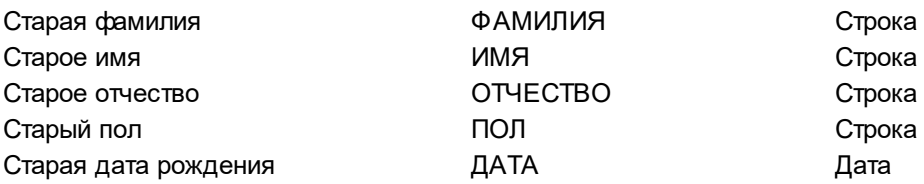

### **250 Глава 3. Учет сотрудников**

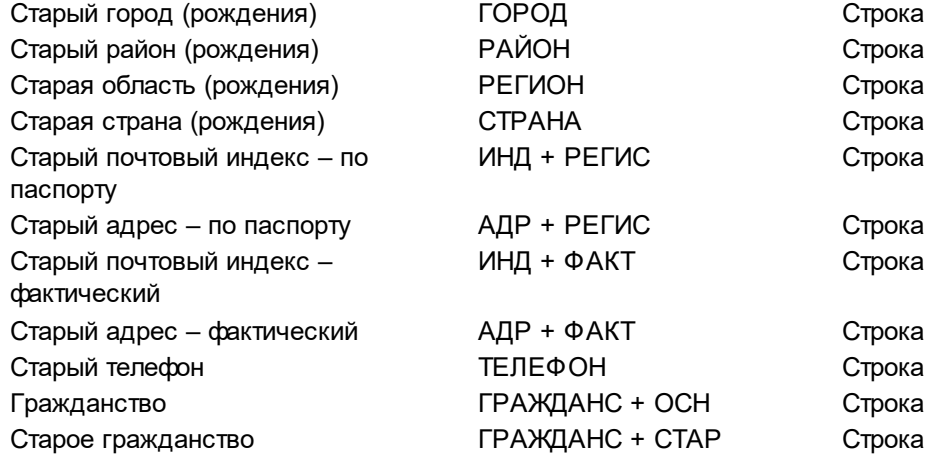

### **Отчетная форма АДВ-3 (Обмен страхового свидетельства)**

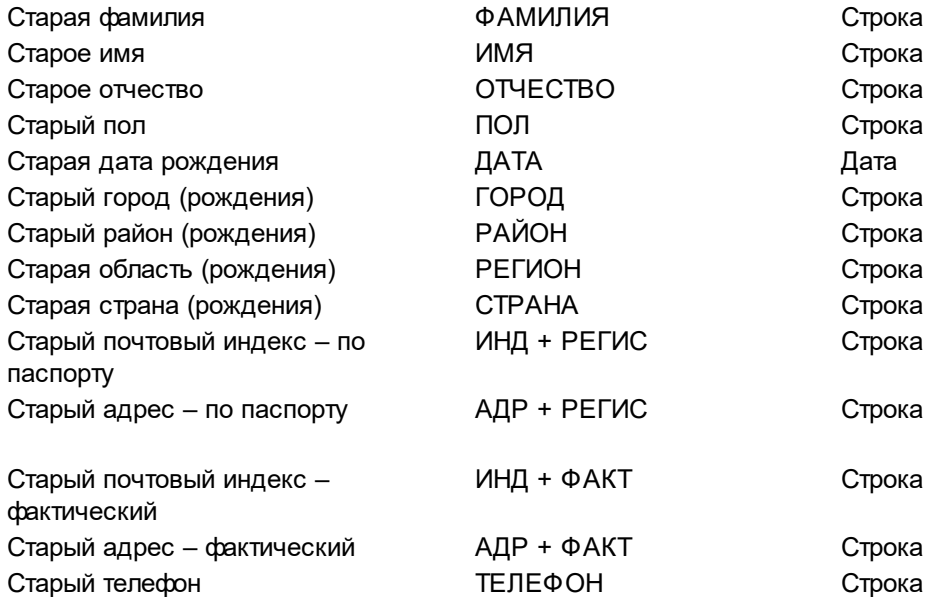

### **Отчетная форма АДВ-8 (Сведения о смерти застрахованного лица)**

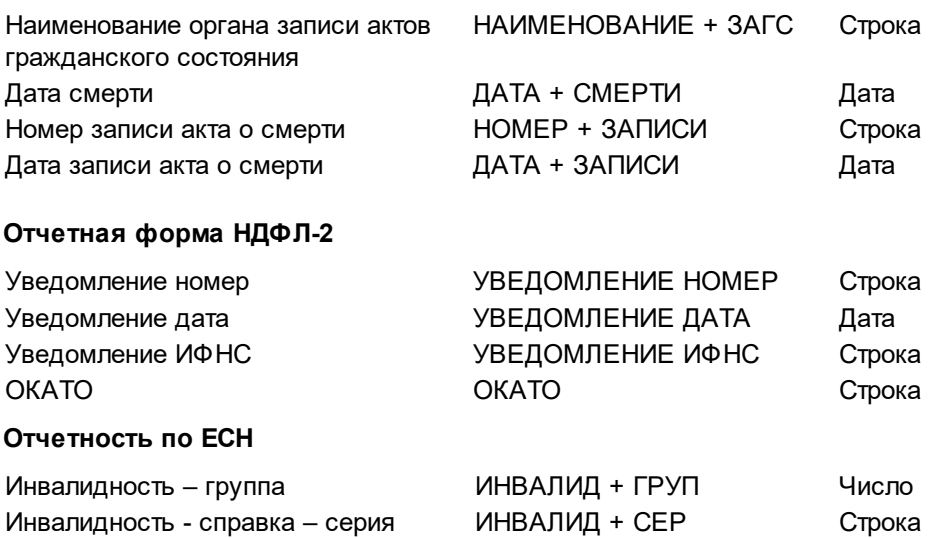

Инвалидность - справка – номер ИНВАЛИД + НОМЕР Строка Инвалидность - справка - дата ИНВАЛИД + ДАТАС Дата

Инвалидность - справка - дата окончания

ИНВАЛИД + ДАТАОК Дата

Гражданство ГРАЖДАНС + ОСН Строка

**Отчеты "Заявление физического лица о постановке на учет в налоговом органе на территории РФ" и "Свидетельство о постановке на учет физического лица в налоговом органе на территории Российской Федерации"**

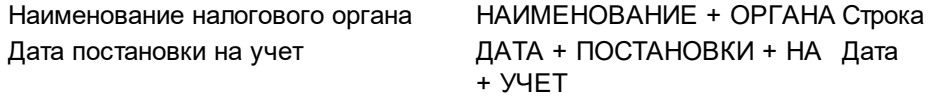

### **Приказ о приеме на работу (Т-1 и Т-1а)**

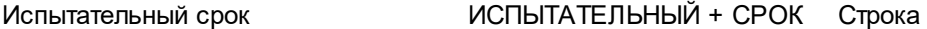

**Отчеты "Личная карточка работника (Т-2)" и "Личная карточка государственного служащего (Т-2ГС)"**

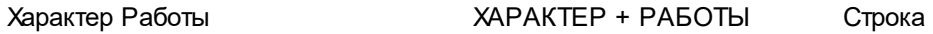

#### **Например:**

- · Форма АДВ-2 должна содержать данные о старой фамилии. Если создать свойство документа с приглашением к вводу "СтарФам", отчет не сможет использовать данное свойство, т.к. в нем существует жесткая привязка к обязательной части приглашения, которая должна присутствовать в приглашеним свойства. В данном примере это "ФАМИЛИЯ", поэтому для свойства следует задать приглашение к вводу типа "**Фамилия**", или "Старая **фамилия**", включающее обязательную часть ("ФАМИЛИЯ"). Регистр значения не имеет.
- · Форма БГ-3-05/91 использует данные о справке по инвалидности: серию и номер. Для определения этих данных в приглашении к вводу свойства должны присутствовать сразу две обязательные части: "ИНВАЛИД" и "СЕР" - для определения серии справки по инвалидности; "ИНВАЛИД" и "НОМЕР" - для определения номера справки по инвалидности. Приглашение может иметь вид "Справка по **инвалид**ности (**сер**ия)" или "Справка по **инвалид**ности (**номер**)". Регистр также не имеет значения.

Кроме того при формировании отчетов

- Налоговая декларация по ЕСН (БГ-3-05/550)
- · Расчет по авансовым платежам по ЕСН (БГ-3-05/49)

используется дополнительное "свойство сотрудника, определяющее, что он относится к категории наиболее высокооплачиваемых", применяемое для определения того, следует ли включать сотрудника в список для расчета права на регрессию. Значение свойства задается в анкетных данных сотрудника и указывается при печати отчета.

В отличие от перечисленных выше дополнительных свойств, это свойство **не должно** иметь определенного наименования, обязательно содержащего одну или две части слова. Этому свойству можно дать произвольное наименование.

**Например:** "Право на регрессию", или "Включить в список для расчета права на регрессию". Второй вариант понятнее, но не удобен тем, что он слишком длинный и не может быть размещен на форме задания параметров отчета.

# *Формирование данных в журнале взаимодействия с ФРМР*

Пользовательская процедура **Формирование данных в журнале ФРМР** используется с целью формирования посылки для дальнейшей отправки в ФРМР или для запроса данных из ФРМР.

Вызов процедуры производится из пункта контекстного меню заголовка "Расширения | Пользовательские процедуры".

Формирование может быть произведено как для текущего, так и для ряда отмеченных сотрудников.

Параметры процедуры:

- · **Каталог журнала ФРМР**. Обязательный параметр, выбор каталога раздела "Журнал взаимодействия с ФРМР", где будет размещена сформированная запись/записи.
- · **Виды среднего общего образования**. Обязательный параметр, ссылка на словарь "Виды образования", одновременно может быть выбрано несколько значений словаря. Необходимо указать значение, которое используется в учетных данных (в спецификации "Образование" сотрудника) для задания сведений о среднем общем образовании.
- · **Дата с: по:**. Обязательные параметры. Определяют период, данные за который будут включены в сформированную запись/записи.
- · **Выгрузка для образовательного учреждения**. Логический параметр, по умолчанию = "Нет".

**Подразделения образовательного учреждения:**. Параметр необязательный, выбор значения из словаря "Списки подразделений".

- Если заданы оба параметра, то при выполнении процедуры список сотрудников формируется по записям исполнений в которых: Подразделение равно одному из входящих в указанный Список подразделений; период "Действует с, по" включает в себя хотя бы один день из периода "Дата с, по" из параметров процедуры. При этом в выбранном списке подразделений должно быть заполнено свойство "Идентификатор учреждения" - если это не так, выгрузка не производится и выдается сообщение *У подразделения Образовательного учр еждения должно быть заполнено допсвойство "Идентификатор учр еждения"*.

- Если параметр "Выгрузка для образовательного учреждения = "Да", а параметр "Подразделения образовательного учреждения:" не задан, то выгрузка не производится и выдается сообщение Для выгрузки для образовательного учреждения необходимо задать подразделения образовательного учреждения.

- Если параметр "Выгрузка для образовательного учреждения = "Нет", идентификатор учреждения берется из соответствующего допсвойства (с наименованием "Идентификатор учреждения") контрагента Работодателя сотрудника. Если свойства нет или оно не заполнено, то выгрузка не производится, выдается сообщение Для контрагента <Мнемокод контрагента> не задано значение свойства "Идентификатор учреждения". Примечание. В качестве идентификаторов подразделений выгружается строковое значение (вида 1.2.643.5.1.13.13.12.S.RR.XXXX.YYYYYYY.NNN для структурного подразделения; вида 1.2.643.5.1.13.13.12.S.RR.XXXX.YYYYYYY.NNN.ZZZZ для отделения в подразделении), соответственно в дополнительном свойстве "Идентификатор учреждения" также указывается строка. Если в дополнительном свойстве указан код идентификаторов подразделения по старому формату (коды изменились с 15.02.2019г), то производится его обработка для формирования идентификатора подразделений в указанном выше виде. При этом учитывается принадлежность подразделения к МО СП-1.
- · **Выполнить чтение данных**. При установке данного параметра в разделе "Журнал взаимодействия с ФРМР" будет сформирован пакет данных, по которым можно запросить сведения из ФРМР. При формировании данных без установленного признака "Выполнить чтение данных" будет сформирован протокол выгрузки (лог-файл) - в этом случае в процессе формирования будет отображена форма, где необходимо указать путь, по которому требуется сохранить файл на диске. Имя файла указывается пользователем.
- · **Запись чтения данных**. Выбор записи "Журнала взаимодействия с ФРМР". Параметр необязательный, его значение учитывается только при НЕ установленном признаке "Выполнить чтение данных". Параметр используется при необходимости обновления сведений о сотрудниках в ФРМР.

Примечание. Если параметр "Запись чтения данных" задан: отмеченные для формирования сотрудники должны принадлежать одному и тому же работодателю; примечание в выбранной записи журнала должно иметь значение *Чтение данных*; идентификатор учреждения в выбранной записи журнала должен совпадать с идентификатором учреждения из указанного в параметрах процедуры списка подразделений (если "Выгрузка для образовательного учреждения = "Да") ИЛИ из работодателя отобранных сотрудников. При невыполнении какого-либо из перечисленных условий формирование не производится, и выдается соответствующее сообщение.

При выполнении процедуры сначала формируются все записи состава посылки с методами person\_card.update, а только затем с методами person\_card.create - тем самым обеспечивается изначальное закрытие открытых исполнений (личных дел), а затем создание новых (обеспечивается создание личных дел с датой начала более поздней, чем уже есть в ФРМР, например, в случае перевода на другую должность).

В результате формирования посылка отображается в Журнале взаимодействия с ФРМР с определенной датой и временем формирования, и статусом *Не отпр авлено*.

В состав посылки (спецификация журнала "Состав посылки") может входить один или несколько xml файлов, подлежащих передаче в ФРМР.

Cформированная запись раздела "Журнал взаимодействия с ФРМР" имеет следующие значениями атрибутов:

- "Дата формирования" равна текущей Системной дате + текущее время.
- · "Примечание" имеет значение *Чтение данных*, если параметр процедуры "Выполнить чтение данных" имеет значение *Да*. В противном случае примечание не заполняется.
- · "Идентификатор учреждения" равен значению соответствующего дополнительного свойства контрагента работодателя.

Для каждого контрагента отмеченных сотрудников формируются строки спецификации "Состав посылки".

Подробнее о подготовке и передаче сведений в ФРМР см. справку на раздел "Журнал взаимодействия с ФРМР".

## *Генерация записей в журнале контрактов*

Для создания записей журнала контрактов по старым записям контрактов контрагента сотрудника используется пользовательская процедура

## **P\_CLNPERSONS\_MAKE\_PRCONTRACT**:

- · Наименование процедуры **Создание сведений до начала ведения учёта в Журнале контрактов**.
- · Вызов процедуры производится из заголовка раздела "Сотрудники".

#### **254 Глава 3. Учет сотрудников**

· Процедура работает по отмеченным записям раздела (если нет отмеченных - по текущей записи).

Параметры процедуры:

- · **Тип документа контракта**. Обязательный, заполняется по данным раздела "Типы документов".
- · **Префикс номера документа контракта**. Задается вручную.
- · **Каталог журнала контрактов**. Каталог раздела "Журнал контрактов", где будут размещены создаваемые записи. Если не задан, то записи размещаются в корневом каталоге раздела.

Особенности создания записей журнала контрактов:

- · В создаваемых записях сведения о Работодателе и Работнике определяются на основании сведений о Сотруднике.
- · Учет сотрудников с трудовыми договорами не имеющими номера (это сотрудники давно принятые на работу, когда учет трудовых договоров не велся строго): в этом случае для создаваемых записей журнала используется вспомогательный префикс *Без номер а,* а генерация собственно номера производится по стандартным правилам раздела.
- · Обработка дублирующих записей: если при добавлении записи в журнале контрактов (для непустого номера контракта сотрудника) получено нарушение ключа уникальности, то для записи журнала используется префикс Архивный, а номер берется из контракта сотрудника.
- · Для ситуаций нарушения уникальности номера (дублирование или отсутствие номера) записи спецификации "Контракты" сотрудника будут обновлены новыми, сгенерированными в Журнале контрактов, номерами.

## *Особенности для модулей*

Об особенностях работы с данным разделом в других модулях Системы см. в электронной справке на раздел.

## **Глава 4. Учет подразделений**

## **Подразделения**

Раздел предназначен для хранения структуры штатных подразделений, зарегистрированных в Системе, и организации использования этой информации в других разделах Системы. Раздел имеет иерархическую структуру.

#### **Структура**

- <u>[Организационная структура \(Штатные подразделения\)](#page-255-0)</u> 256
	- [Подписывающие лица](#page-258-0) 259
	- [Дополнительные сведения](#page-257-0) 258
	- <u>[Виды деятельности](#page-257-1)</u> 258
	- [История изменения реквизитов](#page-258-1) 259

Структура подразделений организации (предприятия, учреждения) может быть очень сложной. При этом подразделения, как правило, находятся в определенных отношениях между собой (отношениях подчинения). Данный раздел имеет иерархическую структуру, что позволяет описывать структуры штатных подразделений различных организаций и отношения между ними. На первом уровне иерархии определяется организация, структура которой описывается, а на последующих уровнях определяются подразделения в соответствии с их отношениями подчинения. Так подразделения, находящиеся в подчинении (или, иными словами, входящие в состав) иного подразделения регистрируются на следующем (по отношению к уровню подразделения, в состав которого они входят) уровне иерархии. Это означает, что Система может рассматривать зарегистрированные в нем объекты как записи или как каталоги, содержащие другие записи, в зависимости от того, как к ним обращается пользователь.

Например, в состав организации могут входить несколько центров, в каждый из которых может входить несколько отделений, а каждое отделение может состоять из отделов или лабораторий и т.д. При этом, лаборатории могут подчиняться начальнику отдела, в состав которого они входят, или начальнику подразделения, если они являются самостоятельными подразделениями в составе подразделения. Отделы (впрочем, также как и лаборатории) подчиняются начальнику подразделения, в состав которого они входят, а также начальнику центра, в состав которого входит подразделение, но не подчиняются начальнику иного подразделения или центра, в состав которого они не входят и т.д. В рассмотренном примере второй уровень иерархии образуют центры, третий – подразделения, четвертый отделы и лаборатории, входящие в состав подразделений и пятый – лаборатории, входящие в состав отделов.

#### В модулях кадрового учета и расчета заработной платы:

- · данный раздел используется для описания структуры штатных подразделений организации. В нем задаются мнемокод, наименование, принадлежность подразделения и ряд дополнительных характеристик.
- · для каждого подразделения может быть задан также диапазон календарных дат, определяющий период действия (функционирования) подразделения. При этом период действия подразделения должен входить в период действия подразделения, в состав которого оно входит. Период действия подразделения должен включать в себя период действия любой штатной должности, а также период действия любого исполнения

должности. Кроме этого подразделение может иметь ряд характеристик, таких как: график работ, признак вхождения в штатную структуру, состав затрат, а также единицы измерения ФОВ и ФОТ, используемых при расчете заработной платы.

- · возможна регистрация обособленного подразделения (ОП) (см. ниже раздел "Обособленные подразделения"). В результате обеспечивается:
	- · ведение налоговой карточки с точностью не только до кодов налоговой классификации, но и в разрезе обособленных подразделений с дополнительной информацией в виде кодов ОКТМО (ранее, ОКАТО) и КПП этих подразделений. Значения кодов вводятся при регистрации подразделения: если для подразделения указан код ОКТМО (ранее ОКАТО), то оно рассматривается Системой как обособленное;
	- · формирование отчетов в разрезе обособленных подразделений.

Примечание. Если обособленное подразделение имеет подчиненные подразделения, то в них код ОКТМО (ранее ОКАТО) можно не задавать. Такие подразделения автоматически рассматриваются Системой как входящие в обособленное. подразделение.

## <span id="page-255-0"></span>*Структура*

## **Организационная структура (Штатные подразделения)**

При регистрации записи о подразделении в заголовке раздела возможен ввод следующих характеристик, ряд из которых являются обязательными.

#### **Поля (характеристики)**

257

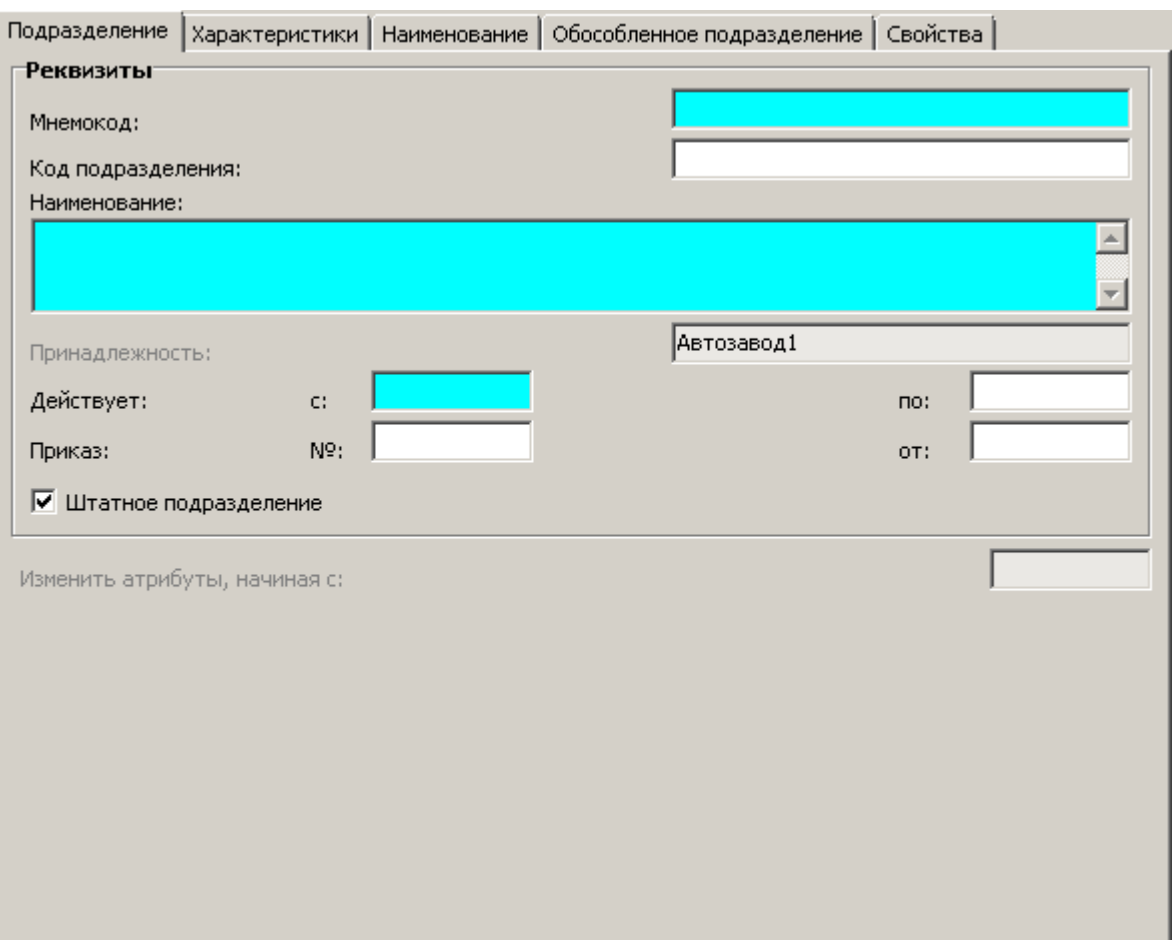

К обязательным характеристикам относятся уникальный Мнемокод и Наименование подразделения, дата "Действует с:", "Районный коэффициент" (для обособленного подразделения, которое находится отдельно от всей организации, может действовать свой, отличный от контрагента-юридического лица районный коэффициент). Остановимся также на поле "Принадлежность" подразделения юридическому лицу. Допускается редактировать значение принадлежности только на первом уровне иерархического дерева каталогов. Принадлежность для подразделений последующих уровней (т.е. вложенных в каталог первого уровня) устанавливается Системой автоматически и не может быть отредактирована пользователем. Иными словами при задании первого уровня Вы определяете ту организацию, структуру подразделений которого описывают записи и каталоги последующих уровней

#### Действия

- Типовые действия
	- Примечания:
	- Значение в поле "Принадлежность" вкладки "Подразделение" может задаваться только при редактировании (а не добавлении нового) подразделения, зарегистрированного на первом уровне дерева каталогов.
	- В результате выполнения действия "Добавить" добавляется запись в спецификацию История изменения реквизитов 250. Значения полей в спецификации заполняются значениями из соответствующих полей заголовка раздела.
	- В условиях отбора имеются поля "Показать элементы, действующие с: по:". По умолчанию заполняются текущей датой. В результате отбора будут отображаться узлы

#### 258 Глава 4. Учет подразделений

иерархии и записи раздела, соответствующие подразделениям действующим на какуюлибо дату из указанного диапазона дат.

- Добавить организацию. Вызывает окно для ввода реквизитов новой организации. Данное действие разрешено только в том случае, если выбранный узел иерархии подразделений имеет тип "Организация", другими словами, Организация может быть подчинена только другой Организации.
	- Особенности:
	- Убран признак "Штатное подразделение".
	- Значение в поле "Принадлежность" вкладки "Подразделение" можно задать сразу при добавлении.
- Исправить с формированием истории
	- От типового действия "Исправить" данное действие отличается следующим:
	- на экране отображается окно для редактирования характеристик подразделения, в котором поле "Изменить атрибуты, начиная с:" доступно для редактирования;
	- если в спецификации "История изменения реквизитов" есть запись, у которой значение поля "Действует с:" совпадает со значением поля "Изменить атрибуты, начиная с:", то производится обновление значений полей этой записи соответствующими значениями из формы редактирования; если такой записи нет - в спецификацию "История изменения реквизитов" добавляется новая запись.
- Функции | Массовое исправление условий ПФР...
- Документы

Производится вызов главного окна раздела "Картотека документов" - в окне отображаются записи раздела, имеющие связь с текущей записью вызывающего раздела. При добавлении в таком режиме (режиме "спецификации") новой записи картотеки документов, для этой записи также создается связь с текущей записью вызывающего раздела, при удалении записи картотеки - связь удаляется.

Запись вызывающего раздела, имеющая связь с записью раздела "Картотека документов", - недоступна для удаления.

При вызове картотеки документов из разделов - каталоги картотеки не отображаются. В остальном картотека документов в режиме "спецификации" имеет обычный функционал.

### <span id="page-257-0"></span>1. Дополнительные сведения

Спецификация содержит список дополнительных сведений о текущем подразделении, задаваемых в т.ч. и с использованием свойств документов.

В некоторых разделах Системы для заголовка или определенной спецификации поддерживается возможность задания набора свойств документа (СД) в зависимости от типа объекта регистрации (например, документа). Другими словами, в подобном случае для каждой записи (называемой далее записью с типовым набором СД) имеется свой собственный набор СД, который определяется значением некоторой характеристики (например, Тип) этой записи.

### <span id="page-257-1"></span>2. Виды деятельности

Спецификация предназначена для описания истории изменения видов деятельности полразлеления.

Запись спецификации содержит: вид деятельности, дату начала действия в рамках этой деятельности (месяц, год); скидку/надбавку к тарифу. % дату установления надбавки (значения параметров учитываются, например, при формировании личных данных сотрудника в разделе "Отчетность в фонды" для последующего формирования отчетности по форме 4- ФСС).

Примечание. У подразделения не может быть двух видов деятельности одновременно.

### **3. Профили коек**

Спецификация содержит параметры койкомест, сопоставленных текущему подразделению, например, клиническому отделению лечебно-профилактического учреждения.

#### **Поля (характеристики)**

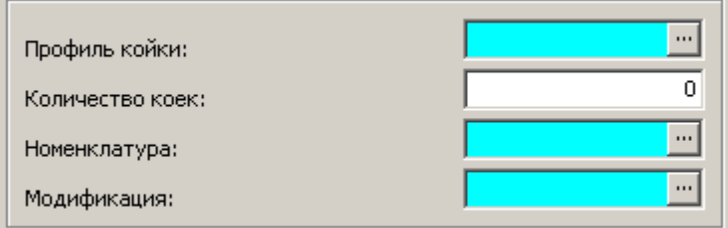

Параметры койкомест включают в себя профиль и количество коек, номенклатуру услуг.

### <span id="page-258-1"></span>**4. История изменения реквизитов**

Данная спецификация предназначена для хранения истории изменения некоторых реквизитов выбранного подразделения.

В заголовке раздела отображаются последние (по хронологии) значения реквизитов из данной спецификации.

Примечание. В дальнейшем, при отработке пункта приказа типа "Подразделение":

- · для действия "Ввести" к записи о подразделении добавляется запись спецификации "История изменения реквизитов", с заполнением номера и даты приказа;
- · для действия "Изменить": если в спецификации "История изменения реквизитов" имеется запись с датой "Действует с:" равной соответствующей дате в пункте приказа, то производится обновление полей записи спецификации, в противном случае добавляется новая запись спецификации.

### <span id="page-258-0"></span>**5. Подписывающие лица**

Спецификация предназначена для указания подписывающих лиц в отчетах. Используется, например, при формировании отчетов по форме Т-12 и Т-13.

Ограничения. Не может быть больше одной записи с одной и той же ссылкой на словарь "Функции подписывающих лиц" в один и тот же период времени. Период действия записи спецификации "Подписывающие лица»" должен входить в период действия родительской записи заголовка раздела.

### **6. Оборудование**

Спецификация "Оборудование" предназначена для ведения данных о мощности цехов и участков производства по оборудованию. Данные спецификации будут использованы для расчета по периодам, по подразделениям.

### **Поля (характеристики)**

- · **Вид оборудования**, **Оборудование** выбираются из одноименных словарей. После выбора "вида оборудования" "оборудование" и "технический объект" очищаются. При выборе "оборудования" производится фильтрация по непустому "виду оборудования", после выбора "оборудования" "вид оборудования" заполняется из выбранной записи "оборудования", "технический объект" очищается.
- · **Технический объект** состав оборудования. При выборе "технического объекта" производится фильтрация по "техническим объектам" и непустому "оборудованию", после выбора "технического объекта" "оборудование" заполняется из выбранной записи "технического объекта", "вид оборудования" заполняется из выбранной записи "оборудования".

*Пр имечание*. Поле "Технический объект" не отображается в спецификации в случае, если в лицензии продукта отсутствует приложение "Управление техническим обслуживанием и ремонтами".

· **Состояние оборудования**, **Дата смены состояния** – равны значениям одноименных полей выбранного "технического объекта".

*Пр имечание*. Должно быть заполнено хотя бы одно из полей.

#### **Действия**

- · Типовые действия
- · Добавить из ресурсов оборудования Отображается словарь "Оборудование" в режиме множественного выбора. Для текущей / каждой из отмеченных записей словаря добавляется строка оборудования подразделения с заданным "оборудованием" и его "видом оборудования".
- · Добавить из состава оборудования Отображается словарь "Состав оборудования" в режиме множественного выбора с фильтрацией "технических объектов". Для текущей / каждой из отмеченных записей словаря добавляется строка "оборудования" подразделения с заданным "техническим объектом", его "ресурсом оборудования" и "видом оборудования" этого ресурса оборудования.

## *6.1. Мощности оборудования*

### **Поля (характеристики)**

- · **Период**, **График работы** выбираются из одноименных словарей; **Сменность** из словаря "Режимы работы сотрудников".
- · **Количество**, **Максимальная мощность**, **Коэффициент простоев оборудования**, **Мощность** – числовые значения.

При нажатии "галочки" в поле "Максимальная мощность" (при непустом "периоде") рассчитывается суммарное количество часов в периоде. Результат записывается в поле "Максимальная мощность".

При изменении "максимальной мощности" или "коэффициента простоев оборудования" "мощность" = "максимальная мощность" \* (1 - "коэффициент простоев оборудования").

#### **Действия**

- Типовые действия
- Рассчитать сумму:
	- $\bullet$  no nepuodam

Для расчетного периода с типом "Квартал" или "Год" отбираются записи мощностей того же оборудования подразделения с периодом типа "Месяц" с диапазоном дат начала и окончания действия внутри текущего расчетного периода (при наличии нескольких записей с перекрывающимся периодом выбирается запись с периодом с признаком "Основной").

В отобранных записях раздельно суммируются максимальная мощность и мощность, суммы записываются в текущую запись, коэффициент простоев оборудования вычисляется как: (1 – суммарная мощность/максимальная мощность, при делении на ноль результат деления равен нулю).

• по подразделениям

Отбираются записи мощностей того же оборудования (по сочетанию вид – оборудование - технический объект) с тем же расчетным периодом по непосредственно подчиненным подразделениям.

В отобранных записях раздельно суммируются максимальная мощность и мощность, суммы записываются в текущую запись, коэффициент простоев оборудования вычисляется как: (1 - суммарная мощность/максимальная мощность, при делении на ноль результат деления равен нулю).

## 7. Трудовые ресурсы

Спецификация "Трудовые ресурсы" предназначена для ведения данных о мощности цехов и участков производства по оборудованию. Данные спецификации будут использованы для расчета по периодам, по подразделениям.

#### Поля (характеристики)

- Трудовой ресурс выбирается из одноименного словаря. При изменении "трудового ресурса" при непустом "исполнителе" Система проверяет соответствие его "штатной должности"; при выявлении несоответствия появляется сообщение об ошибке.
- Штатная должность выбираются из одноименного словаря.
- Исполнитель мнемокод "исполнения должности", выбранного из словаря "Исполнения лолжностей".
- Табельный номер, Фамилия исполнителя. Поля не подлежат редактированию и заполняются автоматически при выборе "исполнителя"; если "исполнитель" не выбран, поля очищены и закрыты от правки.
- Штрих-код: если "исполнитель" не указан, поле очищено и закрыто от редактирования; если "исполнитель" указан, "штрих-код" генерируется автоматически по нажатии "галочки" (максимальный существующий "штрих-код" в "Трудовых ресурсов подразделения" в организации + 1). При заполнении/исправлении "штрих-кода" Система проверяет его уникальность среди "штрих-кодов" "Трудовых ресурсов подразделения" в пределах организации.

#### **Действия**

- · Типовые действия
- · Добавить из трудовых ресурсов Отображается словарь "Трудовые ресурсы" в режиме множественного выбора. Для текущей / каждой из отмеченных записей словаря добавляется строка "трудовых ресурсов" подразделения с заданным "трудовым ресурсом".
- · Добавить из штатных должностей Отображается словарь "Штатные должности" в режиме множественного выбора. Для текущей / каждой из отмеченных записей словаря добавляется строка "трудовых ресурсов" подразделения с заданной "штатной должностью".
- · Добавить из исполнения должностей

Отображается словарь "Исполнения должностей" в режиме множественного выбора. Для текущей / каждой из отмеченных записей словаря добавляется строка "трудовых ресурсов" подразделения с заданным "исполнением должности" и его "штатной должностью".

## *7.1. Мощности трудовых ресурсов*

#### **Поля (характеристики)**

- · **Период**, **График работы** выбираются из одноименных словарей; **Сменность** из словаря "Режимы работы сотрудников".
- · **Численность**, **Фонд рабочего времени план**, **Фонд рабочего времени факт**, **Коэффициент потерь рабочего времени**, **Мощность** – числовые значения. При нажатии "галочки" в поле "Фонд рабочего времени план" (при непустом "периоде") рассчитывается суммарное количество часов в периоде. Результат записывается в поле "Фонд рабочего времени план".

При изменении "фонда рабочего времени план" или "коэффициента потерь рабочего времени" "мощность" = "фонд рабочего времени план" \* (1 – "коэффициент потерь рабочего времени").

#### **Действия**

- · Типовые действия
- · Рассчитать сумму:
	- *по периодам*

Для расчетного периода с типом "Квартал" или "Год" отбираются записи мощностей того же трудового ресурса подразделения с периодом типа "Месяц" с диапазоном дат начала и окончания действия внутри текущего расчетного периода (при наличии нескольких записей с перекрывающимся периодом выбирается запись с периодом с признаком "Основной").

В отобранных записях раздельно суммируются фонд рабочего времени план, фонд рабочего времени факт, мощность, суммы записываются в текущую запись, коэффициент потерь рабочего времени вычисляется как: (1 – мощность/фонд рабочего времени план, при делении на ноль результат деления равен нулю).

· *по подр азделениям*

Отбираются записи мощностей того же трудового ресурса (по сочетанию трудовой ресурс – штатная должность) с тем же расчетным периодом по непосредственно подчиненным подразделениям.

В отобранных записях раздельно суммируются фонд рабочего времени план, фонд рабочего времени факт, мощность, суммы записываются в текущую запись, коэффициент потерь рабочего времени вычисляется как: (1 - мощность/фонд рабочего времени план, при делении на ноль результат деления равен нулю).

## Особенности для модулей

Об особенностях использования данного раздела в других модулях Системы см. электронную справку на раздел

## **WEB-представление раздела** "Подразделения": особенности

#### Заголовок раздела

- Отсутствует действие "Функции | Массовое исправление условий ПФР".
- Поля "Показать элементы, действующие с: по:" в условиях отбора не инициализируются по умолчанию текущей датой - остаются пустыми. Отбор по диапазону дат не влияет на отображение дерева иерархии.
- На форме параметров действия "Исправить с формированием истории" присутствуют три вкладки: "Подразделение", "Характеристики", "Наименование". На соответствующей форме Win-представления - четыре вкладки (еще "Обособленное подразделение"), набор характеристик аналогичный.

## **Глава 5. Учет должностей**

## **Штатные должности**

Раздел предназначен для регистрации и хранения списка штатных должностей (штатного расписания) организации.

Записи раздела "Штатные должности" могут быть представлены двумя способами: по подразделениям или по каталогам, создаваемым пользователями. Для показа списков штатных должностей, распределенных по подразделениям, выберите раздел **Учет | Штатные должности | По подразделениям** главного меню Системы. Для показа списков штатных должностей, распределенных по пользовательским каталогам, выберите раздел **Учет | Штатные должности | По каталогам** главного меню Системы.

#### **Структура**

- <mark>[Заголовок](#page-264-0)</mark> 265
	- **[Хроника](#page-267-0)** 268
	- <u>[Фонд оплаты труда](#page-268-0)</u>I <sup>ջ</sup>։
	- <u>[Знания и навыки](#page-269-0)</u>| 270
	- [Дополнительные сведения](#page-269-0) 270
	- <mark>[Стажи](#page-269-0)</mark> 270
	- [Социальные льготы](#page-270-0) 271

#### · **Исполнения должностей**

Cпецификация "Исполнения должностей" содержит список исполнений должностей выбранной штатной должности. При работе с этой спецификацией Вы можете выполнить те же действия, что и при работе с разделом "Исполнения должностей".

#### · **Документы**

Производится вызов главного окна раздела "Картотека документов" - в окне отображаются записи раздела, имеющие связь с текущей записью вызывающего раздела. При добавлении в таком режиме (режиме "спецификации") новой записи картотеки документов, для этой записи также создается связь с текущей записью вызывающего раздела, при удалении записи картотеки - связь удаляется.

Запись вызывающего раздела, имеющая связь с записью раздела "Картотека документов", - недоступна для удаления.

При вызове картотеки документов из разделов - каталоги картотеки не отображаются. В остальном картотека документов в режиме "спецификации" имеет обычный функционал.

Об особенности задания **свойств документов** для спецификации "Дополнительные сведения" см. в статье "Типовой набор свойств документов" электронной справочной системы.

## <span id="page-264-0"></span>*Структура*

## **Заголовок**

Заголовок содержит параметры штатной должности.

#### **Поля (характеристики)**

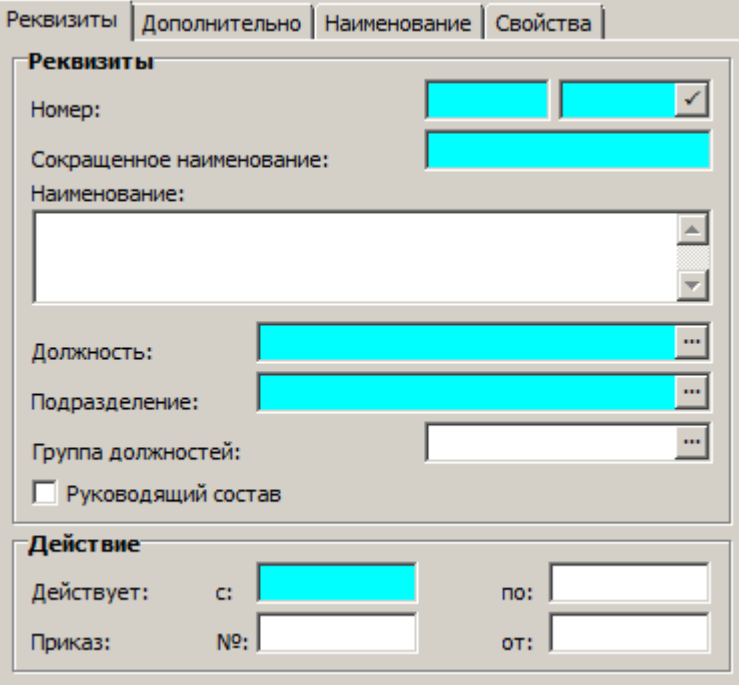

Остановимся на некоторых из них:

- · Номер штатной должности состоит из префикса и собственно номера. Как номер, так и префикс могут содержать до десяти цифр и букв. По умолчанию Система автоматически подставляет префикс номера штатной должности, заданный параметром настройки данного раздела.
- · При работе со штатными должностями, представленными по подразделениям, в поле "Подразделение" отображается мнемокод текущего подразделения.
- · При задании диапазона дат начала и окончания периода действия штатной должности по умолчанию в качестве начальной устанавливается дата начала действия подразделения, наименование которого отображено в поле "Подразделение" (в случае работы с должностями, распределенными по подразделениям). Если главное окно раздела не содержит дерево подразделений, то поле "Действует с:" является обязательным для заполнения.

Примечание. Значения в колонках "Количество, Дата образования" и "Дата образования вакансии" списка штатных должностей формируются с учетом даты из состояния исполнения должности - при определении даты образования вакансии анализируются не только даты начала или окончания действия исполнения, но и наличие в действующем исполнении состояний, исключающих исполнение из подсчета занятых ставок.

#### **Действия**

· Типовые действия Особенности

#### **266 Глава 5. Учет должностей**

При добавлении штатной должности автоматически добавляется и запись хроники. В эту запись заносится наименование из добавленной штатной должности (сокращенное наименование и блок склонения наименования по падежам). В случае редактирования атрибутов штатной должности, производится соответствующее обновление данных в последней по сроку действия записи хроники - сокращенного наименования штатной должности и блока склонения наименования по падежам. В случае работы с должностями, распределенными по подразделениям, при выполнении действия "Добавить" сначала откроется окно, где Вам следует задать название каталога, в котором будет произведена регистрация штатной должности.

- [Массовое добавление позиций в ФОТ](#page-265-0) 266
- [Массовое исправление ФОТ](#page-265-1) 266
- [Корректировка ФОТ по функциям контроля](#page-266-0) 207
- · Массовое исправление условий ПФР...

### <span id="page-265-0"></span>*Массовое добавление позиций в ФОТ*

При работе со штатными должностями имеется возможность выполнить массовое добавление позиций ФОТ.

Массовое добавление позиций ФОТ предназначено, в основном, для добавления позиций в спецификации нескольких, выбранных пользователем штатных должностей и проводится последовательным выполнением следующих шагов:

- · выбор пользователем штатных должностей и выполнение функции "Массовое добавление позиций в ФОТ";
- · задание пользователем параметров позиции ФОТ в специальном окне;
- · автоматическое добавление позиций ФОТ с расчетом суммы.

При этом, добавление проводится только для тех штатных должностей, период действия которых включает в себя период действия добавляемой позиции ФОТ.

Если при добавлении позиции в списке категорий ФОТ у одной из штатных должностей уже имеется запись о категории ФОТ с таким же мнемокодом, то для такой должности добавление не будет проведено Системой.

### <span id="page-265-1"></span>*Массовое исправление ФОТ*

При работе со штатными должностями имеется возможность выполнить массовое исправление позиций ФОТ.

Несмотря на то, что в программе имеется большое количество возможностей по редактированию и формированию ФОТ штатных должностей, может возникнуть ситуация, при которой будет необходимо изменить данные в конкретной позиции ФОТ одной или нескольких должностей непосредственно в режиме ручного редактирования, сохранив при этом историю изменения позиции ФОТ. Для решения именно этих задач предназначена функция массового исправления ФОТ.

Массовое исправление проводится последовательным выполнением следующих шагов:

- · выбор пользователем штатных должностей для внесения изменений в позиции ФОТ и выполнение функции "Массовое исправление ФОТ";
- · задание параметров для исправления в специальном окне;
- · автоматическое внесение изменений в позиции ФОТ с пересчетом сумм и зависимых позиций.

### <span id="page-266-0"></span>*Корректировка ФОТ по функциям контроля*

При работе со штатными должностями имеется возможность изменить характеристики позиции ФОТ штатных должностей в соответствии с функциями контроля, привязанными к категориям ФОТ. Функция работает как по текущей записи раздела, так и по списку помеченных записей.

Корректировка проводится последовательным выполнением следующих шагов:

- · выбор пользователем штатных должностей и вызов функции **"Корректировка ФОТ по функциям контроля"**;
- · выбор пользоватeлем параметров корректировки в специальном окне;
- · изменение Системой характеристик позиции ФОТ штатных должностей с расчетом сумм и пересчетом зависимых позиций.

Параметрами корректировки являются:

- · **Период с: по:**Временной интервал, на котором выполняется корректировка ФОТ.
- · **Позиция ФОТ**. Корректируемая категория ФОТ.
- · **Выделить период контроля в отдельный интервал хроники ФОТ**. Возможные значения "Да" / "Нет" (по умолчанию "Нет"). Если признак установлен (значение"Да"), то данные до начала периода корректировки будут оставлены без изменений (изменения будут произведены только на заданном периоде корректировки).

Пример:

ФОТ исполнения должности содержит запись со ставкой 5000 р. в диапазоне 01.04.2013- 31.12.2013.

Согласно функции контроля "Диапазон окладов", ставка должна составлять 6000р. с 01.01.2013 и 8000р. с 01.10.2013.

При корректировке на периоде с 01.10.2013 по 31.12.2013 с установленным признаком "Выделить период контроля в отдельный интервал хроники ФОТ" получается следующий результат: 5000р. в диапазоне 01.04.2013-30.09.2013 и 8000р. в диапазоне 01.10.2013- 31.12.2013. Если признак не установлен, результат корректировки будет следующий: 6000р. в диапазоне 01.04.2013-30.09.2013 и 8000р. в диапазоне 01.10.2013-31.12.2013.

При корректировке может сработать несколько функций контроля (в зависимости от установленного для функций контроля признака "Продолжить"). Так же, при корректировке учитываются периоды действия функций контроля, скорректированы будут только те части хроники ФОТ, которые попадают на эти интервалы.

После выполнения этого действия будут созданы несколько записей в хронике ФОТ, с интервалами действия и характеристиками позиций ФОТ скорректированными в соответствии с функциями контроля.

Примечание. Функция корректировки ФОТ не прерывает свою работу при некорректных данных у одной или нескольких из помеченных записей раздела, а обрабатывает весь список записей. Сообщение *Нет данных для корректировки* выдается только, если все

помеченные записи оказались некорректны. При наличии хотя бы одной корректной записи такого сообщения выдано не будет.

## <span id="page-267-0"></span>**1. Хроника штатной должности**

Хроника штатной должности предназначена для описания истории изменения условий исполнения штатной должности и представляет собой список хроник, в каждой из которых описаны условия, действующие в определенный период времени - диапазон календарных дат начала и окончания. Это количество ставок, график работы, единицы измерения фактически отработанного времени и фонда оплаты труда, состав затрат, звания и чины, признак того, что должность в заданный период является штатной и др.

Если дата окончания периода действия хроники не установлена, то период считается открытым. Период действия хроники должен входить в период действия штатной должности. Периоды действия разных хроник не должны пересекаться.

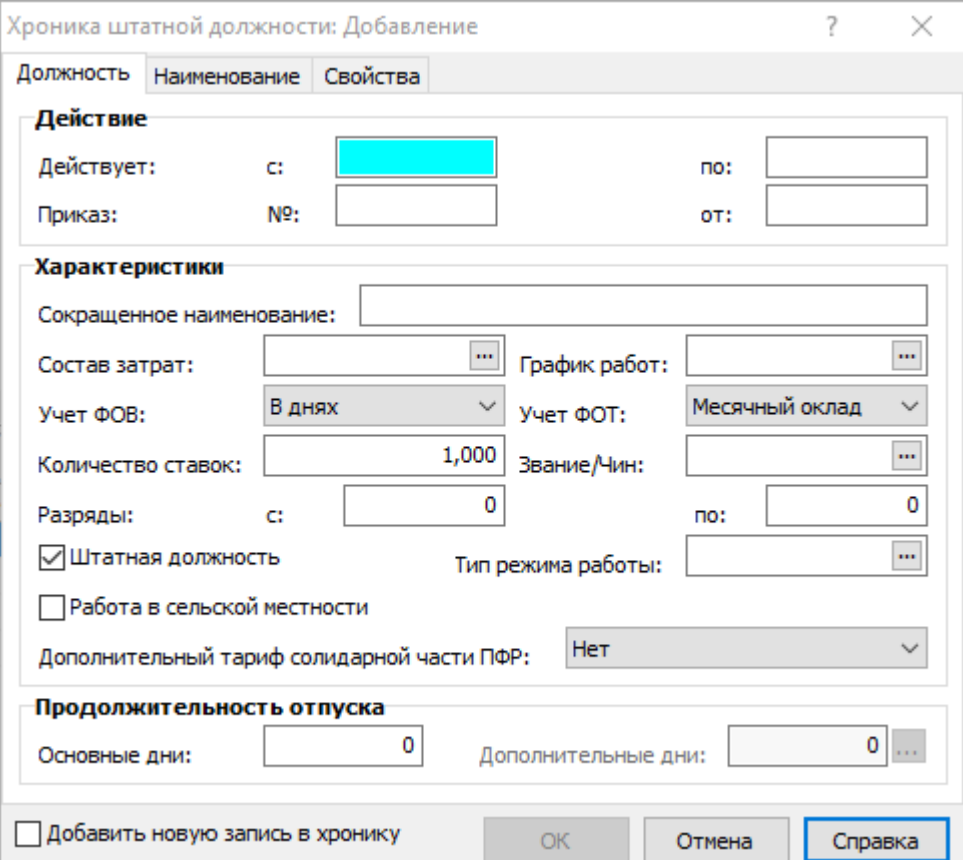

#### **Поля (характеристики)**

Следует отметить, что для регистрации хроник с непересекающимися периодами в Системе предусмотрен специальный механизм. Суть его состоит в следующем. Если регистрируется запись хроники с установленным признаком **Добавить новую запись в хронику**, то Система ищет ранее зарегистрированную хронику с такими же параметрами и открытым периодом действия. Закрывает найденную запись и устанавливает дату окончания действия. Затем регистрирует новую запись хроники. Опция доступна при выполнении действий "Добавить" и "Размножить".

## <span id="page-268-0"></span>**2. Фонд оплаты труда**

Данная спецификация содержит список категорий ФОТ, составляющих фонд оплаты труда выбранной штатной должности.

Обратим внимание на следующие моменты:

- · У одной штатной должности не может быть двух записей с одной категорией ФОТ в один и тот же период времени.
- · Период действия записи ФОТ штатной должности не может быть больше периода действия этой должности.

#### **Поля (характеристики)**

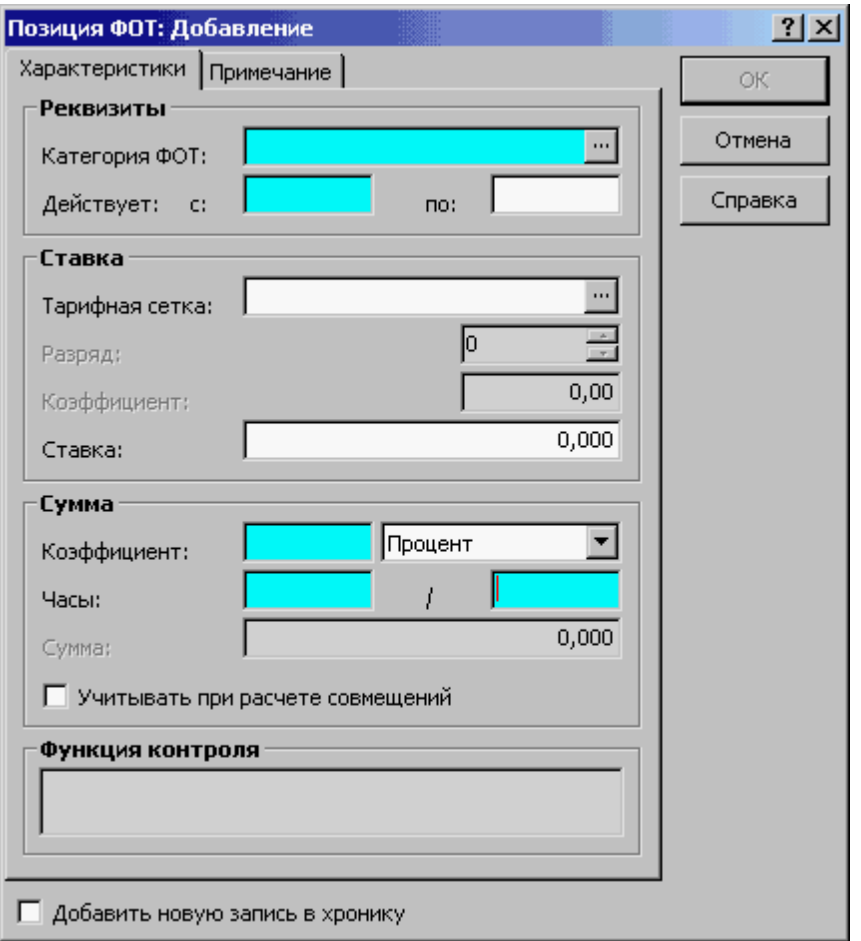

· Признак **Добавить новую запись в хронику** доступен для действий "Добавить" и "Размножить". Если установлен, то Система зарегистрирует новую позицию ФОТ, закрыв при этом ранее зарегистрированную позицию с такими же параметрами и открытым периодом действия. Периоды действия позиций ФОТ с одинаковыми категориями не должны пересекаться. Поэтому при регистрации новой позиции ФОТ, период действия предыдущей с такими же параметрами закрывается датой начала действия новых значений.

#### **Действия**

#### **270 Глава 5. Учет должностей**

#### · **Показать хронику**

Действие позволяет включить/отключить режим просмотра хроники ФОТ. Характеристики фонда оплаты труда являются хроникальными характеристиками штатной должности. Это означает, что Система хранит историю изменения ФОТ, т.е. информацию о том, как в процессе учета менялся состав ФОТ (список образующих его категорий) и как менялись характеристики категорий. Открывая ФОТ, Вы видите его состояние на текущую дату, т.е. только действующие на текущую дату категории ФОТ и действующие значения их характеристик, а не всю хронику сразу, как в случае с остальными хроникальными характеристиками штатной должности. Как раз для того, чтобы увидеть всю хронику, необходимо установить в списке ФОТ соответствующий режим просмотра, выбрав в контекстном меню пункт **Показать хронику**. Категории, которые не действуют на текущую дату, в хронике выделены *курсивом*.

#### · **Сформировать**

Действие позволяет автоматически сформировать фонд оплаты труда. При автоматическом формировании ФОТ штатной должности - из базового ФОТ должности позиции переносятся в ФОТ штатной должности. И на основе этой информации проводится расчет суммы позиции ФОТ.

#### · **Показывать итого**

В случае выбора данного пункта контекстного меню, в нижней части окна будет показано поле "Итого", в котором отображается итоговая сумма списка позиций ФОТ. При повторном выборе данного пункта поле будет скрыто.

### <span id="page-269-0"></span>**3. Знания и навыки, Дополнительные сведения, Стажи**

#### **Знания и навыки**

Данная спецификация содержит список предусмотренных для выбранной штатной должности требований к квалификации (профессиональным знаниям и навыкам) сотрудников.

#### **Дополнительные сведения**

Данная спецификация содержит дополнительные сведения о выбранной штатной должности.

#### **Стажи**

Данная спецификация содержит список стажей для выбранной штатной должности и сведения о составе каждого стажа.

Запись о **стаже** характеризуется мнемокодом, периодом действия и коэффициентом расчета.

При занесении данных о вновь введенном стаже производится дополнительная проверка на наличие на указанном интервале записи о заданном виде стажа. Если она обнаружена, то выдается соответствующее сообщение и производится возврат в форму редактирования для изменения периода действия.

Запись **состава стажа** характеризуется параметром и дополнительным параметром. Данные поля доступны для заполнения только в том случае, если заданы соответственно группы параметров 1 и 2 для выбранной позиции стажа сотрудника.

### <span id="page-270-0"></span>**4. Социальные льготы**

#### **Социальные льготы**

Данная спецификация содержит список социальных льгот сотрудника.

Запись содержит **Вид льготы** и формулировку **Основания** предоставления сотруднику социальной льготы.

Регистрация записей производится типовым способом.

## *Формирование данных в журнале взаимодействия с ФРМР*

Пользовательская процедура **Формирование данных в журнале ФРМР** используется с целью формирования посылки для дальнейшей отправки в Федеральный регистр медицинских работников (ФРМР) или для запроса данных из ФРМР.

Вызов процедуры производится из пункта контекстного меню заголовка "Расширения | Пользовательские процедуры".

Формирование (выгрузка) может быть произведено как для текущей, так и для ряда отмеченных штатных должностей.

При выгрузке данных редактируются только те данные, которые были изменены и добавляются только те данные, которые не были загружены ранее.

Параметры процедуры:

- · **Каталог журнала ФРМР**. Обязательный параметр, выбор каталога раздела "Журнал взаимодействия с ФРМР", где будет размещена сформированная запись/записи.
- · **Номер штатного расписания**. Обязательный параметр, строка 20 символов. Если задано значение больше 20 символов или номер содержит символы, не соответствующие условиям валидации, то процедура не выполняется и выдается сообщение *Номер штатного р асписания должен быть длиной не более 20 символов и соответствовать условиям* валидации тега <staffNum>.
- · **Дата утверждения штатного расписания**. Обязательный параметр.
- · **Дата начала / окончания действия штатного расписания**. Обязательные параметры.
- · **Дата с: по:**. Обязательные параметры. Определяют период, данные за который будут включены в сформированную запись/записи.
- · **Выполнить чтение данных**. При установке данного параметра в разделе "Журнал взаимодействия с ФРМР" будет сформирован пакет данных, по которым можно запросить сведения из ФРМР. При формировании данных без установленного признака "Выполнить чтение данных" будет сформирован протокол выгрузки (лог-файл) - в этом случае в процессе формирования будет отображена форма, где необходимо указать путь, по которому требуется сохранить файл на диске. Имя файла по умолчанию "Лог\_<Системная дата в виде ДД\_ММ\_ГГГГ>.txt" и может быть изменено пользователем.

Если параметр "Выполнить чтение данных" имеет значение *Нет* и не задано значение параметра "Запись чтения данных" - процедура не выполняется и выдается сообщение *Необходимо задать данные в ФРМР, по ср авнению с котор ыми будет выполнена выгр узка*.

· **Запись чтения данных**. Выбор записи "Журнала взаимодействия с ФРМР". Параметр необязательный, его значение учитывается только при НЕ установленном признаке

#### 272 Глава 5. Учет должностей

"Выполнить чтение данных". Параметр используется при необходимости обновления в ФРМР сведений о штатных должностях.

Условия формирования данных:

- Для всех отмеченных штатных должностей была задана принадлежность подразделения, а у контрагента принадлежности подразделения было заполнено свойство (строка) с наименованием "Идентификатор учреждения". Если свойства нет или оно не заполнено, или не задана принадлежность - выгрузка не производится и выдается сообщение Для контрагента <Мнемокод контрагента> не задано значение свойства "Идентификатор учреждения" или В подразделении штатной должности "Префикс-Номер, Сокращенное наименование" не задана принадлежность подразделения.
- Для выполнения процедуры с заданным параметром "Запись чтения данных": отмеченные для формирования штатные должности должны иметь одинаковую принадлежность подразделения; примечание в выбранной записи журнала должно иметь значение Чтение данных по штатным расписаниям; идентификатор учреждения в выбранной записи журнала должен совпадать с идентификатором учреждения принадлежности подразделения выбранных штатных должностей. При невыполнении какого-либо из перечисленных условий формирование не производится, и выдается соответствующее сообщение.

Сформированная посылка отображается в Журнале взаимодействия с ФРМР. В состав посылки (спецификация "Состав посылки" записи журнала) может входить один или несколько xml файлов, подлежащих передаче в ФРМР.

Значения атрибутов сформированной посылки:

- "Дата формирования" равна текущей Системной дате + текущее время.
- "Примечание" имеет значение Чтение данных по штатным расписаниям, если был установлен параметр процедуры "Выполнить чтение данных". В противном случае примечание не заполняется.
- "Идентификатор учреждения" равен значению свойства "Идентификатор учреждения" для контрагента принадлежности подразделения, к которому относится штатная должность. Примечание. В качестве идентификаторов подразделений выгружается строковое значение (вида 1.2.643.5.1.13.13.12.S.RR.XXXX.YYYYYYY.NNN для структурного подразделения; вида 1.2.643.5.1.13.13.12.S.RR.XXXX.YYYYYYY.NNN.ZZZZ для отделения в подразделении). Если в дополнительном свойстве указан код идентификатора подразделения по старому формату (коды изменились с 15.02.2019г), то производится его обработка для формирования идентификатора подразделения в указанном выше виде. При этом учитывается принадлежность подразделения к МО СП-1.
- Для случая "Выполнить чтение данных" = Да код действия сформированных записей состава то staff.list, статус - Не отправлено. В противном случае - код действия mo\_staff.update\_win mo\_staff.create; статус Не отправлено; описание имеет следующую структуру ШР  $N_2 \leq \Pi$ араметры.Номер штатного расписания> от  $\leq \Pi$ араметры.Дата утверждения штатного расписания> с <Параметры.Дата начала действия штатного расписания> no < Параметры.Дата окончания действия штатного расписания>.

Подробнее о подготовке и передаче сведений в ФРМР см. справку на раздел "Журнал взаимодействия с ФРМР".

## *Особенности для модулей*

Об особенностях использования данного раздела в других модулях Системы см. в электронной справке на раздел.

## **Резерв кадров**

Резерв кадров для исполнения вакантных должностей представляет собой контингент отобранных на основании установленных критериев сотрудников, подготовленных к исполнению имеющихся или образующихся вакантных должностей. Записи раздела структурированы по каталогам. Данные о нахождении в резерве того или иного сотрудника, зарегистрированные при работе со списками резерва, будут автоматически перенесены в спецификацию сотрудника "Нахождение в резерве...".Заголовок содержит параметры списка резерва в разрезе: типа, номера и даты документа; организации, которой принадлежит список резерва; уровня должностей для которых формируется резерв; реквизитов приказа на регистрацию списка резерва. При регистрации список резерва имеет состояние "Не утвержден". После утверждения - удаление списка недоступно.

Спецификация "Позиции списка резерва": содержит информацию о штатной должности предполагаемой к исполнению (и её характеристик); позволяет указать конкретную ставку по должности, на которую намечается кандидат (выбор осуществляется из списка исполнений относящихся к указанной должности); справочно отображать данные сотрудника, занимающего эту ставку; ряд других характеристик (в т.ч. основания зачисления в резерв и причина исключения из резерва).

# **Глава 6. Учет исполнений должностей**

## **Исполнения должностей / Штат**

Раздел предназначен для регистрации и хранения списка исполнений должностей и [хроники](#page-288-0) [исполнений](#page-288-0) 289.

Также в разделе регистрируются факты приема сотрудников на работу, перевода из одного штатного подразделения в другое, совместительства должностей, увольнения с работы, освобождения от занимаемой должности.

#### **Структура**

- [Заголовок](#page-274-0) 275
	- **[Хроника](#page-288-0)** 289
	- <u>[Личная карточка](#page-289-0)</u>| 290
	- <u>[Фонд оплаты труда](#page-290-0)</u>| շջք
	- <mark>[Рабочие места](#page-290-1)</mark> 291
	- [Отработанное время](#page-291-0) 292
	- <mark>[Состояния](#page-292-0)</mark> 293
	- [Основания](#page-293-0) 2044 (учет оснований исполнения должности ведется средствами модулей по расчету заработной платы)
	- [Доступ к НС и ПВ](#page-294-0) 295
	- · **Просмотреть** группа пунктов меню:
		- Журнал отпусков
		- Журнал больничных листов
		- Журнал командировок
		- Журнал исполнительных листов

При выборе пункта меню производится вызов записей соответствующего раздела с фильтрацией по сотруднику. При вызове журнала отпусков и журнала командировок производится дополнительная фильтрация по контракту исполнения должности. Вызываемые разделы отображаются без каталогов, в режиме "Список".

· **Формирование запроса на получение данных ЭЛН** (для модулей "Расчет заработной платы (Бюджет)", "Кадры и штатное расписание").

По исполнению должности сотрудника производится формирование запроса на получение данных электронного листка нетрудоспособности (ЭЛН). В параметрах функции указывается каталог раздела "Журнал взаимодействия с ФСС" и номер листка нетрудоспособности (ЛН), выданный сотруднику. В результате выполнения функции в журнале взаимодействия с ФСС формируется запись с типом Запрос данных с привязкой к сотруднику.

Подробнее в справке на раздел "Журнал взаимодействия с ФСС".

• [Массовый перевод сотрудников в новую организацию](#page-300-0) 301

Дополнительно. При работе с разделом существует возможность выделения исполнений должностей уволенных сотрудников другим цветом. Для этого в параметрах раздела следует установить необходимое значение параметра "Набор цветов для выделения уволенных сотрудников", после чего цвет текста соответствующих исполнений будет изменен на выбранный. По умолчанию для него установлен черный цвет.

## <span id="page-274-0"></span>*Структура*

## **Заголовок**

Заголовок содержит параметры исполнения должности.

#### **Поля (характеристики)**

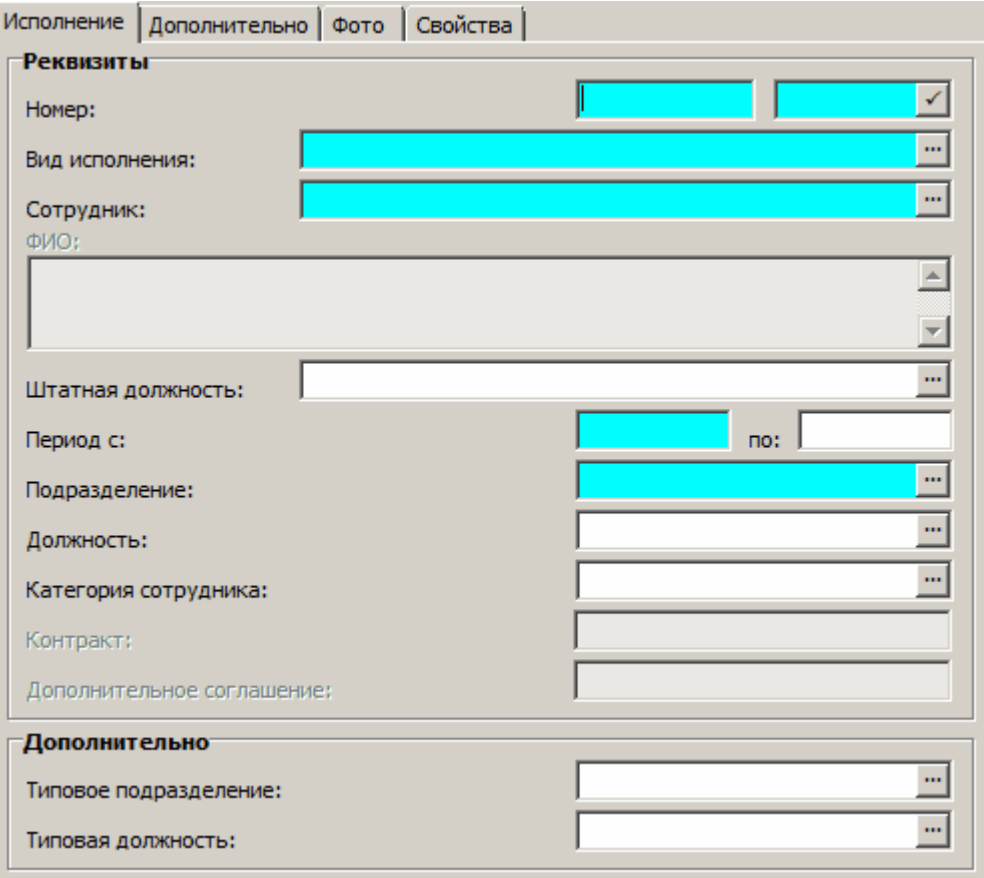

Остановимся на некоторых из них:

· **Вид исполнения** должности.

При приеме сотрудника на работу (действия "Принять", "Принять временно") или при переводе на другую работу (действие "Перевести") Система предложит на выбор не все зарегистрированные в словаре виды исполнения, а только те, которые имеют признак "Основной". При назначении сотрудника совместителем (действие "Разрешить совместительство") будут предложены виды исполнения, не имеющие признаков "Основной" и "Внутреннее совмещение". При задании характеристик исполнения совмещаемой должности (действие "Разрешить совмещение" в модуле кадрового учета) будут предложены виды исполнения, имеющие признак "Внутреннее совмещение".

- · **Сотрудник** организации. Запись поля "Сотрудник" состоит из трех частей, пишущихся через какой-либо разделитель, например знак "#". В первой части фиксируется мнемокод сотрудника, во второй - табельный номер сотрудника, в третьей - наименование работодателя. Если форма открыта при выполнении действий "Перевести", либо "Разрешить совместительство", то данное поле недоступно для редактирования.
- · **Штатная должность** сотрудника. Поле заполняется по данным раздела "Штатные должности". Запись поля состоит из трех частей, пишущихся через какой-либо разделитель, например знак "#". В первой части фиксируется должность, во второй - подразделение, в

#### **276 Глава 6. Учет исполнений должностей**

третьей - номер штатной должности. При заполнении данного поля Система автоматически подставляет соответствующее значение в поле "Подразделение".

Примечание. Редактирование поля "Штатная должность", а также просмотр данных раздела "Штатные должности", возможно только в модулях кадрового учета. В модулях для расчета заработной платы в поле отображается штатная должность, сопоставленная исполнению в модулях кадрового учета.

· **Подразделение**, к которому относится исполняемая должность. По умолчанию, при задании значения в поле "Штатная должность" Система устанавливает мнемокод подразделения штатной должности.

Следует отметить, что в данном поле допускается ввод мнемокода штатного подразделения, принадлежащего только той организации, которая указана в поле "Работодатель" сотрудника.

Примечание. Недопустимо одновременное задание значений в полях "Типовое подразделение", "Подразделение".

#### **Действия**

- · Работая со списком "Исполнения должностей", можно выполнить типовые действия за исключением тех, которые связаны с добавлением записей. Примечания.
	- · Форма для задания параметров исполнения может быть вызвана путем выбора различных пунктов контекстного меню. В зависимости от выбранной функции (например, "Исправить", "Перевести", "Разрешить совместительство") некоторые поля формы будут недоступны для редактирования, в то время как другие могут являться обязательными для заполнения.
	- · При любом удалении записи Исполнения (из текущего раздела, или при действиях в любых других разделах, например, при снятии отработки с приказа) удаляются все записи разделов "Журнал ошибок" и "Журнал нарушений", в которых есть ссылка на удаляемую запись Исполнения.

#### [Принять](#page-276-0) 277

- [Принять временно](#page-276-0) 277
- [Перевести](#page-276-1) 277
- [Разрешить совместительство](#page-277-0) 278
- <u>[Разрешить совмещение](#page-278-0)</u> 279 (в модуле кадрового учета)
- [Продлить](#page-278-1) 279
- [Приостановить](#page-278-2) 279
- [Восстановить](#page-279-0) 280
- [Уволить](#page-279-1) 280
- [Освободить](#page-280-0) 281
- [Индивидуальный календарь | Изменить/ Удалить](#page-280-1) 281

#### **Функции**

- [Формировать отработанное время](#page-281-0) 282
- <u>[Разнести отработанное время](#page-283-0)</u> 284
- [Запретить/Разрешить изменение ФОВ](#page-285-0) 286
- [Массовое добавление позиций в ФОТ](#page-285-1) 286
- [Массовое исправление ФОТ](#page-286-0) 287
- [Корректировка ФОТ по ФОТ ШД](#page-286-1) 287
- [Корректировка ФОТ по функциям контроля](#page-287-0)<sup>288</sup>
- [Перерасчет совмещений](#page-288-1) 289 (в модуле кадрового учета)
- Формировать индивидуальный календарь
	- Функция аналогична функции "Формировать отработанное время". Отличия: в данном случае производится работа со спецификацией "Индивидуальный календарь"; норма ФОВ формируется только за полный месяц (при формировании дней и часов по хронике изменения графика работы период, при необходимости, расширяется до полного месяца). В остальном (перенос данных из календарей, которые действуют для исполнения на рассматриваемом периоде, учет типов дней из оснований и состояний, обработка отклонений) алгоритм аналогичен. Функция групповая.
- Сформировать часы по смене в индивидуальном календаре

Функция удобна для корректировки индивидуального графика. Например, сформированы индивидуальные графики для нескольких исполнений по одному календарю. Далее производится правка смены. Тогда часы по этим сменам рассчитаются автоматически с помощью данной функции.

Функция аналогична функции формирования состава дня в графиках работы. Отличия: перед выполнением функции выводится форма параметров, на которой указывается диапазон дней для формирования (по умолчанию с: и по: - первое и последнее число текущего расчетного периода).

• Массовое исправление условий ПФР...

## <span id="page-276-0"></span>Действия

#### Принять, Принять временно

С помощью действия "Принять" осуществляется прием сотрудника на работу, т.е создание ОСНОВНОГО ИСПОЛНЕНИЯ

Действие "Принять временно" является аналогичным действию "Принять". Единственное отличие состоит в обязательном задании даты окончания исполнения должности (в поле Период по:). В результате выполнения действия эта дата автоматически устанавливается:

- в качестве даты увольнения соответствующего сотрудника (поле "Дата увольнения");
- в поле "Действует по:" записей спецификации исполнения "Фонд оплаты труда", подключенных к исполнению в соответствии со штатной должностью;
- в поле "Интервал по:" ("Дата окончания") записей спецификации сотрудника "Стажи".

Кроме того, существуют возможности контроля на превышение вакантного количества ставок по должности и учета при кадровых перемещениях сотрудника стажей по штатной должности.

#### <span id="page-276-1"></span>Перевести

При выполнении действия "Перевести" Вы указываете каталог, в котором будет размещено исполнение. Далее отображается окно операции аналогичное окну редактирования исполнения, в котором производится задание характеристик нового исполнения должности. При этом:

- группа полей "Приказ об освобождении" недоступна для ввода;
- заданные на форме операции значения типа, номера и даты приказа о назначении сохраняются в создаваемом исполнении и в создаваемой хронике этого исполнения:
- в исполнении, с которого осуществляется перевол, тип и номер и лата приказа об освобождении заполняются значениями типа, номера и даты приказа о назначения из параметров операции;
- при задании (изменении) ссылки на Штатную должность на форме редактирования действия - производится инициализация (изменение) ссылки на соответствующую Категорию персонала.

#### **278 Глава 6. Учет исполнений должностей**

Операция перевода сотрудника на исполнение другой должности проводится аналогично операции <u>["Принять"](#page-276-0)</u> |277] с той лишь разницей, что поле "Сотрудник" будет недоступно для редактирования.

Результатом выполнения этой операции будет открытие нового исполнения должности сотрудника. Старое исполнение должности, действовавшее на момент выполнения операции, закрывается датой начала действия добавленного исполнения. Записи спецификаций "Фонд оплаты труда", "Состояния", "Основания" старого исполнения закрываются датой перевода минус один день (при этом учитываются основания действующие на указанную дату).

Внимание! Перевод возможен с любого исполнения, но сочетание вида закрываемого и создаваемого исполнения может иметь следующие значения: основное-основное, неосновноенеосновное, неосновное-основное.

При переводе с основного исполнения все имеющиеся у сотрудника неосновные исполнения продолжают действовать.

Следует учесть, что при выполнении данного действия существует возможность переноса ФОТ, переноса оснований выплат и переноса состояний исполнения в новое исполнение. Параметры "Переносить ФОТ при переводе"*,* "Переносить основания при переводе"*,* "Переносить состояния при переводе" (возможные значения *Да/Нет*) задаются через параметры настройки раздела "Исполнения должностей".

При переносе состояний: записи спецификации "Состояния" старого исполнения, действующие на Дату перевода, закрываются Датой перевода минус 1 день; не закрытая часть таких состояний (на периоде Дата перевода - Действует по:) переносится в новое исполнение; состояния, которые действуют после Даты перевода, просто переносятся в новое исполнение, при этом производится их удаление из старого исполнения.

Кроме того, существуют возможности контроля на превышение вакантного количества ставок по должности и учета при кадровых перемещениях сотрудника стажей по штатной должности.

#### <span id="page-277-0"></span>**Разрешить совместительство**

При выполнении действия **"Разрешить совместительство"**Вы указываете каталог, в котором будет размещено исполнение. Далее отображается окно операции аналогичное окну редактирования исполнения, в котором производится задание характеристик нового исполнения должности по совместительству. При этом: заданные на форме операции значения типа, номера и даты приказа о назначении сохраняются в создаваемом исполнении и в создаваемой хронике этого исполнения; группа полей "Приказ об освобождении" недоступна для ввода.

Результатом выполнения действия будет появление у сотрудника еще одного исполнения. Это исполнение будет иметь вид "неосновное" (не имеющее признаков "Основной" и "Внутреннее совмещение"), исполнений такого вида у сотрудника может быть неограниченно много.

Следует учесть, что при выполнении данного действия существует возможность переноса ФОТ и оснований выплат в новое исполнение. Параметры "Переносить ФОТ при совместительстве" и "Переносить основания при совместительстве" (Да/Нет) задаются через параметры раздела. По умолчанию они установлены в положение Нет.

Кроме того, существует возможность контроля на превышение вакантного количества ставок по должности.

#### <span id="page-278-0"></span>**Разрешить совмещение**

При выполнеии действия **"Разрешить совмещение"**откроется окно, где Вам следует задать название каталога, в котором будет произведена регистрация исполнения должности. Далее отображается окно аналогичное окну редактирования исполнения, в котором Вы можете задать характеристики нового исполнения совмещаемой должности. При этом: заданные на форме операции значения типа, номера и даты приказа о назначении сохраняются в создаваемом исполнении и в создаваемой хронике этого исполнения; группа полей "Приказ об освобождении" недоступна для ввода.

Результатом выполнения действия будет появление у сотрудника еще одного исполнения. Это исполнение будет иметь вид "неосновное" (имеющее признак "Внутреннее совмещение").

Следует учесть, что при выполнении данного действия существует возможность переноса ФОТ и оснований выплат в новое исполнение. Параметры "Переносить ФОТ при совмещении" и "Переносить основания при совмещении" (Да/Нет) задаются через параметры раздела. По умолчанию они установлены в положение Нет.

При выполнении действия "Разрешить совмещение" существует возможность контроля на превышение вакантного количества ставок по должности.

При выполнении действия "Разрешить совмещение" инициализируется ссылка на контракт (без дополнительного соглашения), заданная в основном исполнении, которое действует на момент начала совмещения.

#### <span id="page-278-1"></span>**Продление контракта**

Действие **Продлить** используется в случае, когда требуется продлить действие контракта, например, при приостановлении контракта в связи с мобилизацией.

Действия выполняется над списком помеченных исполнений.

При выполнении действия указывается **Дата продления**. Параметр необязательный

В результате выполнения:

- · Дата окончания контракта сдвигается на более поздний срок (до "Даты продления") или остается открытой (пока не наступит определенность с новой датой окончания контракта).
- · До "Даты продления" увеличивается период действия записей хроники исполнения, спецификаций "Фонд оплаты труда", "Рабочие места", "Состояния исполнения", "Основания".
- · До "Даты продления" увеличивается период действия самого исполнения, период действия контракта указанного в исполнении. Дата увольнения сотрудника, имеющего основное исполнение, заменяется Датой продления.

#### <span id="page-278-2"></span>**Приостановление контракта**

Действие **Приостановить** аналогично действию по отработке приказа "Основная работа - Прочее" при НЕ установленном признаке "Закрыть" в параметрах образца пункта приказа.

Параметры действия:

Параметры сохраняются с предыдущего сеанса работы.

- · **Дата приостановления**. Параметр обязательный.
- **Причина приостановления**. Выбор из списка: *Мобилизация*; *Служба по контракту*; *Контр акт о добр овольном содействии*; *Не задана*. В результате выполнения действия (кроме причины *Не задана*), в спецификации "Сведения о приостановлении" Журнала контрактов обновляется/создается запись (аналогично, как и при отработке пункта приказа

#### **280 Глава 6. Учет исполнений должностей**

"Основная работа - Прочее", у которого в параметрах образца признак "Закрыть" не установлен).

- · **Примечание**. Текстовое поле для дополнительной информации.
- · **Состояние** исполнения. При выполнении действия производится обновление характеристик указанного состояния исполнения (если такое найдено), или добавление нового состояния.
- · **Тип дня**. По данным одноименного словаря.
- · **Считать должность вакантной**. Возможные значения "Да"/"Нет". Обеспечивается возможность использовать приостановление контракта как основание для высвобождения вакансии.
- · **Вид мероприятий ЭТК**. Заполняется по данным одноименного словаря. Приостановлению контракта соответствует запись словаря с номером 7 и мнемокодом "Приостановление". При заданном значении параметра в журнале электронных трудовых книжек производится создание мероприятия с датой приостановления.
- · **Приказ** (**Тип**, **Чей**, **Номер**, **Дата**).

Действие выполняется по списку помеченных исполнений (или по текущей записи, если нет помеченных). Рассматриваются исполнения, период действия которых содержит Дату приостановления.

#### <span id="page-279-0"></span>**Возобновление контракта**

Действие **Восстановить** аналогично действию по отработке приказа "Основная работа - Прочее" при установленном признаке "Закрыть" в параметрах образца пункта приказа.

Параметры действия:

Параметры сохраняются с предыдущего сеанса работы.

- · **Дата восстановления**. Параметр обязательный.
- · **Отработать в контракты**. Возможные значения "Да"/"Нет". При значении "Да" производится обновление характеристик (с учетом даты восстановления) соответствующей записи спецификации "Сведения о приостановлении" Журнала контрактов.
- · **Примечание**. Текстовое поле для дополнительной информации.
- · **Состояние** исполнения. При выполнении действия производится обновление характеристик указанного состояния исполнения.
- · **Вид мероприятий ЭТК**. Заполняется по данным одноименного словаря. Возобновлению контракта соответствует запись словаря с номером 8 и мнемокодом "Возобновление". При заданном значении параметра в журнале электронных трудовых книжек производится создание мероприятия с датой восстановления.
- · **Приказ** (**Тип**, **Чей**, **Номер**, **Дата**).

Действие выполняется по списку помеченных исполнений (или по текущей записи, если нет помеченных). Рассматриваются исполнения, период действия которых содержит Дату приостановления.

#### <span id="page-279-1"></span>**Уволить**

Данное действие доступно только для тех исполнений должностей, в которых заданы сотрудники, имеющие открытую дату увольнения.

Действие "Уволить" выполняется только **над основным исполнением** сотрудника. Система не даст выполнить действие "Уволить" для неосновного исполнения. В последнем случае

будет выдано соответствующее сообщение. Для увольнения совместителя используйте действие <u>[Освободить](#page-280-0)</u> 281 .

Результатом выполнения действия будет закрытие действующих должностных исполнений сотрудника.

Предусмотрен контроль на запрет повторного увольнения (т.е. действие не выполняется, если уже установлена дата увольнения сотрудника).

#### <span id="page-280-0"></span>**Освободить**

Действие **"Освободить"**является обратным по отношению к действиям "Разрешить совместительство" и "Разрешить совмещение". Результатом его выполнения является закрытие неосновного исполнения. Соответственно, выполняется оно только **над неосновным исполнением**.

При выполнении действия "Освободить" откроется окно операции, в котором производится:

- · Задание **Даты завершения** выбранного **исполнения** должности данным сотрудником.
- · Задание **Причины увольнения** сотрудника. Заполняется по данным словаря "Причины перемещений и увольнений".
- · Задание **Типа**, **Номера** и **Даты** приказа об освобождении.
- · Задание **Вида мероприятий ЭТК**. Для модулей по расчету заработной платы (представление раздела "Исполнения должностей"). Если поле заполнено (указана ссылка на вид мероприятий) одновременно с освобождением создается запись о мероприятии (вида Увольнение) в Журнале электронных трудовых книжек (ЭТК). Запись о мероприятии может быть добавлена в уже существующую ЭТК или во вновь созданную (каталог размещения последней определяется параметром настройки 1818 "Каталог журнала электронных трудовых книжек"). Запись о мероприятии отображается в спецификации ЭТК "Сведения о трудовой деятельности". В запись о мероприятии заносится причина увольнения (из одноименного поля). В документе основания записи мероприятия отображаются реквизиты контракта (по данным журнала контрактов); если последние не заданы, отображаются параметры по умолчанию.

#### <span id="page-280-1"></span>**Индивидуальный календарь**

При вызове действия **Индивидуальный календарь | Изменить** отображается спецификация исполнения "Индивидуальный календарь" для отражения индивидуальных норм:

- · Индивидуальные нормы рабочего времени ведутся для конкретного исполнения
- · По своей структуре такие нормы повторяют спецификацию ФОВ исполнения, но дополнительно дают возможность указания для календарного дня смены.
- · Признак ведения индивидуального табеля указывается для исполнения в целом.
- · Индивидуальный календарь формируется на основании календарей по графикам работы, указанным для исполнения, оснований и состояний (типы дней) так же, как формируется спецификация ФОВ исполнения.
- · Пользователь имеет возможность вручную редактировать данные индивидуального календаря
- · При наличии индивидуального календаря ФОВ исполнения формируется на основании его, а не календарей по графикам работы.

#### **282 Глава 6. Учет исполнений должностей**

- · При расчете норм в расчетных алгоритмах в случае наличия индивидуального календаря:
	- · нормы берутся из индивидуального календаря (без учета типов дней);
	- · при формировании отдельных начислений (с по) не рассматривается история изменения графика работы в рамках исполнения.

Действие **Индивидуальный календарь | Удалить** предназначено для удаления за определенный период типов дней, часов и смен из индивидуального календаря.

#### <span id="page-281-0"></span>*Функции*

#### **Формировать отработанное время**

При работе с исполнением должности имеется возможность сформировать [фактически](#page-291-0) [отработанное время \(ФОВ\)](#page-291-0) 292. Формирование проводится последовательным выполнением следующих шагов:

- · выбор пользователем исполнений должностей и выполнение функции **"Формировать отработанное время"**;
- · задание пользователем параметров формирования;
- · регистрация Системой данных о фактически отработанном сотрудником времени.

Примечание. Перед формировании ФОВ исполнений производится проверка наличия по текущему исполнению в текущем расчетном периоде (РП) хотя бы одной записи о рабочем дне с признаком <u>[запрета изменения](#page-285-0)</u> 286. И в случае ее обнаружения формирование ФОВ для текущего РП не производится и происходит переход к следующему РП или исполнению.

Формирование производится на периоде (**Период с: по:**), который задается в параметрах формирования.

Формирование списка рабочих дней с данными о фактически отработанном времени проводится, если в окне параметров формирования установлен флажок **Формировать отработанное время.** Автоматическое определение типа дня проводится, если в окне параметров формирования установлен флажок **Формировать типы дней.** При этом становится доступен флажок **Не переносить типы дней из индивидуального календаря**.

Имеется также возможность рассчитывать отработанное время с учетом отклонений (сверхурочные, отгулы, простои, отвлечения) - для этого в параметрах формирования необходимо установить флажок **Учитывать отклонения**. При учете отклонений в расчете фактически отработанного времени используются записи журнала отклонений (см. описание признака журнала отклонений **Отрабатывать в табеле**).

**При автоматическом формировании фактически отработанного времени** для каждого выбранного пользователем исполнения должности Система анализирует список [хроник](#page-288-0) <mark>[исполнения](#page-288-0)</mark> 289 должности и отбирает для дальнейшей обработки те, период действия которых входит в период, заданный пользователем в специальном окне задания параметров формирования.

На основании сформированного списка Система определяет подинтервалы периода формирования. Подинтервал определяется из условия совпадения мнемокодов графиков работ, заданных в отобранных хрониках исполнения должности.

Для каждого из подинтервалов Система определяет список рабочих календарей рабочего времени (по совпадению мнемокода графика работ и периоду действия). Для каждого из календарей подинтервал разбивается на отрезки, на которых действует только один календарь и постоянно количество ставок. Данные из состава календаря (рабочие дни и состав рабочих дней) переносятся в список данных фактически отработанного времени исполнения должности. Переносятся только те рабочие дни, дата которых попадает в заданный отрезок. При этом, если для графика работ указан признак "Учет количества ставок", то количество часов умножается на коэффициент зависящий от количества ставок исполнения. Если количество ставок меньше единицы (например, сотрудник работает на полставки), то коэффициент равен этому числу, в других случаях равен 1.

При формировании ФОВ в случае, когда сотрудник работает на неполную ставку, определяется дельта расхождения между Нормой и ФОВ, которая записывается в последний рабочий день месяца. При этом учитываются (пропускаются) дни невыхода. Кроме того производится параллельный расчет дельты без учета дней невыхода (назовем ее "дельта2"). И если дельту расхождения не получилось записать в последний рабочий день месяца, то используется дельта2: в этом случае дельта расхождения записывается в последний день месяца где имеются часы, даже если это день невыхода.

#### Дополнительно

#### Источник возникновения дельты:

- · В случае расчета Нормы сначала определяется за указанный интервал норма на полную ставку, а затем полученная сумма часов умножается на количество ставок.
- · В случае же расчета ФОВ учет количества ставок происходит еще на этапе формирования ФОВ: для каждого типа основных часов в конкретном дне базовая сумма часов из календаря (на полную ставку) сразу умножается на количество ставок. Затем при подсчете ФОВ за период складываются суммы основных часов на интервале.
- · В результате имеется расхождение типа: округление суммы (Норма) не равно сумме округлений (ФОВ).

Порядок формирования:

- · Т.к. при формировании данных о часах необходимы данные о днях невыхода, то сначала запускается формирование дней невыхода и только потом формирование часов.
- · Необходимо переформирование ФОВ, если изменились данные о днях невыхода и есть сотрудники, работающие на неполную ставку: будет произведено корректное смещение дельты, если она попала на день невыхода.
- · При работе с индивидуальными календарями учет количества ставок происходит уже в этих календарях - соответственно, в этих календарях должен вестись учет дней невыхода.

**Тип дня определяется:** а) по данным состояний исполнения должности (при работе только с модулем кадрового учета); б) по данным оснований исполнения должности (при работе только с модулем по расчету заработной платы); с) по данным состояний исполнения должности и оснований исполнения должности (при совместной работе с модулями кадрового учета и расчета заработной платы). Кроме определения типа дня по состояниям и основаниям, проводится анализ типа дня по записям журнала отклонений (если в параметрах формирования установлен флажок "Учитывать отклонения").

Используется следующий алгоритм определения типа дня:

- Из списка <u>[состояний исполнения должности](#page-292-0)</u> 293 Система отбирает те, период действия которых включает дату рабочего дня, и задано значение типа дня. Отобранные записи группируются по принципу совпадения значений типов дней. Для каждой группы Система анализирует соотношение между количеством сторнирующих и не сторнирующих состояний. Если количество сторнирующих состояний больше, чем не сторнирующих, то для группы тип дня не задается, в противном случае, для последующего анализа используется тип дня группы. Далее Система анализирует типы дней в каждой группе и устанавливает (или использует для последующего анализа) тот, у которого номер имеет максимальное значение - пусть это будет тип дня *А.*
- Из [списка оснований](#page-293-0) 294 исполнения должности Система отбирает те, которые основаны на алгоритмах расчета, имеющих заполненный параметр "Тип рабочего дня" (например: Отпуск, Больничный(м), Больничный(с)), и период времени в параметрах основания которых (период отпуска, больничного) включает дату рабочего дня. Отобранные записи также

#### 284 Глава 6. Учет исполнений должностей

группируются по принципу совпадения значений типов дней, и далее Система анализирует типы дней в каждой группе и устанавливает (или использует для последующего анализа) тот, у которого номер имеет максимальное значение - пусть это будет тип дня В.

- Из журнала отклонений отбираются записи, в которых: фигурирует текущее исполнение (или сотрудник, имеющий это исполнение); период действия которых (по датам) включает дату формируемой записи ФОВ; в типе отклонения которых задан тип дня, и для которых установлен флажок "Отрабатывать в табеле". Отобранные записи также группируются по принципу совпадения значений типов дней в типе отклонения, и далее Система анализирует типы дней в каждой группе и устанавливает (или использует для последующего анализа) тот, у которого номер имеет максимальное значение - пусть это будет тип дня С.
- При совместной работе с модулями кадрового учета и расчета заработной платы из типов дня А, В и С выбирается тип, имеющий максимальный номер.

При заполнении спецификации Состав рабочего дня (количество часов по типам) отработанного времени За период возможны два источника данных: рабочие календари по графику работы; индивидуальный календарь. При этом:

- Если в спецификации "Индивидуальный календарь" есть запись хотя бы об одном дне на рассматриваемом периоде (месяц), то данные из индивидуального календаря переносятся в ФОВ исполнения.
- Если такой записи нет, то формируются данные на основании календарей графиков работы (с учетом периода действия оснований и состояний).
- Учитывается значение параметра настройки 1764 "При переформировании ФОВ пропускать часы" (параметр раздела "Исполнения должностей"). При формировании ФОВ пропускаются (не пересчитываются) типы часов входящие в состав группы, указанной в этом параметре.

Подсчет дней и часов по плану производится из индивидуального календаря, если он ведется, а если индивидуальный календарь не ведется, то из рабочего календаря.

Если в параметрах формирования установлен флажок "Учитывать отклонения", то при формировании часов, кроме переноса часов из спецификации Рабочего календаря (или Индивидуального календаря), в отработанное время за день добавляются часы отклонений.

Примечание. При учете отклонений в отработанном времени необходимо, чтобы все дни и часы зарегистрированных в журнале отклонений попали в спецификацию отработанного времени исполнения. А поскольку часть отклонений являются сверхурочными, то отклонения могут быть включены как в рабочие, так и в выходные дни.

#### <span id="page-283-0"></span>Разнести отработанное время

При работе с исполнением должности имеется возможность разнести фактически отработанное время 292. Разнесение проводится последовательным выполнением следующих шагов:

- выбор пользователем исполнений должности и выполнение функции "Разнести отработанное время":
- задание пользователем параметров формирования в специальном окне;
- регистрация Системой данных о разнесении ФОВ.

Примечание. Перед изменением ФОВ исполнений производится проверка наличия по текущему исполнению на указанном интервале дат хотя бы одной записи о рабочем дне с признаком запрета изменения. 286 И в случае ее обнаружения разнесение ФОВ для текущего исполнения не производится и происходит переход к следующему исполнению.

При разнесении фактически отработанного времени (ФОВ) Система предварительно ограничивает даты начала и даты окончания распределения, заданные пользователем в окне задания параметров распределения (**Период действия с: по:**). При этом для каждого выбранного пользователем исполнения датой начала распределения считается наиболее поздняя из дат: либо дата начала периода исполнения должности, либо дата начала периода, заданного пользователем в окне задания параметров распределения. Датой окончания распределения считается наиболее ранняя из дат: либо дата окончания периода исполнения должности, либо дата окончания периода, заданного пользователем в окне задания параметров распределения.

При этом разнесение ФОВ исполнения производится и в случае, когда заданный период действия не равен целому месяцу.

Далее, если в окне задания параметров распределения задан режим распределения **Исключать нерабочие дни по графику**, то Система определяет рабочие дни по рабочим календарям и формирует список нерабочих дней.

Примечание. Рабочие календари определяются по графику работ заданному в [хронике](#page-288-0) <u>[исполнения](#page-288-0)</u>|289], период которой включает в себя дату распределения, а день считается нерабочим, если даты нет в списке рабочих дней рабочего календаря или сумма значений норм часов всех записей в составе рабочего дня, имеющих тип часов с установленным признаков "Основные" равна нулю.

Далее для каждой даты периода распределения, если задан режим распределения "Исключать нерабочие дни по графику" и дата не включена в определенный ранее список нерабочих дней, Система анализирует наличие данных о фактически отработанном времени на дату и, если таких данных нет, то добавляет рабочий день.

При этом, если в окне задания параметров разнесения для типа дня задан режим формирования **Разнести**, то для рабочего дня обязательно задание типа дня в одноименном поле.

Если в окне задания параметров разнесения для типа часов задан режим формирования **Разнести**, то Система анализирует состав рабочего дня. И в случае, если в составе дня нет данных с указанным типом часов (в поле **Тип часа**), то добавляет новую запись в состав рабочего дня. При этом следует учесть, что если в окне задания параметров разнесения для поля **Количество** задан режим **Добавить**, то количество фактически отработанных часов увеличивается на заданное в поле "Количество".

Кроме того, если установлен режим **Распределить количество по периоду**, количество часов, заданное в группе "Количество" будет равномерно распределено по периоду разнесения ФОВ. Т.е. данное значение будет интерпретироваться Системой как общая сумма фактически отработанных часов за период.

Примечание. Время распределяется кратно целому часу. Дробная часть размещается в последнем дне.

Пример.

Пусть дней 23, часов к распределению 172.5. В результате получается 12 дней по 8 часов, 10 дней по 7 часов, 1 день - 6.5 часов.

При разнесении отработанного времени кроме режима пропуска нерабочих дней по графику, есть возможность пропускать и дни невыхода: если установлен признак **Исключить дни невыхода**, и если на момент выполнения разнесения для конкретного дня в спецификации исполнения "Отработанное время" указан день невыхода, то этот день пропускается.

Признак **Учесть норму часов при разнесении** дает возможность при распределении учесть норму по рассматриваемому типу часа (норма часов берется из рабочего календаря, сформированного по графику работ, указанному в хронике исполнении):

· сначала указанное к распределению количество часов разносится по дням в размере нормы часов в рабочем дне;

• далее, если к распределению указано больше суммарной нормы часов на интервале, производится распределение остатка.

Признак "Учесть норму часов при разнесении" доступен, если установлен режим "Распределить количество по периоду".

Разнесение ФОВ исполнения производится с учетом неполной ставки - используется дополнительная процедура формирования нормы на неполную ставку. Процедура аналогична соответствующей процедуре формирования ФОВ.

#### <span id="page-285-0"></span>Запретить/Разрешить изменения ФОВ

Установка запрета изменения ФОВ 292 на уровне календарного дня производится для одного текущего или всех отмеченных исполнений должностей.

При выполнении функции "Запретить изменения ФОВ" откроется окно, предназначенное для задания атрибутов, необходимых для определения списка рабочих дней, для которых будет установлен признак запрета изменений. К таким атрибутам относятся даты начала и окончания периода, на который устанавливается запрет, задаваемые в полях "Период с:, по:".

Далее на заданном периоде формируется список рабочих дней, подлежащих отработке, и для каждого из них устанавливается признак запрета изменений. Эта отметка запрещает модификацию данных об отработанном времени как ручным вводом, так и с использованием функций массового заполнения (формирование и разнесение отработанного времени).

Если рабочие дни в указанном периоде не найдены, то операция не производится и выдается соответствующее сообщение.

Установка разрешения изменения ФОВ на уровне календарного дня производится для одного текущего или всех отмеченных исполнений должностей и, по сути, является операцией, обратной установке запрета изменения ФОВ.

При выполнении функции "Разрешить изменения ФОВ" откроется окно, предназначенное для задания атрибутов, необходимых для определения списка рабочих дней, для которых будет снят признак запрета изменений. К таким атрибутам относятся даты начала и окончания периода, на который устанавливается разрешение, задаваемые в полях "Период с:, по:".

Далее на заданном периоде формируется список рабочих дней, подлежащих отработке, и с каждого из них снимается признак запрета изменений, если он был установлен. Снятие этой отметки разрешает модификацию данных об отработанном времени как ручным вводом, так и с использованием функций массового заполнения (формирование и разнесение отработанного времени).

#### <span id="page-285-1"></span>Массовое добавление позиций в ФОТ

При работе с исполнением должности имеется возможность выполнить массовое добавление позиций ФОТ исполнения лолжности.

Массовое добавление позиций ФОТ предназначено, в основном, для добавления позиций в спецификации нескольких, выбранных пользователем исполнений должностей и проводится последовательным выполнением следующих шагов:

- выбор пользователем исполнений и выполнение функции "Массовое добавление позиций  $B$   $\Phi$  OT":
- задание пользователем параметров позиции ФОТ в специальном окне:

• автоматическое добавление позиций ФОТ с расчетом суммы.

При этом, добавление проводится только для тех исполнений период действия которых включает в себя период действия добавляемой позиции ФОТ.

Примечание. Если при добавлении позиции в списке категорий ФОТ исполнения должности у одного из исполнений уже имеется запись о категории ФОТ с таким же мнемокодом, то для такого исполнения добавление не будет проведено Системой.

#### <span id="page-286-0"></span>Массовое исправление ФОТ

При работе с исполнением должности имеется возможность выполнить массовое исправление позиций ФОТ.

Несмотря на то, что в программе имеется большое количество возможностей по редактированию и формированию ФОТ исполнения должностей, может возникнуть ситуация, при которой будет необходимо изменить данные в конкретной позиции ФОТ одного или нескольких исполнений непосредственно в режиме ручного редактирования, сохранив при этом историю изменения позиции ФОТ. Для решения именно этих задач предназначена функция массового исправления ФОТ.

Массовое исправление проводится последовательным выполнением следующих шагов:

- выбор пользователем исполнений для внесения изменений в позиции ФОТ и выполнение функции "Массовое исправление ФОТ";
- задание параметров для исправления в специальном окне;
- автоматическое внесение изменений в позиции ФОТ с пересчетом сумм и зависимых позиций.

При задании параметров изменений в специальном окне в один и тот же момент времени пользователем может быть выбран только один из следующих режимов исправления ФОТ:

1. Умножение ставки на коэффициент (при этом поле для ввода значений будет обозначено как "Коэффициент расчета").

2. Изменение значения ставки (при этом поле для ввода значений будет обозначено как " Новая ставка").

3. Изменение значения коэффициента (при этом поле для ввода значений будет обозначено как "Новый коэффициент").

4. Изменение значения коэффициента к разряду (при этом поле для ввода значений будет обозначено как "Новый коэффициент к разряду").

5. Изменение значения разряда (при этом поле для ввода значений будет обозначено как "Новый разряд").

#### <span id="page-286-1"></span>Корректировка ФОТ по ФОТ ШД

При работе с исполнением должности имеется возможность изменить характеристики позиций ФОТ исполнений должностей в соответствии с данными в позициях ФОТ штатной должности. При этом имеется возможность одновременно скорректировать несколько выбранных пользователем исполнений, учет которых ведется на уровне штатной должности.

Корректировка проводится последовательным выполнением следующих шагов:

#### 288 Глава 6. Учет исполнений должностей

- выбор пользователем исполнений и выполнение функции "Корректировка ФОТ по ФОТ ШД";
- задание параметров корректировки в специальном окне;
- изменение Системой характеристик позиций ФОТ исполнений с расчетом сумм и пересчетом зависимых позиций.

При этом будут внесены изменения только в те позиции ФОТ исполнения, период действия которых входит в диапазон календарных дат, а мнемокоды категорий ФОТ совпадают с заданными в специальном окне. В случае, если периоды действия ФОТ штатной должности и ФОТ исполнения должности не совпадают, то в результате коррекции периоды действия позиций ФОТ исполнения будут приведены в соответствие периодам действия ФОТ штатных должностей.

Примечание. Корректировка производится по тем исполнениям (из выбранных), в которых указана штатная должность (заполнено поле "Штатная должность"). Если среди выбранных пользователем исполнений таких не оказалось, функция не будет выполнена, и Система выдаст соответствующее сообщение.

#### <span id="page-287-0"></span>Корректировка ФОТ по функциям контроля

При работе с исполнением должности имеется возможность изменить характеристики позиции ФОТ исполнений должностей в соответствии с функциями контроля, привязанными к категориям ФОТ. Функция работает как по текущей записи раздела, так и по списку помеченных записей.

Корректировка проводится последовательным выполнением следующих шагов:

- выбор пользователем исполнений и вызов функции "Корректировка ФОТ по функциям контроля":
- выбор пользователем параметров корректировки в специальном окне;
- изменение Системой характеристик позиции ФОТ исполнений с расчетом сумм и пересчетом зависимых позиций.

Параметрами корректировки являются:

- Период с: по: Временной интервал, на котором выполняется корректировка ФОТ (скорректирована будет только та часть хроники ФОТ, которая попадает на заданный интервал)
- Позиция ФОТ. Корректируемая категория ФОТ.
- Выделить период контроля в отдельный интервал хроники ФОТ. Возможные значения "Да" / "Нет" (по умолчанию "Нет"). Если признак установлен (значение"Да"), то данные до начала периода корректировки будут оставлены без изменений (изменения будут произведены только на заданном периоде корректировки).

Пример:

ФОТ исполнения должности содержит запись со ставкой 5000 р. в диапазоне 01.04.2013-31.12.2013.

Согласно функции контроля "Лиапазон оклалов", ставка должна составлять 6000р. с 01.01.2013 и 8000р. с 01.10.2013.

При корректировке на периоде с 01.10.2013 по 31.12.2013 с установленным признаком "Выделить период контроля в отдельный интервал хроники ФОТ" получается следующий результат: 5000р. в диапазоне 01.04.2013-30.09.2013 и 8000р. в диапазоне 01.10.2013-31.12.2013. Если признак не установлен, результат корректировки будет следующий: 6000р. в диапазоне 01.04.2013-30.09.2013 и 8000р. в диапазоне 01.10.2013-31.12.2013.
При корректировке может сработать несколько функций контроля (в зависимости от установленного для функций контроля признака "Продолжить"). Так же, при корректировке учитываются периоды действия функций контроля, скорректированы будут только те части хроники ФОТ, которые попадают на эти интервалы.

После выполнения корректировки будут созданы несколько записей в хронике ФОТ, с интервалами действия и характеристиками позиций ФОТ скорректированными в соответствии с функциями контроля.

Примечание. Функция корректировки ФОТ не прерывает свою работу при некорректных данных у одной или нескольких из помеченных записей раздела, а обрабатывает весь список записей. Сообщение Нет данных для корректировки выдается только, если все помеченные записи оказались некорректны. При наличии хотя бы одной корректной записи такого сообщения выдано не будет.

### Перерасчет совмещений

Функция "Перерасчет совмещений" предназначена для корректировки и перерасчета количества ставок и процента по совмещению в хронике исполнения должности при совмешении.

Так как ФОТ в исполнении должности при совмещении представляет собой доплату в процентах от ФОТ по основному исполнению должности, то при изменении ФОТ основного исполнения должности необходимо выполнить перерасчет.

Перерасчет может выполняться как по одному исполнению должности, так и по нескольким предварительно выделенным исполнениям должностей.

При запуске функции указывается период, за который необходимо произвести перерасчет (даты "Период с: по:"), и параметр для пересчета - количество ставок или количество процентов:

• если доплата за совмещение установлена в процентах от ФОТ по основной должности, то в качестве параметра для пересчета следует задать количество ставок.

В результате выполнения функции хроникальная запись исполнения со старым количеством ставок (или процентом по совмещению) закрывается (датой "Период с:" -1) и открывается новая хроникальная запись, с новыми значениями ставок (или процентов). При этом, если в параметрах функции дата "Период по:" не была задана (а она необязательная), то в новой хроникальной записи дата "Действует по:" - пустая.

Функция позволяет учитывать историю изменения значения процента по совмещению (или ставки) и хронику изменения ФОТ основного исполнения должности и исполнения должности при совмещении.

### <span id="page-288-0"></span>Хроника исполнения

Хроника исполнения предназначена для описания истории изменения условий исполнения должности и представляет собой список хроник, в каждой из которых описаны условия, лействующие в определенный период (диапазон календарных дат начала и окончания) времени, например, количество ставок по совмещению, график работы, единицы измерения фактически отработанного времени и фонда оплаты труда, состав затрат.

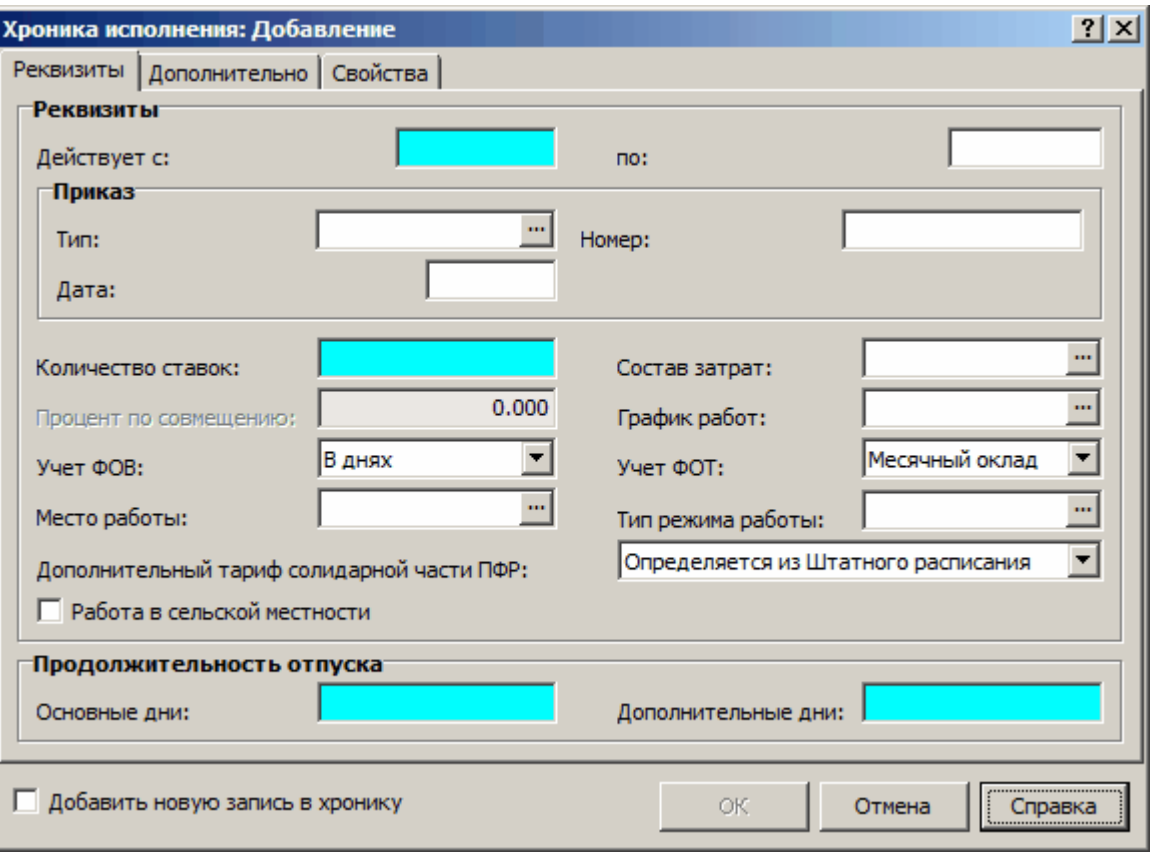

Если дата окончания периода действия хроники не установлена, то период считается открытым. Период действия хроники должен входить в период действия исполнения должности. Периоды действия разных хроник не должны пересекаться.

Примечание. Следует отметить, что для регистрации хроник с непересекающимися периодами в Системе предусмотрен специальный механизм. Суть его состоит в следующем. Если регистрируется запись хроники с установленным признаком "Добавить новую запись в хронику", то Система ищет ранее зарегистрированную хронику с такими же параметрами и открытым периодом действия. Закрывает найденную запись (устанавливает дату окончания действия). Затем регистрирует новую запись хроники.

### **Личная карточка**

Личная карточка сотрудника обеспечивает просмотр и возможность редактирования записей, содержащих данные, используемые для заполнения формы первичной отчетности Т-2 "Личная карточка работника", и позволяет осуществить ввод необходимых анкетных данных сотрудника в единой форме.

Для вызова личной карточки сотрудника необходимо выделить соответствующее исполнение и выбрать пункт **"Личная карточка"**контекстного меню. В результате выполнения действия на экране будет отображена специальная оконная форма, содержащая сведения о.сотруднике в различных разрезах: ИНН; ОМС; номер пенсионного страхования; Общие сведения; Сведения о воинском учете; Прием на работу и переводы на другую работу; и т.п.

Для просмотра определенных записей карточки необходимо нажать кнопку **"Подробно>>"**, напротив названия интересующей Вас спецификации, после чего будет развернуто окно просмотра. Для редактирования этих записей, необходимо вызвать саму спецификацию с помощью кнопки **"Исправить"**.

### **Фонд оплаты труда**

Данная спецификация содержит список категорий ФОТ, составляющих ФОТ выбранного исполнения должности.

Следует обратить внимание на следующие моменты:

- · У одного исполнения не может быть двух записей с одной категорией ФОТ в один и тот же период времени.
- · Период действия записи ФОТ исполнения не может быть больше периода действия этого исполнения.

### **Действия:**

- · Регистрация типовыми способами с учетом следующих особенностей:
	- · При добавлении новой записи в хронику некоторой категории ФОТ автоматически добавляются записи в хроники всех зависящих от нее категорий ФОТ, если таковые имеются.
- · Сформировать автоматически сформировать ФОТ. Автоматическое формирование ФОТ доступно только в том случае, если в характеристиках исполнения указана занимаемая сотрудником должность. Система сформирует ФОТ по образцу, заданному для данной должности в словаре "Должности".
- · Показать хронику включить/отключить режим просмотра хроники ФОТ. Характеристики ФОТ, являются хроникальными характеристиками исполнения. Это означает, что Система хранит историю изменения ФОТ, т.е. информацию о том, как в процессе учета менялся состав ФОТ (список образующих его категорий) и как менялись характеристики категорий. Открывая ФОТ, Вы видите его состояние на текущую дату, т.е. только действующие на текущую дату категории ФОТ и действующие значения их характеристик, а не всю хронику сразу, как в случае с остальными хроникальными характеристиками исполнения. Чтобы увидеть всю хронику, необходимо установить в списке ФОТ соответствующий режим просмотра, выбрав в контекстном меню пункт "Показать хронику".

Примечание. Категории, которые не действуют на текущую дату, в хронике выделены курсивом.

· Показывать итого - показать/скрыть поле "Итого".

В случае выбора пункта "Показывать итого" контекстного меню, в нижней части окна будет присутствовать **поле "Итого"**, в котором отображается итоговая сумма ФОТ исполнения. Рассчитывается как сумма позиций ФОТ умноженная на количество ставок занимаемых сотрудником по данному исполнению должности. При повторном выборе данного пункта - поле будет скрыто.

Примечание. Отдельные значения сумм по каждой позиции ФОТ отображаются (с учетом количества ставок) в колонке **Сумма с учетом ставки** таблицы записей. Значения сумм отображаются на текущую дату. Учитываются суммы тех позиций ФОТ, для категории ФОТ которых установлен признак "Включать в сумму ФОТ".

### **Рабочие места**

Спецификация **Рабочие места** предназначена для работы со списком введенных по текущему исполнению рабочих мест. Каждому рабочему месту в обязательном порядке сопоставлен результат специальной оценки условий труда (по данным одноименного словаря) - т.е. результат аттестации рабочего места (РМ).

При регистрации записи списка указывается период действия оценки условий труда (поля **Действует с: по:**, первое поле обязательное), сама оценка (поле **Результат специальной оценки условий труда**), **Номер рабочего места** (присваивается при специальной оценке условий труда, вводится вручную). При этом, период действия записей спецификации не может выходить за период действия исполнения.

При работе с записями спецификации доступны типовые действия.

Примечание. О новой схеме (начиная с 2014 г.) тарифов отчислений с доходов при работе во вредных и тяжелых условиях труда см. справку на словарь "Результат специальной оценки условий труда".

О массовом добавлении рабочих мест исполнений с использованием пользовательской процедуры см. в электронной справке на раздел.

#### Дополнительно:

Ранее для отражения вредных и тяжелых условий труда в хронику исполнения было введено поле "Дополнительный тариф солидарной части ПФР" с соответствующими возможными значениями. Теперь используется более сложная структура оценки условий труда:

- · Если РМ не аттестовано по новой схеме, то оно тарифицируется как вредное или тяжелое.
- · С момента, когда РМ аттестовано по новой схеме, дополнительно ему присваивается класс и подкласс и оно тарифицируется уже в соответствии с новой классификацией (приоритет новой классификации).
- · Приоритеты учета РМ при наличии у работника одновременно нескольких оснований: аттестация по новой схеме имеет более высокий приоритет; в рамках схемы аттестации (старой или новой) приоритет имеет РМ с более высоким тарифом.

### **Отработанное время**

Учет отработанного времени ведется в Системе по исполнению должности, с точностью до часа. **Фактически отработанное время** (ФОВ) представляет собой список рабочих дней с указанием количества часов заданного типа, в течение которых сотрудник исполнял определенную должность. Кроме того, каждый рабочий день может иметь дополнительную характеристику – тип дня. Фактически отработанное время может задаваться пользователем вручную или автоматически.

**Задание вручную** проводится после выбора требуемого действия группы "Отработанное время" контекстного меню списка исполнений.

Примечания:

- · В списках исполнений колонки с днями и часами, когда исполнение НЕ действовало, недоступны для редактирования.
- Если в рассматриваемом расчетном периоде имеется хотя бы одна запись с [запретом](#page-285-0) <u>[изменения ФОВ,](#page-285-0)</u>|286] то все действия, связанные с вводом/исправлением данных о ФОВ, будут запрещены.

### **Автоматический расчет** проводится при выполнении действий [Формировать](#page-281-0)

[отработанное время](#page-281-0) | 282] или <u>[Разнести отработанное время](#page-283-0)</u> | 284], выполненного для одного или нескольких исполнений должностей.

Следует учесть, что при расчете заработной платы учет ФОВ может проводиться как в часах, так и в днях. Единица измерения ФОВ задается в <u>[хронике](#page-288-0)</u>[289] исполнения должности.

### **Состояния исполнения**

В Системе **состоянием исполнения** должности называется набор дополнительных характеристик, описывающих то, как должность исполняется сотрудником в заданном диапазоне календарных дат периода действия состояния.

В случае длительного фактического не исполнения должности сотрудником по причине длительной болезни или нахождения в отпуске по уходу за ребенком, в командировке и т.д. должность на этот период может быть объявлена вакантной. Это позволит назначить на исполнение должности иного сотрудника без увеличения количества ставок, сохранив при этом и старое исполнение (исполнение временно отсутствующего сотрудника).

При учете фактически отработанного времени сотрудника указывается тип рабочего дня, который в общем случае устанавливается вручную. Однако, тип дня, заданный в состоянии исполнения, позволит определить тип дня сразу для всех рабочих дней, входящих в период действия состояния. Например, описать период как состоящий из отпускных или больничных дней.

Кроме этого, состояние может описывать сторнирование части дней периода с определенным типом дня. Это означает, что дни, включенные в период сторнирующей записи при <u>[автоматическом формировании фактически отработанного времени](#page-281-0)</u>|282] не будут иметь в качестве параметра тип дня. Т.е. ранее определенный (в не сторнирующем состоянии) для этого периода тип дня будет сторнирован на период, заданный в сторнирующей записи.

Например, сотруднику оформлен отпуск с 01.12.13 по 25.12.13. Однако, по производственной необходимости, он был отозван из отпуска 21.12.13. Можно подготовить данные необходимые для автоматического формирования фактически отработанного времени, зарегистрировав следующие состояния:

- · первое (не имеющее признака "Сторнирующая запись") состояние на период с 01.12.13 по 25.12.13, в котором указать тип дня, используемый для описания отпуска;
- · второе (имеющее признак "Сторнирующая запись") состояние на период с 21.12.13 по 25.12.13, в котором также указать тип дня, используемый для описания отпуска;

Тогда при автоматическом формировании фактически отработанного времени все рабочие дни, входящие в диапазон с 01.12.13 по 20.12.13 будут иметь тип дня – отпускной, а с 21.12.13 по 25.12.13 рабочие дни не будут иметь установленного типа дня, что не помешает, в дальнейшем доопределить эти дни вручную.

### Примечания:

- · Период действия состояния должен входить в период действия исполнения должности.
- · В случае совместной работы с модулями кадрового учета и расчета заработной платы тип дня определяется и по данным состояний исполнения должности и по данным оснований исполнения должности (см. [автоматическое формирование фактически отработанного](#page-281-0) [времени](#page-281-0) 282).
- · При выгрузке данных в федеральный регистр медицинских работников используется информация из спецификации контрагента "Трудовая деятельность в медицинской организации", по сотрудникам у которых в исполнениях должностей есть состояние с признаком "Считать должность вакантной" (например, при отпуске по уходу за ребенком до 1.5 / 3 лет). Для автоматизированного заполнения указанной спецификации используется функция "Сформировать запись трудовой деятельности в медицинской организации" - только для модуля "Кадры и штатное расписание" с установленным сервисом "Кадры для медицины".

#### **Действия**

- Типовые действия по регистрации, редактированию и удалению записей
- Сформировать запись трудовой деятельности в медицинской организации Функция служит для автоматического заполнения данных в спецификации "Трудовая деятельность в медицинской организации" контрагента сотрудника. Откат операции не возможен.

Функция не групповая, выполняется для отдельной записи состояния исполнения. Перед выполнением функции отображается форма для задания параметров:

- Вид медицинской помощи. Тип начала/окончания трудовых отношений. Движение кадров внутри организации (Начало/Окончание). Заполняются по данным соответствующего словаря "Прогноз....". Обязательным является параметр "Тип начала трудовых отношений".
- Номер приказа о начале/окончании трудовых отношений. Текстовое поле. Обязательным является параметр о начале трудовых отношений.
- Отпуск. Возможные значения Да / Нет, по умолчанию Нет.

В результате выполнения функции в спецификации контрагента создается запись со следующими значениями атрибутов:

- "Период С: По:" равен периоду действия состояния исполнения.
- "Длительность трудовых отношений" (в месяцах) рассчитывается автоматически по датам аналогично расчету на форме редактирования спецификации.
- "Численность прикрепленного населения" берется из хроники исполнения из последней записи хроники среди тех, чей период действия пересекается с периодом действия Состояния.
- "Место работы" заполняется наименованием контрагента "Принадлежность" указанного в подразделении исполнения должности.
- "OID организации" заполняется значением дополнительного свойства "Идентификатор учреждения" контрагента "Принадлежность" указанного в подразделении исполнения должности.
- "Вид медицинской помощи". "Условия медицинской помощи". "Вид должности". "Тип подразделения", "Режим работы", "Тип занятия должности", "Должность" заполняются по данным соответствующих словарей "Прогноз. ..." (для вида медицинской помощи используется также значение параметра функции). Если в результате требуемое значение определить не удалось, будет выдано соответствующее сообщение ("Вид должности" и "Тип подразделения" в этом случае просто не заполняются).
- "Название подразделения" заполняется наименованием из записи истории изменения реквизитов подразделения, заданного в исполнении (берется последняя запись из тех, чей период действия пересекается с периодом действия Состояния исполнения).
- "Тип начала/окончания трудовых отношений", "Движение кадров внутри организации (Начало/Окончание)", "Номер приказа о начале/окончании трудовых отношений", "Отпуск" заполняются значениями соответствующих параметров функции.
- "Ставка" заполняется значением количества ставок из хроники исполнения.

### Основания

Ланная спецификация содержит список оснований, относящихся к выбранному исполнению. Она относится к хроникальным характеристикам и по сути является списком положенных по данному исполнению выплат/удержаний.

Первоначальный список оснований формируется автоматически при выполнении действий по добавлению нового исполнения: "Принять", "Принять временно", "Перевести", "Разрешить (совместительство, совмешение)". Включение/не включение в список оснований той или иной выплаты/удержания определяется значением параметра "Формирование оснований" (вкладка "Настройка" формы редактирования выплаты удержания).

Пользователь может блокировать автоматическое формирование списка оснований установив значение Нет для настройки раздела "Формировать основания при добавлении исполнения".

Из списка исполнений доступны также процедуры массового добавления/закрытия оснований (вызов соответствующих процедур для выбранных исполнений производится из пункта контекстного меню "Расширения | Пользовательские процедуры"). Подробнее в электронной справке.

### Доступ к НС и ПВ

Спецификация содержит данные по доступу сотрудника к наркотическим средствам и психотропным веществам (НС и ПВ).

Спецификация доступна и в разделе "Штат", и в разделе "Сотрудники" модулей кадрового учета.

Примечание. Справка о доступе выдается предприятию на конкретного сотрудника, и действует в рамках указанных в ней сроков весь период работы сотрудника на предприятии - т.е. с даты приказа на разрешение доступа, в котором фигурирует сотрудник, по дату увольнения сотрудника (если конечно он не был досрочно лишен допуска).

При этом:

• У одного сотрудника не может быть больше одной записи спецификации "Доступ к НС и ПВ" в один и тот же период времени.

## Массовое добавление оснований

Процедура массового добавления оснований для выбранных исполнений.

Процедура "Массовое добавление оснований" имеет следующие реквизиты: тип - хранимая процедура, способ исполнения - ручной, схема базы данных - PARUS, имя хранимой процедуры - P SLPAYGRND MASS APPEND.

Параметры процедуры:

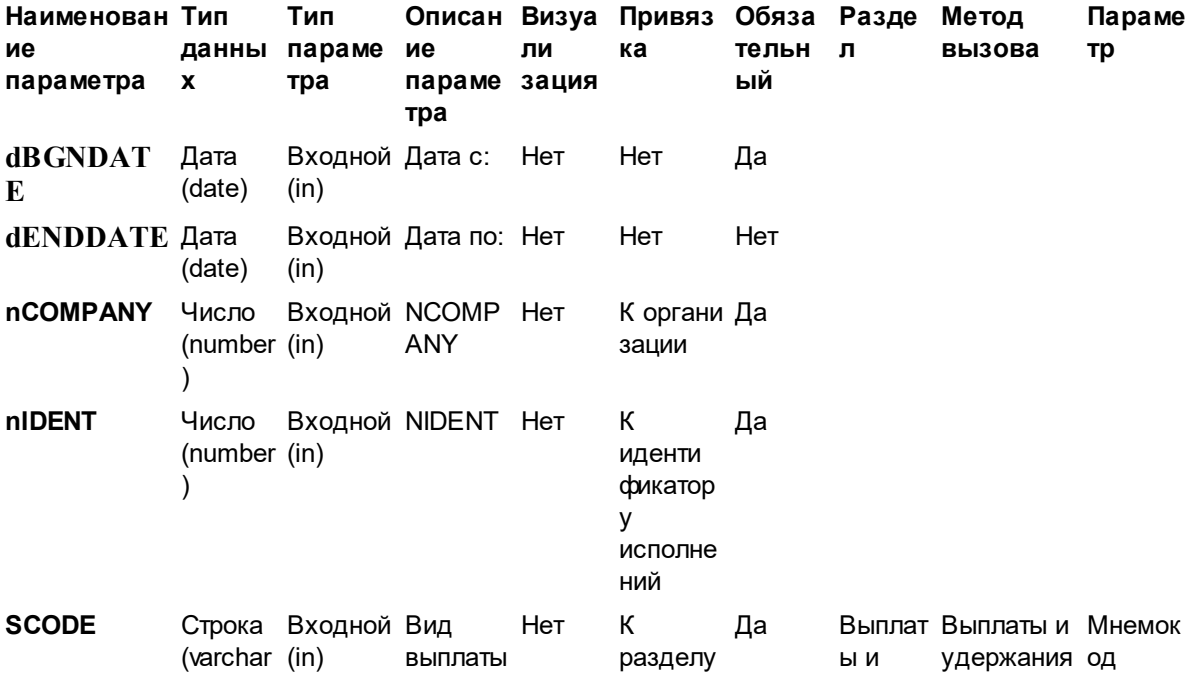

 $2)$ 

удержа ния

выплат и удержан ий

Далее ее необходимо привязать к разделу "Исполнения должностей", используя пункт контекстного меню "Связи с разделами". После этого процедура массового добавления оснований будет доступна при работе со списком исполнений должностей.

Массовое добавление проводится последовательным выполнением следующих шагов:

• выбор исполнений и вызов процедуры "Массовое добавление оснований";

 $\prime$ 

ИЯ

удержан

- задание значений параметров процедуры один или несколько видов выплат/удержаний, и дата начала действия оснований (Дата с:).
- автоматическое добавление соответствующих оснований, в зависимости от заданных параметров.

Примечание. Процедура предназначена для массового открытия оснований выплат, не требующего задания параметров оснований. В противном случае используйте функционал раздела "Массовые основания".

## Массовое закрытие оснований

При работе с исполнениями должностей имеется возможность выполнить процедуру массового закрытия оснований выбранных исполнений.

Для этого в разделе "Пользовательские процедуры" сначала необходимо завести процедуру "Массовое закрытие оснований", которая имеет следующие реквизиты: тип - хранимая процедура, способ исполнения - ручной, схема базы данных - PARUS, имя хранимой процедуры - P SLPAYGRND MASS CLOSE.

Данная процедура должна иметь следующие параметры:

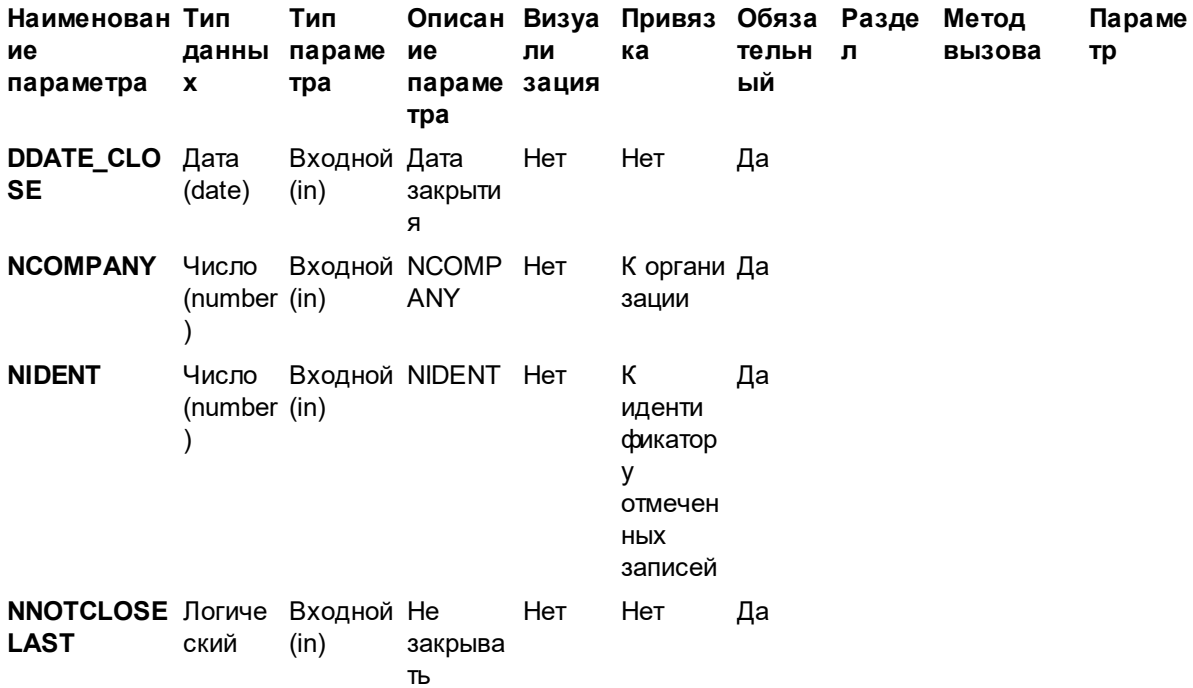

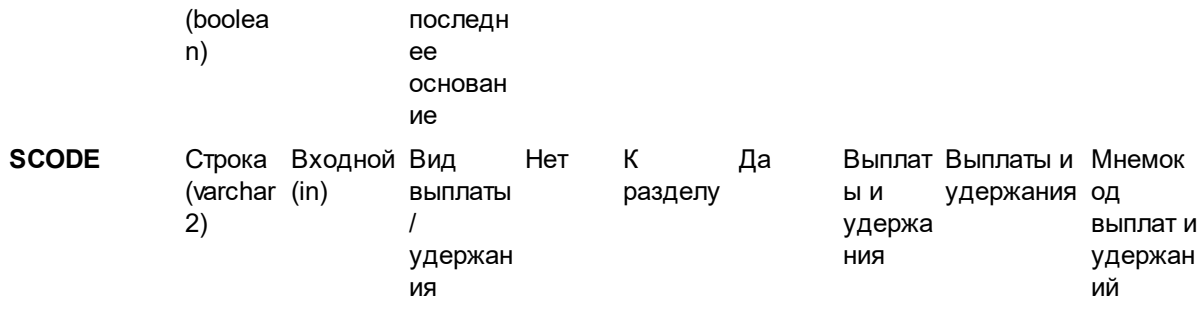

Далее ее необходимо привязать к разделу "Исполнения должностей", используя пункт контекстного меню "Связи с разделами". После этого процедура массового закрытия основания будет доступна при работе со списком исполнений должностей.

Массовое закрытие предназначено, в основном, для закрытия позиций оснований в спецификациях нескольких, выбранных пользователем исполнений должностей и проводится последовательным выполнением следующих шагов:

- выбор пользователем исполнений и выполнение процедуры "Массовое закрытие оснований";
- задание пользователем параметров, для закрытия оснований, в специальном окне;
- автоматическое закрытие соответствующих оснований, в зависимости от заданных параметров.

При выполнении данной процедуры необходимо задать один или несколько видов выплат/удержаний, основания с этими видами выплат будут закрыты, и дату закрытия оснований. Кроме того, если установлен флажок "Не закрывать последнее основание", то последнее (по дате начала действия) основание по данному виду выплат не будет закрыто.

## <span id="page-296-0"></span>Массовое удаление ФОТ

При работе с исполнениями должностей имеется возможность выполнить процедуру массового удаления позиций ФОТ соответствующих исполнений.

Для этого в разделе "Пользовательские процедуры" сначала необходимо завести процедуру "Массовое удаление ФОТ", которая имеет следующие реквизиты: тип - хранимая процедура, способ исполнения - ручной, схема базы данных - PARUS, имя хранимой процедуры -P CLNPSPFM MULTI GS DELETE.

Данная процедура должна иметь следующие параметры:

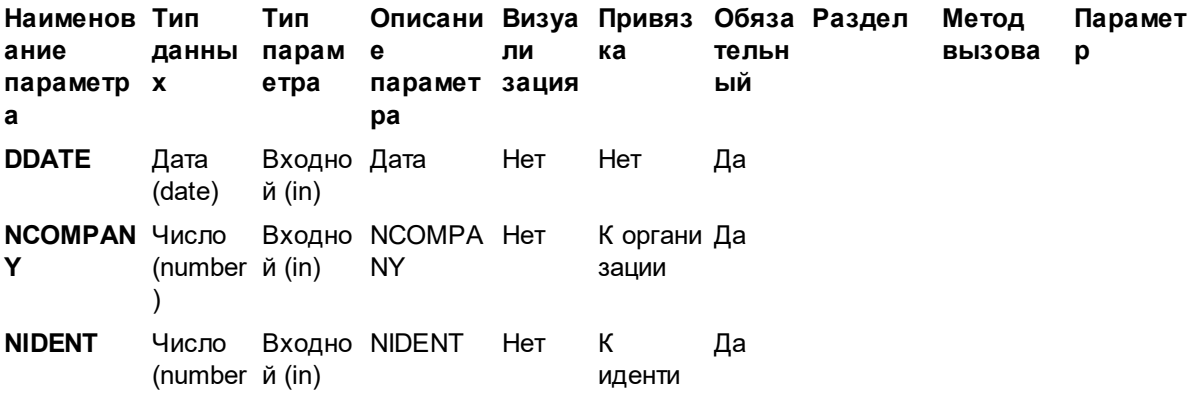

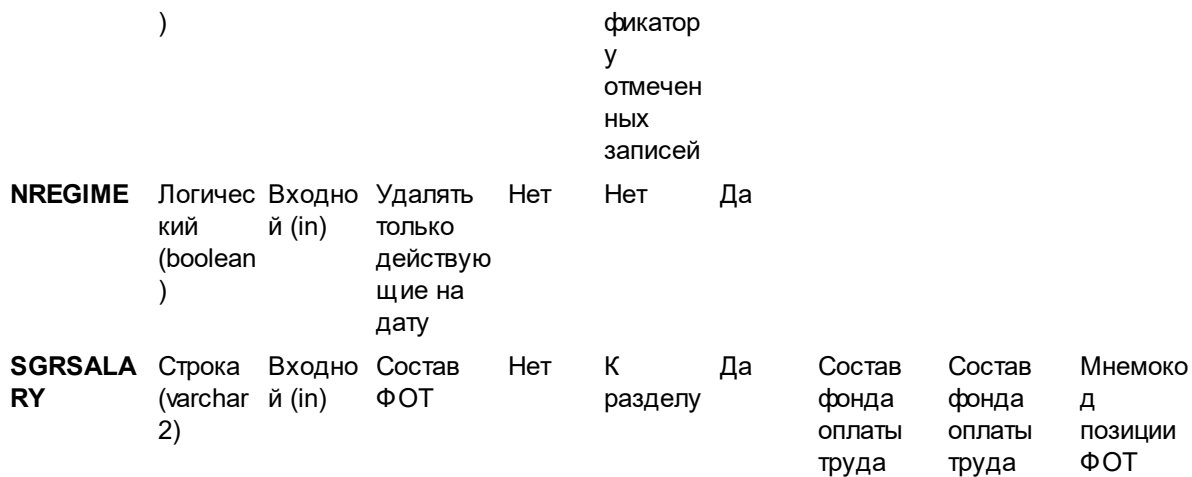

Далее ее необходимо привязать к разделу "Исполнения должностей", используя пункт контекстного меню "Связи с разделами". После этого процедура массового удаления ФОТ будет доступна при работе со списком исполнений должностей.

Массовое удаление позиций ФОТ предназначено, в основном, для удаления из спецификации выбранных позиций ФОТ и проводится последовательным выполнением следующих шагов:

- выбор исполнений и выполнение процедуры "Массовое удаление ФОТ";
- задание значений параметров позиции ФОТ в специальном окне;
- автоматическое удаление соответствующих позиций ФОТ, в зависимости от заданных параметров.

При выполнении данной процедуры необходимо задать позицию **состава ФОТ**, по которой будет произведено удаление, и требуемую дату. Кроме того, в зависимости от состояния флажка "Удалять только действующие на дату", из спецификации ФОТ исполнения будут удалены либо все соответствующие позиции ФОТ, действующие после указанной даты включительно (флажок не установлен), либо позиция, действующая только на на эту дату.

Следует так же отметить, что после выполнения данной процедуры, дата окончания действия последней из записей, предшествующих удаленным позициям ФОТ, переопределяется по дате окончания действия последней из удаленных позиций ФОТ.

# Массовое назначение исполнениям должностей группы исполнений

При работе с исполнениями должностей имеется возможность выполнить назначение ряду исполнений должностей определенной группы исполнений.

Для этого в разделе "Пользовательские процедуры" сначала необходимо завести процедуру "Массовое назначение исполнениям должностей группы исполнений", которая имеет следующие реквизиты: тип - хранимая процедура, способ исполнения - ручной, имя хранимой процедуры - Р CLNPSPFM SETGRP.

Данная процедура должна иметь следующие параметры:

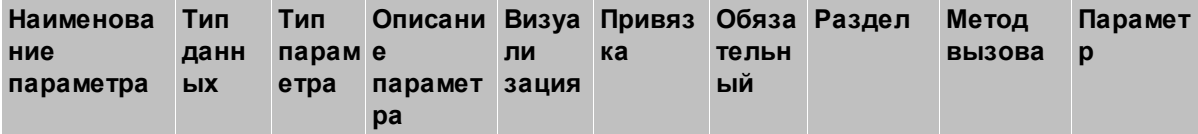

**Глава 6. Учет исполнений должностей 299**

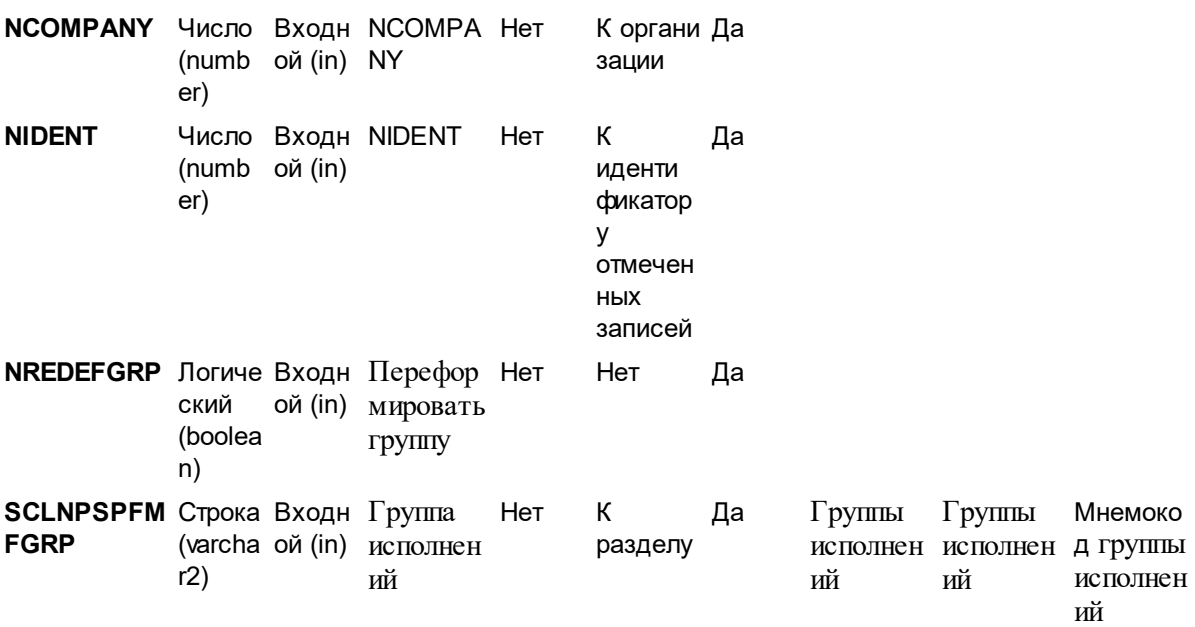

Далее процедуру необходимо привязать к разделу "Исполнения должностей", используя пункт контекстного меню "Связи с разделами". После этого процедура будет доступна при работе со списком исполнений должностей.

Процедура работает по отмеченным записям раздела "Исполнения должностей". В параметрах процедуры задается ссылка на одну запись раздела "Группы исполнений" и состояние признака "Переформировать группу":

- · если признак установлен, то состав группы исполнений, заданной в параметре "Группа исполнений", очищается и формируется новый состав по списку отмеченных исполнений;
- · если признак НЕ установлен, в состав указанной группы исполнений добавляются отмеченные исполнения (кроме уже там имеющихся).

Осуществляется контроль на соответствие Работодателя сотрудника исполняющего должность Юридическому лицу, заданному в заголовке группы исполнений. Если соответствие не выполняется, то такие исполнения не включаются в группу.

В результате выполнения процедуры указанная группа исполнений наполняется отмеченными исполнениями.

# *Массовое добавление записей ЖБЛ Карантин 65*

Процедура разработана в соответствии с Постановлением Правительства Российской Федерации от 01.04.2020 № 402 "Об утверждении Временных правил оформления листков нетрудоспособности, назначения и выплаты пособий по временной нетрудоспособности в случае карантина застрахованным лицам в возрасте 65 лет и старше".

### **Параметры процедуры:**

- · **Каталог**. Выбор каталога журнала больничных листов (ЖБЛ) для размещения создаваемых записей
- · **Обособленное подразделение**. Ссылка на штатное подразделение.
- · **Номер листка**. Обязательное текстовое поле. Значение по умолчанию "999000000000".

#### **300 Глава 6. Учет исполнений должностей**

При включенном контроле уникальности номера больничного (параметр настройки "Контроль уникальности номера листка нетрудоспособности" = "Да") номер "999000000000" пропускается, т.к. по этому номеру вводится сразу список больничных.

- · **Дата выдачи**. Обязательная дата. Значение по умолчанию = 06.04.2020.
- · **Период нетрудоспособности С:**. Обязательная дата. Значение по умолчанию = 06.04.2020.
- · **Период нетрудоспособности По:**. Обязательная дата. Значение по умолчанию = 19.04.2020.
- · **Приступить к работе:** Обязательная дата. Значение по умолчанию = 20.04.2020.
- · **Медорганизация**. Ссылка на контрагентов юридических лиц. Выбор одной записи. Поле обязательное.
- · **Врач**. Ссылка на контрагентов физических лиц. Поле обязательное.

Внимание! При подготовке реестров сведений для назначения пособий по ПП РФ № 683 от 15 мая 2020 г. необходимо указать следующие значения:

- · **Номер листка**. Значение "999020000000".
- При включенном контроле уникальности номера больничного пропускается номер, имеющий первые 4 знака «9990», т.к. по этому номеру вводится сразу список больничных.
- · **Дата выдачи**. Значение = 12.05.2020.
- · **Период нетрудоспособности С:**. Значение = 12.05.2020.
- · **Период нетрудоспособности По:**. Значение = 29.05.2020.
- · **Приступить к работе:** Значение = 30.05.2020.
- · **Медорганизация**. Указывается уполномоченная медицинская организация мнемокод УПОЛН\_МО.
- · **Врач**. Указывается уполномоченный врач, имеющий фамилию УП.ВРАЧ (после точки возможно наличие/отсутствие пробела).

Процедура выполняется по отмеченным записям исполнений. Учитывается только одно исполнение конкретного сотрудника.

Для каждого отобранного исполнения производится добавление записи в ЖБЛ. При этом добавление больничного производится, если у сотрудника на интервале периода нетрудоспособности (указан в параметрах процедуры) нет действующего больничного.

Значения отдельных атрибутов формируемых больничных:

- · "Обособленное подразделение", "Номер", "Дата выдачи", "Выдан", "Причитается пособие за период С: По:", "Период заболевания с: по:", "Приступить к работе с:", "Освобождение с: по:", "Врач" - заполняются из соответствующих параметров процедуры.
- · "Сотрудник" сотрудник текущего исполнения.
- · "Вид пособия" Нетрудоспособность.
- · "Вид заболевания" ссылка на запись словаря "Виды заболеваний" с мнемокодом "03" (карантин).
- · "Уполномоченный" сотрудник текущего исполнения.
- · "Реквизиты перечисления" реквизиты в банковских учреждениях контрагента сотрудника текущего исполнения.

# Массовый перевод сотрудников в новую организацию

Процедура создания нового сотрудника в другой организации и перенос в него ряда спецификаций из опорного сотрудника.

Предполагается, что на момент выполнения данной процедуры в новой организации (куда производится перевод) уже создана часть организационно-штатной структуры (OШР), соответствующая ОШР ликвидируемой организации (подразделения, штатные должности и т.д.), и необходимо произвести перенос данных только самих сотрудников и их исполнений, найдя соответствующие подразделения и штатные должности в новой организации.

Наименование процедуры Перевод сотрудников к правопреемнику.

Обязательные параметры процедуры:

- Дата перевода.
- Обслуживаемая организация, в которую переводим.
- Предоставлять вычеты в месяце перевода (0 по старому и новому местам работы (по умолчанию), 1 - по старому месту работы, 2 - по новому месту работы). Значение параметра определяет, по какому из мест работы необходимо предоставить стандартные вычеты в месяце перевода.

Внимание! По новому месту работы предоставление вычетов начинается с даты перевода (ранее использовался срок действия из старого сотрудника).

Процедура работает по списку отмеченных исполнений (или по текущему исполнению, если нет отмеченных).

При этом НЕ учитываются исполнения:

- работодатель сотрудника которых совпадает с контрагентом, указанным в параметрах процедуры;

- срок действия которых не попадает на дату перевода;

- с видом "Основной", если есть другое основное исполнение, имеющее ссылку на того же сотрудника, что и рассматриваемое и действующее после рассматриваемого.

Если исполнения для перевода не будут найдены, выдается сообщение Перевод в другую организацию возможен только для последних в рамках трудовых отношений основных ЛС, действующих на дату перевода и процедура не выполняется.

При выполнении процедуры производится:

- Добавление сотрудника в организацию-правопреемник и в спецификацию "Трудовые отношения в реорганизованной организации" (если не был добавлен ранее).

- Перенос спецификаций сотрудника "Дополнительная информация", "Положенные вычеты", "Исполнительные листы", "Стажи", "Коэффициенты индексации" (переносится только часть, начиная с даты перевода; удаляется перенесенное в старом сотруднике), "Квалификационные категории", "Аккредитации", "Сертификации", "Данные о доходах и налогах" (перенос доходов текущего года, как доходов с предыдущего места работы для вычетов).

- Перенос исполнения (для текущего сотрудника на интервале сначала производится перенос основного исполнения, а затем неосновного).

- Перенос всех данных спецификаций исполнения, действующих после даты реорганизации, и закрытие этих спецификаций датой реорганизации -1 в старом исполнении.

Примечание: Индивидуальные календари, ФОВ и начисления не переносятся.

## *Массовое добавление/удаление состояний*

Пользовательские процедуры **Массовое добавление состояний** и **Массовое закрытие (удаление) состояний** добавлены в связи с реализацией применения льготных тарифов для отчислений страховых взносов в фонды для организаций, получивших статус Свободной экономической зоны (СЭЗ).

Пользовательские процедуры работают по списку помеченных исполнений.

Процедура "Массовое добавление состояний"

Параметры:

- · **Тип**. Ссылка на раздел "Состояния исполнений", обязательная.
- · **Действует С**. Дата, обязательная.
- · **Действует По**. Дата, необязательная.
- · **Тип рабочего дня**. Ссылка на словарь "Типы дней", необязательная.
- · **Считать должность вакантной**. Логический , по умолчанию "Нет".
- · **Сторнирующая запись**. Логический, по умолчанию "Нет".

В результате выполнения процедуры производится добавление записей состояний с указанными параметрами в каждое из отмеченных исполнений.

Примечание. Перед добавлением состояния в конкретное исполнение осуществляется сравнение дат ("Действует С" и "Действует По") заданных на форме параметров процедуры и в текущем исполнении должности - берется внутренний интервал.

Процедура "Массовое закрытие (удаление) состояний"

Параметры:

- · **Тип**. Ссылка на раздел "Состояния исполнений", обязательная.
- · **Дата закрытия**. Дата, обязательная.
- · **Удалять состояния, действующие после даты закрытия**. Логический, по умолчанию "Нет".

В результате выполнения процедуры:

- · в качестве даты "Действует по" состояния подставляется Дата закрытия;
- · при установленном признаке "Удалять состояния, действующие после даты закрытия" удаляются состояния, дата "Действует с" которых больше даты закрытия.

## *Особенности для модулей*

Об особенностях использования данного раздела в других модулях Системы см. электронную справку на раздел

# Группы исполнений

Раздел предназначен для регистрации и хранения групп исполнений на выполнение определенных работ. Каждой группе исполнений сопоставляется список исполнений должностей - состав группы исполнений.

Необходимость отдельного ведения групп исполнений вызвана тем фактом, что кроме жесткой структуры штата, имеющего четкие правила построения иерархии исполнений должностей, и их подчиненной связи по отношению к штатному расписанию, часто требуется сгруппировать исполнения должностей по альтернативным правилам. Например, зачастую в рамках расчета зарплаты необходимо иметь перечни исполнений должностей (включаемых в ведомости), которые формируются заявительным порядком.

При этом:

- Одно и тоже исполнение должности может быть включено в несколько альтернативных групп.
- Альтернативные группировки не отменяют наличия базовой группировки исполнений должностей в рамках и по правилам ведения штатного расписания.

Один из примеров группы исполнений - бригада. Часты ситуации, когда сотрудники разных подразделений, объединяются в бригаду по объекту, на котором работают (например, строительство). При этом сдельный заработок или приработок исчисляется им именно от общего объема работ (заработка бригады).

## Формирование списка исполнений в группе исполнений для СЗВ

Отдельная процедура формирования списка исполнений в группе исполнений для  $C3B.$ 

Имя процедуры P CLNPSPFMFGRP SZV. Процедура работает по текущей позиции списка. Процедура используется в рамках переработки алгоритма распределения при определении сумм "уплачено" по общей сумме "уплачено" для новых формы персонифицированной отчетности 2010.

См. также пользовательскую процедуру Формирование сумм уплачено для СЗВ, вызываемую из списка исполнений раздела "Расчет заработной платы".

При этом:

- производится определение списка сотрудников: которые в указанном отчетном периоде были уволены или размер облагаемой базы которых для отчислений ПФР превысил максимальный размер.
- на основе этого списка сотрудников формируется список исполнений в группе, что позволяет еще до формирования оснований увидеть по каким сотрудникам будет производиться закрытие расчетов по "уплачено".

### Параметры процедуры:

- Закрыть расчет Выплачено уволенным / превысившим. Возможные значения  $Ta$  или Нет для каждого из параметров.
- Максимальная облагаемая сумма. Ссылка на шкалу коэффициентов индексации.
- Период отчетности С: По:. Параметр По: обязательный.

#### **304 Глава 6. Учет исполнений должностей**

- · **Работодатель**. По данным словаря "Контрагенты".
- · **Полностью переформировать группу**. Режим формирования списка.

При определении сумм "уплачено" возможны два варианта работы:

- · Все обработки производятся в рамках процедуры "Формирование сумм уплачено для СЗВ", в параметрах которой выставляются признаки по уволенным и превысившим. В этом случае группу исполнений в параметрах этой процедуры можно вообще не задавать или задать какие-то особые случаи, для которых требуется принудительно закрыть расчет по "уплачено".
- · Использовать процедуру формирования списка исполнений в группе исполнений для СЗВ для формирования списка тех сотрудников, кому надо произвести закрытие расчета "уплачено". При этом, в рамках группы исполнений формируется полный список, а в рамках процедуры формирования оснований просто указывается группа.

# **Картотека медосмотров**

**Картотека медосмотров** предназначена для ведения учета прохождения медкомиссий сотрудниками предприятия, занимающими определенные должности, и содержит информацию о наличии или отсутствии у перечисленных сотрудников допуска к выполнению работ.

В картотеке медосмотров пользователю предоставляется возможность просмотра реквизитов сотрудника, исполняющего определенную должность, в то время как регистрация сотрудников осуществляется в учетном разделе "Сотрудники", а назначение сотрудников на исполнение должности выполняется в разделе "Исполнение должностей". Внесение изменений в реквизиты и персональные данные сотрудника, представленные в картотеке медосмотров, не допускается.

В **модулях кадрового учета** в картотеке могут быть зарегистрированы только сотрудники, которые исполняют должности, требующие медосмотра. Остальные должности, зарегистрированные в Системе в справочнике "Должности", но не вынесенные в справочник "Должности, требующие медосмотра", для картотеки медосмотров не актуальны.

### **Действия**

- · Исправить
- · Расширения | Пользовательские отчеты
	- [Реестр застрахованных, прошедших обязательные медосмотры](#page-303-0)  $\vert$ зо4" (кроме модуля "Управление автотранспортом").

# <span id="page-303-0"></span>*Реестр застрахованных, прошедших обязательные медосмотры*

В разделе "Картотека медосмотров" доступно формирование пользовательского отчета **Реестр застрахованных, прошедших обязательные медосмотры**. Печать отчета осуществляется посредством пользовательского отчета (шаблон MicrosoftExcel – HLMEDICAL REG.xls), связанного с настоящим разделом.

Формирование отчета происходит по выбранным записям "Исполнений должностей" / "Замещений должностей" и записям спецификации "История прохождения медкомиссий". Отчет состоит из заголовочной части и таблицы.

### **Параметры**

- · **Дата формирования** указывается вручную.
- · **Организация/подразделение** выбирается из "Организационной структуры" / "Подразделений".
- Признак **Учитывать нижестоящие**  $\pi$  / *Hem.* Если признак установлен, то отчет формируется по указанному в поле "Организация/подразделение" подразделению и всем нижестоящим по иерархии, в противном случае (если признак снят), отчет формируется только по указанному подразделению.
- · **Вид стажа** выбирается из словаря "Стажи".

*Пр имечание*. Все параметры сохраняются с предыдущего задания параметров.

Заголовочная часть отчета:

- · **Организация** указанная в параметрах формирования отчета организация (если указано подразделение, то выводится ближайшая к нему вышестоящая организация).
- · **Наименование страхователя** полное наименование контрагента.
- · **Адрес** адрес с признаком "Основной", если адрес с таким признаком не найдет, то выводится первый по списку адрес.
- · **Регистрационный номер** регистрационный номер в ФСС.
- · **Код ОКВЭД** код ОКВЭД с признаком "Основной".

#### Табличная часть отчета:

Таблица отчета выводится на основании списка отмеченных записей "Исполнений должностей" / "Замещений должностей".

Из списка исключаются записи "Исполнений должностей" / "Замещений должностей" по одному и тому же сотруднику (берется основное исполнение, действующее на "дату формирования" отчета, если такого нет в списке, то последнее по дате начала, действующее на "дату формирования" отчета), так же исключаются записи, не являющиеся исполнениями / замещениями выбранного подразделения (или одного из подчиненных подразделений при установленном признаке "Учитывать нижестоящие" в параметрах), если подразделение задано в параметрах.

В каждой из этих оставшихся записей "Исполнений должностей" / "Замещений должностей" отбирается одна строка спецификации, "дата действия до" которой больше "даты формирования" отчета, но при этом ближайшая к ней.

По каждой такой строке медосмотра формируется строка отчета со следующими значениями в колонках:

- · **Дата составления акта** дата прохождения медкомиссии.
- · **Фамилия, имя, отчество** фамилия, имя, отчество сотрудника.
- · **Пол**  М, если мужской; Ж, если женский; пусто, если пол сотрудника не задан.
- · **Год рождения**  год рождения из даты рождения сотрудника.
- · **Стаж работы во вредных условиях** на дату формирования отчета считается стаж, указанный в параметрах отчета; печатается количество полных лет, рассчитываемое по спецификации "Стажи" для выбранного сотрудника со ссылкой на указанный стаж. Если указанный стаж не обнаружен в спецификации, то поле не заполняется.

### **306 Глава 6. Учет исполнений должностей**

- · **Вид работ** наименование штатной должности; если штатной должности нет, то наименование должности.
- · **Вредный производственный фактор** рабочие места запись, действующая на дату формирования отчета, из нее берется наименование результата специальной оценки условий труда.
- · **Нуждаемость в проведении дополнительного обследования**, **Нуждаемость в обследовании в центре профпатологии**, **Нуждаемость в амбулаторном обследовании и лечении**, **Нуждаемость в стационарном обследовании и лечении**, **Нуждаемость в санаторно-курортном лечении**, **Нуждаемость в диспансерном наблюдении** – характеристики медкомиссий; если признак установлен, то выводится "Да", если снят, то соответствующее ему поле пусто.
- · **Профиль санатория**, **Предварительный диагноз профзаболевания**, **Впервые установленные хронические соматические заболевания (МКБ-10)**, **Впервые установленные профессиональные заболевания (МКБ-10)** – характеристики медкомиссий; если не указаны, то поля не заполняются.

# **WEB-представление картотеки медосмотров: особенности**

### **Заголовок раздела**

· Условия отбора, группа полей "Результат медкомиссий": если дата не задана, то отбор по допуску производится без учета даты. В WIN-представлении, если установлен один из признаков "Допущен" или "Не допущен" - поле "На дату" обязательно к заполнению.

# **Глава 7. Формирование фонда оплаты труда**

Фонд оплаты труда (ФОТ) входит в состав характеристик исполнений должностей и содержит данные об окладах, надбавках, повышениях оклада и т.д., на основании которых проводится расчет заработной платы сотрудника, формирование отчетов.

ФОТ исполнения должности представляет собой список записей, вызываемых для просмотра и редактирования при выполнении команды "Фонд оплаты труда", для выбранного исполнения должности. Запись ФОТ иначе называется позицией ФОТ.

В Системе различают независимые и зависимые позиции ФОТ. Зависимые позиции ФОТ – это позиции, значения параметров "Сумма" которых при включении в ФОТ исполнения должности рассчитываются на основании параметров других позиций ФОТ. Для простоты изложения в данном руководстве иногда независимые позиции ФОТ называются окладами, а зависимые – надбавками к окладам.

Зависимые позиции ФОТ бывают процентные и разрядные. Первые определяются количеством процентов, а вторые – количеством дополнительных тарифных разрядов. Будучи зависимыми, такие позиции не имеют самостоятельного значения и включаются в ФОТ только вместе с позициями, от которых они зависят (окладами или иными надбавками к окладу). Разрядные надбавки устанавливаются только к тарифным окладам. Процентные надбавки в этом смысле универсальны, они могут быть установлены к любой независимой позиции либо к ранее подсчитанной другой зависимой позиции.

**Примечание**. Об установке зависимостей см. также описание словаря <u>[Состав ФОТ.](#page-55-0)</u> 56

Среди независимых позиций ФОТ выделяются тарифные позиции. Ставка в таких позициях рассчитывается автоматически по заданным тарифной сетке и тарифному разряду.

В Системе применяется многоуровневая классификация ФОТ.

**ФОТ исполнения должности** может формироваться различными способами:

- <u>[по базовому ФОТ должности;](#page-306-0)</u> 307
- <u>[по ФОТ штатной должности;](#page-309-0)</u> з10
- **[вручную;](#page-310-0)** 311
- · комбинированными способами.

# <span id="page-306-0"></span>**Формирование ФОТ по базовому ФОТ должности**

Формирование ФОТ исполнения должности по базовому ФОТ должности проводится последовательным выполнением следующих этапов (работ):

- [определение зависимостей при помощи групп категорий ФОТ;](#page-306-1) 307
- В [формирование базового ФОТ должности;](#page-307-0) 308
- [формирование ФОТ исполнения должности.](#page-308-0) 309

<span id="page-306-1"></span>**Определение зависимостей при помощи групп категорий ФОТ**

#### 308 Глава 7. Формирование фонда оплаты труда

Зависимости в Системе устанавливаются при работе со словарями Состав ФОТ и Группы категорий ФОТ. Каждая группа может иметь список категорий, от которых будет зависеть категория ФОТ, имеющая в качестве одного из параметров мнемокод данной группы.

Например, сумма должностного оклада в определенный период времени является фиксированной величиной, а надбавки к должностному окладу (за вредность, за сложность), как правило, выражаются в процентах от суммы должностного оклада.

В приведенном примере независимой категорией ФОТ является категория, предназначенная для описания должностного оклада, а зависимыми - категории, предназначенные для описания надбавок к должностному окладу.

Чтобы установить зависимость некоторой категории А от некоторого множества отличных от А категорий {В, С, ...}, необходимо в характеристиках категории А:

а) указать множество категорий  $\{B, C, ...\}$ , от которых зависит A;

б) задать коэффициент k, на который будет умножена сумма категорий  $\{B, C, ...\}$  для получения суммы категории А.

Множество категорий {В, С, ...} - это одна из групп, созданных в словаре "Группы категорий ФОТ". Коэффициент k - это либо число, либо количество процентов. В первом случае ему устанавливают размерность "С", во втором - "%".

Сумма категории А будет автоматически рассчитана при включении А в ФОТ исполнения. Расчет будет произведен на основании тех категорий из группы  $\{B, C, ...\}$ , которые к этому моменту уже имеются в ФОТ:

Сумма категории  $A = (B + C + ...)$  \* k

Под В, С., здесь могут пониматься как значения характеристик "Сумма", так и значения характеристик "Ставка", заданные в ФОТ для категорий В, С, ... . Какая характеристика -"Сумма" или "Ставка" - будет использована, определяется при настройке группы  $\{B, C, ...\}$  в словаре "Группы категорий ФОТ".

Для регистрации (или редактирования) зависимой категории ФОТ выполните следующие лействия:

- выберите в главном меню пункт Словари | Состав ФОТ | Группы категорий ФОТ;
- выполните действие "Добавить" или "Размножить" для регистрации новой или "Изменить" для редактирования ранее зарегистрированной группы категорий ФОТ и затем заполните поля экранной формы;
- нажмите кнопку "Состав" экранной формы для формирования состава группы категорий ФОТ, в результате чего на экране будет отображено окно "Группы категорий ФОТ" со списком позиций;
- в списке позиций состава ФОТ выполните действие "Добавить" или "Размножить" для регистрации новой или "Изменить" для редактирования ранее заданной позиции состава ФОТ и затем в открывшейся экранной форме заполните нужные поля;

Примечание. Добавить, изменить, удалить позицию в составе группы категорий ФОТ можно также при работе со списком состава ФОТ в нижней части окна словаря "Группы категорий ФОТ";

• выберите в главном меню пункт Словари | Состав ФОТ | Состав ФОТ и зарегистрируйте новую либо выберите ранее зарегистрированную категорию, затем укажите мнемокод категории и нажмите кнопку "ОК".

В результате, в словаре "Состав ФОТ", отображается список сформированных зависимостей.

### <span id="page-307-0"></span>Формирование базового ФОТ должности

Базовый ФОТ должности регистрируется в словаре "Должности" и предназначен для хранения характеристик ФОТ, используемых для автоматизации формирования исполнения должности любого сотрудника любого подразделения.

Для формирования (или редактирования) базового ФОТ должности выполните следующие действия:

- · выберите в главном меню пункт Словари | Штатное расписание | Должности;
- · выберите должность, для которой требуется сформировать новый либо отредактировать ранее зарегистрированный базовый ФОТ;
- · в списке "Базовый ФОТ должности" выполните действие "Добавить" или "Размножить" для формирования новой или "Изменить" для редактирования ранее зарегистрированной позиции базового ФОТ и заполните поля экранной формы.

При автоматическом формировании ФОТ исполнения должности суммы рассчитываются Системой автоматически и все позиции базового ФОТ включаются в список ФОТ исполнения должности. При этом различают:

- · позиции базового ФОТ, предназначенные для автоматического формирования **тарифных позиций** ФОТ исполнения должности;
- · позиции базового ФОТ, предназначенные для автоматического формирования **разрядных надбавок;**
- · позиции базового ФОТ, предназначенные для автоматического формирования **процентных надбавок.**

#### <span id="page-308-0"></span>**Формирование ФОТ исполнения должности**

Как отмечалось ранее, фонд оплаты труда (ФОТ) исполнения должности представляет собой список записей, содержащих данные, необходимые для расчета заработной платы или формирования отчетов, с указанием периода действия. Для каждой записи является обязательным указание категории ФОТ, что позволяет Системе использовать для расчетов характеристики, задаваемые только на уровне категории ФОТ. При этом в одном периоде действия не может быть более одной позиции с определенной категорией ФОТ, а период каждой позиции должен входить в период исполнения должности.

Формирование ФОТ исполнения должности может производиться как вручную, так и на основе базового ФОТ должности.

**Примечание**. Для автоматического формирования ФОТ на основе базового ФОТ исполнения должности обязательно должна быть указана должность, а не штатная должность. Иными словами, учет исполнения должности должен проводиться на уровне должности.

Для формирования ФОТ должности выполните следующие действия:

- § откройте и выберите из списка исполнение должности и затем в контекстном меню выберите пункт "Фонд оплаты труда";
- § в открывшемся окне выполните действие "Сформировать".

В случае подтверждения данного действия в список позиций ФОТ исполнения должности будут включены все позиции базового ФОТ должности, произведен расчет сумм и перерасчет сумм зависимых позиций нового либо ранее сформированного ФОТ исполнения должности.

В результате будет сформирован список позиций ФОТ исполнения должности. Следует так же отметить, что в случае выбора пункта "Показывать поле "Итого"" контекстного меню, в нижней части окна будет показано поле "Итого", в котором отображается итоговая сумма списка позиций ФОТ. При повторном выборе данного пункта поле будет скрыто.

# <span id="page-309-0"></span>**Формирование ФОТ по ФОТ штатной должности**

Формирование ФОТ по ФОТ штатной должности проводится последовательным выполнением следующих шагов:

- · описание зависимостей;
- · формирование ФОТ штатной должности;
- · корректировка ФОТ исполнения должности по ФОТ штатной должности.

Зависимости описываются так же, как и в случае формирования ФОТ исполнения должности по базовому ФОТ.

Формирование ФОТ исполнения должности по ФОТ штатной должности проводится аналогично формированию ФОТ исполнения должности по базовому ФОТ должности, однако в этом случае в исполнении должности должна быть указана штатная должность.

Поэтому далее более подробно рассмотрим формирование ФОТ штатной должности.

### **Формирование ФОТ штатной должности**

Формирование ФОТ штатной должности может проводиться вручную или автоматически на основании базового ФОТ должности. Автоматическое формирование проводится аналогично описанному для формирования ФОТ исполнения должности по базовому ФОТ должности при работе с разделом "Штатные должности".

Фонд оплаты труда (ФОТ) штатной должности представляет собой список записей, содержащих данные, необходимые для автоматического формирования ФОТ исполнения должности. Для каждой записи является обязательным указание категории ФОТ, что позволяет Системе использовать для расчетов характеристики, задаваемые только на уровне категории ФОТ, например, зависимости. При этом в одном периоде действия не может быть более одной позиции с определенной категорией ФОТ, а период каждой позиции должен входить в период действия штатной должности.

Для регистрации новой или редактирования ранее зарегистрированной позиции ФОТ штатной должности выполните следующие действия:

- § выберите в главном меню пункт Учет | Штатные должности;
- § выберите в контекстном меню открывшейся экранной формы пункт "Фонд оплаты труда";
- § выполните действие "Добавить" или "Размножить" для формирования нового либо "Исправить" для редактирования ранее зарегистрированного ФОТ штатной должности и затем заполните поля экранной формы.

Набор атрибутов позиции ФОТ реализует наиболее сложное правило расчета суммы позиции ФОТ. При этом более простые случаи расчета можно интерпретировать как подмножества базовой формулы следующего вида:

*Сумма = Ставка \* Коэффициент \* Часы.* 

*Коэффициент* и *Часы* – это произвольные параметры, задаваемые при регистрации позиции ФОТ (по умолчанию могут использоваться соответствующие значения категории ФОТ). Особенность параметра *Коэффициент* состоит в том, что Вы можете выбрать его размерность (просто число или количество процентов). Параметр *Часы* задается в виде обыкновенной дроби, т.е. в нем выделены числитель и знаменатель. С его помощью удобно задавать, например, соотношение (в часах) фактической и плановой нагрузок.

Если при выборе категории ФОТ в качестве размерности коэффициента определена "Ставка", то формула расчета будет иметь следующий вид:

*Сумма = Ставка \* Коэффициент.* 

Если при выборе категории ФОТ в качестве размерности коэффициента определен "Процент", то формула расчета будет иметь следующий вид:

Сумма = Ставка \* Коэффициент \*0,01\*Часы.

Примечание. Значения Суммы и Ставки округляются по правилам, заданным в соответствующей категории ФОТ в словаре "Состав ФОТ".

Кроме этого, поскольку периоды действия позиций ФОТ с одинаковыми категориями не должны пересекаться, для регистрации позиций с непересекающимися периодами в Системе предусмотрен специальный механизм. Суть его состоит в следующем. Если регистрируется позиция ФОТ с установленным флажком "Добавить новую запись в хронику", то Система ищет ранее зарегистрированную позицию с такими же параметрами и открытым периодом действия. Закрывает найденную позицию (устанавливает дату окончания действия). Затем регистрирует новую позицию ФОТ.

# <span id="page-310-0"></span>Формирование ФОТ в режиме ручного редактирования

В Системе имеются следующие возможности для формирования ФОТ в режиме ручного редактирования:

- массовое добавление позиций ФОТ; 286
- массовое исправление позиций ФОТ; 287
- редактирование позиций ФОТ 311;
- корректировка ФОТ по функциям контроля 288.

Примечание. Кроме перечисленных выше операций, при работе с исполнениями должностей имеется возможность выполнить процедуру массового удаления ФОТ 297.

#### <span id="page-310-1"></span>Редактирование позиций ФОТ

При работе с Системой может возникнуть ситуация, при которой будет необходимо изменить данные какой-либо позиции ФОТ или добавить новую позицию ФОТ исполнения должности.

Такие операции можно провести при работе со списком ФОТ исполнения должности.

Для редактирования позиций выполните следующие действия:

- выберите исполнение должности и выполните команду "Фонд оплаты труда". После этого Система откроет окно для работы со списком ФОТ;
- для регистрации новой позиции выполните команду "Добавить" или "Размножить", а для редактирования ранее зарегистрированной позиции - "Исправить". Введите параметры для расчета суммы ФОТ в специальном окне и нажмите кнопку "ОК".

Примечание. Задать категорию ФОТ можно только при добавлении новой позиции. При добавлении новой записи в хронику некоторой категории ФОТ автоматически добавляются записи в хроники всех зависящих от нее категорий ФОТ, если таковые имеются.

Для удаления позиции ФОТ выполните действие "Удалить". В случае подтверждения данной операции выбранная позиция ФОТ будет удалена.

Следует обратить внимание на следующие моменты:

- У одного исполнения не может быть двух записей с одной категорией ФОТ в один и тот же период времени.
- Период действия записи ФОТ исполнения не может быть больше периода действия этого исполнения.

# **Глава 8. Учет фактически отработанного времени**

# **Рабочие календари**

Раздел предназначен для хранения списка рабочих календарей, зарегистрированных в Системе, и организации использования этой информации в других разделах Системы.

**Рабочий календарь** представляет собой список рабочих дней с указанием нормы часов в заданном расчетном периоде. Расчетный период определяет период действия рабочего календаря. При этом расчетным периодом может быть только определенный **месяц** календарного года.

Рабочие календари регистрируются автоматически на основании данных в графике работ, при выполнении действия "Формирование по графику работ". Список рабочих дней редактируется вручную. При этом рабочий календарь и график работ "связываются", что позволяет Системе по заданному графику определять рабочие календари.

Каждый рабочий день может иметь состав, в котором регистрируются записи, детализирующие количественные показатели норм часов в соответствии с типом часов.

Данные рабочих календарей могут использоваться для автоматического расчета фактически отработанного времени, а также для автоматического разнесения фактически отработанного времени в исполнениях должностей.

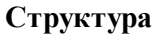

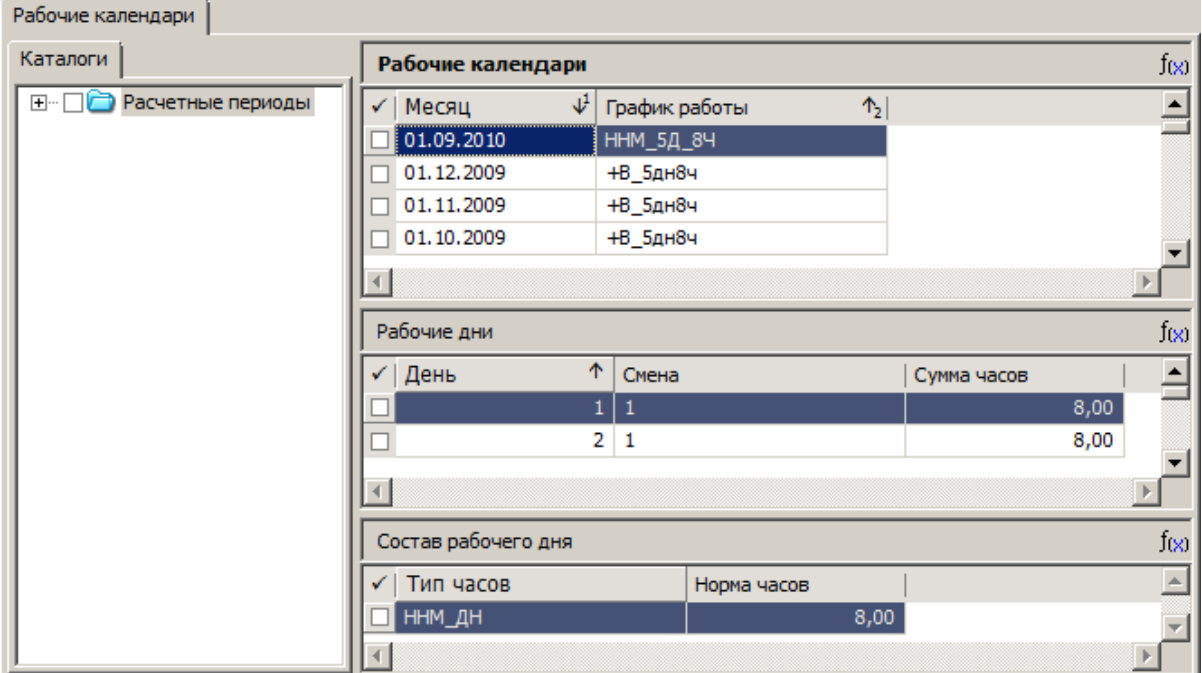

- · Заголовок
	- · Рабочие дни
		- · Состав рабочего дня

**Заголовок** служит для отображения расчетного периода рабочего календаря (**Месяц**) и **Графика работ** "связанного" с рабочим календарем.

### **Действия**

- · Типовые действия с учетом следующих особенностей: запись заголовка регистрируется автоматически, поэтому действия, связанные с добавлением и редактированием записей ("Добавить", "Размножить", "Исправить") в данном списке недоступны.
- [Формирование по графику работ](#page-312-0) 313
- [Формирование часов по смене](#page-314-0) 315
- · Основной период

При последовательном вызове действия у текущей записи рабочего календаря устанавливается/снимается признак "Основной". Признак "Основной" может быть установлен только для расчетного периода с типом = *Месяц*.

Таким образом поддерживается ограничение на отсутствие расчетных периодов с признаком "Основной" с перекрывающимися диапазонами дат.

На выполнение действия по установке/снятию признака основного периода требуются права доступа.

**Внимание!** Действие "Основной период" предназначено для использования в хозрасчетных модулях по расчету заработной платы и кадрового учета ("Расчет заработной платы", "Управление персоналом и штатное расписание"). Действие "Основной период" используется также в модуле Планирование и учет в дискретном производстве (словарь "Расчетные периоды").

### **Рабочие дни**

Спецификация содержит список рабочих **Дней** рабочего календаря, и соответствующих им **Смен**. **Сумма часов** по смене формируются действием из заголовка рабочего календаря. Запись рабочего дня содержит его номер в месяце. Сумма часов рабочего дня равна сумме норм часов, заданных во всех записях состава рабочего дня.

### **Состав рабочего дня**

Запись состава рабочего дня содержит тип и норму часов, входящих в состав выбранного рабочего дня.

### **Действия**

· Для списков "Рабочие дни" и "Состав рабочего дня" доступны типовые действия.

# <span id="page-312-0"></span>*Формирование по графику работ*

Формирование рабочих календарей проводится последовательным выполнением следующих шагов:

· выполнение пользователем действия "Формирование | По графику работ" и ввод параметров формирования в специальном окне;

### **314 Глава 8. Учет фактически отработанного времени**

· формирование Системой рабочих календарей и регистрация их в соответствующем каталоге раздела.

При задании параметров формирования следует учитывать следующие моменты:

- · Обязательно должен быть задан **график работ** (может быть указано несколько графиков) формирование проводится для каждого указанного графика.
- · Месяц и год **начала** периода формирования должны быть заданы.
- · Месяц и год **окончания** периода формирования не являются обязательными для заполнения (при выборе пустого значения месяца - поле года будет необязательным). При этом: если не задан год окончания, он при формировании приравнивается к году начала; если не задан месяц окончания - приравнивается к месяцу начала.
- · Дата окончания должна быть больше (или равна) даты начала.
- · Если установлен признак **Переформировать существующие календари**, то в случае существования рабочего календаря для определенного периода его данные будут изменены в соответствии с данными, хранимыми в словаре "Графики работ" на момент формирования.

### **Алгоритм формирования**

В процессе формирования рабочих календарей для каждого календарного месяца, входящего в заданный период формирования, Система регистрирует отдельный календарь и проводит создание списка рабочих дней и их составов:

· Сначала определяется порядковый номер дня графика работ, соответствующий дате начала периода рабочего календаря.

Примечание. Если к дате начала отсчета добавить целое число периодов заданного графика работ, то до даты начала периода календаря может остаться несколько дней. Число оставшихся дней и определит порядковый номер дня графика, соответствующего дате начала периода рабочего календаря.

· После этого Система анализирует наличие у графика признака "Включать праздничные дни". Если такой признак есть, то в словаре "Праздничные дни" ищется календарная дата, соответствующая дате начала периода рабочего календаря. Если день не является праздничным, то в списке рабочих дней календаря регистрируется новый день и переносятся данные из состава рабочего дня графика только в том случае, если норма часов не равна нулю. Если же день является праздничным или норма часов равна нулю, то рабочий день в календарь включается, но норма часов устанавливается равной нулю.

Примечание. При формировании рабочего календаря производится автоматическое уменьшение нормы количества часов в дне, предшествующем праздничному. Норма количества основных часов будет уменьшена на значение, заданное в графике работ (атрибут "Уменьшение нормы предпраздничного дня") для добавляемого календаря.

Следует отметить, что рабочий календарь отражает плановую норму часов (дней), которую сотрудник должен выполнить, работая в соответствии с указанным графиком работ.

Далее Система повторяет описанные действия для следующей календарной даты, входящей в период календаря, при этом календарный день в календаре будет соответствовать следующему порядковому дню в графике работ.

### <span id="page-314-0"></span>Формирование часов по смене

Перед выполнением действия выводится форма параметров, на которой нужно указать период для формирования часов по смене. По умолчанию, значения Период с:, по: соответствуют первому и последнему числам месяца текущего рабочего календаря.

Условия формирования определяются графиками работы, на основании которых созданы Рабочие календари. При этом, правило формирования фактически отработанного времени (ФОВ) определяется по приоритету: вначале из графика, потом по умолчанию.

Действие не выполняется:

- Если в графике не задана ссылка на Режим работы, выдается сообщение Не задан режим работы.
- Если в графике не задана ссылка на Правило формирования ФОВ по типу часа и в словаре Правил формирования ФОВ по типу часа нет записи с признаком "По умолчанию" =  $\Box a$ , выдается сообщение Не задано Правило формирования ФОВ.

# Особенности для модулей

Об особенностях использования данного раздела в других модулях Системы см. в электронной справке на раздел.

# **Глава 9. Подбор персонала**

В главе описан специализированный функционал для автоматизации работы сотрудников кадровых служб, занимающихся подбором персонала для замещения имеющихся вакантных должностей.

Использование функционала позволяет: формировать списки вакансий, кандидатов (соискателей); вести оценку и учет знаний и навыков кандидата; сопоставлять знания и навыки кандидата с требованиями к лицу, замещающему должность.

Обеспечивается: хранение личных данных о кандидатах и материалов, сопровождающих процесс работы с кандидатом, начиная от его резюме и до результатов анкетирования; подготовка встреч с кандидатами и регистрация принятых решений вплоть до принятия кандидата на работу.

Для автоматизации работы по подбору персонала используются:

- · Специализированные разделы модуля **Кандидаты**, **Вакансии**, **Подбор персонала** (раздел меню "Учет").
- · Вспомогательные разделы "Клиенты", "Анкеты и тесты" (подключены к модулю, раздел меню "Учет").
- · Группы словарей "События", "Клиенты" (подключены к модулю).
- · Другие словари (например, "Виды льгот", "Виды службы", "Виды знаний и навыков").

Подбор кандидата на вакансию отображается Системой как некоторое **Событие**, которое возникает (регистрируется запись в разделе "Подбор персонала"), развивается по определенному маршруту (последовательно проходя некоторые стадии, связанные с определенными процедурами и исполнителями), и в некоторый момент завершается.

# **Кандидаты**

Для решения задачи подбора кандидатов по имеющейся вакансии в модуле используются специализированные разделы "Кандидаты", "Вакансии", "Подбор персонала", вспомогательные разделы "Клиенты", "Анкеты и тесты", группы словарей "События", "Клиенты", ряд других словарей.

Раздел "Кандидаты" используется для ведения списка кандидатов и данных по ним, необходимых для оценки соответствия кандидата существующим вакансиям (в рамках автоматизации работы по подбору кандидатов на вакансии).

Данные о Кандидатах могут быть структурированы по каталогам.

### **Структура**

- [Кандидаты](#page-316-0) 317
	- [Стажи](#page-317-0) 318
	- <u>[Вакансии кандидата](#page-318-0)</u> з19
	- [Анкета](#page-318-1) 319

### Дополнительно

Кандидатом может быть контрагент-физическое лицо (КАФЛ).

Кандидат - это определенная роль КАФЛ.

При регистрации данных по Кандидату одновременно работаем и с КАФЛ:

· Имеется возможность фонового заведения КАФЛ при действиях над Кандидатом.

- Имеется возможность редактировать атрибуты КАФЛ через форму редактирования Кандидата.
- В рамках спецификаций Кандидата отображается ряд спецификаций КАФЛ.

## <span id="page-316-0"></span>Структура

### Заголовок

Общие характеристики кандидата на вакансию.

### Поля (характеристики)

Совмещенная форма ввода атрибутов не только записи о кандидате, но и связанной с нею записи о КАФЛ.

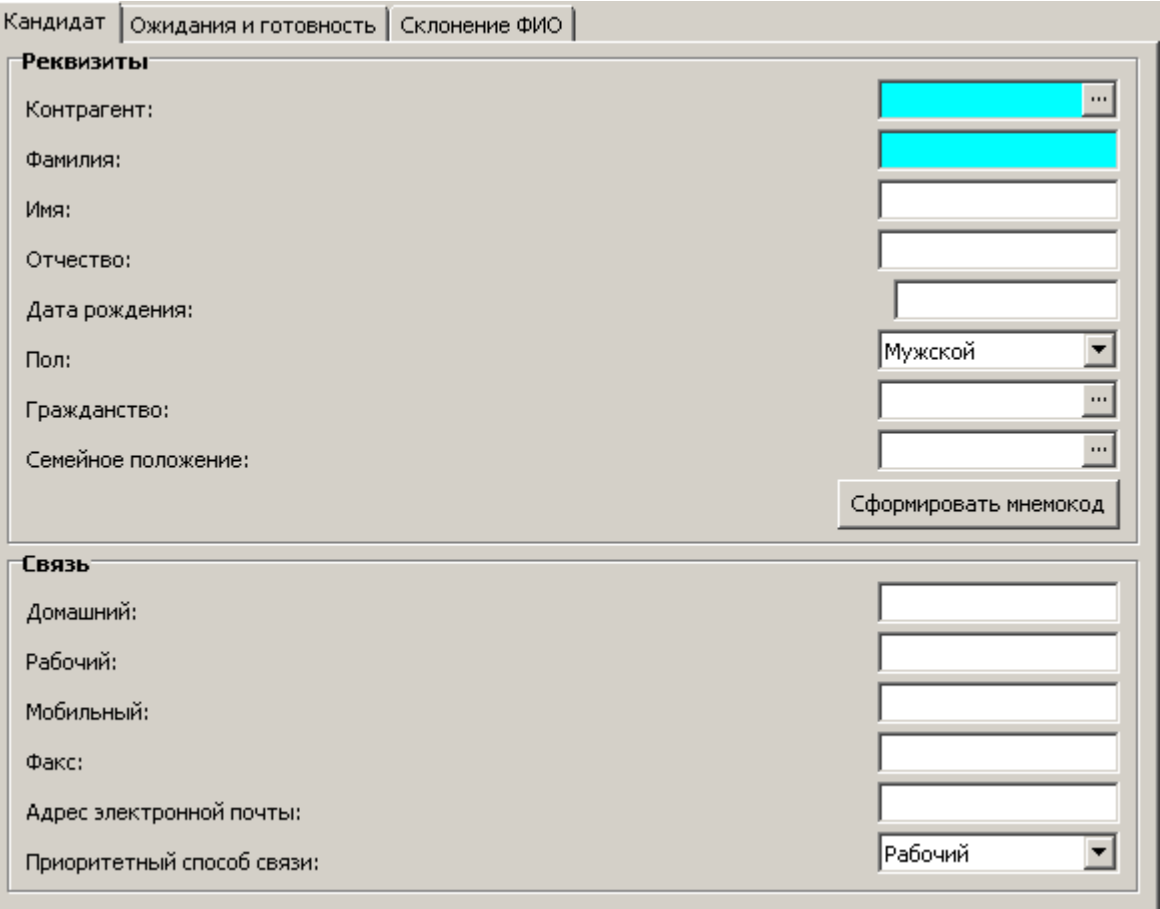

### Кандидат

Вкладка содержит редактируемые атрибуты КАФЛ:

### **Реквизиты**

- Контрагент. Мнемокод КАФЛ. Доступен: ввод вручную; ввод вызовом словаря "Контрагенты"; формирование по ФИО с использованием кнопки "Сформировать мнемокод".
- Фамилия, Имя, Отчество

#### 318 Глава 9. Подбор персонала

- Дата рождения
- Пол
- Гражданство
- Семейное положение
- Связь блок контактной информации
- Номера Домашнего, Рабочего, Мобильного телефонов, номер Факса, Адрес электронной почты.
- В поле Приоритетный способ связи указывается (выбором из перечня) способ связи, который будет учитываться в дальнейшем, например, при формировании отчетов. Если способ связи указан, то телефон берется из атрибута, соответствующего заданному в приоритетном способе.

### Ожидания и готовность

Вкладка предназначена для регистрации:

- Пожеланий Кандидата по должности, уровню зарплаты.
- Информации о готовности кандидата к определенному режиму работы и режиму командировок.
- Дополнительных данных (загранпаспорт, водительские права, служба а армии, и т.д.)

### Склонение ФИО

### Действия

- Типовые действия
	- Особенности:
	- При изменении на форме редактирования мнемокода КАФЛ (вручную или с помощью кнопки автогенерации "Сформировать мнемокод") производится подбор КАФЛ и привязка данных к подобранному КАФЛ. Если КАФЛ подобрать не удалось - производится добавление нового КАФЛ.
	- Новые значения атрибутов КАФЛ, которые доступны для редактирования на форме редактирования Кандидата, заносятся в КАФЛ.
	- При удалении записи Кандидата запись КАФЛ не удаляется.

### <span id="page-317-0"></span>1. Стажи

Спецификация "Стажи". В отличие от стажей сотрудника, в спецификации регистрируются данные о продолжительности стажа на дату.

### Поля (характеристики)

• Задается Вид стажа На определенную дату (обязательные поля) и Продолжительность стажа. Возможно также текстовое Примечание.

### **Действия**

• Типовые лействия

### <span id="page-318-0"></span>**2. Вакансии кандидата**

В спецификации "Вакансии кандидата" отображается ряд характеристик записей раздела "Подбор персонала", имеющих ссылку на текущую запись Кандидата.

Отображаются следующие характеристики:

- · **Статус** Кандидата
- · **Дата регистрации**
- · **Вакансия**
- · **Дата изменения**

Записи спецификации отображаются справочно, без возможности редактирования.

Доступны типовые действия по обновлению и отбору по колонке.

### <span id="page-318-1"></span>**3. Анкета**

Пункт меню "Анкета" содержит ряд спецификаций КАФЛ, которые доступны для редактирования через раздел "Кандидаты".

Это следующие спецификации:

- · Родственники
- · Образование
- · Трудовая деятельность
- Адреса
- · Персональные документы
- · Знания и навыки
- · Дополнительные сведения

Работа с указанными спецификациями КАФЛ в рамках Кандидата аналогична работе с этими же спецификациями в рамках Сотрудника.

# **Вакансии**

Для решения задачи подбора кандидатов по имеющейся вакансии в модуле используются специализированные разделы "Кандидаты", "Вакансии", "Подбор персонала", вспомогательные разделы "Клиенты", "Анкеты и тесты", группы словарей "События", "Клиенты", ряд других словарей.

В разделе "Вакансии" регистрируются характеристики Вакансий, а также отображается перечень Кандидатов по каждой Вакансии.

### **Структура**

- [Заголовок](#page-319-0) 320
	- <u>[Требования к знаниям и навыкам](#page-321-0)</u> 322
	- [Социальные льготы](#page-321-1)<sup>322</sup>
	- <u>[Кандидаты на вакансию](#page-321-2)</u> 322

# <span id="page-319-0"></span>*Структура*

### **Заголовок**

Общие характеристики вакансии.

### **Поля (характеристики)**

Характеристики вакансии задаются на следующих вкладках формы редактирования: "Вакансия", "Описание", "Требования к кандидату", "Контактная информация".

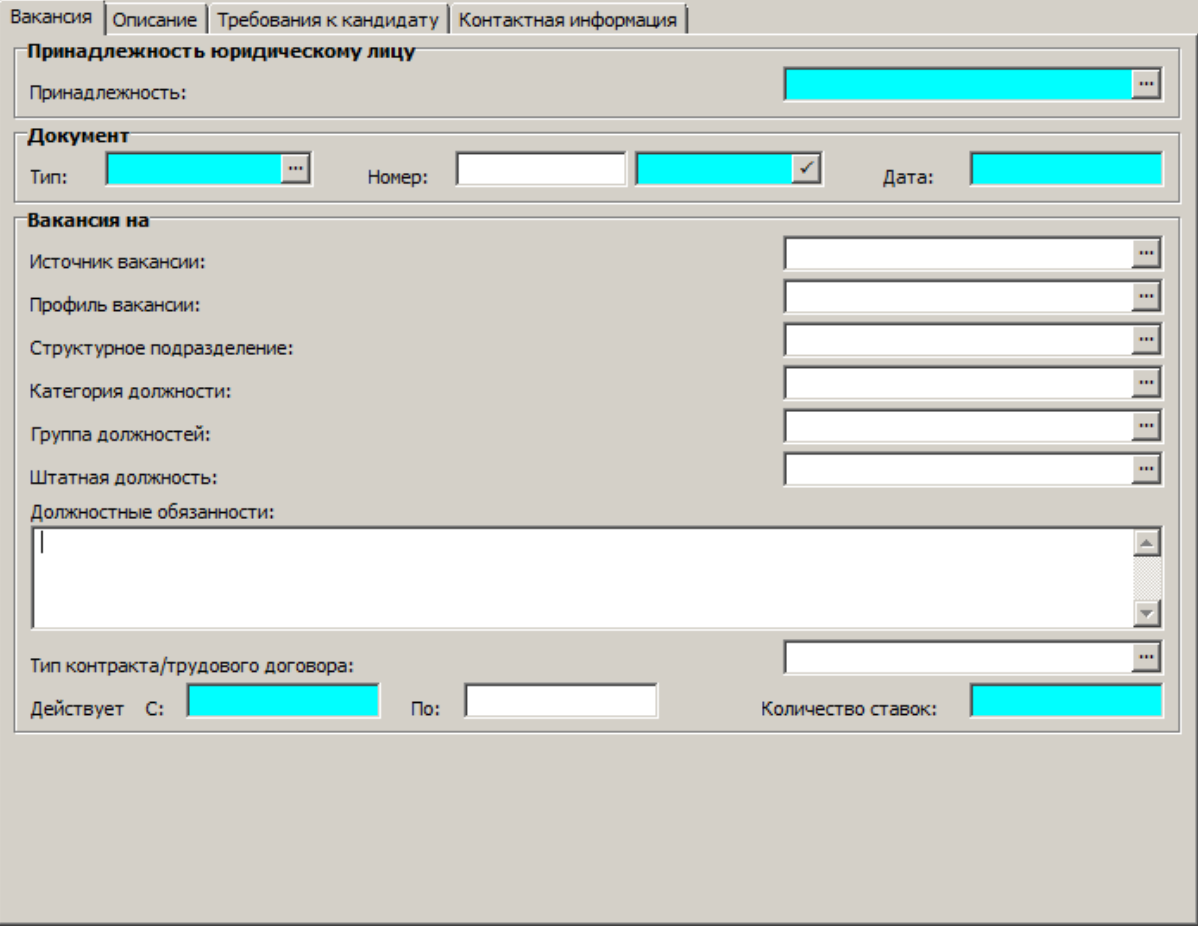

Характеристики вакансии могут содержать следующую информацию:

- · **Принадлежность** юридическому лицу и реквизиты **Документа** основания. Обязательны для заполнения.
- · **Профиль вакансии** (вид государственной службы).
- · **Источник вакансии**, **Структурное подразделение**, **Категория** и **Группа должностей** к которым относится вакансия, **Штатная должность** вакансии и соответствующие **Должностные обязанности**. Эти характеристики (а также признак **Лицо с ученой степенью или званием**) взаимосвязаны:

Подробнее

- · Если изменена ссылка на Структурное подразделение/Категорию/Группу, то обнуляется ссылка на штатную должность и значение признака "Лицо с ученой степенью или званием".
- · Если изменена ссылка на Штатную должность, то: Юридическое лицо, Подразделение, Категория, Группа, значение атрибута "Лицо с ученой степенью или званием" вакансии инициализируются из характеристик штатной должности; График работы вакансии переносится из хроники штатной должности (хроника анализируется на дату открытия вакансии).

Примечание: при инициализации ссылки на Юридическое лицо производится поиск записи Юрлица, имеющей ссылку на контрагента-юридическое лицо, которые задано в принадлежности подразделения штатной должности.

- · **Тип контракта/трудового договора**, период его **Действия** (начало периода по умолчанию текущая системная дата), **Количество ставок** по нему (по умолчанию 1).
- · Описание режима работы (**Графика работы**), режима **командировок**, **Уровня оплаты труда**.
- · Период **приема документов** по вакансии, наличие **конкурса**.
- · Требования к кандидату в разрезе **Основного** и **Дополнительного образования**, **Общего стажа** работы, стажа **работы по специальности** и **стажа государственной/муниципальной службы**.
- · **Контактная информация** сотрудника отдела кадров, курирующего текущую вакансию.

### **Действия**

- · Типовые действия Особенности
	- · Запрещено удаление записи при наличии претендентов на вакансию, будет выдано сообщение типа *Невозможно удалить запись р аздела "Вакансии", т.к. на неё* имеются ссылки из раздела "Подбор персонала".
	- · При добавлении новой вакансии производится перенос данных из спецификаций штатной должности ("Знания и навыки" и "Социальные льготы") в соответствующие спецификации вакансии.
	- · При исправлении характеристик вакансии недоступно изменение Источника вакансии, Структурного подразделения, Категории должности, Группы должностей, Штатной должности.
- [Добавить списком](#page-320-0) 321

### <span id="page-320-0"></span>*Добавление списком*

При выборе действия "Добавить списком":

- · Производится вызов раздела "Штатные должности" (в режиме словаря) для выбора нескольких штатных должностей.
- · Далее отображается форма параметров, на которой (на нескольких вкладках) задаются характеристики добавляемых вакансий. Форма параметров действия аналогична форме редактирования за исключением:
	- · При описании вакансии отсутствуют атрибуты "Источник вакансии", "Структурное подразделение", "Категория" и "Группа должностей", "Штатная должность" и соответствующие "Должностные обязанности".
	- · При описании режима работы отсутствует атрибут "График работы".
	- · В требованиях к кандидату отсутствует атрибут "Лицом с ученой степенью или званием".

#### **322 Глава 9. Подбор персонала**

· В контактной информации сотрудника отдела кадров отсутствует "ФИО контактного лина".

Записи вакансий добавляются для каждой выбранной штатной должности и размещаются в текущем (на момент выполнения) каталоге раздела.

Значения, указанные на форме параметров действия подставляются в сформированные записи вакансий. Остальные значения, а также спецификации "Социальные льготы", "Требования к знаниям и навыкам" могут быть заполнены в ручном режиме.

### <span id="page-321-0"></span>**1. Требования к знаниям и навыкам**

Спецификация "Требования к знаниям и навыкам" раздела "Вакансии" аналогична спецификации "Знания и навыки" штатной должности.

### **Действия**

· Типовые действия

### <span id="page-321-1"></span>**2. Социальные льготы**

Спецификация "Социальные льготы" раздела "Вакансии" аналогична спецификации "Социальные льготы" личного дела, за исключением отсутствия в первой реквизитов приказа.

### **Действия**

· Типовые действия

### <span id="page-321-2"></span>**3. Кандидаты на вакансию**

В спецификации "Кандидаты на вакансию" отображается ряд характеристик записей раздела "Подбор персонала", имеющих ссылку на текущую вакансию.

Отображаются следующие характеристики:

- · **Кандидат**
- · **Статус** кандидата
- · **Дата регистрации**
- · **Дата изменения**

Записи спецификации отображаются справочно, без возможности редактирования.

Доступны типовые действия по обновлению и отбору по колонке.

# **Подбор персонала**

Для автоматизации работы по подбору персонала используются специализированные разделы "Кандидаты", "Вакансии", "Подбор персонала", вспомогательные разделы "Клиенты", "Анкеты и тесты", группы словарей "События", "Клиенты", ряд других словарей.

В разделе **Подбор персонала** используются зарегистрированные ранее вакансии (должности) и кандидаты (претенденты на конкретную вакансию).

Подбор кандидата на вакансию отображается Системой как некоторое **Событие**, которое возникает (регистрируется запись в разделе "Подбор персонала"), развивается по определенному маршруту (последовательно проходя некоторые стадии, связанные с определенными процедурами и исполнителями), и в некоторый момент завершается.

Каждое Событие характеризуется типом, статусом, маршрутом и примечаниями. При этом:

- · Использование различных деловых процессов по подбору персонала может быть классифицировано в рамках типов событий, регистрируемых в словаре "Типовые события".
- · Стадии (этапы) подбора персонала также могут быть классифицированы как статусы событий, регистрируемые в словаре "Типы статусов событий".
- · Реализация задачи по подбору персонала от начала до завершения отображается некоторой последовательностью стадий (линейной или разветвленной). Эта последовательность отображается Маршрутом события . Используемые маршруты регистрируются в словаре "Маршруты событий". В этом же словаре регистрируются процедуры, выполняемые на каждой стадии задачи, исполнители и ряд других параметров.

### **Структура**

- <u>[Кандидаты на должности](#page-322-0)</u> 323
	- [Журнал работы с претендентом](#page-327-0) 328
	- [Примечания](#page-328-0) 329

### Работа с Событиями:

- · Событие (кандидат на должность) регистрируется непосредственно в разделе "Подбор персонала".
- · Работая с событием, можно направить его одному из сотрудников, зарегистрированных в качестве исполнителей для текущего статуса события (действие "Направить"), выполнить переход к следующему статусу события (действие "Перейти"), выполнить возврат в предыдущий статус события (действие "Выполнить возврат") или аннулировать событие (действие "Аннулировать").
- · Переход из одной точки маршрута в другую (из одного статуса в другой) может сопровождаться рассылкой связанных с точками маршрута сообщений (уведомлений). Предварительная настройка перечня используемых уведомлений производится в группе словарей "Сообщения".
- · Во время всего процесса выполнения работ по текущему событию, заинтересованные лица могут оставить дополнительную информацию в Примечаниях к событию.

# <span id="page-322-0"></span>*Структура*

### **Кандидаты на должности**

Общие характеристики кандидата на должность. Регистрацию записи заголовка раздела расцениваем как регистрацию определенного события.

### **Поля (характеристики)**

324 Глава 9. Подбор персонала

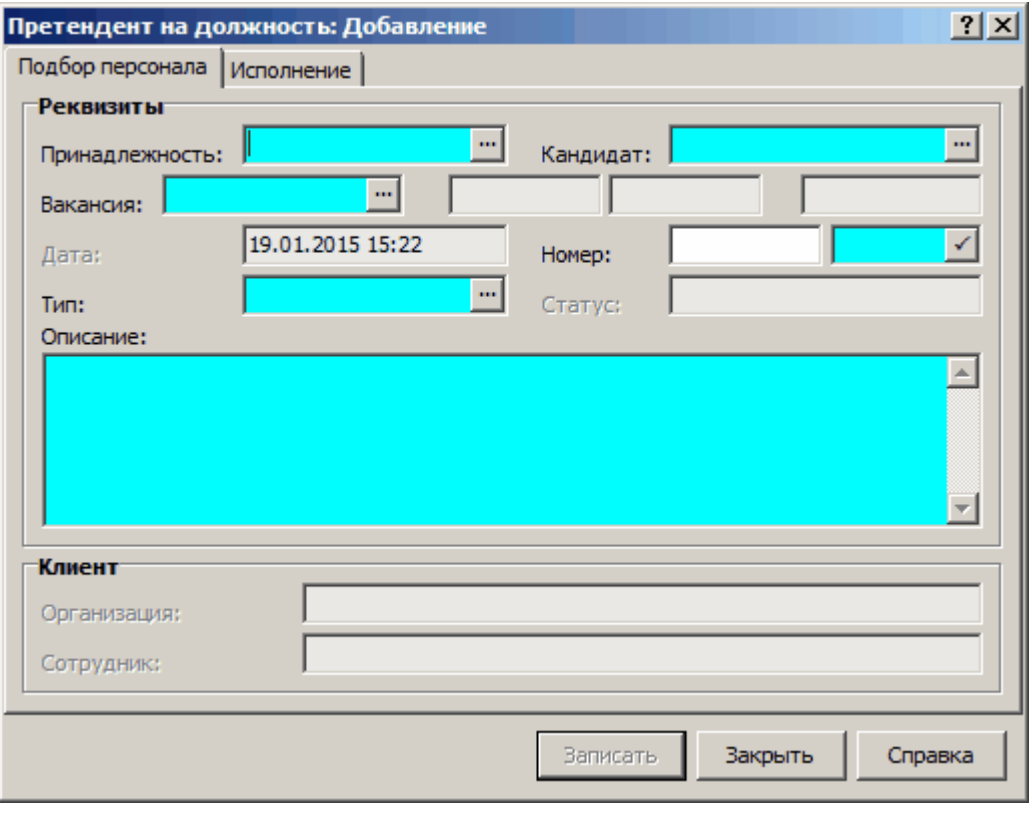

Подбор персонала

#### **Реквизиты**

- Принадлежность. Юридическое лицо. См. также параметр настройки раздела Дополнить уникальность номера (подбор персонала).
- Кандидат. По данным раздела "Кандидаты".
- Вакансия. По данным раздела "Вакансии".
- Дата. Дата регистрации кандидата на должность (события). Всегда имеет значение текущей даты и времени. Недоступна для изменений.
- Номер. Префикс номера (параметр необязательный) подставляется из параметров настройки раздела, если последний задан. Если параметр настройки не задан, будет использован префикс номера события по умолчанию, заданный в форме редактирования для типового события (того типа, к которому отнесено редактируемое событие). При необходимости префикс может быть изменен. После того, как задан префикс, задается собственно номер - либо вручную, либо нажатием на кнопку "с галочкой" у правого края поля. Во втором случае номер генерируется автоматически - на единицу превышающим максимальный из зарегистрированных номеров для событий, имеющих такой префикс.

См. также параметр настройки раздела Дополнить уникальность номера (подбор персонала).

- Тип. При регистрации событие относится к одному из типов событий (зарегистрированных в словаре "Типовые события"). Тем самым для события предопределяется последовательность его реализации (смены статусов события) – в соответствии с Маршрутом события, связанным с выбранным Типом события. Тип подставляется из параметров настройки раздела, если последний задан.
- Статус. Указывается статус регистрируемого события. Значение по умолчанию подставляется в соответствии с признаком "Статус по умолчанию", заданным для одного из статусов события текушего типа.
- Описание. Текст описания события. Поле обязательно для заполнения.
Примечание. При редактировании ранее созданной записи о кандидате на должность все поля группы "Реквизиты" (кроме поля "Описание") - недоступны.

#### Клиент

• Если регистрируемое событие относится к типу событий, имеющему признак доступности для клиентов (установленный флажок в поле "Доступно клиентам" в форме редактирования словаря "Типовые события"), задается организация (выбирается из словаря "Клиенты") или сотрудник (выбирается из словаря "Сотрудники"), выступающие в роли клиента, с которым связано событие.

#### Исполнение

При редактировании ранее созданной записи о событии поля вкладки недоступны для редактирования.

#### Планирование

• Начало работ. Планируемые дата и время начала работ по событию.

#### Инициатор

- Сотрудник. Указывается сотрудник, регистрирующий событие (инициатор события)
- Основание. Информация о документе, послужившем основанием для инициации события.

#### Направить

- При добавлении события, для которого задан маршрут и заданы исполнители в текущей точке маршрута, поля группы недоступны для редактирования, но доступна кнопка Направить. В открывшемся после нажатия этой кнопки окне выбора можно назначить конкретного исполнителя, выбираемого из числа исполнителей, зарегистрированных для текущей точки маршрута в словаре "Маршруты событий".
- Если регистрируется событие типа, с которым не связан маршрут события (или маршрут настроен не верно), кнопка "Направить" невидима, но поля группы доступны для выбора из словаря того или иного исполнителя (Сотрудника или исполнителя Штатной должности, или др.)

#### Действия

• Типовые действия

Событие регистрируется по нажатию кнопки "Записать".

В отличие от большинства форм редактирования в Системе, форма добавления события не закрывается после регистрации события: она остается активной и готова к регистрации следующего события. Для закрытия формы надо нажать кнопку "Закрыть".

- Действия |
	- Перейти  $326$
	- Выполнить возврат 327
	- Направить 327
	- Аннулировать 328
	- Отменить аннулирование 328
	- Добавить примечание 328

## *Действия*

#### **Отбор** (особенности)

Обратите внимание, что при задании в форме отбора параметров Источника и Исполнителя события, отбор производится по следующей схеме:

Если задан клиент, то отбираются все записи, направленные:

- · указанному клиенту,
- · в подразделения указанного клиента,
- штатным должностям указанного клиента,
- · сотрудникам указанного клиента.

Если задано подразделение, то отбираются все записи, направленные:

- · в указанное подразделение,
- · штатным должностям в указанном подразделении,
- · сотрудникам, имеющим исполнение должности в указанном подразделении.

Если задана должность, то отбираются все записи, направленные:

- · указанной должности,
- · штатным должностям, у которых поле должность содержит указанную должность,
- · сотрудникам, имеющим исполнение должности, в котором поле "Должность" содержит указанную должность,
- · все записи направленные сотрудникам, имеющим исполнение должности, в котором поле "Штатная должность" содержит штатную должность, у которой поле "Должность" содержит указанную должность.

Если задана штатная должность, то отбираются все записи, направленные:

- · штатной должности,
- · сотрудникам, имеющим исполнение указанной штатной должности.

Если задан сотрудник, то отбираются все записи, направленные указанному сотруднику.

### <span id="page-325-0"></span>**Перейти**

#### **(перевод события в другой статус)**

Для каждого статуса события может быть зарегистрировано несколько возможных точек перехода (см. Словарь "Маршруты событий"). Действие **"Перейти"** предназначено для перевода события в одну из точек маршрута события, связанных переходом с текущей точкой (статусом).

Чтобы перевести событие в другой статус, следует:

- · В списке "Кандидаты на должность" выделить нужное событие.
- · Выбрать пункт меню "Действия | Перейти". Откроется список точек перехода, зарегистрированных для данного статуса в словаре "Маршруты событий".
- · Выделить нужную точку перехода и нажать кнопку **Выбрать**. Если для выбранной точки перехода зарегистрировано несколько исполнителей, появится окно списка исполнителей. В нем нужно выбрать исполнителя и нажать кнопку "Выбрать".

В списке "Журнал работы с претендентом", в колонке "Действие" появится запись *Изменение статуса кандидата*. Остальные колонки будут заполнены в соответствии с тем, кто, когда и каким образом произвел это действие.

#### Примечание.

После выбора точки перехода/исполнителя:

· при наличии в выбранной точке перехода установленного признака "Добавлять примечание при переходе" (в словаре "Маршруты событий")

или

· при наличии в выбранной точке маршрута установленного признака "Добавлять примечание при переходе в точку маршрута" (в словаре "Маршруты событий")

дополнительно отображается форма редактирования примечания (аналогично пункту меню "Действия | Добавить примечание"). После добавления примечания формируется соответствующая запись в журнале работы с претендентом; при отказе от добавления примечания (по кнопке "Отмена") - производится полный откат действия.

#### <span id="page-326-0"></span>**Возврат события**

Возврат - это смена текущего статуса события на предыдущий (переход в предыдущую точку маршрута), установка в качестве исполнителя в точке маршрута исполнителя по умолчанию для точки маршрута, в которую осуществляется возврат.

Чтобы выполнить возврат события, следует:

- · В списке "Кандидаты на должность" выделить нужное событие.
- · Выбрать пункт меню "Действия | **Выполнить возврат**".

Событие автоматически возвращается в предыдущую точку маршрута. В списке "Журнал работы с претендентом", в колонке "Действие" появится запись *Изменение статуса кандидата*. Остальные колонки будут заполнены в соответствии с тем, кто, когда и каким образом произвел это действие.

#### Примечание.

После вычисления точки маршрута для возврата:

- · при наличии в ней установленного признака "Добавлять примечание при переходе в точку маршрута" (в словаре "Маршруты событий")
- или
- · при наличии в точке перехода из вычисленной точки маршрута в текущую установленного признака "Добавлять примечание при возврате" (в словаре "Маршруты событий")

дополнительно отображается форма редактирования примечания (аналогично пункту меню "Действия | Добавить примечание"). После добавления примечания формируется соответствующая запись в журнале работы с претендентом; при отказе от добавления примечания (по кнопке "Отмена") - производится полный откат действия.

#### <span id="page-326-1"></span>**Направить**

#### **(адресация)**

Для каждого статуса события может быть зарегистрировано несколько исполнителей (см. описание словаря "Маршруты событий"). Действие **"Направить"** предназначено для адресации (или переадресации) события одному из исполнителей, зарегистрированных для текущего статуса события.

Чтобы переадресовать событие, следует:

- · В списке "Кандидаты на должность" выделить нужное событие.
- · Выбрать пункт меню "Действия | Направить". Откроется окно со списком исполнителей, зарегистрированных для данного статуса в словаре "Маршруты событий".
- · Выделить нужного исполнителя и нажать кнопку "Выбрать".

После этого в списке "Журнал работы с претендентом", в колонке "Действие" появится запись *Переадресация кандидата*. Остальные колонки будут заполнены в соответствии с тем, кто, когда и каким образом произвел это действие.

#### <span id="page-327-0"></span>**Аннулирование события и отмена аннулирования**

Когда процесс подбора кандидат завершен или когда подбор по каким-то причинам необходимо прекратить, событие можно аннулировать, т.е. прекратить его движение по заданному маршруту. При аннулировании события оно остается в базе данных Системы с меткой об аннулировании.

Чтобы аннулировать событие, следует:

- · В списке "Кандидаты на должность" выделить нужное событие.
- · Выбрать пункт меню "Действия | **Аннулировать**".

При необходимости можно отменить ранее аннулированное событие.

Чтобы отменить аннулирование события, следует:

- · В списке "Кандидаты на должность" выделить ранее аннулированное событие.
- · Выбрать пункт меню "Действия | **Отменить аннулирование**".

В результате аннулирования/отмены аннулирования в списке "Журнал работы с претендентом", в колонке "Действие" появятся соответствующие записи *Аннулирование кандидата*/ *Отмена аннулирования кандидата*. Остальные колонки будут заполнены в соответствии с тем, кто, когда и каким образом произвел эти действия.

#### <span id="page-327-1"></span>**Добавить примечание**

Действие предназначено для быстрого создания <u>[примечания к событию](#page-328-0)</u>Iзз<mark>9</mark>ì.

## **1. Журнал работы с претендентом**

Данная спецификация предназначена для просмотра сведений об изменениях события.

#### **Поля (характеристики)**

- · **Дата** произведенного **изменения** в истории события (изменения статуса, добавления примечания и т.п.).
- · **Действие**, вызвавшее изменение в истории события (изменение статуса, добавление примечания и т.п.).
- · **Автор** изменения события в точке маршрута, к которой относится запись истории изменения события.
- · **Статус** события в точке маршрута, к которой относится запись истории изменения события.
- · Код **организации клиента**, имеющей отношение к событию.
- · Код **сотрудника клиента**, имеющего отношения к событию. Отображается в следующем формате: мнемокод сотрудника / табельный номер сотрудника / мнемокод работодателя.
- · Код **клиента**, имеющего отношение к событию. Может быть задан непосредственно, как код организации клиента или являться кодом клиента в котором работает выбранный сотрудник.
- · **Направить.** Код сотрудника-исполнителя для текущего статуса события. Отображается в следующем формате: мнемокод сотрудника / табельный номер сотрудника / мнемокод работодателя.
- · Текст **примечания** к событию.

Работая с записями спецификации, можно выполнить типовые действия за исключением тех, которые относятся к добавлению (исправлению) записей.

Если запись является примечанием к событию, то возможно изменить текст примечания. Действие "Исправить примечание..."предназначено для быстрого редактирования текста примечания.

## <span id="page-328-0"></span>**2. Примечания**

Данная спецификация предназначена для просмотра и добавления примечаний к текущему событию.

Окно состоит из списка примечаний (где указывается **Дата последнего изменения** примечания, его **Заголовок**, **Автор** и порядковый **Номер** примечания), списка дат изменения текущего примечания и поля, в котором отображается версия текста текущего примечания, относящаяся к выделенной дате (это поле предназначено только для просмотра).

Исправление и размножение - типовыми способами. Создавать примечание можно только к не аннулированным событиям.

При добавление/размножение можно выбрать **Заголовок примечания** из перечня заголовков, связанных с типовым событием того типа, к которому отнесено текущее событие. При этом, при добавлении нового примечания в списке показываются только заголовки примечания имеющие признак "Доступен в событии", а при размножении - в списке будут представлены все заголовки примечания.

# **Клиенты**

Раздел "Клиенты" предназначен для хранения списка клиентов, зарегистрированных в Системе, и организации использования этой информации в других разделах Системы.

Клиент – это физическое либо юридическое лицо, зарегистрированное в разделе "Клиенты" на базе записи словаря "Контрагенты", выступающее в роли клиента организации, эксплуатирующей Систему управления. Характеризуется мнемокодом, наименованием и комплексом информации о контрагенте, на основе которого зарегистрирован.

При регистрации каждый клиент связывается с одним или несколькими сотрудниками, которые будут непосредственно с ним работать, одним или несколькими кураторами (сотрудниками, курирующими работы с клиентом, в том числе – "ответственным куратором"). Из журнала регистрации клиентов может быть вызван список событий, источником которых является или являлся текущий клиент, а также – список характеристик отношений текущего клиента с другими клиентами.

#### **Структура**

- · Заголовок
	- · Кураторы клиента
		- · История курирования

#### **Заголовок**

содержит сведения о клиенте.

#### Запись характеризуется, **регистрационным номером**, **мнемокодом**, **наименованием**.

Задается **контрагент**, на основании записи о котором регистрируется клиент. Связь с контрагентом предопределяет использование ряда характеристик контрагента (таких, в частности, как анкетные данные или контактная информация) в качестве характеристик клиента.

Кроме того, клиенты характеризуются **текущим состоянием** взаимоотношений Организации и клиента – по **этапам** работ с клиентом (типовые **статусы** регистрируются в словаре "Типовые статусы клиентов") и датам **начала этих этапов**. А кроме того – **источниками информации**, на основании которых регистрируется запись о клиенте (в соответствии с данными словарей "Источники информации" и "Источники информации о клиенте").

#### **Действия**

- · Регистрация записей производится типовым способом.
- · **События.** Работая со списком клиентов, можно просмотреть и отредактировать список событий, источником которых является текущий (выбранный) клиент. При выполнение действия откроется окно со списком событий аналогичное главному окну раздела **События**, но в заголовке окна при этом указывается: **События <– Клиенты**. Работа с этим окном описана в соответствующем разделе.
- · **Сотрудники.** Спецификация "Сотрудники" используется для учета сотрудников клиента.
- · **Отношения клиентов.** Данное действие доступно в модулях "Управление деловыми процессами", "Управление деловыми процессами SE", "Управление отношениями с клиентами". Работая со списком клиентов, можно просмотреть и отредактировать отношения клиентов, одним из которых является текущий (выбранный) клиент. При выполнение действия откроется главное окно раздела **Отношения с клиентами**. Работа с этим окном описана в соответствующем разделе.

#### **Кураторы клиента**

Работа с клиентом проводится определенными сотрудниками организации, эксплуатирующей Систему. Эта работа может курироваться кем-то из менеджеров (также являющихся сотрудниками организации, эксплуатирующей Систему). Модуль УДП позволяет зарегистрировать одного или нескольких сотрудников в качестве кураторов процесса взаимодействия с определенным клиентом. Один из кураторов назначается **ответственным**.

При выполнение действия "Кураторы" отображается спецификация "Кураторы клиента" с перечнем Ваших сотрудников, связанных с текущим клиентом.

Кураторы или ответственный куратор могут быть зарегистрированы как исполнители в точке маршрута. Такое "функциональное" указание исполнителей позволяет не корректировать списки исполнителей для точек маршрутов событий.

Работая со списком кураторов клиента, можно выполнить типовые действия. Исключение составляет команда Удалить – для записи о кураторе можно выполнить **команду Завершить курирование**, но запись при этом не удаляется из списка, а перемещается в список **"История курирования"**.

#### **История курирования.**

Кроме текущего списка кураторов клиента, Система хранит **историю курирования**: список сотрудников, бывших кураторами клиента в прошлом. Работая с таблицей "История курирования" (со списком сотрудников, которые ранее курировали клиента), можно **продолжить курирование**: вернуть в список кураторов любого сотрудника из списка "История курирования" (или, в той же форме редактирования, назначить нового куратора).

## **Анкеты и тесты**

Раздел предназначен для организации подготовки, проведения и учета результатов анкетирования (тестирования) с целью определения уровня подготовки персонала или выяснения мнений сотрудников (служащих) по какому-либо вопросу.

#### **Структура**

- · Заголовок
	- $\cdot$  **[Вопросы](#page-331-0)**  $332$

**Заголовок** содержит параметры анкеты или теста.

#### **Поля (характеристики)**

- · На форме редактирования указывается, регистрационный **Номер** анкеты (теста), выбирается анкетируемый **Сотрудник** (служащий) или ответственный работник кадровой службы, который регистрирует данные за кандидата на должность.
- · Так же, указывается, к какой **Теме** (из числа зарегистрированных в словаре "Темы анкет и тестов") относится регистрируемая анкета или тест, от значения этого поля зависит тип создаваемой записи (анкета или тест). Если выбранная тема предназначена для тестов, из вопросов, зарегистрированных для указанной темы в словаре "Темы анкет и тестов" Система случайным методом сформирует заданное количество записей таблицы "Вопросы". Если тема предназначена для анкет, то в таблицу "Вопросы" будут внесены все вопросы, зарегистрированные для указанной темы в словаре "Темы анкет и тестов".
- · В поле **Дата регистрации** автоматически регистрируется дата и время добавления (размножения) новой анкеты или теста. Поле недоступно пользователю для редактирования.
- · **Анкетируемый.** Только в модуле "Кадры и штатное расписание". Необязательное поле, заполняется по данным раздела "Кандидаты". Анкетируемый кандидат на должность.
- · Вкладка **Параметры теста** появляется в форме редактирования только в том случае, если назначение выбранной темы – тесты. Вкладка содержит единственное поле: "Количество вопросов". В нем задается, сколько вопросов должно содержаться в формируемом тесте (до 100).

Примечание. Поля на форме редактирования доступны только для ввода новой информации. Редактирование характеристик уже зарегистрированной анкеты или теста Системой запрещено.

· В главном окне, кроме вышеперечисленного показываются: дата начала ответа на вопросы анкеты (теста), дата завершения ответов на все вопросы анкеты (теста), общий <u>[рейтинг](#page-332-0)</u>!ﷺ итогам ответа на вопросы анкеты или теста (максимальное количество баллов – 1, минимальное – 0) и количество вопросов, предлагаемых тестируемому или анкетируемому.

#### **Действия**

- · Регистрация типовыми способами.
- · Сформировать группу. Для массового добавления анкет и тестов, может быть сформирована группа сотрудников, которые должны отвечать на вопросы одинаковых анкет или тестов. Полный список группы после ее генерации отображается в главном окне "Анкеты и тесты". Параметры формы "Добавление для группы сотрудников"
	- · **Тема** анкеты или теста для формируемой группы. Поле обязательно для заполнения.
	- · **Префикс** регистрационных **номеров** анкет или тестов, создаваемых для данной группы. По умолчанию в данном поле отображается префикс заданный в характеристиках темы анкеты или теста. Поле обязательно для заполнения.
	- · Поле **Количество вопросов** доступно только в том случае, если формируется группа для прохождения тестирования. Если запись относится к теме, предназначенной для анкеты, это поле недоступно для редактирования.
	- · В окне "Исполнители" с помощью кнопок "Добавить" (нажатие кнопки вызывает раздел "Сотрудники", из которого выбираются необходимые записи) и "Удалить" формируется список группы сотрудников, которые будут заполнять анкеты на заданную тему или проходить по заданной теме тестирование.
- · Использование действия "Закончить ответ" означает, что ответы на вопросы анкеты (теста) завершены. При этом Система подсчитывает общий рейтинг ответа на вопросы анкеты (теста) на основании <u>[рейтингов](#page-332-0)</u>! 33<sup>5</sup>) ответов на каждый вопрос. Если на часть вопросов анкеты или теста ответ не дан, Система выдаст сообщение об этом и не завершит работу с анкетой или тестом. Примечание. После выполнения действия "Закончить ответ" оно становится недоступным, а для вопросов в спецификации становится недоступным действие "Ответить", и доступно действие "Исправить" - последнее только для просмотра параметров ответа.

## <span id="page-331-0"></span>Вопросы

В окне спецификации показываются номер вопроса, текст вопроса анкеты или теста, наименование группы вопросов, к которой относится выбранный вопрос (из графы "Наименование группы вопросов" подчиненного окна "Группы вопросов темы" словаря "Темы анкет и тестов"), уровень сложности вопроса, <u>рейтинг</u> ответа на отдельный вопрос (максимальное количество  $6a$ ллов - 1, минимальное - 0).

#### Действия

- Добавление записи вопроса вручную невозможно. Список вопросов формируется автоматически при создании записи в таблице "Анкеты и тесты". Набор вопросов определяется значением поля "Тема" - по данным словаря "Темы анкет и тестов" (эта же характеристика при помощи этого же словаря определяет, к тесту или анкете относится запись таблицы "Анкеты и тесты").
- <span id="page-331-1"></span>• Ответить. Команда "Ответить..." вызывает окно "Ответ на вопросы анкеты или теста" с текстом вопроса и вариантами ответа. Вид окна зависит от того, как задана возможность ответа.
	- Если лишь один ответ помечен как Правильный, то список ответов организуется как переключатель, в котором можно выбрать лишь одно из перечисленных значений ответов.
	- Если как Правильные помечены два и более вопроса, то список ответов организуется как множество независимых переключателей ("флажков").
	- Если на вопрос не задано ни одного ответа, то предполагается, что ответ на этот вопрос должен быть введен как произвольный текст, и поле "Ответ" открывается для ввода текста.
	- Если на вопрос нет ответа, помеченного как Правильный, то поле Ответ оказывается недоступно для ввода данных.
- Исправить. Функция "Исправить..." позволяет только просмотреть вариант ответа испытуемого сотрудника на выбранный вопрос анкеты или теста. Она становится активной после выполнения контекстной команды "Закончить ответ", вызываемой из таблицы "Анкеты и тесты" главного окна раздела.

## <span id="page-332-0"></span>Рейтинг ответов на вопрос анкеты или теста

Результаты анкетирования (тестирования) автоматически оцениваются Системой. Вычисляется рейтинг - количественный показатель правильности ответа (на отдельный вопрос или на вопросы анкеты (теста) в целом), определяемого по методике, зависящей от вида ответа.

В Системе предусмотрено три вида ответа 332.

Рейтинг ответа, вводимого в текстовое поле, определяется по наличию символов в последнем. Если хотя бы один символ введен в поле "Ответ", то Система присваивает такому ответу максимальный рейтинг, равный единице. Минимальное его значение равно нулю.

В случае единичного выбора, когда выбран правильный ответ на вопрос, Система также присваивает этому ответу максимальный рейтинг, равный единице. Если выбранный ответ неверен, то рейтинг ответа приравнивается нулю.

Вычисление оценки ответа на вопрос, где требуется выбрать несколько вариантов ответа, производится по следующему алгоритму:

Если П > 0 и Н > 0, то О = КП / (П + К \* КН / Н). Если П = 0 и Н > 0, то если КН = 0, то O = 1 иначе O = 0. Если П > 0 и Н = 0, то О := КП / П. Если П = 0 и H = 0, то O := 0.

[где: О – оценка; П – общее количество правильных вариантов ответа; КП – количество правильных вариантов ответа выбранных пользователем; Н - общее количество неправильных вариантов ответа; КН - количество неправильных вариантов ответа выбранных пользователем; К общее количество вариантов ответа]

Общий рейтинг анкеты (теста) определяется по формуле:

$$
R=\frac{\sum\limits_{i=1}^N R_i}{N}
$$

где: Ri - рейтинг каждого вопроса анкеты (теста); N - общее количество вопросов в анкете (тесте).

Вычисленный рейтинг указывается в поле "Рейтинг" списка анкет и тестов.

# **WEB-представление сервиса по подбору персонала: особенности**

Представлен ограниченный функционал для работы по подбору персонала.

# **Глава 10. Электронный листок нетрудоспособности**

# **Журнал взаимодействия с ФСС**

Раздел предназначен для информационного обмена между страхователем и ФСС в рамках проекта "Электронный листок нетрудоспособности" (ЭЛН). Обмен осуществляется двусторонний: Страхователь запрашивает и получает сведения о листке нетрудоспособности (ЛН), затем отправляет в ФСС сведения, необходимые для расчета пособия по нетрудоспособности.

Этапы информационного обмена:

- · В медицинском учреждении сотрудник получает номер ЛН (вместо обычного бумажного больничного).
- · В организации, где работает сотрудник, по его исполнению должности производится формирование запроса на получение данных ЭЛН (одноименная функция, вызывается из заголовка раздела "Исполнения должностей"). В параметрах функции указывается каталог раздела "Журнал взаимодействия с ФСС" и номер ЛН, выданный сотруднику. В результате выполнения функции в журнале взаимодействия с ФСС формируется запись с типом *Запр ос данных* с привязкой к сотруднику.
- · Для сформированной записи производится запрос на получение ЭЛН (действие **Получить данные ЭЛН** раздела "Журнал взаимодействия с ФСС"). В результате успешного получения данных в поле "Примечание" записи формируется значение *Получены данные ЭЛН*.
- · Далее по этой записи производится формирование записи в разделе "Журнал больничных листов" с учетом данных полученного ЭЛН (действие **Сформировать ЛН**) – т.е. производится импорт данных о ЛН из журнала взаимодействия с ФСС в журнал больничных листов.
- · Сформированная в разделе "Журнал больничных листов" запись отрабатывается в учете (с одновременным расчетом начислений). При этом формируются соответствующие записи в спецификации больничного "Передача данных в ФСС".
- · Далее, в разделе "Реестры данных ФСС" регистрируется запись и формируется состав реестра (действие раздела "Сформировать состав реестра"). После формирования состава производится формирование запроса на выгрузку реестра (действие раздела **Формирование запроса на выгрузку реестра** | **Реестр ЭЛН**). В параметрах действия указывается каталог раздела "Журнал взаимодействия с ФСС". В результате выполнения действия в разделе "Журнал взаимодействия с ФСС" формируется запись с типом *Выгр узка р еестр а ЭЛН*.

(О формировании запроса на выгрузку реестра на оплату пособий см. ниже).

• Для записи, имеющей тип *Выгрузка реестра ЭЛН* производится отправка реестра ЛН в ФСС (действие **Отправить реестр ЭЛН**). При вызове действия "Отправить реестр ЭЛН" Система выставляет запрос на его выполнение (Да/Нет). В результате корректного выполнения действия в поле "Примечание" записи формируется значение *Реестр успешно загр ужен*. Если выгрузка произведена с ошибками, формируется соответствующая строка в лог-файле.

#### 336 Глава 10. Электронный листок нетрудоспособности

На этапах информационного обмена предусмотрено формирование лог-файлов.

Предполагается, что в рамках одной записи журнала взаимодействия с ФСС с типом Запрос данных имеются данные об одном ЛН. Запрос данных ЭЛН можно производить неоднократно, результаты запросов отображаются в записях хроникальной спецификации "История" с соответствующими примечаниями.

Дополнительно

• При выполнении действий "Получить данные ЭЛН" и "Отправить реестр" отображаются формы для обязательного ввода сертификатов электронной подписи Главного бухгалтера, Руководителя, Страхователя.

Работа с электронно-цифровой подписью (ЭЦП) описана в электронной книге СИС Системные средства.chm (ключевое слово <Электронно-иифровая подпись>). Настройка работы с ЭЦП представлена в руководстве "СИС Онлайн Установка Web2.pdf" (раздел "Автоматизированная информационная система электронного листка нетрудоспособности (АИС ЭЛН) aiseln").

- При передаче данных в сервис ФСС учитываются "Код причины исправления ЭЛН страхователем" и "Текст с причиной исправления ЭЛН страхователем" - инициализируются из соответствующих атрибутов спецификации больничного "Передача данных ФСС".
- В разделе реализован стандартный отбор записей по реквизитам сотрудника (форма условий отбора содержит вкладки "Сотрудники" и "Исполнения").

Примечание. Отбор по реквизитам вкладки "Сотрудники" осуществляется по ссылке на сотрудников (записи типа Запрос данных), т.е. отбираются записи Журнала со ссылкой на сотрудников, удовлетворяющих заданным условиям отбора. Например, если задать в условиях отбора пустой СНИЛС, будут отобраны сотрудники с пустым СНИЛС. При отборе номер ЭЛН берется из самой записи Журнала.

- Изменения в колонке журнала "Сотрудник" будут отображаться только после исправления каких-либо характеристик самого сотрудника (простого внесения изменений, например, в спецификацию "История изменения реквизитов" КАФЛ сотрудника - недостаточно).
- Работа сервисов получения ЭЛН и отправки реестров прямых выплат (реестров ПВСО): по юридическому лицу записи журнала взаимодействия с ФСС и заданному пользователем сертификату электронной подписи производится поиск электронной доверенности (МЧД) если МЧД найдена, то идентификатор МЧД передается в ФСС.

#### Действие Импортировать ЭЛН из файла:

- Для случаев, когда не представляется возможным использовать обмен ЭЛН посредством веб-сервиса, реализована возможность импорта ЭЛН из XML файла, полученного через личный кабинет страхователя в ФСС.
- В обязательном параметре действия **Файлы для импорта** производится выбор XML файла, полученного через личный кабинет страхователя в ФСС.
- При считывании содержимого файла анализируется версия формата ЭЛН (1.1 или 2.0).
- При выполнении действия по данным выбранного файла производится идентификация сотрудника и формирование строки журнала взаимодействия с ФСС. В результате успешного импорта в истории сформированной строки журнала (в поле "Примечание") отображается сообщение Загружены данные ЭЛН из файла <Имя файла>.
- Дальнейшая работа с записью раздела "Журнал взаимодействия с ФСС" осуществляется стандартным образом.

Действие Сформировать ЛН (формирование записи в журнале больничных листов):

• Учитывается версия полученного формата ЭЛН  $(1.1 \text{ mm } 2.0)$ .

- · Запись размещается в указанном при формировании **Каталоге журнала больничных листов**. Дополнительно при формировании создаются контрагенты юридических и физических лиц (лечебных учреждений и врачей), если последние не найдены в базе данных: записи о контрагентах размещаются соответственно в **Каталоге для ЛПУ** и в **Каталоге для врачей** задаваемых в параметрах действия. Если какой-либо каталог не указан, записи размещаются в каталоге, заданном в параметре настройки соответствующего раздела.
- · Предусмотрена возможность отображения реквизитов для перечисления в сформированной записи журнала больничных листов (на вкладке "Прочее", в группе полей "Сведения о получателе пособия"). Для этого предназначен параметр действия **Реквизиты перечисления из сотрудника**. При выставленном параметре инициализация реквизитов сведений о получателе пособия производится банковскими реквизитами для перечисления пособий, указанными в сотруднике. Если последние не заданы, инициализация производится указанными в сотруднике банковскими реквизитами перечислений. При этом в качестве "Уполномоченного" в больничном берется "Получатель" из сотрудника, а в качестве "Реквизитов перечислений" в больничном - "Реквизит" из сотрудника.
- · Производится проверка ЛН импортировать можно только ЛН со статусом "Закрыт" (030) ИЛИ с номером, начинающимся с 9990 и причиной нетрудоспособности "Карантин". Если указанное условие не будет удовлетворено, создание записи ЖБЛ не производится и в логфайле формируется строка типа *По ЭЛН №{...} не может быть сформирована запись в Журнале больничных листов, так как ЭЛН не находится в статусе "Закрыт"*. Примечание. Учет импорта ЛН с номером 9990\* производится в рамках выплат пособий по временной нетрудоспособности в случае карантина застрахованным лицам в возрасте 65 лет и старше. Для больничного с номером 9990\* обновляются все полученные от ФСС данные, даже если больничный уже отработан в основания и состояния.
- · Производится проверка наличия в Системе (в соответствующем словаре) вида заболевания, который указан в ЭЛН. Дополнительно по виду заболевания определяется вид пособия. Если вид заболевания не найден, в лог-файле формируется строка типа *Не найдена запись словар я "Виды заболеваний" с мнемокодом xxx. Запись о ЛН не создана*, и создание записи ЖБЛ не производится.
- · Производится проверка наличия данных ЛН в журнале больничных листов (контроль уникальности производится по номеру ЛН в рамках работодателя): например, если в журнале больничных у рассматриваемого сотрудника работодателя А уже есть запись с текущим номером ЛН, но больничный еще не отработан, то данные больничного будут заменены данными из текущей записи журнала взаимодействия с ФСС. Если больничный уже отработан (или есть ЛН с таким номером у другого сотрудника работодателя А), то формирование не производится и создается соответствующая строка в лог - файле.
- · В рамках обработки продления больничного для вторичного ЛН производится проверка наличия номера первичного ЛН: если такой номер не найден, в лог-файле формируется строка типа *По ЭЛН № не может быть сфор мир ована запись в Жур нале больничных листов, так как не найден предыдущий ЛН №"*, и создание записи ЖБЛ не производится.
- · Производится проверка данных текущего сотрудника (ФИО, Дата рождения, Пол) и данных ряда спецификаций сотрудника на соответствие полученным данным ЭЛН.
- · Заполняется строковый атрибут "Контрольная сумма ФСС" в заголовке раздела "Журнал больничных листов" (атрибут отображается только в списке больничных).
- · Учитывается значение параметра настройки 1623 "Отпуск" (PersonMedicalCertificates\_VacMode). Это позволяет не заполнять вручную правило обработки для каждого листка нетрудоспособности, приходящегося на период ежегодного отпуска.
- · Заполняется колонка "ЛН сформирован". При успешном формировании записи больничного в колонке отображается значение "Да".

Примечание. Для записей типов НЕ Запрос данных в колонке "ЛН сформирован" всегда отображается "Нет".

#### Отправка реестров на оплату пособий и стимулирующих выплат

Из журнала взаимодействия с ФСС возможна отправка реестра ЭЛН, реестра на оплату пособий, реестра стимулирующих выплат.

Для реализации отправки реестров:

- а) в разделе "Журнал взаимодействия с ФСС"
	- Тип записи Выгрузка реестра переименован в Выгрузка реестра ЭЛН;
	- Реализованы новые типы записи Выгрузка реестра на оплату пособий; Выгрузка реестра стимулирующих выплат.
	- Для записей журнала, имеющих данные типы отправка реестра в ФСС производится с использованием действий "Отправить реестр на оплату пособий" и "Отправить реестр стимулирующих выплат" соответственно. При выполнении указанных действий отображаются формы для обязательного ввода сертификатов электронной подписи.
- б) в разделе "Реестры данных ФСС"
	- Действие "Формирование запроса на выгрузку реестра" переименовано в "Реестр ЭЛН". В результате выполнения действия в разделе "Журнал взаимодействия с ФСС" формируются записи с типом Выгрузка реестра ЭЛН.
	- Добавлены действия "Реестр на оплату пособий" и "Реестр на открытие ЭЛН 65+". В результате выполнения действий в разделе "Журнал взаимодействия с ФСС" формируются записи с одинаковым типом Выгрузка реестра на оплату пособий. Для различения этих записей в поле Описание журнала автоматически инициализируется дополнительная информация.
	- Указанные выше действия объединены в группу "Сформировать запрос на выгрузку".

#### Получение и обработка извещений ФСС

После передачи реестра ПВСО в ФСС может возникнуть ситуация, что по данному реестру необходимо передать еще какие-то документы или произвести перерасчет и пересдать реестр.

В этом случае ФСС присылает организации сообщение (извещение), которое содержит документ с описанием необходимых действий и перечнем записей реестра. Кроме работы с реестром ПВСО (передача недостающих документов и т.д.), необходимо также послать подтверждение получения извещения в трехдневный срок.

Получение и обработка извещений ФСС производится для документа типа "Выгрузка реестра на оплату пособий":

- После получения извещения производится его фиксация в разделе (журнале) ФСС СЭДО. Организации. При этом в журнале взаимодействия с ФСС определяется запись реестра ПВСО, по которому пришло извещение (колонка "Примечание" при получении извещения будет заполнена значением Получено извещение). Для найденной записи журнала в спецификации "История" создается запись, фиксирующая получение извещения для данного реестра.
- В заголовке журнала взаимодействия с ФСС и в его спецификации "История" для извещений. требующих подтверждения, используется атрибут (колонка) Требуется подтверждение извещения. Колонка заполняется значением "Да" в случае, если по записи имеются полученные извещения ПВСО, требующие отправки в ФСС подтверждения о прочтении.
- В рамках создания записи в журнале "ФСС СЭДО. Организации" формируется запись в истории журнала взаимодействия с ФСС. При этом:

- В заголовке журнала взаимодействия с ФСС признак "Требуется подтверждение извещения" выставляется в значение "Да".

- В создаваемой записи спецификации "История" в поле "Примечание" заносится текст о получении извещения ПВСО с указанием его номера и даты. Признак "Требуется подтверждение извещения" выставляется в значение "Да".

· В присоединенных к журналу взаимодействия с ФСС документах сохраняется (для ознакомления) вложение полученного извещения (бинарный файл). Тип файла = "ФСС СЭДО", имя присоединенного файла содержит сведения о типе документа и номере реестра ПВСО.

Внимание! Присоединение документов к реестру ПВСО требует наличие в базе данных (записи в словаре "Типы присоединенных документов") типа документа с мнемокодом **ФСС СЭДО**.

· Действие **Подтвердить извещение**: вызывается из спецификации "История"; доступно в случае, если в текущей записи спецификации признак "Требуется подтверждение извещения" имеет значение "Да". При выполнении действия определяется (по связи) запись журнала "ФСС СЭДО", для которой и формируется сообщение в ФСС с подтверждением, что извещение получено. Затем в текущей записи спецификации "История" признак "Требуется подтверждение извещения" выставляется в значение "Нет". После обработки всех аналогичных записей спецификации "История", признак "Требуется подтверждение извещения" в заголовке журнала также выставляется в значение "Нет". Колонка "Примечание" раздела "Журнал взаимодействия с ФСС" при отправке подтверждения прочтения извещения заполняется значением *Подтвер ждение пр очтения сообщения*.

Примечания:

- · Страхователю могут быть направлены несколько извещений в отношении одного и того же реестра ПВСО, а в отношении одной и той же строки реестра может быть несколько РАЗНЫХ извещений.
- · При удалении записи заголовка реестра удаляются также записи его спецификации, даже если в них есть связь с журналом "ФСС СЭДО. Организации".

# **ФСС СЭДО. Организации**

Раздел **ФСС СЭДО. Организации** используется для получения и обработки извещений ФСС.

После передачи реестра ПВСО в ФСС может возникнуть ситуация, что по данному реестру необходимо передать еще какие-то документы или произвести перерасчет и пересдать реестр.

В этом случае ФСС присылает организации сообщение (извещение), которое содержит документ с описанием необходимых действий и перечнем записей реестра.

Кроме работы с реестром ПВСО (передача недостающих документов и т.д.), необходимо также послать подтверждение получения извещения в трехдневный срок.

После получения извещения производится его фиксация в разделе "ФСС СЭДО. Организации". При этом дополнительно определяется запись реестра ПВСО (по которому пришло извещение) в журнале взаимодействия с ФСС. Для найденной записи в истории журнала взаимодействия с ФСС создается запись, фиксирующая получение извещения для данного реестра.

В рамках создания записи в журнале "ФСС СЭДО. Организации" реализовано формирование записи в истории журнала взаимодействия с ФСС . При этом обеспечена связь записей журнала "ФСС СЭДО. Организации" и записи спецификации "История" журнала взаимодействия с ФСС.

В рамках передачи в ФСС данных о застрахованном лице (ЗЛ):

- Страхователь посылает в ФСС данные о ЗЛ сообщением 86 "Сведения о застрахованном лине".

- ФСС отвечает сообщением 87 "Результат регистрации сведений о застрахованном лице", в котором оповещает, что сообщение 86 принято в обработку/успешно обработано/обработано с ошибкой (эти сведения ФСС передает в рамках тега status).

- В случае получения сообщения 87 с ошибкой страхователь корректирует данные и пересылает сообщение 86.

- Так же инициация процесса может быть произведена и самим ФСС посылкой страхователю сообщения 88 "Информация о несоответствии сведений о застрахованном лице".

В рамках получения данных ЭЛН:

- Страхователь получает сообщение 111 "Уведомление об изменении ЭЛН", в котором содержатся данные ЭЛН.

- Данные ЭЛН заносятся в журнал больничных листов.

Общее (системное) сообщение 14 "Найденные ошибки при обработке сообщения" поступает вне конкретного процесса, как ответ на любое сообщение страхователя в случае, если ФСС в этом сообщении обнаружил ошибку формата сообщения. В рамках сообщения страхователю передается список обнаруженных ошибок и их характеристики (код и текст ошибки).

В разделе "ФСС СЭДО. Организации" осуществляется хранение отпечатков подписей ответственных лиц Страхователя.

Раздел содержит спецификации "Исходящие документы", "Входящие документы". Записи спецификаций доступны только для просмотра.

- В спецификациях хранится история документооборота по Страхователю.

- Для записей спецификаций возможна выгрузка запроса с использованием действия Выгрузить содержимое документа.

- Для записей спецификаций подключен просмотр связей по входу и выходу (группа действий Связи) с разделами "Сведения о застрахованных лицах", "Сведения о листках нетрудоспособности", "Сведения для выплаты пособий". Описание работы в группе "Связи" приведено в общем разделе справки "Интерфейс пользователя: Типовая работа/Типовые действия".

#### Действия

• Типовая регистрация

- В заголовке раздела необходимо зарегистрировать страхователей и указать для них сертификат. Для подведомственных учреждений указывается сертификат уполномоченного лица.

• Произвести обмен документами. Получение и отправка документов: при выполнении действия производится обращение к сервису ФСС - скачиваются входящие документы; отправляются исходящие.

Получение и отправка документов в разделе возможна как в "ручном" режиме с помощью действия "Произвести обмен документами", так и с использованием процедуры P FSSSEDOORG PROCESS (может быть вызвана через пользовательские задания по расписанию).

#### Обработка сообщений от ФСС:

- При получении от ФСС сообщения 111 производится дополнительная обработка по фиксации этого сообщения (анализ содержимого сообщения): считывается атрибутика из содержимого сообщения, которая необходима для поиска записи журнала "Сведения о листках нетрудоспособности" и создания новой записи в случае необходимости.

Действие по формированию ЭЛН в фоновом режиме (без отображения формы параметров) запускается при значении "Да" параметра настройки "Формировать запись в ЖБЛ при получении ЭЛН" раздела "Сведения о листках нетрудоспособности" И если статус ЭЛН в полученных из ФСС данных равен "030" (Закрыт).

- При получении от ФСС сообщения 87 (в ответ на посланное сообщение 86) производится дополнительная обработка по фиксации сообщения 87: считывается атрибутика из содержимого сообщения, которая необходима для поиска записи журнала "Сведения о застрахованных лицах" и актуализации ее атрибутов: даты получения ответа от ФСС; значения статуса (Сведения успешно переданы или Сведения обрабатываются или Сведения переданы с ошибкой); обновления содержимого протокола несоответствия.

- При получении от ФСС сообщения 88 производится дополнительная обработка по фиксации этого сообщения: по атрибутам сообщения ("Организация", "Сотрудник", "Инициатор", "Статус") определяется соответствующая запись журнала "Сведения о застрахованных лицах". Если запись найдена: ей присваивается статус Сведения сформированы; автоматически запускается формирование данных о застрахованном лице; производится обновление содержимого протокола несоответствия. Если запись не будет найдена, производится ее добавление со следующими атрибутами: инициатор =  $\phi$ CC; примечание = Запись сформирована по запросу ФСС (Сообщение 88); статус Сведения сформированы. Далее также запускается формирование данных о застрахованном лице и производится обновление содержимого протокола несоответствия.

- При получении от ФСС сообщения 14 "Результат регистрации сведений о застрахованном лице" производится обработка соответствующих данных в журналах "Сведения о застрахованных лицах", "Сведений для выплаты пособий", "Сведения для исчисления пособий". В найденной записи журнала: в качестве даты получения ответа из ФСС берется дата из входящего сообщения; устанавливается статус Сведения переданы с ошибкой; обновляется содержимое спецификаций "Протокол несоответствия"/"Ошибки обработки  $\Phi$ CC".

- Производится обработка по фиксации в разделе следующих сообщений от ФСС:

-- 100 (запрос на сведения, инициация процесса передачи страхователем сведений для расчета пособия в ФСС);

-- 105 (данное сообщение является ответом на посланное страхователем сообщение 101, в котором передаются сведения для расчета выплат);

-- 112 (результат обработки информации о жизненных событиях, ответ на посланное страхователем сообщение 109);

-- сообщения 10, 85 (результат обработки запроса статуса выплаты пособия);

 $-106$  (данное сообщение является ответом на посланное страхователем сообщение 104 с данными о досрочном выходе из отпуска по уходу за ребенком до 1.5 лет; возможные статусы реестра для этого сообщения: 0 - Не принят; 1 - Принят; 2 - Произошла техническая ошибка. Необходимо повторно отправить запрос чуть позже).

341

# **Глава 11. Электронные трудовые книжки**

В Системе реализовано ведение электронных трудовых книжек (ЭТК). Для этого используются:

- Документарный раздел <u>[Журнал Электронных трудовых книжек](#page-342-0)</u> 343 .
- Учетный раздел <u>[Сведения о трудовой деятельности работников](#page-352-0)</u> 355.
- · Cловарь **Виды мероприятий ЭТК** данные словаря учитываются при регистрации сведений о трудовой деятельности в журнале ЭТК и при отработке в ЭТК пунктов приказа.
- · Словарь "Причины перемещений и увольнений" атрибутика словаря расширена для новых форм отчетности ПФР ("СТД-Р", "СЗВ-ТД").
- · Словарь "Контрагенты", спецификация "История изменения реквизитов" для юридического лица доступна группа полей (вкладка "Дополнительно") для отражения в ЭТК сведений о трудовой деятельности работника, в случае переименования работодателя, и действия **Формирование сведений о трудовой деятельности** / **Отмена формирования сведений о трудовой деятельности**.
- · Разделы "Образцы/Виды пунктов приказов". В параметры образцов пунктов приказов по назначениям и перемещениям (Прием, Перевод, Увольнение, и т.д.) добавлен параметр **Вид мероприятий ЭТК**, который заполняется по данным одноименного словаря.
- · Раздел "Приказы": при отработке пунктов приказов созданных на основе образца с заданным значением параметра "Вид мероприятий ЭТК" создается запись о мероприятии в ЭТК.
- · Раздел "Сотрудники", действие **Журнал ЭТК** отображение записей журнала ЭТК, связанных с текущим сотрудником. Действие вызывается из заголовка раздела. Отбор записей ЭТК производится по контрагенту сотрудника и по юридическому лицу работодателя сотрудника.

Дополнительно:

- · При откате отработки приказа/пункта приказа требуется указать **Дату отката отработки**. Дата отката используется, например, при откате отработки ряда пунктов, которые предполагают создание отменяющей записи в электронной трудовой книжке.
- Раздел "Подразделения": добавлена работа с записями типа *Организация* реализовано отдельное действие по добавлению организации **Добавить организацию**.

Функционал учета ЭТК включает в себя:

- · Формирование записей в ЭТК работника при отработке соответствующих приказов.
- · Формирование отчета **PR0920 "Сведения о трудовой деятельности, предоставляемые сотруднику работодателем (СТД-Р)"** - печатная форма для выдачи работнику на руки. Отчет формируется из заголовка раздела "Журнал электронных трудовых книжек". Печать отчета осуществляется для записей журнала, в спецификации которых НЕ установлен признак "Получено от ПФР".
- · Импорт данных из ПФР действие **Загрузка данных из ПФР**, вызывается из заголовка раздела "Журнал электронных трудовых книжек". Производится обновление существующих записей журнала или создание новых.
- · Печать и выгрузку данных в ПФР формирование отчета **PR0930 "Сведения о трудовой деятельности зарегистрированного лица (СЗВ-ТД)"**производится из заголовка раздела "Сведения о трудовой деятельности работников".

# <span id="page-342-0"></span>**Журнал электронных трудовых книжек**

#### **Структура**

- · Дерево каталогов
	- [Заголовок](#page-342-1) 343
		- [Сведения о трудовой деятельности](#page-348-0)
		- [Заявления сотрудника](#page-351-0)<sup>352</sup>

## <span id="page-342-1"></span>*Структура*

### **Журнал электронных трудовых книжек**

Общие характеристики электронной трудовой книжки.

#### **Поля (характеристики)**

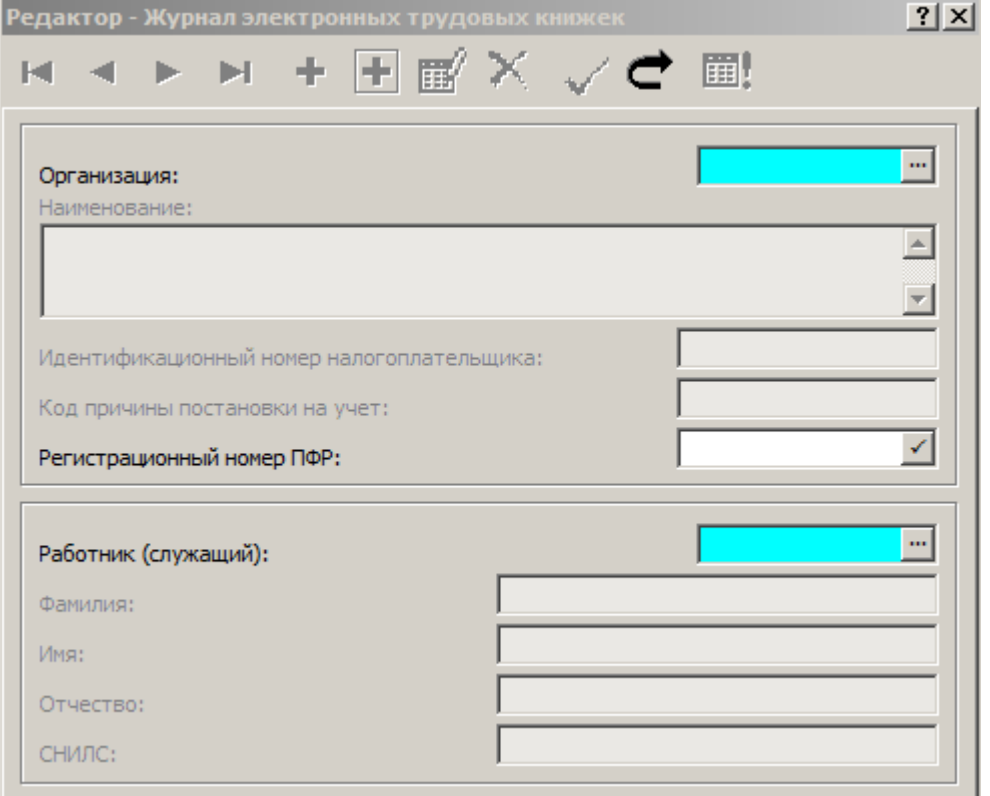

- · **Организация**. Поле обязательное, заполняется по данным раздела "Юридические лица". Примечание. При добавлении заголовка раздела перед открытием формы редактирования ссылка на организацию инициализируется значением параметра настройки 1 817 "ЮЛПО сведений о трудовой деятельности работников" или (если параметр 1817 не задан) значением параметра настройки 597 "Юридическое лицо".
- · Поля **Наименование**, **Идентификационный номер налогоплательщика**, **Код причины постановки на учет** автоматически заполняются в соответствии с реквизитами указанной организации, и недоступны для редактирования.

#### **344 Глава 11. Электронные трудовые книжки**

- · **Регистрационный номер ПФР**. Инициализируется при задании/смене организации или по кнопке справа от поля. Номер может быть изменен вручную.
- · **Работник (служащий)**. Поле обязательное, заполняется по данным словаря "Контрагенты" (физические лица). В соответствии с выбранным контрагентом заполняются Фамилия, Имя, Отчество и СНИЛС работника.

#### **Действия**

· Типовые действия

При редактировании уже созданной записи для изменений доступно только поле "Регистрационный номер ПФР".

Отбор записей доступен как по данным заголовка журнала, так и по данным спецификаций "Сведения о трудовой деятельности" и "Заявления сотрудника". При этом отбор записей заголовка (условия отбора на вкладке "Работник (служащий)") производится с учетом включения в СЗВ-ТД мероприятия ИЛИ заявления сотрудника.

Условия для отбора по данным спецификации "Сведения о трудовой деятельности" представлены на вкладках "Сведения о трудовой деятельности", "Документы", "Дополнительно". Отметим следующее:

- При установке признака "Отбирать по последнему мероприятию" отбираются записи спецификации с максимальной Датой мероприятия. При установки признака очищаются поля отбора "Дата мероприятия с…по….". (они являются альтернативным условием отбора), и наоборот при установке указанных дат признак "Отбирать по последнему мероприятию" снимается.

- При установке признака "Только действующие работники (служащие)" отбираются мероприятия тех сотрудников, у которых последнее мероприятие не равно "Увольнение с работы".

- В текстовом поле РКС/МКС допустимы спецсимволы типа: "\*", "?", "()", "!".

Условия для отбора по данным спецификации "Заявления сотрудника" представлены на вкладке "Заявления". Отметим следующее:

- При установке признака "Не учитывать" условия отбора указанные на вкладке "Заявления" не учитываются.

- При установке признака "Отсутствует" отбираются записи журнала ЭТК, у которых отсутствуют записи в спецификации "Заявления сотрудника".

- Загрузка данных из ПФР <u>[вызов пользовательской процедуры для импорта данных](#page-345-0)</u> з46).
- · **Расширения/ Пользовательские отчеты** вызов на печать отчетов ["Сведения о](#page-346-0) <u>[трудовой деятельности, предоставляемые сотруднику работодателем \(СТД-Р\)"](#page-346-0)|з47].</u>

#### **Расширения**/ **Пользовательские процедуры**/

- вызов процедуры <u>[Создание сведений на начало ведения учета](#page-343-0)</u> з44;
- вызов процедуры <u>[Массовый ввод информации о заявлениях ЭТК](#page-345-1)</u> з46.

## <span id="page-343-0"></span>*Создание сведений на начало ведения учета*

Обработка данных в процедуре производится в зависимости от наличия или отсутствия у исполнения связи с приказом:

· В случае наличия связи с пунктом приказа процесс формирования мероприятия аналогичен процессу при отработке пункта приказа.

• В случае отсутствия связи с пунктом приказа - алгоритм аналогичен отработке из учета. В обоих случаях текущее исполнение используется как опорное для определения атрибутов мероприятия.

Параметры процедуры: Организация; Дата С: Дата По:; Учесть последнее на дату С; Данные до начала учета; Каталог.

Условия выполнения процедуры:

- В словаре "Виды мероприятий ЭТК" д.б. зарегистрированы позиции с видом Прием (1), Перевод (2) и (если "Учесть последнее на дату С" = "Нет") Увольнение (5).
- Для регистрации электронной трудовой книжки требуется наличие Юридического лица, соответствующего контрагенту, указанному в параметре процедуры "Организация".
- При формировании сведений учитываются исполнения сотрудника, действующие на периоде формирования, и принадлежность которых соответствует указанной в параметрах процедуры организации.
- При формировании сведений НЕ учитываются исполнения сотрудника, виды которых указаны в параметрах 47, 48 паспорта учреждения для указанной организации.
- Если "Учесть последнее на Дату С" = "Да" И "Данные до начала учета" = "Да" процедура не выполняется и выдается сообщение <Последнее событие на начало 2020 года может быть сформировано только с типом "Данные работодателя">.
- Если ("Дата По:" не задана ИЛИ "Дата По:" позднее 01.01.2020 г.) И "Данные до начала учета" = "Да" процедура не выполняется и выдается сообщение <Мероприятия с типом "До начала учета" могут быть сформированы только для периодов ранее 2020 года>.
- При определении наименования подразделения для мероприятия используется одноименная процедура с учетом значения параметра настройки "Учесть в наименовании подразделения вышестоящие подразделения, начиная с уровня" (PersonEERJournal DeptNameLevel).

#### Результат выполнения процедуры:

- Создаваемая запись журнала ЭТК размещается в каталоге, указанном в параметре настройки "Каталог журнала электронных трудовых книжек".

- Регистрационный номер ПФР инициализируется аналогично его инициализации на форме редактирования ЭТК.

- При установленном параметре процедуры "Данные до начала учета", тип данных формируемых мероприятий Данные до начала учета., в противном случае Данные работодателя.

#### Особенности:

Для отчета СТД-Р необходимо сформировать не только последнее мероприятие, но и все мероприятия сотрудника до 2020 года. Т.е. в общем случае до 2020 года будет:

- Одно последнее мероприятие с типом Данные работодателя, которое включается штатно и в СТД-Р, и в СЗВ-ТД.
- Остальные мероприятия, с типом Данные до начала учета, которые включаются только в СТД-Р.
- Ограничение! При формировании данных до 2020 необходимо сначала выполнить процедуру для формирования последнего мероприятия на начало учета (параметр "Учесть последнее на Дату С" = "Да"), и только потом выполнить процедуру в режиме формирования "Данные до начала учета", с указанием периода формирования.

Доработки:

• При формировании мероприятий учтен случай перевода с неосновного исполнения на основное - учитывается пункт приказа "Работа по совместительству - Перевести на основную работу" (наряду с действиями "Разрешить", "Перевести").

#### **346 Глава 11. Электронные трудовые книжки**

- · При формировании мероприятий в качестве реквизитов документа основания подставляются (в зависимости от параметра настройки исполнения "Документ-основание приема на работу") реквизиты приказа или реквизиты контракта.
- · Реализовано требование ПФР о включении в ЭТК начало и окончание работ по договору ГПХ:

- Добавлено определение наличия в словаре "Видов мероприятий" мероприятий 9 - "НАЧАЛО ДОГОВОРА ГПХ" и 10 - "ОКОНЧАНИЕ ДОГОВОРА ГПХ".

- В случае отсутствия у исполнения связи с приказом производится проверка вида исполнения на принадлежность к списку для ГПХ - если последнее выполняется: в обработках используется вид мероприятия для ГПХ.

- В документ-основание мероприятия подставляются реквизиты контракта, заданного в исполнении (если они не заданы, то подставляются значения по умолчанию).

- В атрибуте "Должность" отображается Код договора ГПХ; структурное Подразделение не инициализируется.

### <span id="page-345-1"></span>*Массовый ввод информации о заявлениях ЭТК*

Пользовательская процедура массового добавления Заявлений.

Процедура вызывается из разделов "Сотрудники", "Журнал электронных трудовых книжек".

Параметры процедуры:

- · Тип заявления: **Продолжение ведения ТК**; **Предоставление сведений о ТД**. Устанавливаются признаки требуемых типов заявлений.
- · **Дата заявления**. Дата подачи заявления.

В результате выполнения процедуры в спецификацию "Заявления сотрудника" для помеченных записей заголовка раздела будут добавлены заявления (аналогично действию "Добавить" в спецификации "Заявления сотрудника").

### <span id="page-345-0"></span>*Загрузка данных из ПФР*

Пользовательская процедура для импорта данных:

- В параметрах вызова процедуры требуется указать XML-файл/файлы.

- Импорт выполняется для текущей записи журнала (для одного сотрудника).

- У созданных в результате импорта записей устанавливается тип данных *Получено от ПФР/др угого р аботодателя*.

- Если СНИЛС работника из XML-файла и СНИЛС контрагента из текущей записи журнала различаются - выдается сообщение типа *СНИЛС XXXXX в файле импорта не соответствует СНИЛС YYYYY Сотр удника, котор ому загр ужаем данные*, и импорт не производится.

- При импорте мероприятий осуществляется поиск ранее созданной в журнале ЭТК записи мероприятия по совпадению идентификатора UUID для исходных записей, и совпадению UUID отменяемой записи для отменяющих записей. Если в найденной записи тип данных *Получено от ПФР/др угого р аботодателя*, то производится обновление данных; если НЕТ, то запись журнала пропускается. Если требуемая запись не найдена - производится добавление новой записи.

- Импорт данных реализован для двух видов файлов: "СТД-Р" (файл, сформированный работодателем) и "СТД-ПФР" (файл, сформированный ПФР от нескольких работодателей). В связи с этим: доработана обработка тега "Работодатель" для инициализации полей ИНН, КПП, Регистрационный номер ПФР в мероприятии; изменена обработка отменяющего мероприятия с учетом вложенного тега "ДатаОтмены".

Доработки (изменения в СЗВ-ТД, СТД-Р, СТД-ПФР в 2021 году в связи с выпуском ПФР версии 2.60.1).

- Изменено пространство имен на 'http://пф.рф/СТД-Р/**2020-10-02**'.

- Убрана загрузка из тега <ВидПР> и добавлена загрузка из тега <**КодВФпоОКЗ**>.

Доработка в связи с выпуском ПФР альбома форматов 2.64д от 30.09.2021:

- При импорте данных из "СТД-Р" и "СТД-ПФР" в формируемые мероприятия переносится значение тега <**РаботаКС**> (в атрибут "Работа в районах Крайнего Севера и в приравненных к ним местностях").

## <span id="page-346-0"></span>*Отчеты СТД-Р*

Отчет PR0920 **Сведения о трудовой деятельности, предоставляемые сотруднику работодателем (СТД-Р)(приказ №23н от 20.01.2020)**:

- Формируется по одной или нескольким отмеченным записям, на каждого работника формируется отдельная страница.

- При печати учитываются записи, тип данных которых НЕ равен *Получено от ПФР/др угого р аботодателя* и Дата мероприятия >= Даты приема (или Последней даты приема, если она задана) работника.

- Параметры отчета: **Сведения только за последний период работы** (по умолчанию "Да"); **Должность** и **ФИО уполномоченного**; **Дата формирования**. Значения последних параметров отображаются в подписной части отчета.

- Параметр отчета **Режим печати** имеет возможные значения: *Печать отчета*, *Выгр узка*, *Печать отчета и выгр узка*. Если требуется выгрузка отчета, то перед печатью выводится форма для задания каталога выгрузки.

- Формирование печатной формы: реквизиты сотрудника и наименование организации берутся из заголовка журнала.

- Выгрузка отменяющих мероприятий производится аналогично выгрузке первичных мероприятий, но с тегом "ДатаОтмены": тег "Мероприятие" с вложенным тегом "ДатаОтмены" в случае отменяемого мероприятия.

!Перенесен в архив!Отчет PR1060 **Сведения о трудовой деятельности, предоставляемые сотруднику работодателем (СТД-Р)(приказ №23н от 20.01.2020, ред. с 01.07.2021)**:

Отличия от отчета PR0920

Печатная форма:

- Убран вывод кода ОКЗ из колонки 4 таблицы отчета.

- В колонке 5 отчета (как и в колонке 6 отчета по форме СЗВ-ТД) выводится код по профстандарту (ранее выводился всегда) ИЛИ код по ОКЗ. Вывод того или иного кода зависит от даты мероприятия: если дата мероприятия меньше 01.07.21 - выводится код по профстандарту; иначе - код по ОКЗ.

- Атрибут спецификации "Работа в районах Крайнего Севера и в приравненных к ним местностях" выводится в колонку 4 "Трудовая функция (должность, профессия, специальность, квалификация, конкретный вид поручаемой работы), структурное подразделение" перед всеми остальными значениями.

Выгрузка:

- В заголовке файла пространство имен изменено на xmlns="http://пф.рф/СТД-Р/**2020-10-02**";

- Убран тег <ВидПР>. Вместо <ВидПР> выводится тег <**КодВФпоОКЗ**>. Содержмое тега в зависимости от даты мероприятия (меньше или больше 01.07.21) равно коду по профстандарту или коду по ОКЗ.

- Изменились правила вывода блока <ОснованиеУвольнения>: раньше блок выводился только в случае, если для мероприятия был задан Нормативный документ. Теперь блок <ОснованиеУвольнения> выводится всегда для указания причин увольнения.

- Доработано формирование файла выгрузки в случае увольнения работника на основании Трудового кодекса: в блоке <ОснованиеУвольнения> в элементе <Часть> заполняется информация о части статьи основания увольнения. Изменения внесены в отчет,

использующийся для выгрузки по формату, применяемому с 15.07.2021 (АФ 2.61д).

- По атрибуту спецификации "Работа в районах Крайнего Севера и в приравненных к ним местностях" формируется новый тег <**РаботаКС**> (после тега <Вид>).

- Добавлен вывод обязательного тега <**ДатаФормирования**> (после тега

<УполномоченноеЛицо>): инициализируется датой формирования, заданной в параметрах отчета.

#### Отчет PR1160 **Сведения о трудовой деятельности, предоставляемые сотруднику работодателем (СТД-Р)(приказ №713н от 10.11.2022)**

Файл шаблона PREERJR\_SZI\_TD\_2022.XLS

Изменения по сравнению с отчетом PR1060:

а) В соответствии с приказом Министерства труда и социальной защиты Российской Федерации от 10.11.2022 № 713н при формировании перечня мероприятий выводятся только следующие мероприятия:

- · 1 ПРИЕМ Прием на работу (службу
- · 2 ПЕРЕВОД Перевод на другую работу
- · 3 ПЕРЕИМЕНОВАНИЕ Изменение наименования страхователя
- · 4 УСТАНОВЛЕНИЕ (ПРИСВОЕНИЕ) Установление (присвоение) работнику второй и последующей профессии, специальности или иной квалификации заполняется работодателем с указанием разрядов, классов или иных категорий этих профессий, специальностей или уровней квалификации (класс, категория, классный чин и т.п.)
- · 5 УВОЛЬНЕНИЕ Увольнение с работы
- · 6 ПРИОСТАНОВЛЕНИЕ Приостановление действия заключенного трудового договора, при котором за работником сохраняется рабочее место, в соответствии со статьей 351.7 Трудового кодекса Российской Федерации
- · 7 ВОЗОБНОВЛЕНИЕ Возобновление действия ранее заключенного трудового договора, при котором за работником сохранялось рабочее место, в соответствии со статьей 351.7 Трудового кодекса Российской Федерации

Примечание. Указанная нумерация мероприятий не совсем соответствует той (в части пунктов 6,7), которая используется в словаре "Виды мероприятий ЭТК" Системы: Прием = 1; Перевод =2; Переименование = 3; Установление (присвоение) = 4; Увольнение = 5; Приостановление = 7; Возобновление = 8. Данное обстоятельство учитывается при формировании печатной формы и выгрузке данных отчета.

- б) Изменены номер приказа в шапке отчета и формулировки в подписной части отчета.
- в) Отчет PR1060 перенесен в архив.

## <span id="page-348-0"></span>Сведения о трудовой деятельности

В спецификации представлены характеристики записи о трудовой деятельности работника (характеристики мероприятия).

Этапами трудовой деятельности являются следующие мероприятия (кадровые действия): "Прием на работу"; "Перевод"; "Увольнение"; "Переименование работодателя"; "Установление (присвоение)"; "Увольнение"; "Приостановление"; "Возобновление"; "НАЧАЛО ДОГОВОРА ГПХ"; "ОКОНЧАНИЕ ДОГОВОРА ГПХ".

Записи в спецификации могут быть зарегистрированы как вручную (действие "Добавить"), так и автоматически, в результате отработки приказа.

#### Поля (характеристики)

Мероприятие

- Номер записи. Поле обязательное. Номер "генерится" автоматически при добавлении записи.
- Тип записи. Возможные значения Исходная, Отменяющая.
- UUID, UUID отменяемого мероприятия. Каждой записи данных (исходной или отменяющей) присваивается UUID - уникальный идентификатор, который остается неизменным.
- Дата мероприятия. Дата проведения кадрового мероприятия указанного вида, поле обязательное. По умолчанию подставляется текущая системная дата.
- Вид мероприятия. Поле обязательное. Заполняется по данным словаря "Виды мероприятий ЭТК". Возможные значения см. выше. Примечание. С 2023 года требуется формирование мероприятий при начале и окончании работ по договору ГПХ (введены соответствующие виды мероприятий).
- Совместитель. Установленный параметр свидетельствует о том, что работник является совместителем.
- Должность работника.
- Группа полей Вид поручаемой работы. При выборе в поле "Код ОКЗ" ссылки на словарь "Группы специальностей" остальные поля заполняются данными из выбранной записи (значение в поле "Наименование" недоступно для редактирования). При не заданной ссылке на словарь, код ОКЗ можно задать вручную в текстовой части поля "Код ОКЗ". Поля могут быть заполнены автоматически при формировании записи спецификации в результате отработки пункта приказа по исполнению:

- Если штатная должность задана в пункте приказа, данные берутся из должности (по ссылке в поле "Группа специальностей") указанной в штатной должности или (если группа специальностей в должности не задана) из группы специальностей, указанной в специальности штатной должности. Внимание! последнее условие относится только к модулю "Кадры и штатное расписание" - поле "Специальность" штатной должности доступно только в этом модуле.

- Если штатная должность в пункте приказа НЕ задана, код ОКЗ берется из группы специальностей должности, которая указана в пункте приказа.

• Группа полей Профессиональный стандарт. Поле Код выполняемой функции содержит текстовую часть и два поля со ссылками. При выборе в поле "Код выполняемой функции" ссылки на словарь "Профессиональные стандарты" (первая ссылка) становится доступной следующая ссылка на спецификацию выбранного стандарта "Обобщенные трудовые функции" (ОТФ). В поле "Наименование" выводится наименование ОТФ, недоступное для редактирования. Инициализация текстовой части поля "Код выполняемой функции"

#### **350 Глава 11. Электронные трудовые книжки**

производится тремя атрибутами ("Код стандарта", "Код трудовой функции", "Уровень квалификации") отображаемыми в одну строку через дефис.

При не заданной ссылке на словарь, код выполняемой функции можно задать вручную по шаблону в текстовой части поля. Поля могут быть заполнены также автоматически при формировании записи спецификации в результате отработки приказов о назначениях и перемещениях.

Примечание. В 2021 указание профессионального стандарта при назначениях и перемещениях стало обязательным для предприятий, которые используют профессиональный стандарт при описании требований к сотруднику, исполняющему должность, для которой указаны профессиональные стандарты.

· **Структурное подразделение**. По данным раздела "Подразделения". При выборе подразделения его наименование отображается автоматически и недоступно для редактирования.

Примечание. При задании или изменении ссылки на структурное подразделение для определения наименования подразделения используется одноименная процедура с учетом значения параметра настройки "Учесть в наименовании подразделения вышестоящие подразделения, начиная с уровня" (PersonEERJournal\_DeptNameLevel).

· **Работа в районах Крайнего Севера и в приравненных к ним местностях**. Атрибут необязательный, строка 3 символа. Значение атрибута отображается также в одноименной колонке списка сведений о трудовой деятельности работников.

При формировании сведений о мероприятиях кадрового учета из других разделов (при выполнении соответствующих действий над Приказами, Подразделениями, Исполнениями, Контрагентами), при создании сведений на начало ведения учета - инициализируется значение данного атрибута. Для этого используется универсальная процедура определения расчетного коэффициента на дату.

- · **Сведения**. Дополнительная текстовая информация.
- · Период проведения мероприятия **Дата с: по:**.

#### \_\_\_\_\_\_\_ **Документы** \_\_\_\_\_\_\_\_\_\_\_\_\_\_\_\_\_\_\_\_\_\_\_

• На вкладке указываются реквизиты документов основания кадрового мероприятия и реквизиты основания увольнения (название нормативного документа, статья, часть, пункт, подпункт, абзац, причина увольнения).

Поля могут быть заполнены автоматически при формировании записи в результате отработки приказа - в этом случае реквизиты документа основания берутся из приказа, а реквизиты основания увольнения из записи словаря "Причины перемещений и увольнений", ссылка на которую задана в параметрах образца пункта приказа (из группы полей "Иное основание" записи словаря, если задан вид документа, или из группы полей "Трудовой кодекс").

#### Примечания:

- · При отработке приказа в ЭТК НЕ рассматривается параметр настройки 37 "Включать префикс в номер документа-основания/подтверждения/сопровождения" - префикс приказа отображается в префиксе документа основания мероприятия, а номер приказа в номере документа основания мероприятия.
- · Если параметр настройки исполнения "Документ-основание приема на работу" имеет значение *Контр акт (Тр удовое соглашение)*, то при отработке в ЭТК вместо префикса и номера из приказа в документ-основание ЭТК подставляются префикс и номер контракта. Это относится к действиям "Принять", "Принять временно", "Разрешить" пунктов приказа, в которых указан контракт и на него имеется ссылка из журнала контрактов.
- · Для видов мероприятия "НАЧАЛО ДОГОВОРА ГПХ"; "ОКОНЧАНИЕ ДОГОВОРА ГПХ":

- В документ-основание вместо реквизитов приказа вносятся реквизиты контракта. При этом вместо даты заключения договора ГПХ указывается дата начала или окончания работ.

- Данные по трудовой функции и структурному подразделению НЕ указываются.

- Код выполняемой функции заполняется кодом из дополнительного свойства контракта контрагента или журнала контрактов (по умолчанию ДГПХ).

#### \_\_\_\_\_\_\_ **Дополнительно** \_\_\_\_\_\_\_\_\_\_\_\_\_\_\_\_\_\_

На вкладке отображаются данные принесенные с другого места работы сотрудника, или полученные в результате загрузки данных из ПФР.

- **Тип данных**. Возможные значения: Данные работодателя; Получено от ПФР/другого *р аботодателя*, *Д анные на начало учета*.
- · **Источник данных**. Информационное поле. В добавляемой вручную записи Мероприятия проставляется значение "Ручной ввод".

Автоматически поле заполняется при регистрации мероприятия: из приказов (реквизитами отрабатываемого приказа и пункта приказа); при выполнении действий по назначениям и перемещениям из исполнений должностей (отображаются контекст "Учет Исполнение" + префикс, номер и вид исполнения); при выполнении процедуры "Создание сведений на начало ведения учета" (отображаются контекст "Процедура восстановления Приказ/Исполнение" + соответствующие реквизиты); при выполнении действия "Формирование сведений о трудовой деятельности" из раздела "Контрагенты" (отображается текст "Учет Переименование").

- · Сведения с предыдущих мест работы: **Наименование организации работодателя**; **ИНН**, **КПП**, **Регистрационный номер ПФР** этой организации.
- · **Группа стажей**, **Коэффициент** к стажу. Используются при выполнении действия "Формирование стажей".

**Включена** (только в списке записей!). В колонке отображается (через запятую) следующая информация: Дата формирования, Номер, Период. Наличие информации в колонке говорит о включении данной записи в СЗВ-ТД (в пакет выгрузки данных).

#### **Действия**

- · Типовые действия
	- Доступен отбор записей по Виду и Дате мероприятия, и по периоду его проведения.
	- При добавлении записи спецификации номер записи и код UUID генерируются автоматически.

- Если запись спецификации включена в отчетность в ПФР, - запрещено ее удаление и редактирование.

#### · **Отменить**

- действие доступно, когда опорная запись имеет тип *Исходная*.

 $\overline{\phantom{a}}$  , and the contract of the contract of the contract of the contract of the contract of the contract of the contract of the contract of the contract of the contract of the contract of the contract of the contrac

- действие имеет обязательный параметр "Дата отмены", по умолчанию текущая системная дата;

- в результате выполнения действия в спецификацию производится добавление записи: с типом *Отменяющая*; с номером на единицу большим максимального номера в рамках журанал ЭТК; с UUID отменяемого мероприятия равным UUID опорной записи.

#### · **Включить в отчет**

- Выполняется по помеченным записям спецификации или по текущей.

- Не учитываются мероприятия, уже включенные в СЗВ-ТД или тип данных которых НЕ равен *Д анные р аботодателя*.

- При выполнении действия отображаются не утвержденные данные раздела "Сведения о трудовой деятельности работников" по соответствующей Организации.

Примечание. Мероприятия могут быть включены только в не утвержденный отчет своей Организации. Производится также проверка на совпадение по обособленному подразделению.

• Формирование стажей для текущего работника

Параметры формирования: Объединять периоды; Группа стажей; Коэффициент. Значения двух последних используются, если соответствующие параметры не заданы в мероприятии.

Формирование производится по выделенным записям или по текущей (если не отмечено ни одной записи).

Формирование доступно только для записей, у которых нет связей по выходу с записями спецификации сотрудника "Стажи". При групповой обработке, если такие записи есть среди отмеченных, формирование не выполняется, выдается соответствующее сообщение. Если признак "Объединять периоды" установлен, то отмеченные записи группируются по совпадению "Группы стажей" и "Коэффициента" и при стыковке их периодов действия, - т.е. когда "Период работы по:" одной записи равен "Периоду работы с:" минус 1 день другой записи. При этом "Период с:" для группы будет равен самому раннему "Периоду работы с:" из всех записей группы, а "Период по:" - самому позднему "Период работы по:" из всех записей группы. Если признак НЕ установлен - записи не группируются.

В результате для текущего работника формируются записи спецификации "Стажи".

### <span id="page-351-0"></span>Заявления сотрудника

Спецификация содержит данные о заявлениях сотрудника двух типов:

- Заявление о продолжении ведения трудовой книжки
- Заявление о представлении сведений о трудовой деятельности

#### Поля (характеристики)

- Тип заявления. Возможные значения Продолжение ведения ТК; Предоставление сведений о ТД.
- Дата подачи заявления.
- Дата отзыва заявления.
- Получено от ПФР.
- Включена (только в списке записей!). В колонке отображается (через запятую) следующая информация: Дата формирования, Номер, Период. Наличие информации в колонке говорит о включении данной записи в СЗВ-ТД (в пакет выгрузки данных).

#### Действия

- Типовые действия
- $\bullet$  OT03BaTb

- действие доступно если в опорной записи НЕ задана дата отзыва и НЕ установлен признак выгрузки из ПФР:

353

- действие имеет обязательный параметр "Дата отзыва", по умолчанию текущая системная дата;

- в результате выполнения действия производится добавление записи в спецификацию: дата отзыва берется из параметра действия; остальные атрибуты - из опорной записи.

# <span id="page-352-0"></span>Сведения о трудовой деятельности работников

Структура

- Дерево каталогов
	- $\bullet$  3a $\Gamma$ OJIOBOK 353
		- Спецификация 355
		- Заявления сотрудника 356

## <span id="page-352-1"></span>Структура

## Сведения о трудовой деятельности работников

Заголовок раздела определяет пакет выгрузки данных (пакет данных для передачи в ПФР), в который включаются записи о мероприятиях из ЭТК, ранее не включенные в другие пакеты выгрузки.

#### Поля (характеристики)

Отчет

- Организация. Поле обязательное, заполняется по данным раздела "Юридические лица". По умолчанию подставляется значение из параметра настройки.
- Подразделение. Учитываются работники, принадлежащие к указанному подразделению. Если подразделение не задано, то учитываются работники текущей организации.
- Список подразделений. По данным словаря "Списки подразделений". Возможность использовать при формировании сведений заранее сформированные списки подразделений. Реквизиты ОКАТО, КПП берутся из заголовка указанного списка.

Примечание. Может быть задано или Подразделение или Список подразделений.

- Регистрационный номер работодателя в ПФР. Поле обязательное, по умолчанию отображается значение соответствующее заданному юридическому лицу.
- Отчет по форме: возможные значения СЗВ-ТД, ЕФС-1. Атрибут доступен для редактирования только при добавлении записи. Внимание! В 2023 году исходные мероприятия, которые были в 2022 году и ранее, и отменяющие мероприятия, исходные мероприятия которых были в 2022 году и ранее требуется подавать не в рамках новой формы ЕСФ-1, а в рамках старой СЗВ-ТД. Соответственно введена типизация в заголовок раздела и в связанные с нею изменения в обработках (генерация имени файла, отбор мероприятий, проверка при запуске отчета на соответствие данных его типу).

• Тип отчета. Ежемесячный, Ежедневный. Для типа Ежедневный учитываются мероприятия по приему на работу, по увольнению, по приостановлению или возобновлению контракта. Остальные мероприятия по конкретному трудовому договору (например, перевод) включаются только в случае, если для данного договора в СЗВ-ТД включено увольнение.

Выбор типа отчета возможен только при добавлении записи.

Примечание. В отчет по форме  $E\Phi C-1$  всегда, вне зависимости от типа отчета, мероприятия включаются по дате основания (приказа), если последняя задана.

- Период, за который подаем сведения, Дата, за которую подаем сведения. Выбирается или период (Месяц, Год) для типа отчета *Ежемесячный*, или календарная дата для типа отчета Ежедневный.
- Дата формирования. Параметр обязательный, по умолчанию текущая системная дата.
- Имя файла выгрузки данных. Формируется автоматически, не подлежит редактированию, отображается справочно. Выгрузка данных отчета "СЗВ-ТД" производится в файл с данным именем.

#### Подтверждает

- Правопреемник, Регистрационный номер правопреемника в ПФР. Блок атрибутов о правопреемнике работодателя. Правопреемник заполняется по ссылке на контрагента юридическое лицо.
- Наименование должности руководителя, Фамилия руководителя, Имя руководителя, Отчество руководителя. Текстовые данные, вводятся вручную, отображаются в подписной части отчета "СЗВ-ТД".
- Формировать. При значении параметра "Да" (значение по умолчанию) производится формирование записей спецификаций "Сведения о мероприятиях кадрового учета" и "Заявления сотрудника" с учетом значений параметров "Собирать не включенные мероприятия только за:" и "Отбирать по дату формирования". Аналогичное формирование производится по действию "Сформировать состав".
- Собирать не включенные мероприятия только за:. Возможные значения: Указанный отчетный месяц; Указанный отчетный месяц и все предыдущие. Для типа отчета Ежедневный устанавливается режим "Указанный отчетный месяц и все предыдущие", который недоступен для изменений.
- Отбирать по дату формирования. Для типа отчета Ежедневный параметр не выставлен и недоступен для изменения.

Параметры "Формировать", "Собирать не включенные мероприятия только за:", "Отбирать по дату формирования" доступны только при добавлении записи.

#### Действия

• Типовые действия

- При редактировании записи доступны дата формирования, регистрационный номер ПФР и реквизиты руководителя.

- При размножении записи: переносятся реквизиты из базовой записи; инкрементируется номер записи; инициализируется имя файла выгрузки данных (по тем же правилам, что и при добавлении записи).

#### • Сформировать состав

Производится формирование записей спецификаций "Сведения о мероприятиях кадрового учета" и "Заявления сотрудника" за определенный период, который определяется параметром формирования "Собирать не включенные мероприятия только за:": Указанный отчетный месяи или Указанный отчетный месяи и все предыдушие. Отчетный месяц

или День (в зависимости от периода, за который подаются сведения) берется из заголовка раздела.

Формирование записей спецификаций производится по соответствующим данным журнала электронных трудовых книжек. Возможно неоднократное формирование состава, для включения обновляемых данных журнала.

Примечания.

- Отменяющие мероприятия включаются или по дате исходного мероприятия, или по дате отмены (определяется значением параметра настройки раздела "Включать отменяющие мероприятия в СЗВ-ТД").

- При формировании записей для типа отчета *Ежедневный* в первую очередь используется Дата документа основания кадрового мероприятия (Приема, Увольнения, Приостановления или Возобновления контракта). Если указанная дата не задана, тогда используется Дата мероприятия.

- Данное действие может быть выполнено для отчетов по форме *СЗВ-ТД* и по форме *ЕФС-1*: до 2023 года сдается форма СЗВ-ТД (включаются мероприятия по обычной схеме); в 2023 году может так же быть сдана форма СЗВ-ТД, но при этом в нее включаются исходные и отменяющие мероприятия, в которых дата их учета, попадает на 2022 год и ранее; в 2023 году сдается новая форма ЕФС-1 и вместо СЗВ-ТД в рамках новой формы формируется подраздел 1.1. В новую форму включаются мероприятия, дата учета которых, попадает на 2023 год и позднее.

· **Утверждение** | Утвердить / Снять утверждение

Фиксация статуса "утвержденная" для текущей записи заголовка раздела. При этом:

- У записи регистрируется "Дата утверждения".

- При наличии даты утверждения: недоступен ввод/просмотр данных на формах редактирования заголовка и спецификации; недоступны действие "Сформировать состав" и действие спецификации "Исключить".

- · Расширения | Пользовательские отчеты вызов на формирование отчетов:
	- <u>"Сведения о трудовой деятельности зарегистрированного лица (СЗВ-ТД)"</u> Iss6);
	- <u>"ЕФС-1 Подраздел 1.1"</u> 357).

### <span id="page-354-0"></span>**Сведения о мероприятиях кадрового учета**

К мероприятиям кадрового учета относим: "Прием на работу"; "Перевод"; "Увольнение"; "Переименование работодателя"; "Установление (присвоение)" категории/чина; "Увольнение"; "Приостановление"; "Возобновление"; "НАЧАЛО ДОГОВОРА ГПХ"; "ОКОНЧАНИЕ ДОГОВОРА ГПХ".

#### **Поля (характеристики)**

· Поля доступны только для просмотра. Перечень и описание полей приведено в справке на спецификацию "Сведения о трудовой деятельности" журнала электронных трудовых книжек.

#### **Действия**

- · Типовые действия по просмотру и обновлению записей
- · **Исключить**

- Исключение мероприятия из списка записей - в результате производится очистка атрибута UUID в текущей записи спецификации журнала ЭТК.

### <span id="page-355-0"></span>**Заявления сотрудника**

Спецификация содержит данные о заявлениях сотрудника двух типов:

- · Заявление о продолжении ведения трудовой книжки
- · Заявление о представлении сведений о трудовой деятельности

#### **Поля (характеристики)**

- · **Тип заявления**. Возможные значения *Пр одолжение ведения ТК*; *Пр едоставление сведений о ТД* .
- · **Дата подачи** заявления.
- · **Дата отзыва** заявления.
- · **Получено от ПФР**.

#### **Действия**

- · Типовые действия по просмотру и обновлению записей. Редактирование недоступно.
- · **Исключить** исключение заявления из списка записей.

## <span id="page-355-1"></span>**Отчет СЗВ-ТД**

Отчет PR1040 **Сведения о трудовой деятельности зарегистрированного лица (СЗВ-ТД) (постановление № 730п от 25.12.2019 (ред.от 27.10.2020))**:

- Параметр отчета **Режим печати**, возможные значения: *Печать отчета*, *Выгр узка*,*Печать отчета и выгр узка*. Если требуется выгрузка отчета, то перед печатью выводится форма для задания каталога выгрузки.

- В отчет включаются данные из заголовка раздела и из спецификаций "Сведения о мероприятиях кадрового учета", "Заявления сотрудника".

Отдельные моменты формирования:

- Производится учет правопреемника работодателя:

-- если Правопреемник задан, то в блоке Страхователь выводятся данные Правопреемника, а в блоке Сведения о работодателе, правопреемником которого является страхователь выводятся данные Организации работодателя;

-- если Правопреемник не задан - в блоке Страхователь выводятся данные организации работодателя.

- Производится учет работы в РКС и приравненных к ним местностях (отображение в колонке значения соответствующего атрибута).

- По каждому сотруднику формируется отдельная страница печатной формы.

Доработки (печатная форма и выгрузка):

- Если дата мероприятия до 1.07.2021, то выводится код выполняемой функции по профстандарту.

- Если дата мероприятия после 1.07.2021 - выводится только код выполняемой функции по ОКЗ.

Примечание: в отменяющих мероприятиях при сравнении с 1.07.2021 используется дата исходных мероприятий.

- Доработано формирование файла выгрузки в случае увольнения работника на основании Трудового кодекса: в блоке <ОснованиеУвольнения> в элементе <Часть> заполняется

информация о части статьи основания увольнения. Изменения внесены в отчет, использующийся для выгрузки по формату, применяемому с 15.07.2021 (АФ 2.61д).

- В колонке "Причины увольнения ..." при формировании строки из атрибутов блока "Основание увольнения" добавлен вывод, через запятую, значения поля "Абзац". При выгрузке данных в конец блока добавлен новый тег <АБЗАЦ>.

Примечание: Изначально значение поля "Абзац" задается в словаре "Причины перемещений и увольнений".

#### Отчет PR1100 **Сведения о трудовой деятельности зарегистрированного лица (СЗВ-ТД) (постановление № 730п от 25.12.2019 (ред.от 21.04.2022))**

Файл шаблона PRLBRACTIVITY\_SZV\_TD\_2022.XLS

Изменения по сравнению с предыдущей редакцией отчета:

- · В блоке реквизитов документа, утвердившего отчет, добавлено (в ред. Постановления Правления ПФ РФ ... **от 21.04.2022 № 62п**)
- · В подписной части текст "Наименование должности руководителя" заменен на "Наименование должности руководителя (уполномоченного представителя страхователя)".
- · В отчет включаются данные по мероприятиям имеющим вид "НАЧАЛО ДОГОВОРА ГПХ"; "ОКОНЧАНИЕ ДОГОВОРА ГПХ".
- · В блоке заявлений выводятся данные о заявлениях сотрудника на продолжение ведения трудовой книжки и предоставлении сведений о трудовой деятельности.

## <span id="page-356-0"></span>**Отчет ЕФС-1 Подраздел 1.1**

Единая форма **Сведения для ведения индивидуального (персонифицированного) учета и сведения о начисленных страховых взносах на обязательное социальное страхование от несчастных случаев на производстве и профессиональных заболеваний (ЕФС-1)** используется начиная с 2023 года.

Форма ЕФС-1 предназначена для замены всех текущих (старых) отчетных форм, которые сдаются в ПФР и ФСС.

По содержанию единая форма является группировкой старых форм отчетности, которые включены в нее как разделы. При этом, разрешено формирование файла передачи данных по отдельному старому отчету (теперь разделу). Отчет СЗВ-ТД включен в ЕФС-1 как подраздел 1.1.

Доработки:

- · Формирование возможно для отчета по форме *ЕФС-1*.
- · Параметры отчета: **Телефон**, **Адрес электронной почты**, **Режим печати**.
- · Печатная форма содержит: Титульный лист, Раздел 1 ("Сведения о трудовой (иной) деятельности, страховом стаже, заработной плате и дополнительных страховых взносах на накопительную пенсию"), Подраздел 1 ("Сведения о трудовой (иной) деятельности, страховом стаже, заработной плате зарегистрированного лица (ЗЛ)"), Подраздел 1.1 ("Сведения о трудовой (иной) деятельности").
- · В блок реквизитов "Сведения о страхователе" добавлены атрибуты: "ОКФС", "ОКПО", "Код по ОКВЭД", "ОГРН"; ""Номер контактного телефона", "Адрес электронной почты". ОГРН заполняется соответствующим значением из контрагента. Телефон и адрес почты заполняются из соответствующих параметров отчета, если последние не заданы - из контрагента.

#### **358 Глава 11. Электронные трудовые книжки**

- · В блок описания личных данных Сотрудника (ЗЛ) добавлены атрибуты: "ИНН", "Статус ЗЛ", "Гражданство (код страны)".
- · Если Вид мероприятия "НАЧАЛО ДОГОВОРА ГПХ"; "ОКОНЧАНИЕ ДОГОВОРА ГПХ": - колонки 5 и 7 в таблице подраздела 1.1 не заполняются;
	- в колонке 6 кроме Кода ОКЗ выводится код договора ГПХ;
	- выводится блок <КодФВ> (содержит должность из сведений о мероприятии).
- · В отчет по форме ЕФС-1 всегда, вне зависимости от типа отчета, мероприятия включаются по дате основания (приказа), если последняя задана.

Примечание. Включение мероприятий в отчет СЗВ-ТД по дате основания (приказа) производилось только для типа отчета *Ежедневный* и для мероприятий определенного вида.

· Печать и выгрузка отчета доработана на основании изменений формата документов (версия АФ 2.73.3д от 22.03.2023):

- Если Вид мероприятия "НАЧАЛО ДОГОВОРА ГПХ"; "ОКОНЧАНИЕ ДОГОВОРА ГПХ" в файл выгрузки не выводятся блоки <Сведения>, <ЯвляетсяСовместителем>, <ДатаС>, <ДатаПо>.

- Соответствующие обработки убраны также при формировании печатной формы.

# **Глава 12. Разделы для работы с ФСС Сведения о заработной плате**

Раздел предназначен для регистрации данных и формирования отчета "ЕФС-1 Подраздел 1.3" в рамках единой формы "Сведения для ведения индивидуального (персонифицированного) учета и сведения о начисленных страховых взносах на обязательное социальное страхование от несчастных случаев на производстве и профессиональных заболеваний" (ЕФС-1).

## *Структура*

## **Заголовок**

В заголовке раздела отображается запись, идентифицирующая конкретный отчет. Запись содержит:

- Организацию;

- Период, в котором подается отчет в ПФР;

- Период, за который предоставляются сведения (для исходных отчетов он равен отчетному периоду).

Запись заголовка уникальна для набора характеристик: Организация + Период, за который подаются сведения + Номер корректировки.

### *Формирование состава сведений*

Формирование состава производится при выполнении действия **Сформировать состав**:

- Действие выполняется при добавлении записи заголовка (если признак "Формировать"

установлен) или по отмеченным записям заголовка.

- Параметры действия отсутствуют.

- При выполнении предварительно производится удаление записей спецификации "Сотрудники", с каскадным удалением записей подчиненных спецификаций.

- В результате формируются новые записи спецификации "Сотрудники" (включая записи подчиненных спецификаций).

## *Отчет "ЕФС-1 Подраздел 1.3"*

Отчет формируется в рамках Единой формы "Сведения для ведения индивидуального (персонифицированного) учета и сведения о начисленных страховых взносах на обязательное социальное страхование от несчастных случаев на производстве и профессиональных заболеваний (ЕФС-1)".

Основные параметры формирования отчета берутся автоматически из параметров "Паспорта учреждений" - это параметры 231-270, 274 (размещены в папке "ФНС и Фонды/Единая форма сведений"). При вызове из раздела задаются лишь ФИО и должность руководителя, телефон и адрес электронной почты, режим печати.

Примечание. Если в заголовке раздела не задан "Код типа организации", то при печати (выгрузке) формирование не производится и выдается сообщение типа: Не задан Код типа организации. Задайте "Тип учреждения" в разделе "Штатные подразделения". Выполните действие "Сформировать" и повторите формирование отчета.

## Сотрудники

В спецификации "Сотрудники" представлен список сотрудников, а уже по каждому сотруднику отображается список строк отчета (исполнений) и их дочерние спецификации (список выплат и список часов).

## Дополнительные страховые взносы

Данный учетный раздел реализует подготовку данных для формирования печатной формы "Подраздел 3. Сведения о застрахованных лицах, за которых перечислены дополнительные страховые взносы на накопительную пенсию и уплачены взносы работодателя" в рамках единой отчетной формы ЕФС-1.

## Структура

### Заголовок

Характеристики заголовка "Дополнительные страховые взносы".

#### Действия

• Типовые действия

#### • Содержимое

- При выполнении действия отображается список реестров и сведения о суммах взносов по каждому реестру.

- $\bullet$  Сформировать состав  $361$
- Утверждение

Действия "Утвердить"/"Снять утверждение" выполняются как для текущего, так и для помеченного списка записей. В результате проставляется дата утверждения (в одноименной колонке).

Если запись утверждена: недоступно редактирование, добавление, удаление записей, как самого заголовка, так и его спецификаций (возможен только просмотр); недоступно действие "Сформировать состав".

• Расширения | Пользовательские отчеты - отчет "ЕФС-1 Подраздел 3" 361
### *Формирование состава*

Формирование данных аналогично отчету SL3860. Отличия:

- · Формирование может быть произведено или по взносам сотрудника, или по взносам работодателя, или сразу по обеим суммам.
- · Сформированные данные отображаются в таблицах раздела.

Действие не списочное, выполняется для текущей записи заголовка раздела.

При выполнении действия:

- · Производится предварительное удаление записей Реестров и Сведений о суммах взносов. В зависимости от значения параметра действия "Перечислены страховые взносы" удаляются соответствующие (имеющие такое же значение реквизита) записи реестра (и связанные с ними сведения о суммах взносов). Для значения параметра действия *Все взносы*, удаляются все реестры, имеющие ссылку на текущий заголовок раздела.
- · В зависимости от значения параметра действия "Перечислены страховые взносы" учитываются сотрудники, которые перечисляют дополнительные страховые взносы или за которых взносы перечисляет предприятие.

# *Печать и выгрузка отчета "ЕФС-1 Подраздел 3"*

В рамках единой отчетной формы ЕФС-1 производится формирование данных в части Подраздела 3 "**Сведения о застрахованных лицах, за которых перечислены дополнительные страховые взносы на накопительную пенсию и уплачены взносы работодателя**".

В параметрах отчета задаются ФИО и должность руководителя, телефон и адрес электронной почты, режим печати.

Отчет (на отдельных листах) содержит: Титульную часть; Подраздел 3.

Титульная часть отчета формируется аналогично отчетам для других разделов в рамках ЕФС-1 (например, отчет "ЕФС-1 Подраздел 1.3").

Далее, на отдельных листах, отображается Подраздел 3 с данными по каждому реестру из спецификации "Реестры".

В поле "Период уплаты" отображается год из отчетного периода, заданного в заголовке раздела.

# **Реестры**

Характеристики спецификации "Реестры".

#### **Действия**

- · Типовые действия
- · **Переформировать**

- Действие реализует актуализацию сумм взносов по уже созданным записям спецификации "Сведения о суммах взносов".

- Действие выполняется для списка помеченных записей спецификации "Реестры".

#### Характеристики спецификации "Сведения о суммах взносов".

### **Действия**

- · Типовые действия
- · Расширения | Пользовательские отчеты | **ЕФС-1 Подраздел 3. Экземпляр застрахованного лица**.
	- Отчет реализован на основе базового отчета "ЕФС-1 Подраздел 3", содержит данные только одного сотрудника. Такой отчет выдается сотруднику при увольнении.

- В отличие от базового отчета убран параметр "Режим печати" (здесь требуется только печать отчета).

# **Журнал регистрации событий в ИС персональных данных**

Раздел "Журнал регистрации событий в информационной системе персональных данных" (далее "Раздел") является учетным регистром. Раздел служит для учета действий по уничтожению персональных данных.

Записи раздела формируются автоматически при выполнении действия по уничтожению персональных данных.

# **Структура**

# *Заголовок*

Запись раздела уникальна для сочетания следующих атрибутов: "Организация", "Пользователь", "Дата и время уничтожения".

На форме редактирования записи заголовка все поля недоступны, кроме "Тип", "Номер" и "Дата" акта об уничтожении.

### **Действия**

• Типовые лействия

Особенности:

- действия "Добавить", "Размножить" отсутствуют. Добавление записи заголовка производится при выполнении действия "Уничтожить персональные данные".

- отбор записей доступен только по колонке.

• [Уничтожить персональные данные](#page-362-0) 363

# <span id="page-362-0"></span>**Уничтожение персональных данных**

При вызове действия отображается форма для задания параметров действия:

- · **Каталог** инициализируется значением текущего каталога.
- · **Принадлежность** инициализируется значением параметра настройки 2080 "Принадлежность акта об уничтожении персональных данных по умолчанию" (PersonalDataEventJournal\_JurPers).
- · **Перечень категорий уничтоженных персональных данных** инициализируется параметром настройки 2081 "Перечень категорий уничтоженных персональных данных" (PersonalDataEventJournal\_Categories).
- · **Причина уничтожения персональных данных** инициализируется параметром настройки 2082 "Причина уничтожения персональных данных" (PersonalDataEventJournal\_DestroyReason).

#### **364 Журнал регистрации событий в ИС персональных данных**

- · **Тип информации о контрагенте** выбор одного из перечня значений: *Фамилия и инициалы*; *Контр агент*; *ИНН*; *Табельный номер*; *Номер исполнения*.
- · **Лицо, уничтожившее персональные данные**. По данным словаря "Контрагенты", инициализируется контрагентом сотрудника, являющегося пользователем.

После задания параметров на экране отображается словарь "Контрагенты" в режиме множественного выбора с предустановленным фильтром по контрагентам – физическим лицам.

Перед началом выполнения действия выдается предупреждение, что персональные данные будут уничтожены безвозвратно.

В результате выполнения действия для текущего пользователя:

- Формируется запись в заголовке раздела. Значения характеристик записи инициализируются: из параметров действия; из параметров настройки (Тип и Префикс акта об уничтожении). В качестве Номера акта об уничтожении берется очередной номер для текущего типа и префикса акта. В качестве даты уничтожения и даты акта берется системная дата. Время уничтожения отображается с точностью до секунд.

- Формируется запись в спецификации: в качестве субъекта отображается контрагент; поле "ФИО или иная информация" заполняется с учетом значения заданного в параметре действия "Тип информации о контрагенте".

- В записи контрагента – физического лица (в словаре "Контрагенты") производятся изменения в мнемокоде и наименовании контрагента с использованием значения параметра настройки 2086 "Префикс идентификатора персональных данных"; в остальных полях записи контрагента устанавливаются значения по умолчанию.

- Производится соответствующая обработка ряда дочерних спецификаций контрагента. Это относится к реквизитам, адресам, аттестациям, автомашинам, контрактам, персональным документам, водителям/экспедиторам, образованию, страховым полюсам, трудовой деятельности, больничным листам, воинскому учету, взысканиям, родственникам, прохождению службы, грузоотправителям/грузополучателям. Остальные дочерние спецификации контрагента - удаляются.

- В записи разделов "Сотрудники", "Личные дела" (в записи с обрабатываемым контрагентом), а также в дочерние спецификации этих записей - также вносятся соответствующие изменения.

#### Ограничения.

Не уничтожаются персональные данные обрабатываемых субъектов персональных данных в следующих разделах:

- · Приказы
- · Журнал электронных трудовых книжек
- · Резерв кадров
- · Картотека медосмотров
- · Архив документов записи, связанные с Личными делами обрабатываемых субъектов персональных данных, и связанные с ними Присоединенные документы.
- · Присоединенные документы записи, связанные с Контрагентами, Сотрудниками, Личными делами обрабатываемых субъектов персональных данных.

# *Субъекты персональных данных*

Перечень характеристик и действий в спецификации "Субъекты персональных данных".

#### **Поля (характеристики)**

Характеристики отображаются только в списке записей

- · **Субъект**.
- · **Тип информации**.
- · **ФИО или иная информация**.

Запись спецификации уникальна для атрибута "Субъект".

#### **Действия**

· Типовой отбор по колонке и обновление информации

Добавление записи спецификации производится при выполнении действия "Уничтожить персональные данные".

# **Приложение 1. Выгрузка в текстовый файл**

Выгрузка в текстовый файл отчетов для ИМНС и ПФ в модулях кадрового учета и расчета заработной платы производится в основном из раздела **"Сотрудники"**, кроме отчетов по ЕСН, которые выгружаются из раздела **"Исполнения должностей"**. Выгрузка осуществляется по текущей или по ряду отмеченных записей раздела. Для выгрузки используется пункт контекстного меню **"Обмен | Экспорт в файл"** соответствующего раздела. Перед выгрузкой указывается каталог, в который будет выгружен файл, и пользовательская (хранимая) процедура, реализующая выгрузку.

Примечание. Следует учесть, что все выгрузки доступны в модуле кадрового учета в том случае, если параллельно установлен также модуль по расчету заработной платы. Иначе в модуле кадрового учета используются только выгрузки АДВ-1, АДВ-2, АДВ-3.

Подробное описание имен и параметров пользовательских процедур выгрузки размещено в электронной справочной системе, например, по ключевому слову <*Выгр узки*>.

# **Приложение 2. Работа с отчетами Формы медицинской статистической**

# **отчетности**

Данный раздел предназначен для настройки информации и печати медицинских статистических отчетов.

### **Структура**

• [Заголовок](#page-366-0) 367

- [Виды исполнений](#page-370-0) 371
- [Типы состояний](#page-370-1) 371
- [Организации/Подразделения](#page-370-2) 371
- [Штатные должности/Исполнения должностей](#page-371-0) 372
- [Квалификационные категории](#page-372-0) 373
- [Строки отчета](#page-372-1) 373
	- · Специальности
	- · Должности
	- · Категории сотрудников
	- · Виды образования
	- · Формы обучения

#### См .также отчеты:

- **[Сведения о медицинских и фармацевтических работниках \(Форма №17 2013 г.\)](#page-374-0)** 375 и <mark>[Проверочный отчет к Форме №17](#page-385-0)</mark> заб
- <u>[Сведения о медицинской организации \(Форма №30 2017 г.\)](#page-375-0)</u> 376
- <u>[Сведения о медицинской организации \(Форма №30 2019 г.\)](#page-378-0)</u> 379
- <u>[Сведения о медицинской организации \(Форма №30 2020 г.\)](#page-379-0)</u> 380
- <u>[Сведения о медицинской организации \(Форма №30 2021 г.\)](#page-380-0)</u> 381
- <u>[Сведения о медицинской организации \(Форма №30 2022 г.\)](#page-382-0)</u> 383
- <u>[Сведения о медицинской организации \(Форма №30 2023 г.\)](#page-384-0)</u> 385

# <span id="page-366-0"></span>*Структура*

# **Заголовок**

Общие характеристики формы отчетности и тип формы.

### **Поля (характеристики)**

· **Мнемокод**, **Наименование**. Обязательные уникальные характеристики записи.

- · **Дата**. Обязательное поле, по умолчанию текущая системная дата.
- **Тип**. Возможные значения: Форма №17; Форма №17 2013 г; Форма №30; Форма №30 *2013 г; Фор ма №30 2014 г; Фор ма №30 2015 г*; *Фор ма №30 2016 г*; *Фор ма №30 2017 г; Фор ма №30 2019 г; Фор ма №30 2020 г*; *Фор ма №30 2021 г*; *Фор ма №30 2022 г*.

Примечание. Выбираемый для печати по текущей записи отчет (пункт контекстного меню "Расширения\Пользовательские отчеты") должен соответствовать указанному типу записи. В противном случае отчет не печатается, и выдается соответствующее сообщение.

#### **Действия**

· Типовые действия

При размножении заголовка, размножаются и все строки спецификации заголовка, и все строки спецификаций строк отчета.

- · Сформировать строки отчета Действие выполняется для текущей строки заголовка. Заполняется спецификация "Строки отчета".
- [Сформировать настройку из формы 2013 года...](#page-367-0)
- [Сформировать настройку из формы 2015 года...](#page-368-0)
- [Сформировать настройку из формы 2016 года...](#page-368-1) 369
- [Сформировать настройку из формы 2017 года...](#page-368-2)
- [Сформировать настройку из формы 2019 года...](#page-369-0)
- [Сформировать настройку из формы 2020 года...](#page-369-1)
- [Сформировать настройку из формы 2021 года...](#page-370-3)

### <span id="page-367-0"></span>*Копирование настроек из форм 2013 г.*

Действие **Сформировать настройку из формы 2013 года...** предназначено для переноса настройки, сделанной для отчетов 2013 года, в отчеты 2014 или 2015 года в совпадающей части.

Действие выполняется для текущей строки заголовка и доступно только для типов отчета *Фор ма №30\_2014г* и *Фор ма №30\_2015г*.

При вызове действия отображается дополнительное окно раздела в режиме словаря, в котором необходимо выбрать требуемую форму 2013 года.

В результате выполнения действия:

- · Спецификации форм отчетности 2014 или 2015 года (кроме "Строки отчета") будут заполнены данными из соответствующих спецификаций указанной формы 2013 года.
- · Данные строк спецификаций подчиненных к строкам отчета копируются с учетом таблицы соответствия.

Внимание!Копирование данных из формы 2013 года может быть произведено только для записи заголовка, в котором нет записей ни в одной спецификации, кроме спецификации "Строки отчета", и нет записей в подчиненных спецификациях к строкам отчета.

## <span id="page-368-0"></span>*Копирование настроек из форм 2015 г.*

Действие **Сформировать настройку из формы 2015 года...** предназначено для переноса настройки, сделанной для отчетов 2015 года, в отчет 2016 года в совпадающей части.

Действие выполняется для текущей строки заголовка и доступно только для типов отчета *Фор ма №30\_2016 г*.

При вызове действия отображается дополнительное окно раздела в режиме словаря, в котором необходимо выбрать требуемую форму 2015 года.

В результате выполнения действия:

- · Спецификации формы отчетности 2016 года (кроме "Строки отчета") будут заполнены данными из соответствующих спецификаций выбранной формы 2015 года.
- · Данные строк спецификаций подчиненных к строкам отчета копируются с учетом таблицы соответствия.

Внимание!Копирование данных из формы 2015 года может быть произведено только для записи заголовка, в котором нет записей ни в одной спецификации, кроме спецификации "Строки отчета", и нет записей в подчиненных спецификациях к строкам отчета.

## <span id="page-368-1"></span>*Копирование настроек из форм 2016 г.*

Действие **Сформировать настройку из формы 2016 года...** предназначено для переноса настройки, сделанной для отчетов по форме №30 2016 года, в отчет 2017 года в совпадающей части.

Действие выполняется для текущей строки заголовка и доступно только для типов отчета *Фор ма №30\_2017 г*.

При вызове действия отображается дополнительное окно раздела в режиме словаря, в котором необходимо выбрать требуемую форму №30 2016 года.

В результате выполнения действия:

- · Спецификации формы отчетности 2017 года (кроме "Строки отчета") будут заполнены данными из соответствующих спецификаций выбранной формы 2016 года.
- · Данные строк спецификаций подчиненных к строкам отчета копируются с учетом таблицы соответствия.

Внимание!Копирование данных из формы 2016 года может быть произведено только для записи заголовка, в котором нет записей ни в одной спецификации, кроме спецификации "Строки отчета", и нет записей в подчиненных спецификациях к строкам отчета.

## <span id="page-368-2"></span>*Копирование настроек из форм 2017 г.*

Действие **Сформировать настройку из формы 2017 года...** предназначено для переноса настройки, сделанной для отчетов по форме №30 2017 года, в отчет 2019 года в совпадающей части.

Действие выполняется для текущей строки заголовка и доступно только для типов отчета *Фор ма №30\_2019 г*.

При вызове действия отображается дополнительное окно раздела в режиме словаря, в котором необходимо выбрать требуемую форму №30 2017 года.

В результате выполнения действия:

- · Спецификации формы отчетности 2019 года (кроме "Строки отчета") будут заполнены данными из соответствующих спецификаций выбранной формы 2017 года.
- · Данные строк спецификаций подчиненных к строкам отчета копируются с учетом таблицы соответствия.

Внимание!Копирование данных из формы 2017 года может быть произведено только для записи заголовка, в котором нет записей ни в одной спецификации, кроме спецификации "Строки отчета", и нет записей в подчиненных спецификациях к строкам отчета.

## <span id="page-369-0"></span>*Копирование настроек из форм 2019 г.*

Действие **Сформировать настройку из формы 2019 года...** предназначено для переноса настройки, сделанной для отчетов по форме №30 2019 года, в отчет 2020 года в совпадающей части.

Действие выполняется для текущей строки заголовка и доступно только для типов отчета *Фор ма №30\_2020 г*.

При вызове действия отображается дополнительное окно данного раздела в режиме словаря, в котором необходимо выбрать требуемую форму №30 2019 года.

В результате выполнения действия:

- · Спецификации формы отчетности 2020 года (кроме спецификации "Строки отчета") будут заполнены данными из соответствующих спецификаций выбранной формы 2019 года.
- · Данные строк спецификаций подчиненных к строкам отчета копируются один к одному.

Внимание!Копирование данных из формы 2019 года может быть произведено только для записи заголовка, в котором нет записей ни в одной спецификации, кроме спецификации "Строки отчета", и нет записей в подчиненных спецификациях к строкам отчета.

### <span id="page-369-1"></span>*Копирование настроек из форм 2020 г.*

Действие **Сформировать настройку из формы 2020 года...** предназначено для переноса настройки, сделанной для отчетов по форме №30 2020 года, в отчет 2021 года в совпадающей части.

Действие выполняется для текущей строки заголовка и доступно только для типов отчета *Фор ма №30\_2021 г*.

При вызове действия отображается дополнительное окно данного раздела в режиме словаря, в котором необходимо выбрать требуемую форму №30 2020 года.

В результате выполнения действия:

- · Спецификации формы отчетности 2021 года (кроме спецификации "Строки отчета") будут заполнены данными из соответствующих спецификаций выбранной формы 2020 года.
- · Для спецификации "Строки отчета" копирование выполняется с учетом новых строк (в эти строки ничего не копируется). Новые строки: 1100.143; 1100.148; 1100.151-154; 1100.180; 1100.199; 1100.223; 1100.242.

Производится также копирование всех строк спецификаций подчиненных "Строки отчета".

Внимание!Копирование данных из формы 2020 года может быть произведено только для записи заголовка, в котором нет записей ни в одной спецификации, кроме спецификации "Строки отчета", и нет записей в подчиненных спецификациях к строкам отчета.

## <span id="page-370-3"></span>*Копирование настроек из форм 2021 г.*

Действие **Сформировать настройку из формы 2021 года...** предназначено для переноса настройки, сделанной для отчетов по форме №30 2021 года, в отчет 2022 года в совпадающей части.

Действие выполняется для текущей строки заголовка и доступно только для типов отчета *Фор ма №30\_2022 г*.

При вызове действия отображается дополнительное окно данного раздела в режиме словаря, в котором необходимо выбрать требуемую форму №30 2021 года.

В результате выполнения действия:

- · Спецификации формы отчетности 2022 года (кроме спецификации "Строки отчета") будут заполнены данными из соответствующих спецификаций выбранной формы 2021 года.
- · Для спецификации "Строки отчета" копирование выполняется с учетом новых строк (в эти строки ничего не копируется).

Новые строки: 1100.29; 1100.38; 1100.109; 1100.218.

Производится также копирование всех строк спецификаций подчиненных "Строки отчета".

Внимание!Копирование данных из формы 2021 года может быть произведено только для записи заголовка, в котором нет записей ни в одной спецификации, кроме спецификации "Строки отчета", и нет записей в подчиненных спецификациях к строкам отчета.

# <span id="page-370-0"></span>**1. Виды исполнений**

В спецификацию заносятся виды должностных исполнений, с которыми исполнения будут включены в отчеты.

В спецификации доступны типовые действия для всех типов отчета: *Фор ма №17, Фор ма №17 2013 г, Фор ма №30*, *Фор ма №30 2013 г, Фор ма №30 2014 г, Фор ма №30 2015 г, Фор ма №30 2016 г*, *Фор ма №30 2017 г*, *Фор ма №30 2019 г*.

## <span id="page-370-1"></span>**2. Типы состояний**

В спецификацию заносятся типы состояний исполнений должностей, с которыми исполнения будут включены в отчеты.

В спецификации доступны типовые действия для типов отчета *Фор ма №30*, *Фор ма №30 2013 г*, *Фор ма №30 2014 г, Фор ма №30 2015 г*, *Фор ма №30 2016 г*, *Фор ма №30 2017 г*, *Фор ма №30 2019 г*.

# <span id="page-370-2"></span>**3. Организации/Подразделения**

В записи спецификации отображается или мнемокод контрагента-организации, по которому будет формироваться отчетность, или мнемокод подразделения организационной структуры.

На форме редактирования на вкладке "Характеристики", помимо полей для ввода организации или подразделения, доступны поля **Учреждение федерального подчинения** (только для Организаций), **Аптечное учреждение**, **Расположено в сельской местности**, **Отделение организации медицинской помощи несовершеннолетним в образовательных организациях**. Редактирование последних возможно для любых типов отчетов. Значения указанных характеристик отображаются также в одноименных колонках спецификации.

На форме редактирования доступны также поля соответствующих вкладок "Форма №17" (для типов отчетов *Фор ма №17* и *Фор ма №17 2013*), "Форма №30" (для типов отчетов *Фор ма №30, Фор ма №30 2013*, *Фор ма №30 2014 г, Фор ма №30 2015*, *Фор ма №30 2016*, *Фор ма №30 2017*, *Фор ма №30 2019, Фор ма №30 2021, Фор ма №30 2022*).

На указанных вкладках размещены признаки, характеризующие организацию или подразделение, например:

- · **Станция скорой помощи или переливания крови**, **Амбулатория**, **Стационар**, **Врачебная амбулатория**;
- · **Центр медико-социальной поддержки**, **Центр вспомогательных репродуктивных технологий**.

Набор доступных признаков зависит от того указан ли контрагент-организация или подразделение. Значения признаков отображаются в одноименных колонках записей спецификации.

В колонке "Принадлежность" отображается мнемокод контрагента-юридического лица, к которому относится подразделение.

#### **Действия**

- · Типовые действия
- · Добавить списком подразделения

При вызове действия добавления записей списком предварительно отображается соответствующий список подразделений (где можно отметить несколько записей), а далее форма с признаками "Учреждение федерального подчинения" (только для Организаций), "Аптечное учреждение", "Расположено в сельской местности" и вкладкой "Форма №30", на которой можно указать признаки характеризующие организацию или подразделение. После задания параметров и нажатия "ОК" будут сформированы строки спецификации "Организации/Подразделения" со ссылками на выбранные записи и состоянием признаков согласно заданным параметрам.

# <span id="page-371-0"></span>**4. Штатные должности/Исполнения должностей**

Регистрация записи спецификации доступна для записей заголовка любого типа (и для формы №17, и для формы №30).

Для формы №30 записи спецификации будут использоваться в отчетности начиная с типа отчета *Фор ма №30 2016 г.*

При регистрации может быть указана или **Штатная должность**, или **Исполнение должности**.

Дополнительно могут быть установлены признаки **Относится к сельской местности** и **Работает с врачами клинических специальностей**.

### **Действия**

- · Типовые действия;
- · Добавить списком штатные должности
- · Добавить списком исполнения должностей

При вызове действий добавления записей списком предварительно отображается соответствующий список Штатных должностей/Исполнений должностей (где можно отметить несколько записей), а далее форма с признаками "Относится к сельской местности" и "Работает с врачами клинических специальностей". После задания параметров и нажатия "ОК" будут сформированы строки спецификации "Штатные

должности/Исполнения должностей" со ссылками на выбранные записи и состоянием признаков согласно заданным параметрам.

## <span id="page-372-0"></span>**5. Квалификационные категории**

В спецификацию заносятся квалификационные категории, которые будут отражены в отчете в графах "Имеют высшую (1,2) квалификационную категорию".

Регистрация записи спецификации доступна для записей заголовка любого типа (и для формы №17, и для формы №30).

Для формы №30 записи спецификации будут использоваться в отчетности начиная с типа отчета *Фор ма №30 2016 г.*

При регистрации выбирается один из типов квалификационной категории: *Высшая*, *Пер вая*, *Втор ая*.

В спецификации доступны типовые действия.

# <span id="page-372-1"></span>**6. Строки отчета**

В спецификацию "Строки отчета" заносятся все строки отчета. Позиции спецификации формируются при выполнении функции "Сформировать строки отчета" из заголовка раздела. Спецификация "Строки отчета" характеризуется **Номером строки** в отчете и ее **Наименованием**, а также сквозным **Номером** строки в отчете.

В спецификации доступны типовые действия по обновлению и отбору по колонке.

Спецификация имеет ряд подчиненных спецификаций: "Специальности", "Должности", "Категории сотрудников", "Виды образования", "Формы обучения". В указанные подчиненные спецификации заносятся соответствующие характеристики, которые будут включаться в данную строку отчета, либо исключаться из нее (управляется значением поля **Признак входимости** - *Включить*/*Исключить*).

В спецификации "Специальности" присутствуют также поля **По основному образованию**, **По штатной должности**. Возможные значения  $\textit{Ia}$  /  $\textit{Hem}$ , если выставлен один из признаков, то другой не установлен и недоступен. При установке первого признака в данную строку отчета будут отбираться исполнения по специальности ОСНОВНОГО образования (по данным спецификации "Образования" контрагента сотрудника), при установке второго признака - будут отбираться исполнения по специальности, заданной в штатной должности. Состояние этих признаков не влияет на отбор штатных должностей в отчеты по форме №30, - они отбираются как и раньше по прямой ссылке на специальность.

Дополнительно. Отображение в отчете сертификатов и квалификационных категорий:

- · Отбираются исполнения, для которых специальность должности из сертификации сотрудника совпадает с одной из специальностей включения, указанных в настройке к текущей строке отчета (в подчиненной спецификации "Специальности"). Если последних несколько, то берется одна из них. При этом учитывается дата проведения сертификации сотрудника, которая не должна быть позже даты конца года из параметра отчета "Период по:".
- · Отбираются исполнения квалификационная категория сотрудника которых совпадает с одной из категорий, указанных в спецификации "Квалификационные категории" отчетной формы, и дата присвоения которой не позже даты конца года из параметра отчета "Период по:". Если записей найдено несколько, то берется та, в которой дата присвоения максимальная, но не позже даты конца года из параметра отчета "Период по:". При этом специальность должности квалификационной категории заполняется одной из

специальностей включения, указанных в настройке к текущей строке отчета (в подчиненной спецификации "Специальности").

• Если подчиненная спецификация "Специальности" не заполнена, то данных по специальности берутся из спецификации "Образования" контрагента сотрудника.

В подчиненных спецификациях доступны:

- Типовые действия
- Добавить списком

Сервисная функция для добавления записей списком. После вызова функции открываться форма соответствующего раздела ("Специальности"/ "Должности"/ "Категории сотрудников"/ "Виды образования"/ "Формы обучения" - в соответствии с подчиненной спецификацией, откуда производится вызов), где можно выбрать несколько записей.

Далее отображается форма параметров: параметром функции является **Признак** входимости (значения Включить / Исключить). Если вызов произведен из спецификации "Специальности" доступны также параметры По основному образованию. По штатной должности.

Далее, после нажатия ОК, будут сформированы строки соответствующей спецификации со ссылками на выбранные записи и признаком "Включить" / "Исключить" согласно заданному параметру.

Значение признака входимости учитывается при формировании таблиц отчетов всех типов (и по форме  $N<sub>2</sub>17$ , и по форме  $N<sub>2</sub>30$ ).

• Дополнительно: для строк отчета 2-120 при заполнении граф 3-8 игнорируются настройки по видам образования. Указанная настройка используется при заполнении граф 9-11, причем применительно только к основному образованию с типом "Образование".

Рекомендации по настройке строк отчета по видам образования:

- В строке 1 виды образования "Медицинское" и "Интернатура" включить.
- В строках 2-120 вид образования "Интернатура" исключить, таким образом данные по интернам будут учтены по строке 121 "прочие".
- Для строк 185-188 настройка должна быть аналогична строкам 1.21.54.84, только по виду образования "Медицинское" должно быть указано исключение, а по виду образования "Немедицинское" - включение.

### Доработки

1) Добавлены строки отчета для ручной настройки по разделу 1102:

- 217 1102.1, "Средний медицинский персонал ФАПов, ФП всего";
- 218 1102.2, "Из них (из стр. 1102.1): фельдшеры (включая заведующих)";
- 219 1102.3, "Из них (из стр. 1102.1): акушерки (включая заведующих)";
- 220 1102.4, "Из них (из стр. 1102.1): медицинские сестры".

2) Добавлены строки отчета для ручной настройки по разделу 1105:

(начиная с отчетов "Сведения о медицинской организации (Форма №30 2019 г.)", "Сведения о медицинской организации по нескольким организациям (Companies) (Форма №30 2019 г.")

- 221 1105.3. "Персонал станций (отлелений) скорой мелицинской помоции (из таблицы 1100) всего":
- 222 1105.4, "Из них (из гр. 1105.3): врачи";
- 223 1105.5, "Из них (из гр. 1105.3): средний медицинский персонал";
- 224 1105.6, "Из них (из гр. 1105.3): младший медицинский персонал";
- 225 1105.7, "Из них(из гр.1105.3): прочий персонал".

3) Доработан алгоритм подсчета сертификатов по специальностям: если в спецификации "Специальности" текущей строки отчета есть хотя бы одна (или несколько) записей включения с выставленным признаком "По штатной должности"), то берутся специальности из штатной должности, указанной в текущем исполнении. Данная настройка строки отчета по специальностям штатных должностей проверяется в первую очередь. Если указанная настройка не задана - берется специальность одной из строк спецификации.

4) При формировании строк отчета данные по аккредитации учитываются следующим образом: если для специальности по образованию нет соответствующей записи в Образовании сотрудника, то проверка производится по Специальности должности (в спецификации сотрудника "Аккредитации" может быть задана и Специальность по образованию и Специальность, соответствующая занимаемой должности).

# <span id="page-374-0"></span>*Отчет по форме №17\_2013*

Формирование отчета "Сведения о медицинских и фармацевтических работниках" производится из пункта контекстного меню "Расширения\Пользовательские отчеты".

#### Шаблон отчета PRMEDREP\_17\_2013.XLS

Отчет формируется по данным разделов модуля "Кадры и штатное расписание" с учетом настройки, произведенной в разделе "Формы медицинской статистической отчетности", и параметров формирования отчета.

#### **Параметры формирования отчета:**

- · **Дата формирования:** обязательный параметр. Отображается как дата составления документа в подписной части отчета.
- · **Период по:** обязательный параметр. Период, за который формируется отчет, определяется как период с 1 января года из этой даты по "Дату по". Если отчет строится за год, то необходимо указать дату 31 декабря этого года. По этой дате определяется значение поля печатной формы "за (период)" в заголовке отчета - это год из указанной даты.
- · **Организация**. Обязательный параметр, заполняется по данным словаря "Контрагенты". Возможно указание перечня значений. При формировании отчета учитываются сотрудники, контрагент-работодатель которых соответствует одному из указанных здесь контрагентов.
- · **Отчитывающаяся организация.** Обязательный параметр, заполняется по данным словаря "Контрагенты". Наименование, адрес и код по ОКПО отчитывающейся организации отображаются в титульной части отчета.
- · **Только действующие на конец периода исполнения.** Если признак УСТАНОВЛЕН, то учитываются не уволенные сотрудники, т.е. сотрудники период работы которых с "Дата приема" (или с "Дата последнего приема") до "Дата увольнения" включает в себя дату "Период по". Если признак НЕ установлен (по умолчанию), то учитываются сотрудники хотя бы один день проработавшие в периоде, за который формируется отчет.
- · **Ответственный исполнитель.** Необязательный параметр, ссылка на словарь "Контрагенты". Отображается в подписной части отчета.
- · **Должность исполнителя.** Необязательный параметр, строка. Вводится вручную. Отображается в подписной части отчета.

#### **Заполнение печатной формы**

Формирование отчета производится на основании той записи раздела "Формы медицинской статистической отчетности", из которой вызывается функция печати. Если тип записи НЕ *Фор ма №17 2013 г*, то отчет не печатается, и выдается соответствующее сообщение.

Заголовок отчета и подписная часть отчета заполняются по указанным параметрам формирования.

Заполнение таблицы отчета производится по данным отобранных исполнений должностей сотрудников. При этом отбираются записи раздела "Исполнения должностей", у которых:

- Вид исполнения равен одному из множества исполнений, заданных в спецификации "Виды исполнений".
- "Период с. по" исполнения включает в себя хотя бы один день года из параметра формирования "Период по:". Если таких исполнений несколько, то берется последнее (с самой поздней датой "Период с:");
- Дата окончания действия (если она задана) квалификационных категорий и сертификатов сотрудника превышает дату окончания года из параметра формирования "Период по:" ИЛИ срок квалификационных категорий и сертификатов сотрудника не превышает 5 лет на указанную дату формирования отчета - т.е. в отчет включаются сотрудники, имеющие действующие категории/сертификаты (соответствующие значения отображаются в графах 5-7 / 4-6 и в графе 8 / 7 разделов 1000 /1001).

Заполнение таблицы происходит:

А) В соответствии со спецификацией "Строки отчета", при этом учитывается значение признака входимости строки отчета:

- если в спецификации есть хоть одно включение, то отбираются все должности, которые составляют список включений (список исключений не рассматривается в этом случае);
- если включений нет, но есть хоть одно исключение, то данная должность не должна в него входить;
- если же нет ни одного включения или исключения, то отбор по данной спецификации не производится совсем.

Примечание. Строка 1008.03-04 сама на печать НЕ выводится и служит для расчета отдельных строк 03 и 04 раздела 1008.

Б) По алгоритмам формирования, это относится:

- к разделам (1000) и (1001) строки 02, 03, 96, 98, 99, 100, 105, 106, 108, 126, 147, 148, 150, 151;
- к разделу  $1002$ ;
- к разделу 1008 строки 01-12, графы с 4 по 10.

# <span id="page-375-0"></span>Отчет по форме №30 2017

Формирование отчета РК0730 "Сведения о медицинской организации (Форма №30 2017 г.)" производится из пункта контекстного меню "Расширения\Пользовательские отчеты".

Отчет формируется в соответствии с приказом Росстата от 27.12.2016 № 866.

Шаблон отчета PRMEDREP 30 2017.XLS

Параметры формирования отчета:

- Дата формирования: обязательный параметр, по умолчанию текущая дата. Отображается как дата составления документа в подписной части отчета.
- Период по: обязательный параметр. По этой дате определяется значение поля печатной формы "за (период)" в заголовке отчета - это год из указанной даты. При формировании отчета учитываются сотрудники, хотя бы один день работающие в указанный период.
- Организация. Обязательный параметр. Ссылка на словарь "Контрагенты". При формировании отчета учитываются сотрудники, контрагент-работодатель которых соответствует указанному здесь контрагенту.
- · **Отчитывающаяся организация.** Обязательный параметр, заполняется по данным словаря "Контрагенты". Наименование, адрес и код по ОКПО отчитывающейся организации отображаются в титульной части отчета.
- · **Список подразделений**. По данным словаря "Списки подразделений". Возможность использовать при формировании отчетности заранее сформированные списки подразделений. Реквизиты ОКАТО, КПП берутся из указанной записи заголовка списка. Формирование перечня подразделений, которые будут учтены в отчете теперь производится следующим образом: сначала учитывается значение параметра "Организация (Обособленное Подразделение)" (и состояние признака "Включать подчиненные подразделения"); если параметр не задан, то учитывается значение поля "Список подразделений"; если не задан и последний, то учитываются подразделения в целом по организации.

Примечание. Реализована возможность формирования отчета по головной организации, за исключением всех обособленных подразделений: для этого в указанном в параметрах отчета списке подразделений для всех подразделений включенных в этот список должен быть установлен признак "Исключить ветвь иерархии из списка". Если указанное условие не выполняется перечень подразделений для отчета формируется по списку подразделений с учетом значений параметров "Включить подчиненные подразделения", "Исключить ветвь иерархии из списка".

- · **Подчиненность (1 Муниципальная, 2 Субъекту РФ, 3 Федеральная)**. Возможные числовые значения: 1,2,3. Отображаются в таблице Раздела I.
- · Признак **Расположена в сельской местности**. Состояние признака отображается в таблице Раздела I.
- · **Ответственный исполнитель.** Необязательный параметр, ссылка на словарь "Контрагенты". Отображается в подписной части отчета.
- · **Должность исполнителя.** Необязательный параметр, строка. Вводится вручную. Отображается в подписной части отчета.

Отметим изменения по сравнению с предыдущей (2016 года) редакцией отчета.

#### Титульный лист

- · Приказ Росстата: Об утверждении формы от 27.12.2016 № 866.
- · Изменены формулировки в поле "Предоставляют": "... осуществляющему полномочия ...".

#### Таблицы отчета

- · Таблица 1100:
	- в колонках "Наименование должности (специальности)" и "№ стр." выделены жирным шрифтом строки: 1, 127, 135, 139, 209, 214, 217, 221.
- · Таблица 1100, колонка "Наименование должности (специальности)": стр.124, 141, 210 "Минздрава России" заменено на "федерального"; стр. 156, 160 – "из них" заменено на "в том числе:".
- Таблица  $1100$ 
	- для строк 10, 35, 46, 47, 68, 70, 72, 74,97, 98, 99, 100, 110, 147, 171, 186, 187 колонки 7, 8, 11 заполняются символом "Х";
	- для строк 83, 174, 205, 207, 219 колонки 5, 6, 7, 8, 10, 11 заполняются символом "Х";
	- для строки 164, колонки 3, 4, 5, 6, 7, 8, 10, 11 заполняются символом "Х";
	- для строк 211,212 колонки 3, 4 заполняются символом "Х";
	- для строк 222, 224, 225 показатели считаются по колонкам 10, 11;

- в колонке 15 отображаются сотрудники, у которых есть любой сертификат (действующий на периоде отчета), в котором специальность совпадает со специальностью одного из полученных сотрудником образований;

- не отображаются незначащие нули.

• Таблица  $1105$ 

- "Персонал скорой медицинской помощи" заменен на "Персонал станций (отделений) скорой медицинской помощи".

· Таблица 1109

- Строки 11,12: "Прочие специалисты" заменено на "Специалисты с высшим немедицинским образованием".

Формирование отчета производится на основании той записи раздела "Формы медицинской статистической отчетности", из которой вызывается функция печати. Если тип записи НЕ *Фор ма №30 2017 г*, то отчет не печатается, и выдается сообщение типа *Отчет печатается* на основании записей с типом "Форма №30 2017 г".

В печатной форме отображается: Титульная часть; Раздел I. Работа медицинской организации; Раздел II "Штаты медицинской организации", Подписная часть.

#### PR0740 **Сведения о медицинской организации по нескольким организациям (Companies) (Форма №30 2017 г.)**.

Файл шаблона PRMEDREP\_30\_2017\_C.XLS.

Печатная форма полностью идентична отчету по шаблону PRMEDREP\_30\_2017.XLS, отчет отличается алгоритмом формирования, который собирает данные по нескольким организациям (а не только по той, под которой работает пользователь).

**Параметры формирования отчета** (по сравнению с отчетом по шаблону PRMEDREP\_30\_2017.XLS):

- · Отсутствуют параметры "Организация" и "Список подразделений". Контрагенты выбираются из значения параметра **Компании**.
- · Параметр **Компании** заполняется по данным словаря "Организации". Возможен множественный выбор.

Для реализации возможности выбора большого количества записей Организаций в отчете используются параметры:

- · **Каталог контрагента** ссылка на каталоги раздела "Контрагенты", и **Включать подчиненные каталоги контрагента** - признак  $\mathcal{A}$  a / *Hem*.
- · **ОКАТО контрагента**. По данным словаря "ОКАТО". Возможен множественный выбор и выбор с использованием знаков подстановки.

Список Организаций формируется в зависимости от выставленных параметров следующим образом:

- · Если задано значение параметра "Компании", то используется список выбранных организаций.
- · Если параметр "Компании" не задан, то используются все организации, в которых указана ссылка на Контрагента, каталог которого задан в параметре "Каталог контрагента" ИЛИ в любом его подкаталоге (любого уровня вложенности), если установлен параметр "Включать подчиненные каталоги контрагента", И указана ссылка на Контрагента, в котором ОКАТО равен одному из кодов ОКАТО, заданных в параметре "ОКАТО контрагента".
- · Если Каталог контрагента или/и ОКАТО не заданы в параметрах формирования, то условия по ним на отбор Контрагентов не накладываются.
- · Если не задан ни один из параметров "Компании", "Каталог контрагента", "ОКАТО контрагента", то отчет не формируется, выдается сообщение Для отбора Компаний *должен быть задан хотя бы один из пар аметр ов "Компании", "Каталог контр агента", "ОКАТО контр агента"*.

#### **Заполнение печатной формы**

При отборе сотрудников для заполнения таблицы отчета учитывается контрагент работодателя равный одному из контрагентов, заданных в записях словаря "Организации", выбранных в параметре "Компании", И организация которого равна одной из этих записей (а не только текущей организации, как в стандартном отчете).

Построчное заполнение таблицы отчета: при настройке Подразделений проверка на совпадение производится не по мнемокоду Подразделения (для всех остальных настроек отчета проверки осуществляются по мнемокоду записи), а по ссылкам на все подразделения, указанные в спецификации "Организации/Подразделения" всех записей заголовков отчетов во всех Организациях (компаниях), по которым формируется текущий отчет. Это записи заголовков с теми же мнемокодом и датой, что и у вызываемого на печать отчета в текущей Организации (компании). При настройке Организаций аналогично берутся не только Организации указанные в текущем отчете, но и все Организации в таких отчетах всех выбранных Компаний.

# <span id="page-378-0"></span>*Отчет по форме №30\_2019*

Формирование отчета PR0860 **Сведения о медицинской организации (Форма №30 2019 г.)** производится из пункта контекстного меню "Расширения\Пользовательские отчеты".

Отчет формируется в соответствии с приказом Росстата от 03.08.2018 № 483.

Шаблон отчета PRMEDREP\_30\_2019.XLS

Отметим изменения по сравнению с предыдущей (2017 года) редакцией отчета.

#### Титульный лист

· Приказ Росстата: Об утверждении формы от 03.08.2018 № 483

Таблицы отчета

- Таблица  $1100$ 
	- изменены наименования колонок 3-4, 9, 15;
	- добавлена колонка 16 "Имеют свидетельство об аккредитации (из гр. 9), чел";
	- добавлена колонка 17 "Находятся в декретном и долгосрочном отпуске (из гр. 9), чел";
	- добавлены строки: 135 ("зоолог"); 136 ("эксперт-физик"); 137 ("эмбриолог"); 138

("энтомолог");

- в связи с перенумерацией изменено наименование строк 147, 148, 173;

- исключена строка 213 "Инструкторы по лечебной физкультуре (без среднего медицинского образования)";

- добавлена строка 229 "Кроме того, число физических лиц без медицинского образования занимающих должности среднего медицинского персонала" и подчиненные ей строки 230, 231, 232 (бывшая 213);

- доработано заполнение строки 126 ("имеют два и более сертификатов специалиста"): в строке учитываются исполнения, для которых (кроме прочего) "Дата проведения" сертификации сотрудника не позже даты из параметра отчета "Период по:", а "Дата окончания действия" сертификации не задана ИЛИ позже даты из параметра отчета "Период по:".

· Таблица 1101

- "Занятые должности отделений (кабинетов) профилактики (из таблицы 1100)" переименованы в "Должности и физические лица отделений (кабинетов) профилактики (из таблицы 1100)"

- изменены наименования строк 1 и 2;

- добавлены колонки 3-4 "Должностей штатных/занятых";
- колонка 3 ("Число") заменена на колонку 5 ("Физических лиц").
- Таблица  $1102$

- добавлена строка 4 "медицинские сестры";

- для настройки формирования таблицы 1102 в спецификацию раздела "Строки отчета" добавлены строки 217, 218, 219, 220 (касаются среднего медицинского персонала ФАПов); - графа 3 заполняется суммарным количеством ставок по хроникам штатных должностей, для которых: в спецификации "Форма отчетности - Организации/Подразделения" имеется запись, подразделение в которой равно подразделению штатной должности И установлен признак "ФАП" И имеется запись хроники, у которой период "Действует с" - "Действует по" включает в себя последний день года из параметра отчета "Период по:";

- графа 4 заполняется количеством исполнений, для которых: в спецификации "Форма отчетности - Организации/Подразделения" найдена запись, подразделение в которой равно подразделению штатной должности текущего исполнения И установлен признак "ФАП", за вычетом тех исполнений, у которых имеется значение дополнительного свойства с мнемокодом, содержащим символы "\*тсутств\*", заданное в виде ссылки на запись раздела "Сотрудники";

- графа 5 заполняется количеством исполнений, для которых: в спецификации "Форма отчетности - Организации/Подразделения" найдена запись, подразделение в которой равно подразделению штатной должности текущего исполнения И установлен признак "ФАП".

- Таблица  $1103$ 
	- в наименовании строки 1 "(стр.139)" заменено на "(стр.143)";
	- в наименовании строки 3 добавлено "чел";
- Таблина  $1105$

- в наименовании строки 3 добавлено "чел";

- Таблица 1110 исключена, ее данные перенесены в колонку 17 таблицы 1100.
- Подписная часть

- изменена формулировка "Должностное лицо, ответственное за предоставление статистической информации (лицо, уполномоченное предоставлять статистическую информацию от имени юридического лица)" на "Должностное лицо, ответственное за предоставление первичных статистических данных (лицо, уполномоченное предоставлять первичные статистические данные от имени юридического лица)".

Формирование отчета производится на основании тойзаписи раздела "Формы медицинской статистической отчетности", из которой вызывается функция печати. Если тип записи НЕ  $\Phi$ орма  $\mathcal{N}$ ез0 2019 г, то отчет не печатается, и выдается сообщение типа Отчет печатается на основании записей с типом "Форма №30 2019 г".

#### PR0870 Сведения о медицинской организации по нескольким организациям (Companies) (Форма №30 2019 г.).

Файл шаблона PRMEDREP 30 2019 C.XLS

Печатная форма полностью идентична отчету по шаблону PRMEDREP 30 2019.XLS, отчет отличается алгоритмом формирования, который собирает данные по нескольким организациям (а не только по той, под которой работает пользователь).

Параметры отчета и заполнение печатной формы аналогично отчету "Сведения о медицинской организации по нескольким организациям (Companies) (Форма №30 2017 г.)".

# <span id="page-379-0"></span>Отчет по форме №30 2020

Формирование отчета РК0970 Сведения о медицинской организации (Форма №30 2020 г.) производится из пункта контекстного меню "Расширения\Пользовательские отчеты".

Отчет формируется в соответствии с приказом Росстата от 30.12.2019 № 830.

Шаблон отчета PRMEDREP\_30\_2020.XLS

Отметим изменения по сравнению с предыдущей (2019 года) редакцией отчета:

Титульный лист

- · Приказ Росстата: Об утверждении формы от 30.12.2019 № 830.
- · Изменена формулировка в поле "Предоставляют:" "территориальному органу Росстата в субъекте Российской Федерации".
- · Изменена формулировка в наименовании колонки 2 таблицы добавлено "(для территориально обособленного подразделения – идентификационный номер)".
- · Если в параметрах отчета задан Список подразделений, в котором задано значение атрибута "ОКПО (идентификационный номер)", то: в поле "Наименование отчитывающейся организации" отображается наименование списка подразделений + полное наименование отчитывающейся организации; в колонке 2 таблицы отображается значение поля "ОКПО (идентификационный номер)".

Таблицы отчета

- · Таблица 1100
	- изменены наименования строк 135-138, 148, 151, 159.
- · Таблица 1102
	- изменено наименование колонки 5 (начинается с прописной буквы).
- · Таблица 1109

- Изменен состав колонок по возрастам: колонка "56-60" заменена на "56-59"; добавлена колонка "60-64"; колонка "61 и более" заменена на "65 и старше".

- При заполнении текущей строки колонки 11 ("65 и старше") подсчитывается количество исполнений (из всего списка исполнений текущей строки), в которых возраст контрагента >= 65 лет.

Возраст рассчитывается как количество полных лет с даты рождения контрагента по дату из параметра отчета "Период по:".

Формирование отчета производится на основании той записи раздела "Формы медицинской статистической отчетности", из которой вызывается функция печати. Если тип записи НЕ *Фор ма №30 2020 г*, то отчет не печатается, и выдается сообщение типа *Отчет печатается* на основании записей с типом "Форма №30 2020 г".

### PR0980 **Сведения о медицинской организации по нескольким организациям (Companies) (Форма №30 2020 г.)**.

Файл шаблона PRMEDREP\_30\_2020\_C.XLS

Печатная форма полностью идентична отчету по шаблону PRMEDREP\_30\_2020.XLS, отчет отличается алгоритмом формирования, который собирает данные по нескольким организациям (а не только по той, под которой работает пользователь).

Параметры отчета и заполнение печатной формы аналогичны отчету "Сведения о медицинской организации по нескольким организациям (Companies) (Форма №30 2017 г.)".

# <span id="page-380-0"></span>*Отчет по форме №30\_2021*

Формирование отчета PR1020 **Сведения о медицинской организации (Форма №30 2021 г.)** производится из пункта контекстного меню "Расширения\Пользовательские отчеты".

Отчет формируется в соответствии с приказом Росстата от 30.12.2020 № 863.

Шаблон отчета PRMEDREP\_30\_2021.XLS

Отметим изменения по сравнению с предыдущей (2020 года) редакцией отчета:

Параметры отчета

- · **Участие в создании и тиражировании "Новой модели медицинской организации"**. Значения "Да" / "Нет".
- · **Число отделений организации медпомощи несовершеннолетним в ОО**. Целое положительное число. Необязательный параметр.
- · **Формировать детализацию**. Если параметр установлен (по умолчанию "Нет"), то в печатной форме отчета отображается лист **Детализация** с детализацией показателей отчета - детализация производится по каждому исполнению должности. Это дополнительные данные для удобства пользователя (не относятся к обязательным данным при сдаче отчета).

Титульный лист

- · Приказ Росстата: Об утверждении формы от 30.12.2020 № 863.
- · Изменена формулировка в третьем абзаце сверху.

Таблицы отчета

· Раздел I, Таблица 1000:

- Добавлена колонка 4 "Участие в создании и тиражировании "Новой модели медицинской организации" (нет – 0, да –1)". Заполняется значением одноименного параметра отчета.

 $\bullet$  Разлел II.

Таблица 1100:

- Добавлены и удалены ряд строк (перечень новых строк см. [здесь](#page-369-1) 370).

- Нумерация строк изменена.
- В колонке 16 для строк с 232 по 242 отображается символ "Х".

Изменена формулировка в строке 2 Таблицы 1101, в строке 4 Таблицы 1102, в строке 1 Таблицы 1103, в строке 4 Таблицы 1107.

Таблица 1105 - изменены наименования колонок с 4 по 17 таблицы отчета.

Добавлены таблицы **1104** ("Должности и физические лица амбулаторий") и **1106** ("Должности и физические лица отделений организации медицинской помощи несовершеннолетним в образовательной организации").

#### Заполнение отчета

- · Доработан алгоритм формирования ряда расчетных строк отчета, например, для строк: 241, 243 Таблицы 1100.
- · Таблица 1104:
	- Все ячейки таблицы полностью рассчитываются на основании других ячеек.

- В таблице указываются должности и физические лица врачебных амбулаторий, как входящих в состав медицинской организации, так и самостоятельных юридических лиц из граф 3,4,9 таблицы 1100. Признак врачебной амбулатории устанавливается на вкладке "Форма №30" спецификации отчета "Организации/Подразделения".

- Если врачебная амбулатория входит в состав обособленного структурного подразделения медицинской организации, например участковой больницы, то указываются штаты только врачебной амбулатории.

· Таблица 1106: графа 3 строки 1 заполняется значением параметра отчета "Число отделений организации медпомощи несовершеннолетним в ОО". Если последний не задан, то значение в строке определяется по данным спецификации "Организации/Подразделения" с учетом признака "Отделение организации медицинской помощи несовершеннолетним в образовательных организациях".

· **Детализация** показателей отчета производится по каждому исполнению сотрудника в разрезе специальности, должности, образования, квалификационной категории, сертификации, аккредитации.

В таблице детализации (в колонках с соответствующим номером строки) отображаются данные по всем строкам таблицы 1100 отчета - знак "+" проставляется в колонку, в которую входит текущее исполнение. В строке "ИТОГО (по отчету)" отображается количество плюсов по колонке. Итог по количеству ставок не формируется. В тех колонках детализации, которые соответствуют строкам таблицы 1100 имеющим символ "Х", символ "+" будет проставлен, если найдено подходящее по настройке исполнение.

В детализацию включены сотрудники, имеющие дополнительное свойство отсутствия (с мнемокодом, содержащим символы \*тсутств\*). Учитывается при заполнении колонок отчета "Имеют сертификат специалиста (из гр. 9)", чел.", "Имеют свидетельство об аккредитации (из гр. 9), чел.". Содержимое дополнительного свойства выводится после ФИО сотрудника.

· При заполнении Таблицы 1105 добавлен отбор по подразделениям скорой помощи: анализируется признак "Станция скорой помощи или переливания крови" указанной организации/подразделения.

Формирование отчета производится на основании той записи раздела "Формы медицинской статистической отчетности", из которой вызывается функция печати. Если тип записи НЕ *Фор ма №30 2021 г*, то отчет не печатается, и выдается сообщение типа *Отчет печатается* на основании записей с типом "Форма №30 2021 г".

#### PR1030 **Сведения о медицинской организации по нескольким организациям (Companies) (Форма №30 2021 г.)**.

#### Файл шаблона PRMEDREP\_30\_2021\_C.XLS

Печатная форма полностью идентична отчету по шаблону PRMEDREP\_30\_2021.XLS, отчет отличается алгоритмом формирования, который собирает данные по нескольким организациям (а не только по той, под которой работает пользователь).

Заполнение печатной формы аналогично отчету "Сведения о медицинской организации по нескольким организациям (Companies) (Форма №30 2017 г.)" с учетом следующих параметров отчета: "Участие в создании и тиражировании "Новой модели медицинской организации"; "Число отделений организации медпомощи несовершеннолетним в ОО"; "Формировать детализацию".

# <span id="page-382-0"></span>*Отчет по форме №30\_2022*

Формирование отчета PR1070 **Сведения о медицинской организации (Форма №30 2022 г.)** производится из пункта контекстного меню "Расширения\Пользовательские отчеты".

Отчет формируется в соответствии с приказом Росстата от 20.12.2021 №932.

Шаблон отчета PRMEDREP\_30\_2022.XLS

Отметим изменения по сравнению с предыдущей (2021 года) редакцией отчета.

#### Параметры отчета:

- · **Число врачебных терапевтических участков МО, оказывающих медпомощь в амбулаторных условиях, всего.**
- · **Число комплексных врачебных терапевтических участков МО, оказывающих медпомощь в амбулаторных условиях.**
- · **Число малокомплектных врачебных терапевтических участков МО, оказывающих медпомощь в амбулаторных условиях.**

- · **Число участков врача общей практики (семейного врача) МО, оказывающих медпомощь в амбулаторных условиях.**
- · **Число педиатрических участков МО, оказывающих медпомощь в амбулаторных условиях.**
- · **Число малокомплектных педиатрических участков МО, оказывающих медпомощь в амбулаторных условиях.**

Титульный лист:

- · Изменилась формулировка в графе "Предоставляют".
- · В графе "Сроки предоставления": Министерству здравоохранения до 5 марта; территориальному органу Росстата - 25 марта.
- · Приказ Росстата: "Об утверждении формы от 20.12.2021 N 932".

Таблицы отчета:

- · Раздел II, Таблица 1100:
	- Изменена нумерация строк.

- Добавлены новые строки: 29 (медицинские микробиологи), 38 (онкологи-гематологи детские), 109 (физической и реабилитационной медицины), 218 (фельдшеры по приему вызовов скорой медицинской помощи и передаче их выездным бригадам). Символ "Х" отображается в колонках 5-8, 10,11.

- Исключены строки 26 лаборанты, 99 терапевты амбулаторий, 126 имеют два и более сертификатов

- Изменены формулировки в строках 224, 183, 243.

- В строках 233-243 теперь отсутствует символ "Х" в графах 3-8 - строки заполняются аналогично другим настроечным строкам таблицы для этих граф (кроме расчетной строки 242, в которой эти графы рассчитываются аналогично другим графам).

- · Раздел II, Таблица 1102 добавлена строка 5 (зубной врач).
- · Раздел II, Таблица 1104 в строках 9-10 убран символ "Х" в колонках 3,4, колонки заполняются значениями.
- · Раздел II, Таблица 1106, строка 4 формулировка заполнения изменена на "по гигиене детей и подростков (из табл. 1100, стр. 51)".
- · Раздел II, Таблица 1107 реализовано заполнение таблицы.
- · В Раздел II добавлены таблицы 1110 и 1111.

Заполнение отчета:

- · Заполнение строк таблицы 1107 по графе 3 производится значениями соответствующих новых параметров отчета. Если параметр не задан - строка не заполняется.
- · Заполнение граф таблицы 1110 производится с учетом состояния признака "Центр медикосоциальной поддержки" (значение признака задается на вкладке "Форма №30" формы редактирования записи спецификации отчетной формы "Организации/Подразделения").
- · Заполнение граф таблицы 1111 производится с учетом состояния признака "Центр вспомогательных репродуктивных технологий" (значение признака задается на вкладке "Форма №30" формы редактирования записи спецификации отчетной формы "Организации/Подразделения").
- · Детализация показателей отчета, заполнение колонки "ФИО сотрудника": дополнительно к ФИО и табельному номеру контрагента выводятся (через запятую) виды основного образования.
- · Детализация показателей отчета: из списка исполнений строк 1, 56, 86, 144, 202, 200, 167, 168 исключены исполнения, входящие соответственно в список исполнений строк 235 и 236 (суммарно), 235, 236, 237, 238, 239, 240, 241.

• Доработан алгоритм расчета граф 3-8 для строк 233-243 таблицы 1100:

- В графах 3-8 подсчет количества ставок производится по должностям, занимаемым всеми физическими лицами (в т.ч. с неоконченным высшим образованием, включая внешних совместителей).

- После проведения расчетов строк 233-243 производится перерасчет основных строк таблицы и после этого - значений в зависимых таблицах 1101, 1103, 1104, 1106.

- Расчет строк 233-243 предполагается только для настройки по должностям ("Штатные должности/Исполнения должностей").

• Доработано заполнение сведений о сертификации и аккредитации (графы 15 и 16) в таблице 1100 отчета:

- Для сотрудников, включенных в строку 1100.85 (стажеры), не формируются сведения о сертификации и аккредитации (соответственно эти показатели не включаются в итоговые строки таблицы 1100 и в детализацию).

- Обеспечена невозможность одновременного заполнения граф 15 (сертификат) и 16 (аккредитация) по одному исполнению: если имеется сертификат и аккредитация только "Первичная", то исполнение отображается в графе 15; иначе исполнение (при наличии аккредитации) отображается в графе 16 (в том числе, когда имеется сертификат и аккредитация НЕ первичная, а например, "Первичная специализированная" или "Периодическая").

- Доработка. В строке 233 могут быть заданы данные, не входящие в строки 234,235,236.
- Доработка. Решено отказаться от жесткого соблюдения соответствий строк из части 233-243 основным строкам таблицы, соответственно: данные по исполнениям, вошедшим в строку 233 по врачам исключены из строк основной таблицы 1-138 и данные по исполнениям, вошедшим в строку 237 по среднему персоналу исключены из строк основной таблицы 144-219.

#### PR1080 Сведения о медицинской организации по нескольким организациям (Companies) (Форма №30 2022 г.).

Файл шаблона PRMEDREP 30 2022 C.XLS

Печатная форма полностью идентична отчету по шаблону PRMEDREP 30 2022.XLS, отчет отличается алгоритмом формирования, который собирает данные по нескольким организациям (а не только по той, под которой работает пользователь).

Заполнение печатной формы аналогично отчету "Сведения о медицинской организации по нескольким организациям (Companies) (Форма №30 2017 г.)" с учетом следующих параметров отчета: "Участие в создании и тиражировании "Новой модели медицинской организации"; "Число отделений организации медпомощи несовершеннолетним в ОО"; "Формировать детализацию".

# <span id="page-384-0"></span>Отчет по форме №30 2023

Формирование отчета PR1140 Сведения о медицинской организации (Форма №30 2022 г.) производится из пункта контекстного меню "Расширения\Пользовательские отчеты".

Отчет формируется в соответствии с приказом Росстата от 27.12.2022 №985.

Шаблон отчета PRMEDREP 30 2023.XLS

Отметим изменения по сравнению с предыдущей (2022 года) редакцией отчета:

• Титульный лист - изменены реквизиты приказа Росстата от 27.12.2022 № 985.

- · Над Таблицей 1106 изменена формулировку на "Должности и физические лица в отделениях организации медицинской помощи несовершеннолетним в образовательных организациях".
- · В Таблице 1106 исключена строка "Число отделений организации медицинской помощи несовершеннолетним в образовательных организациях". Изменена нумерация строк.
- · В Таблице 1107 добавлена строка 7 **Фельдшерские участки** для заполнения используется параметр отчета **Число фельдшерских участков**.

Отчет можно формировать из записи заголовка раздела с типом *Фор ма №30 2022 г*.

#### PR1150 **Сведения о медицинской организации по нескольким организациям (Companies) (Форма №30 2023 г.)**.

Файл шаблона PRMEDREP\_30\_2023\_C.XLS

Печатная форма полностью идентична отчету по шаблону PRMEDREP\_30\_2023.XLS, отчет отличается алгоритмом формирования, который собирает данные по нескольким организациям (а не только по той, под которой работает пользователь).

Заполнение печатной формы аналогично отчету "Сведения о медицинской организации по нескольким организациям (Companies) (Форма №30 2017 г.)" с учетом следующих параметров отчета: "Участие в создании и тиражировании "Новой модели медицинской организации"; "Число фельдшерских участков", "Формировать детализацию".

# <span id="page-385-0"></span>*Проверочный отчет к форме №17*

Проверочный отчет к форме №17 предназначен для отображения персональных данных сотрудников (исполнения, категории, специальности, должности, квалификационные категории, образование), которые могут быть использованы для поиска ошибок при формировании отчета по форме №17\_2013.

Формирование проверочного отчета производится из пункта контекстного меню "Расширения\Пользовательские отчеты".

Шаблон отчета PRMEDREP\_17\_TEST.xls

Отчет формируется по данным разделов модуля "Кадры и штатное расписание" с учетом настройки, произведенной в разделе "Формы медицинской статистической отчетности", и параметров формирования отчета.

#### **Параметры формирования отчета:**

- · **Дата по:** Обязательный параметр. Период, за который формируется отчет определяется как период с 1 января года из этой даты по "Дату по:". Если отчет формируется за год, то необходимо указать дату 31 декабря этого года.
- · **Организация:**. Обязательный параметр. Ссылка на словарь "Контрагенты". Возможен выбор нескольких значений. Отчет будет формироваться по сотрудникам, работодатель которых совпадает с одной из указанных здесь организаций.
- · **Только действующие на конец периода исполнения.** Учитывается при отборе сотрудников и исполнений должностей сотрудника для отображения в отчете:
	- · Если признак НЕ установлен (по умолчанию), то учитываются сотрудники хотя бы один день проработавшие в периоде, за который формируется отчет, и исполнения сотрудника, "Период с..по" которых включает в себя хотя бы один день года из параметра формирования "Дата по:".
	- · Если признак УСТАНОВЛЕН, то учитываются НЕ уволенные сотрудники (т.е. сотрудники период работы которых с "Дата приема" (или с "Дата последнего приема") до

"Дата увольнения" включает в себя дату "Дата по") и исполнения сотрудника, "Период с. по" которых включает в себя дату "Дата по:".

- Специальности по основному образованию. Учитывается при заполнении графы "Специальность по образованию". Графа заполняется на основе записей спецификации "Образования" контрагента сотрудника, имеющих один из следующих типов: Образование, Послевузовское образование, Профессия, Повышение квалификации, Профессиональная переподготовка. В отчет берется мнемокод специальности из записи спецификации. При этом:
	- Если параметр "Специальности по основному образованию" НЕ установлен, то учитывается запись спецификации с наиболее поздней датой выдачи документа из всех записей данной спецификации с заполненным атрибутом "Специальность", но не позднее даты окончания отчетного года.
	- Если параметр УСТАНОВЛЕН, то помимо прочего учитывается наличие установленного признака "Основное" в записи спецификации "Образования".
- С привязкой к разделам формы №17:
	- Если значение параметра Да, то отчет формируется по исполнениям (из отобранных) в соответствии с настройкой, сделанной в спецификации "Строки отчета" текущего заголовка отчета (аналогично формированию отчета по форме №17 2013 375). Исполнения для каждой строки отображаются под своим подзаголовком, сортировка по ФИО производится внутри подзаголовка.
	- Если значение параметра Нет, то информация отображается для каждого отобранного исполнения (единственное ограничение: берется только одно основное исполнение сотрудника и одно неосновное). Строки отчета сортируются по ФИО.

Формирование отчета производится на основании той записи раздела, из которой вызван отчет. Тип записи должен быть Форма №17 2013. Если тип записи иной, то отчет не печатается и выдается соответствующее сообщение.

# Печать и выгрузка отчетов из раздела "Отчетность в фонды"

Раздел "Отчетность в фонды" служит для подготовки данных для печати и выгрузки отчетов по формам РСВ-1 ПФР, 4-ФСС, Заявления в ФСС о выделении средств, РСВ ФНС, СЗВ-СТАЖ, ОДВ-1, Регистр учета взносов, Персонифицированные сведения.

Использование раздела дает возможность:

- наглядного отображения данных в приближенном к отчетным формам виде (интерфейс форм редактирования записей спецификаций приближен к отображению листов печатной формы отчетов в формате Microsoft Excel);
- автоматического ввода индивидуальных данных по сотруднику и заполнения таблиц спецификаций;
- ручного ввода/редактирования данных перед формированием печатной формы/выгрузки;
- формирования корректирующих сведений;
- работы с различными интерфейсами ввода и отображения данных в зависимости от типа отчета.

При этом:

- Значительно сокращается (по сравнению со обычной схемой формирования отчета из пользовательских отчетов) перечень параметров, задаваемых перед печатью и выгрузкой отчета.
- Имеется возможность сдачи отчетности по старой схеме (формирование отчета из раздела "Пользовательские отчеты").
- Имеющиеся настройки словаря "Настройка налоговой отчетности" могут быть использованы при формировании данных раздела "Отчетность в фонды".

#### Интерфейсы ввода и отображения данных - содержимое отчетности

Раздел "Отчетность в фонды" является проекцией соответствующих отчетных документов. Сами отчетные документы периодически меняются в связи с изменением законодательства как следствие появляются или, наоборот, исключаются какие то атрибуты отчета и даже целые спецификации и подразделы.

Структура раздела позволяет отображать различные интерфейсы для разных типов отчетов и разных отчетных периодов. При этом:

- Отображение отдельного интерфейса учетных данных производится для конкретной записи заголовка как единое целое.
- Для конкретного отчетного периода может быть отображен только один интерфейс.
- Вид интерфейса и перечень периодов, для которых он будет отображаться определяется Системой и не подлежит настройке пользователем.
- В рамках основной формы раздела отображается только список заголовка.
- Все спецификации отображаются на немодальной форме спецификаций, которая вызывается действием "Содержимое отчетности" из заголовка раздела. Возможна работа с несколькими формами спецификаций, каждая из которых вызвана из "своей" записи заголовка раздела. Каждая из форм спецификаций отображается в отдельном окне.

В форме спецификаций для типа отчета 4-ФСС:

- Отображается запись заголовка, записи спецификаций "Сотрудники" и "4-ФСС", записи их дочерних спецификаций "Расчеты с ФСС по ОСС НС", "Расходы по ОСС НС" и "Таблица 1", "Таблица 1.1", "Таблица 2", "Таблица 3", "Таблица 4", "Таблица 5" соответственно.
- В заголовке формы спецификаций доступны действия "Переформировать", "Сформировать на основе данных сотрудников", "Утверждение".
- Для утвержденного заголовка формы спецификаций недоступны действия "Переформировать", "Сформировать на основе данных сотрудников", действия по добавлению/редактированию/удалению записей спецификации "Сотрудники", действие "Сформировать личные данные" в спецификации "Сотрудники".
- Печать отчета "Отчетность в фонды. Форма 4-ФСС 2017 г." производится из спецификации "4-ФСС" (пункт контекстного меню "Расширения | Пользовательские отчеты").

В форме спецификаций для типа отчета Заявление в ФСС о выделении средств:

- Отображается запись заголовка, записи спецификаций "Сотрудники" и "Заявление в ФСС о выделении средств", записи их дочерних спецификаций "Расчеты с ФСС по ОСС", "Расходы ФСС по ОСС" и "Приложение 1", "Приложение 2" соответственно.
- В заголовке формы спецификаций доступны действия "Переформировать", "Сформировать на основе данных сотрудников", "Утверждение".
- Для утвержденного заголовка формы спецификаций недоступны действия "Переформировать", "Сформировать на основе данных сотрудников", действия по

добавлению/редактированию/удалению записей спецификации "Сотрудники", действие "Сформировать личные данные" в спецификации "Сотрудники".

· Печать отчета "Отчетность в фонды. Заявление о выделении необходимых средств на выплату страхового обеспечения (2017 г.)" производится из спецификации "Заявление в ФСС о выделении средств" (пункт контекстного меню "Расширения | Пользовательские отчеты").

В форме спецификаций для типа отчета *РСВ*:

- · Отображается запись заголовка, записи спецификаций "Сотрудники" и "РСВ", записи их дочерних спецификаций "Расчеты по ОПС", "Расчеты по ОМС", "Расчеты по доптарифу", "Расчеты по ОСС", "Расходы по ОСС", "За счет ФБ" и "Раздел 1", "Подраздел 1.1", "Подраздел 1.2", "Подраздел 1.3", "Подраздел 1.4", "Приложение 2", "Приложение 3", "Приложение 4", "Приложение 5", "Приложение 6", "Приложение 7", "Приложение 9", "Приложение 10" соответственно.
- · В заголовке формы спецификаций доступны действия "Переформировать", "Сформировать на основе данных сотрудников", "Утверждение".
- · Для утвержденного заголовка формы спецификаций недоступны действия "Переформировать", "Сформировать на основе данных сотрудников", действия по добавлению/редактированию/удалению записей спецификации "Сотрудники", действие "Сформировать личные данные" в спецификации "Сотрудники".

В форме спецификаций для типа отчета *СЗВ-СТАЖ*:

- · Отображается запись заголовка, записи спецификации "СЗВ-СТАЖ", записи подчиненных ей спецификаций "ОДВ-1, Раздел 5", "Сотрудники", записи дочерних спецификаций последней: "Стажи ПФР", "Взносы ДНПО".
- · В заголовке формы спецификаций доступны действия "Сформировать СЗВ-СТАЖ", "Утверждение". Список сотрудников формируется при выполнении действия "Сформировать СЗВ-СТАЖ".
- · Для утвержденного заголовка формы спецификаций недоступны действия "Сформировать СЗВ-СТАЖ" и действия по добавлению/редактированию/удалению записей подчиненных спецификаций.
- · Печать отчета "Отчетность в фонды. Форма СЗВ-СТАЖ (2017 г.)" производится из спецификации "СЗВ-СТАЖ" (пункт контекстного меню "Расширения | Пользовательские отчеты").

В форме спецификаций для типа отчета *Регистр учета взносов*:

- · Отображается запись заголовка, записи спецификации "Сотрудники", записи ее дочерних спецификаций "Договоры", "Расчеты с ФСС по ОСС НС", "Расходы по ОСС НС", "Расчеты по ОПС", "Расчеты по ОМС", "Расчеты по доптарифу", "Расчеты по ОСС", "Расходы по ОСС", "За счет ФБ".
- · В заголовке формы спецификаций доступны действия "Переформировать", "Утверждение".
- · Для утвержденного заголовка формы недоступны действия "Переформировать", действия по добавлению/редактированию/удалению записей спецификации "Сотрудники", действие "Сформировать личные данные" в спецификации "Сотрудники", закрыта от изменений спецификация "Договоры".
- · Печать отчета "Отчетность в фонды. Регистр учета страховых взносов (2018 г.)" производится из спецификации "Сотрудники" (пункт контекстного меню "Расширения | Пользовательские отчеты").

390

В форме спецификаций для типа отчета Персонифицированные сведения:

- Отображается запись заголовка, записи спецификаций "Сотрудники" и "Персонифицированные сведения".
- В заголовке формы спецификаций доступны действия "Переформировать", "Утверждение". При переформировании (аналогично действию "Сформировать") дополнительно добавляется (обновляется) запись заголовка отчета.
- Для утвержденного заголовка формы спецификаций недоступно действие "Переформировать", действия по добавлению/редактированию/удалению записей спецификации "Сотрудники", действие "Сформировать личные данные" в спецификации "Сотрудники".

# Отчетность по страховым взносам

Раздел "Отчетность по страховым взносам" служит для подготовки данных для печати и выгрузки отчетов по форме РСВ.

По сути это аналог раздела "Отчетность в фонды" для типа отчета РСВ: т.е. тип РСВ вынесен в отдельный раздел.

Использование раздела дает возможность:

- наглядного отображения данных в приближенном к отчетным формам виде (интерфейс форм редактирования записей спецификаций приближен к отображению листов печатной формы отчетов в формате Microsoft Excel);
- автоматического ввода индивидуальных данных по сотруднику и заполнения таблиц спецификаций;
- ручного ввода/редактирования данных перед формированием печатной формы/выгрузки;
- формирования корректирующих сведений.

#### Структура

- $\bullet$   $3a$ головок
	- Содержимое отчетности 392

# <span id="page-389-0"></span>Структура

## Заголовок (отчетность по страховым взносам)

Общие характеристики позиции отчетности.

Система позволяет формировать отдельные записи отчетности (и данные для них) в разрезе Отчетный период + Обслуживаемая организация + Подразделение. Соответственно возможно формирование отдельных отчетов на каждое обособленное подразделение.

#### **Действия**

- Типовые действия
- Утверждение ("Утвердить"/"Снять утверждение") Действия выполняются как для текущего, так и для помеченного списка записей. В результате проставляется/снимается дата утверждения (в одноименной колонке).

Если запись утверждена:

- Недоступно удаление записей, как самого заголовка, так и его спецификаций. При массовом удалении, утвержденные записи пропускаются.

- Недоступно действие "Сформировать".
- Сформировать 391
- Содержимое отчетности  $392$

### <span id="page-390-0"></span>Формирование данных в содержимом отчетности

В рамках действия Сформировать (оно же вызывается при добавлении записи заголовка при установленном признаке "Формировать") выполняется последовательность действий:

- Задаются параметры действия и запускается процесс формирования.
- Добавляется запись спецификации "Расчет по страховым взносам" содержимого отчетности.
- Производится формирование спецификаций, подчиненных спецификации "Расчет по страховым взносам".
- Производится формирование данных сотрудников (спецификация "Сотрудники" и подчиненные ей спецификации) содержимого отчетности.

#### Параметры действия:

#### Подтверждающее лицо

- Подтверждающее лицо. Возможные значения Плательщик страховых взносов, Представитель плательшика.
- ФИО; Наименование организации; Документ, подтверждающий полномочия. Данные вводятся вручную.

#### Сведения

- Номер корректировки. В Системе хранятся личные данные в разрезе поданных в ФНС исходной и корректирующих форм (если такие были). Соответственно при формировании личных данных сотрудников необходимо знать номер корректировки.
- Прекращение деятельности в случае прекращения деятельности выставляется значение по классификатору ФНС "Коды форм реорганизации (ликвидации) организации". В список допустимых значений для поля включено значение 9, которое соответствует Лишению полномочий (закрытию) обособленного подразделения - полный список допустимых значений поля: 0-7; 9.
- Организация, подающая сведения о реорганизации (ликвидации). Заполняется по данным словаря "Контрагенты". Поле доступно в случае заполнения поля "Прекращение леятельности".
- Тип плательщика (код). Возможные значения: Последние три месяца выплаты фактически осуществлялись; Последние три месяца выплаты фактически не осушествлялись.

#### Примечания:

- Для формирования данных требуется указать корректное значение настройки 119 "СПФР" словаря "Паспорта учреждений" для обслуживаемой организации.

- При запуске действия из пункта меню, параметры берутся с формы параметров действия, при запуске с формы добавления записи заголовка - с формы редактирования заголовка:

# <span id="page-391-0"></span>**Содержимое отчетности**

Содержимое отчетности содержит спецификацию "Расчет по страховым взносам" и подчиненные ей спецификации: "Сотрудники"; "Сводные данные"; "Единый тариф"; "Дополнительный тариф ОУТ"; "ДСО авиа/уголь"; "IT и радиоэлектронная промышленность"; "Некоммерческие социальные организации"; "Студенческие отряды"; "Сводные данные (прокуроры, судьи, СК)"; "ОСС и ОМС".

Спецификация "Сотрудники" в свою очередь содержит подчиненные спецификации: "Расчеты по единому тарифу"; "Расчеты по доптарифу"; "Расчеты по ОМС"; "Расчеты по ОСС".

**Действия** в спецификации "Расчет по страховым взносам":

- · Типовые действия
- · **Утверждение** ("Утвердить"/"Снять утверждение")

Действия выполняются как для текущего, так и для помеченного списка записей. В результате проставляется/снимается дата утверждения (в одноименной колонке). Если запись утверждена:

- Недоступно удаление записей, как самого заголовка, так и его спецификаций. При массовом удалении, утвержденные записи пропускаются.

- Недоступны действия "Сформировать данные сотрудников", "Сформировать на основании данных сотрудников", "Сформировать личные данные".

· **Сформировать данные сотрудников, Сформировать на основании данных сотрудников**

Аналоги соответствующих действий в разделе "Отчетность в фонды" для типа отчета *РСВ*. Только в данном случае каждое из действий производится для текущей записи "Расчета по страховым взносам", на которую сразу проставляется ссылка в сотрудниках. Действия выполняется без параметров.

- [Выгрузить](#page-391-1) 392
- · Расширения | Пользовательские приложения **[Печать и выгрузка](#page-392-0)** 393

#### **Действия** в спецификации "Сотрудники":

· Типовые действия

Изменения в действии "Отобрать"(по сравнению с разделом "Отчетность в фонды") связаны с наличием прямой ссылки на РСВ и отсутствием некоторых атрибутов таблиц спецификаций.

- · **Сформировать личные данные** Переформирование спецификаций списка сотрудников без переформирования самого списка.
- · Расширения | Пользовательские отчеты отчет **[РСВ \(2023 г.\). Раздел 3. Экземпляр](#page-393-0) [застрахованного лица](#page-393-0)** 394

# <span id="page-391-1"></span>*Выгрузка данных*

При вызове действия "Выгрузить" отображается окно, в котором требуется задать параметры:

- · **Дата предоставления** отчета.
- · **По месту нахождения (учета) (код)**. Указывается трехзначный код по классификатору ФНС "Коды места представления расчета в налоговый орган", например: 214 - По месту нахождения российской организации.

· **Заполнять подраздел 3.2 при отсутствии выплат**. Параметр логический, значение по умолчанию "Нет". Если параметр выставлен (значение "Да") и сотрудник является застрахованным лицом по ОПС в каком-то из месяцев отчетного периода, то для основных отчислений (не по дополнительному тарифу) вывод сумм выплат и иных вознаграждений производится и в случае, если суммы в месяце равны нулю. Для сотрудников с нулевыми доходами производится также выгрузка тега <СвВыплСВОПС> и вывод Кода категории застрахованного лица.

Особенности вывода разделов 3 и 4.1 с личными данными по сотрудникам: в разделе 3 проверка наличия признаков в месяцах производится для блока "Взносы по единому тарифу"; для раздела 4.1 - для блока "Взносы по п. 4 ст. 425 НК РФ".

### <span id="page-392-0"></span>*Печать и выгрузка отчета*

Функция обеспечивает печать, выгрузку и проверку файла выгрузки. При вызове функции отображается окно, в котором требуется указать реквизиты отчета, выбрать режимы печати и соответствующие им параметры.

Параметры печати и выгрузки:

· **Каталог с шаблонами** печати. Указывается путь к каталогу с шаблоном печати. Для формирования печатного бланка отчета используются средства, разрабатываемые и поставляемые ГНИВЦ ФНС. На каждом рабочем месте, где будет осуществляться печать отчета, должен быть размещен в доступном для пользователя каталоге шаблон отчета **1151111\_5.01000\_01.tif**.

Примечание. Про установку программных средств необходимых для печати отчета (пользовательского приложения, модуля печати двумерного штрих-кода) см. статью справки "Методические материалы/Отчетность в фонды. Формирование отчета "Расчет по страховым взносам 2017", раздел "Предварительная настройка рабочего места".

- · **Каталог для выгрузки**. Указывается путь к каталогу, в котором будет размещен XML-файл выгрузки отчета.
- · **Программа Тестер**. Путь к программе проверки файлов для налоговых органов на соответствие утвержденному формату (например, версия программы Tester 2.106). - Требуется предварительная установка программы на компьютер пользователя.
- · **Дата предоставления** отчета.
- · **По месту нахождения (учета) (код)**. Указывается трехзначный код по классификатору ФНС "Коды места представления расчета в налоговый орган", например: 214 - По месту нахождения российской организации.
- · **Заполнять подраздел 3.2 при отсутствии выплат**. Параметр логический, значение по умолчанию "Нет".

Если параметр выставлен (значение "Да") и сотрудник является застрахованным лицом по ОПС в каком-то из месяцев отчетного периода, то для основных отчислений (не по дополнительному тарифу) вывод сумм выплат и иных вознаграждений производится и в случае, если суммы в месяце равны нулю.

Для сотрудников с нулевыми доходами производится также выгрузка тега <СвВыплСВОПС> и вывод Кода категории застрахованного лица.

# <span id="page-393-0"></span>*Отчет "РСВ (2023 г.). Раздел 3. Экземпляр застрахованного лица"*

При вызове отчета производится печать раздела 3 "Персонифицированные сведения о застрахованных лицах" формы РСВ как отдельного документа. Печать производится по отмеченным записям спецификации "Сотрудники" или (если нет отмеченных) для текущей записи.

Имеется единственный параметр отчета **Заполнять подраздел 3.2 при отсутствии выплат**. Параметр логический, значение по умолчанию "Нет". Если параметр выставлен (значение "Да") и сотрудник является застрахованным лицом по ОПС в каком-то из месяцев отчетного периода, то для основных отчислений (не по дополнительному тарифу) вывод сумм выплат и иных вознаграждений производится и в случае, если суммы в месяце равны нулю. Остальные данные для формирования отчета берутся из записей раздела (заголовок, запись о сотруднике, спецификации записи о сотруднике) и из параметров "Паспорта учреждений".

На одном листе Microsoft Excel для каждого из отмеченных сотрудников формируется отдельный документ - документ для каждого сотрудника отображается с новой страницы. Заполнение раздела 3 производится с учетом параметра настройки "РСВ. Заполнение

персонифицированных сведений об

аттестованных/прокурорах/судьях" (SalaryReportFunds\_SudKnd).